## **ACS850**

**Manual de Firmware Programa de control estándar ACS850**

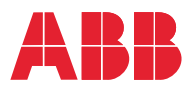

## Lista de manuales relacionados

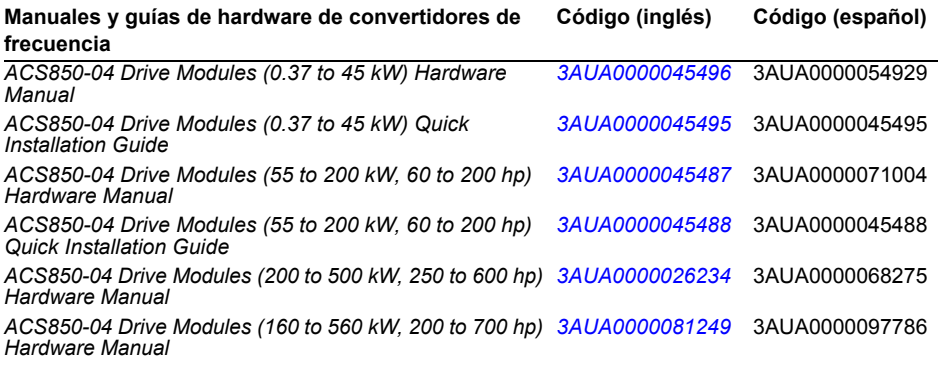

#### **Manuales y guías de firmware de convertidores**

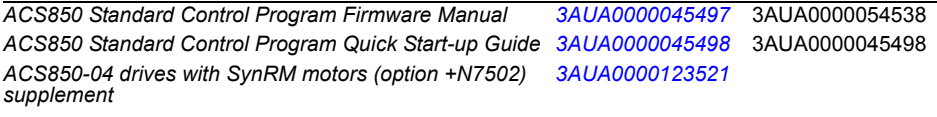

#### **Manuales y guías de opciones**

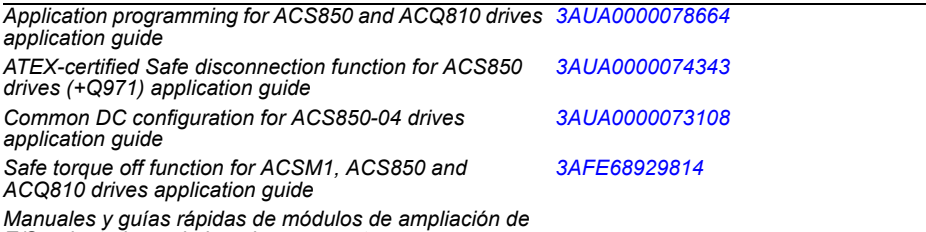

*E/S, adaptadores de bus de campo, etc.*

En Internet podrá encontrar manuales y otros documentos sobre productos en formato PDF. Véase el apartado *[Biblioteca de documentos en Internet](#page-402-0)* en el reverso de la contraportada. Para obtener manuales no disponibles en la Biblioteca de documentos, contacte con su representante local de ABB.

## **Manual de Firmware**

Programa de control estándar ACS850

Índice

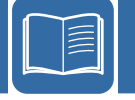

3AUA0000054538 Rev I ES<br>FFFCTIVO: 22/01/2014

 $©$  2014 ABB Oy. Todos los derechos reservados.

#### *[1. Acerca de este manual](#page-10-0)*

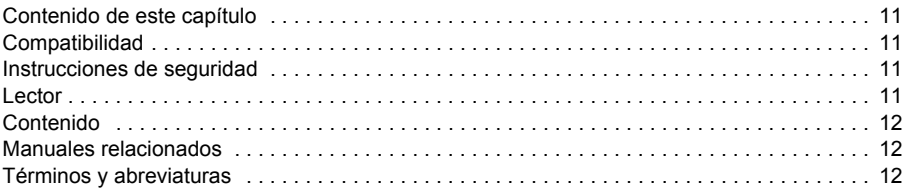

## *[2. El panel de control ACS850](#page-14-0)*

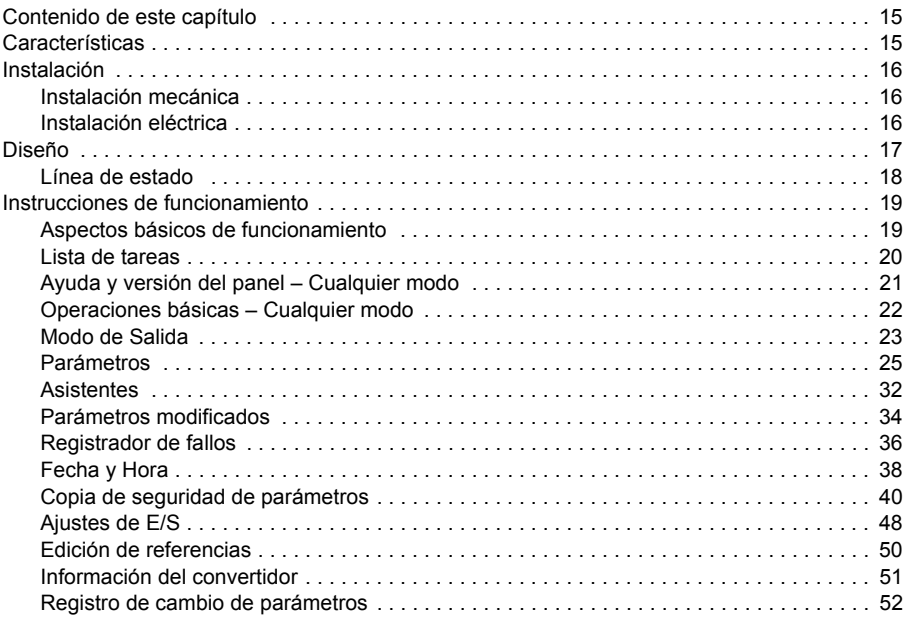

## *[3. Modos de control y funcionamiento](#page-54-0)*

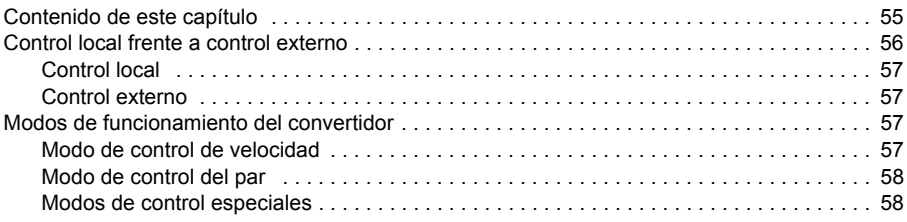

## *[4. Funciones del programa](#page-58-0)*

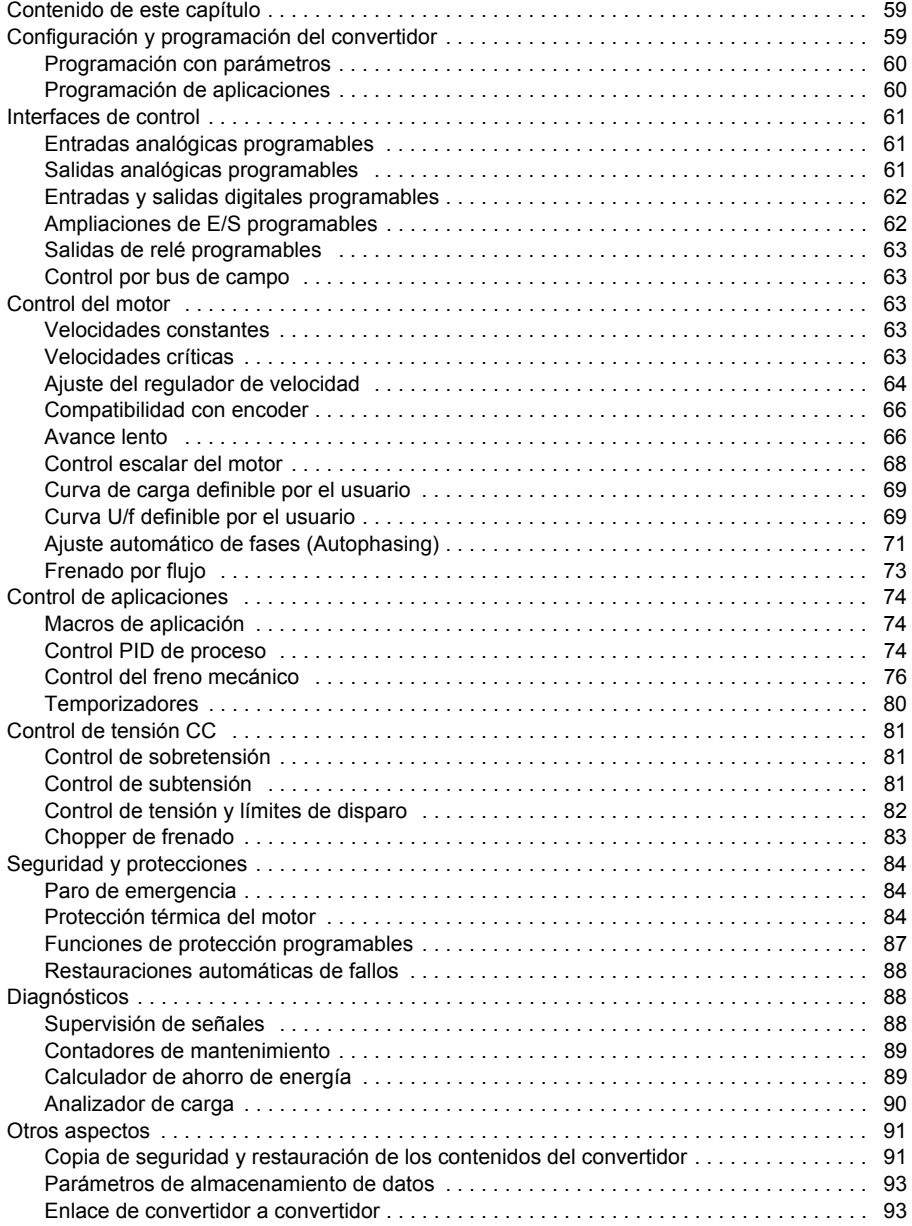

## *[5. Macros de aplicación](#page-94-0)*

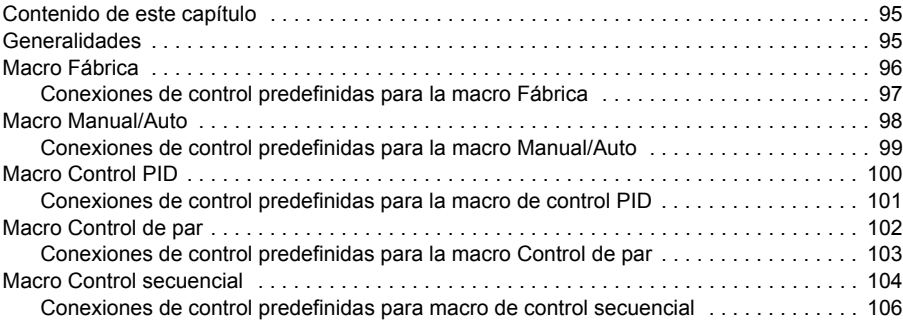

#### *[6. Parámetros](#page-106-0)*

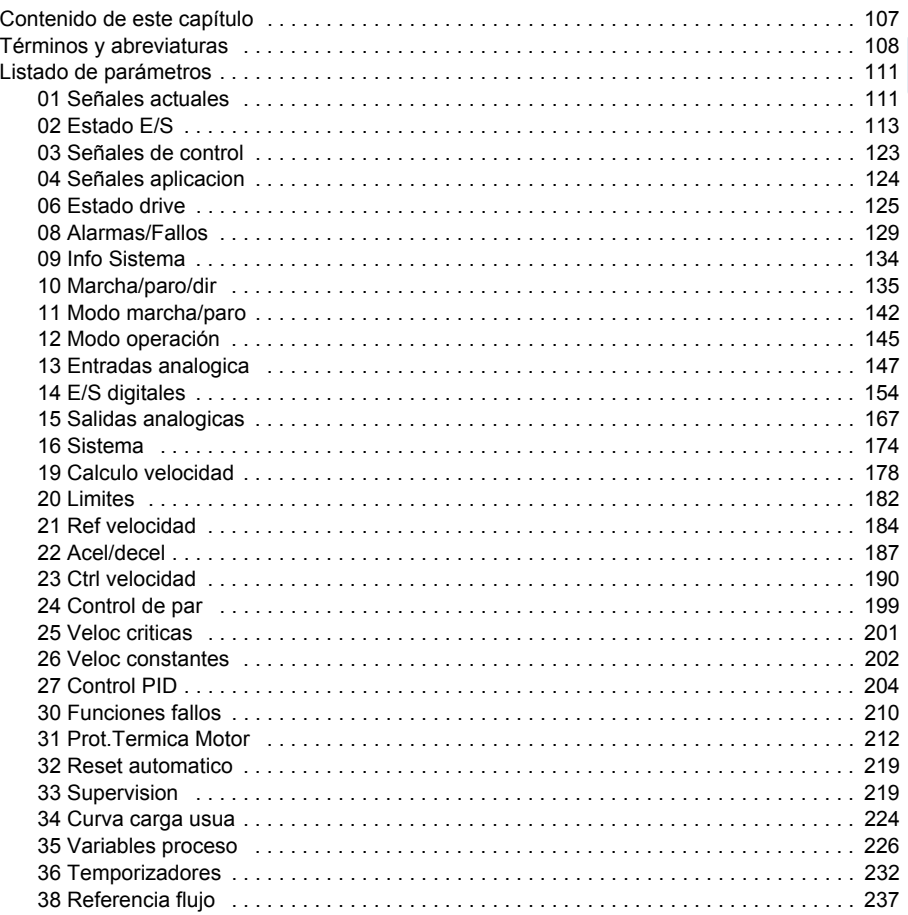

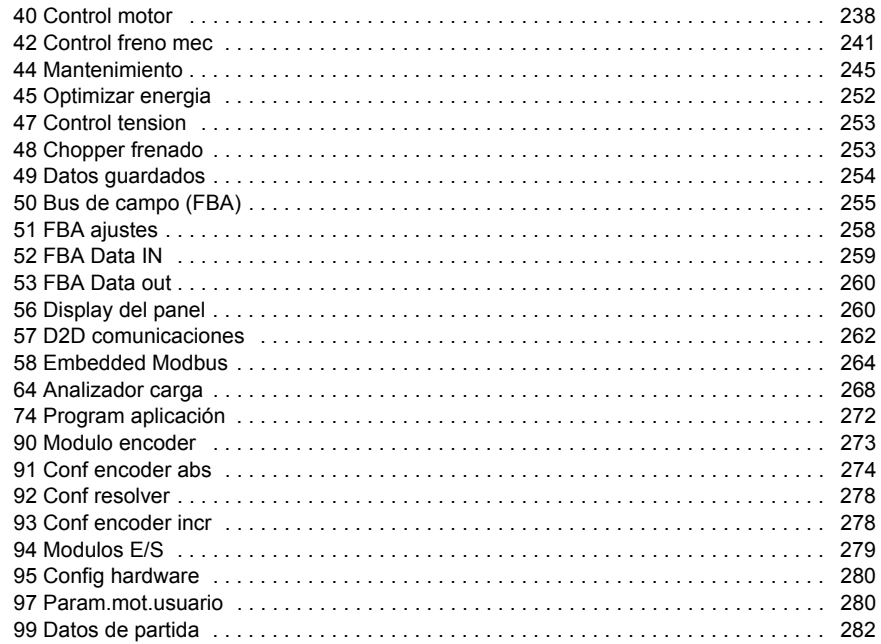

## *[7. Datos adicionales sobre los parámetros](#page-288-0)*

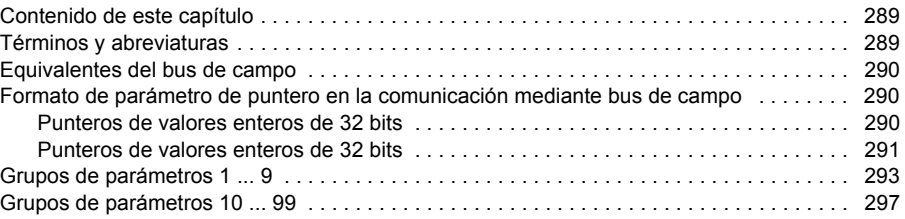

## *[8. Análisis de fallos](#page-316-0)*

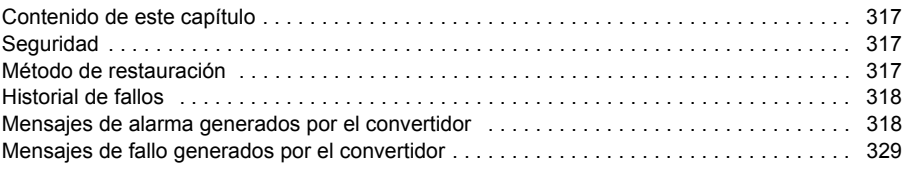

## *[9. Control a través de la interfaz de bus de campo integrado](#page-344-0)*

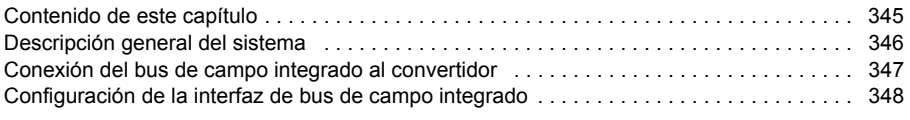

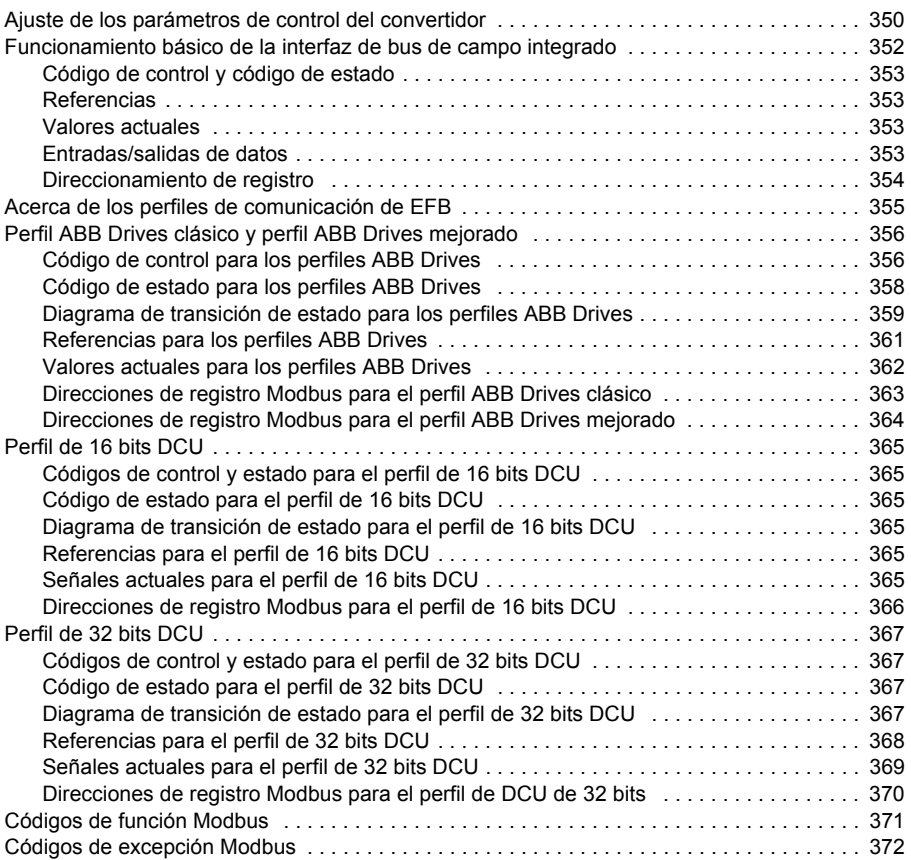

#### *[10. Control a través de un adaptador de bus de campo](#page-372-0)*

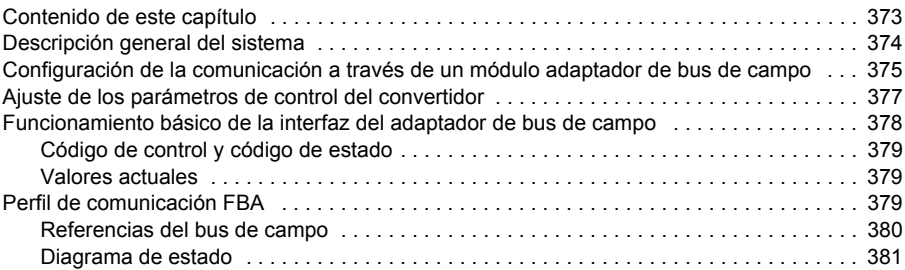

#### *[11. Enlace de convertidor a convertidor](#page-382-0)*

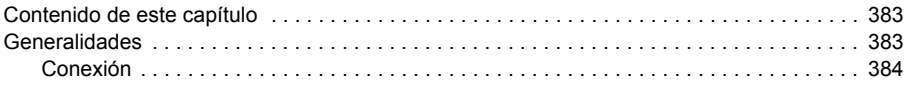

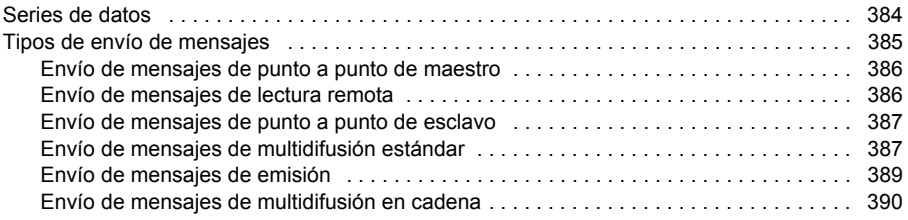

## *[12. Diagramas de la cadena de control y la lógica del convertidor](#page-392-0)*

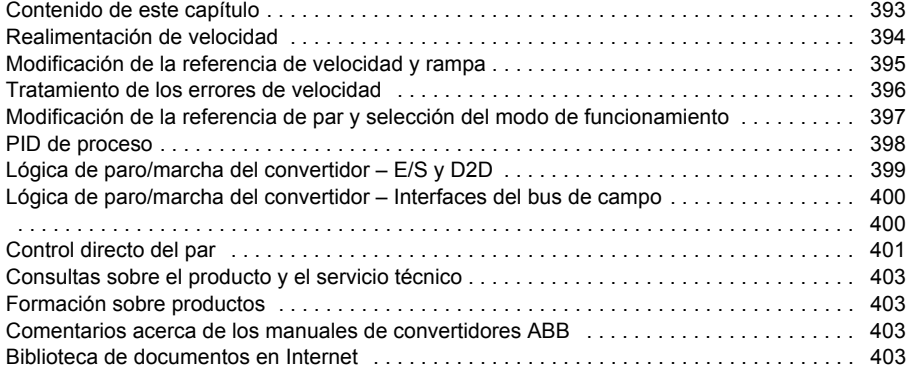

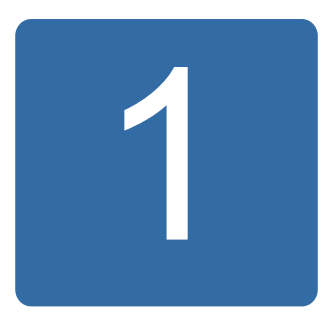

## <span id="page-10-0"></span>**Acerca de este manual**

## <span id="page-10-1"></span>**Contenido de este capítulo**

Este capítulo describe el contenido del manual. También contiene información sobre compatibilidad, seguridad y destinatarios previstos.

## <span id="page-10-2"></span>**Compatibilidad**

Este manual es compatible con:

- la versión UIFI2700 y posteriores del programa de control estándar ACS850.
- el programa de control de motores síncronos de reluctancia ACS850 (opción +N7502).

## <span id="page-10-3"></span>**Instrucciones de seguridad**

Siga todas las instrucciones de seguridad entregadas con el convertidor.

- Lea las **instrucciones de seguridad completas** antes de instalar, poner a punto o emplear el convertidor. Estas instrucciones de seguridad se facilitan al principio del *Manual de hardware*.
- Lea las **notas y avisos específicos para la función de software** antes de modificar los ajustes de fábrica de la función. Para cada función, se facilitan los avisos y las notas en el apartado del manual que describe los parámetros relacionados que puede ajustar el usuario.

## <span id="page-10-4"></span>**Lector**

El lector del manual debe tener conocimientos de las prácticas de conexión eléctrica estándar, los componentes eléctricos y los símbolos esquemáticos eléctricos.

## <span id="page-11-0"></span>**Contenido**

El manual consta de los capítulos siguientes:

- *[El panel de control ACS850](#page-14-3)* proporciona una descripción e instrucciones para el uso del panel de control.
- *[Modos de control y funcionamiento](#page-54-2)* describe los lugares de control y modos de funcionamiento del convertidor.
- *[Funciones del programa](#page-58-3)* contiene la descripción de las funciones del programa de control estándar ACS850.
- *[Macros de aplicación](#page-94-3)* contiene una breve descripción de cada macro junto con un diagrama de conexiones.
- *[Parámetros](#page-106-2)* describe los parámetros del convertidor.
- *[Datos adicionales sobre los parámetros](#page-288-3)* proporciona más información sobre los parámetros.
- *[Análisis de fallos](#page-316-4)* lista los mensajes de alarma y fallo junto con las posibles causas y las soluciones.
- *[Control a través de la interfaz de bus de campo integrado](#page-344-2)* describe la comunicación con y desde una red de bus de campo mediante una interfaz de bus de campo integrado.
- *[Control a través de un adaptador de bus de campo](#page-372-2)* describe la comunicación con y desde una red de bus de campo mediante un módulo adaptador de bus de campo opcional.
- *[Enlace de convertidor a convertidor](#page-382-3)* describe la comunicación entre convertidores interconectados por enlace de convertidor a convertidor.
- *[Diagramas de la cadena de control y la lógica del convertidor](#page-392-2)*.

## <span id="page-11-1"></span>**Manuales relacionados**

La entrega del convertidor de frecuencia incluye una *Guía rápida de puesta en marcha*.

En la parte interior de la cubierta anterior se encuentra impresa una lista completa de los manuales relacionados.

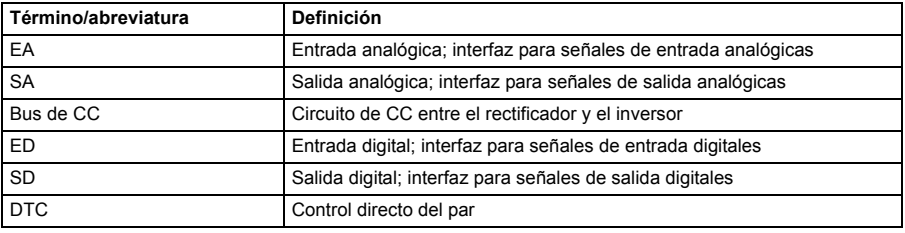

## <span id="page-11-2"></span>**Términos y abreviaturas**

<span id="page-12-0"></span>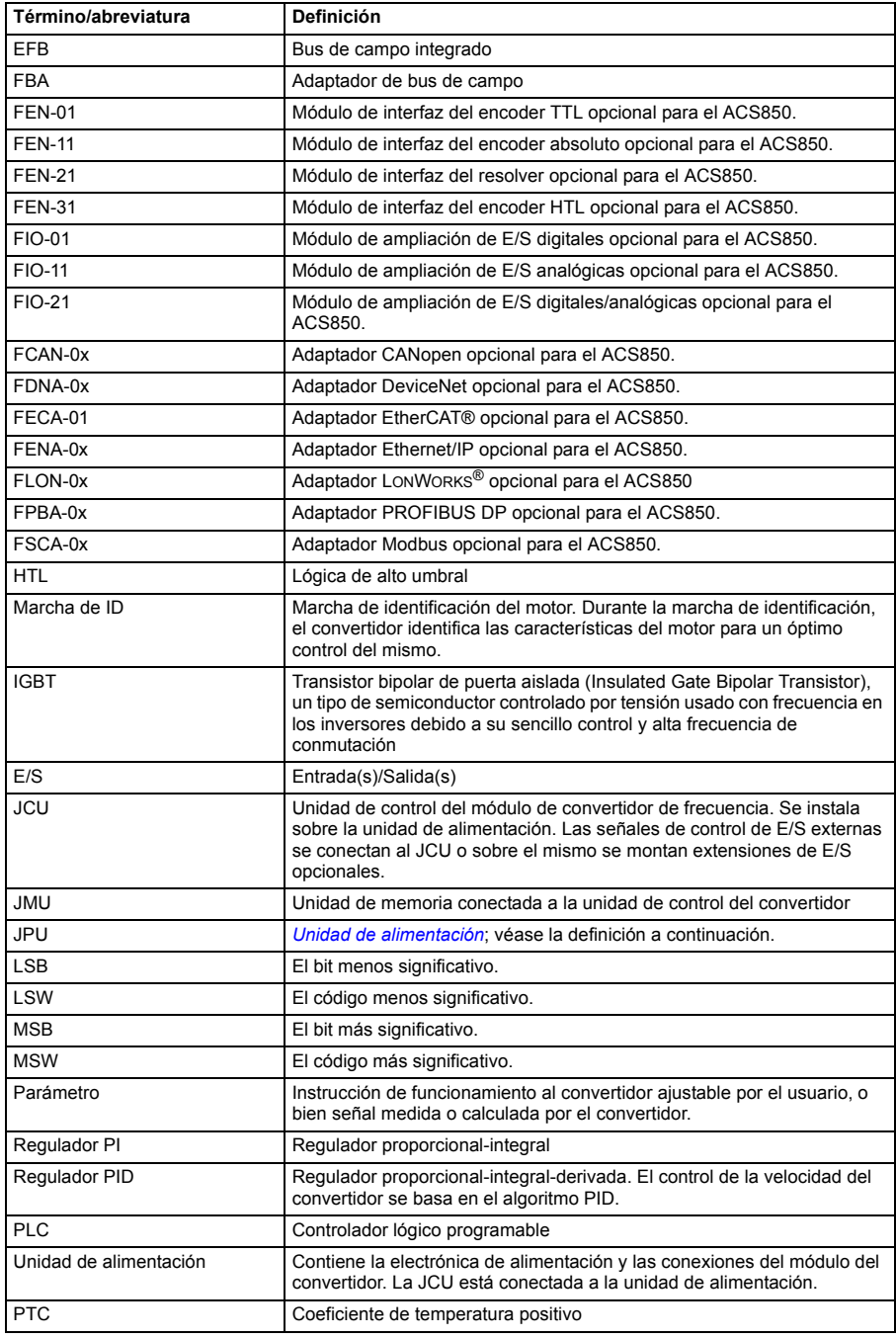

#### *14 Acerca de este manual*

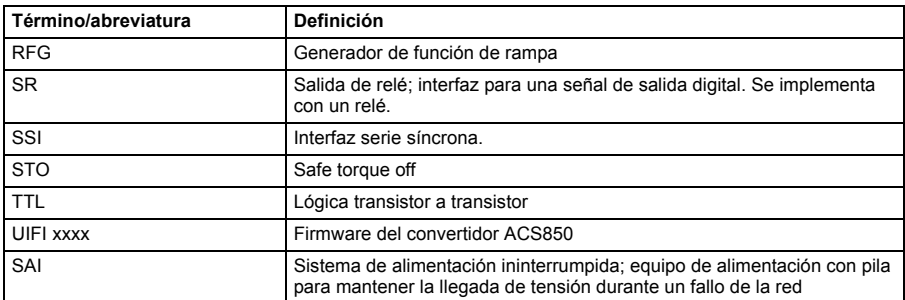

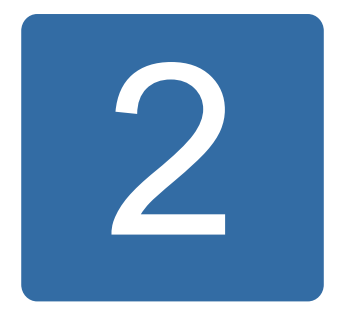

# <span id="page-14-3"></span><span id="page-14-0"></span>**El panel de control ACS850**

## <span id="page-14-1"></span>**Contenido de este capítulo**

Este capítulo describe las características y el funcionamiento del panel de control ACS850.

El panel de control puede usarse para controlar el convertidor, para leer datos de estado y para ajustar parámetros.

## <span id="page-14-2"></span>**Características**

- Panel de control alfanumérico con una pantalla LCD
- Función de copia los parámetros pueden copiarse en la memoria del panel de control para una transferencia posterior a otros convertidores, o para la copia de seguridad de un sistema concreto
- Ayuda sensible al contexto
- Reloj de tiempo real.

## <span id="page-15-0"></span>**Instalación**

#### <span id="page-15-1"></span>**Instalación mecánica**

Para conocer las opciones de montaje, véase el *Manual de hardware* del convertidor.

Encontrará instrucciones para montar el panel de control en la puerta de un armario en la *Guía de instalación del kit de plataforma de montaje IP54 para el panel de control ACS-CP-U* (3AUA0000049072 [inglés]).

#### <span id="page-15-2"></span>**Instalación eléctrica**

Utilice un cable de red recto CAT5 con una longitud máxima de 3 metros. ABB pone a su disposición los cables adecuados.

Para conocer la ubicación del conector del panel de control en el convertidor, véase el *Manual de hardware* de éste último.

## <span id="page-16-0"></span>**Diseño**

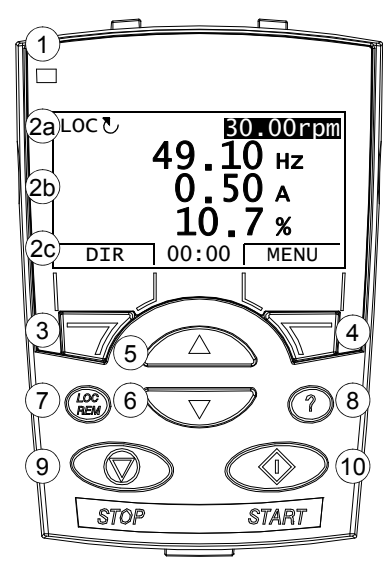

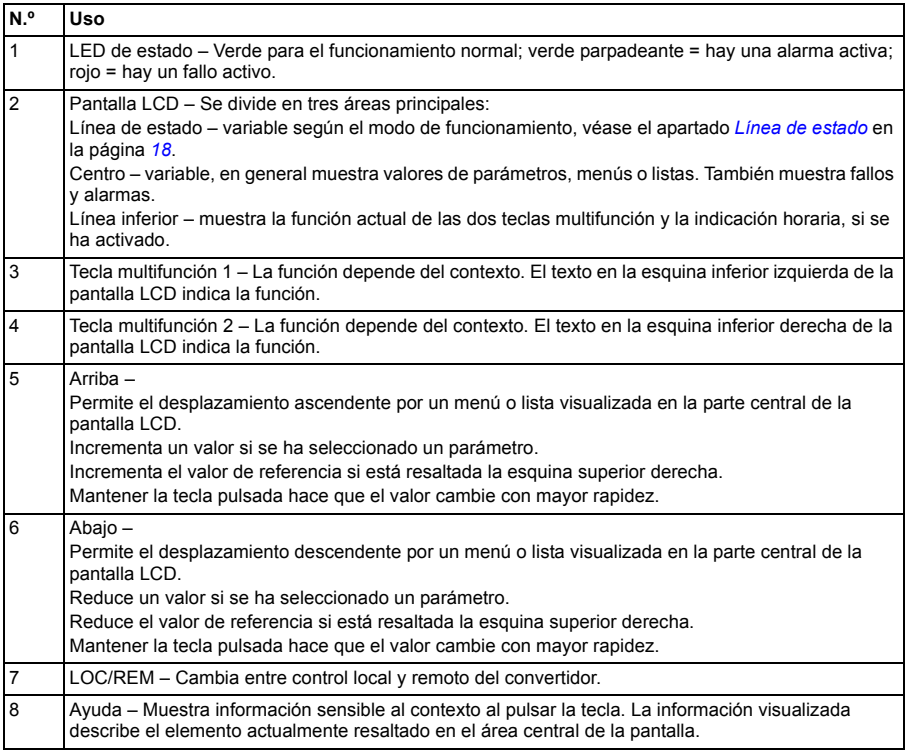

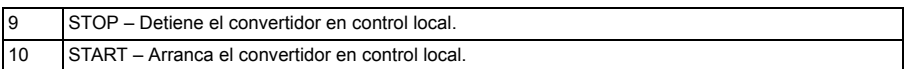

## <span id="page-17-0"></span>**Línea de estado**

La línea superior de la pantalla LCD muestra la información de estado básica del convertidor de frecuencia.

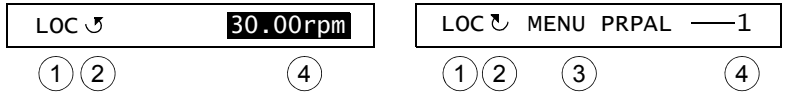

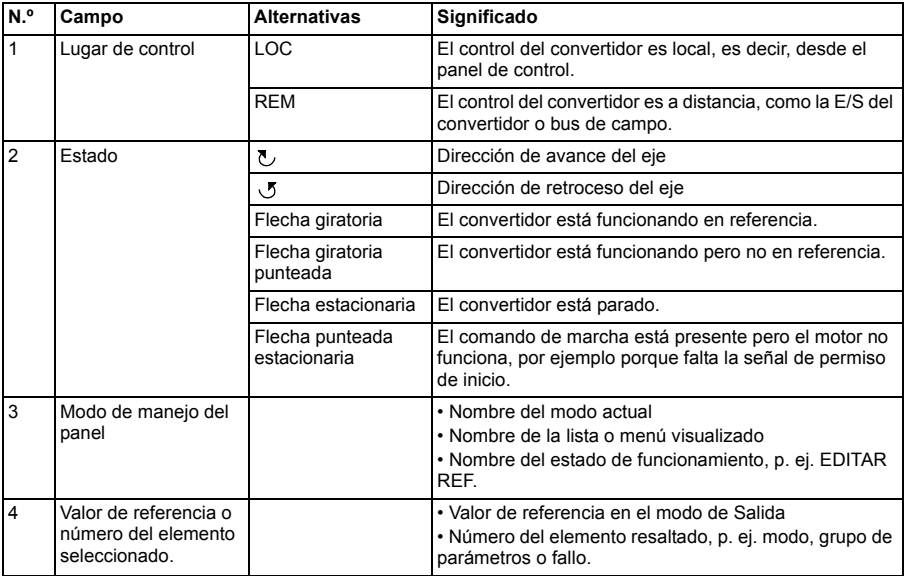

## <span id="page-18-0"></span>**Instrucciones de funcionamiento**

#### <span id="page-18-1"></span>**Aspectos básicos de funcionamiento**

El panel de control se maneja mediante menús y teclas. Las teclas incluyen dos teclas multifunción sensibles al contexto, cuya función actual se indica mediante el texto mostrado en la pantalla encima de cada tecla.

Para seleccionar una opción, p. ej. un modo de funcionamiento o un parámetro, debe accederse al estado MENU mediante la tecla multifunción 2, desplazarse con las teclas de flechas  $\sqrt{\sqrt{v}}$  hasta que aparezca la opción resaltada y seleccionarla mediante la tecla multifunción correspondiente. Normalmente, la tecla multifunción derecha permite entrar en un modo, aceptar una opción o guardar los cambios. La tecla multifunción izquierda suele utilizarse para cancelar los cambios efectuados y volver al nivel anterior de funcionamiento.

El panel de control dispone de diez opciones en el menú principal: Parámetros, asistentes, parámetros cambiados, registro de fallos, fecha y hora, salvar parámetros, ajustes E/S, edición de referencias, información del convertidor y registro de cambio de parámetros. Además, el panel de control dispone de un modo de salida, usado por defecto. Cuando se produce un fallo o una alarma, el panel se sitúa automáticamente en el modo de fallo y muestra el fallo o la alarma. Se puede restaurar el fallo en el modo de salida o en el modo de fallo. El manejo en estos modos y opciones se describe en este capítulo.

Inicialmente el panel se encuentra en modo de salida, en el cual es posible efectuar la puesta en marcha y el paro, cambiar la dirección, cambiar entre control remoto y local, modificar el valor de referencia y supervisar hasta tres valores actuales. Para llevar a cabo otras tareas, vaya primero al menú principal y seleccione la opción apropiada en el menú. La línea de estado (véase el apartado *[Línea](#page-17-0)  [de estado](#page-17-0)* en la página *[18](#page-17-0)*) muestra el nombre del menú, modo, elemento o estado actual.

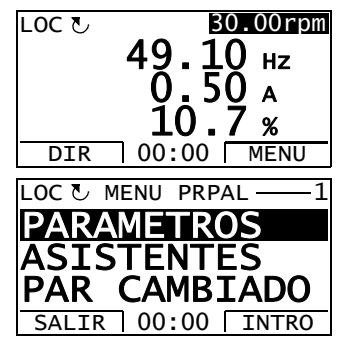

#### <span id="page-19-0"></span>**Lista de tareas**

La tabla siguiente detalla las tareas comunes, el modo en que es posible efectuarlas, las abreviaturas de las opciones del Menú principal y el número de la página en que se describen en detalle los pasos para realizar la tarea.

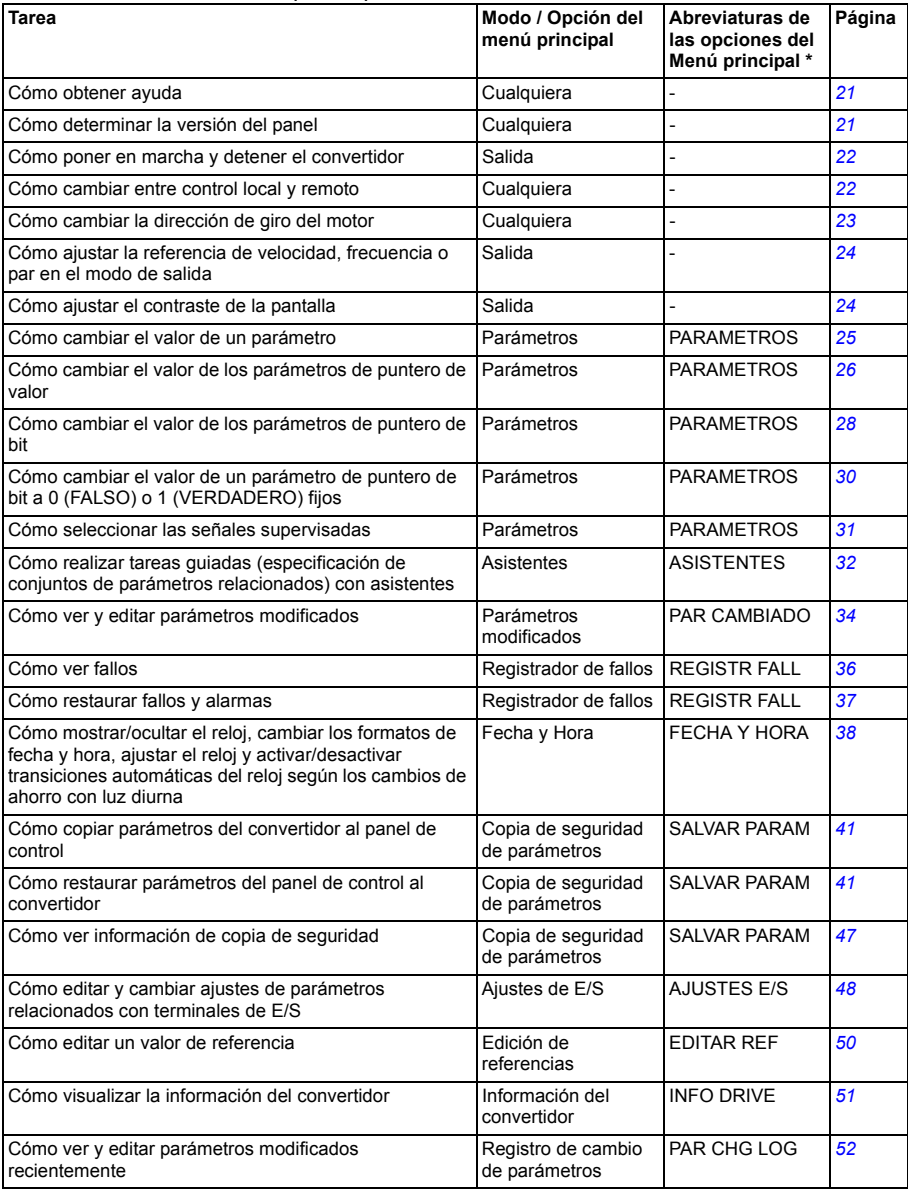

\* Opciones del Menú principal que se muestran en el panel de control.

#### <span id="page-20-0"></span>**Ayuda y versión del panel – Cualquier modo**

#### <span id="page-20-1"></span>**Cómo obtener ayuda**

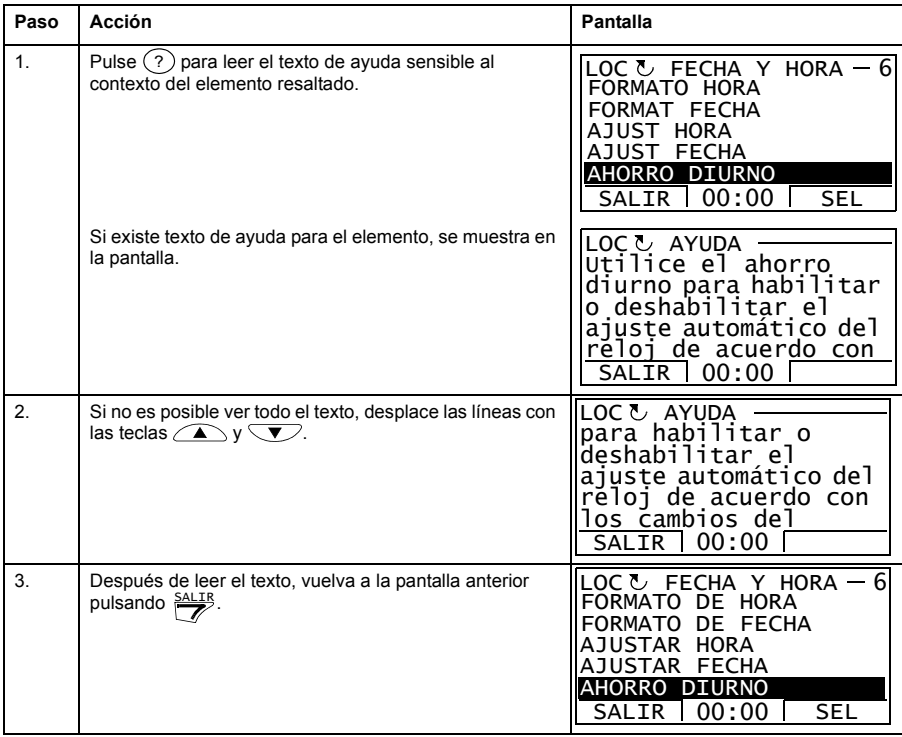

#### <span id="page-20-2"></span>**Cómo determinar la versión del panel**

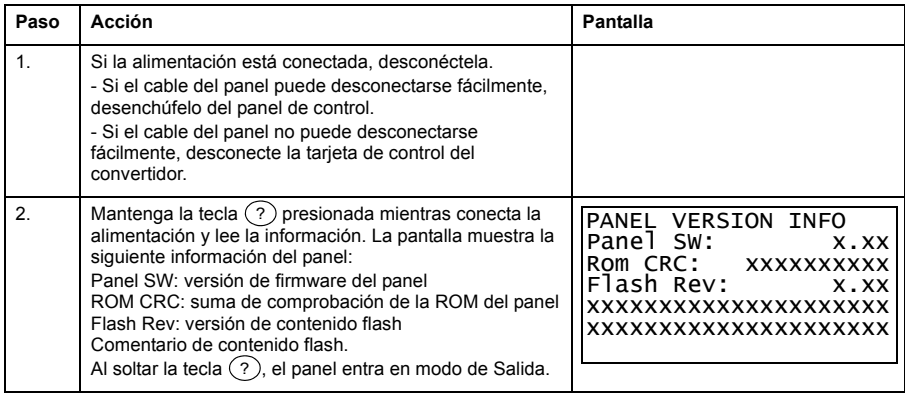

#### <span id="page-21-0"></span>**Operaciones básicas – Cualquier modo**

#### <span id="page-21-1"></span>**Cómo poner en marcha, detener y cambiar entre control remoto y control local**

Puede efectuar la puesta en marcha y el paro y cambiar entre control local y remoto en cualquier modo. Para poder poner en marcha o detener el convertidor a través del panel de control, el convertidor debe encontrarse en control local.

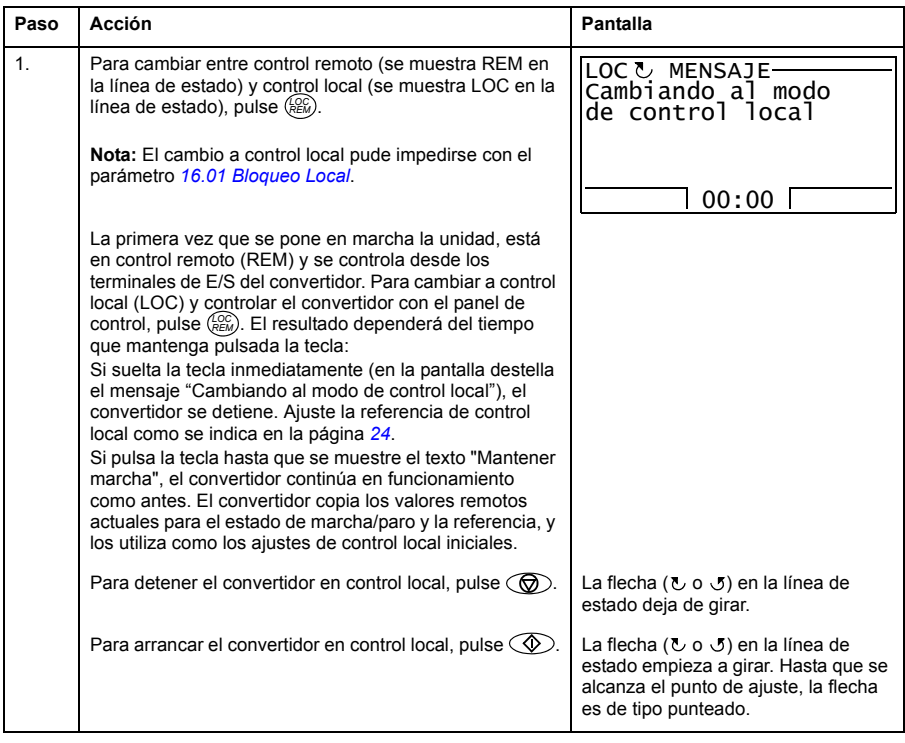

#### <span id="page-22-0"></span>**Modo de Salida**

En el modo de salida, puede:

- supervisar valores actuales de hasta tres señales
- cambiar la dirección de giro del motor
- ajustar la referencia de velocidad, frecuencia o par
- ajustar el contraste de la pantalla
- efectuar la puesta en marcha y el paro, modificar la dirección y cambiar entre control local y remoto.

Es posible acceder al modo de Salida pulsando  $\frac{SALIR}{Z}$  repetidamente.

En la esquina superior derecha de la pantalla se muestra el valor de referencia. El centro puede configurarse para mostrar hasta tres valores de señal o gráficos de barras; véase la página *[31](#page-30-0)* para obtener instrucciones sobre la selección y la modificación de las señales supervisadas.

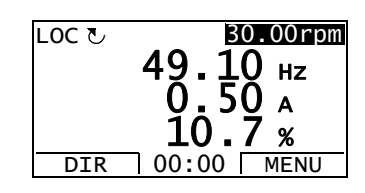

#### **Cómo cambiar la dirección de giro del motor**

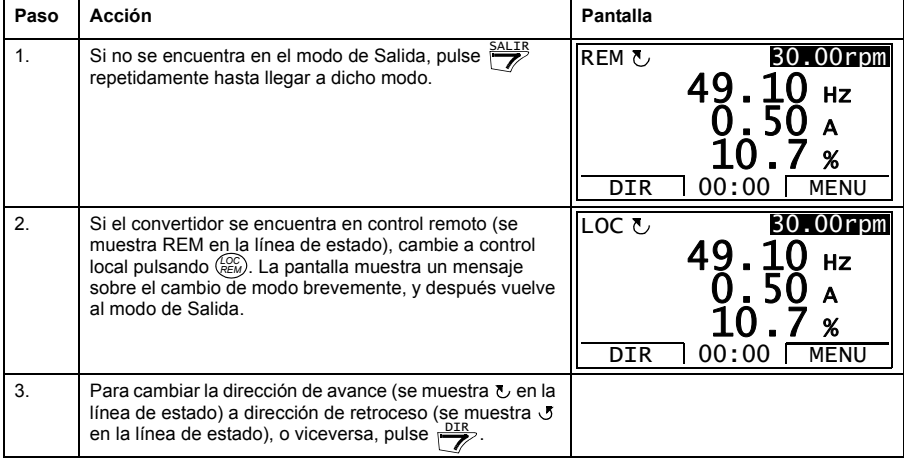

#### <span id="page-23-0"></span>**Cómo ajustar la referencia de velocidad, frecuencia o par en el modo de salida**

Véase también el apartado *[Edición de referencias](#page-49-0)* en la página *[50](#page-49-0)*.

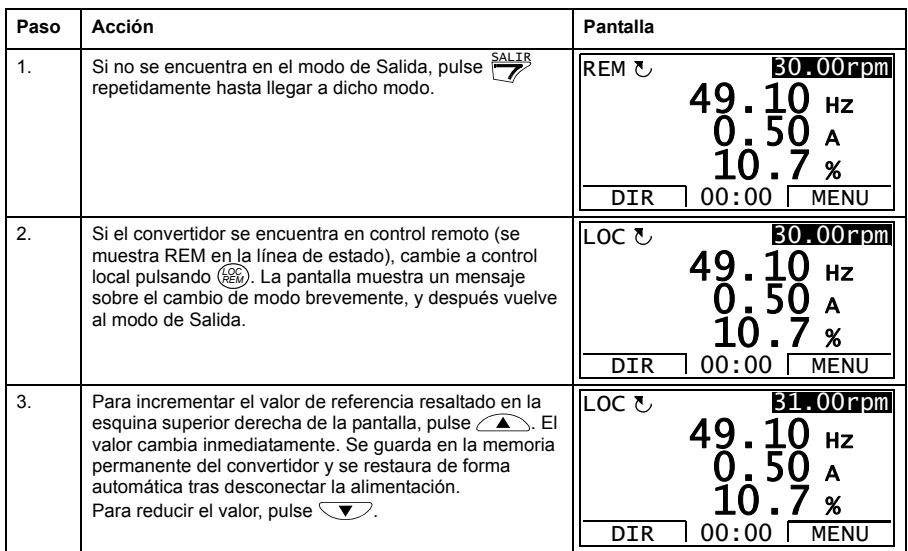

#### <span id="page-23-1"></span>**Cómo ajustar el contraste de la pantalla**

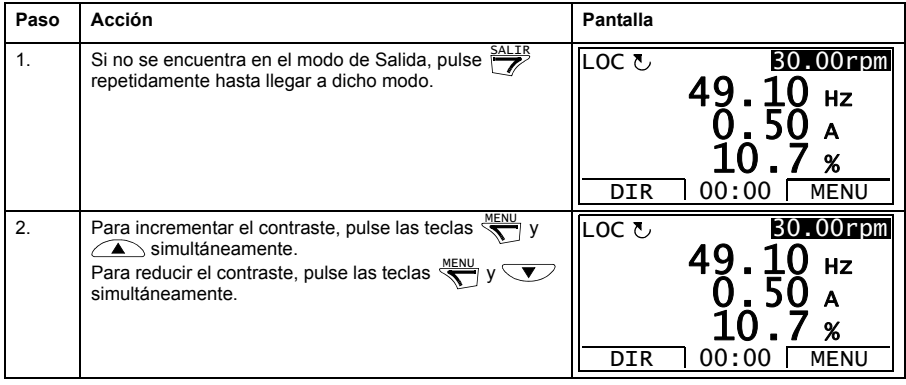

#### <span id="page-24-0"></span>**Parámetros**

En la opción Parámetros puede:

- ver y cambiar valores de parámetros
- efectuar la puesta en marcha y el paro, modificar la dirección y cambiar entre control local y remoto.

#### <span id="page-24-1"></span>**Cómo seleccionar un parámetro y cambiar su valor**

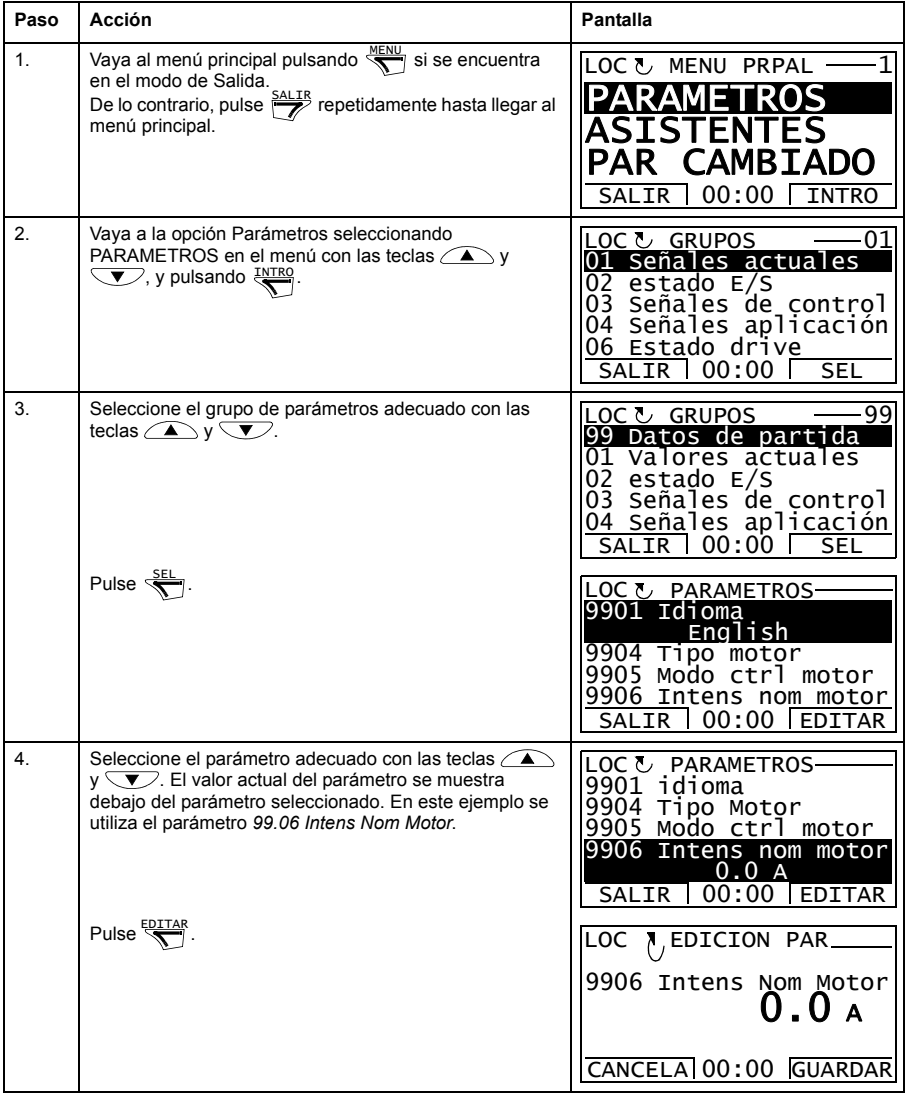

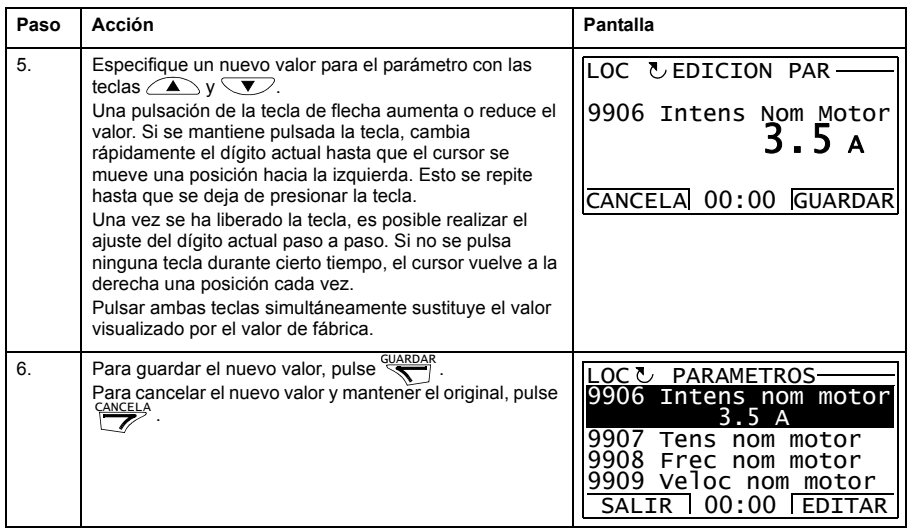

#### <span id="page-25-0"></span>**Cómo cambiar el valor de los parámetros de puntero de valor**

Además de los parámetros mostrados anteriormente, existen dos tipos de parámetros de puntero: de puntero de valor y de puntero de bit. Un parámetro de puntero de valor hace referencia al valor de otro parámetro.

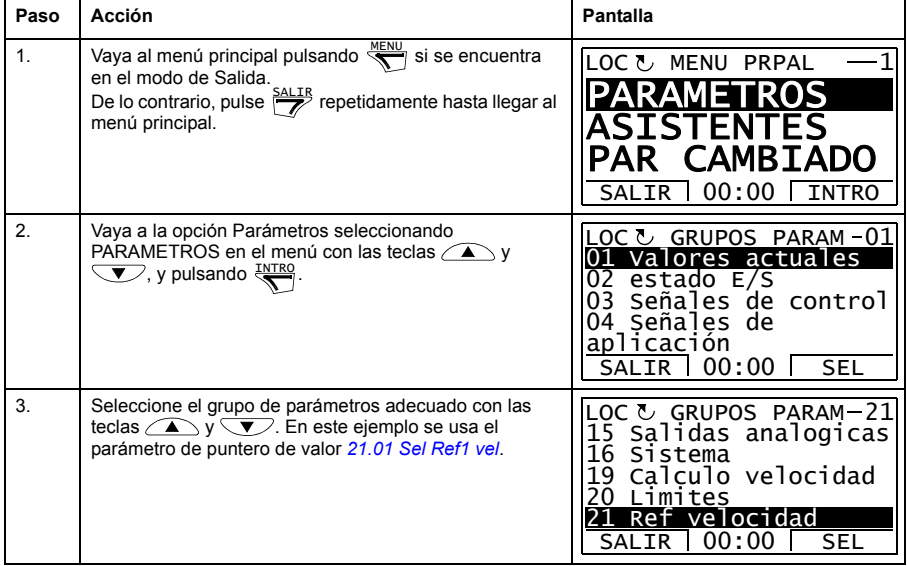

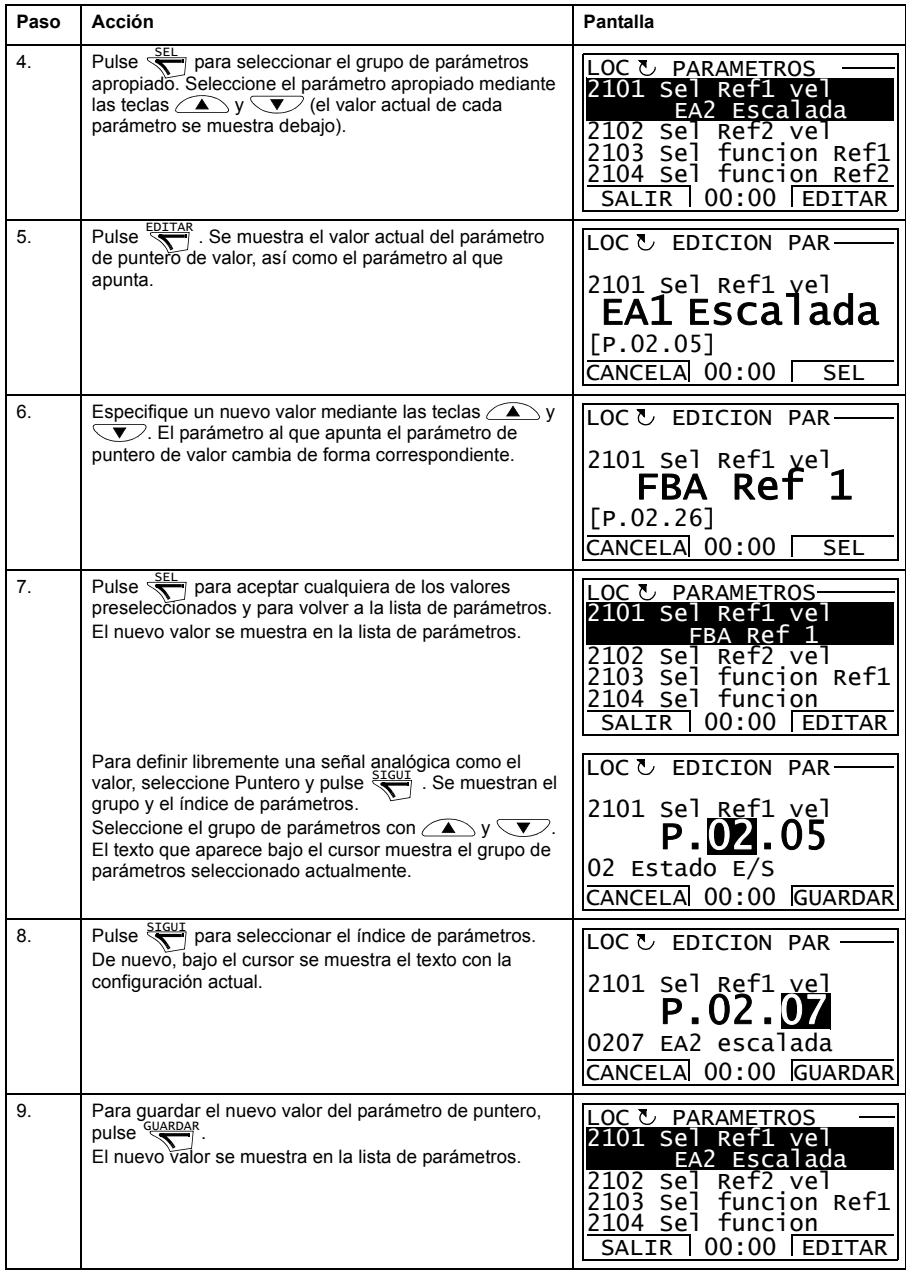

#### <span id="page-27-0"></span>**Cómo cambiar el valor de los parámetros de puntero de bit**

El parámetro de puntero de bit hace referencia al valor de un bit de otra señal o puede fijarse como 0 (FALSO) o 1 (VERDADERO). Para la última opción, véase la página *[30](#page-29-0)*. Un parámetro de puntero de bit hace referencia a un valor de bit (0 o 1) de un bit en una señal de 32 bits. El primer bit de la izquierda es el bit número 31, y el primer bit de la derecha es el bit número 0.

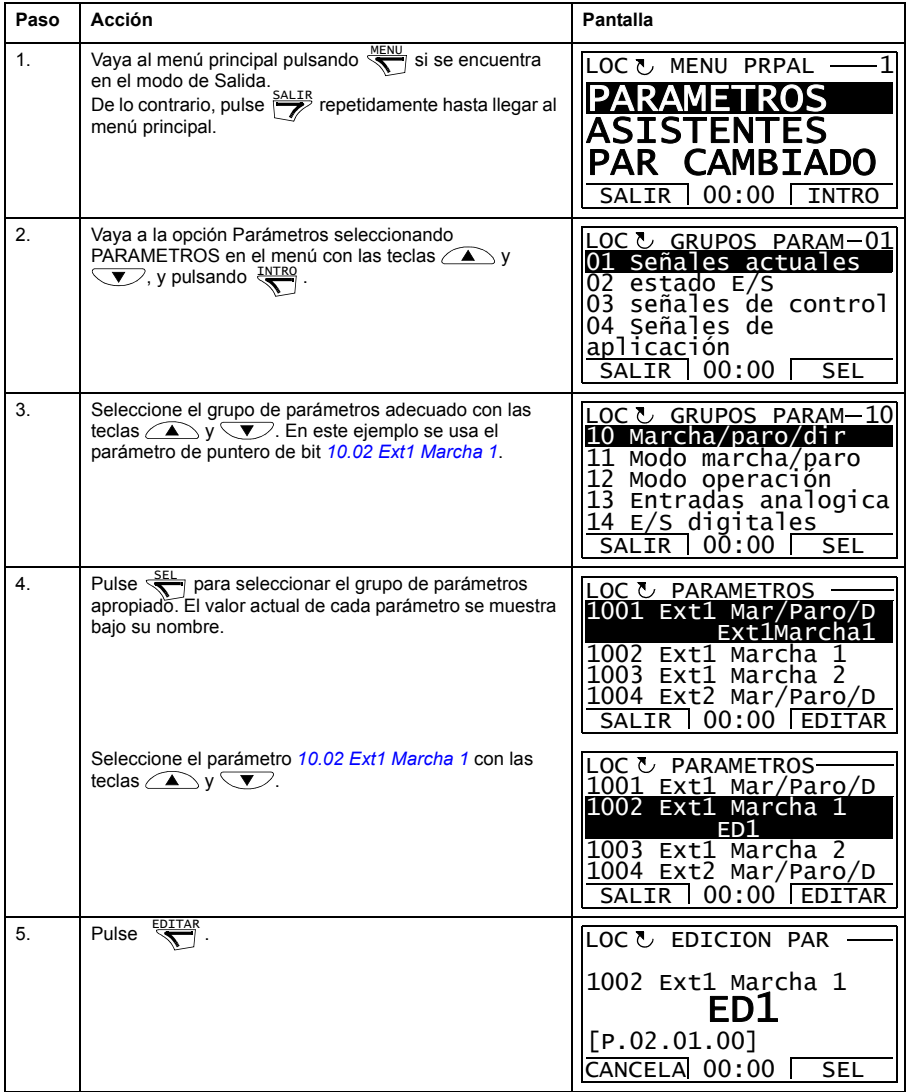

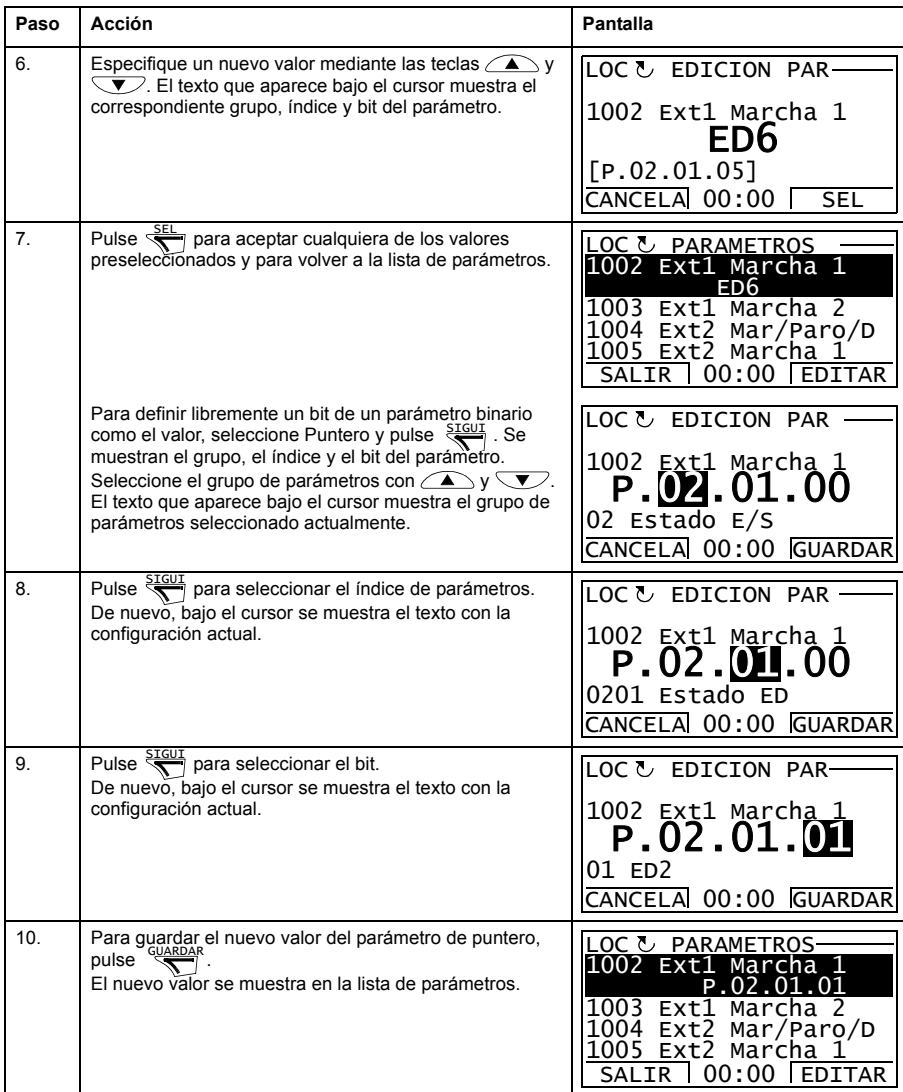

#### <span id="page-29-0"></span>**Cómo cambiar el valor de un parámetro de puntero de bit a 0 (FALSO) o 1 (VERDADERO) fijos**

El parámetro de puntero de bit puede fijarse en un valor constante de 0 (FALSO) o 1 (VERDADERO).

Al ajustar un parámetro de puntero de bit en el panel de control, se selecciona Constante para fijar el valor en 0 (lo que se indica como C.FALSE) o 1 (C.TRUE).

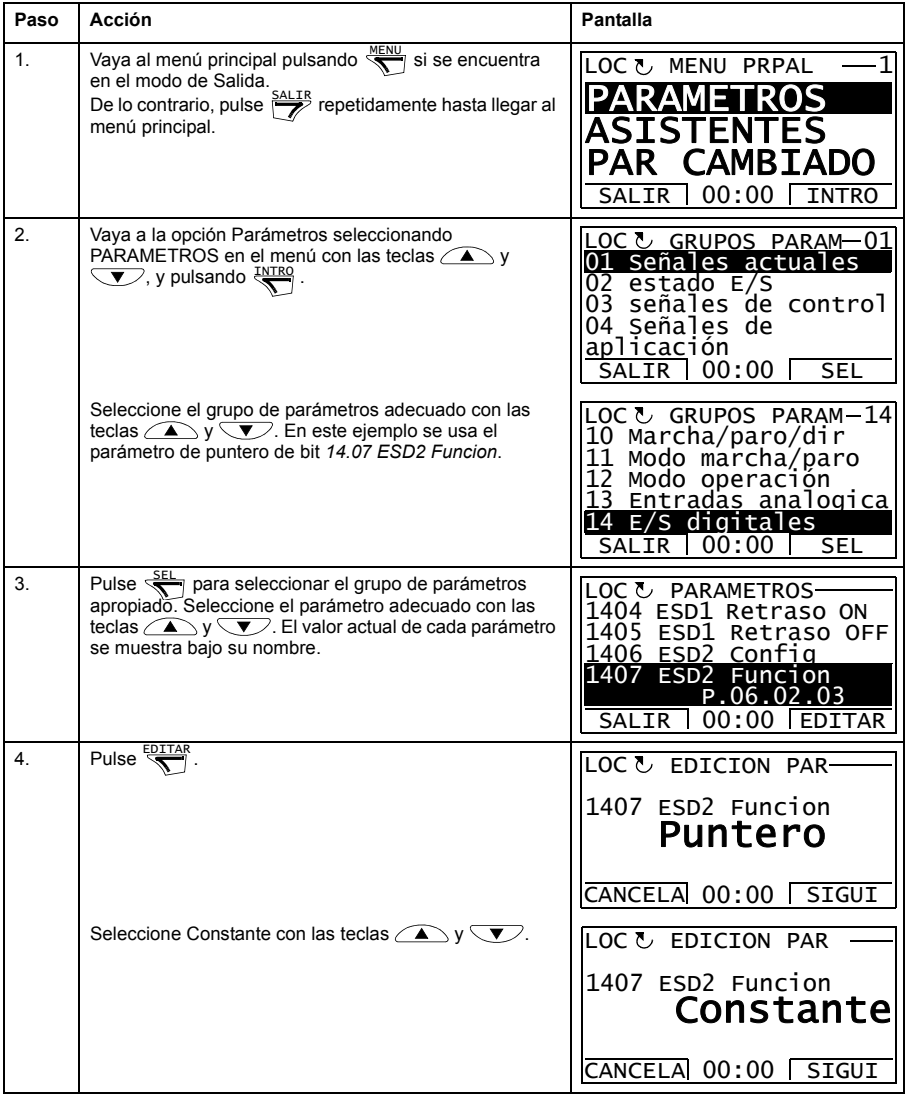

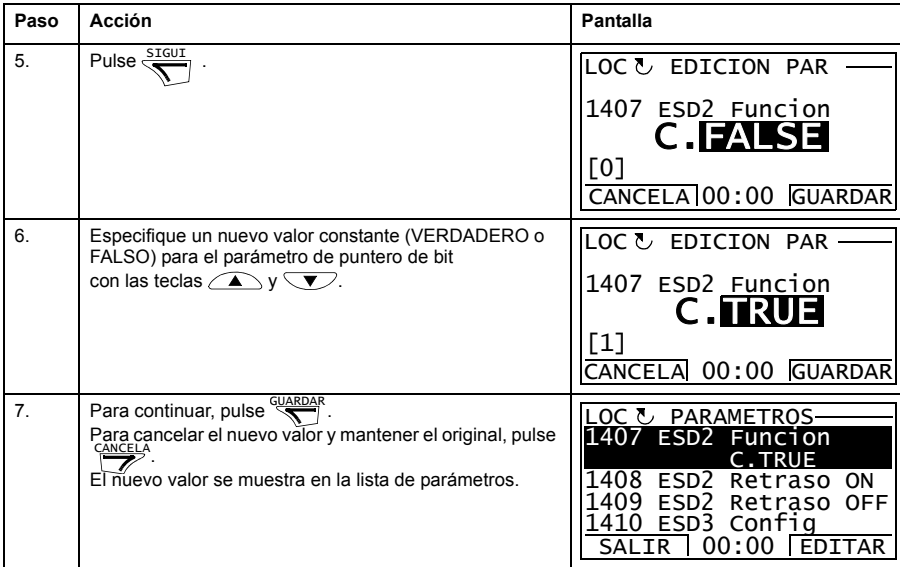

#### <span id="page-30-0"></span>**Cómo seleccionar las señales supervisadas**

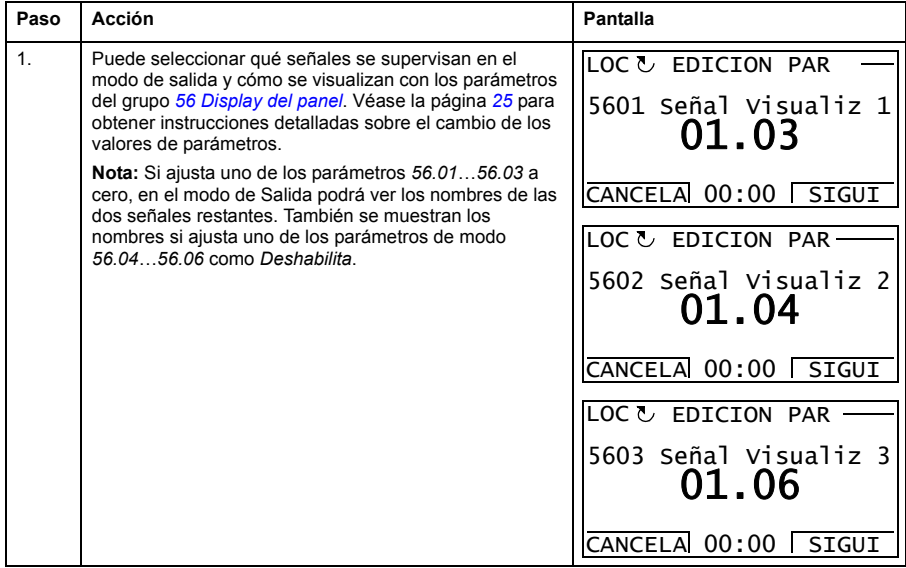

#### <span id="page-31-0"></span>**Asistentes**

Los asistentes son rutinas que le guían a través de los ajustes esenciales de parámetros relacionados con una tarea específica, como por ejemplo la selección de macro para la aplicación, la introducción de los datos del motor o la selección de referencias.

En el modo de Asistentes, puede:

- utilizar asistentes para guiarle por la especificación de un conjunto de parámetros básicos
- efectuar la puesta en marcha y el paro, modificar la dirección y cambiar entre control local y remoto.

#### <span id="page-31-1"></span>**Cómo utilizar un asistente**

La tabla siguiente muestra cómo se accede a los asistentes. Se utiliza como ejemplo el Asistente de puesta en marcha del motor.

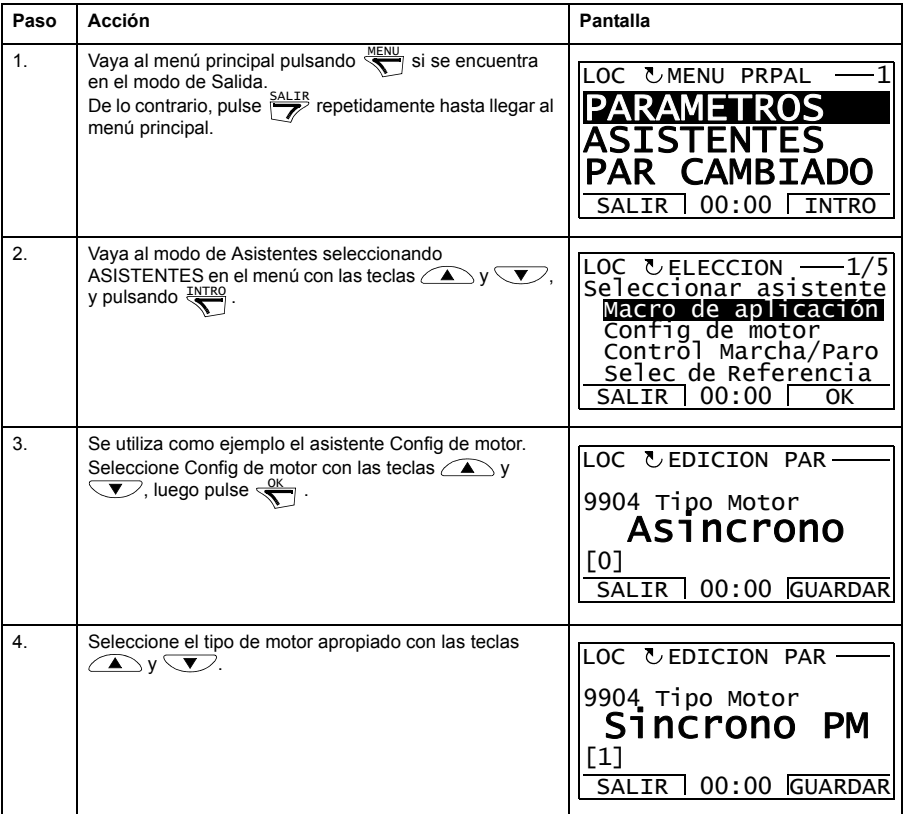

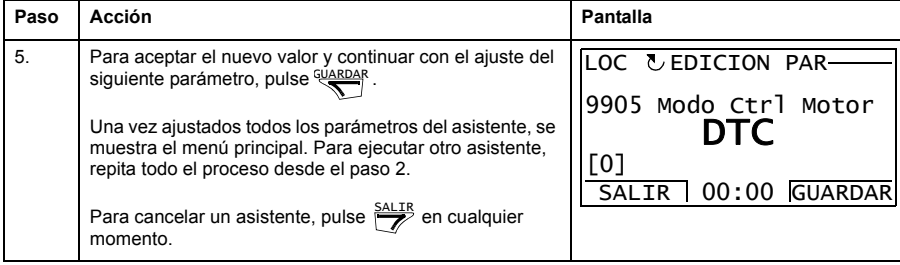

## <span id="page-33-0"></span>**Parámetros modificados**

En el modo de Parámetros modificados, puede:

- ver una lista de todos los parámetros que se han modificado a partir de los valores de fábrica de las macros
- cambiar estos parámetros
- efectuar la puesta en marcha y el paro, modificar la dirección y cambiar entre control local y remoto.

#### <span id="page-33-1"></span>**Cómo ver y editar parámetros modificados**

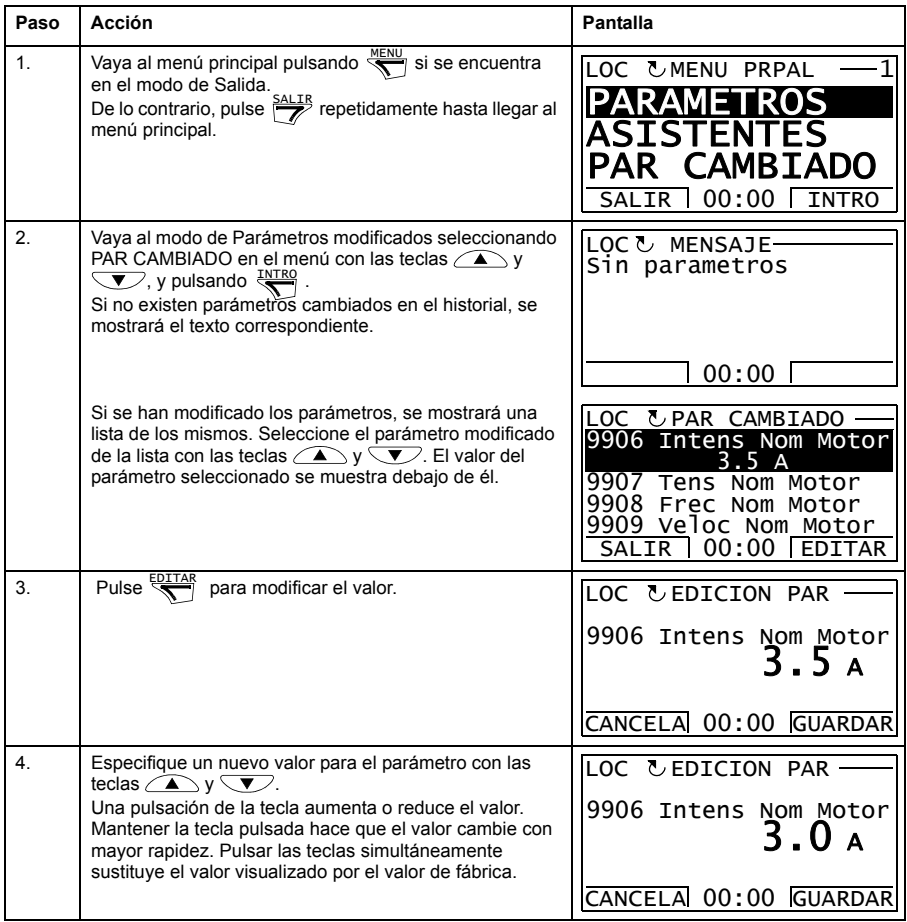

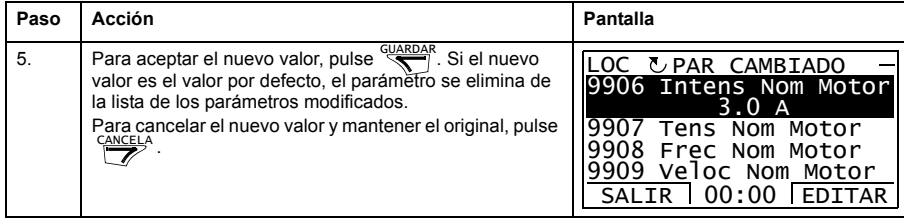

#### <span id="page-35-0"></span>**Registrador de fallos**

En la opción de Registrador de fallos, puede:

- ver el historial de fallos del convertidor
- ver los detalles de los fallos más recientes
- leer el texto de ayuda para el fallo y tomar medidas correctivas
- efectuar la puesta en marcha y el paro, modificar la dirección y cambiar entre control local y remoto.

#### <span id="page-35-1"></span>**Cómo ver fallos**

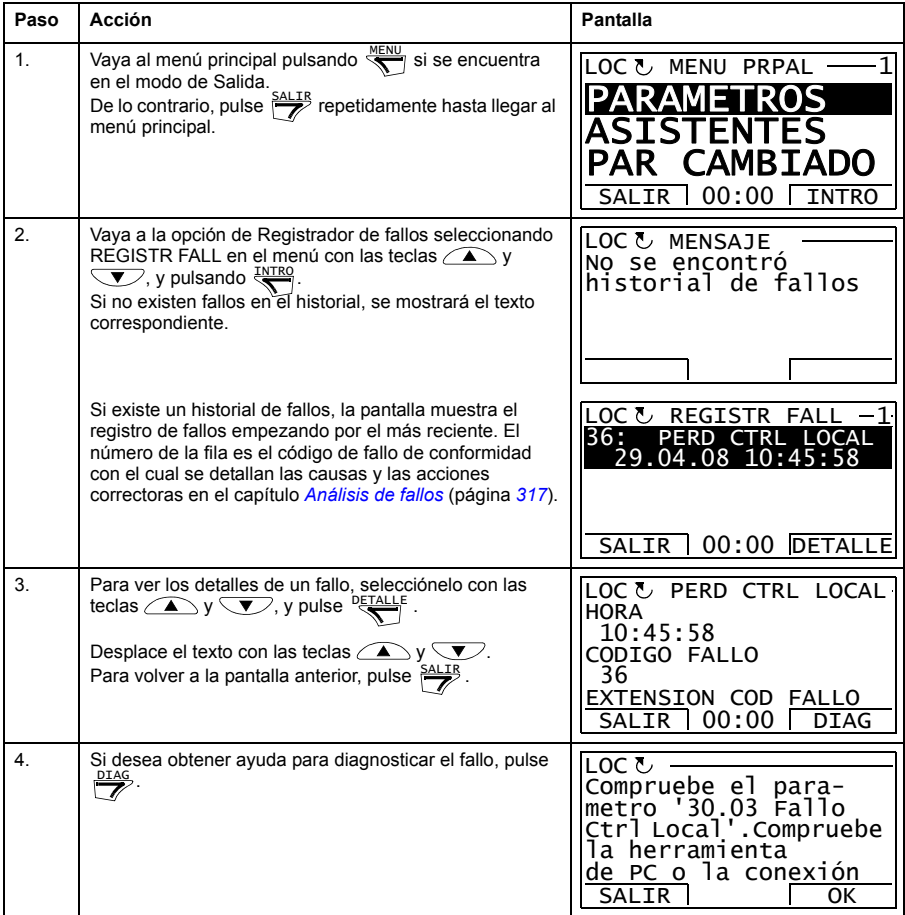
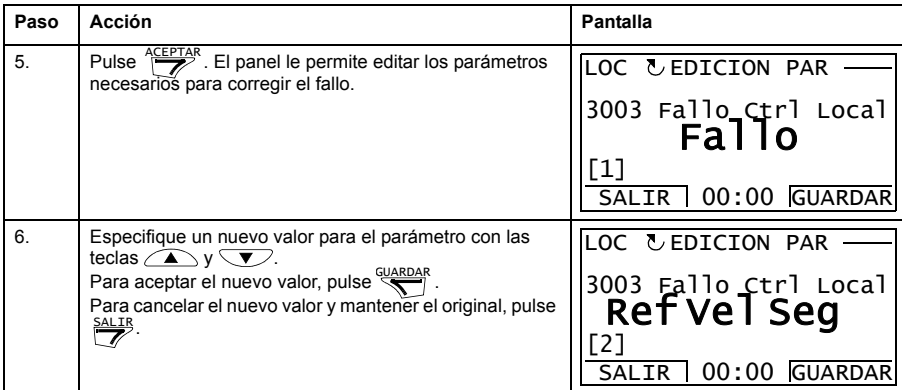

# **Cómo restaurar fallos**

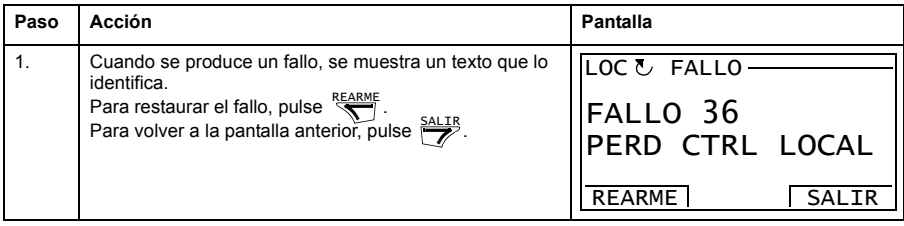

# **Fecha v Hora**

En la opción de Fecha y Hora, puede:

- mostrar u ocultar el reloj
- cambiar los formatos de visualización de la fecha y la hora
- ajustar la fecha y la hora
- activar o desactivar las transiciones automáticas del reloj según los cambios de ahorro con luz diurna
- efectuar la puesta en marcha y el paro, modificar la dirección y cambiar entre control local y remoto.

El panel de control contiene una pila para garantizar la función del reloj cuando el panel no está siendo alimentado por el convertidor.

### **Cómo mostrar u ocultar el reloj, cambiar los formatos de visualización, ajustar la fecha y la hora, y activar o desactivar las transiciones del reloj según los cambios de ahorro con luz diurna**

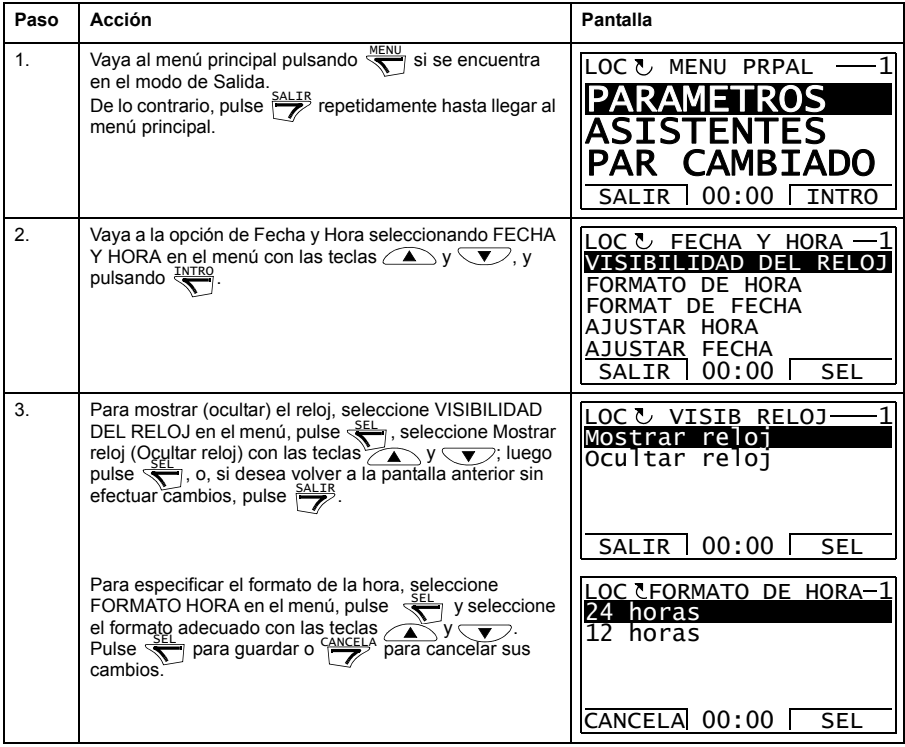

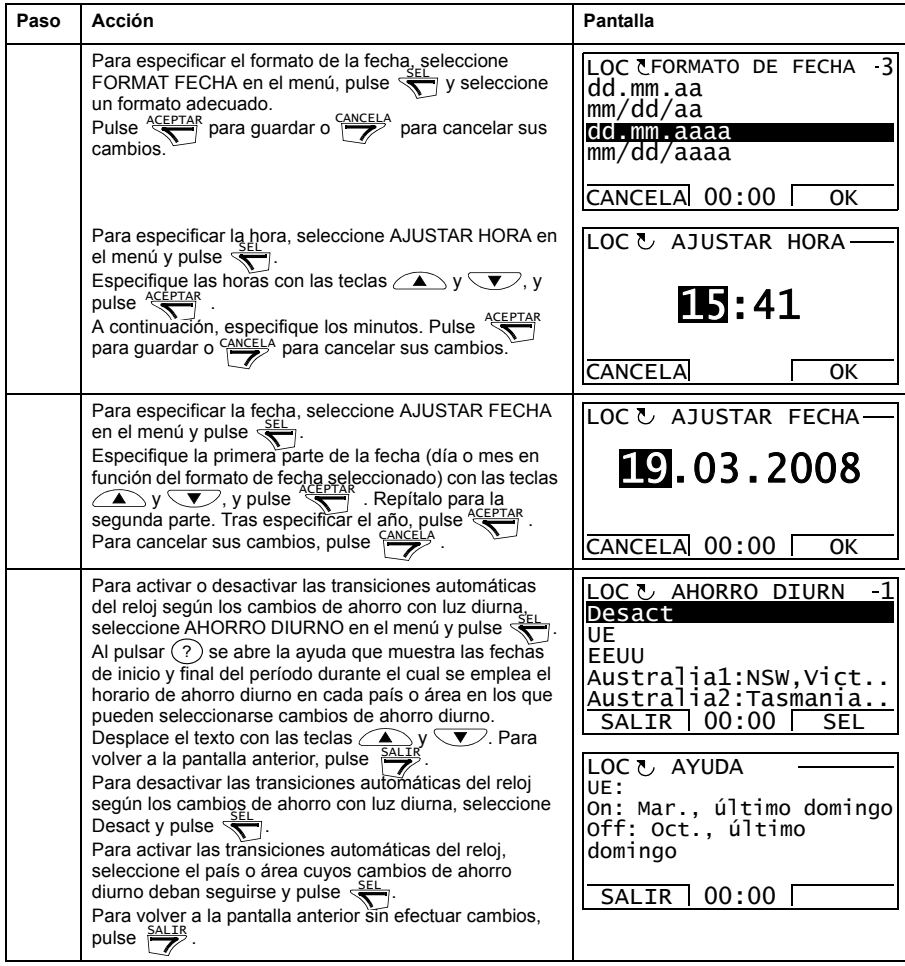

# <span id="page-39-0"></span>**Copia de seguridad de parámetros**

La opción de Copia de seguridad de parámetros sirve para exportar parámetros de un convertidor a otro o para efectuar una copia de seguridad de los parámetros del convertidor. Al cargar se guardan todos los parámetros del convertidor en el panel de control, incluyendo hasta cuatro series de usuario. Los subconjuntos seleccionables del archivo de copia de seguridad pueden restaurarse/descargarse posteriormente desde el panel de control al mismo convertidor o a otro del mismo tipo.

En la opción de Copia de seguridad de parámetros, puede:

- Copiar todos los parámetros del convertidor al panel de control con HACER BACKUP EN PANEL. Esto incluye todas las series de parámetros definidas por el usuario y parámetros internos (no ajustables por el usuario) como los creados por la marcha de ID del motor.
- Ver la información acerca de la copia de seguridad guardada en el panel de control con MOSTRAR INFO BACKUP. Esta incluye, p. ej. datos de la versión, etc. del archivo actual de copia de seguridad en el panel. Resulta útil comprobar esta información cuando vaya a restaurar los parámetros a otro convertidor con RESTAURAR TODOS PARAM para garantizar que los convertidores son compatibles.
- Restaurar toda la serie de parámetros del panel de control al convertidor mediante el comando RESTAURAR TODOS PARAM. Esto escribe todos los parámetros, incluyendo los parámetros del motor internos no ajustables por el usuario, en el convertidor. NO incluye las series de parámetros de usuario.

**Nota:** Use esta función únicamente para restaurar los parámetros desde una copia de seguridad o para restaurar parámetros en sistemas que sean compatibles.

- Restaurar todos los parámetros, excepto los datos de motor, en el convertidor mediante RESTAU PARAM NO IDRUN.
- Restaurar únicamente los parámetros de datos de motor en el convertidor mediante RESTAU PARAMETR IDRUN.
- Restaurar todas las series de usuario en el convertidor con RESTAU TODOS SETS USU.
- Restaurar únicamente la serie de usuario 1 … 4 en el convertidor mediante RESTAU SET USUARIO 1 … RESTAU SET USUARIO 4.

## **Cómo realizar copias de seguridad y restaurar parámetros**

Para conocer todas las funciones disponibles de copia de seguridad y de restauración, véase la página *[40](#page-39-0)*.

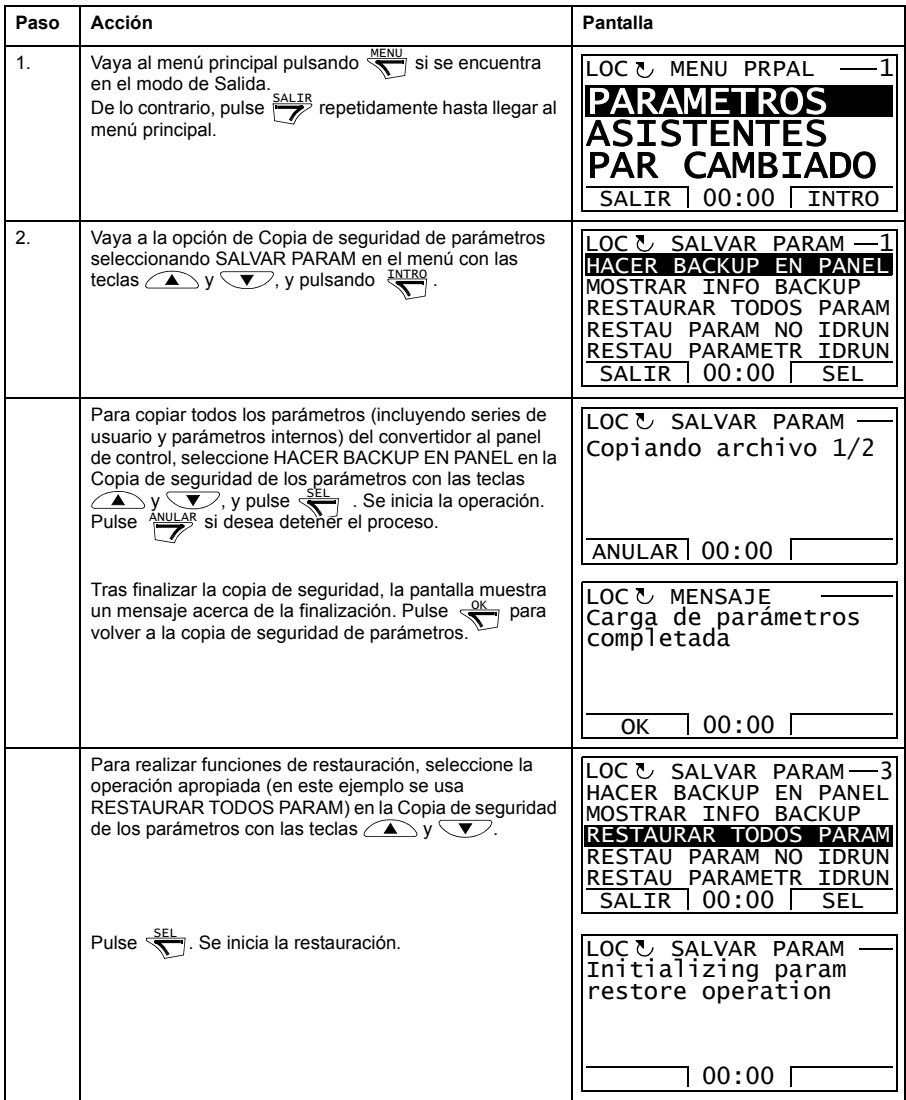

# *42 El panel de control ACS850*

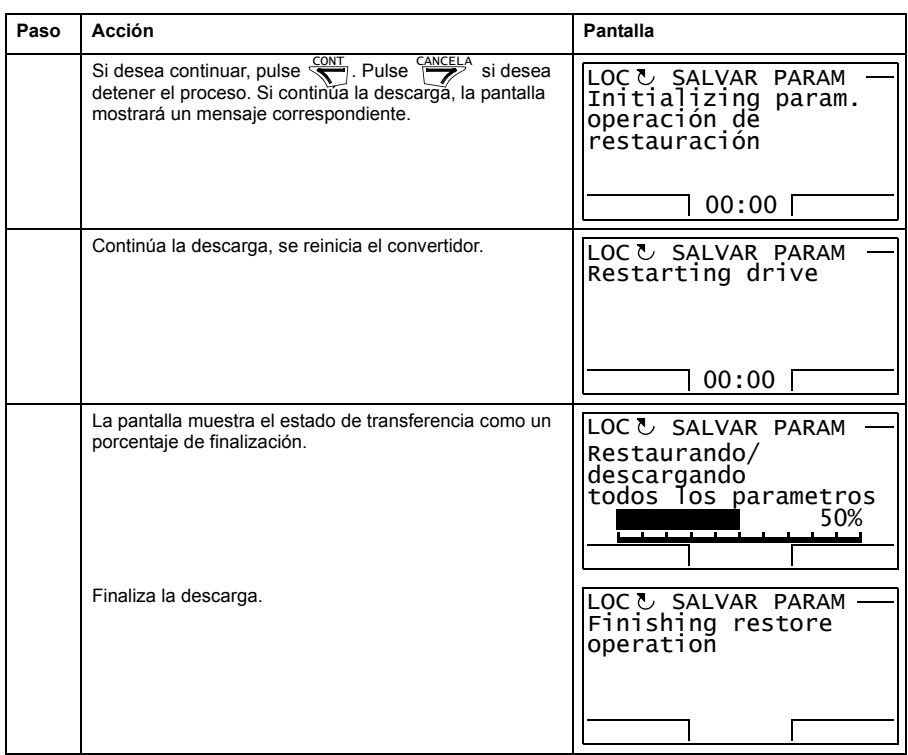

### **Errores de parámetros**

Si intenta realizar una copia de seguridad y restaurar parámetros entre distintas versiones de firmware, el panel mostrará la siguiente información de error de parámetros:

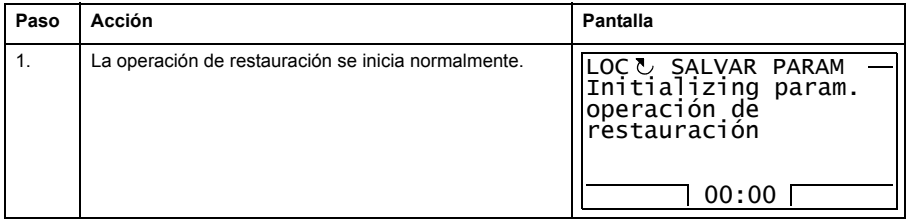

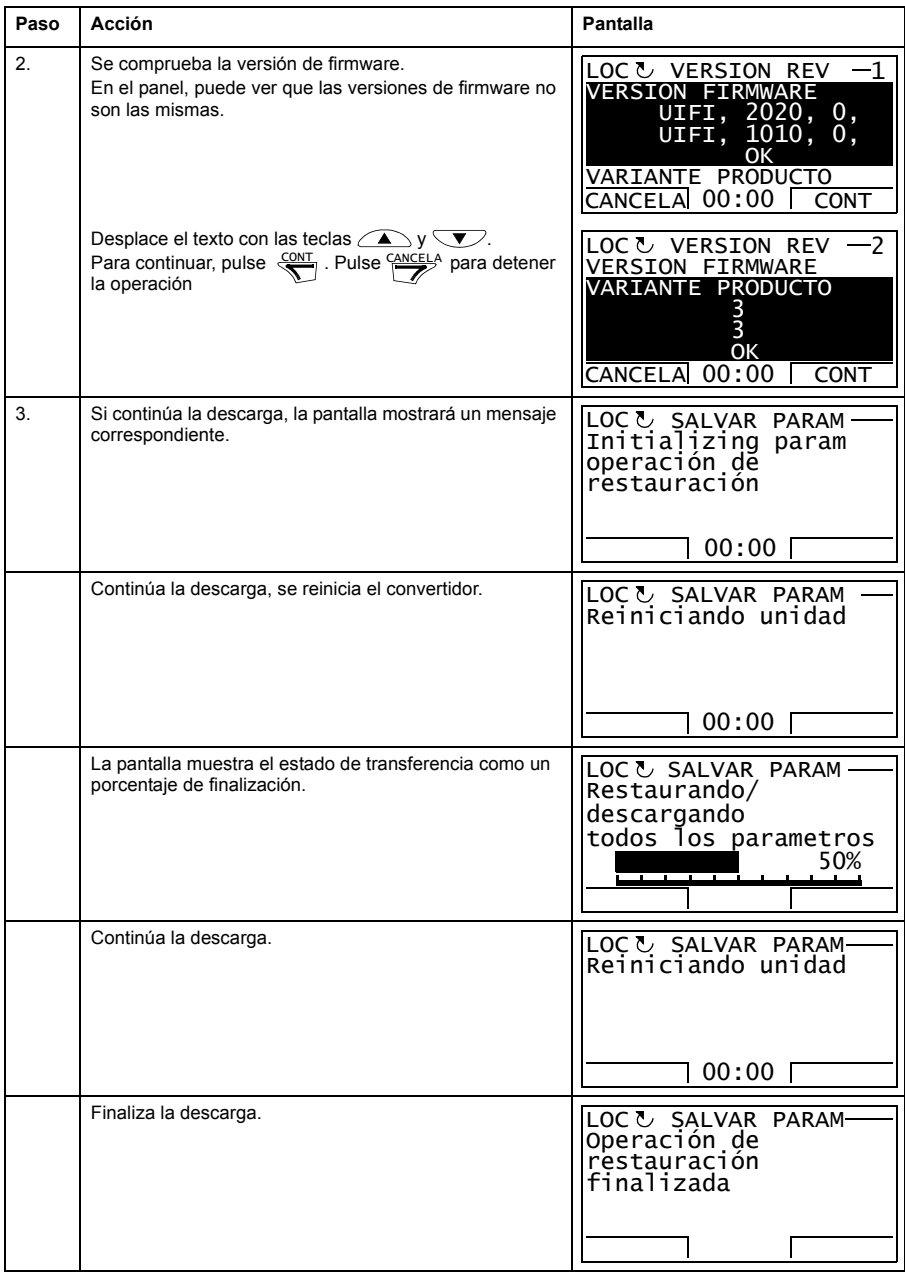

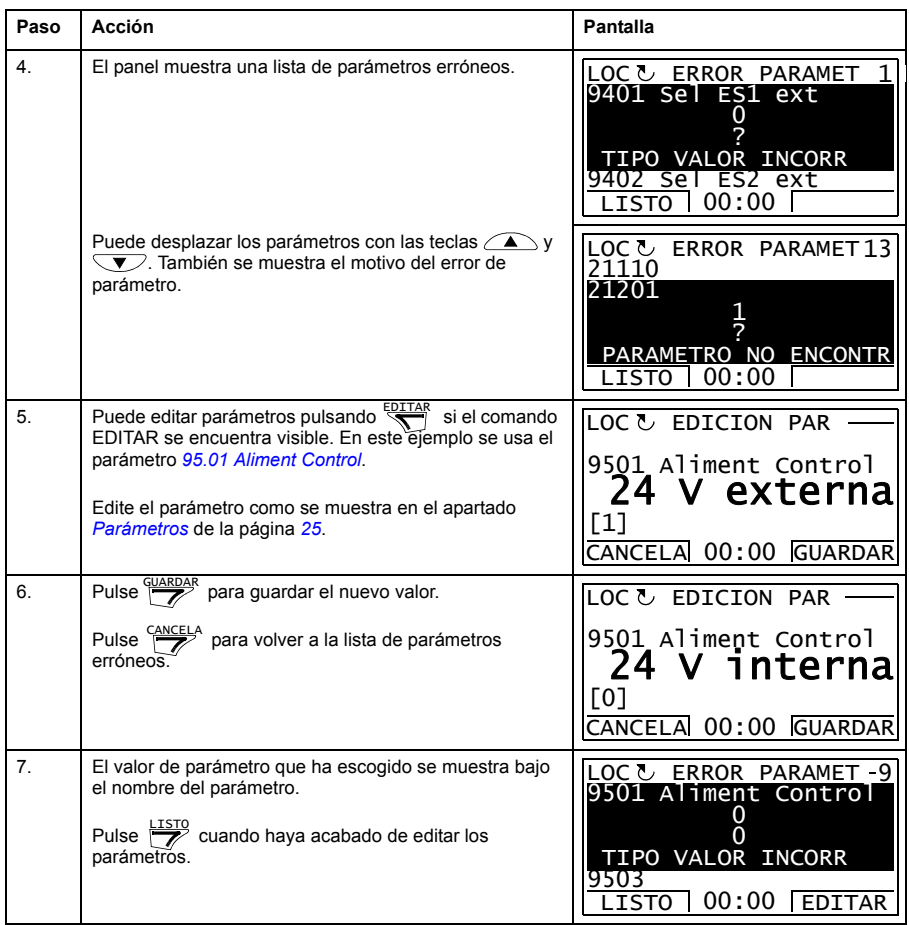

### **Intentar restaurar una serie de usuario entre distintas versiones de firmware**

Si intenta realizar una copia de seguridad y restaurar una serie de usuario entre distintas versiones de firmware, el panel mostrará la siguiente información de alarma:

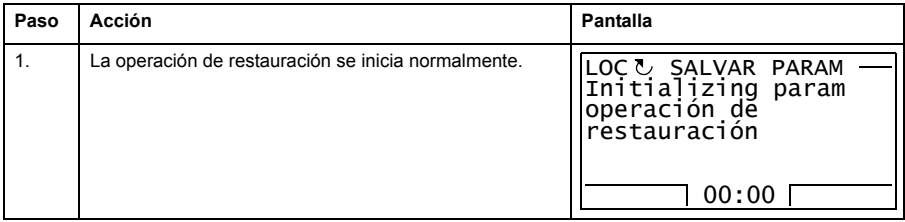

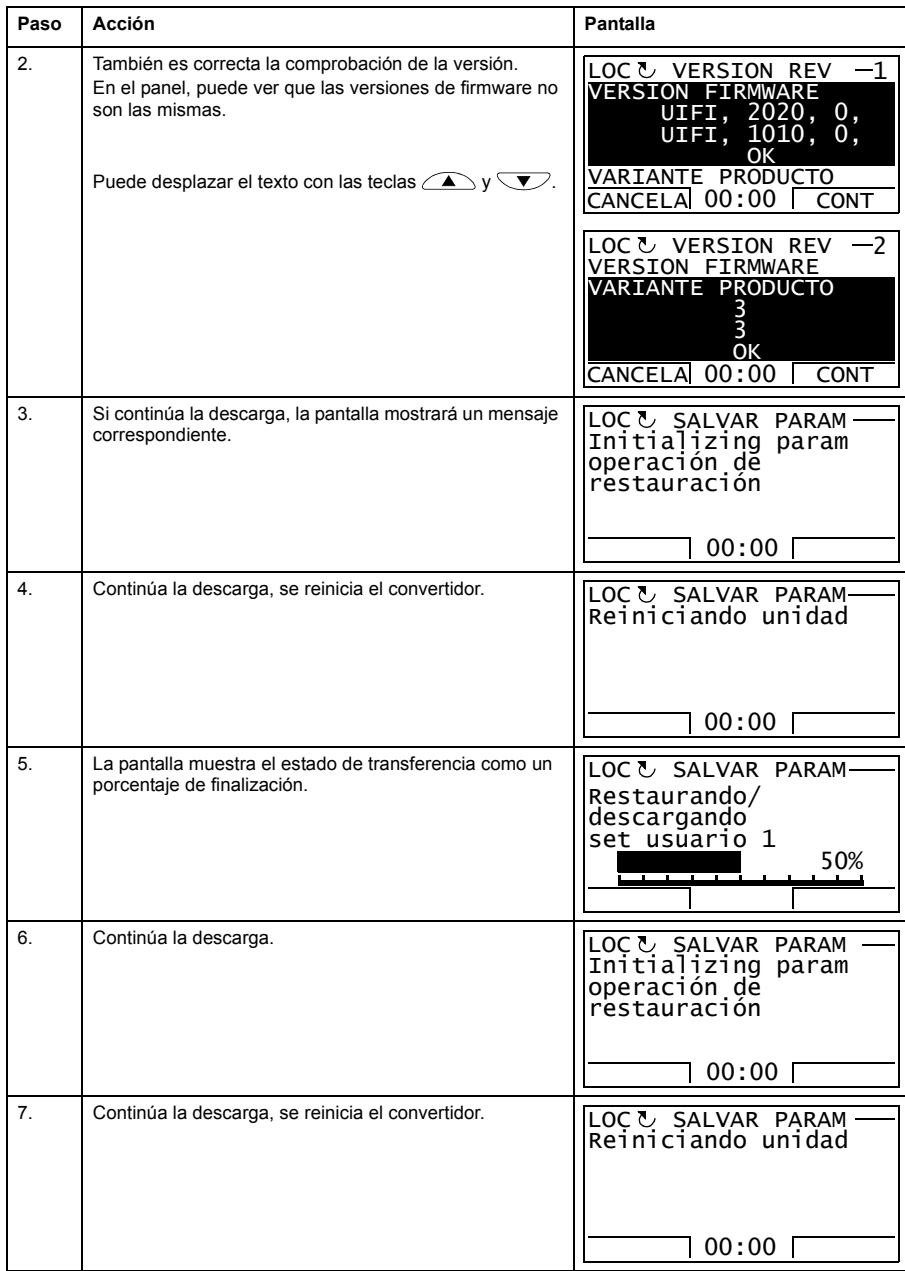

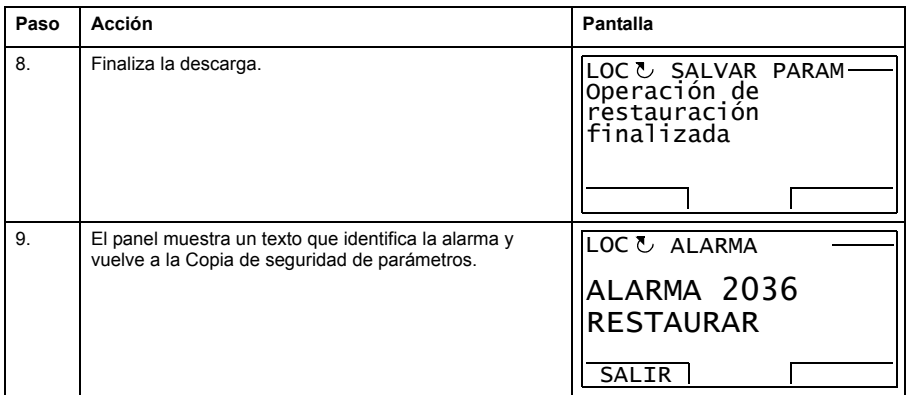

#### **Intentar cargar una serie de usuario entre distintas versiones de firmware**

Si intenta cargar una serie de usuario entre distintas versiones de firmware, el panel mostrará la siguiente información de fallo:

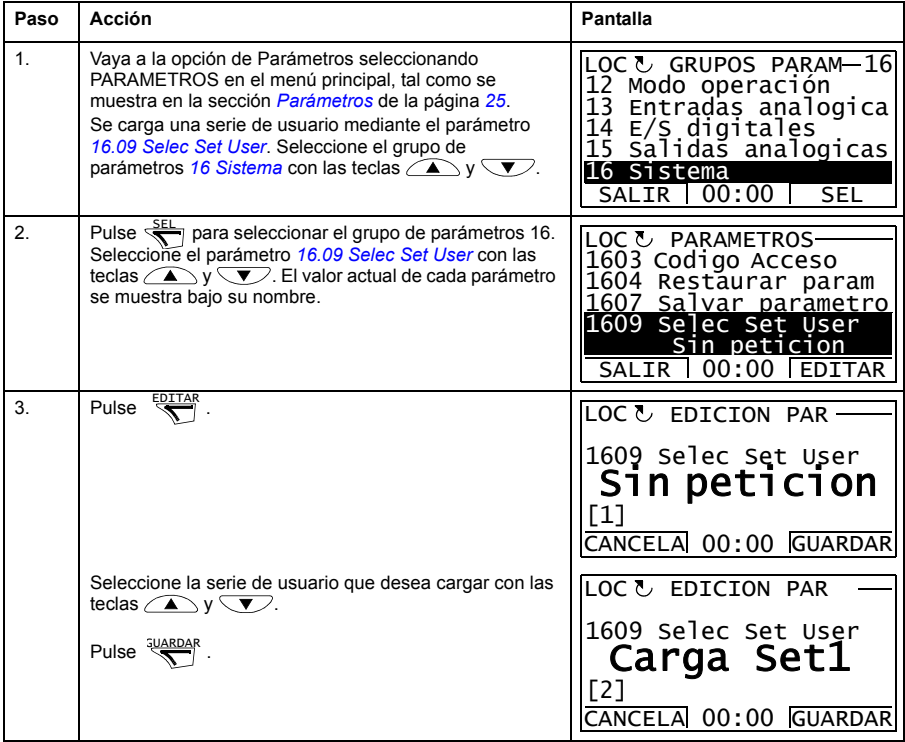

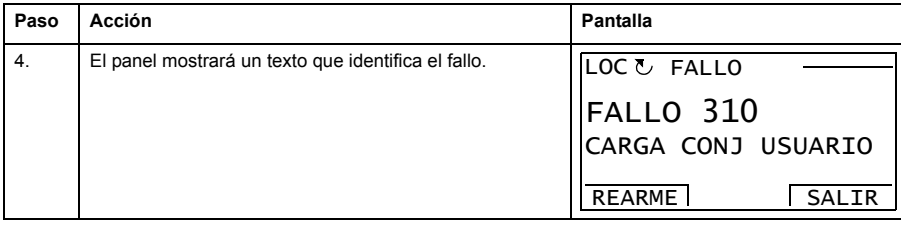

# <span id="page-46-0"></span>**Cómo ver información sobre la copia de seguridad**

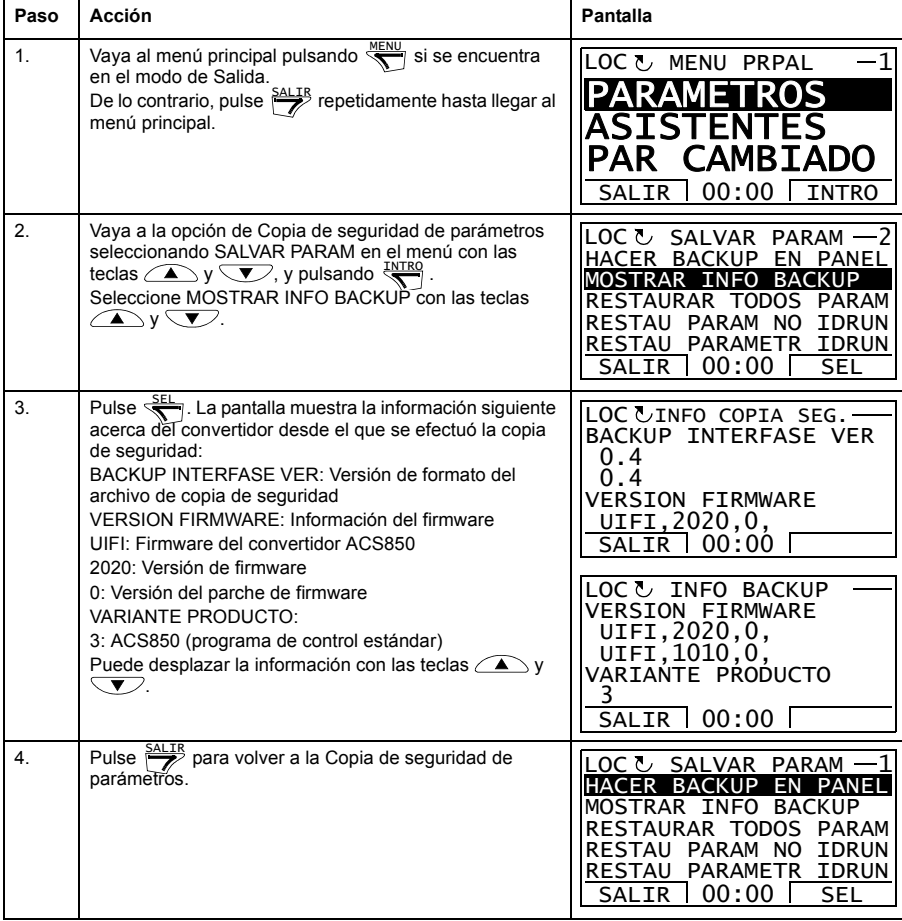

# **Ajustes de E/S**

En el modo de Ajustes de E/S, puede:

- comprobar los ajustes de parámetros que configuran las E/S del convertidor
- comprobar los parámetros que tienen una entrada o una salida seleccionada como su origen o su destino
- editar el ajuste de parámetros
- efectuar la puesta en marcha y el paro, modificar la dirección y cambiar entre control local y remoto.

## **Cómo editar y cambiar ajustes de parámetros relacionados con terminales de E/S**

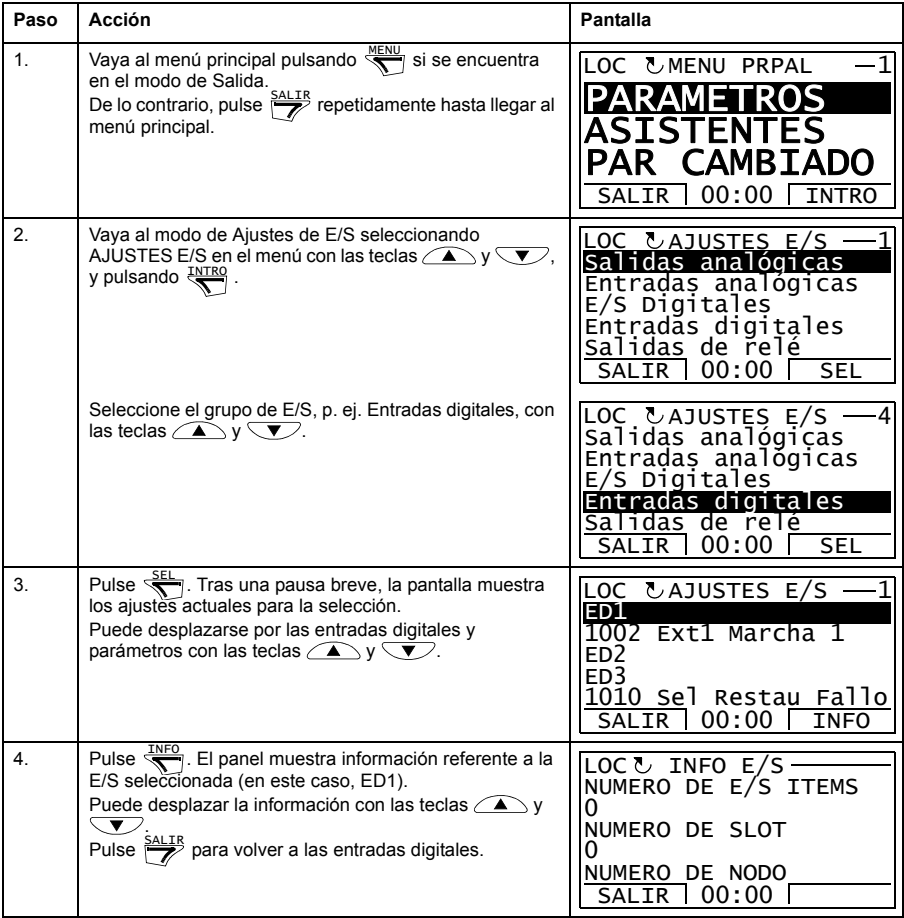

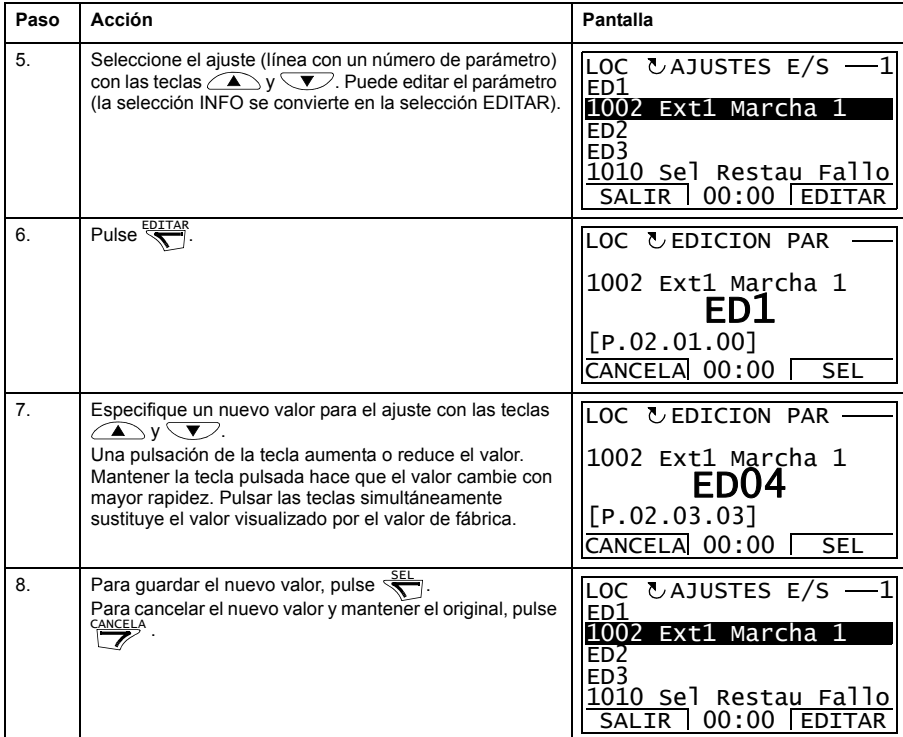

# **Edición de referencias**

En la opción de Edición de referencias, puede:

- controlar de forma precisa el valor de referencia local,
- efectuar la puesta en marcha y el paro, modificar la dirección y cambiar entre control local y remoto.

#### **Cómo editar un valor de referencia**

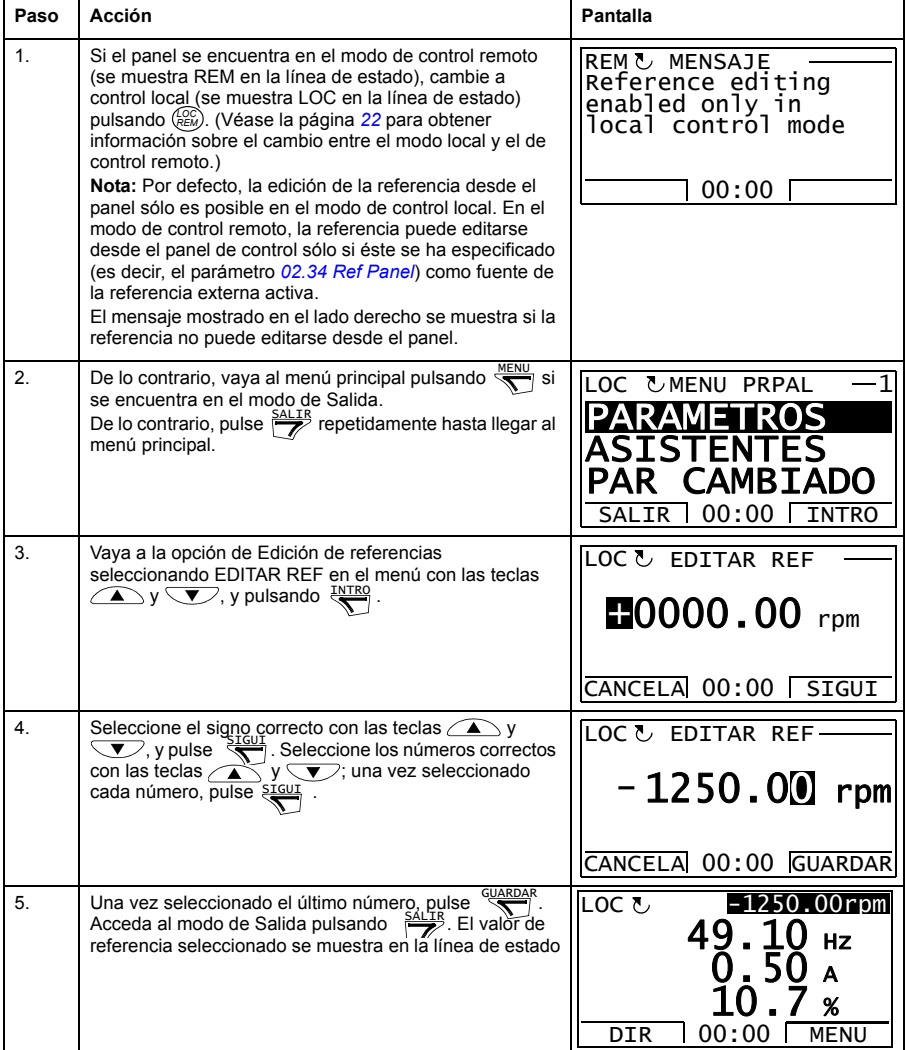

# **Información del convertidor**

En la opción de Información del convertidor puede:

- ver información del convertidor,
- efectuar la puesta en marcha y el paro, modificar la dirección y cambiar entre control local y remoto.

#### **Cómo visualizar la información del convertidor**

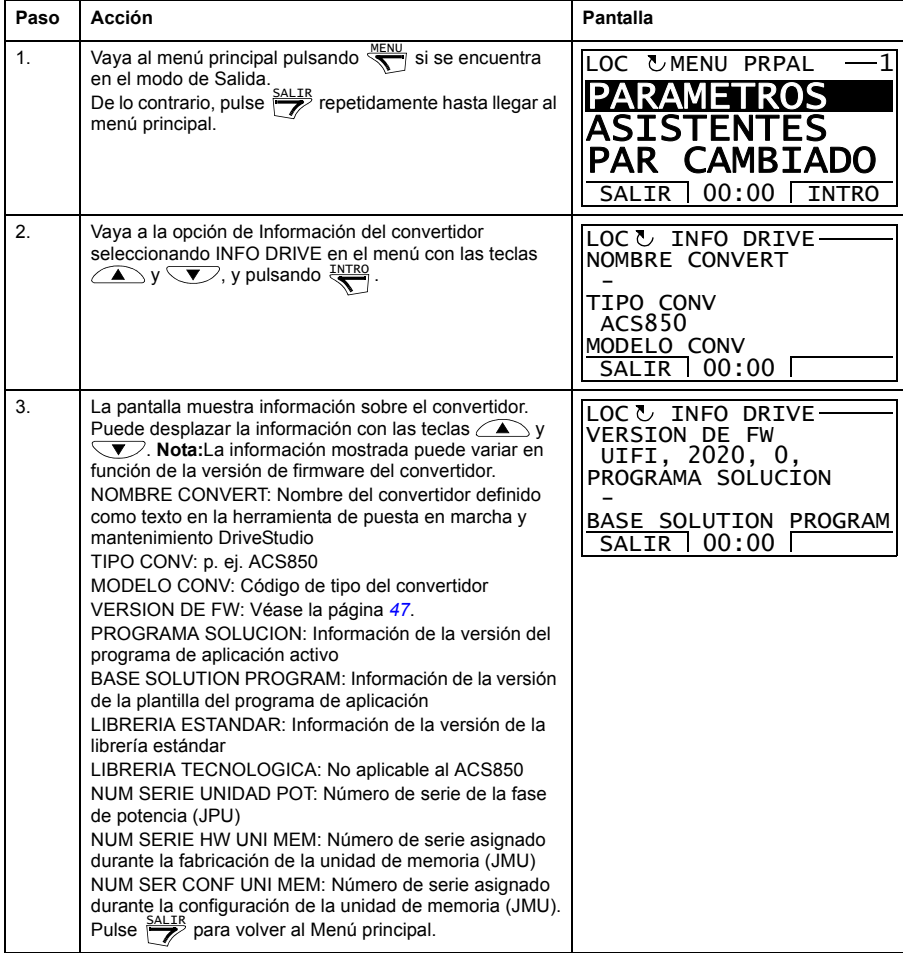

# **Registro de cambio de parámetros**

En la opción de Registro de cambio de parámetros (Parameter Change Log), puede:

- visualizar los últimos cambios de parámetros a través del panel de control o de la herramienta de PC,
- editar estos parámetros,
- efectuar la puesta en marcha y el paro, modificar la dirección y cambiar entre control local y remoto.

#### **Cómo ver los cambios de parámetros más recientes y editar los parámetros**

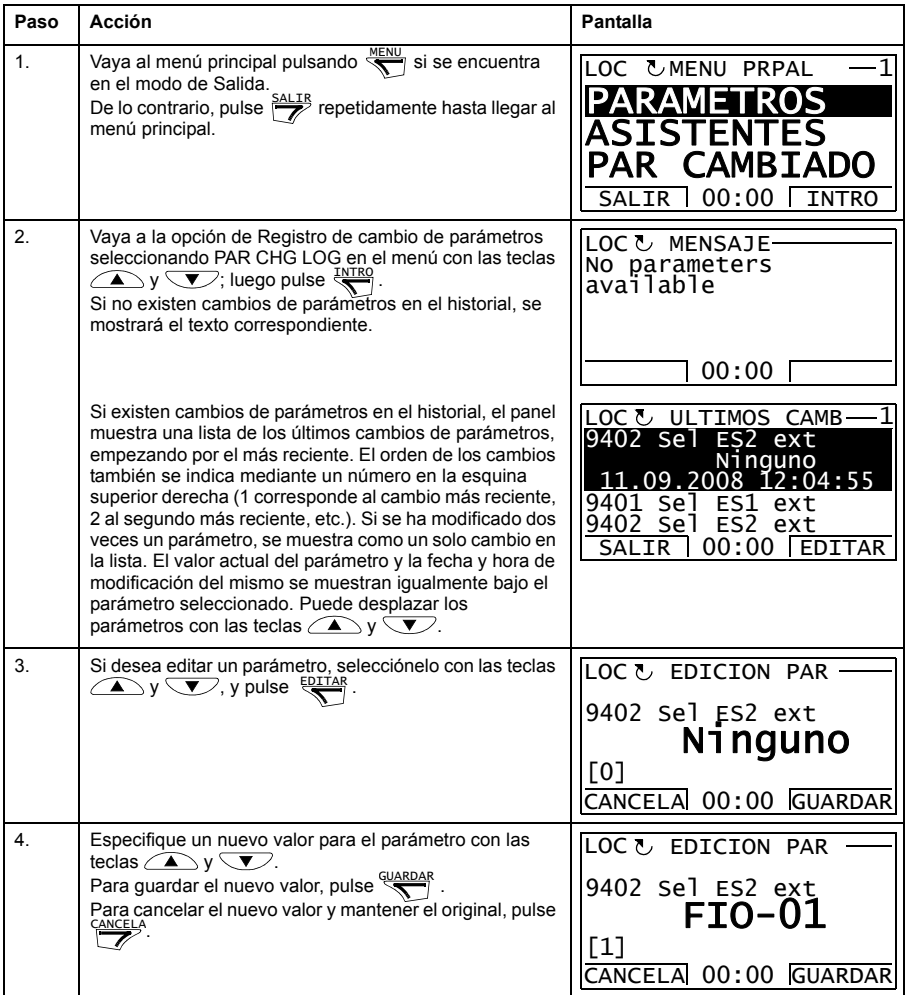

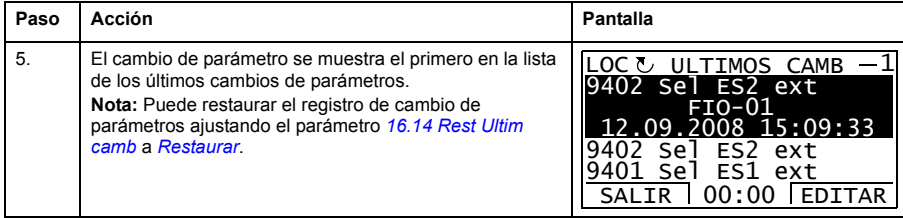

# *54 El panel de control ACS850*

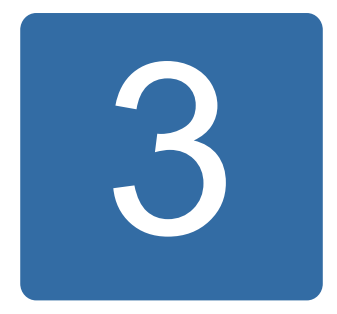

# **Modos de control y funcionamiento**

# **Contenido de este capítulo**

Este capítulo describe los modos de control y funcionamiento del convertidor.

# **Control local frente a control externo**

El convertidor tiene dos lugares de control principales: externo y local. El lugar de control se selecciona con la tecla LOC/REM del panel de control o con la herramienta para PC (botón "Take/Release").

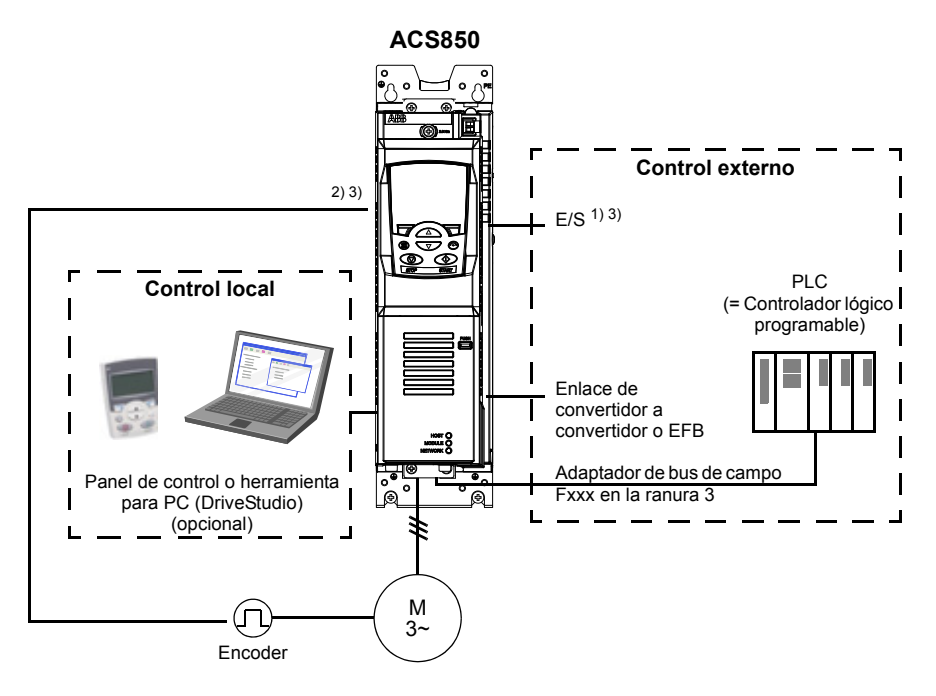

1) Es posible agregar E/S adicionales instalando módulos de ampliación de E/S opcionales (FIO-xx) en las ranuras 1/2 del convertidor.

2) Módulo de interfaz de encoder o resolver (FEN-xx) instalado en la ranura 1/2 del convertidor

3) No es posible instalar dos módulos de interfaz de encoder/resolver del mismo tipo.

# **Control local**

Cuando el convertidor está en control local, los comandos de control se dictan desde el teclado del panel de control o desde un PC equipado con DriveStudio. El control local dispone de modos de control de velocidad y par.

El control local se utiliza principalmente durante la puesta en marcha y el mantenimiento. El panel de control siempre tiene preferencia sobre las fuentes de la señal de control externo cuando se emplea en modo local. El cambio del lugar de control a local puede desactivarse con el parámetro *[16.01](#page-172-1) [Bloqueo Local](#page-172-2)*.

El usuario puede utilizar un parámetro (*[30.03](#page-208-0) [Fallo Ctrl Local](#page-208-1)*) para seleccionar la reacción del convertidor ante una interrupción de la comunicación con el panel de control o la herramienta para PC.

# **Control externo**

Cuando el convertidor está en modo de control externo, los comandos de control se dictan a través de la interfaz de bus de campo (mediante una interfaz de bus de campo integrado o un módulo adaptador de bus de campo opcional), los terminales de E/S (entradas digitales y analógicas), módulos de ampliación de E/S opcionales o el enlace de convertidor a convertidor. Las referencias externas se suministran a través de la interfaz del bus de campo, las entradas analógicas, el enlace de convertidor a convertidor y las entradas del encoder.

Existen dos lugares de control externos disponibles: EXT1 y EXT2. El usuario puede seleccionar las señales de control (marcha y paro, por ejemplo) y los modos de control para ambos lugares de control externos. En función de la selección del usuario, EXT1 o EXT2 estará activo en un momento determinado. La selección de EXT1 o EXT2 se efectúa a través de entradas digitales o el código de control del bus de campo.

# **Modos de funcionamiento del convertidor**

El convertidor puede funcionar en varios modos de control.

# **Modo de control de velocidad**

El motor gira a una velocidad proporcional a la referencia de velocidad suministrada al convertidor. Este modo puede utilizarse bien con la velocidad estimada empleada como realimentación o con un encoder o resolver para un control de velocidad más preciso.

El modo de control de velocidad está disponible tanto con control local como externo.

# **Modo de control del par**

El par del motor es proporcional a la referencia de par suministrada al convertidor. Este modo se puede emplear con o sin un encoder o resolver. Cuando se utiliza con un encoder o resolver, este modo proporciona un control del motor dinámico más preciso.

El modo de control del par está disponible tanto con control local como externo.

# **Modos de control especiales**

Además de los modos de control antes mencionados, existen los siguientes modos de control especiales:

- Modos de paro de emergencia OFF1 y OFF3: El convertidor se detiene siguiendo la rampa de deceleración definida y cesa la modulación del convertidor.
- Modo de avance lento: El convertidor se pone en marcha y acelera hasta la velocidad definida cuando se activa la señal de desplazamiento lento.

Para más información, véase el grupo de parámetros *[10 Marcha/paro/dir](#page-134-0)* en la página *[135](#page-134-0)*.

# 4

# **Funciones del programa**

# **Contenido de este capítulo**

Este capítulo describe las funciones del programa de control.

# **Configuración y programación del convertidor**

El programa de control del convertidor está dividido en dos partes:

- programa del firmware
- programa de aplicación.

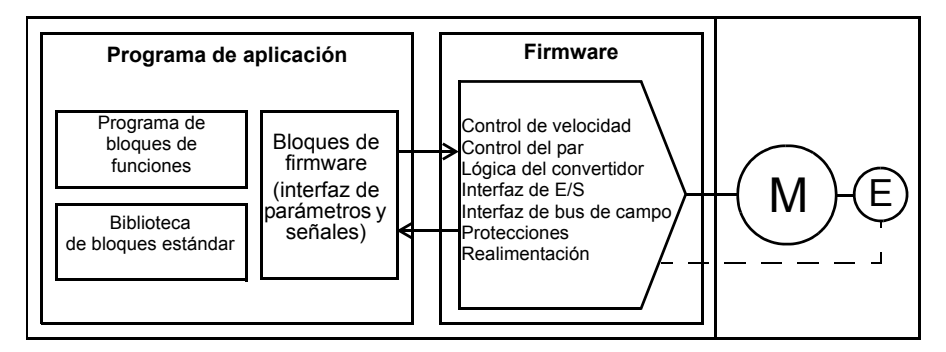

# **Programa de control del convertidor**

El programa del firmware se ocupa de las funciones de control principales e incluye las funciones de control de velocidad y par, lógica del convertidor (marcha/paro), E/S, realimentación, comunicación y protección. Las funciones del firmware se configuran y programan empleando parámetros.

# **Programación con parámetros**

Los parámetros pueden ajustarse mediante

- el panel de control, como se describe en el capítulo *[El panel de control ACS850](#page-14-0)*
- la herramienta para PC DriveStudio, tal como se describe en el *Manual del usuario de DriveStudio* (3AFE68749026 [inglés]), o
- la interfaz de bus de campo, como se describe en los capítulos *[Control a través](#page-344-0)  [de la interfaz de bus de campo integrado](#page-344-0)* y *[Control a través de un adaptador de](#page-372-0)  [bus de campo](#page-372-0)*.

Todos los ajustes de los parámetros se guardan automáticamente en la memoria permanente del convertidor. Sin embargo, se recomienda encarecidamente forzar un guardado mediante el parámetro *[16.07](#page-173-0) [Salvar parametro](#page-173-1)* antes de desconectar la unidad de control después de cualquier cambio de parámetros.

Si es necesario, los valores de parámetros por defecto pueden restaurarse mediante el parámetro *[16.04](#page-173-2) [Restaurar param](#page-173-3)*.

**Nota:** Si sólo parte de los parámetros están visibles, cambie el valor del parámetro *[16.15](#page-175-3) [Selec Menu Param](#page-175-4)* a *[Lista Larga](#page-175-5)*.

# **Programación de aplicaciones**

Las funciones del programa del firmware pueden ampliarse por medio de la programación de aplicaciones (una entrega estándar de convertidor no incluye un Programa de Aplicación). Se pueden crear Programas de Aplicación a partir de bloques de funciones basados en el estándar IEC-61131. Dado que algunos parámetros se utilizan como entradas de los bloques de funciones, sus valores también pueden modificarse con el Programa de Aplicación. Recuerde que los cambios de parámetro realizados a través del programa de aplicación redefinen los cambios realizados por la herramienta de PC DriveStudio.

Para más información, véase

- *Guía de aplicaciones: Programación de aplicaciones para los convertidores ACS850* (3AUA0000078664 [inglés]), y
- *Manual del usuario de DriveSPC* (3AFE68836590 [inglés]).

## **Licencias y protección de Programas de Aplicación**

Puede asignarse una licencia de aplicación al convertidor que consiste en una ID y una contraseña mediante la herramienta DriveSPC. A su vez, el Programa de Aplicación creado con DriveSPC puede protegerse mediante una ID y una contraseña.

Si se descarga un Programa de Aplicación a un convertidor dotado de licencia, las ID y las contraseñas de la aplicación y del convertidor deben coincidir. No es posible descargar una aplicación protegida a un convertidor sin licencia. Por otro lado, una aplicación no protegida puede descargarse a un convertidor con licencia.

DriveStudio muestra la ID de la licencia de la aplicación en las propiedades del software del convertidor como APPL LICENCIA. Si el valor es 0, no hay licencias asignadas al convertidor.

#### **Notas:**

- La licencia de aplicación sólo puede asignarse a un convertidor completo, no a una unidad de control independiente.
- Una aplicación protegida sólo puede descargarse a un convertidor completo, no a una unidad de control independiente.

# **Interfaces de control**

# **Entradas analógicas programables**

El convertidor dispone de dos entradas analógicas programables. Cada una de las entradas puede ajustarse independientemente como entrada de tensión (0/2…10 V o -10…10 V) o intensidad (0/4…20 mA) mediante un puente de la unidad de control JCU. Todas las entradas pueden filtrarse, invertirse y escalarse. El número de entradas analógicas puede incrementarse utilizando las ampliaciones de E/S FIO-xx.

# **Ajustes**

Grupo de parámetros *[13 Entradas analogica](#page-145-0)* (página *[146](#page-145-0)*).

# **Salidas analógicas programables**

El convertidor dispone de dos salidas analógicas de intensidad. Todas las entradas pueden filtrarse, invertirse y escalarse. El número de salidas analógicas puede incrementarse utilizando las ampliaciones de E/S FIO-xx.

#### **Ajustes**

Grupo de parámetros *[15 Salidas analogicas](#page-165-0)* (página *[166](#page-165-0)*).

# **Entradas y salidas digitales programables**

El convertidor posee seis entradas digitales, una entrada digital de bloqueo de marcha y dos entradas/salidas digitales.

Una entrada digital (ED6) funciona también como entrada de termistor PTC. Véase el apartado *[Protección térmica del motor](#page-83-0)*, página *[84](#page-83-0)*.

Una de las entradas/salidas digitales puede utilizarse como entrada de frecuencia y otra como salida de frecuencia.

El número de entradas/salidas digitales puede incrementarse utilizando las ampliaciones de E/S FIO-xx.

# **Ajustes**

Grupo de parámetros *[14 E/S digitales](#page-152-0)* (página *[153](#page-152-0)*).

# **Ampliaciones de E/S programables**

El número de entradas y salidas puede incrementarse utilizando las ampliaciones de E/S FIO-xx. Los parámetros de configuración de E/S del convertidor (grupos de parámetros 13, 14 y 15) incluyen el número máximo de ED, ESD, EA, SA y SD que pueden utilizarse con diferentes combinaciones de FIO-xx.

La siguiente tabla muestra las combinaciones de E/S posibles del convertidor:

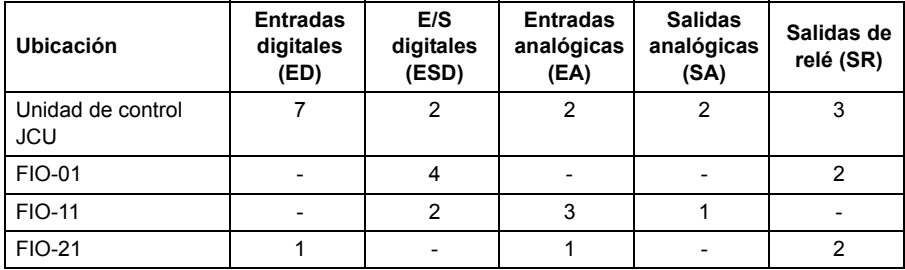

Por ejemplo, con FIO-01 y FIO-21 conectados al convertidor, los parámetros que controlan ED1...8, ESD1...6, EA1...3, SA1...2 y SR1...7 están en uso.

# **Ajustes**

Grupos de parámetros *[13 Entradas analogica](#page-145-0)* (página *[146](#page-145-0)*), *[14 E/S digitales](#page-152-0)* (página *[153](#page-152-0)*), *[15 Salidas analogicas](#page-165-0)* (página *[166](#page-165-0)*) y *[94 Modulos E/S](#page-277-0)* (página *[278](#page-277-0)*).

# **Salidas de relé programables**

El convertidor posee tres salidas de relé. La señal que deberán transmitir las salidas puede seleccionarse mediante parámetros.

Pueden agregarse salidas de relé empleando las ampliaciones de E/S FIO-xx.

# **Ajustes**

Grupo de parámetros *[14 E/S digitales](#page-152-0)* (página *[153](#page-152-0)*).

# ■ Control por bus de campo

El convertidor puede conectarse a varios sistemas distintos de automatización a través de su interfaz de bus de campo. Véanse los capítulos *[Control a través de la](#page-344-0)  [interfaz de bus de campo integrado](#page-344-0)* (página *[345](#page-344-0)*) y *[Control a través de un adaptador](#page-372-0)  [de bus de campo](#page-372-0)* (página *[373](#page-372-0)*).

# **Ajustes**

Grupos de parámetros *[50 Bus de campo \(FBA\)](#page-253-0)* (página *[254](#page-253-0)*), *[51 FBA ajustes](#page-256-0)* (página *[257](#page-256-0)*), *[52 FBA Data IN](#page-257-0)* (página *[258](#page-257-0)*), *[53 FBA Data out](#page-258-0)* (página *[259](#page-258-0)*) y *[58 Embedded](#page-262-0)  [Modbus](#page-262-0)* (página *[263](#page-262-0)*).

# **Control del motor**

# **Velocidades constantes**

Es posible predefinir hasta 7 velocidades constantes. Las velocidades constantes pueden activarse, por ejemplo, mediante entradas digitales. Las velocidades constantes tienen preferencia sobre la referencia de velocidad.

# **Ajustes**

Grupo de parámetros *[26 Veloc constantes](#page-200-0)* (página *[201](#page-200-0)*).

# **Velocidades críticas**

Existe una función de velocidades críticas para las aplicaciones en las que es necesario evitar determinadas velocidades del motor o intervalos de velocidad debido, por ejemplo, a problemas de resonancia mecánica.

# **Ajustes**

Grupo de parámetros *[25 Veloc criticas](#page-199-0)* (página *[200](#page-199-0)*).

# **Ajuste del regulador de velocidad**

El regulador de velocidad del convertidor puede ajustarse automáticamente mediante la función de ajuste automático (parámetro *[23.20](#page-196-0) [Func Auto PI](#page-196-1)*). El ajuste automático se basa en la carga e inercia del motor y la máquina. Sin embargo, es igualmente posible ajustar manualmente la ganancia, tiempo de integración y tiempo de derivación del regulador.

En función del ajuste del parámetro *[23.20](#page-196-0) [Func Auto PI](#page-196-1)*, se puede realizar el autoajuste de cuatro maneras distintas. Las selecciones *[Suave](#page-196-2)*, *[Medio](#page-196-3)* y *[Intenso](#page-196-4)* definen cómo debe reaccionar el par del convertidor a un escalón de referencia de velocidad después del ajuste. La selección *[Suave](#page-196-2)* provoca una respuesta lenta; *[Intenso](#page-196-4)* provoca una respuesta rápida. La selección *[Usuario](#page-196-5)* permite un ajuste personalizado de la sensibilidad de control mediante los parámetros *[23.21](#page-197-0) [Ancho](#page-197-1)  [banda reg](#page-197-1)* y *[23.22](#page-197-2) [Atenuacion Regul](#page-197-3)*. El parámetro *[06.03](#page-126-0) [Estado ctrl vel](#page-126-1)* proporciona información detallada acerca del estado de ajuste. Si la rutina de autoajuste falla, la alarma SPEED CTRL TUNE FAIL disparará durante aproximadamente 15 segundos. Si el convertidor recibe un comando de paro durante el autoajuste, se interrumpe la rutina.

Los requisitos previos para la realización de la rutina de autoajuste son:

- La marcha de ID se ha completado satisfactoriamente
- Se han ajustado la velocidad, el par, la intensidad y los límites de aceleración (grupos de parámetros *[20 Limites](#page-180-0)* y *[22 Acel/decel](#page-185-0)*)
- Se han ajustado el filtrado de realimentación de velocidad, el filtrado de error de velocidad y la velocidad cero (grupos de parámetros *[19 Calculo velocidad](#page-176-0)* y *[23](#page-188-0)  [Ctrl velocidad](#page-188-0)*)
- El convertidor está parado.

Los resultados de la rutina de autoajuste se transfieren automáticamente a los parámetros

- *[23.01](#page-188-1) [Ganancia Kp](#page-188-2)* (ganancia proporcional del regulador de velocidad)
- *[23.02](#page-189-0) [Tiem integracion](#page-189-1)* (tiempo de integración del regulador de velocidad)
- *[01.31](#page-111-0) [Const tiempo mec](#page-111-1)* (constante de tiempo mecánica de la maquinaria).

La siguiente figura muestra respuestas de velocidad en un escalón de referencia de velocidad (típicamente, del 1 al 20%).

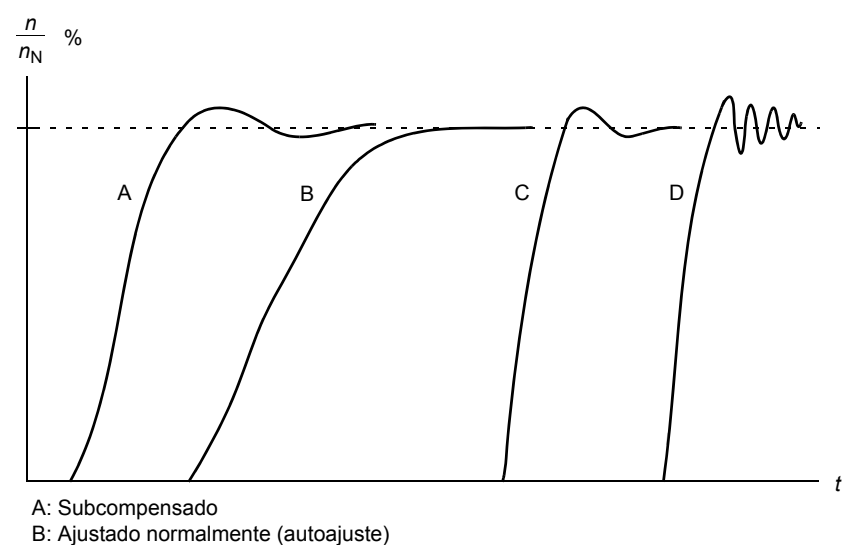

C: Ajustado normalmente (manualmente) Mejor rendimiento dinámico que con B D: Regulador de velocidad sobrecompensado.

La figura siguiente es un diagrama de bloques simplificado del regulador de velocidad. La salida del regulador es la referencia para el regulador de par.

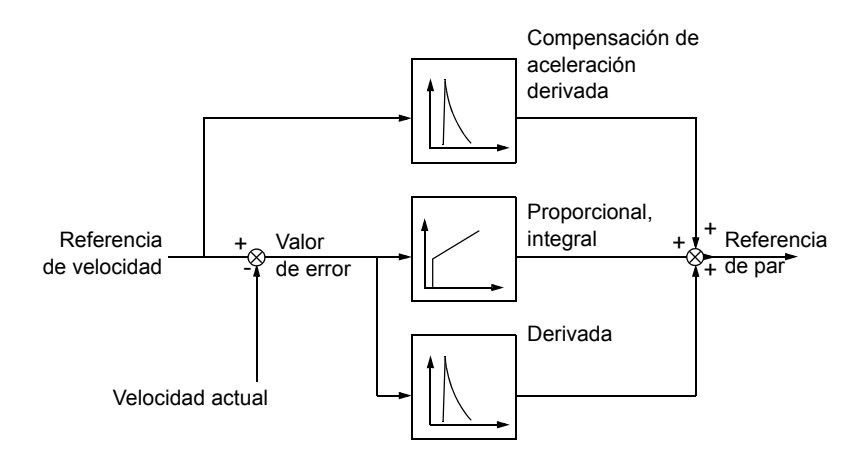

#### **Ajustes**

Grupo de parámetros *[23 Ctrl velocidad](#page-188-0)* (página *[189](#page-188-0)*).

# ■ Compatibilidad con encoder

El programa admite dos encoders (o resolvers), encoder 1 y 2. Solamente admite encoders multivuelta como encoder 1. Existen cuatro módulos de interfaz opcionales:

- Interfaz de encoder TTL FEN-01: dos entradas TTL, salida TTL (para emulación y reflejo del encoder) y dos entradas digitales para la fijación de posición
- Interfaz del encoder absoluto FEN-11: entrada del encoder absoluto, entrada TTL, salida TTL (para emulación y reflejo del encoder) y dos entradas digitales para la fijación de posición
- Interfaz de resolver FEN-21: Entrada de resolver, entrada TTL, salida TTL (para emulación de encoder y eco) y dos entradas digitales para fijación de posición
- Interfaz de encoder HTL FEN-31: entrada del encoder HTL, salida TTL (para emulación y reflejo del encoder) y dos entradas digitales para la fijación de posición.

El módulo de interfaz se conecta a la ranura de opción 1 o 2 del convertidor. **Nota:** No es posible instalar dos módulos de interfaz del encoder del mismo tipo.

# **Ajustes**

Grupos de parámetros *[91 Conf encoder abs](#page-272-0)* (página *[273](#page-272-0)*), *[92 Conf resolver](#page-276-0)* (página *[277](#page-276-0)*) y *[93 Conf encoder incr](#page-276-1)* (página *[277](#page-276-1)*).

# **Avance lento**

Existen dos funciones de avance lento  $(1 \vee 2)$ . Cuando se activa una de las funciones de avance lento, el convertidor arranca y acelera hasta la velocidad de avance lento definida, siguiendo la rampa de aceleración establecida. Cuando se desactiva la función, el convertidor decelera hasta detenerse siguiendo la rampa de deceleración establecida. Puede utilizarse un pulsador para arrancar y detener el convertidor durante el avance lento. La función de avance lento se utiliza generalmente para controlar la maquinaria localmente durante el mantenimiento o la puesta a punto.

Las funciones de avance lento 1 y 2 se activan por medio de un parámetro o a través del bus de campo. Para obtener información sobre la activación a través de bus de campo, véase el parámetro *[02.22](#page-114-0) [FBA Control Word](#page-114-1)* o *[02.36](#page-119-0) [EFB Control Word](#page-119-1)*.

La tabla y la figura siguientes describen el funcionamiento del convertidor durante el avance lento (recuerde que no pueden aplicarse a los comandos de avance lento transmitidos a través del bus de campo, ya que éstos no requieren ninguna señal de permiso; véase el parámetro *[10.09](#page-138-0) [Habil Av. Lento](#page-138-1)*). También representan cómo el convertidor pasa a funcionamiento normal (= avance lento desactivado) cuando se conecta el comando de arranque del convertidor. Jog cmd = Estado de la entrada de avance lento; Habil Av. Lento = Avance lento activado desde la fuente ajustada con el parámetro *[10.09](#page-138-0) [Habil Av. Lento](#page-138-1)*; Start cmd = Estado del comando de marcha del convertidor.

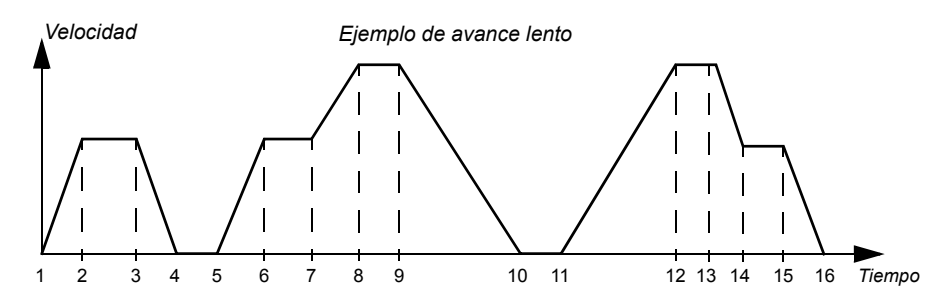

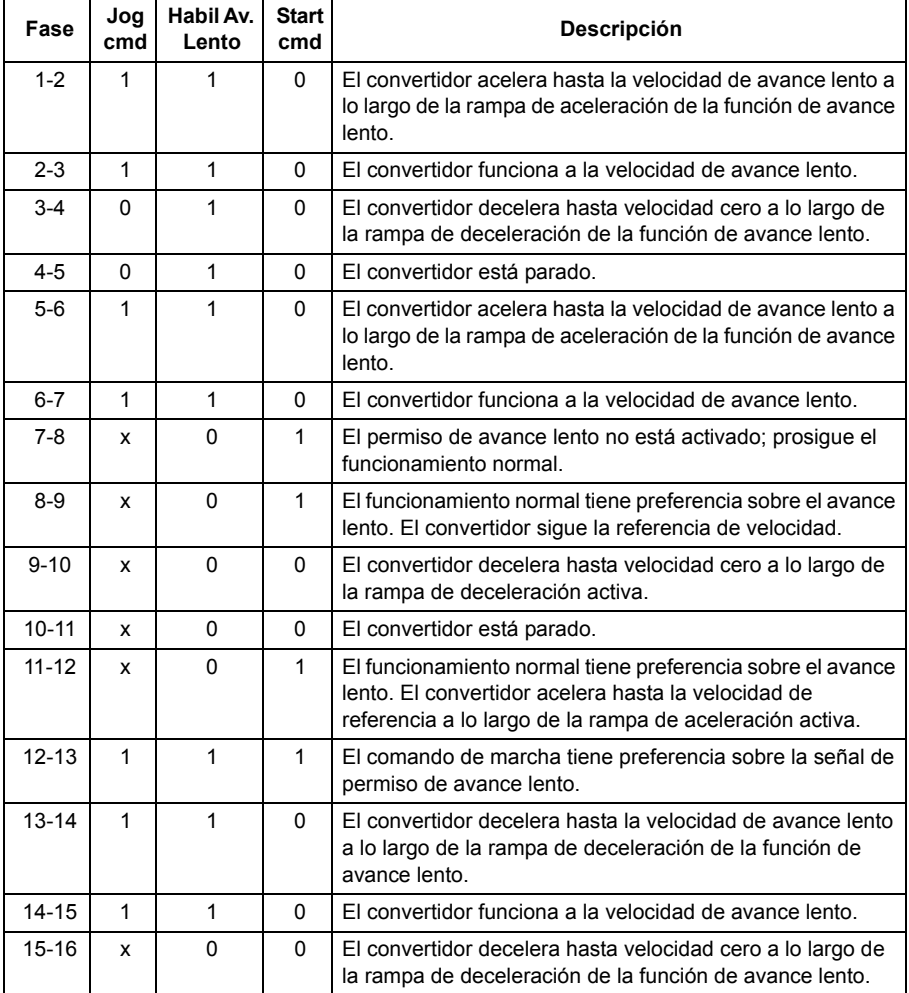

**Nota:** El avance lento no funciona cuando se conecta el comando de arranque del convertidor o si el convertidor está en control local.

**Nota:** El tiempo de la forma de rampa se ajusta a cero durante el avance lento.

# **Control escalar del motor**

Es posible seleccionar el control escalar como el método de control del motor en lugar del Control Directo del Par (DTC). En el modo de control escalar, el convertidor se controla con una referencia de frecuencia. No obstante, el excelente rendimiento del DTC no se logra en control escalar.

Se recomienda activar el modo de control escalar del motor en las siguientes situaciones:

- En convertidores multimotor: 1) si la carga no se comparte equitativamente entre los motores, 2) si los motores tienen tamaños distintos, o 3) si los motores van a cambiarse tras la identificación del motor (marcha de ID)
- Si la intensidad nominal del motor es inferior a 1/6 de la intensidad de salida nominal del convertidor
- Si el convertidor se emplea sin un motor conectado (por ejemplo, con fines de comprobación)
- Si el convertidor acciona un motor de media tensión a través de un transformador elevador.

En el modo de control escalar, algunas funciones estándar no están disponibles.

# **Compensación IR para un convertidor con control escalar**

La compensación IR está activa solamente cuando el modo de control del motor es escalar. Cuando se activa la compensación IR, el convertidor aporta un sobrepar de tensión al motor a bajas velocidades. La compensación IR es útil en aplicaciones que requieren un elevado par de arranque.

En control directo del par no se admite ni se requiere compensación IR.

*Tensión del motor*

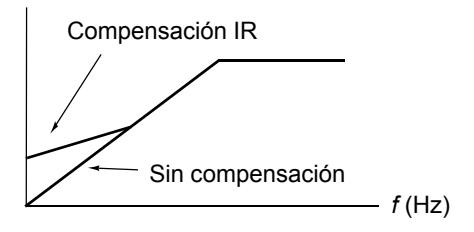

# **Curva de carga definible por el usuario**

La salida del convertidor puede limitarse definiendo una curva de carga definible por el usuario. En la práctica, la curva de carga del usuario consiste en una curva de sobrecarga y de baja carga, aunque ninguna de ellas es obligatoria. Cada curva está formada por cinco puntos que representan la intensidad de salida o el par como una función de la frecuencia.

Puede configurarse una alarma o fallo para que se genere si se sobrepasa la curva. El límite superior (curva de sobrecarga) también puede emplearse como limitador de par o intensidad.

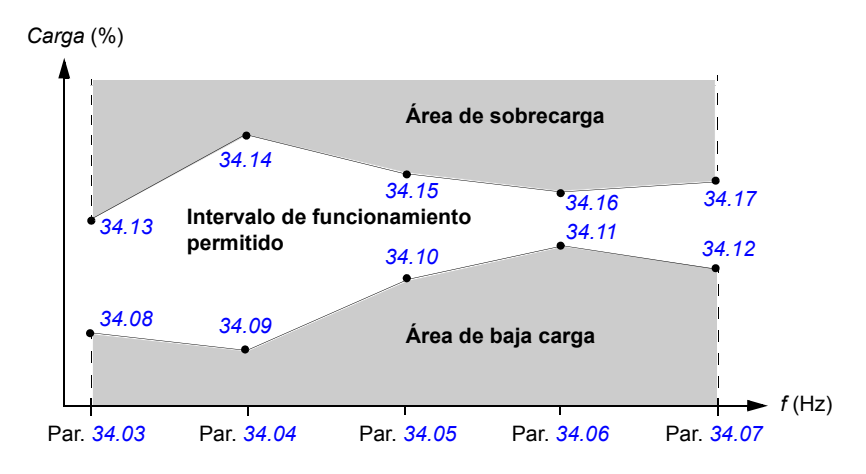

#### **Ajustes**

Grupo de parámetros *[34 Curva carga usua](#page-222-2)* (página *[223](#page-222-2)*).

# **Curva** *U/f* **definible por el usuario**

El usuario puede definir una curva *U/f* personalizada (tensión de salida como una función de la frecuencia). Esta puede utilizarse en aplicaciones especiales en que no basta con las relaciones *U/f* lineales y cuadráticas (p. ej., cuando se necesita potenciar el par de arranque del motor).

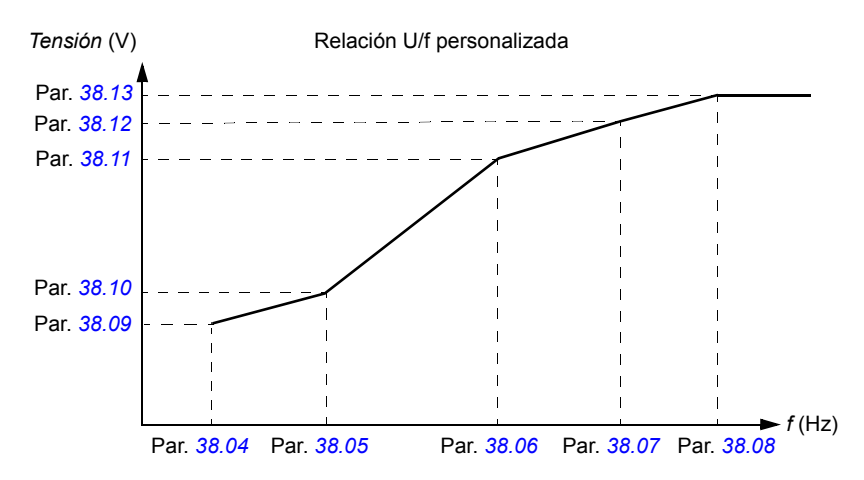

**Nota:** La curva U/f sólo puede utilizarse en control escalar, es decir, cuando el ajuste de *[99.05](#page-281-0) [Modo Ctrl Motor](#page-281-1)* es *[Escalar](#page-281-2)*.

**Nota:** Cada uno de los puntos definidos por el usuario debe tener una frecuencia y tensión superiores a los del punto anterior.

**ADVERTENCIA:** Las altas tensiones a bajas frecuencias pueden dar lugar a un bajo rendimiento o provocar daños al motor debido al sobrecalentamiento.

# **Ajustes**

Grupo de parámetros *[38 Referencia flujo](#page-235-1)* (página *[236](#page-235-1)*).

# **Ajuste automático de fases (Autophasing)**

El ajuste automático de fases es una rutina de medición automática para determinar la posición angular del flujo magnético de un motor síncrono de imanes permanentes o del eje magnético de un motor síncrono de reluctancia. El control del motor requiere la posición absoluta del flujo del rotor para controlar el par del motor con precisión.

Sensores del tipo encoder absoluto y resolver indican la posición del rotor en todo momento una vez se ha establecido la desviación entre el ángulo del rotor y el del sensor. Por otro lado, un encoder estándar determina la posición del rotor cuando éste gira pero la posición inicial no es conocida. Sin embargo, se puede usar un encoder como encoder absoluto si está equipado con sensores de efecto Hall, si bien la posición inicial tendrá un valor aproximado. Los sensores de efecto Hall generan los llamados pulsos de conmutación, que cambian de estado seis veces en una revolución, de manera que sólo se puede saber en cuál de los seis sectores de 60º de una revolución completa se encuentra la posición inicial.

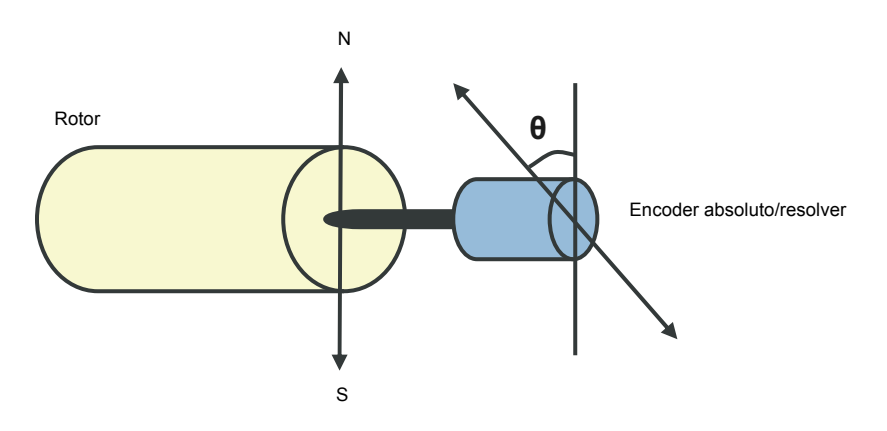

La rutina de ajuste automático de fases se realiza con motores síncronos de imanes permanentes y motores síncronos de reluctancia en los casos siguientes:

- 1. Una medición única de la diferencia de posición entre el rotor y el encoder cuando se usa un encoder absoluto, un resolver o un encoder con señales de conmutación.
- 2. En cada conexión a la alimentación cuando se usa un encoder incremental
- 3. Con el control de motor en bucle abierto, mediciones repetitivas de la posición del rotor en cada arranque.

En el modo en bucle abierto, el ángulo cero del rotor se determina antes del arranque. En el modo en bucle cerrado, el ángulo actual del rotor se determina mediante el ajuste automático de fases cuando el sensor indica el ángulo cero. La desviación del ángulo debe determinarse porque los ángulos cero actuales del sensor y del rotor normalmente no coinciden. El modo de autophasing o ajuste

#### *72 Funciones del programa*

automático de fases determina cómo se lleva a cabo esta operación en los modos en bucle abierto y cerrado.

**Nota:** En el modo en bucle abierto el motor siempre gira cuando se arranca, ya que el eje gira hacia el flujo remanente.

El usuario también puede definir el ajuste de posición del rotor usado para el control del motor. Véase el parámetro *[97.20](#page-280-0) [PM angle offset](#page-280-1)*.

**Nota:** La rutina de ajuste automático de fases utiliza el mismo parámetro y siempre escribe su resultado en el parámetro *[97.20](#page-280-0) [PM angle offset](#page-280-1)*. Los resultados de la marcha de identificación de ajuste automático de fases se actualizan aunque el modo de usuario no esté activado (véase el parámetro *[97.01](#page-278-2) [Par Motor Us/Id](#page-278-3)*).

Hay disponibles varios modos de ajuste automático de fases (véase el parámetro *[11.07](#page-144-0) [Modo Autophasing](#page-144-1)*).

Se recomienda utilizar el modo en giro especialmente en el caso 1 (véase la lista anterior), ya que es el más robusto y preciso. En el modo en giro, el eje del motor gira hacia delante y hacia atrás (±360°/pares de polos) para poder determinar la posición del rotor. En el caso 3 (control en bucle abierto), el eje gira sólo en una dirección y el ángulo es más reducido.

Los modos en reposo pueden utilizarse si el motor no puede girar (por ejemplo, cuando se conecta la carga). Debido a que las características de los motores y las cargas difieren, es necesario realizar pruebas para encontrar el modo en reposo más apropiado.

El convertidor es capaz de determinar la posición del rotor cuando arranca con un motor en marcha en bucle abierto o cerrado. En esta situación, el ajuste del parámetro *[11.07](#page-144-0) [Modo Autophasing](#page-144-1)* no tiene efecto.

La rutina de ajuste automático de fases puede fallar, por lo que se recomienda repetirla varias veces y comprobar el valor del parámetro *[97.20](#page-280-0) [PM angle offset](#page-280-1)*.

El fallo del ajuste automático de fases puede producirse en un motor en marcha si el ángulo estimado del rotor difiere en exceso del ángulo medido del rotor. Un motivo para que los ángulos estimado y medido tengan valores diferentes es que hay un deslizamiento en la conexión del encoder con el eje del motor.

Otra causa de fallo del ajuste automático de fases es un fallo en su rutina. En otras palabras, el valor del parámetro *[97.20](#page-280-0) [PM angle offset](#page-280-1)* ha sido erróneo desde el principio.

El tercer motivo de fallo del ajuste automático de fases en un motor en marcha es un tipo de motor erróneo en el programa de control, o bien que la marcha de identificación del motor ha fallado.

Además, el fallo *[0026](#page-333-0) [AJUS AUTOM FASES \(0x3187\)](#page-333-1)* puede producirse durante la rutina de ajuste automático de fases si el parámetro *[11.07](#page-144-0) [Modo Autophasing](#page-144-1)* se ajusta a *[Rotatorio](#page-144-2)*. El modo en giro requiere que el rotor pueda girarse durante la rutina de ajuste automático de fases. Si el rotor está bloqueado, no puede girarse
con facilidad o si gira con alimentación externa, el ajuste automático de fases se dispara. Con independencia del modo seleccionado, el fallo de autophasing se produce si el rotor está girando antes de que se inicie la rutina de ajuste automático de fases.

#### **Frenado por flujo**

El convertidor puede proporcionar una mayor desaceleración aumentando el nivel de magnetización en el motor. Al incrementar el flujo del motor, la energía generada por éste durante el frenado puede convertirse en energía térmica del motor.

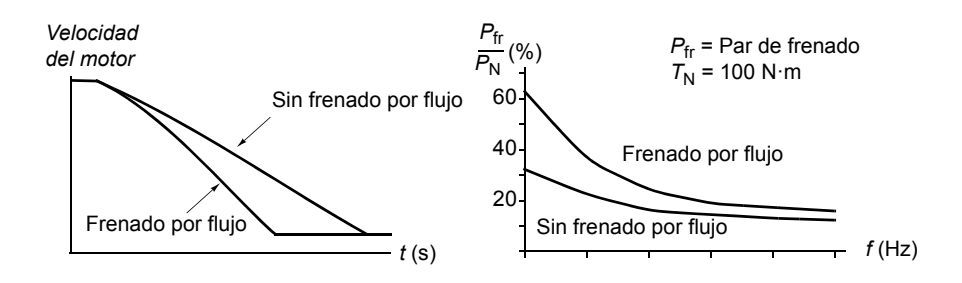

El convertidor supervisa el estado del motor de forma continua, también durante el frenado por flujo. Por lo tanto, el frenado por flujo puede emplearse tanto para detener el motor como para cambiar la velocidad. Otras ventajas del frenado por flujo son:

- El frenado empieza inmediatamente después de facilitar un comando de paro. La función no tiene que esperar a la reducción de flujo antes de que pueda iniciar el frenado.
- La refrigeración del motor de inducción es eficiente. La intensidad del estátor del motor aumenta durante el frenado por flujo, y no la intensidad del rotor. El estátor se refrigera de forma mucho más eficaz que el rotor.
- El frenado por flujo puede emplearse con motores de inducción y motores síncronos de imanes permanentes.

Hay dos niveles de potencia de frenado disponibles:

- El frenado moderado proporciona una deceleración más rápida que la que se obtiene en situaciones donde se ha inhabilitado el frenado por flujo. El nivel de flujo del motor se limita para evitar un sobrecalentamiento del motor.
- El frenado por flujo a la potencia máxima utiliza casi toda la intensidad disponible para transformar la energía de frenado mecánica en energía térmica del motor. El tiempo de deceleración es más corto que con el frenado por flujo moderado. En uso cíclico, el calentamiento del motor puede ser significativo.

#### **Ajustes**

Parámetro *[40.10](#page-238-0) [Frenado Flujo](#page-238-1)* (página *[239](#page-238-1)*)

#### *74 Funciones del programa*

# **Control de aplicaciones**

#### **Macros de aplicación**

Véase el capítulo *[Macros de aplicación](#page-94-0)* (página *[95](#page-94-0)*).

#### **Control PID de proceso**

El convertidor dispone de un regulador PID integrado. El regulador se puede utilizar para controlar variables de proceso, como la presión, el caudal o el nivel de fluido.

Cuando se activa el control PID de proceso, se conecta una referencia de proceso (punto de ajuste) al convertidor en lugar de una referencia de velocidad. También se transmite un valor actual (realimentación de proceso) al convertidor. El control PID de proceso ajusta la velocidad del convertidor para mantener la cantidad de proceso medida (valor actual) en el nivel requerido (referencia).

El siguiente diagrama de bloques ilustra el control PID de proceso.

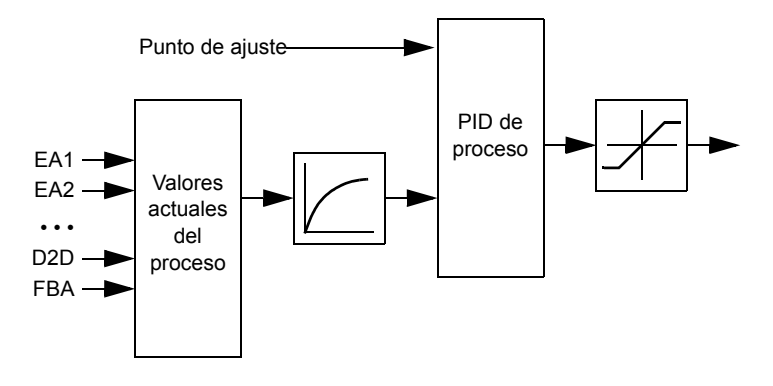

Para ver un diagrama de bloques más detallado, véase la página *[398](#page-397-0)*.

#### **Configuración rápida del regulador PID de proceso**

- 1. Seleccione una fuente para un punto de ajuste (*[27.01](#page-202-0) [Sel Ref PID](#page-202-1)*).
- 2. Seleccione una fuente de realimentación y ajuste sus niveles mínimo y máximo (*[27.03](#page-203-0) [Sel Entr Actual1](#page-203-1)*, *[27.05](#page-204-0) [Act1 Maximo](#page-204-1)*, *[27.06](#page-204-2) [Act1 Minimo](#page-204-3)*). Si se utiliza una segunda fuente de realimentación, también es necesario ajustar los parámetros *[27.02](#page-203-2) [Sel Valor Actual](#page-203-3)*, *[27.04](#page-203-4) [Sel Entr Actual2](#page-203-5)*, *[27.07](#page-204-4) [Act2 Maximo](#page-204-5)* y *[27.08](#page-204-6) [Act2](#page-204-7)  [Minimo](#page-204-7)*.
- 3. Ajuste la ganancia, el tiempo de integración, el tiempo de derivación, y los niveles de salida del PID (*[27.12](#page-204-8) [Ganancia PID](#page-204-9)*, *[27.13](#page-205-0) [Tiempo Integ PID](#page-205-1)*, *[27.14](#page-205-2) [Tiempo](#page-205-3)  [Deriv PID](#page-205-3)*, *[27.18](#page-206-0) [Maximo PID](#page-206-1)* y *[27.19](#page-206-2) [Minimo PID](#page-206-3)*).

4. La salida del regulador PID está representada por el parámetro *[04.05](#page-123-0) [PID](#page-123-1)  [Proceso OUT](#page-123-1)*. Selecciónelo como fuente de, por ejemplo, *[21.01](#page-182-0) [Sel Ref1 vel](#page-182-1)* o *[24.01](#page-197-0) [Sel Ref Par 1](#page-197-1)*.

#### **Función dormir para el control PID de proceso**

El siguiente ejemplo ilustra el funcionamiento de la función dormir.

El convertidor controla una bomba de carga de presión. El consumo de agua disminuye por la noche. Como resultado, el regulador de proceso PID reduce la velocidad del motor. Sin embargo, debido a las pérdidas naturales en las tuberías y al reducido rendimiento de la bomba centrífuga a bajas velocidades, el motor no se detiene y sigue girando. La función dormir detecta el giro lento y detiene el bombeo innecesario tras haber superado la demora para dormir. El convertidor pasa a modo dormir y sigue supervisando la presión. El bombeo se reanuda cuando la presión cae por debajo del nivel mínimo predefinido y la demora para despertar ha transcurrido.

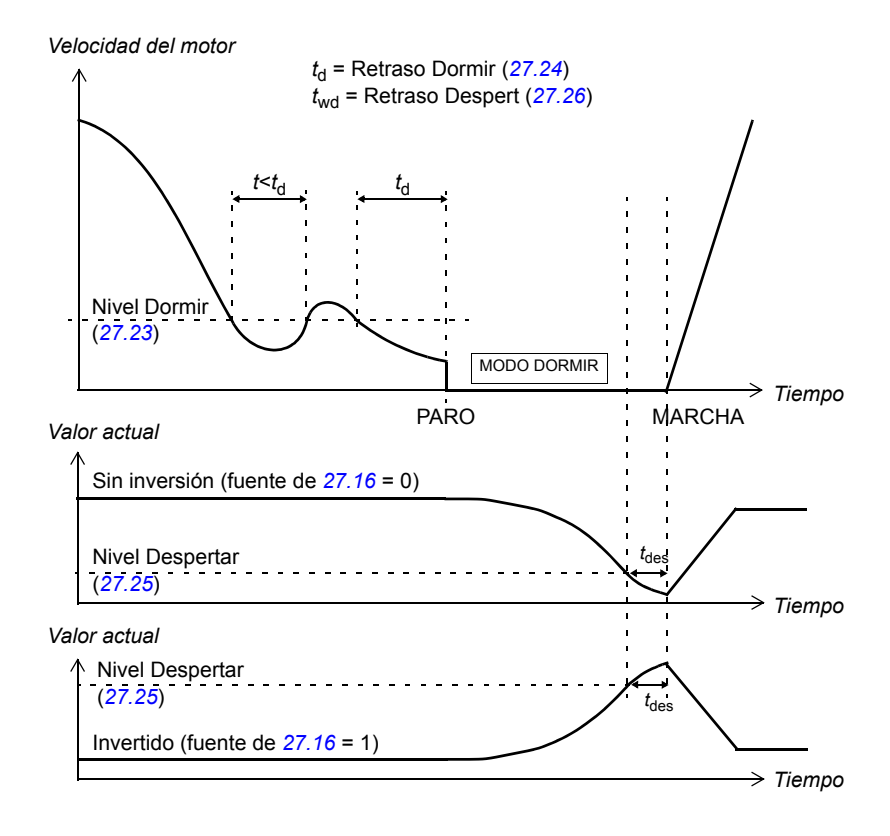

#### **Ajustes**

Grupo de parámetros *[27 Control PID](#page-202-2)* (página *[203](#page-202-2)*) y parámetro *[23.08](#page-192-0) [Suplemento vel](#page-192-1)* (página *[193](#page-192-1)*).

La macro de control PID puede activarse desde el menú principal del panel de control seleccionando ASISTENTES – Asistente Firmware – Macro de Aplicación – Control PID. Véase también la página *[100](#page-99-0)*.

#### **Control del freno mecánico**

El freno mecánico puede emplearse para mantener el motor y la maquinaria accionada a velocidad cero cuando se detiene el convertidor o no está excitado.

Los parámetros *[03.15](#page-123-2) [Freno Mem Par](#page-123-3)* y *[03.16](#page-123-4) [Comando Freno](#page-123-5)* muestran el valor de par guardado cuando se emite el comando de cierre del freno y el valor del comando de frenado, respectivamente.

#### **Ajustes**

Grupo de parámetros *[42 Control freno mec](#page-239-0)* (página *[240](#page-239-0)*).

BSM = Máquina de estado del freno

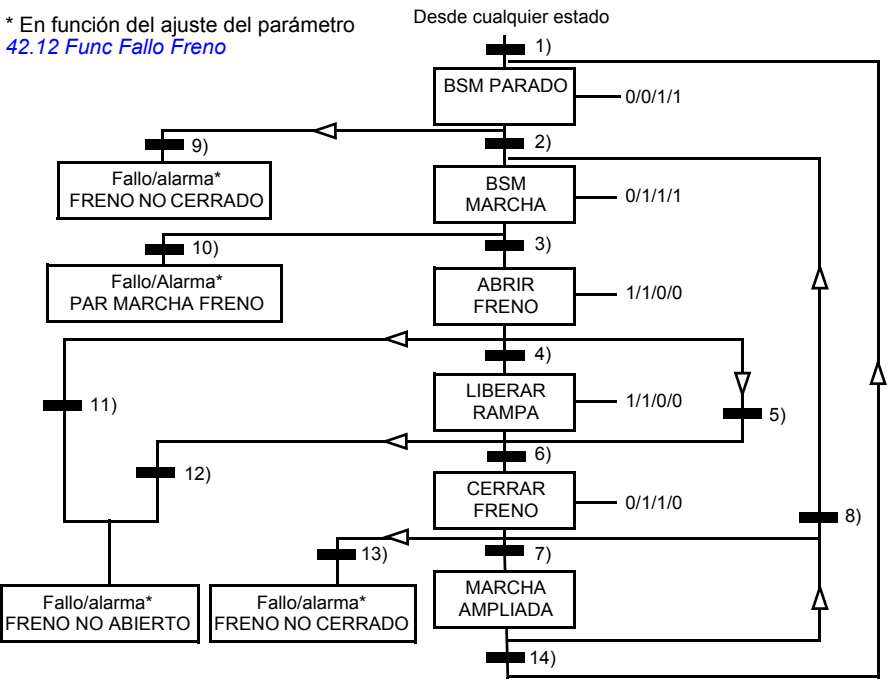

Estado (Símbolo NN  $M/N/7$ )

- NN: nombre del estado
- W/X/Y/Z: operaciones/salidas de estado
	- W: 1 = Comando de apertura de freno activo. 0 = Comando de cierre de freno activo. (Controlado a través de la salida digital o de relé seleccionada mediante la señal *[03.16](#page-123-4) [Comando Freno](#page-123-5)*).
	- X: 1 = Marcha forzada (el inversor está modulando). La función mantiene activado el comando de marcha interna hasta que se cierra el freno sin importar el estado del comando de paro externo. Efectivo solamente cuando se ha seleccionado el paro con rampa como modo de paro (*[11.03](#page-142-0) [Funcion Paro](#page-142-1)*). El permiso de marcha y los fallos cancelan la marcha forzada. 0 = Sin marcha forzada (funcionamiento normal).
	- Y: 1 = Modo de control del convertidor forzado a velocidad/escalar.
	- Z: 1 = Se fuerza a cero la salida del generador de la función de rampa de referencia. 0 = Se activa la salida del generador de la función de rampa de referencia (funcionamiento normal).

#### Condiciones de cambio de estado (Símbolo  $\equiv$ )

- 1) El control de freno está activo (*[42.01](#page-239-1) [Control Freno](#page-239-2)* = *[Con Habil](#page-239-3)* o *[Sin Habil](#page-239-4)*) O se solicita la modulación del convertidor para detenerse. El modo de control del convertidor se fuerza a velocidad/escalar.
- 2) El comando de marcha externo está activo Y la petición de apertura del freno también está activa (la fuente seleccionada con *[42.10](#page-241-0) [Cmd Cierre Freno](#page-241-1)* es 0) Y ha transcurrido el tiempo de demora de reapertura (*[42.07](#page-240-0) [Retr Reapertura](#page-240-1)*).
- 3) Par de marcha requerido al liberar el freno alcanzado (*[42.08](#page-240-2) [Par apertura Fr](#page-240-3)*) Y retención del freno inactiva (*[42.11](#page-241-2) [Retencion cmd fr](#page-241-3)*). **Nota:** Con el control escalar, el par de marcha definido no tiene ningún efecto.
- 4) El freno está abierto (la fuente de confirmación seleccionada con el par. *[42.02](#page-239-5) [Reconoc](#page-239-6)  [Freno](#page-239-6)* es 1) Y ha transcurrido el tiempo de demora de apertura del freno (*[42.03](#page-240-4) [Retr](#page-240-5)  [Apertura Fr](#page-240-5)*). Marcha = 1.
- 5) 6) Marcha = 0 O el comando de cierre del freno está activo Y la velocidad actual del motor < velocidad de cierre del freno (*[42.05](#page-240-6) [Vel Cierro Freno](#page-240-7)*) Y ha transcurrido el tiempo de demora del comando de cierre (*[42.06](#page-240-8) [Retr Cmd Cierre](#page-240-9)*).
- 7) El freno está cerrado (confirmación = 0) Y ha transcurrido el tiempo de demora de cierre del freno (*[42.04](#page-240-10) [Retr Cierre Fr](#page-240-11)*). Marcha = 0.
- 8) Marcha = 1 Y la petición de apertura del freno está conectada (la fuente seleccionada con *[42.10](#page-241-0) [Cmd Cierre Freno](#page-241-1)* es 0) Y ha transcurrido el tiempo de demora de reapertura.
- 9) El freno está abierto (confirmación = 1) Y ha transcurrido el tiempo de demora de cierre del freno.
- 10) No se ha alcanzado el par de marcha definido al liberar el freno.
- 11) El freno está cerrado (confirmación = 0) Y ha transcurrido el tiempo de demora de apertura del freno.
- 12) Freno cerrado (confirmación = 0).
- 13) El freno está abierto (confirmación = 1) Y ha transcurrido el tiempo de demora de cierre del freno. Se genera un fallo una vez transcurrido el tiempo de demora de fallo de cierre del freno (*[42.13](#page-242-2) [Ret Cierre Fallo](#page-242-3)*).
- 14) El freno está cerrado (confirmación = 1) Y ha transcurrido la demora de tiempo de marcha ampliada (*[42.14](#page-243-0) [Extend run time](#page-243-1)*). Marcha = 0.

#### **Esquema del tiempo de funcionamiento**

El siguiente esquema temporal ilustra de forma simplificada el funcionamiento de la función de control de freno.

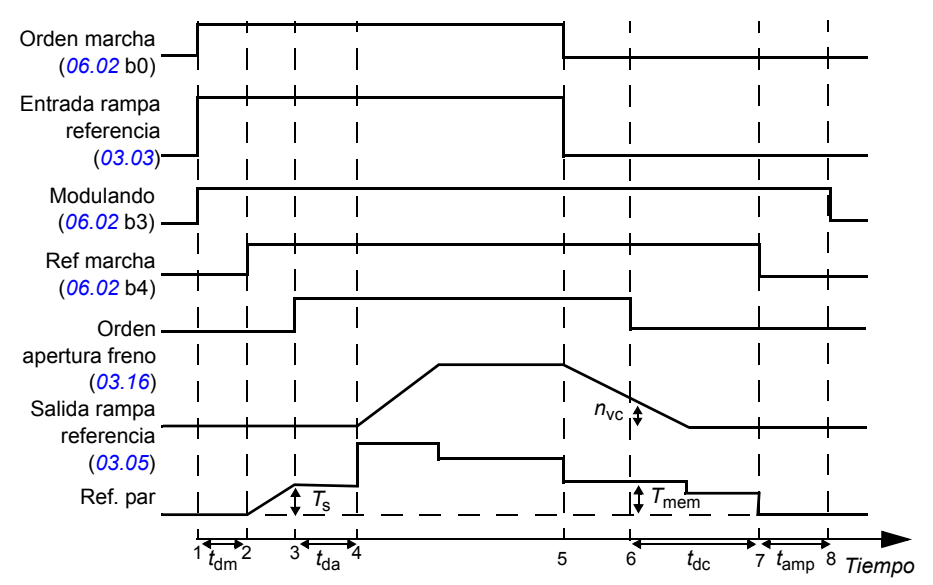

*T*<sup>s</sup> Par de arranque al liberar el freno (parámetro *[42.08](#page-240-2) [Par apertura Fr](#page-240-3)*)

*T*mem Valor de par guardado al cerrar el freno (señal *[03.15](#page-123-2) [Freno Mem Par](#page-123-3)*)

*t*<sub>dm</sub> Demora de magnetización del motor

*t*da Demora de apertura del freno (parámetro *[42.03](#page-240-4) [Retr Apertura Fr](#page-240-5)*)

*n*vc Velocidad de cierre del freno (parámetro *[42.05](#page-240-6) [Vel Cierro Freno](#page-240-7)*)

*t*dcc Demora del comando de cierre del freno (parámetro *[42.06](#page-240-8) [Retr Cmd Cierre](#page-240-9)*)

*t*dc Demora de cierre del freno (parámetro *[42.04](#page-240-10) [Retr Cierre Fr](#page-240-11)*)

*t*amp Tiempo de marcha ampliado

#### **Ejemplo**

La siguiente figura muestra un ejemplo de aplicación del control de freno.

**ADVERTENCIA:** Asegúrese de que la maquinaria en la que se integra el convertidor con la función de control de freno cumpla las normas relativas a la seguridad del personal. Tenga en cuenta que el convertidor de frecuencia (un módulo completo o un módulo básico, como se define en IEC 61800-2), no se considera un dispositivo de seguridad mencionado en la Directiva de maquinaria europea y las normas armonizadas relacionadas. Por ello, la seguridad del personal respecto a toda la maquinaria no debe basarse en una función específica del convertidor de frecuencia (como la función de control de freno), sino que tiene que implementarse como se define en las normas específicas para la aplicación.

La activación/desactivación del freno se controla con la señal *[03.16](#page-123-4) [Comando Freno](#page-123-5)*. La fuente de la supervisión de freno se selecciona con el parámetro *[42.02](#page-239-5) [Reconoc Freno](#page-239-6)*. El hardware y las conexiones eléctricas del control de freno corren a cuenta del usuario.

- Control de conexión/desconexión del freno a través de la salida de relé/digital seleccionada.
- Supervisión del freno a través de la entrada digital seleccionada.
- Interruptor de freno de emergencia en el circuito de control del freno.
- Control de conexión/desconexión del freno mediante salida de relé (es decir, el ajuste del parámetro *[14.42](#page-160-0) [SR1 Funcion](#page-160-1)* es P.03.16.00 = *[03.16](#page-123-4) [Comando Freno](#page-123-5)*).
- Supervisión del freno mediante la entrada digital ED5 (es decir, el ajuste del parámetro *[42.02](#page-239-5) [Reconoc Freno](#page-239-6)* es P.02.01.04 = *[02.01](#page-112-0) [Estado ED](#page-112-1)*, bit 4)

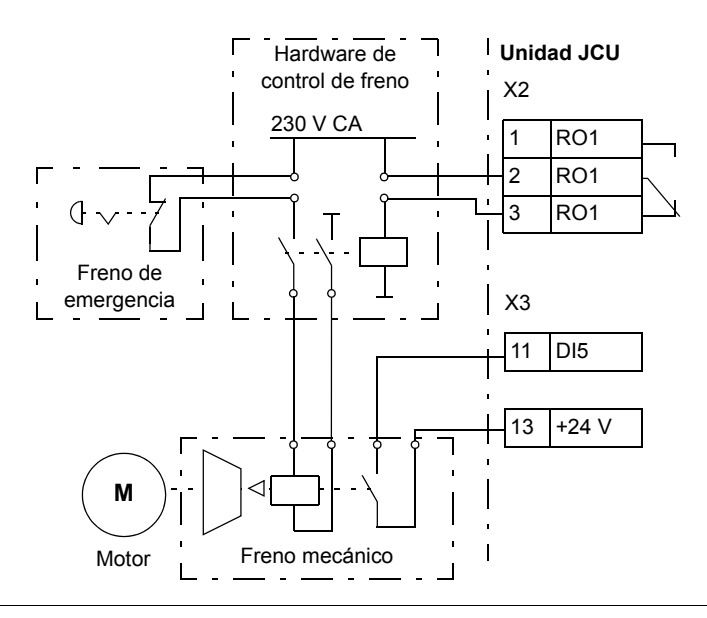

#### **Temporizadores**

Es posible definir cuatro períodos de tiempo diarios o semanales diferentes. Dichos períodos de tiempo pueden utilizarse para controlar cuatro temporizadores diferentes. El estado de conexión/desconexión de los cuatro temporizadores se indica mediante los bits 0…3 del parámetro *[06.14](#page-127-0) [Estado Temp.](#page-127-1)*, desde el cual puede conectarse la señal a cualquier parámetro con un ajuste de puntero de bits (véase la página *[108](#page-107-0)*). Además, el bit 4 del parámetro *[06.14](#page-127-0)* se conecta si alguno de los cuatro temporizadores está conectado.

A cada período de tiempo se le pueden asignar varios temporizadores; del mismo modo, un temporizador puede ser controlado por múltiples periodos de tiempo.

La figura siguiente muestra cómo se activan los diferentes períodos de tiempo en modo diario y semanal.

- **Período de tiempo 1:** hora de inicio 00:00:00; hora de finalización 00:00:00 o 24:00:00; día de inicio martes; día de finalización domingo
- **Período de tiempo 2:** hora de inicio 03:00:00; hora de finalización 23:00:00; día de inicio miércoles; día de finalización domingo
- **Período de tiempo 3:** hora de inicio 21:00:00; hora de finalización 03:00:00; día de inicio martes; día de finalización sábado
- **Período de tiempo 4:** hora de inicio 12:00:00; hora de finalización 00:00:00 o 24:00:00; día de inicio jueves; día de finalización martes

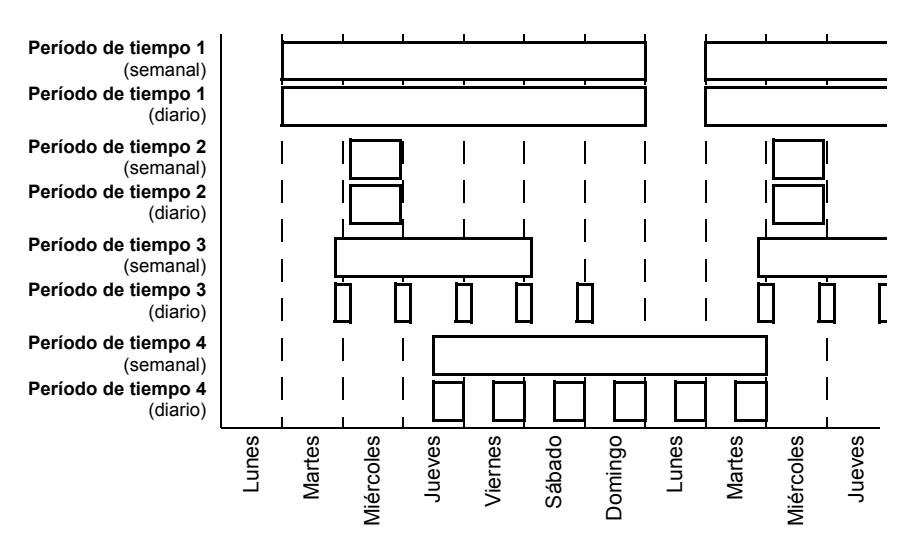

También existe una función de "refuerzo" para la activación de los temporizadores: puede seleccionarse una fuente de señal para ampliar el tiempo de activación durante un período de tiempo ajustado mediante parámetros.

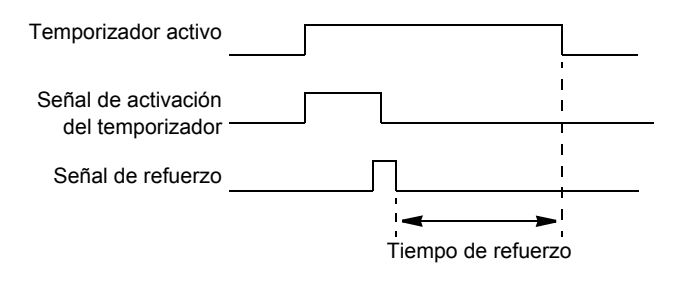

#### **Ajustes**

Grupo de parámetros *[36 Temporizadores](#page-230-0)* (página *[231](#page-230-0)*).

# **Control de tensión CC**

#### **Control de sobretensión**

El control de sobretensión del bus de CC intermedio es necesario con convertidores del lado de red de dos cuadrantes cuando el motor funciona en el cuadrante generador. Para prevenir que la tensión de CC supere el límite de control de sobretensión, el regulador de sobretensión reduce automáticamente el par en modo generador cuando se alcanza dicho límite.

#### **Control de subtensión**

Si se interrumpe la tensión de alimentación entrante, el convertidor permanecerá funcionando empleando la energía cinética del motor en giro. El convertidor seguirá plenamente operativo mientras el motor gire y genere energía para el convertidor. El convertidor puede seguir funcionando tras la interrupción si el contactor principal permaneció cerrado.

**Nota:** Las unidades equipadas con un contactor principal deben contar con un circuito de retención (p. ej., un SAI) para mantener el circuito de control del contactor cerrado en caso de interrupción breve de la alimentación.

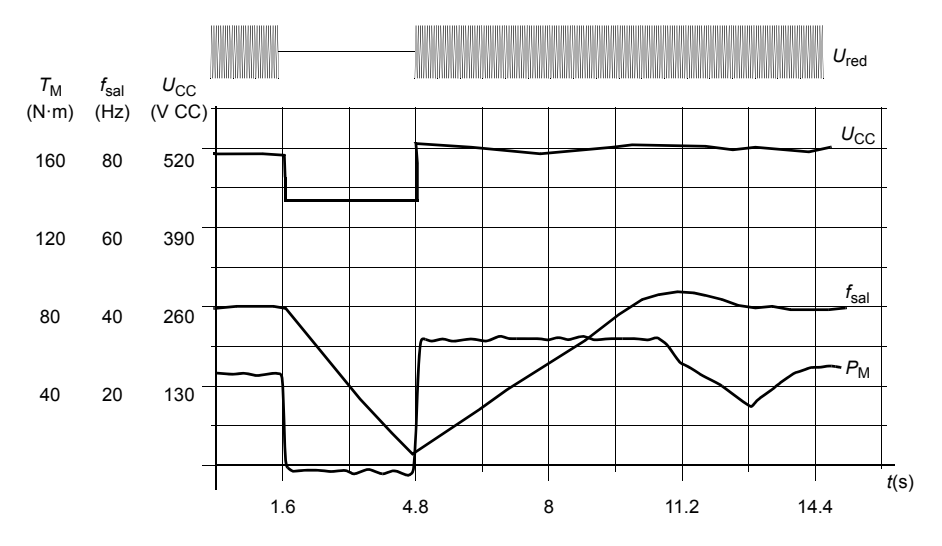

 $U_{\text{CC}}$ = tensión del circuito intermedio del convertidor,  $f_{\text{sal}}$  = frecuencia de salida del convertidor,  $P_{\rm M}$  = par motor.

Pérdida de la tensión de alimentación con carga nominal ( $f_{\text{sal}}$  = 40 Hz). La tensión de CC del circuito intermedio cae hasta el límite mínimo. El regulador mantiene la tensión estable mientras la red está desconectada. El convertidor acciona el motor en modo generador. La velocidad del motor se reduce, pero el convertidor se mantendrá en funcionamiento mientras el motor tenga la suficiente energía cinética.

#### **Control de tensión y límites de disparo**

El control y los límites de disparo del regulador de tensión de CC son relativos a un valor de tensión de alimentación proporcionado por el usuario o bien a una tensión de alimentación determinada automáticamente. El parámetro *[01.19](#page-110-0) [Tension aliment](#page-110-1)* muestra la tensión actual utilizada. La tensión de CC (U<sub>CC</sub>) equivale a 1,35 veces este valor.

Cada vez que se conecta el convertidor se realiza una identificación automática de la tensión de alimentación. La identificación automática puede desactivarse con el parámetro *[47.03](#page-251-0) [SupplyVoltAutoId](#page-251-1)*; a continuación, el usuario puede definir la tensión manualmente en el parámetro *[47.04](#page-251-2) [Tension aliment](#page-251-3)*.

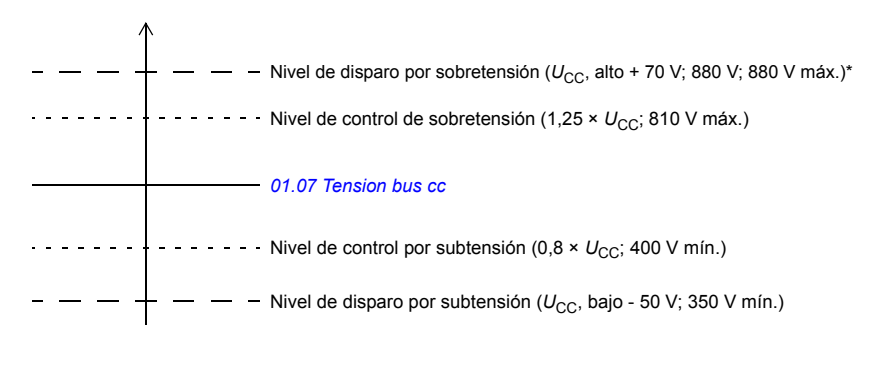

*U*CC = 1,35 × *[01.19](#page-110-0) [Tension aliment](#page-110-1)*

 $U_{\text{CC}}$ , alto = 1,25 ×  $U_{\text{CC}}$ 

 $U_{CC}$ , bajo=  $0.8 \times U_{CC}$ 

\*convertidores con fuente de alimentación de 230 V (ACS850-04-xxxx-2): El nivel de fallo por sobretensión se ajusta a 500 V.

El circuito de CC intermedio se carga por una resistencia interna que es bypaseado cuando se considera que los condensadores se han cargado y que la tensión se ha estabilizado.

#### **Ajustes**

Grupo de parámetros *[47 Control tension](#page-251-4)* (página *[252](#page-251-4)*).

#### **Chopper de frenado**

El chopper de frenado integrado en el convertidor puede utilizarse para gestionar la energía que genera un motor en deceleración.

Cuando el chopper de frenado está activado y se conecta una resistencia, el chopper comienza a conducir cuando la tensión del bus de CC del convertidor alcanza *U<sub>CC\_FR</sub>* - 30 V. La potencia máxima de frenado se alcanza con *U<sub>CC\_FR</sub>* + 30 V.

UCC\_FR = 1,35 × 1,25 × *[01.19](#page-110-0) [Tension aliment](#page-110-1)*.

#### **Ajustes**

Grupo de parámetros *[48 Chopper frenado](#page-251-5)* (página *[252](#page-251-5)*).

# **Seguridad y protecciones**

#### **Paro de emergencia**

**Nota:** El usuario es responsable de instalar los dispositivos de paro de emergencia, así como todos los demás dispositivos adicionales necesarios para que el paro de emergencia se ajuste a la categoría de paro de emergencia requerida. Para obtener más información, póngase en contacto con su representante local de ABB.

La señal de paro de emergencia debe conectarse a la entrada digital seleccionada como fuente de la activación del paro de emergencia (par. *[10.13](#page-139-0) [EM stop off3](#page-139-1)* o *[10.15](#page-140-0) [Em stop off1](#page-140-1)*). El paro de emergencia también puede activarse a través del bus de campo (*[02.22](#page-114-0) [FBA Control Word](#page-114-1)* o *[02.36](#page-119-0) [EFB Control Word](#page-119-1)*).

#### **Notas:**

- Cuando se detecta una señal de paro de emergencia, la función de paro de emergencia no puede cancelarse aunque se cancele la señal.
- Si el límite de par mínimo (o máximo) está ajustado al 0%, es posible que la función de paro de emergencia no sea capaz de detener el convertidor.

#### **Protección térmica del motor**

El motor puede protegerse contra el sobrecalentamiento mediante:

- el modelo de protección térmica del motor
- la medición de la temperatura del motor con sensores PTC, Pt100 o KTY84. Esto da como resultado un modelo del motor más preciso.

#### **Modelo de protección térmica del motor**

El convertidor calcula la temperatura del motor a partir de los siguientes supuestos:

1) Cuando se conecta la alimentación del convertidor por primera vez, el motor está a temperatura ambiente (definida con el parámetro *[31.09](#page-214-0) [Temp Amb Motor](#page-214-1)*). Posteriormente, cuando se conecta la alimentación del convertidor, se presupone que el motor está a la temperatura estimada.

2) La temperatura del motor se calcula utilizando el tiempo térmico y la curva de carga del motor, ajustables por el usuario. La curva de carga debería ajustarse en caso de que la temperatura ambiente supere los 30 °C.

Es posible ajustar los límites de supervisión de la temperatura del motor y seleccionar cómo reacciona el convertidor al detectar un exceso de temperatura.

**Nota:** El modelo térmico del motor puede utilizarse cuando solamente hay un motor conectado al inversor.

#### **Supervisión de la temperatura mediante sensores PTC**

Se puede conectar un sensor PTC entre +24 V y la entrada digital ED6 del convertidor, o a un módulo de interfaz de encoder opcional FEN-xx.

La resistencia del sensor aumenta a medida que aumenta la temperatura del motor por encima de la temperatura de referencia  $T_{ref}$ , igual que la tensión en la resistencia.

La figura y la tabla siguientes muestran los valores de resistencia típicos del sensor PTC como una función de la temperatura de funcionamiento del motor.

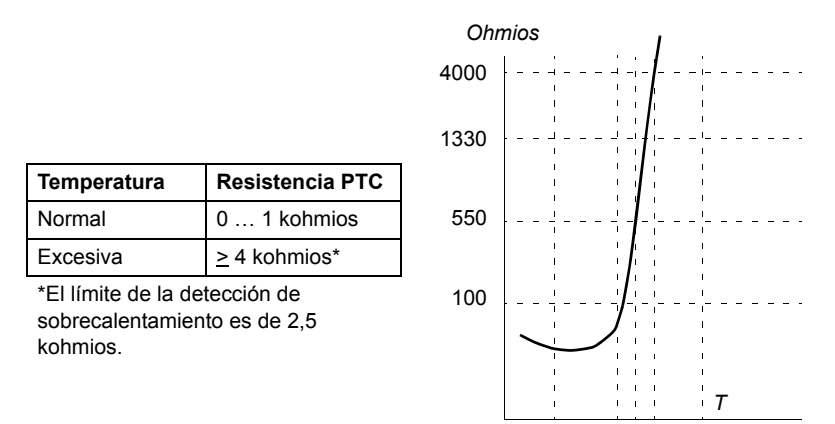

Para llevar a cabo el cableado del sensor de temperatura, véase el *Manual de hardware* del convertidor.

#### **Supervisión de la temperatura mediante sensores Pt100**

Puede conectarse un sensor Pt100 a la EA1 y SA1 de la unidad de control JCU o a las primeras EA y SA disponibles del módulo de ampliación de E/S opcional FIO-11.

La salida analógica suministra intensidad constante a través del sensor. La resistencia del sensor crece a medida que aumenta la temperatura del motor, al igual que la tensión en el sensor. La función de medición de temperatura lee la tensión a través de la entrada analógica y la convierte a grados centígrados.

Para llevar a cabo el cableado del sensor de temperatura, véase el *Manual de hardware* del convertidor.

#### **Supervisión de la temperatura mediante sensores KTY84**

Puede conectarse un sensor KTY84 a EA1 y SA1 en la unidad de control JCU, o a un módulo de interfaz de encoder opcional FEN-xx.

La figura y la tabla siguientes muestran los valores de resistencia típicos del sensor KTY84 como una función de la temperatura de funcionamiento del motor.

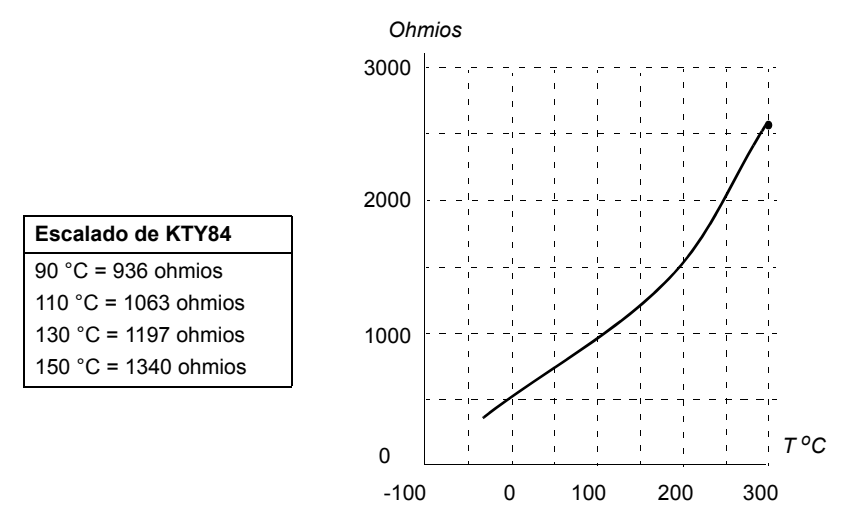

Es posible ajustar los límites de supervisión de la temperatura del motor y seleccionar cómo reacciona el convertidor al detectar un exceso de temperatura.

Para llevar a cabo el cableado del sensor de temperatura, véase el *Manual de hardware* del convertidor.

#### **Ajustes**

Grupo de parámetros *[31 Prot.Termica Motor](#page-210-0)* (página *[211](#page-210-0)*).

#### **Funciones de protección programables**

#### **Bloqueo de marcha (parámetro** *[10.20](#page-141-0)***)**

El parámetro selecciona la forma en que reacciona el convertidor a la pérdida de la señal de bloqueo de marcha (DIIL).

#### **Fallo externo (parámetro** *[30.01](#page-208-0)***)**

Este parámetro selecciona una fuente para una señal de fallo externa. Cuando se pierde la señal, se genera un fallo.

#### **Detección de pérdida de control local (parámetro** *[30.03](#page-208-1)***)**

El parámetro selecciona cómo reacciona el convertidor en caso de fallo de comunicación con el panel de control o la herramienta para PC.

#### **Detección de pérdida de fase del motor (parámetro** *[30.04](#page-208-2)***)**

Este parámetro selecciona cómo reacciona el convertidor al detectar una pérdida de fase del motor.

#### **Detección de fallo a tierra (parámetro** *[30.05](#page-209-0)***)**

La función de detección de fallo a tierra se basa en la medición de la suma de intensidades. Tenga en cuenta que:

- un fallo a tierra en el cable de red no activa la protección
- en una red conectada a tierra, la protección se activa en 200 milisegundos
- en una red no conectada a tierra, la capacitancia de alimentación debe ser de 1 microfaradio o más
- las intensidades capacitivas debidas a los cables de motor apantallados de hasta 300 metros no activan la protección
- la protección de fallo a tierra se desactiva al detener el convertidor.

#### **Detección de pérdida de fase de alimentación (parámetro** *[30.06](#page-209-1)***)**

Este parámetro selecciona cómo reacciona el convertidor al detectar una pérdida de fase de alimentación.

#### **Detección de Safe torque off (parámetro** *[30.07](#page-209-2)***)**

El convertidor supervisa el estado de la entrada de Safe torque off. Para obtener más información acerca de la función Safe torque off, véase el *Manual de hardware* del convertidor, y la *Guía de aplicaciones: Función Safe Torque Off para los convertidores ACSM1, ACS850 y ACQ810* (3AFE68929814 [inglés]).

#### **Cables de alimentación y de motor intercambiados (parámetro** *[30.08](#page-209-3)***)**

El convertidor puede detectar si los cables de alimentación y de motor han sido intercambiados accidentalmente (por ejemplo, si la alimentación está conectada a la conexión del motor con el convertidor). Este parámetro selecciona si se genera o no un fallo.

#### **Protección contra bloqueo (parámetros** *[30.09](#page-210-1)***…***[30.12](#page-210-2)***)**

El convertidor protege el motor en una situación de bloqueo. Es posible ajustar los límites de supervisión (intensidad, frecuencia y tiempo) y elegir cómo reacciona el convertidor en una situación de bloqueo del motor.

#### **Restauraciones automáticas de fallos**

El convertidor puede restaurarse de forma automática tras fallos de sobreintensidad, sobretensión, subtensión, externos y de "entrada analógica por debajo del mínimo". Por defecto, las restauraciones automáticas se encuentran desactivadas y el usuario puede activarlas de forma independiente.

#### **Ajustes**

Grupo de parámetros *[32 Reset automatico](#page-217-0)* (página *[218](#page-217-0)*).

# **Diagnósticos**

#### **Supervisión de señales**

Pueden seleccionarse tres señales para su supervisión por medio de esta función. Cuando la señal supera (o desciende por debajo de) un límite predefinido, se activa un bit de *[06.13](#page-127-2) [Super. Estado](#page-127-3)*. Pueden utilizarse valores absolutos.

#### **Ajustes**

Grupo de parámetros *[33 Supervision](#page-217-1)* (página *[218](#page-217-1)*).

#### **Contadores de mantenimiento**

El programa tiene seis contadores de mantenimiento distintos que pueden configurarse para que generen una alarma cuando alcanzan un límite predefinido. El contador puede supervisar cualquier parámetro. Esta función es especialmente útil como recordatorio de servicio.

Existen tres tipos de contadores:

- Contador de tiempo. Mide el tiempo durante el cual una fuente digital (un bit en un código de estado, por ejemplo) está conectada.
- Contador de flanco ascendente. Este contador aumenta cada vez que el estado de la fuente digital supervisada cambia de 0 a 1.
- Contador de valor. Este contador mide, por integración, el parámetro supervisado. Se genera una alarma cuando el área calculada por debajo del pico de la señal sobrepasa un límite definido por el usuario.

#### **Ajustes**

Grupo de parámetros *[44 Mantenimiento](#page-243-2)* (página *[244](#page-243-2)*).

#### **Calculador de ahorro de energía**

Esta función consta de tres funcionalidades:

- un optimizador de energía que ajusta el flujo del motor de manera que se maximiza la eficiencia total,
- un contador que controla la energía usada y la ahorrada por el motor y las muestra en pantalla expresada en kWh, moneda o en volumen de emisiones de  $CO<sub>2</sub>$ , y
- Un analizador de carga que muestra el perfil de carga del convertidor (véase la página *[90](#page-89-0)*).

**Nota**: La exactitud del cálculo de ahorro de energía depende directamente de la exactitud de la potencia de referencia indicada en el parámetro *[45.08](#page-250-0) [Pot Bomba](#page-250-1)  [DOL](#page-250-1)*.

#### **Ajustes**

Grupo de parámetros *[45 Optimizar energia](#page-250-2)* (página *[251](#page-250-2)*).

#### <span id="page-89-0"></span>**Analizador de carga**

#### **Registrador de valores pico**

El usuario puede seleccionar una señal para supervisarla con el registrador de valores pico. El registrador registra el valor pico de la señal junto con el momento en el que tuvo lugar el pico, así como la intensidad, tensión de CC y velocidad del motor en ese instante.

#### **Registradores de amplitud**

El convertidor dispone de dos registradores de amplitud.

Para el registrador de amplitud 2, el usuario puede seleccionar una señal, de la que se obtendrán muestras a intervalos de 200 ms cuando el convertidor esté en funcionamiento, y especificar un valor que equivalga al 100%. Las muestras recogidas se clasifican en 10 parámetros de sólo lectura en función de su amplitud. Cada parámetro representa un intervalo de amplitud de 10 puntos porcentuales y muestra el porcentaje de las muestras recogidas que corresponde a cada intervalo.

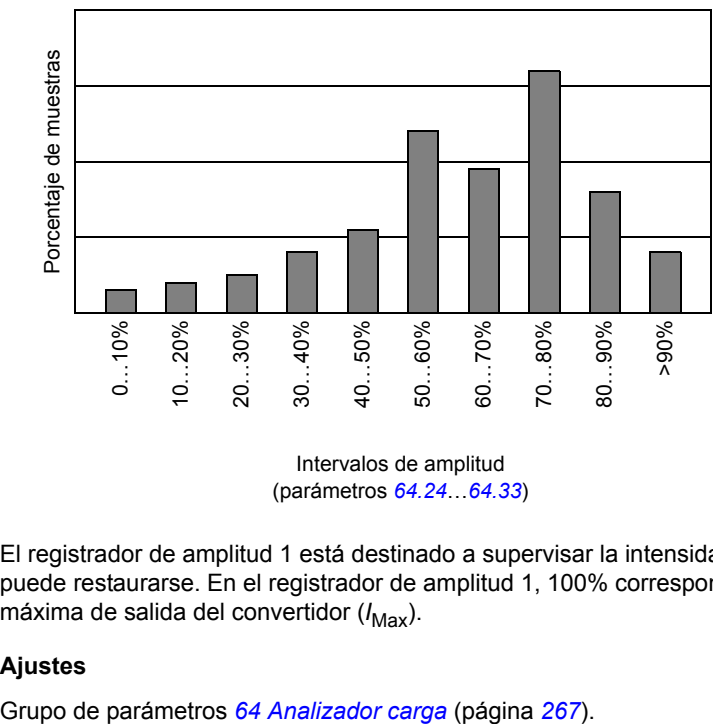

(parámetros *[64.24](#page-269-0)*…*[64.33](#page-269-1)*)

El registrador de amplitud 1 está destinado a supervisar la intensidad del motor y no puede restaurarse. En el registrador de amplitud 1, 100% corresponde a la tensión máxima de salida del convertidor (I<sub>Max</sub>).

#### **Ajustes**

## **Otros aspectos**

#### **Copia de seguridad y restauración de los contenidos del convertidor**

#### **Generalidades**

El convertidor ofrece la posibilidad de hacer una copia de seguridad de numerosos ajustes y configuraciones en un dispositivo de almacenamiento externo, como un archivo en un PC (con la herramienta DriveStudio), o en la memoria interna del panel de control. Estos ajustes y configuraciones luego pueden ser restaurados en uno o en varios convertidores.

La copia de seguridad con DriveStudio incluye

- Ajustes de parámetros
- Series de parámetros de usuario
- Programa de Aplicación.

La copia de seguridad mediante el panel de control del convertidor incluye

- Ajustes de parámetros
- Series de parámetros de usuario.

Para obtener instrucciones detalladas acerca de cómo realizar la copia de seguridad o restauración, véase la página *[40](#page-39-0)* y la documentación de DriveStudio.

#### **Limitaciones**

Se puede realizar una copia de seguridad sin interferir con el funcionamiento del convertidor, pero restaurar una copia de seguridad siempre restablece y reinicia la unidad de control, por lo que esta operación no es posible con el convertidor en marcha.

Restaurar copias de seguridad de una versión de firmware a otra versión se considera arriesgado, por lo que se recomienda inspeccionar y verificar cuidadosamente el resultado la primera vez que se realice. Los parámetros y aplicaciones admitidos están sujetos a cambio en las diferentes versiones de firmware y las copias de seguridad no son siempre compatibles con otras versiones de firmware, incluso en el caso de que la herramienta de copia de seguridad y restauración permita la restauración. Antes de utilizar las funciones de copia de seguridad y restauración entre diferentes versiones de firmware, véanse las notificaciones de versión de cada una de ellas.

No deben transferirse aplicaciones entre diferentes versiones de firmware. Póngase en contacto con el proveedor de la aplicación cuando necesite actualizar la versión de firmware.

#### **Restauración de parámetros**

Los parámetros se dividen en tres grupos diferentes que pueden restaurarse individual o colectivamente:

- Parámetros de configuración del motor y resultados de la marcha de identificación (marcha de ID)
- Adaptador de bus de campo y ajustes del encoder
- Otros parámetros.

Por ejemplo, la retención de los resultados de la marcha de ID existente en el convertidor hace innecesaria una nueva marcha de ID.

La restauración de los parámetros individuales puede fallar por las razones siguientes:

- El valor restaurado no se encuentra dentro de los límites mínimo y máximo del parámetro del convertidor
- El tipo del parámetro restaurado es diferente del que se encuentra en el convertidor
- El parámetro restaurado no existe en el convertidor (esto ocurre a menudo cuando se restauran parámetros de una nueva versión de firmware a un convertidor con una versión anterior)
- La copia de seguridad no contiene ningún valor para el parámetro del convertidor (esto ocurre a menudo cuando se restauran los parámetros de una versión antigua de firmware a un convertidor con una versión posterior).

En estos casos, el parámetro no se restaura; la herramienta de copia de seguridad y restauración avisará al usuario y le dará la posibilidad de ajustar el parámetro manualmente.

#### **Series de parámetros de usuario**

El convertidor dispone de cuatro series de parámetros de usuario que pueden guardarse en la memoria permanente para ser recuperadas en su caso con los parámetros del convertidor. También es posible utilizar entradas digitales para conmutar entre las series de parámetros de distintos usuarios. Véanse las descripciones de los parámetros *[16.09](#page-174-0)*…*[16.12](#page-175-0)*.

Una serie de parámetros de usuario contiene todos los valores de los grupos de parámetros 10 a 99 (exceptuando los ajustes de configuración de comunicación para adaptador de bus de campo).

Como los ajustes de configuración del motor se encuentran dentro de las series de parámetros de usuario, es necesario asegurarse de que los ajustes de una serie corresponden al motor usado en la aplicación antes de recuperar una serie de usuario. En una aplicación en la que se usan varios motores con un solo convertidor, la marcha de ID del motor debe realizarse para cada motor y debe guardarse en distintas series de usuario. De esta manera, la serie adecuada puede recuperarse cuando se activa el motor.

#### **Ajustes**

Grupo de parámetros *[16 Sistema](#page-172-0)* (página *[173](#page-172-0)*).

#### **Parámetros de almacenamiento de datos**

Se reservan cuatro parámetros de 16 bits y cuatro de 32 bits para el almacenamiento de datos. Estos parámetros no están conectados y puede utilizarse con fines de enlace, de prueba y de puesta en marcha. Además, pueden ser escritos o leídos mediante los ajustes del puntero de otros parámetros.

#### **Ajustes**

Grupo de parámetros *[49 Datos guardados](#page-252-0)* (página *[253](#page-252-0)*).

#### **Enlace de convertidor a convertidor**

El enlace de convertidor a convertidor es una línea de transmisión RS-485 en estrella que permite una comunicación básica maestro/seguidor con un convertidor maestro y múltiples seguidores.

Véase el capítulo *[Enlace de convertidor a convertidor](#page-382-0)* (página *[383](#page-382-0)*).

#### **Ajustes**

Grupo de parámetros *[57 D2D comunicaciones](#page-260-0)* (página *[261](#page-260-0)*).

### *94 Funciones del programa*

# 5

# <span id="page-94-0"></span>**Macros de aplicación**

# **Contenido de este capítulo**

Este capítulo describe el uso previsto, el manejo y las conexiones de control de fábrica de las macros de aplicación estándar.

Puede encontrarse más información sobre las conexiones de la unidad de control JCU en el *Manual de hardware* del convertidor.

# **Generalidades**

Las macros de aplicación son conjuntos de parámetros predefinidos. En el momento de poner en marcha el convertidor, el usuario habitualmente selecciona una de las macros como base, realiza los cambios más importantes y guarda el resultado como un conjunto de parámetros del usuario.

Las macros de aplicación se activan desde el menú principal del panel de control seleccionando ASISTENTES – Macro de aplicación. Los conjuntos de parámetros del usuario son administrados por los parámetros del grupo *[16 Sistema](#page-172-0)*.

# **Macro Fábrica**

La macro Fábrica es adecuada para aplicaciones de control de velocidad, como cintas transportadoras, bombas y ventiladores y bancos de pruebas.

En el control externo, el lugar de control es EXT1. El convertidor se controla mediante velocidad; la señal de referencia se conecta a la entrada analógica EA1. El signo de la referencia determina la dirección de giro. Los comandos marcha/paro se dictan a través de la entrada digital ED1. Los fallos se restauran a través de ED3.

Los ajustes de parámetro predefinidos de la macro Fábrica se enumeran en el capítulo *[Datos adicionales sobre los parámetros](#page-288-0)* (página *[289](#page-288-0)*).

#### **Conexiones de control predefinidas para la macro Fábrica**

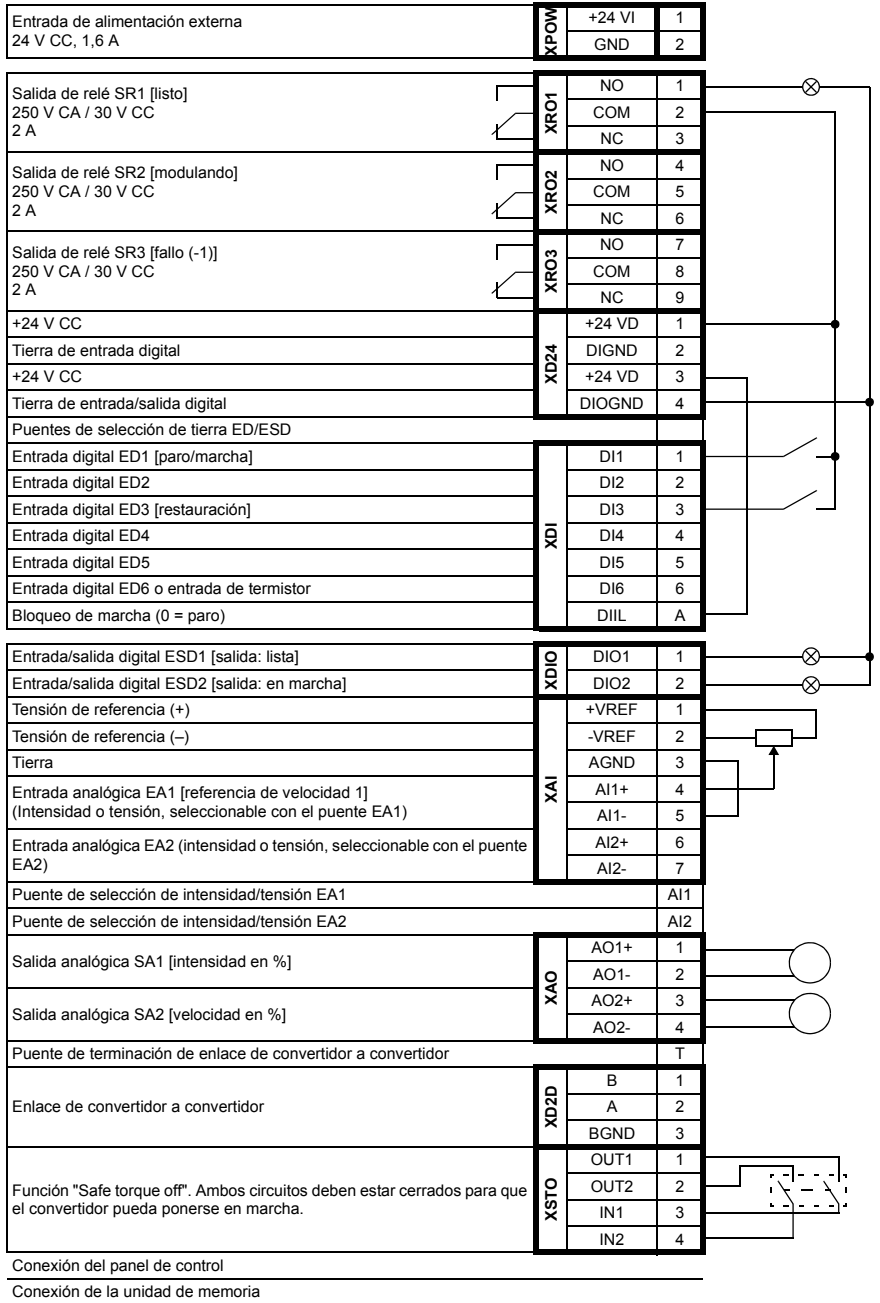

# **Macro Manual/Auto**

La macro Manual/Auto es adecuada para aplicaciones de control de velocidad en las que se utilicen dos dispositivos de control externos.

El convertidor se controla mediante velocidad desde los lugares de control externos EXT1 y EXT2. La selección de los lugares de control se efectúa mediante la entrada digital ED3.

La señal marcha/paro de EXT1 se conecta a ED1, mientras que la dirección de giro se determina mediante ED2. Para EXT2, los comandos marcha/paro se dictan a través de ED6 y la dirección mediante ED5.

Las señales de referencia de EXT1 y EXT2 se conectan a las entradas analógicas EA1 y EA2, respectivamente.

Puede activarse una velocidad constante (300 rpm) a través de ED4.

#### **Ajustes predefinidos de los parámetros de la macro Manual/Auto**

A continuación se presenta una lista de valores de parámetro por defecto que difieren de los mostrados en el capítulo *[Datos adicionales sobre los parámetros](#page-288-0)* (página *[289](#page-288-0)*).

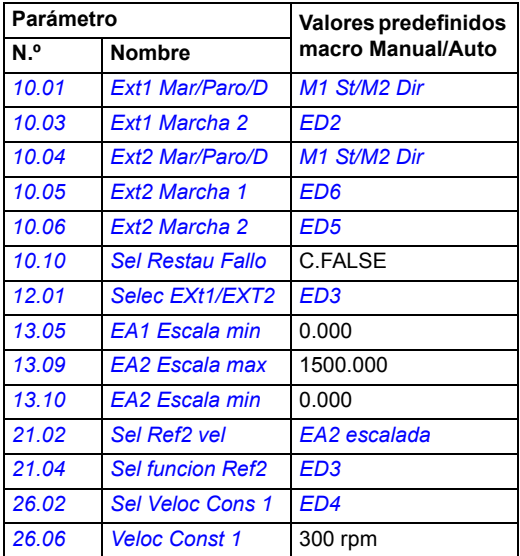

#### **Conexiones de control predefinidas para la macro Manual/Auto**

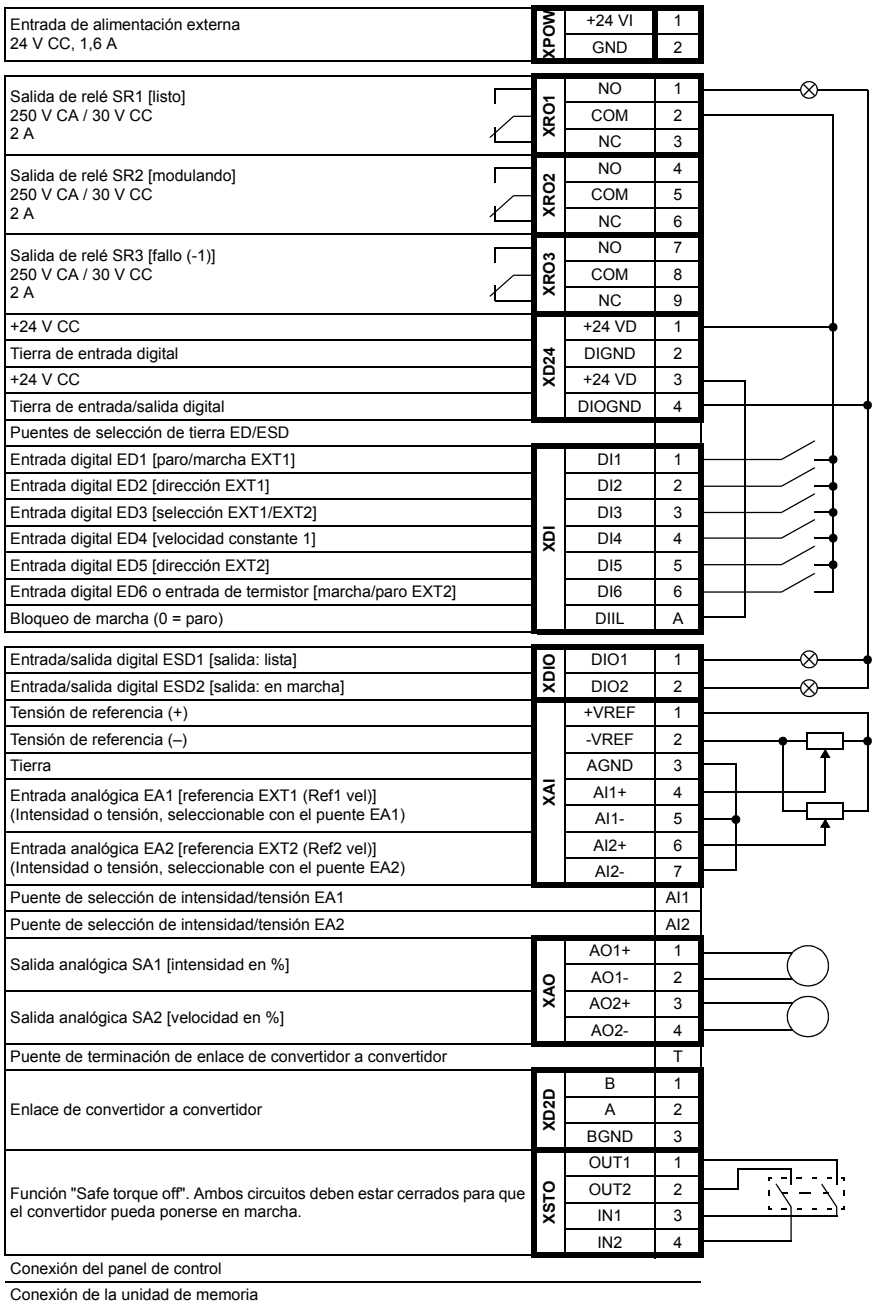

# <span id="page-99-0"></span>**Macro Control PID**

La macro de Control PID es adecuada para aplicaciones de control de proceso como, por ejemplo, sistemas de control de presión, nivel y flujo en bucle cerrado:

- bombas de carga de presión de los sistemas de abastecimiento de agua municipales
- bombas para el control del nivel de los depósitos de agua
- bombas de carga de presión de sistemas de calefacción de distrito
- control del flujo de material de una cinta transportadora.

La señal de referencia del proceso se conecta a la entrada analógica EA1 y la señal de realimentación del proceso a EA2. De forma alternativa, puede facilitarse una referencia de velocidad directa al convertidor a través de EA1. Seguidamente, se ignora el regulador PID y el convertidor ya no controla la variable de proceso.

La selección entre el control de velocidad directo (lugar de control EXT1) y el control de variable de proceso (EXT2) se efectúa a través de la entrada digital ED3.

Las señales de marcha/paro para EXT1 y EXT2 se conectan a ED1 y ED6 respectivamente.

Puede activarse una velocidad constante (300 rpm) a través de ED4.

#### **Ajustes predefinidos de los parámetros de la macro de control PID**

A continuación se presenta una lista de valores de parámetro por defecto que difieren de los mostrados en el capítulo *[Datos adicionales sobre los parámetros](#page-288-0)* (página *[289](#page-288-0)*).

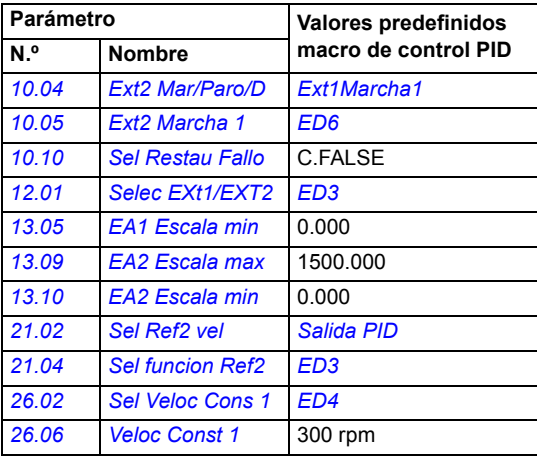

#### **Conexiones de control predefinidas para la macro de control PID**

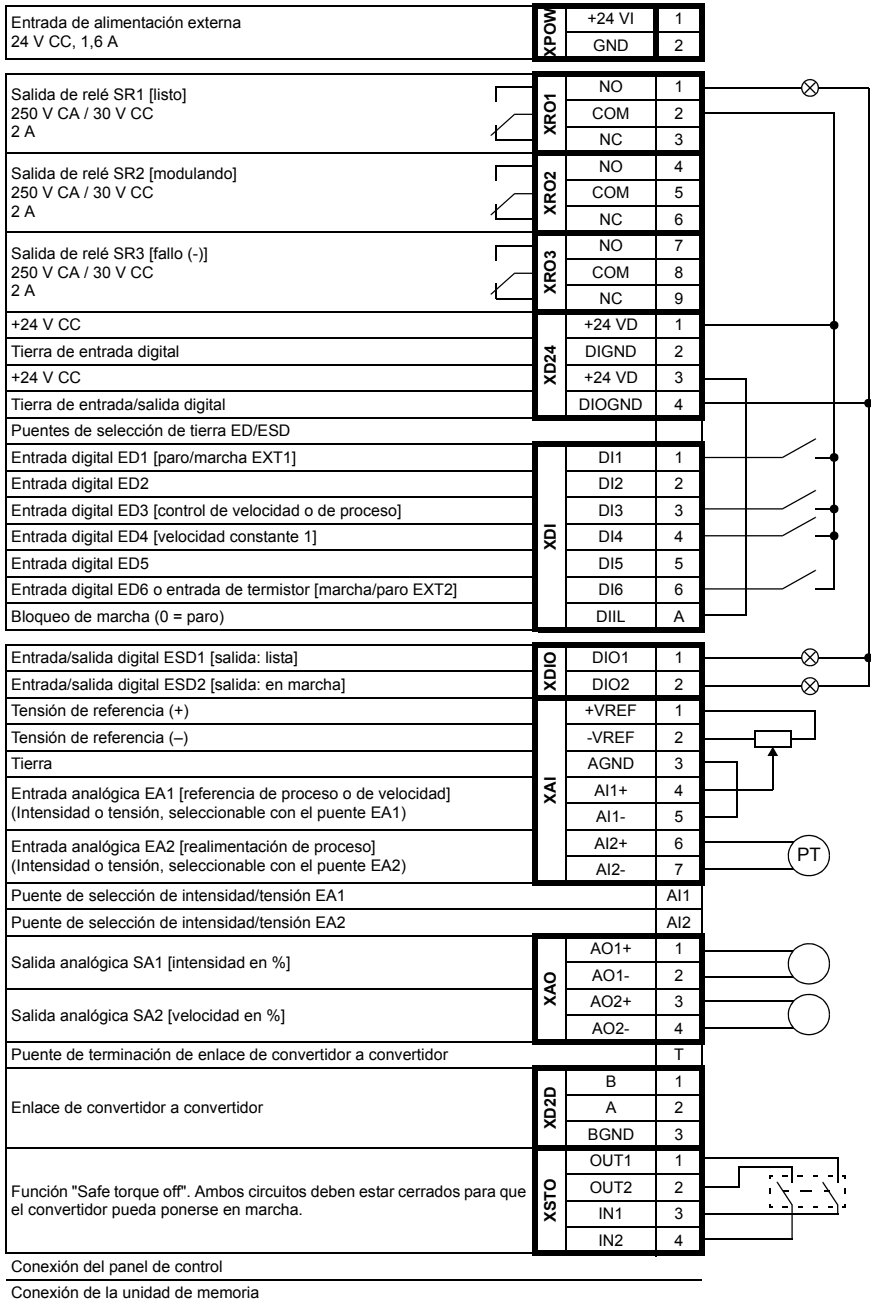

# **Macro Control de par**

Esta macro se utiliza en aplicaciones en las que se requiere controlar el par del motor. La referencia de par se dicta a través de la entrada analógica EA2, generalmente como señal de intensidad con un intervalo de 0 … 20 mA (equivalentes al 0 … 100% del par nominal del motor).

La señal de marcha/paro se conecta a la entrada digital ED1 y la señal de dirección a ED2. A través de la entrada digital ED3 es posible seleccionar el control de velocidad en lugar del control del par.

Puede activarse una velocidad constante (300 rpm) a través de ED4.

#### **Ajustes predefinidos de los parámetros de la macro Control de par**

A continuación se presenta una lista de valores de parámetro por defecto que difieren de los mostrados en el capítulo *[Datos adicionales sobre los parámetros](#page-288-0)* (página *[289](#page-288-0)*).

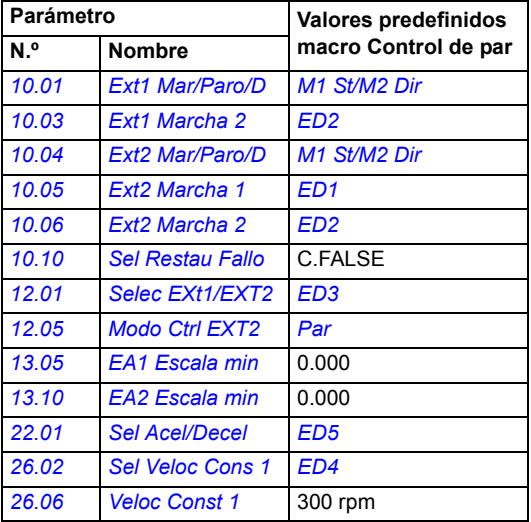

#### **Conexiones de control predefinidas para la macro Control de par**

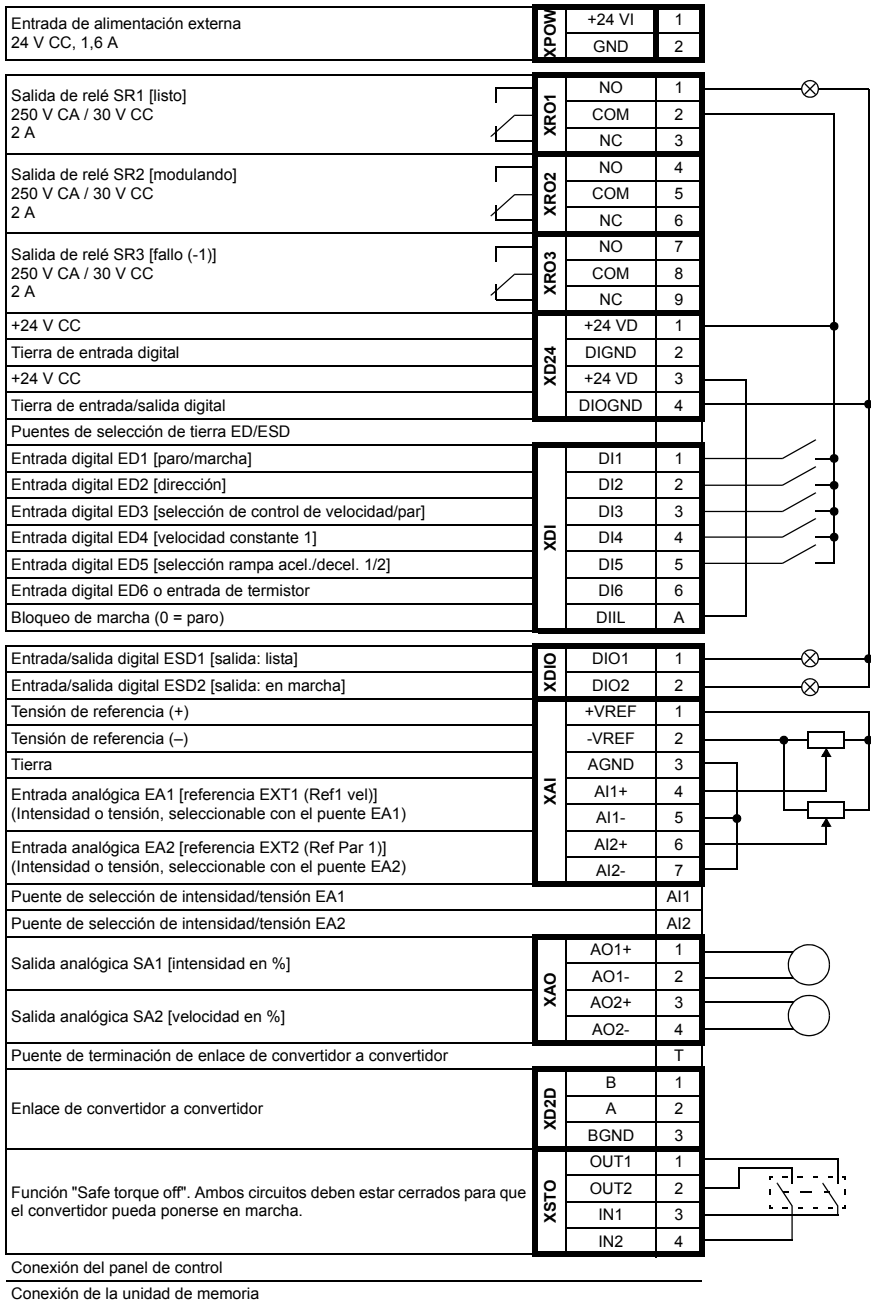

# **Macro Control secuencial**

La macro Control secuencial es adecuada para aplicaciones de control de velocidad en las que pueden utilizarse una referencia de velocidad, múltiples velocidades constantes y dos rampas de aceleración y deceleración.

Esta macro ofrece siete velocidades constantes preajustadas que pueden activarse con las entradas digitales ED4 a ED6 (véase el parámetro *[26.01](#page-200-0) [Funz Veloc Const](#page-200-1)*). Pueden seleccionarse dos rampas de aceleración/deceleración mediante ED3.

La referencia de velocidad externa puede proporcionarse a través de la entrada analógica EA1. Esta referencia únicamente se activa cuando no hay ninguna velocidad constante activada (todas las entradas digitales ED4 a ED6 están desconectadas). También pueden emitirse comandos de funcionamiento desde el panel de control.

#### **Diagrama de funcionamiento**

La siguiente figura muestra un ejemplo del uso de la macro.

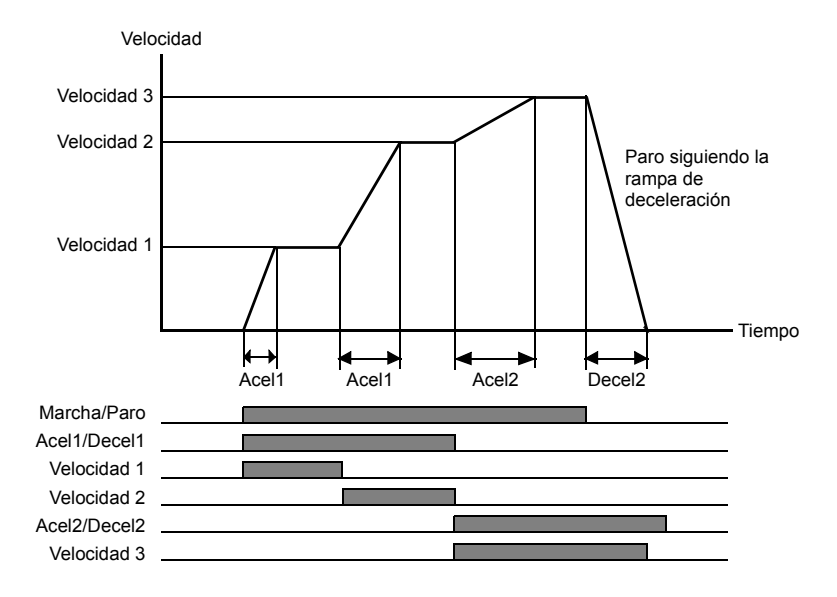

#### **Ajustes predefinidos de los parámetros de la macro Control secuencial**

A continuación se presenta una lista de valores de parámetro por defecto que difieren de los mostrados en el capítulo *[Datos adicionales sobre los parámetros](#page-288-0)* (página *[289](#page-288-0)*).

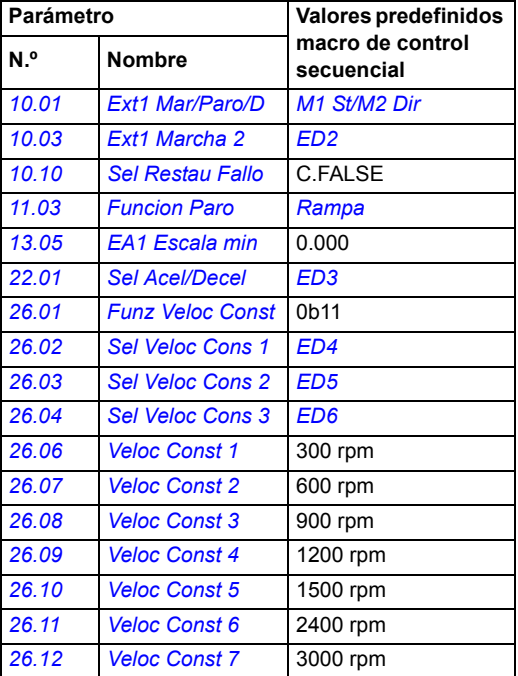

#### **Conexiones de control predefinidas para macro de control secuencial**

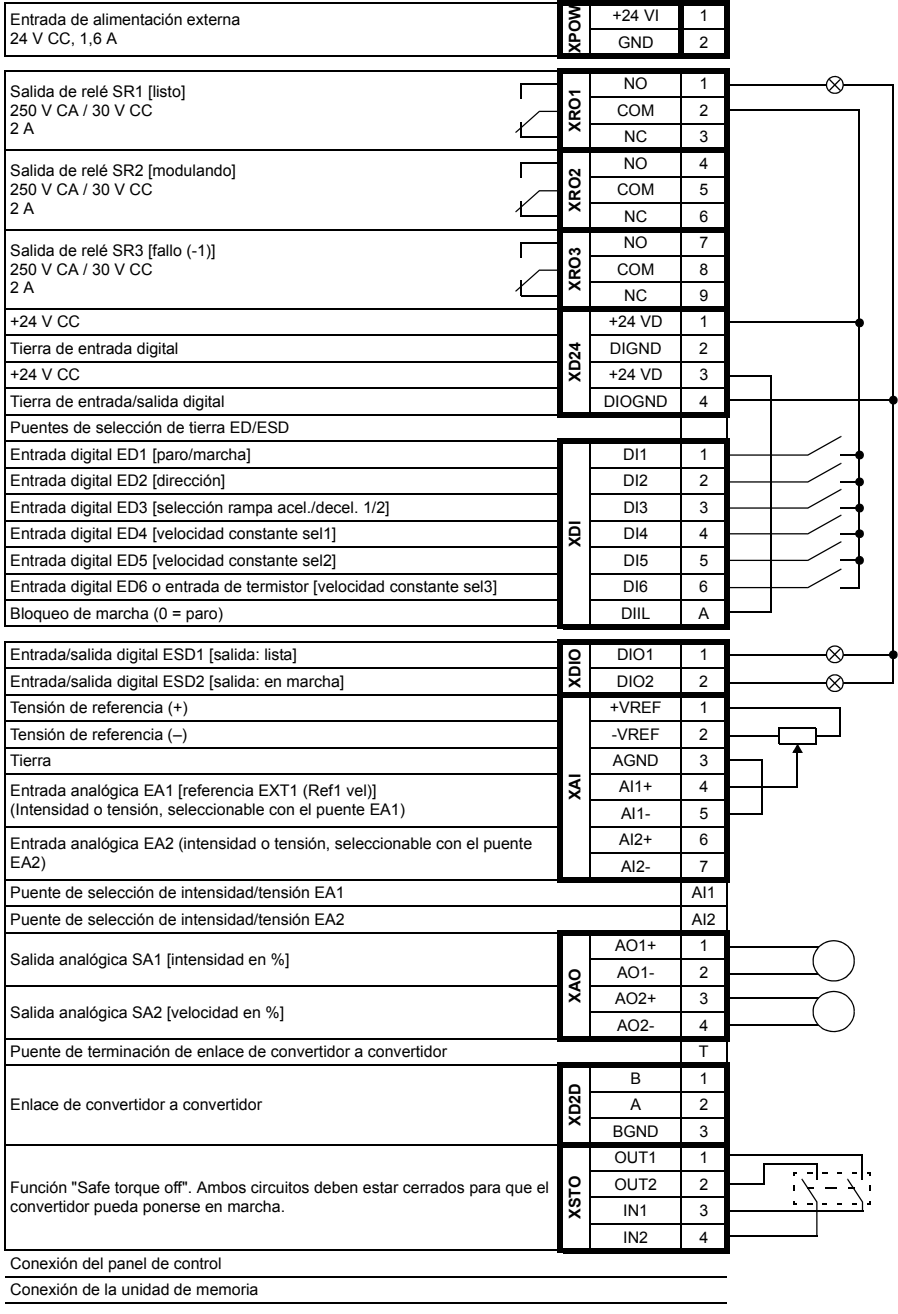

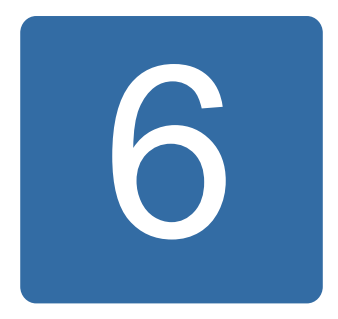

# **Parámetros**

# **Contenido de este capítulo**

Este capítulo describe los parámetros del programa de control, e incluye las señales actuales.

**Nota:** Si sólo parte de los parámetros están visibles, cambie el valor del parámetro *[16.15](#page-175-1) [Selec Menu Param](#page-175-2)* a *[Lista Larga](#page-175-3)*.

# <span id="page-107-0"></span>**Términos y abreviaturas**

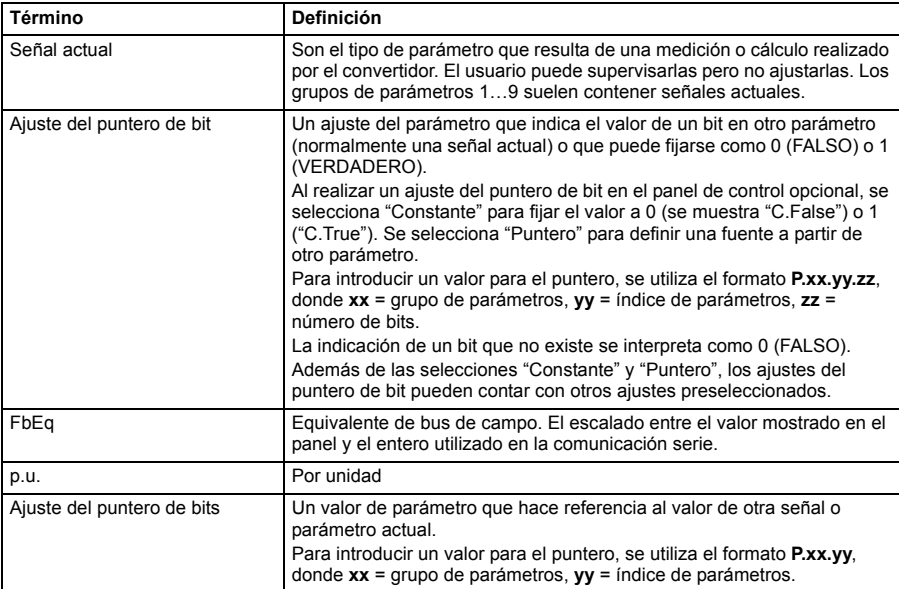
## **Resumen de grupos de parámetros**

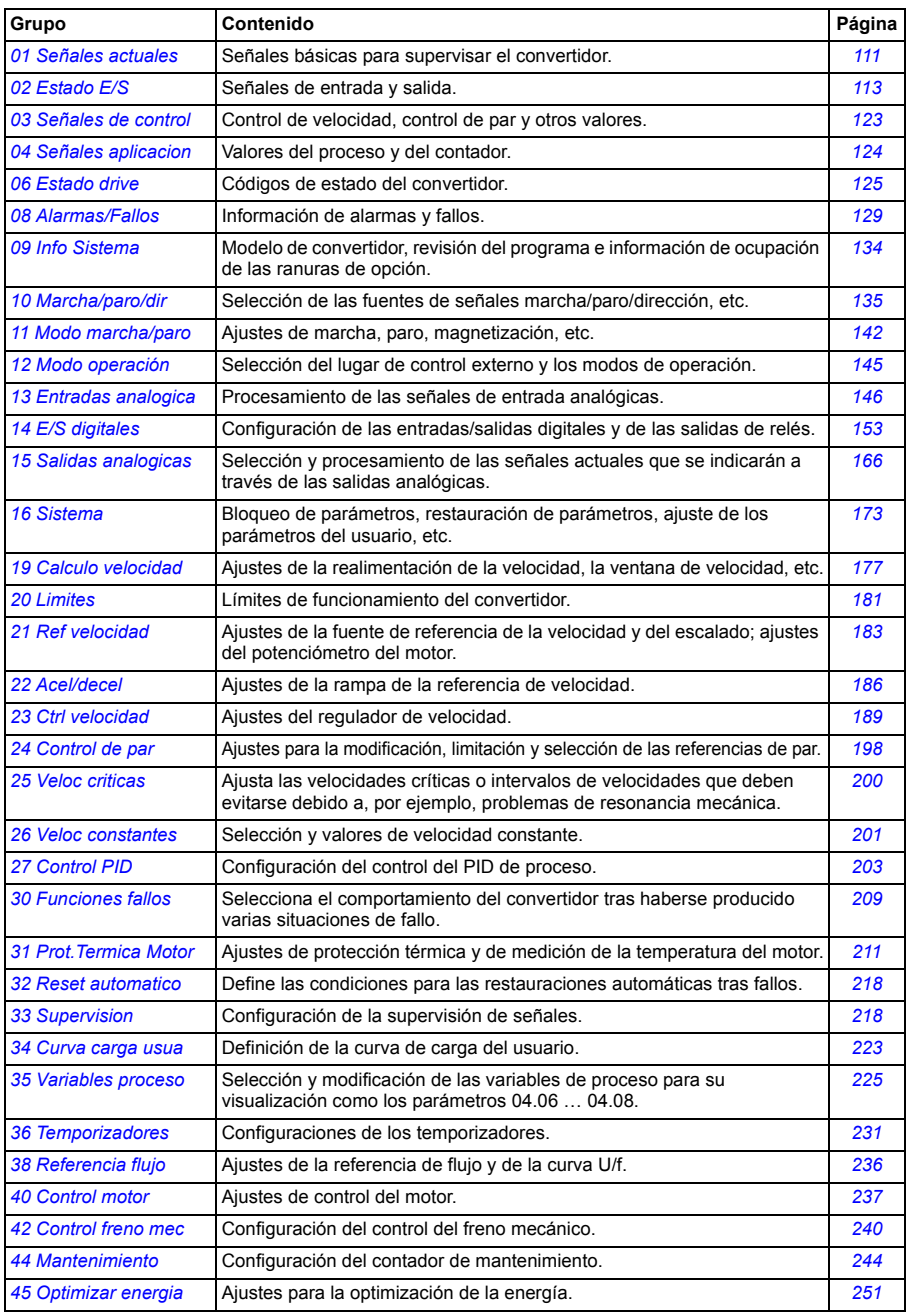

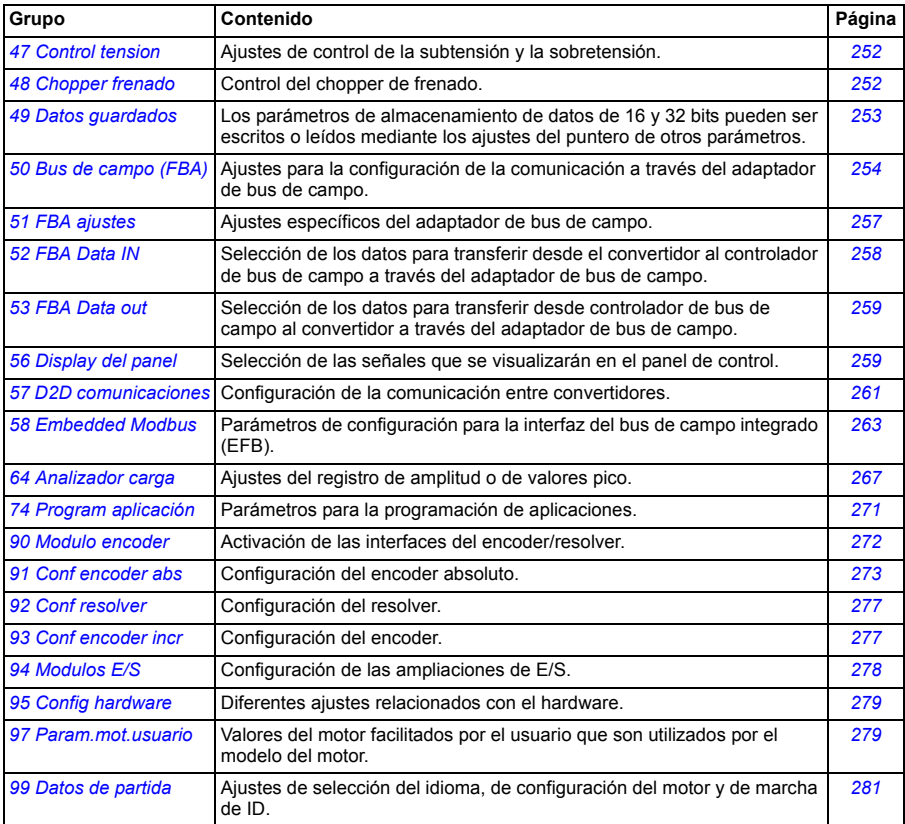

<span id="page-110-1"></span><span id="page-110-0"></span>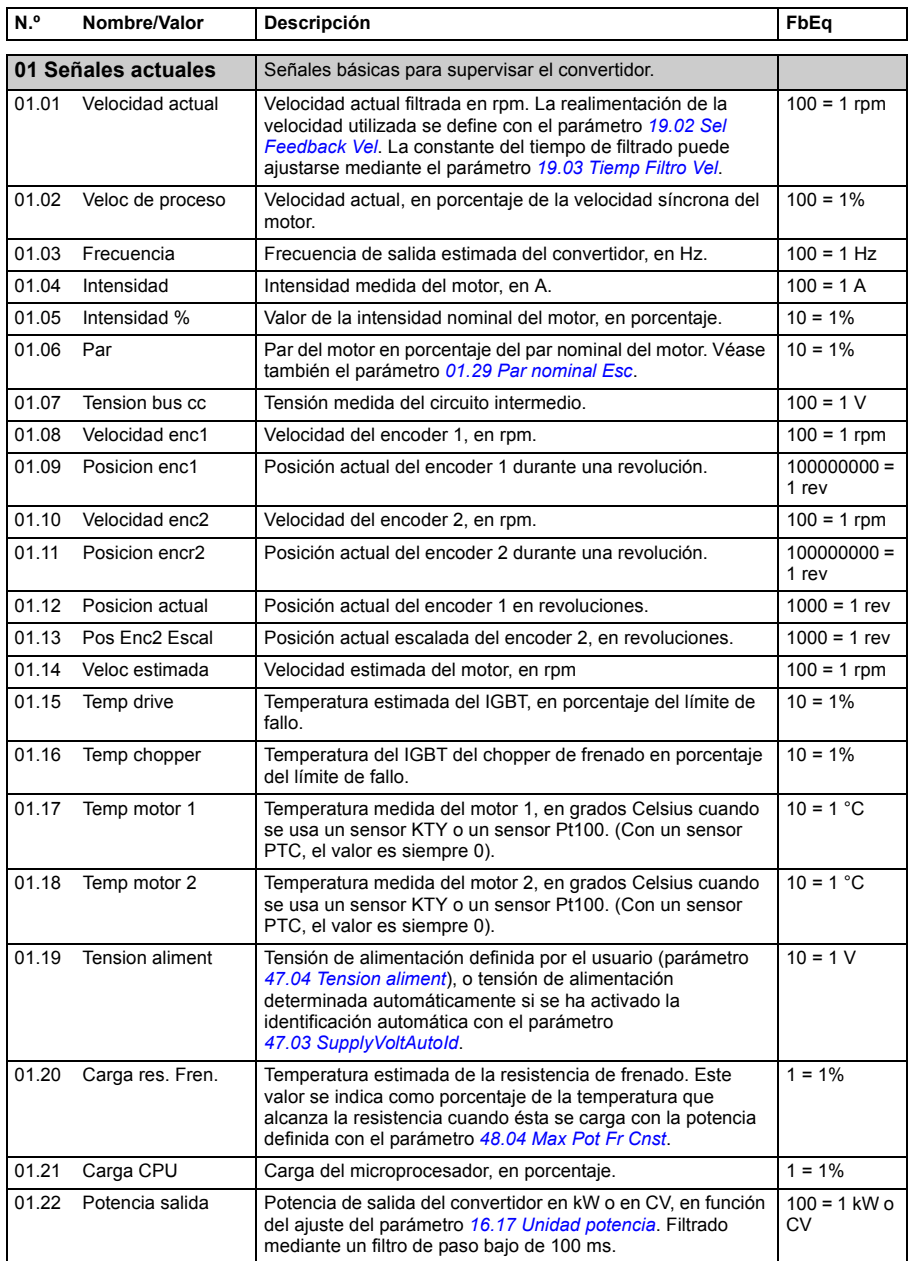

## **Listado de parámetros**

<span id="page-111-3"></span><span id="page-111-2"></span><span id="page-111-1"></span><span id="page-111-0"></span>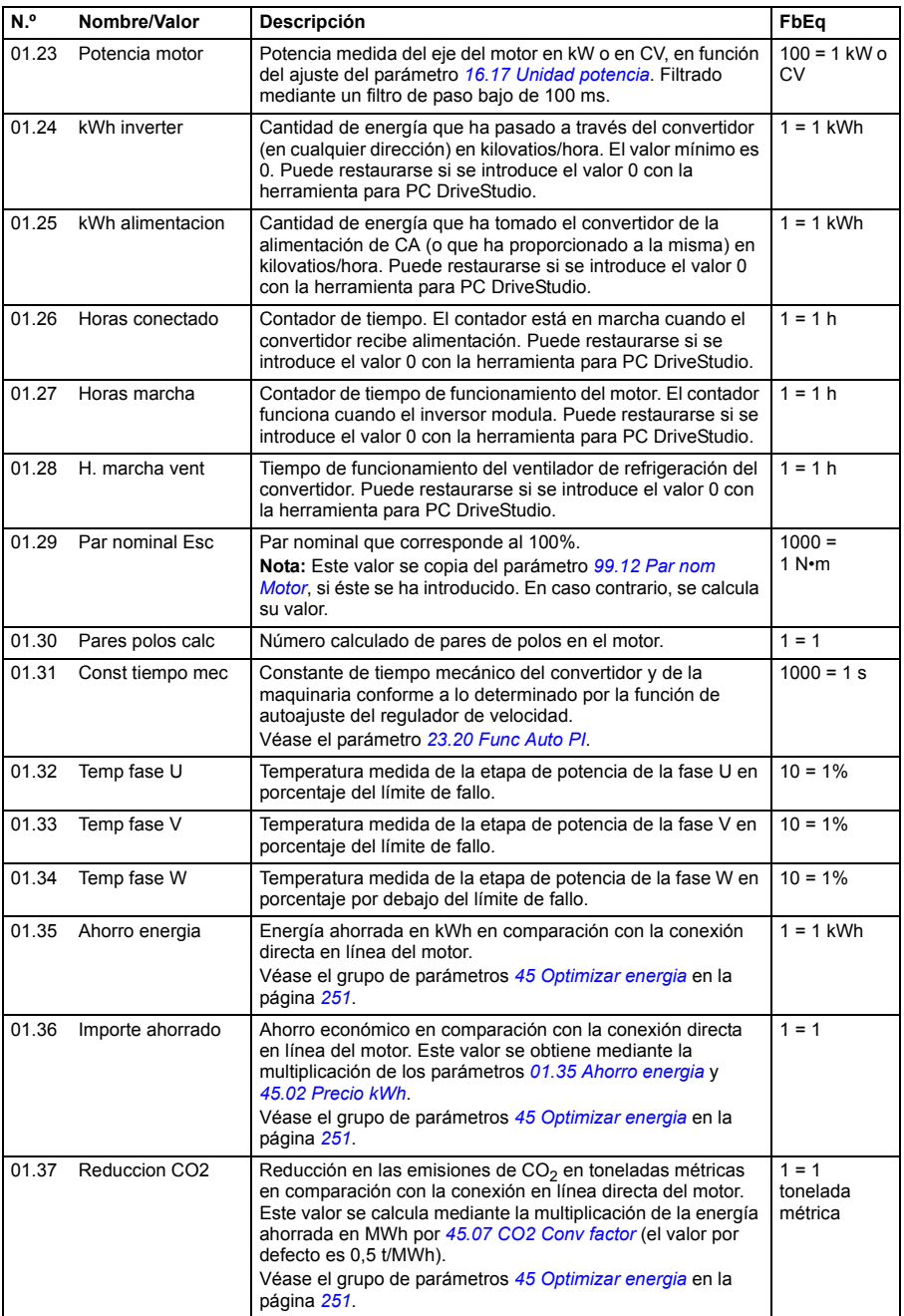

<span id="page-112-3"></span><span id="page-112-2"></span><span id="page-112-1"></span><span id="page-112-0"></span>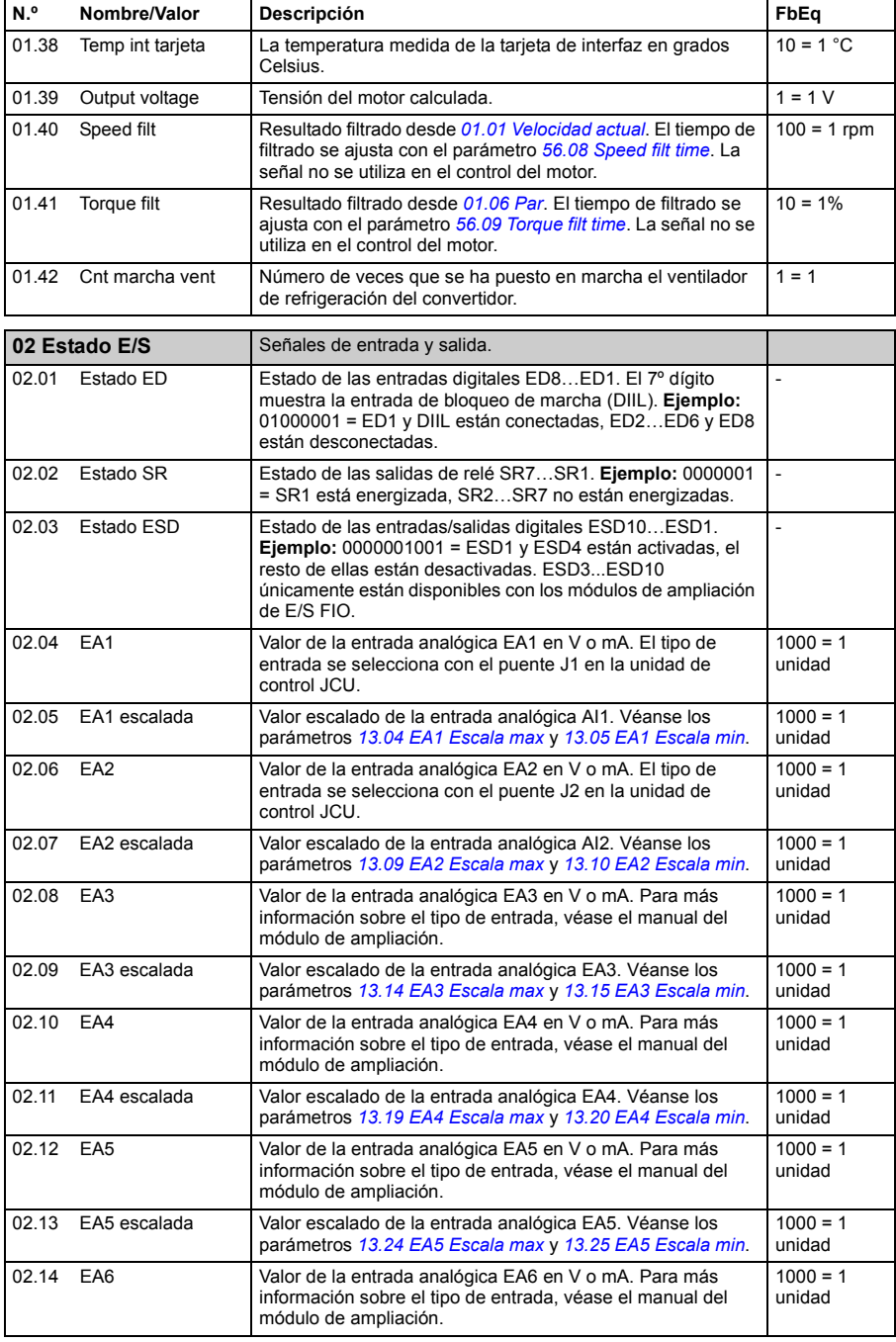

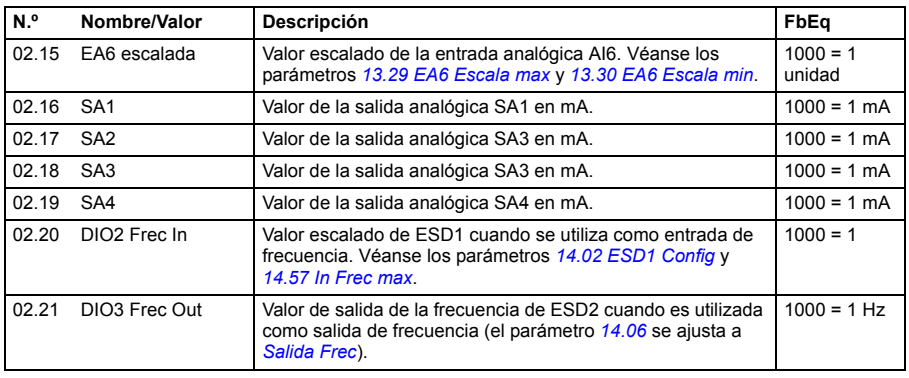

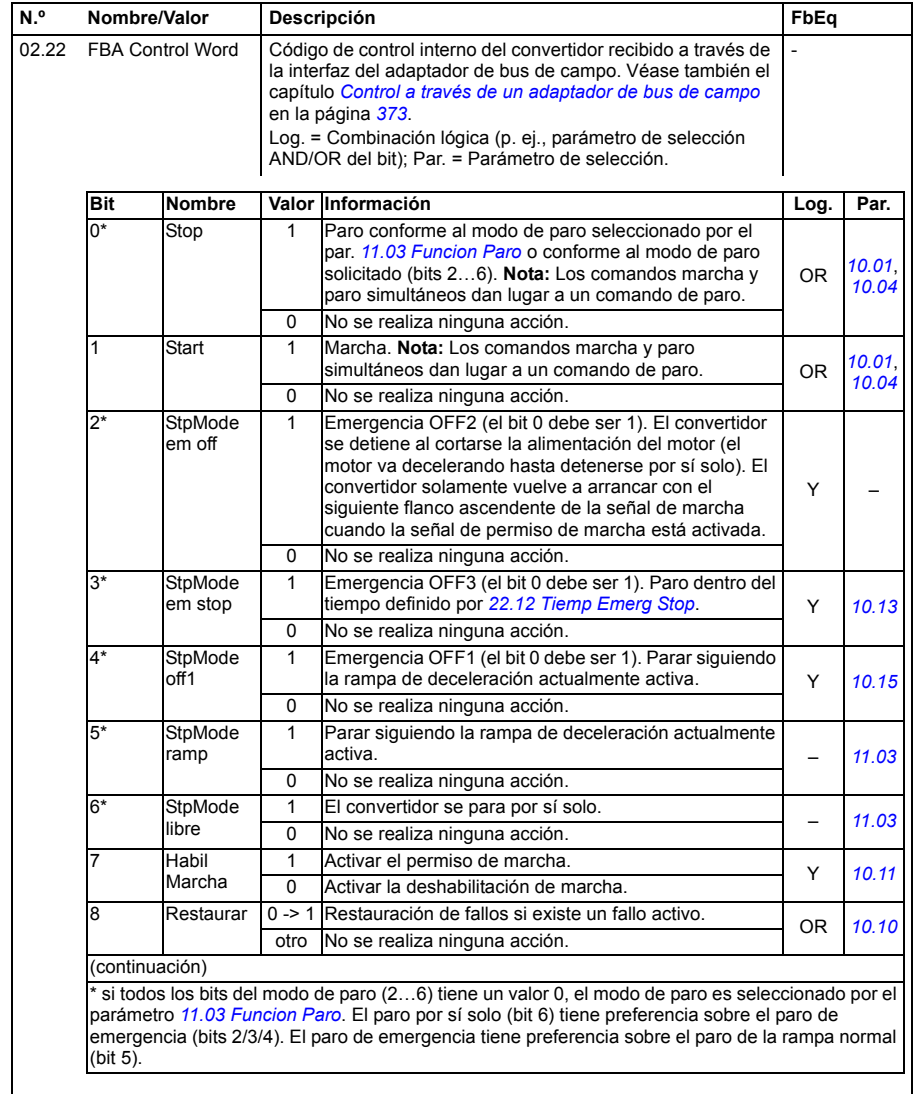

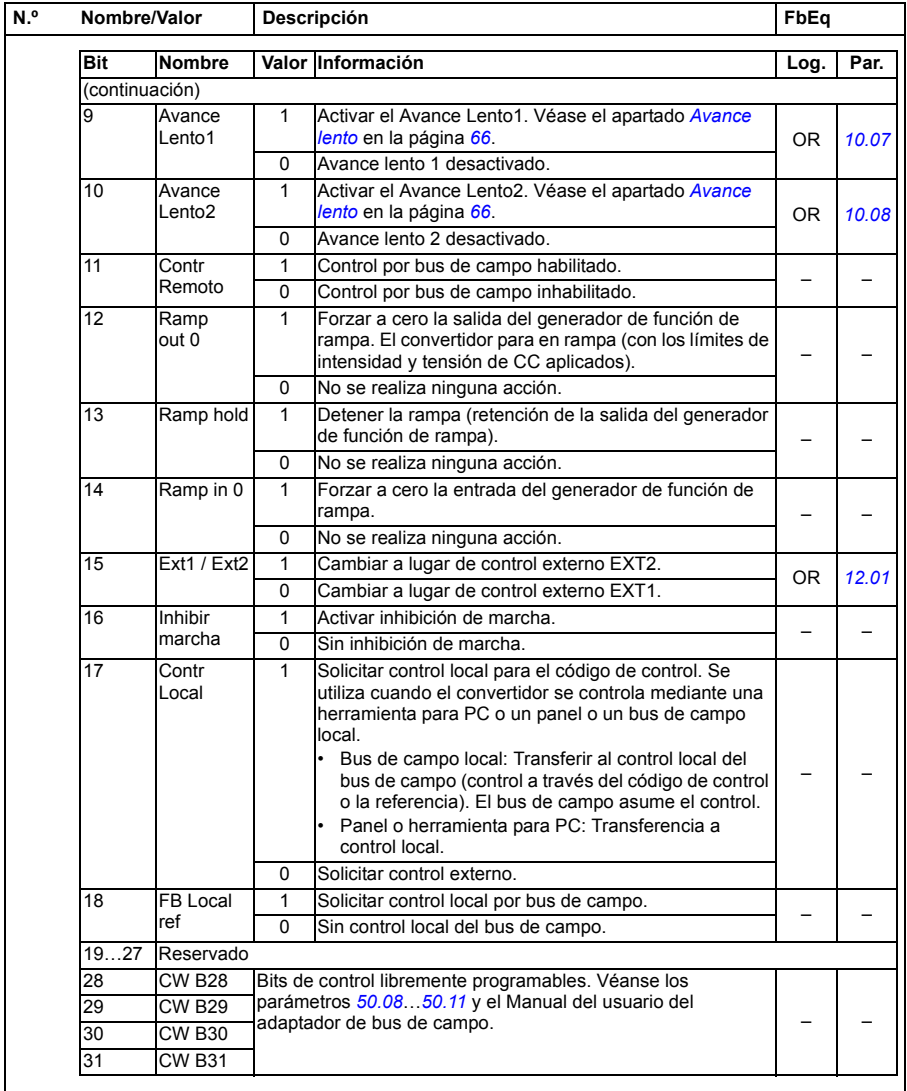

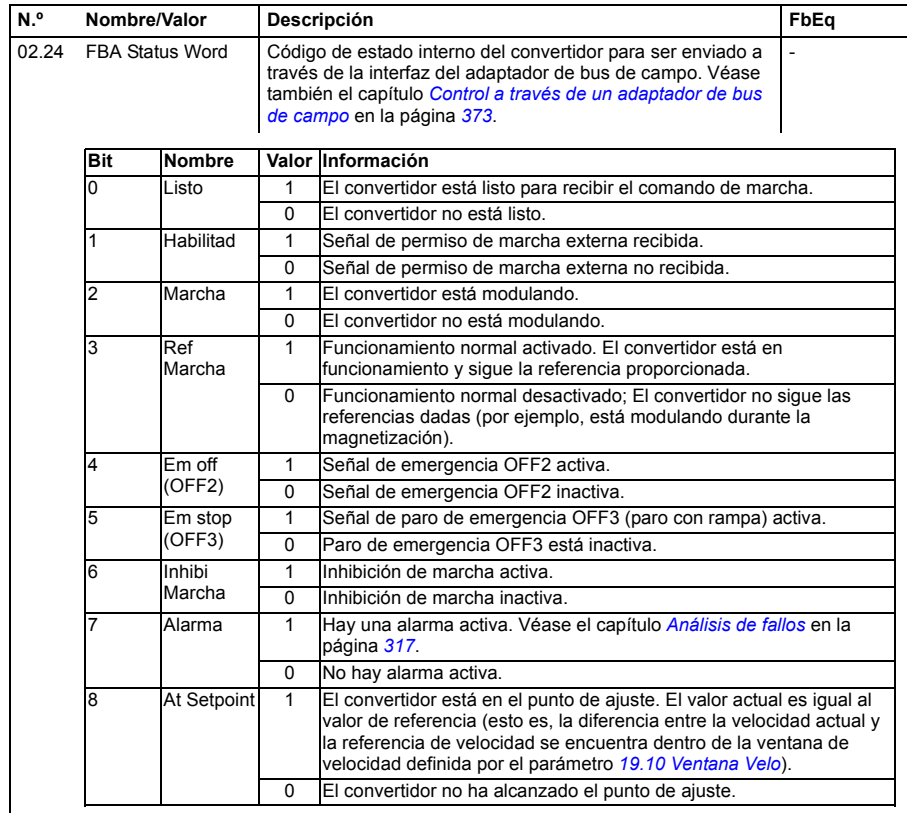

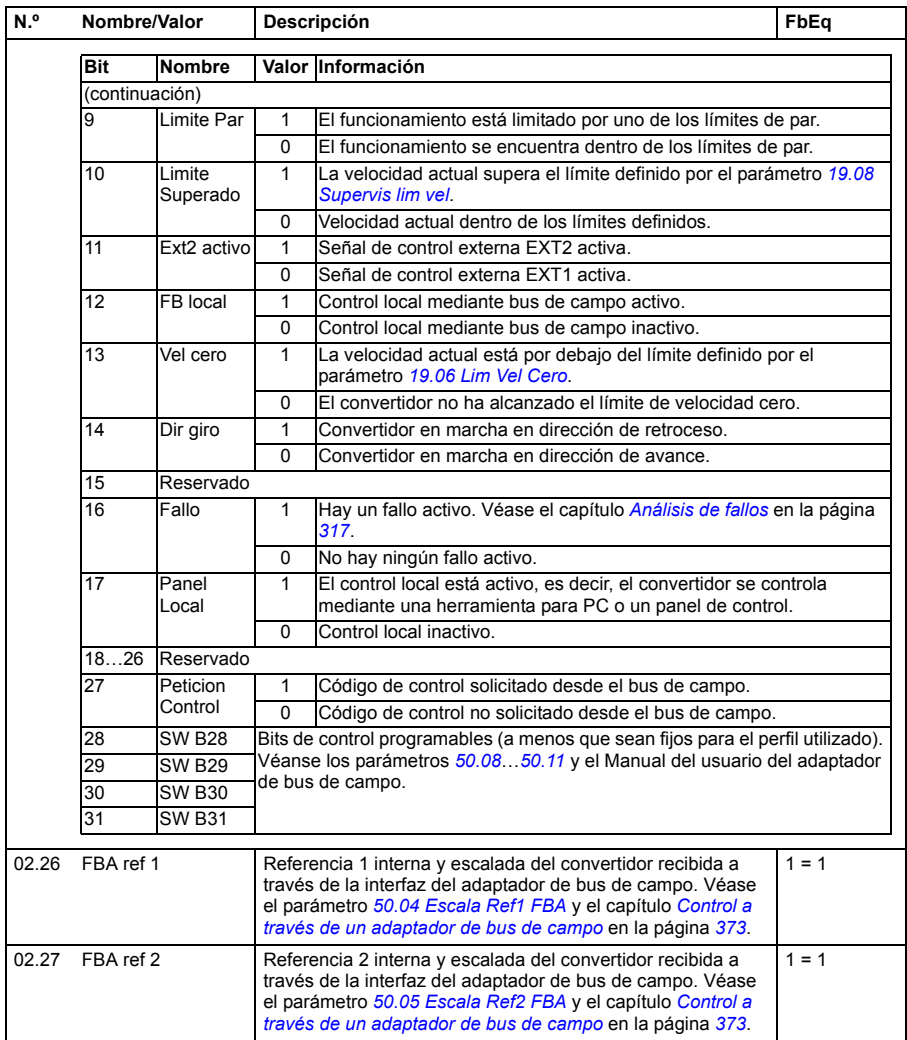

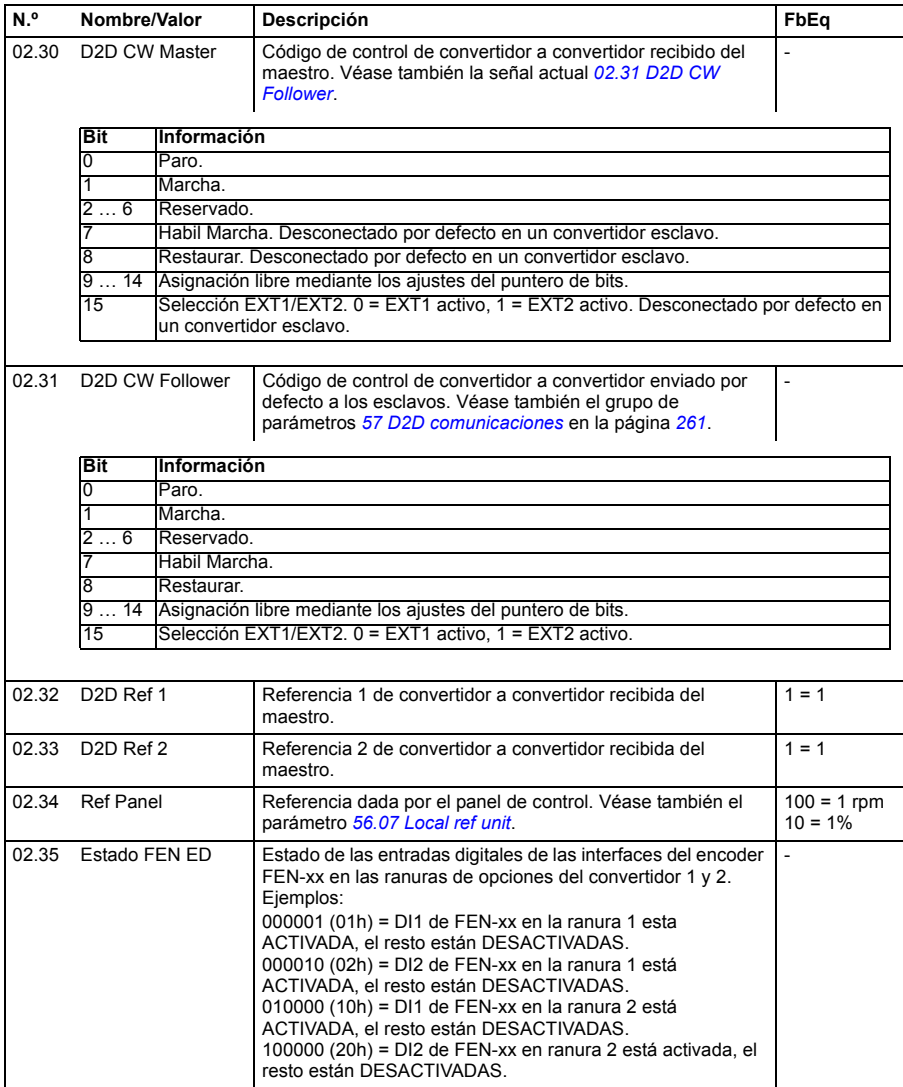

<span id="page-119-1"></span><span id="page-119-0"></span>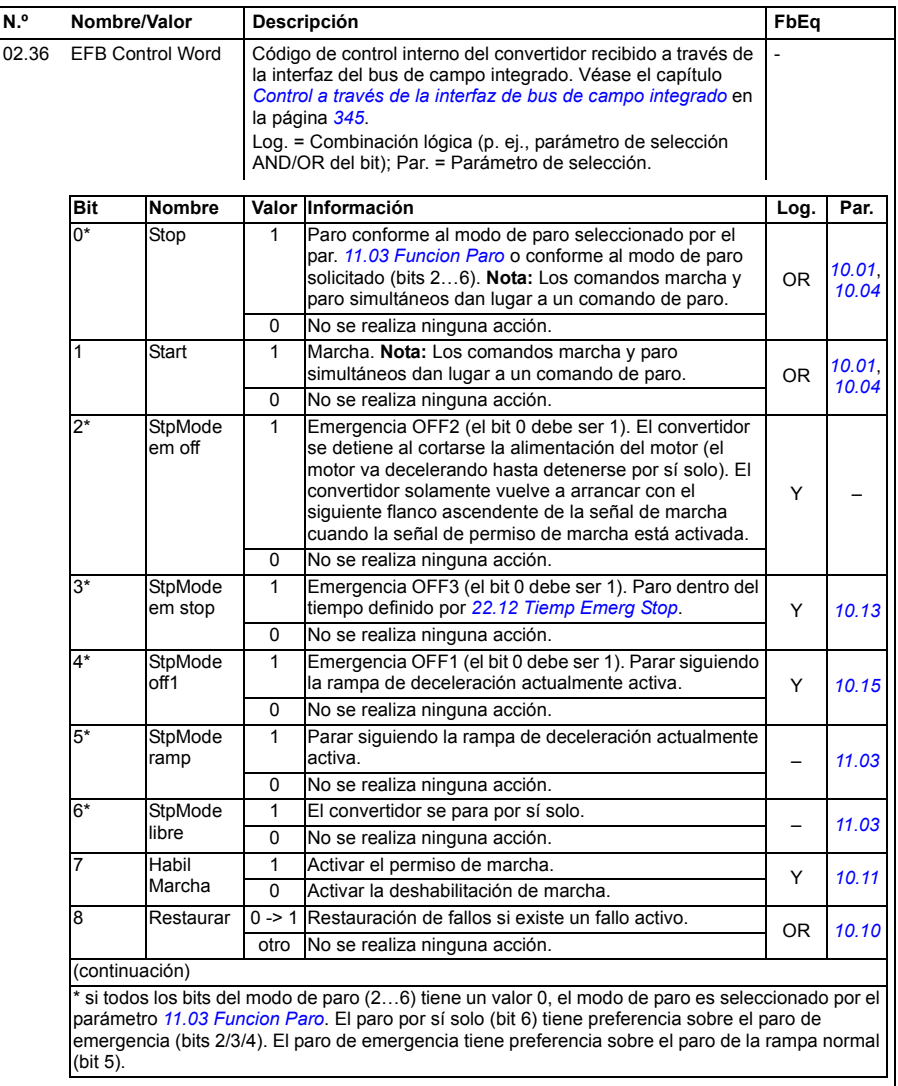

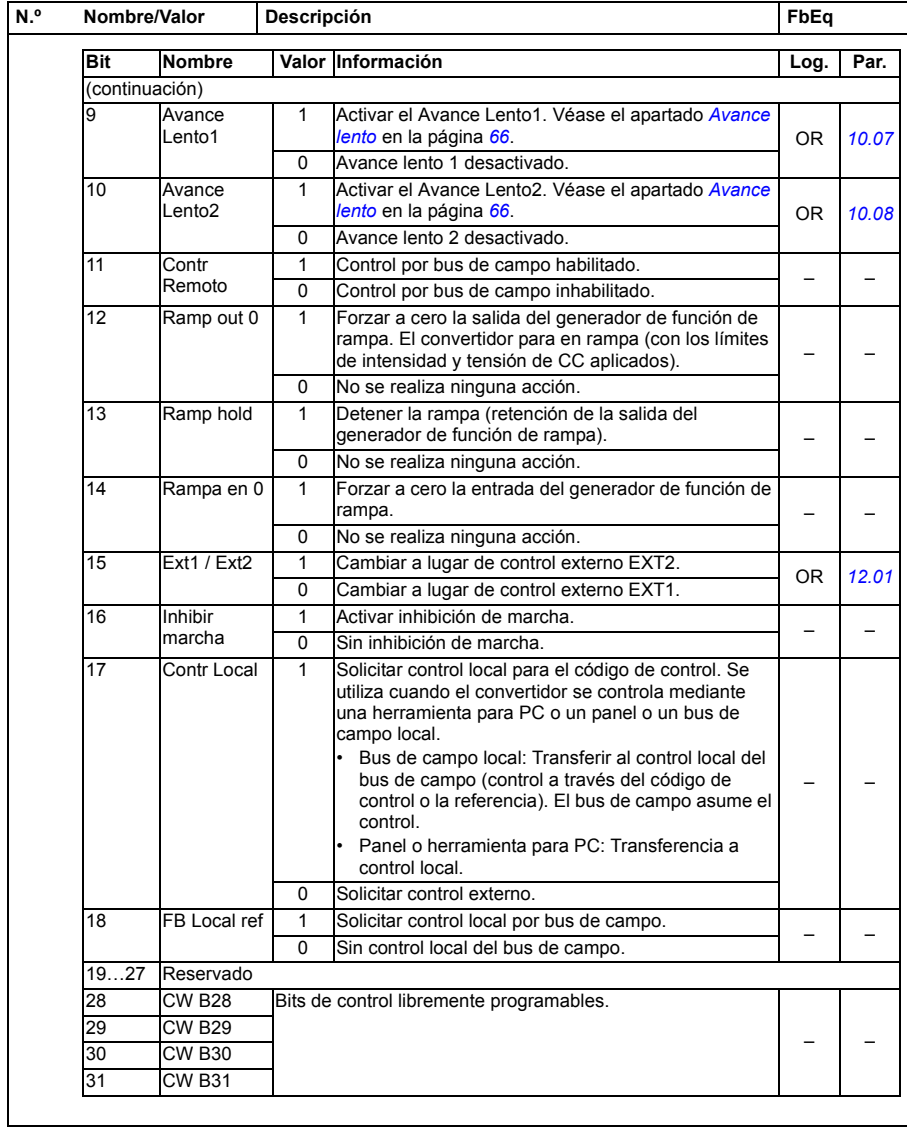

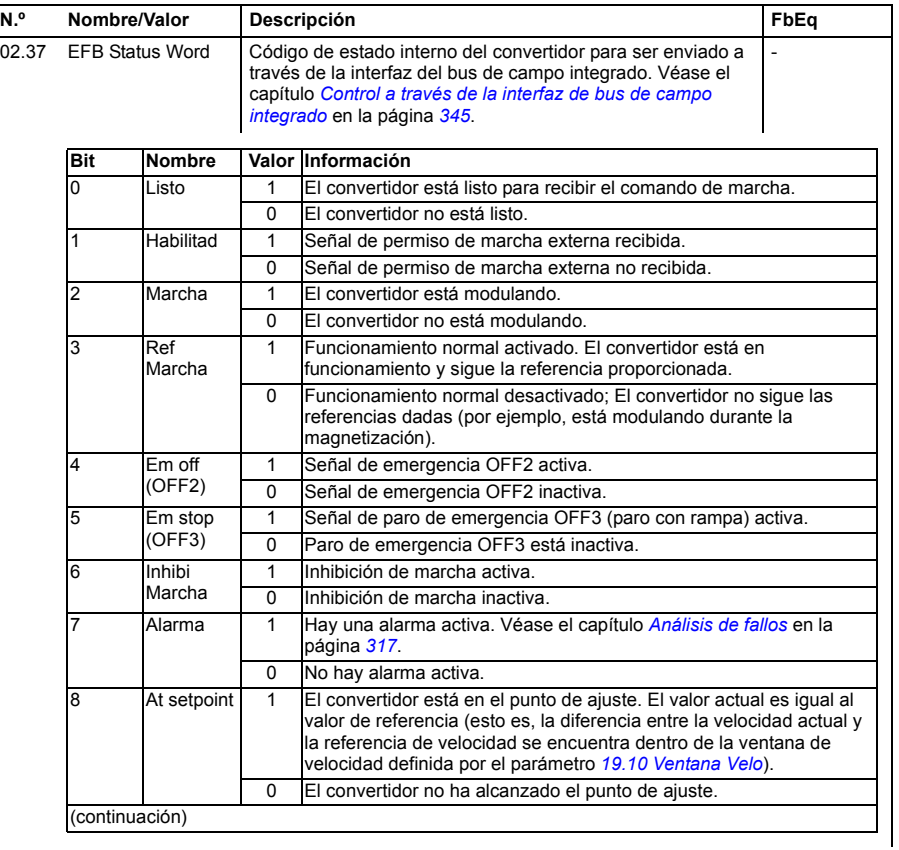

<span id="page-122-1"></span><span id="page-122-0"></span>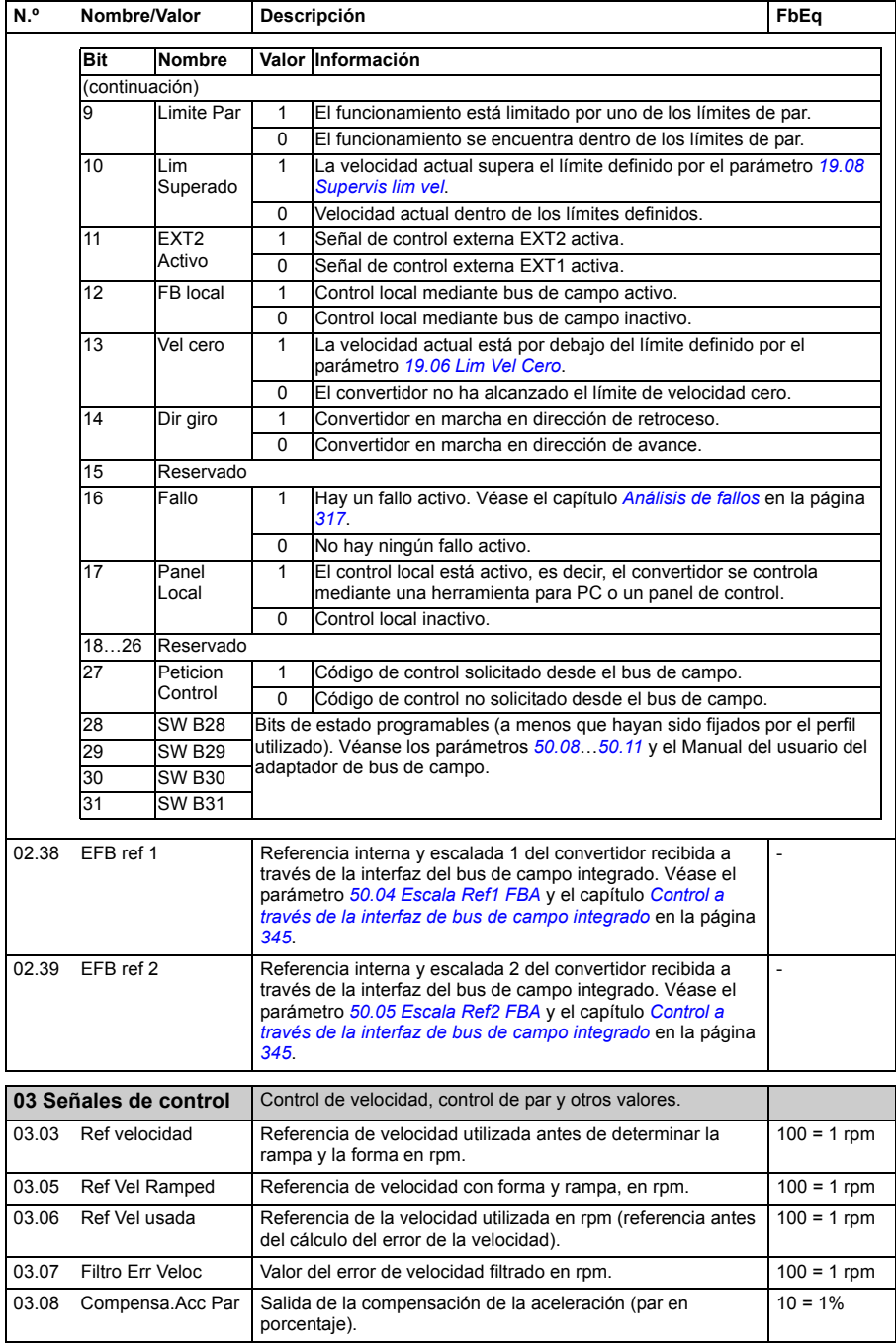

<span id="page-123-3"></span><span id="page-123-2"></span>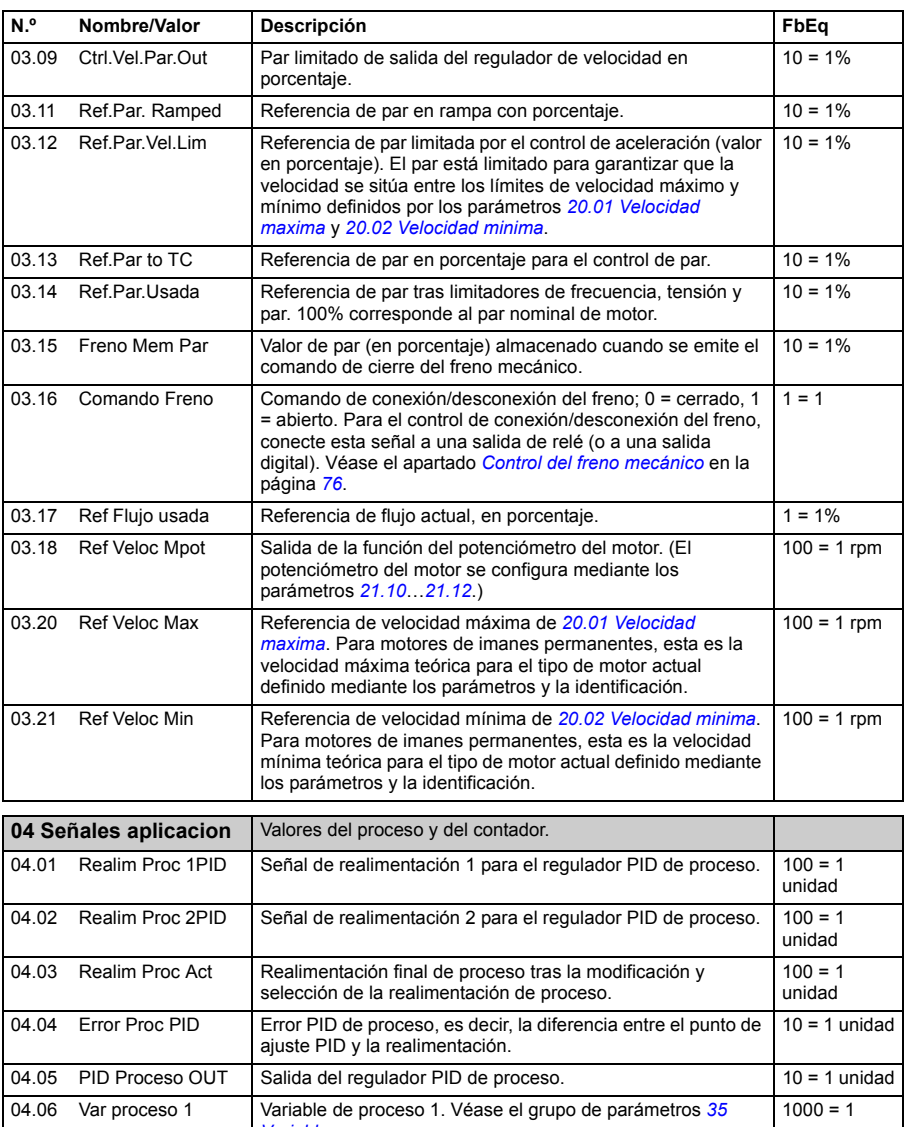

<span id="page-123-1"></span><span id="page-123-0"></span>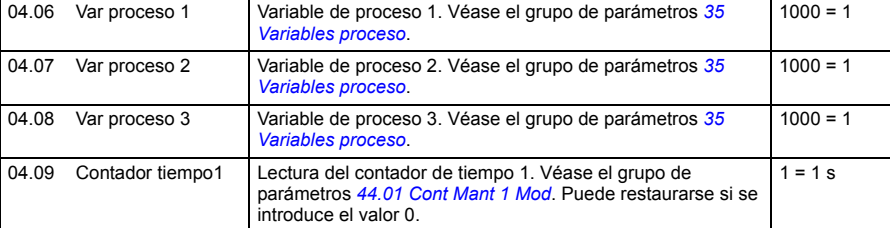

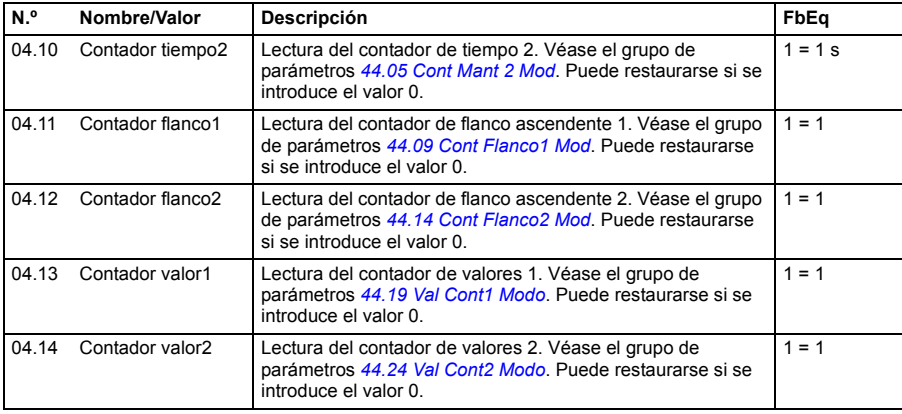

<span id="page-124-0"></span>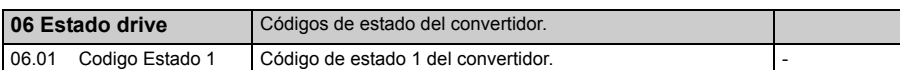

<span id="page-124-1"></span>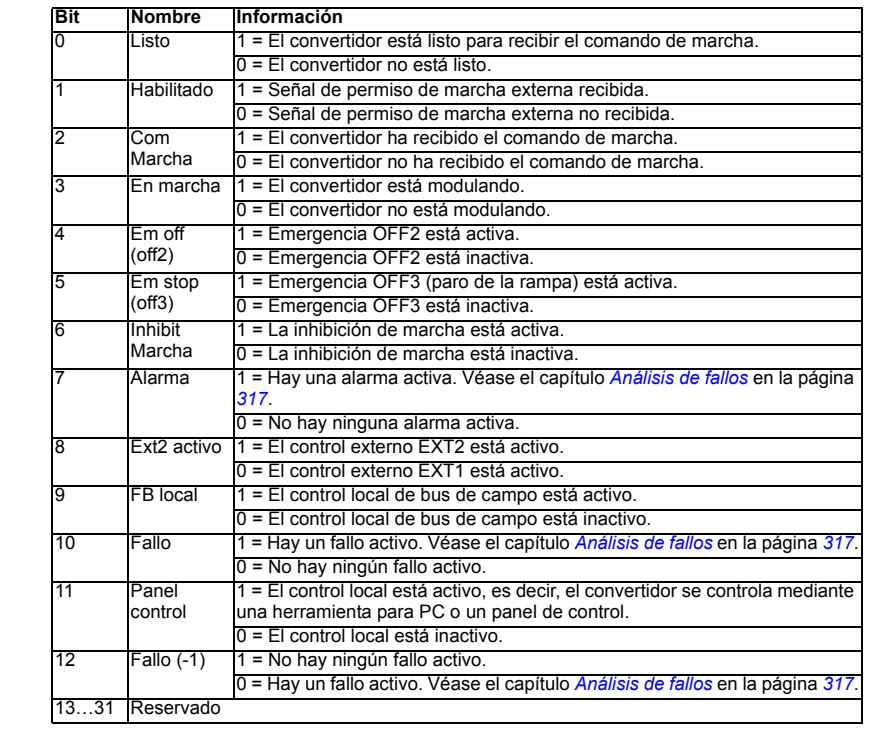

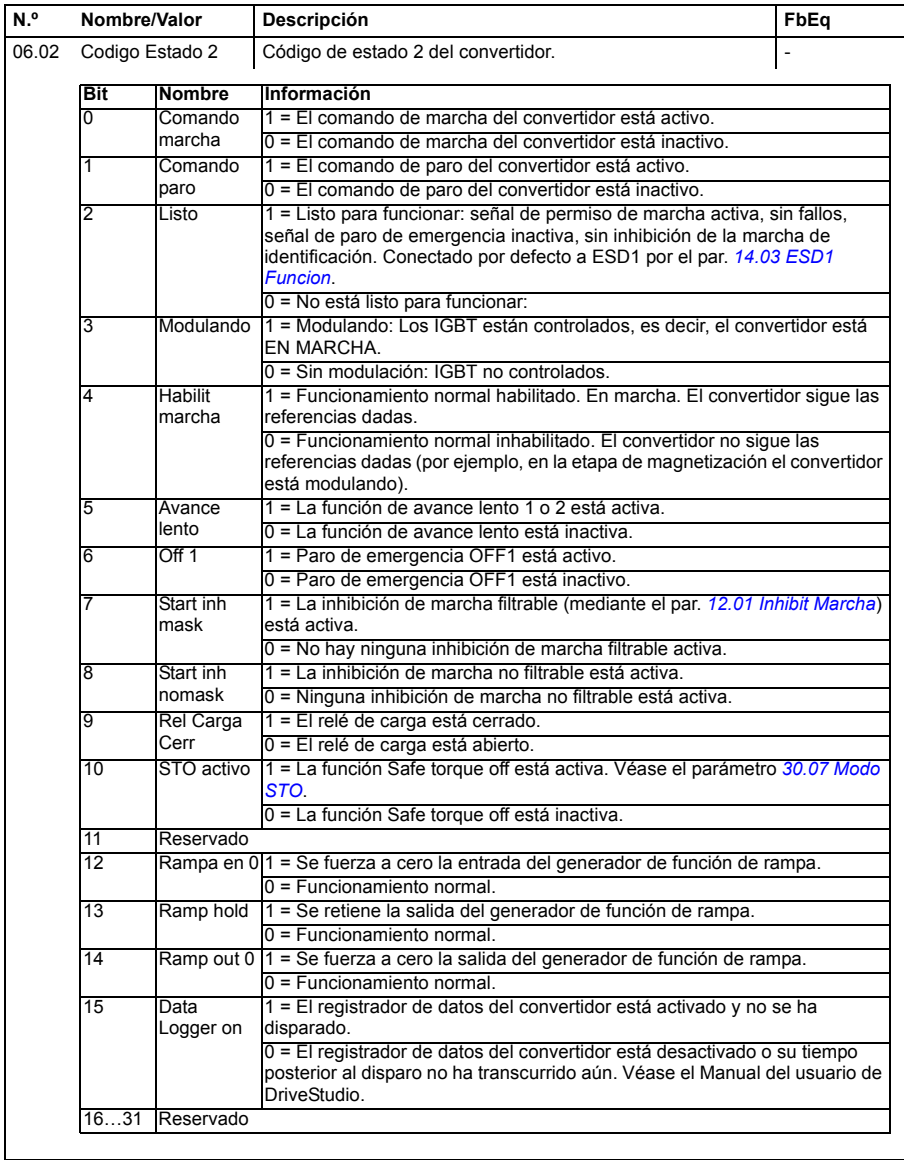

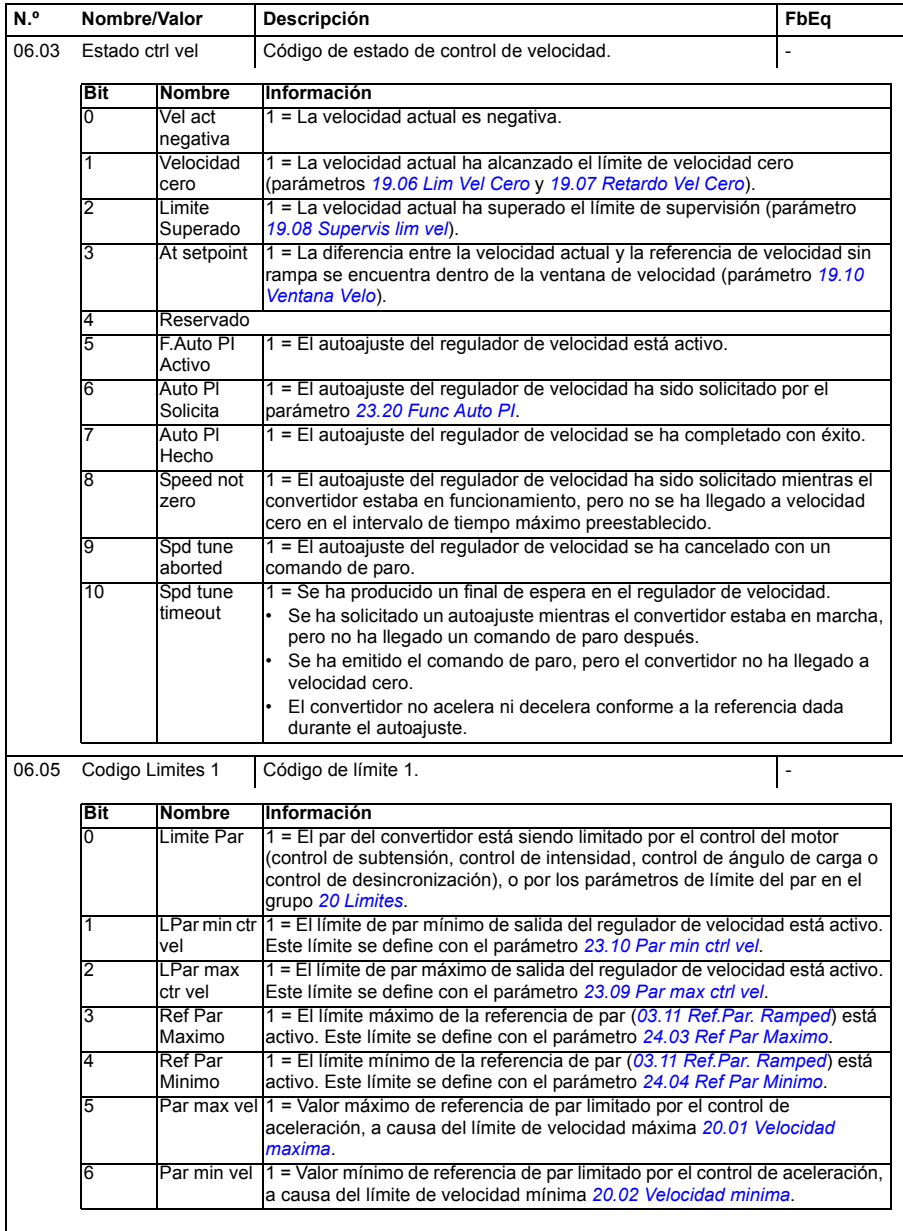

<span id="page-127-1"></span><span id="page-127-0"></span>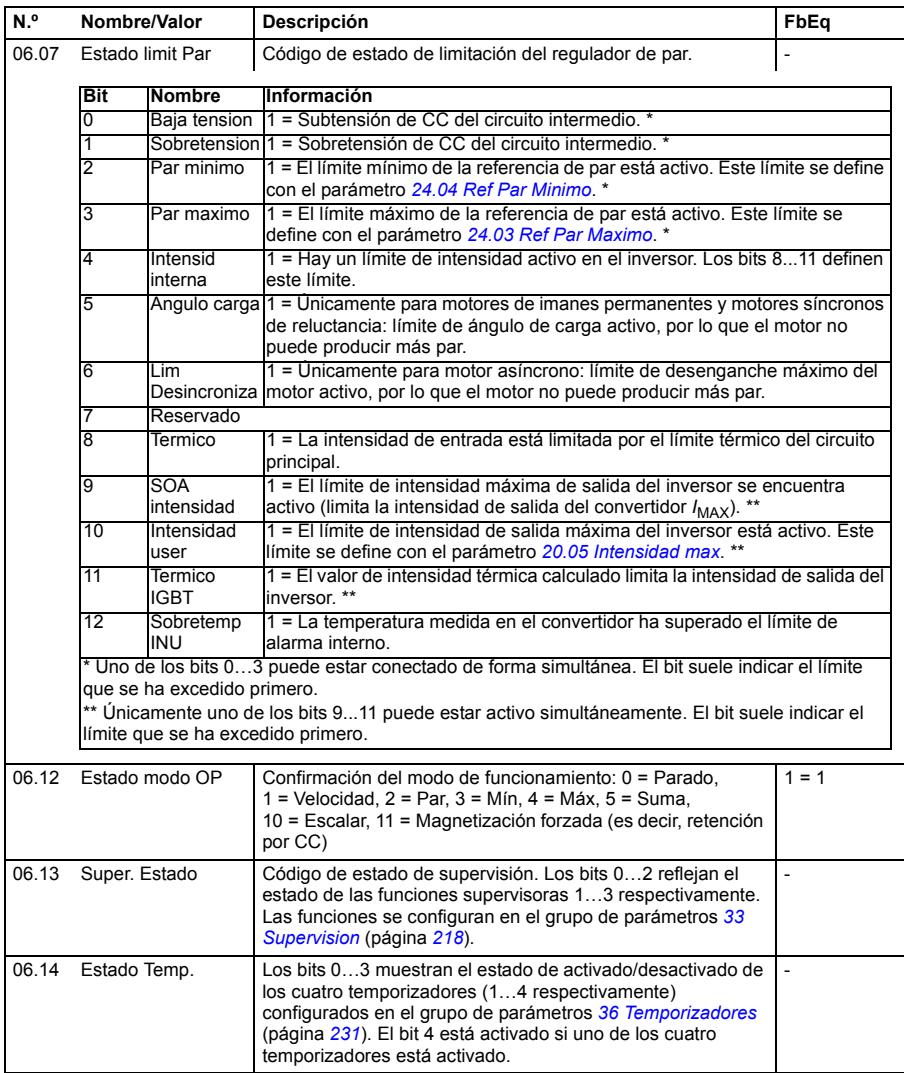

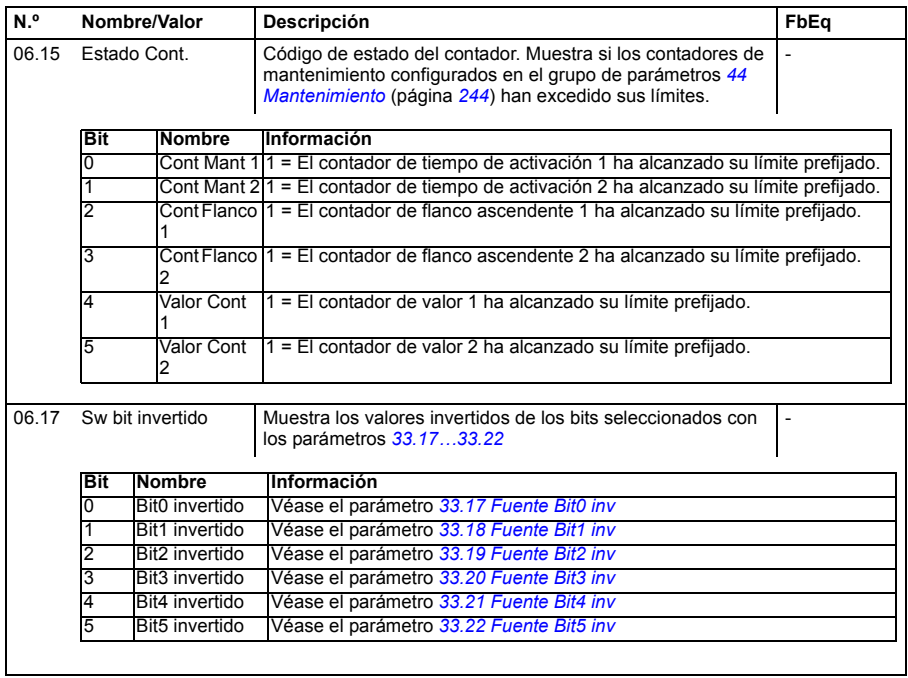

<span id="page-128-1"></span><span id="page-128-0"></span>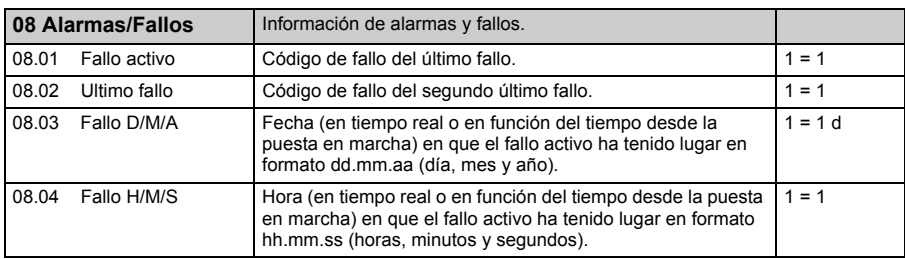

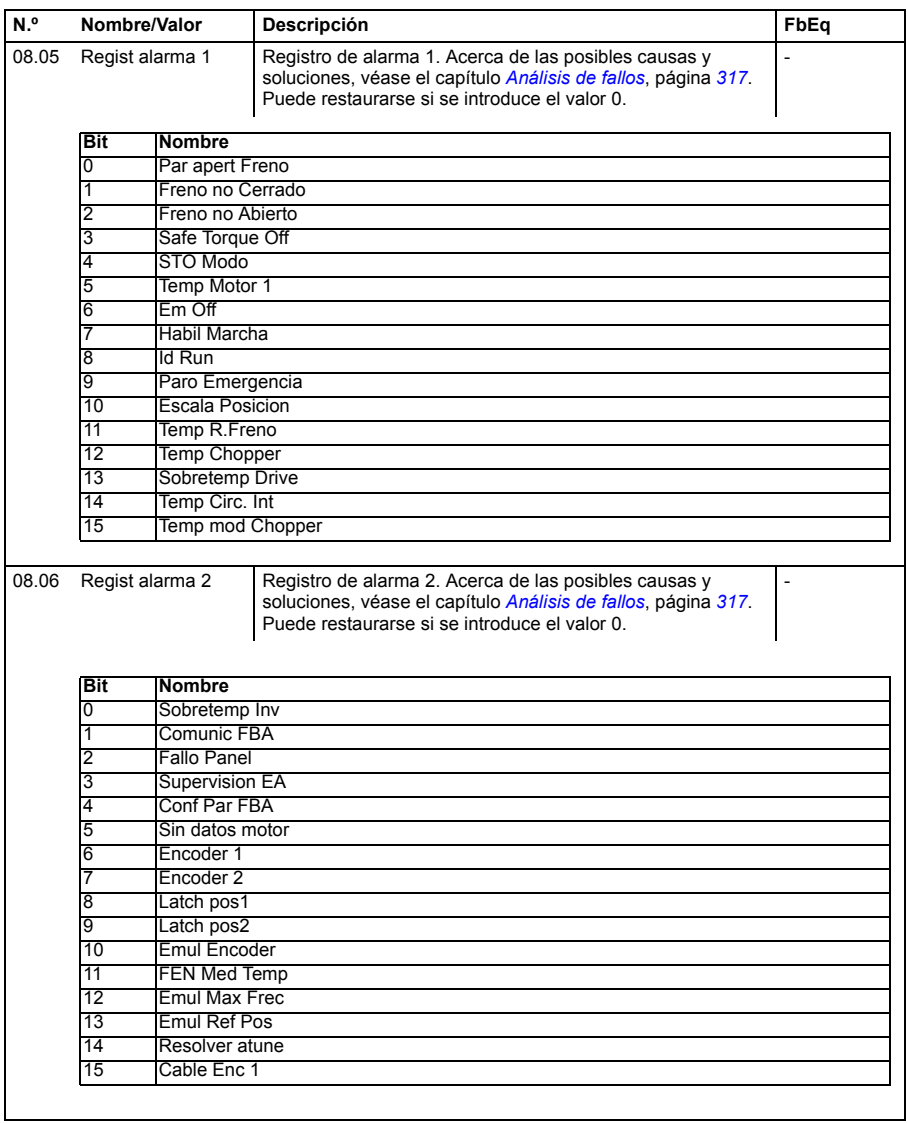

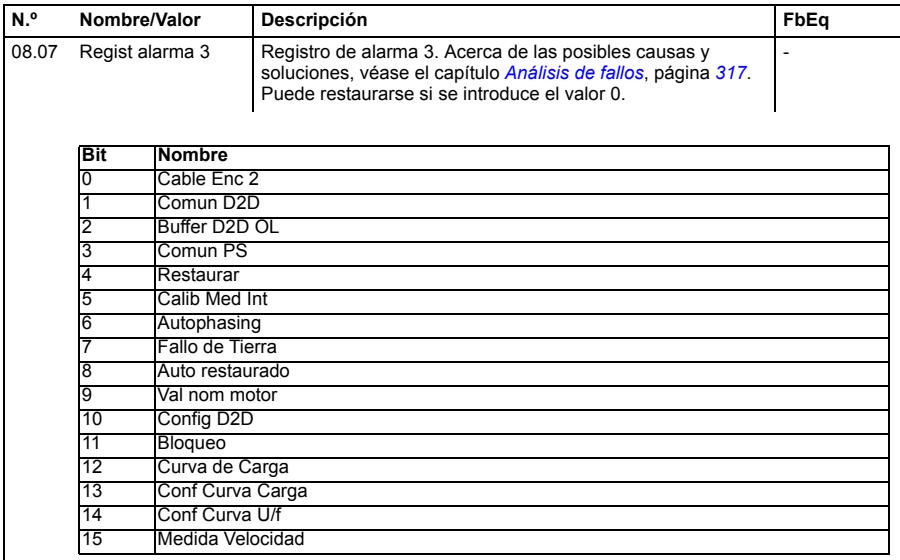

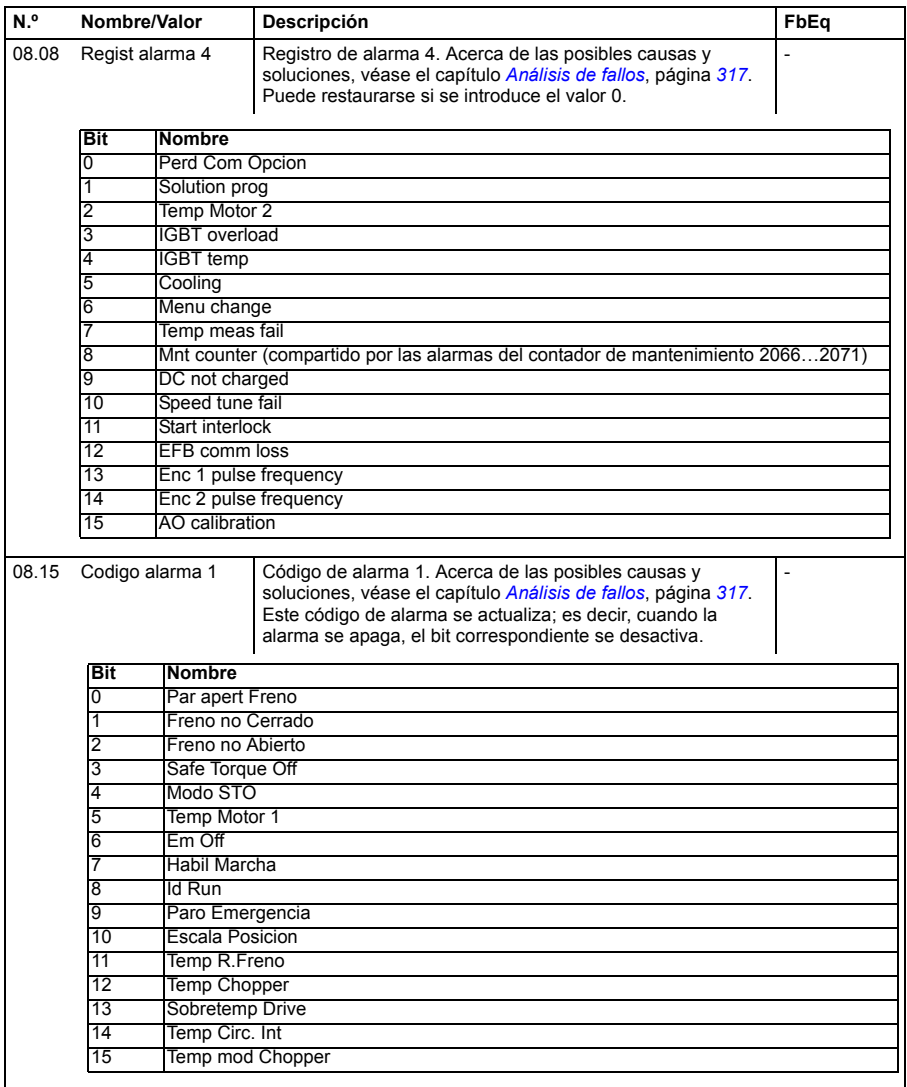

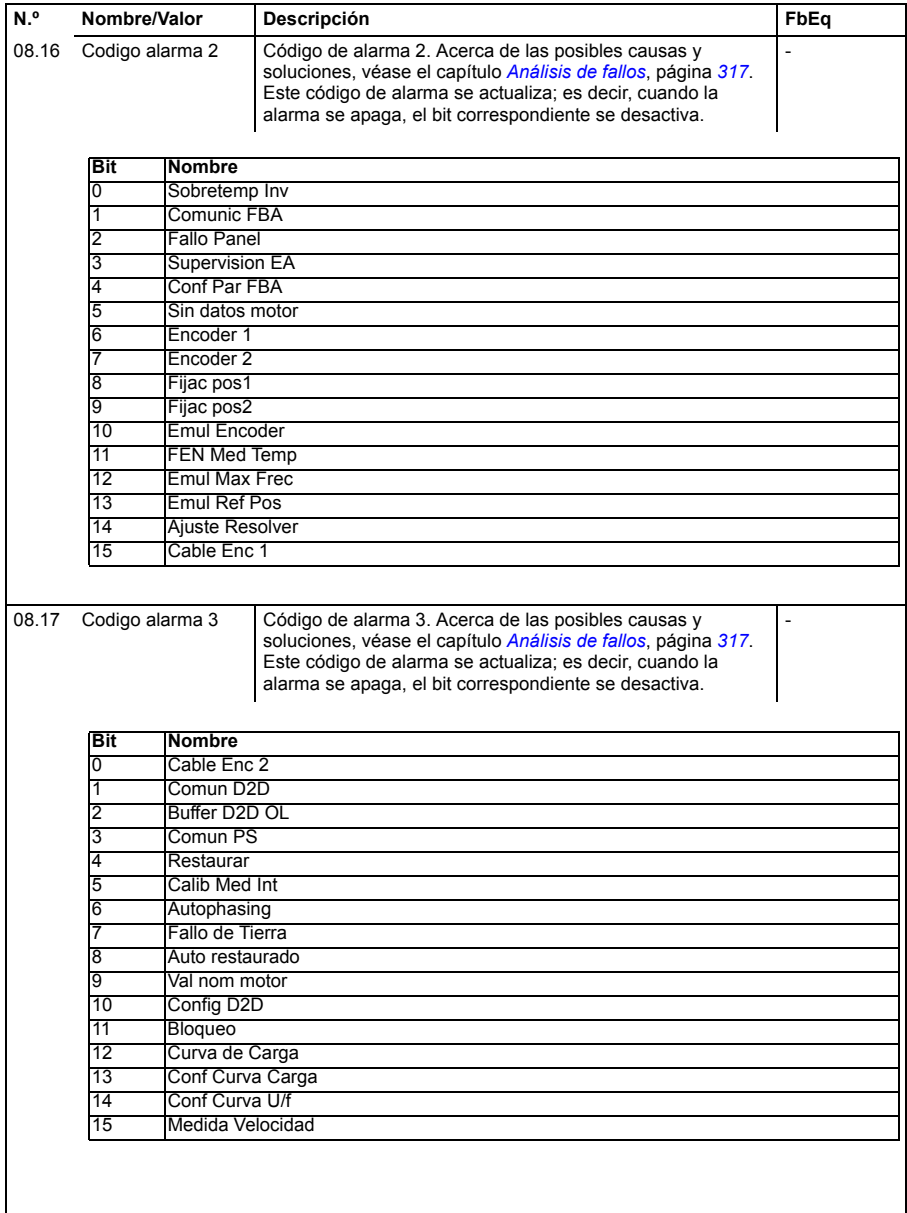

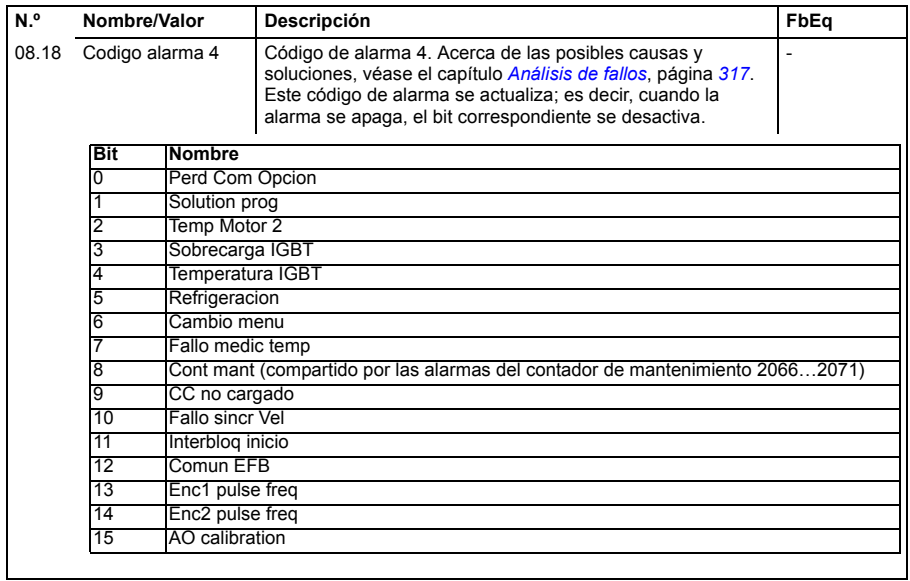

<span id="page-133-1"></span><span id="page-133-0"></span>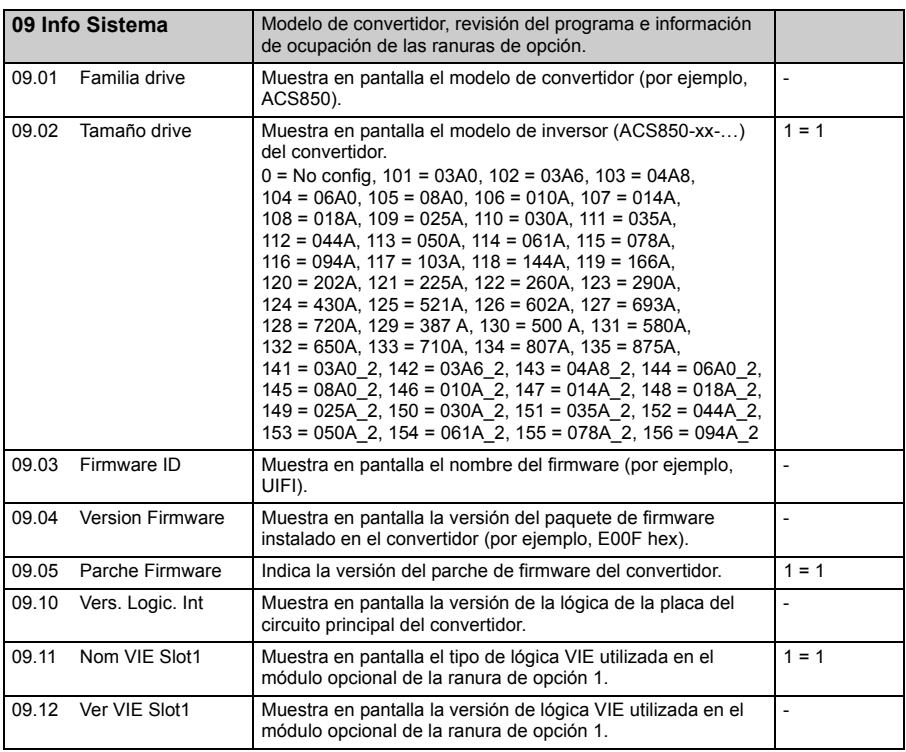

<span id="page-134-1"></span><span id="page-134-0"></span>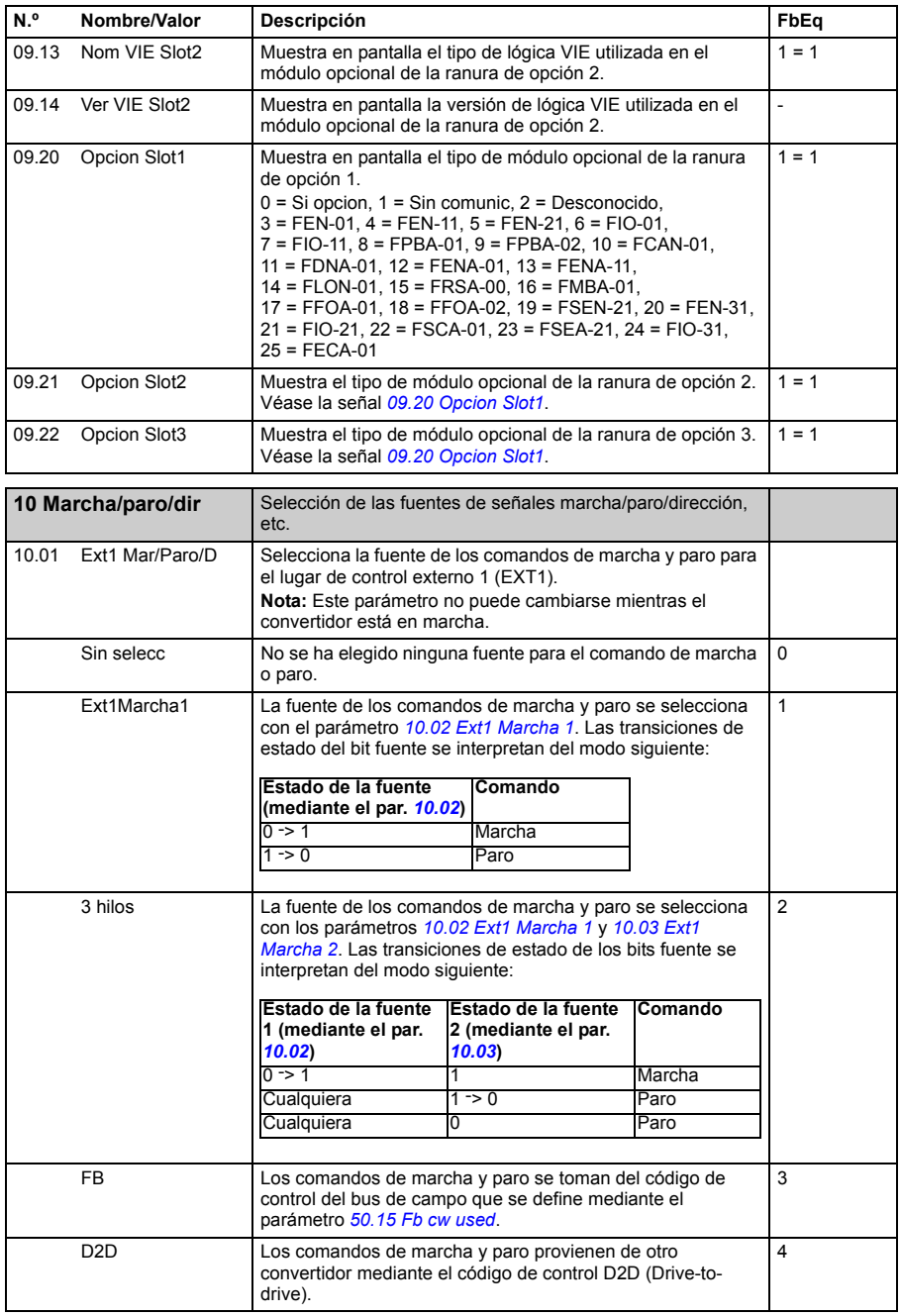

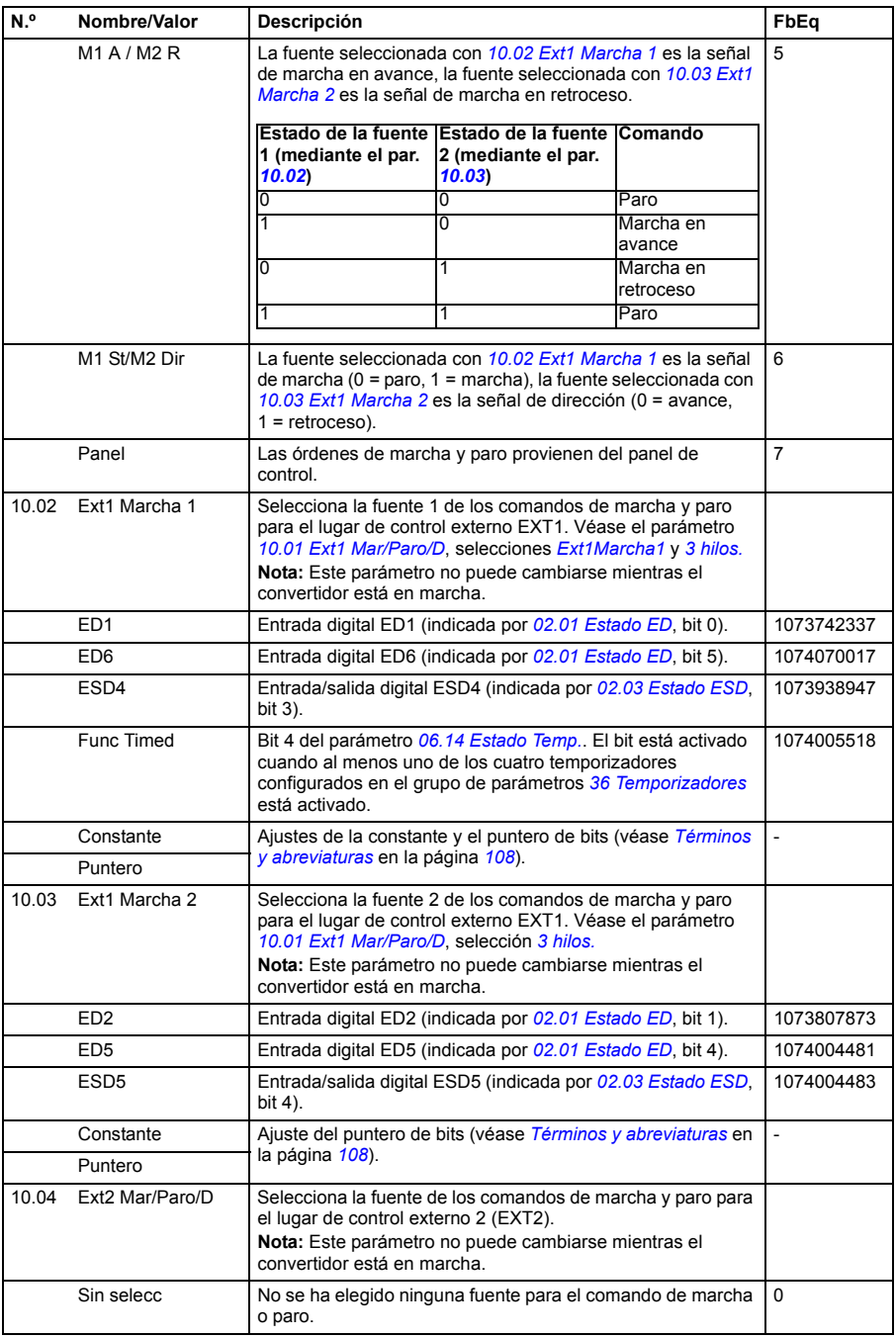

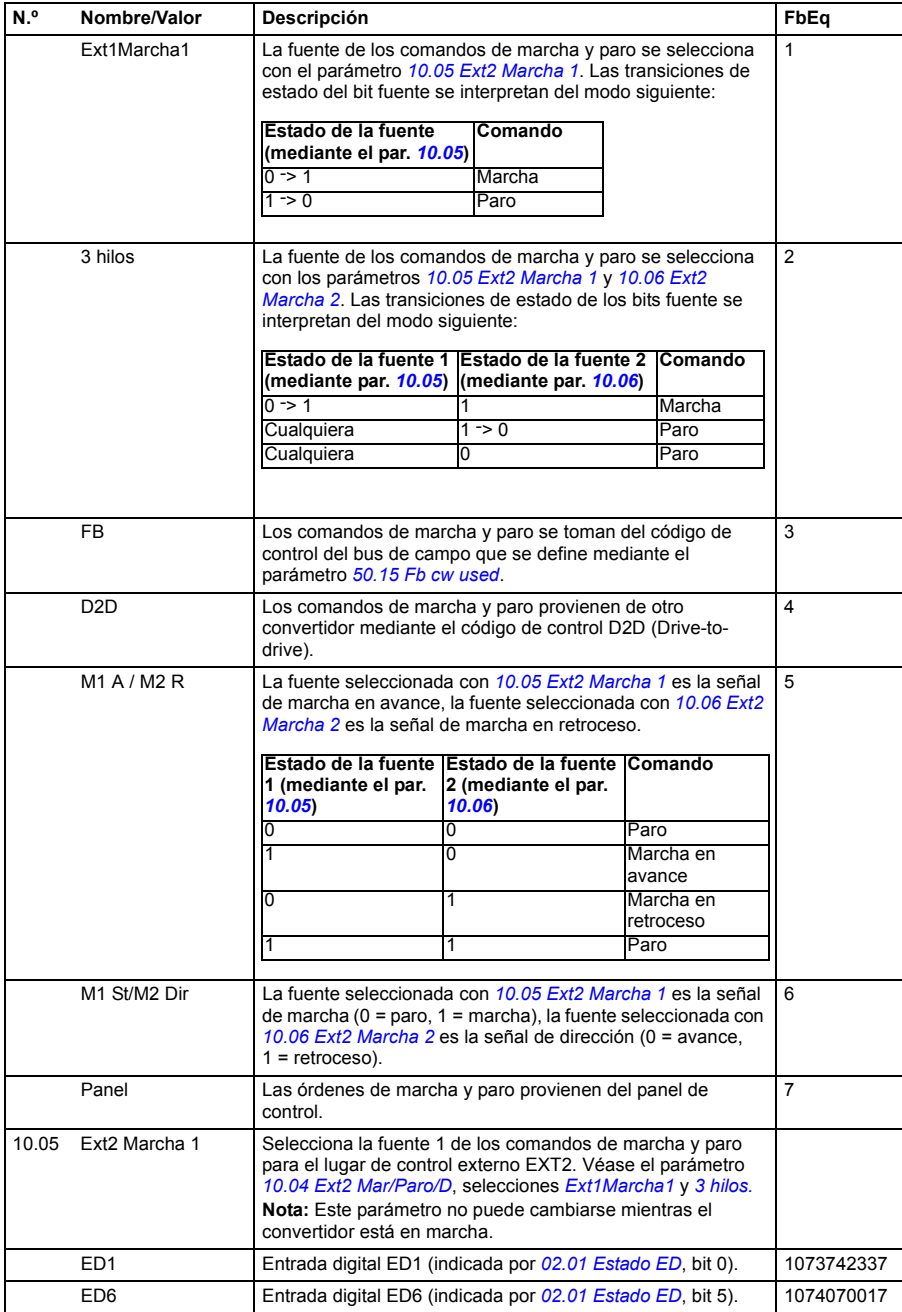

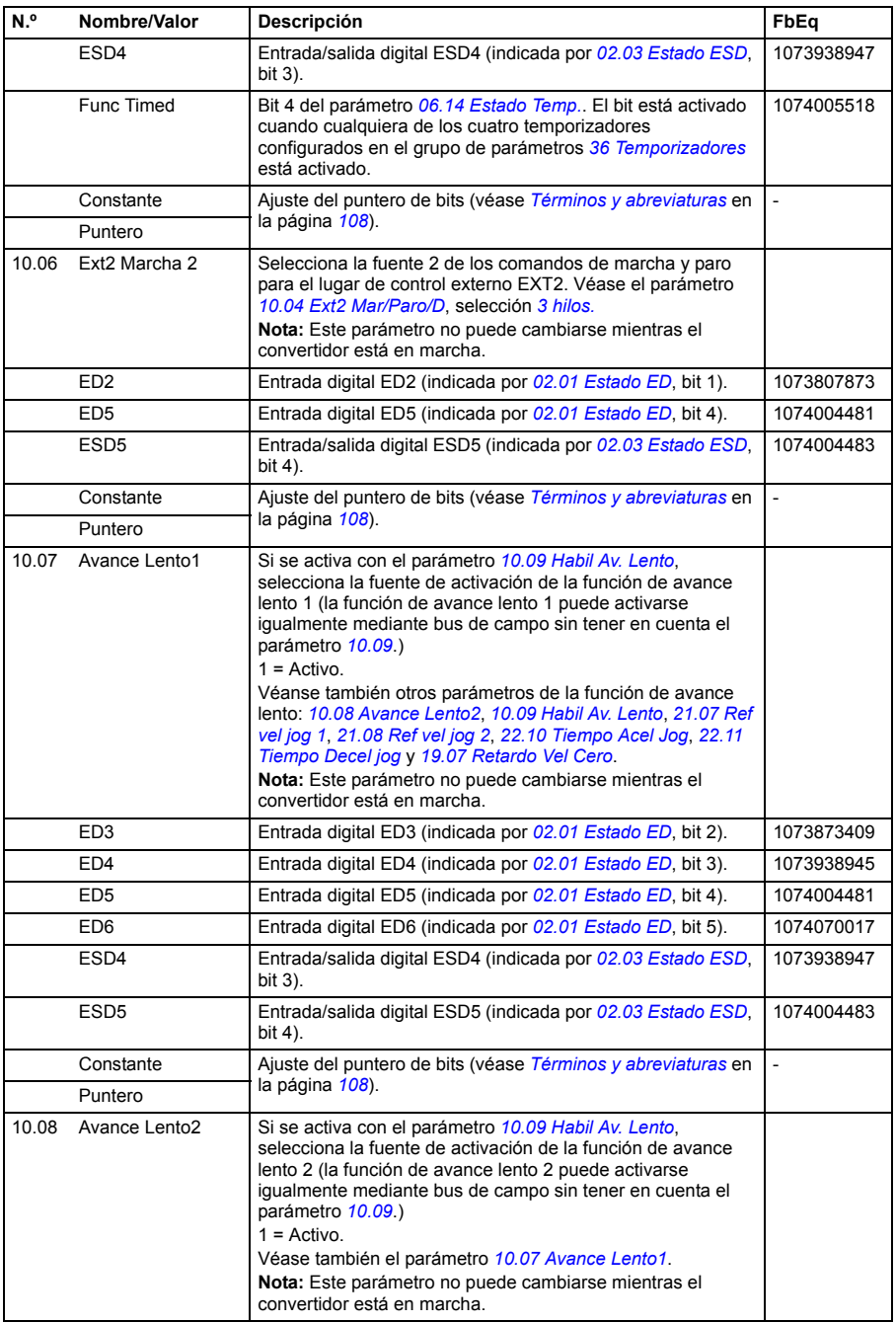

<span id="page-138-0"></span>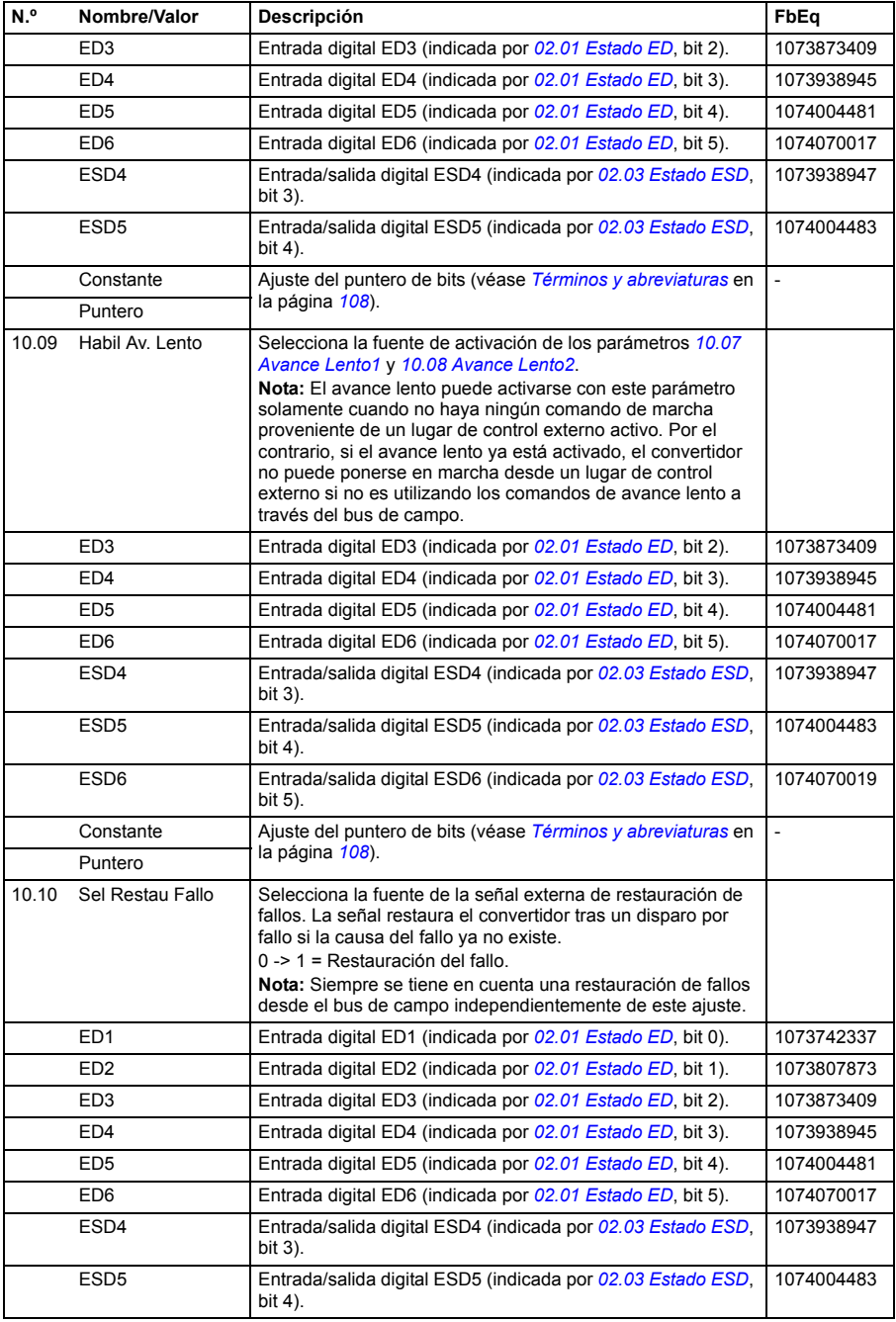

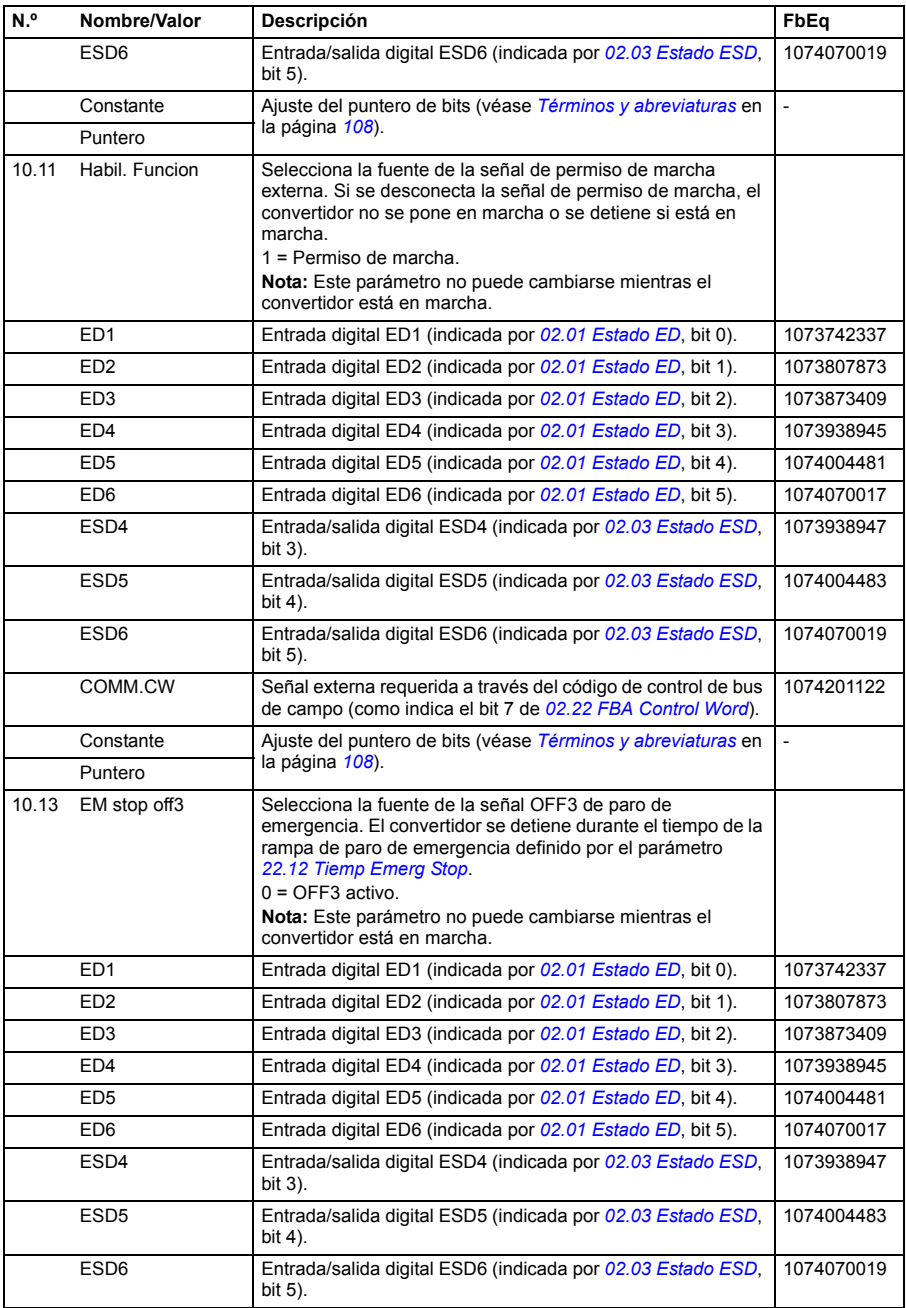

<span id="page-140-0"></span>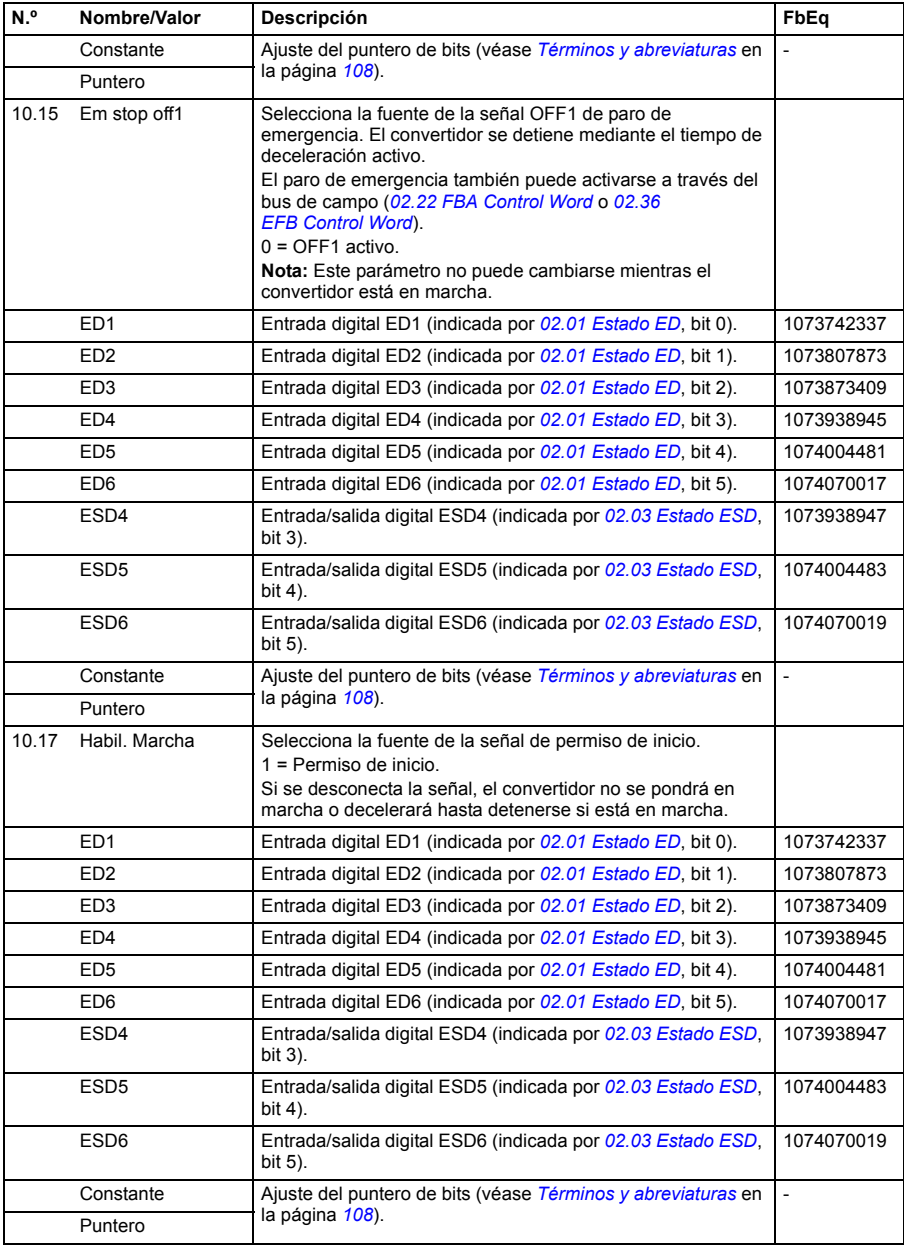

<span id="page-141-1"></span><span id="page-141-0"></span>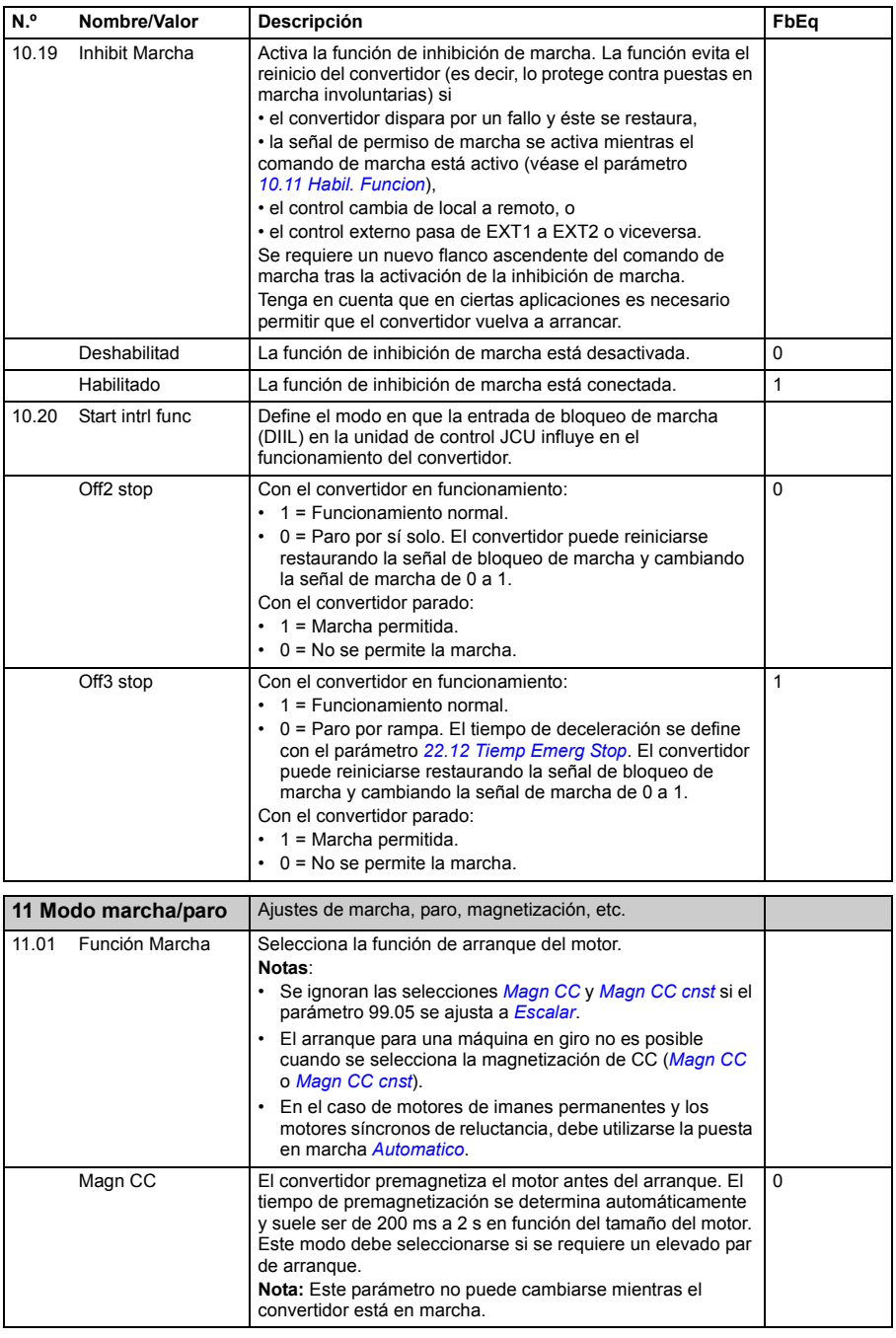

<span id="page-142-1"></span><span id="page-142-0"></span>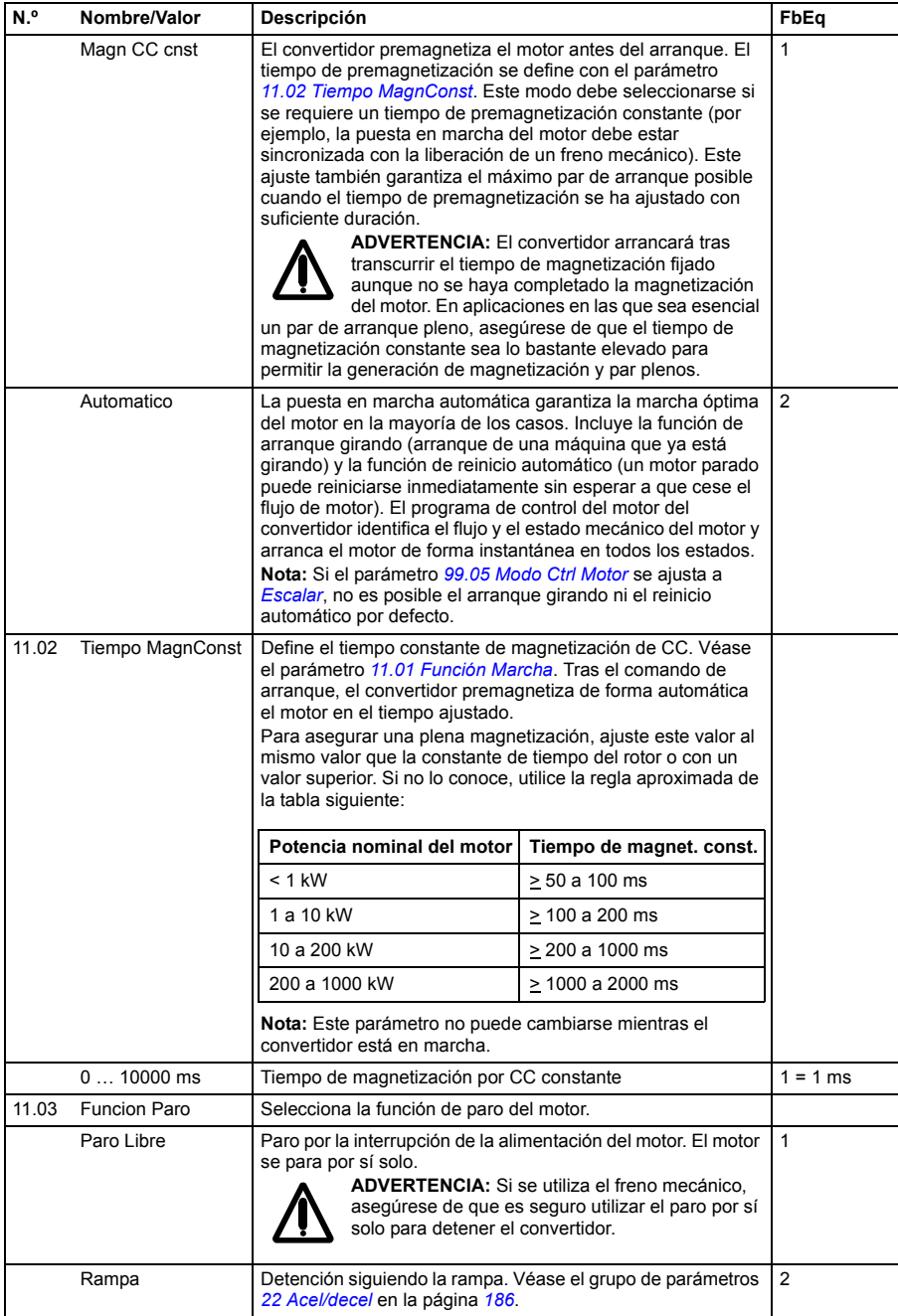

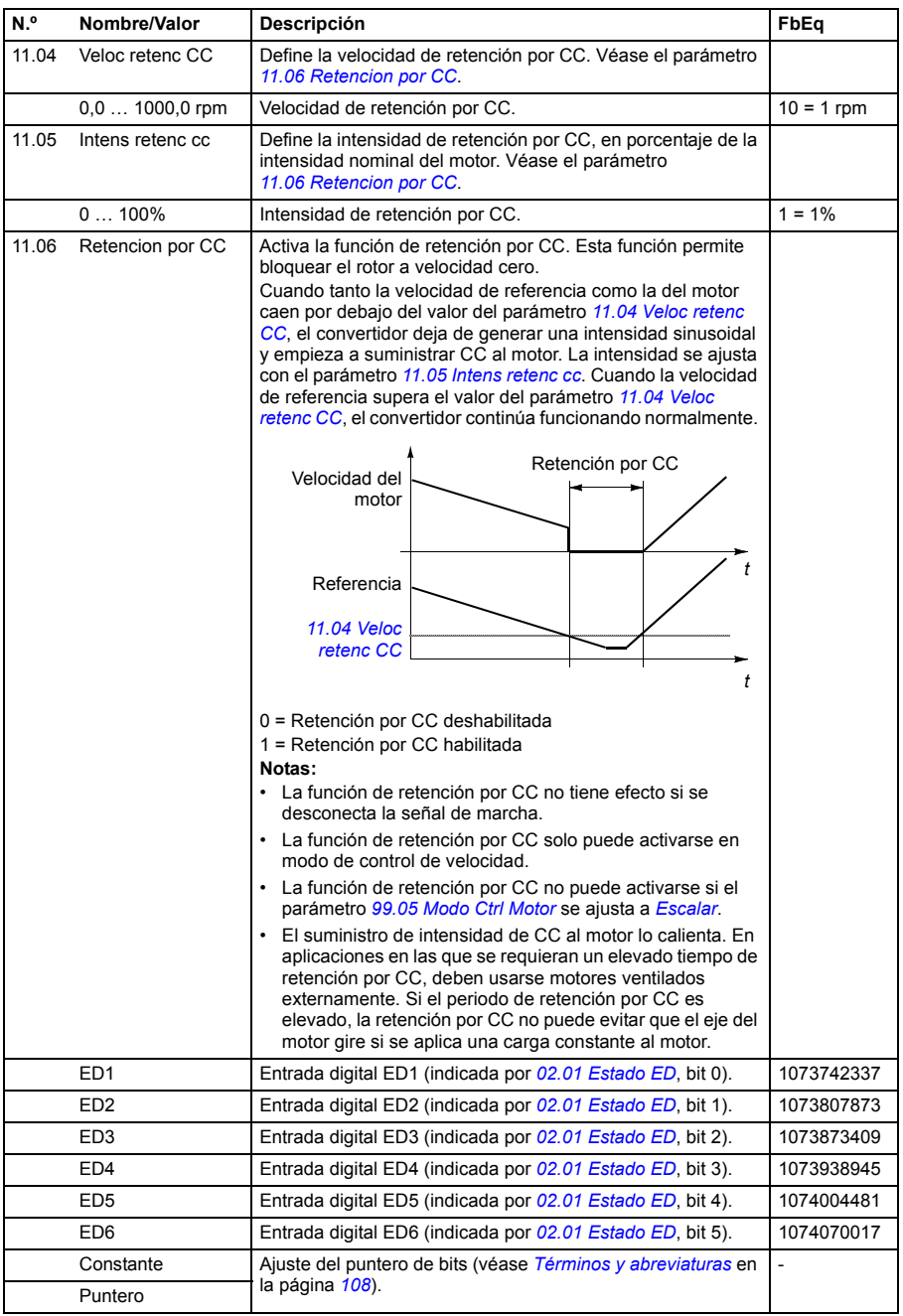
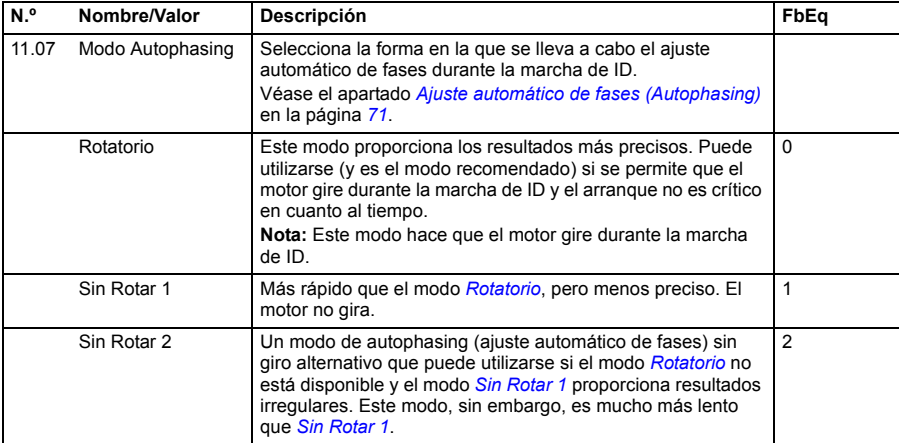

<span id="page-144-1"></span><span id="page-144-0"></span>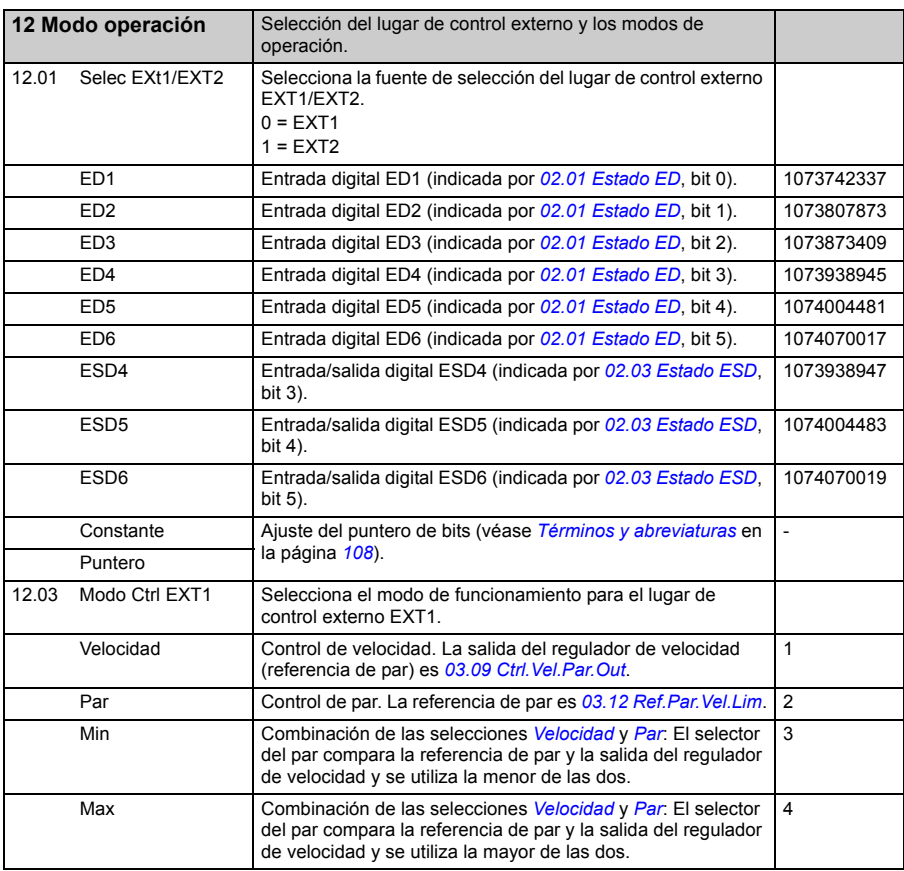

<span id="page-145-1"></span><span id="page-145-0"></span>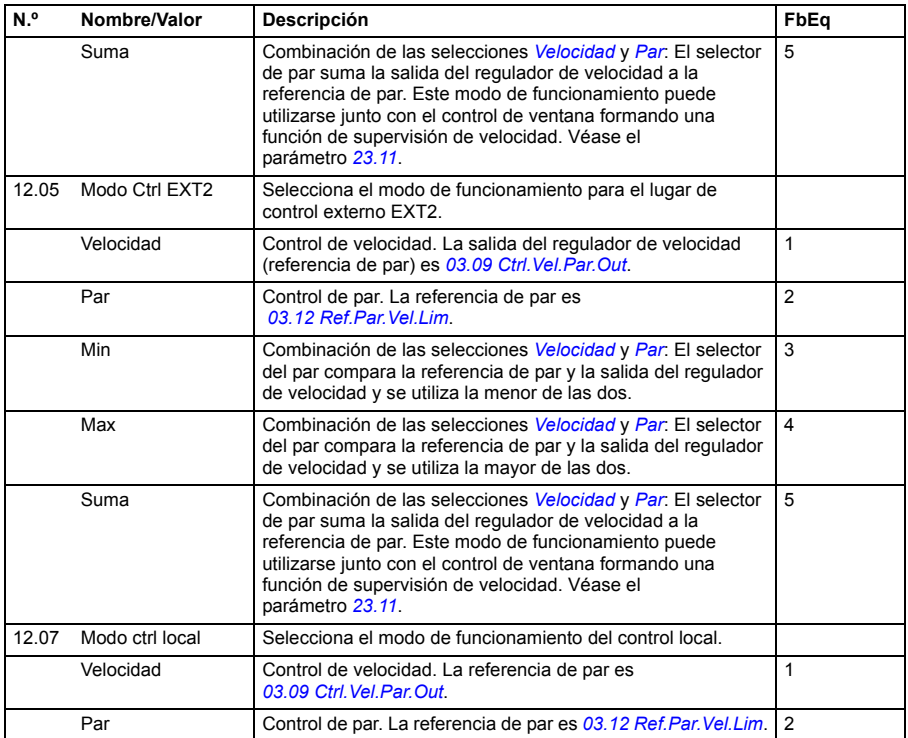

<span id="page-145-3"></span><span id="page-145-2"></span>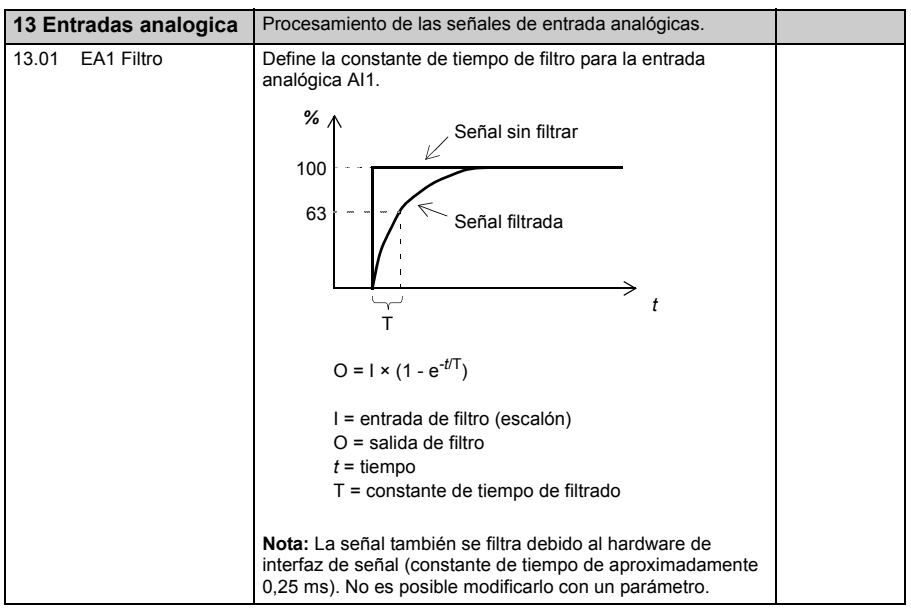

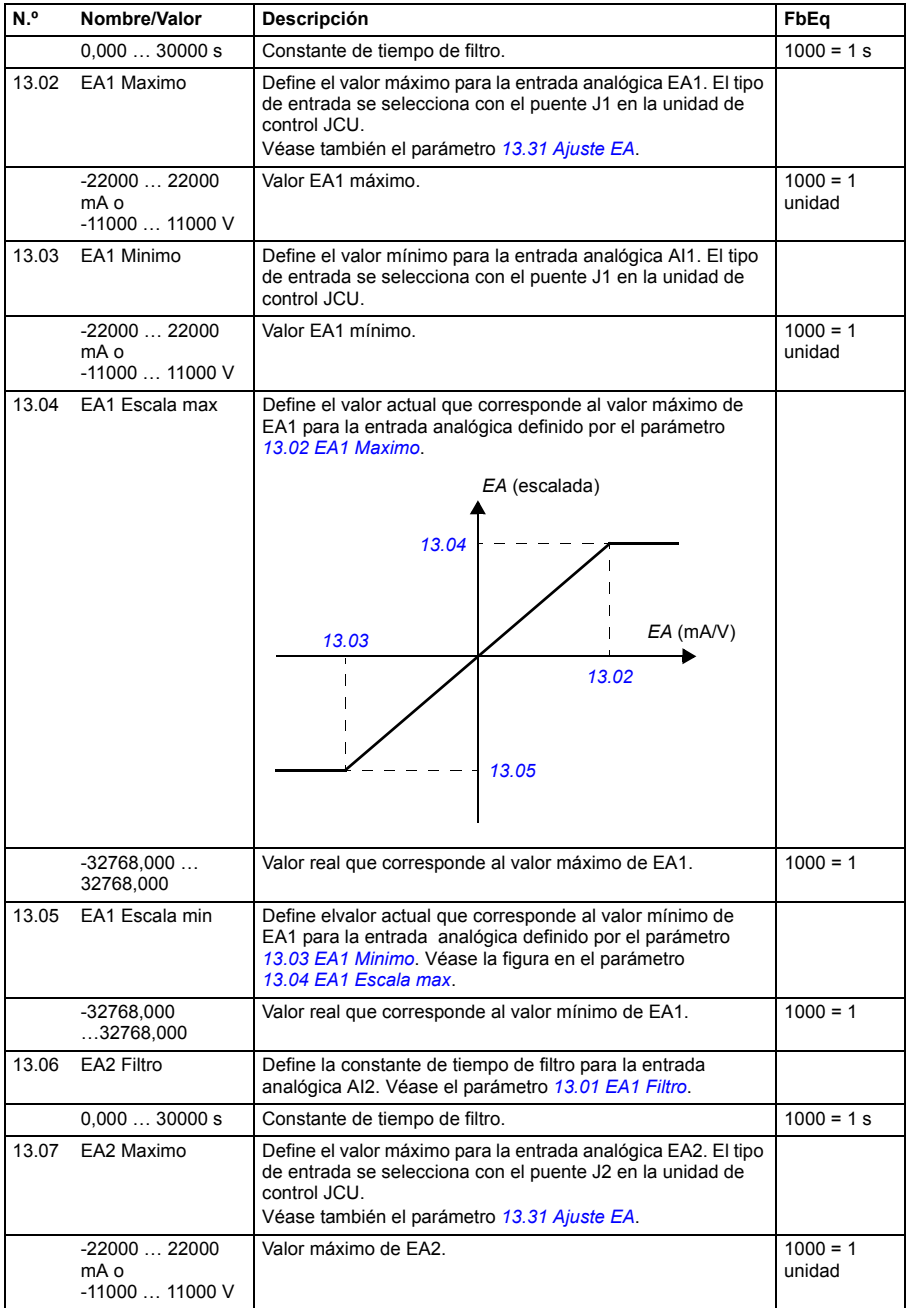

<span id="page-147-3"></span><span id="page-147-2"></span><span id="page-147-1"></span><span id="page-147-0"></span>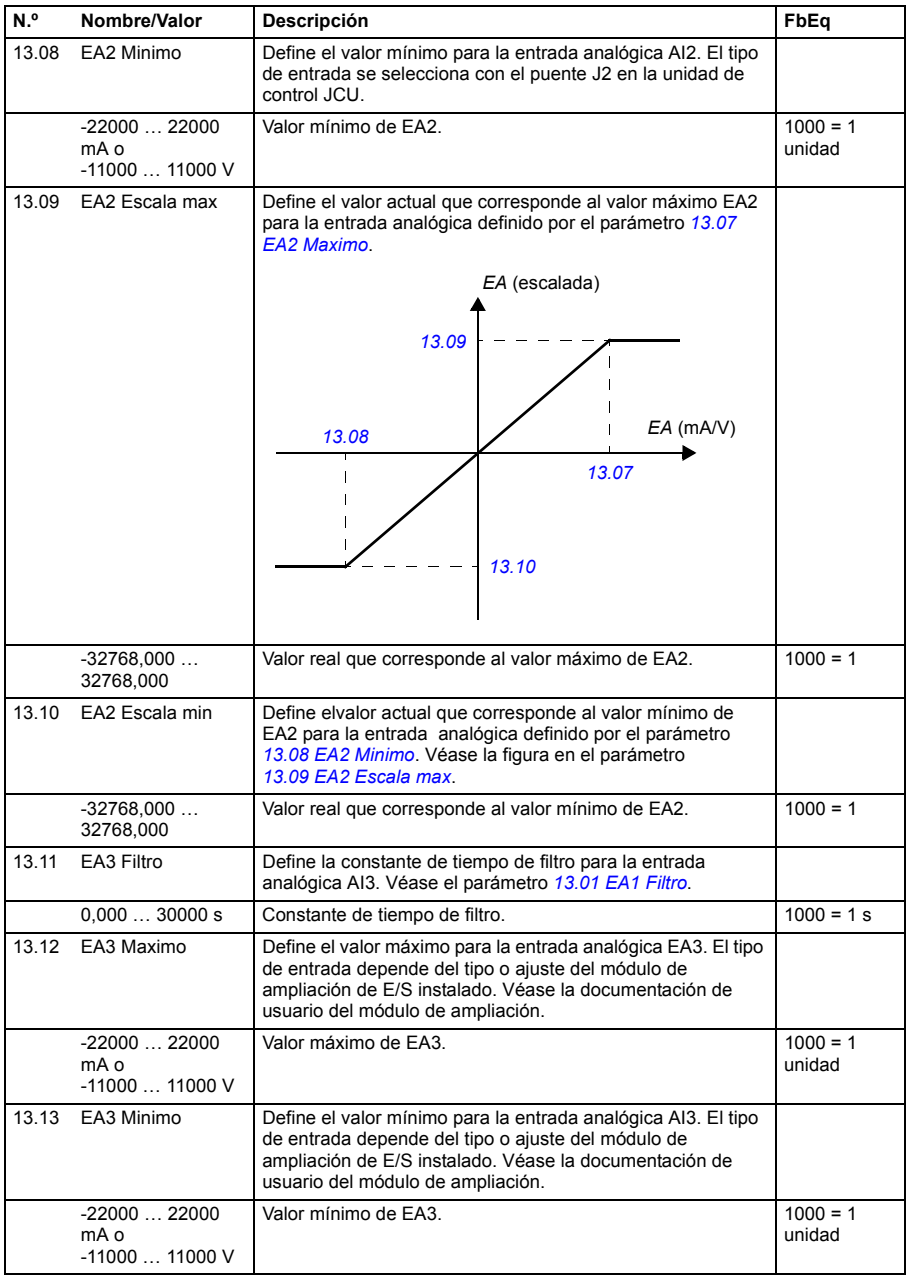

<span id="page-148-6"></span><span id="page-148-5"></span><span id="page-148-4"></span><span id="page-148-3"></span><span id="page-148-2"></span><span id="page-148-1"></span><span id="page-148-0"></span>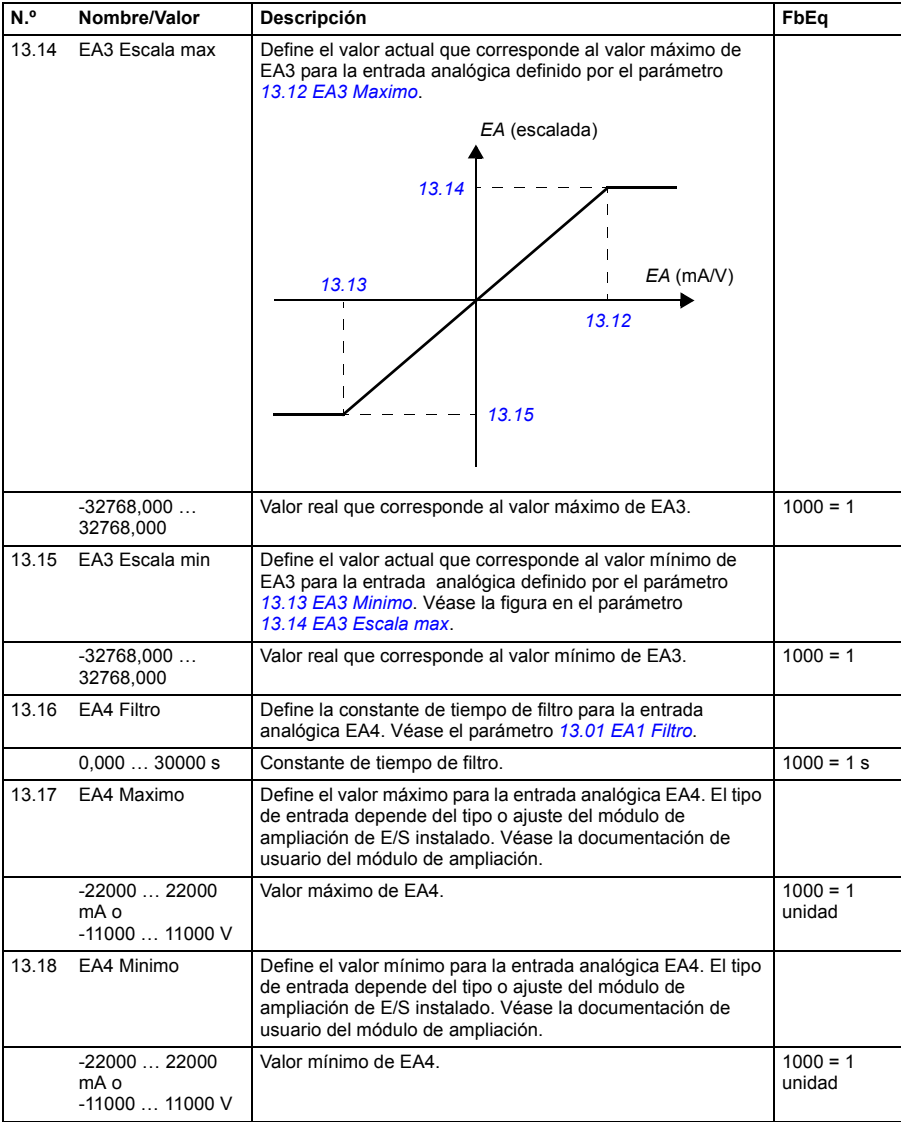

<span id="page-149-6"></span><span id="page-149-5"></span><span id="page-149-4"></span><span id="page-149-3"></span><span id="page-149-2"></span><span id="page-149-1"></span><span id="page-149-0"></span>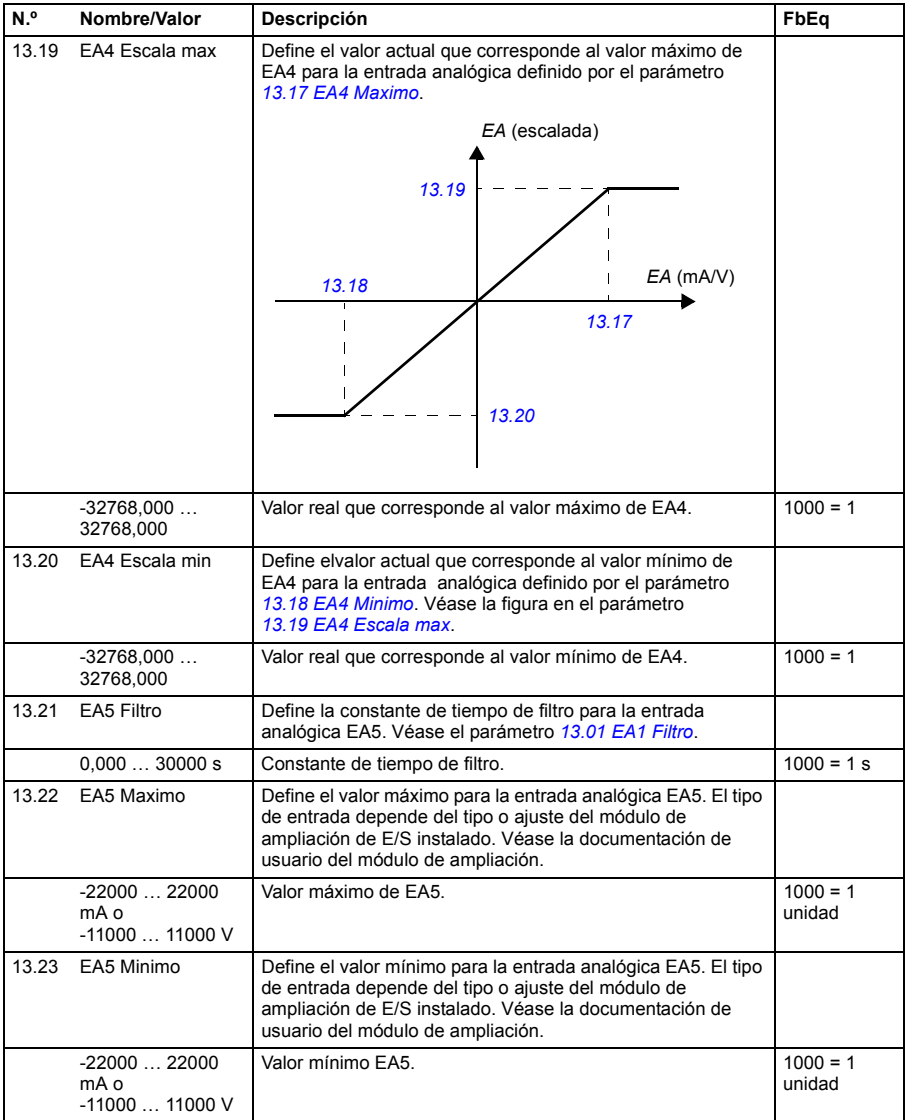

<span id="page-150-6"></span><span id="page-150-5"></span><span id="page-150-4"></span><span id="page-150-3"></span><span id="page-150-2"></span><span id="page-150-1"></span><span id="page-150-0"></span>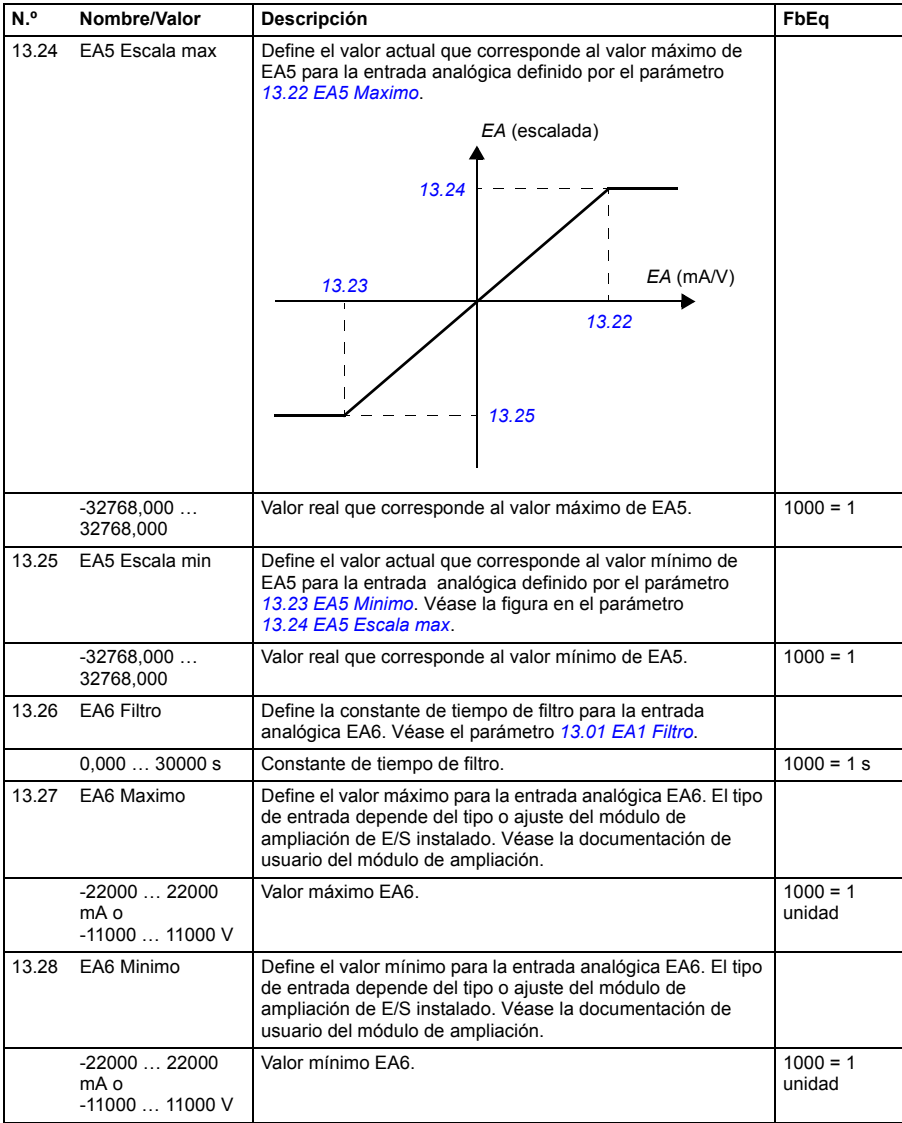

<span id="page-151-5"></span><span id="page-151-4"></span><span id="page-151-3"></span><span id="page-151-2"></span><span id="page-151-1"></span><span id="page-151-0"></span>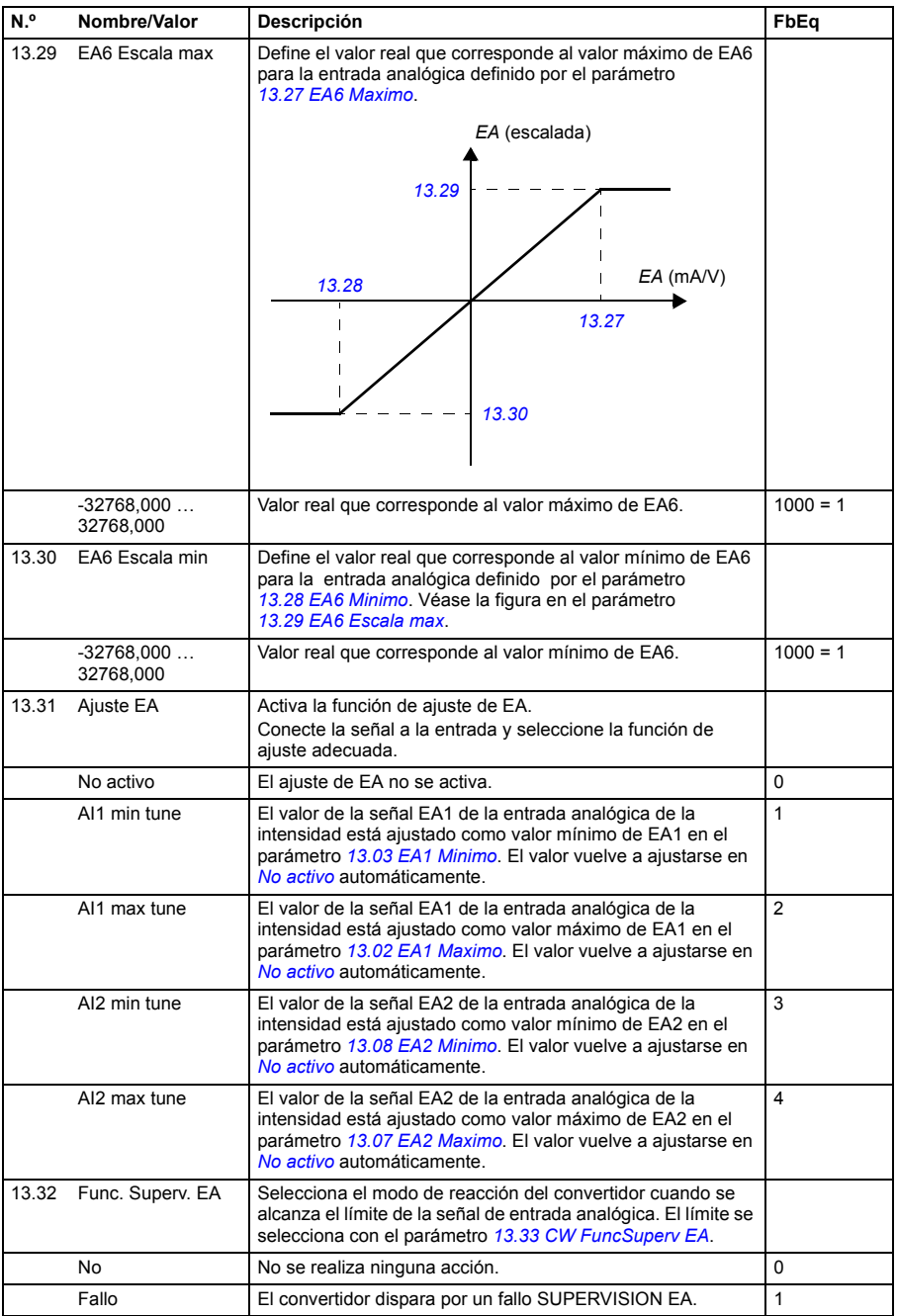

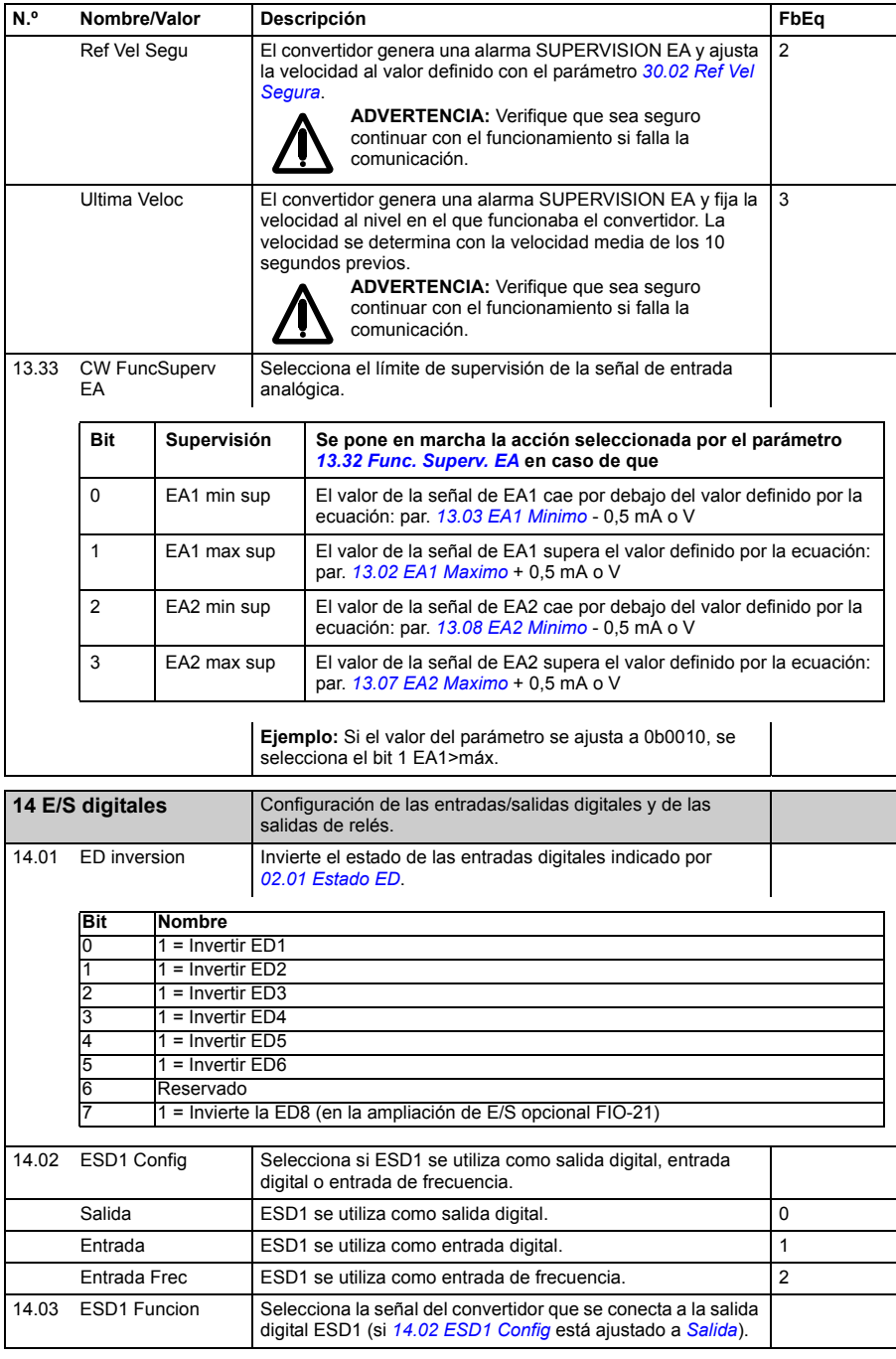

<span id="page-153-3"></span><span id="page-153-2"></span><span id="page-153-1"></span><span id="page-153-0"></span>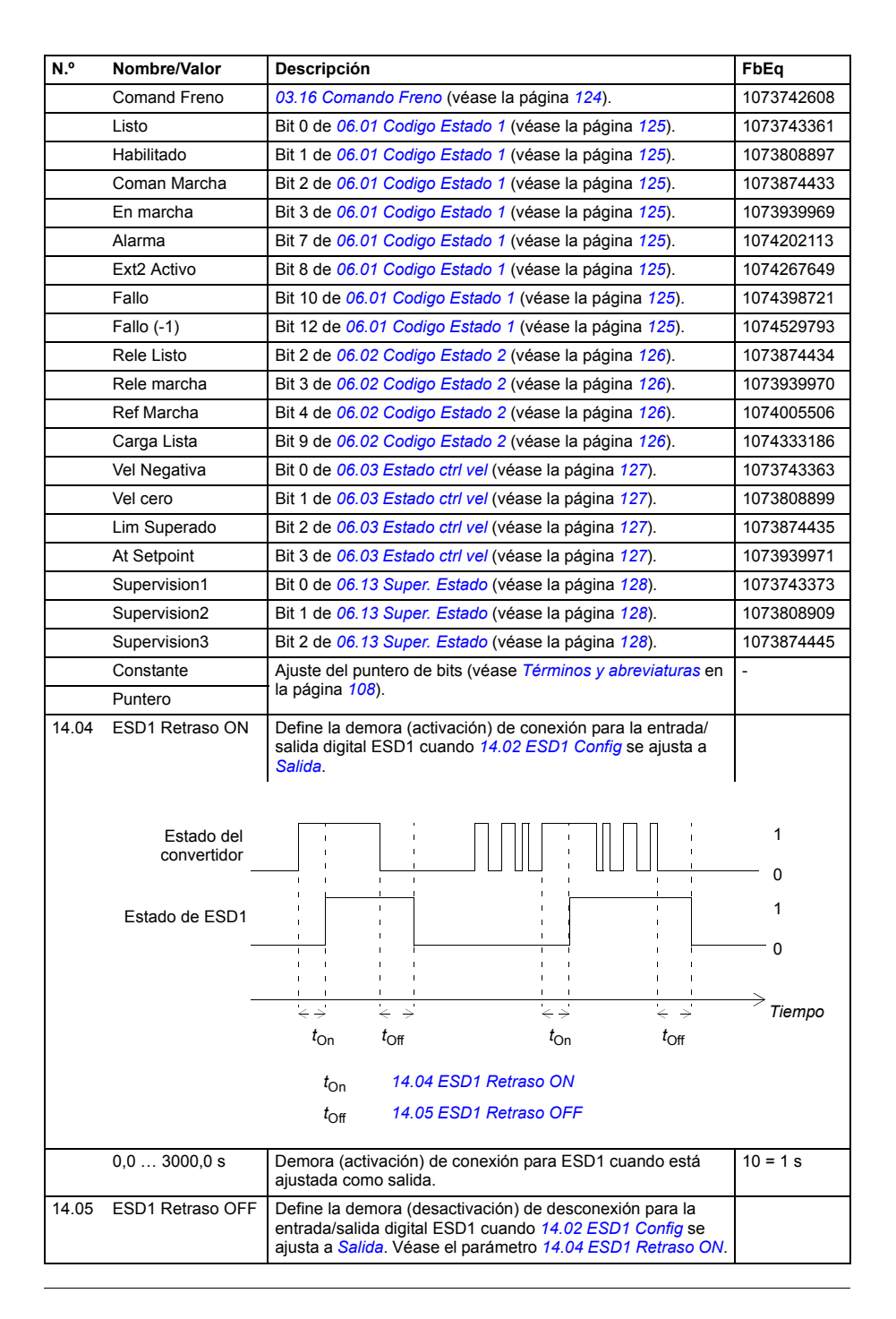

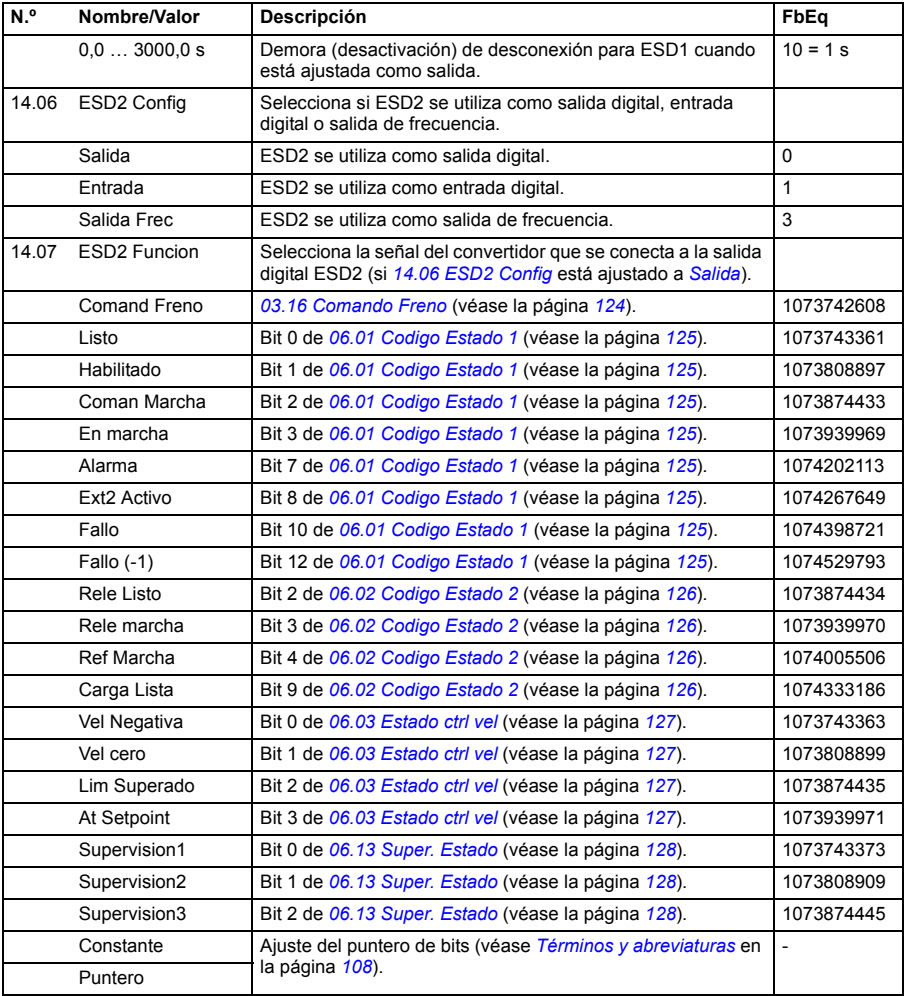

<span id="page-155-3"></span><span id="page-155-2"></span><span id="page-155-1"></span><span id="page-155-0"></span>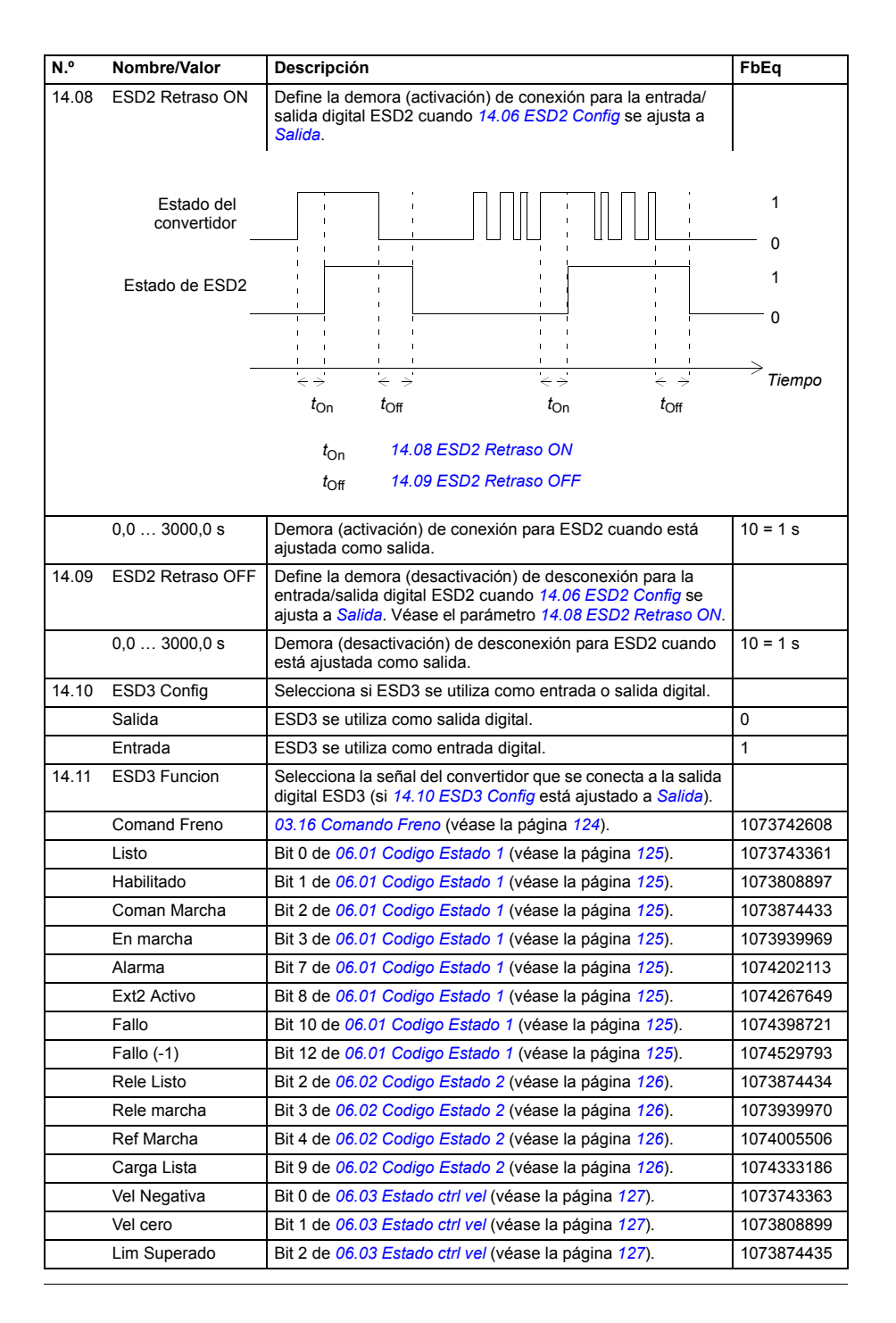

<span id="page-156-5"></span><span id="page-156-4"></span><span id="page-156-3"></span><span id="page-156-2"></span><span id="page-156-1"></span><span id="page-156-0"></span>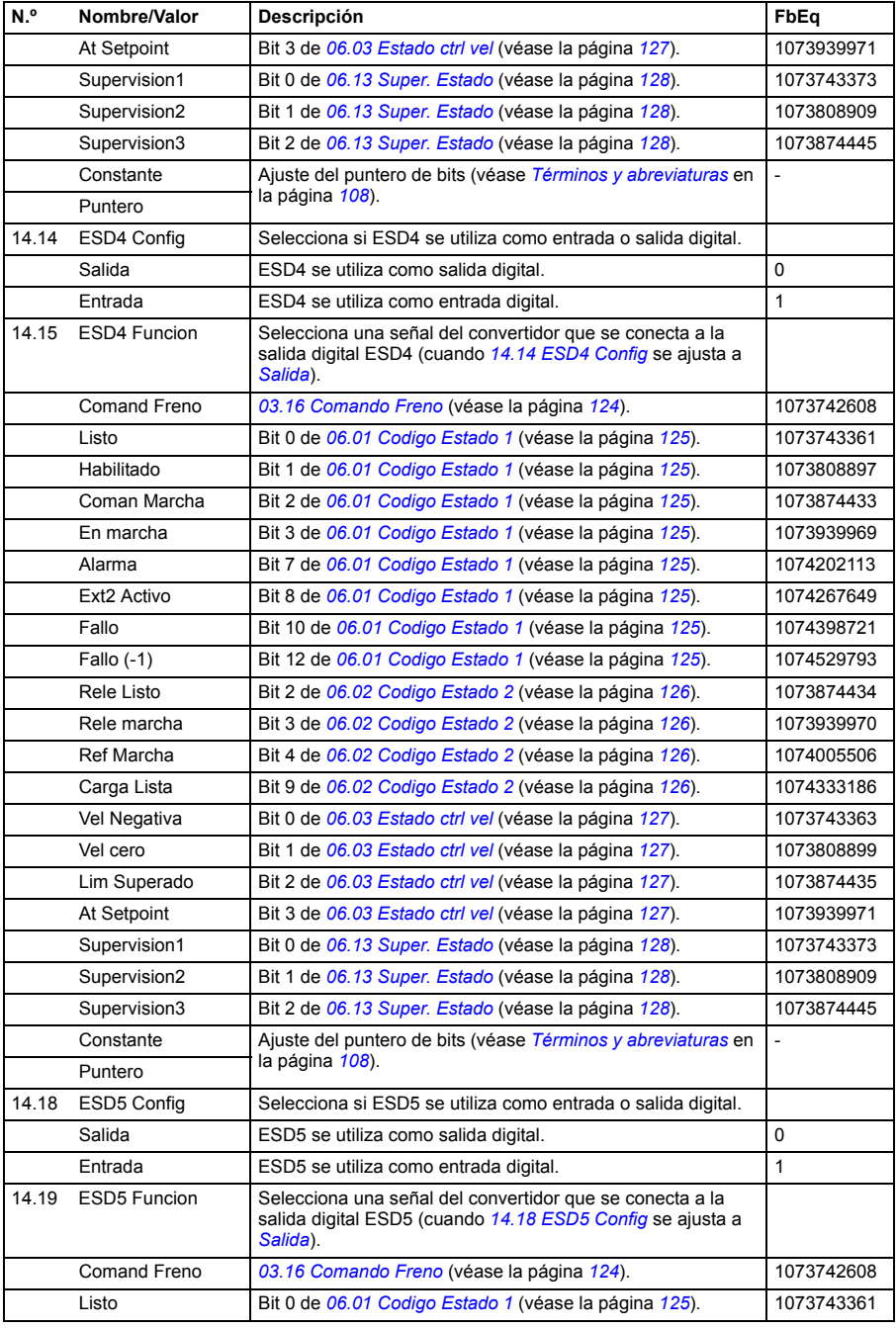

<span id="page-157-2"></span><span id="page-157-1"></span><span id="page-157-0"></span>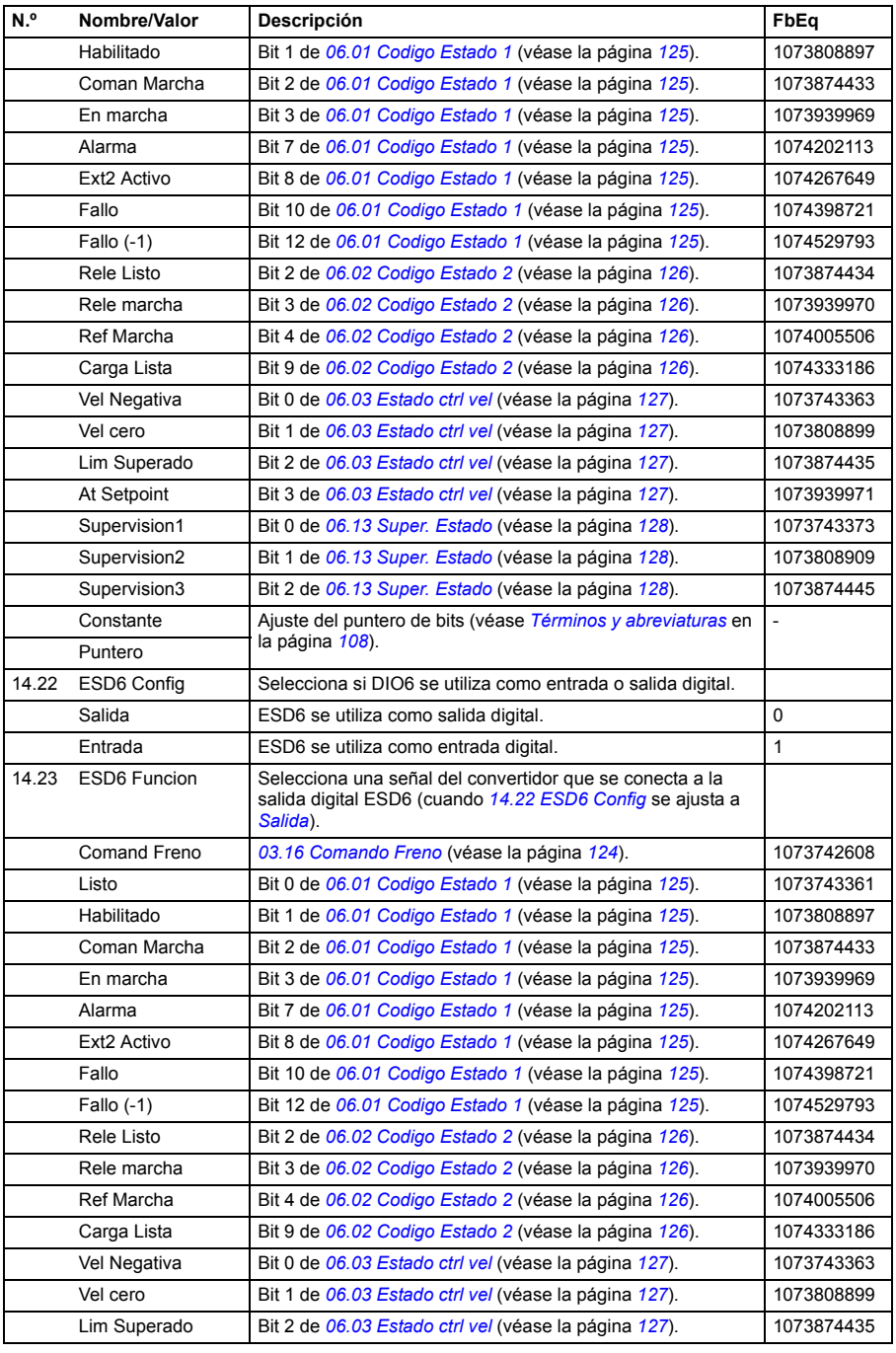

<span id="page-158-5"></span><span id="page-158-4"></span><span id="page-158-3"></span><span id="page-158-2"></span><span id="page-158-1"></span><span id="page-158-0"></span>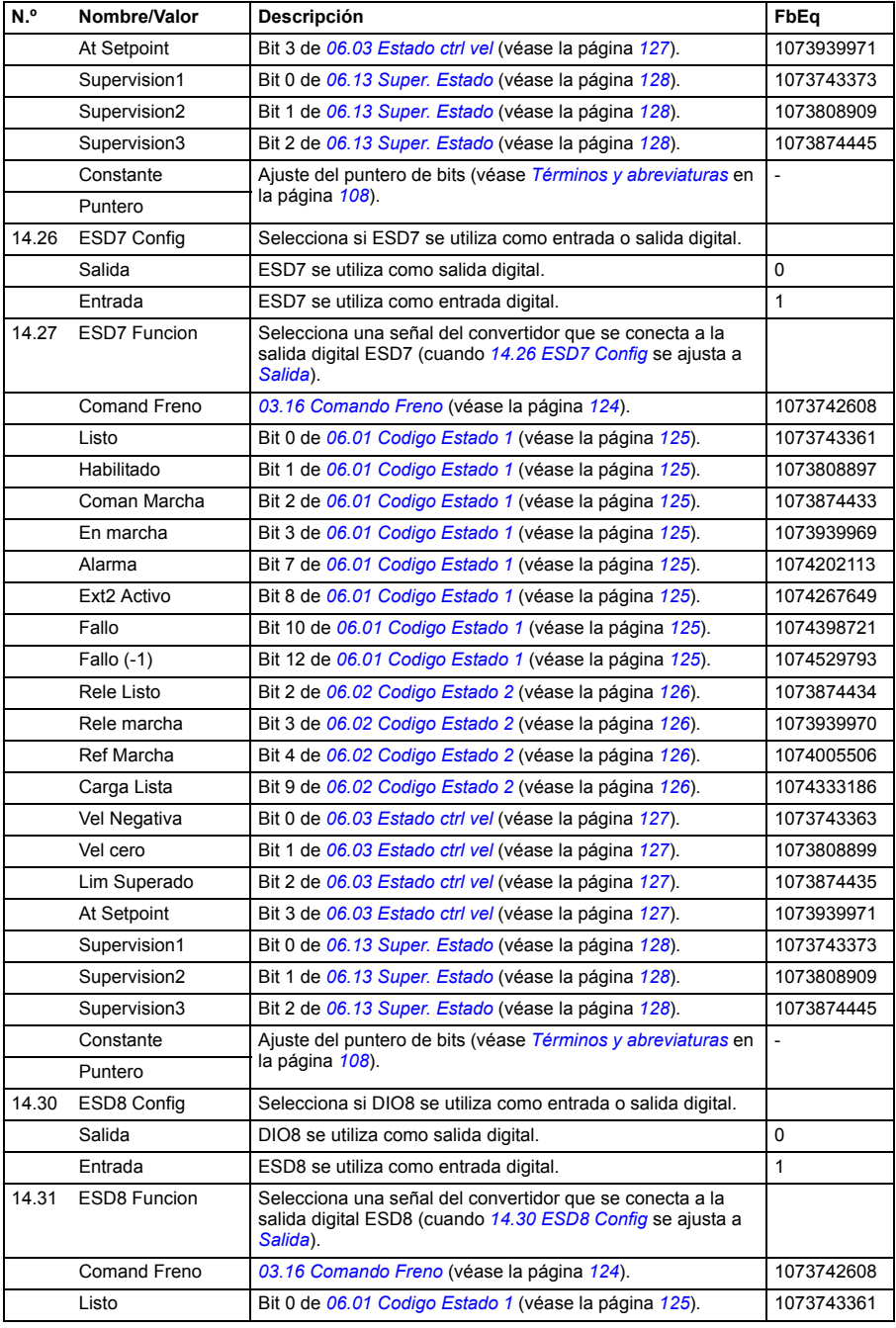

<span id="page-159-2"></span><span id="page-159-1"></span><span id="page-159-0"></span>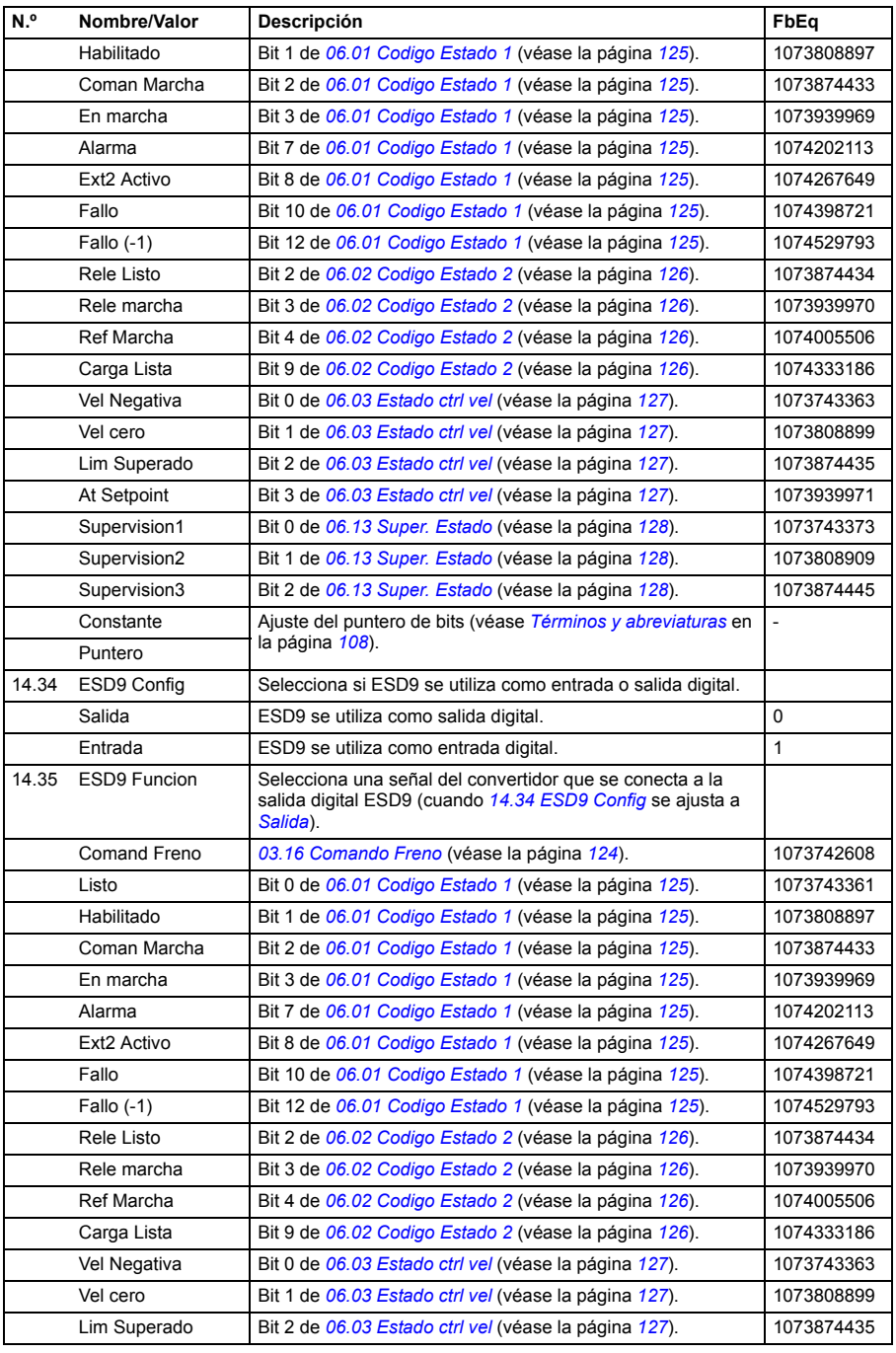

<span id="page-160-2"></span><span id="page-160-1"></span><span id="page-160-0"></span>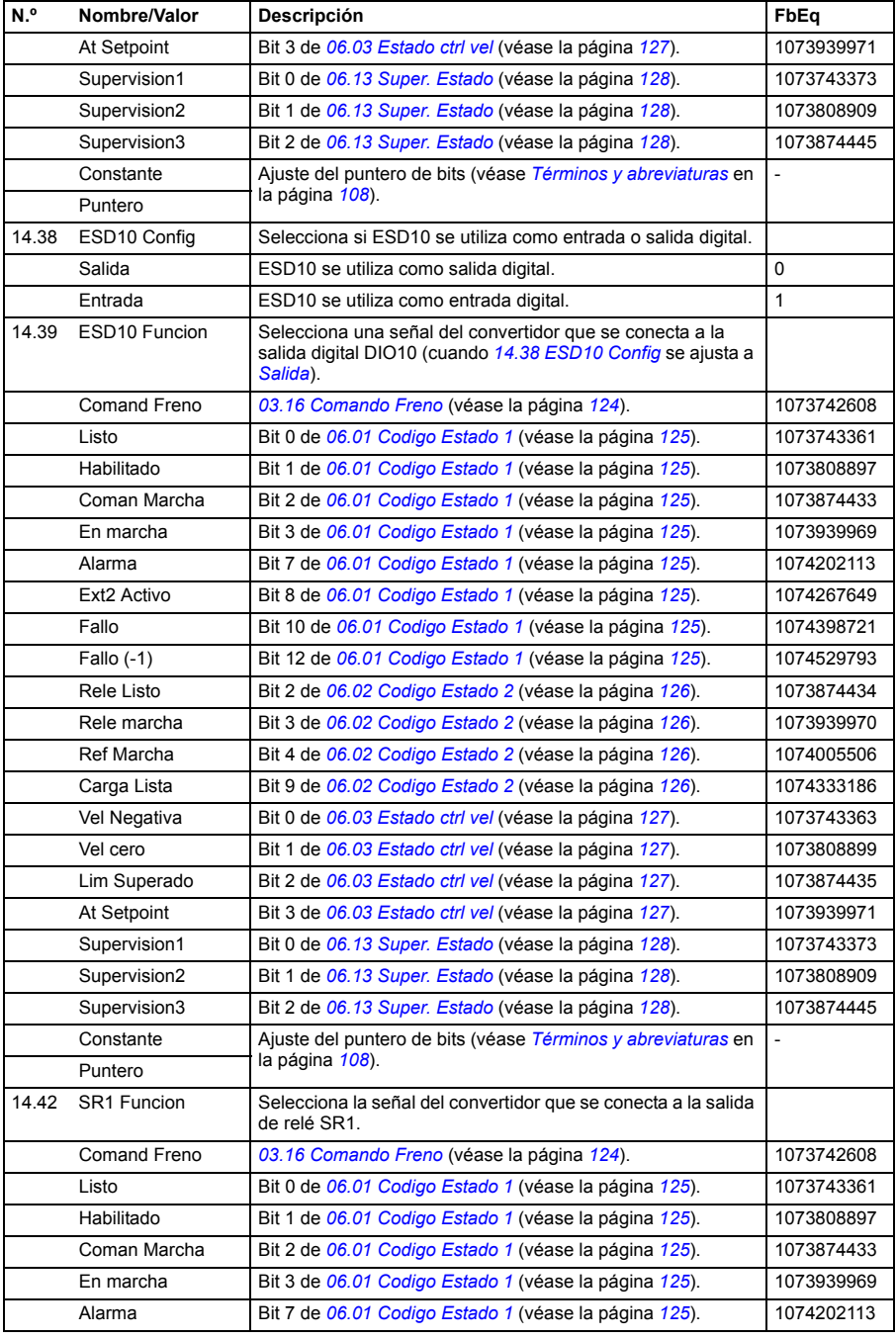

<span id="page-161-3"></span><span id="page-161-2"></span><span id="page-161-1"></span><span id="page-161-0"></span>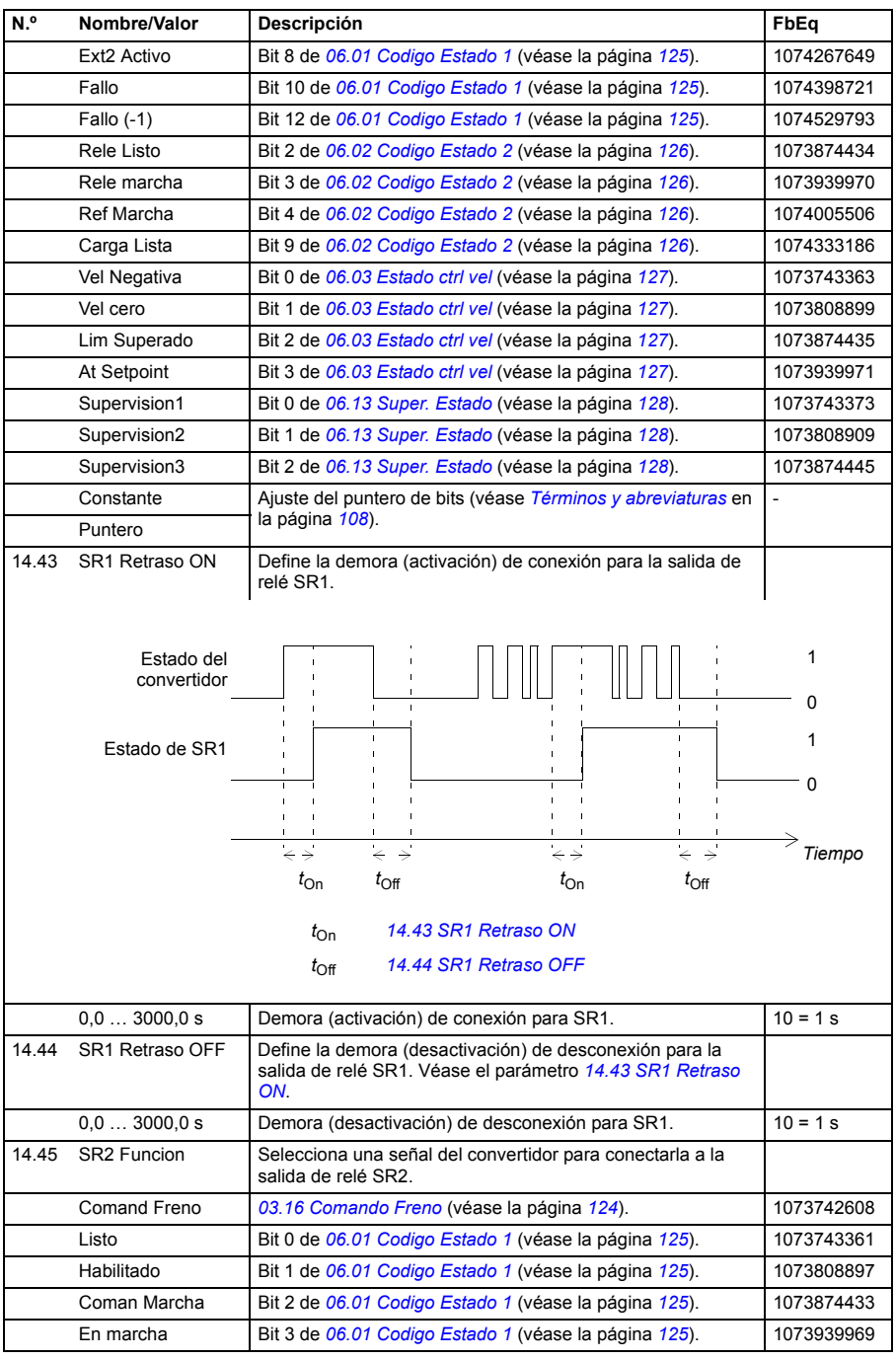

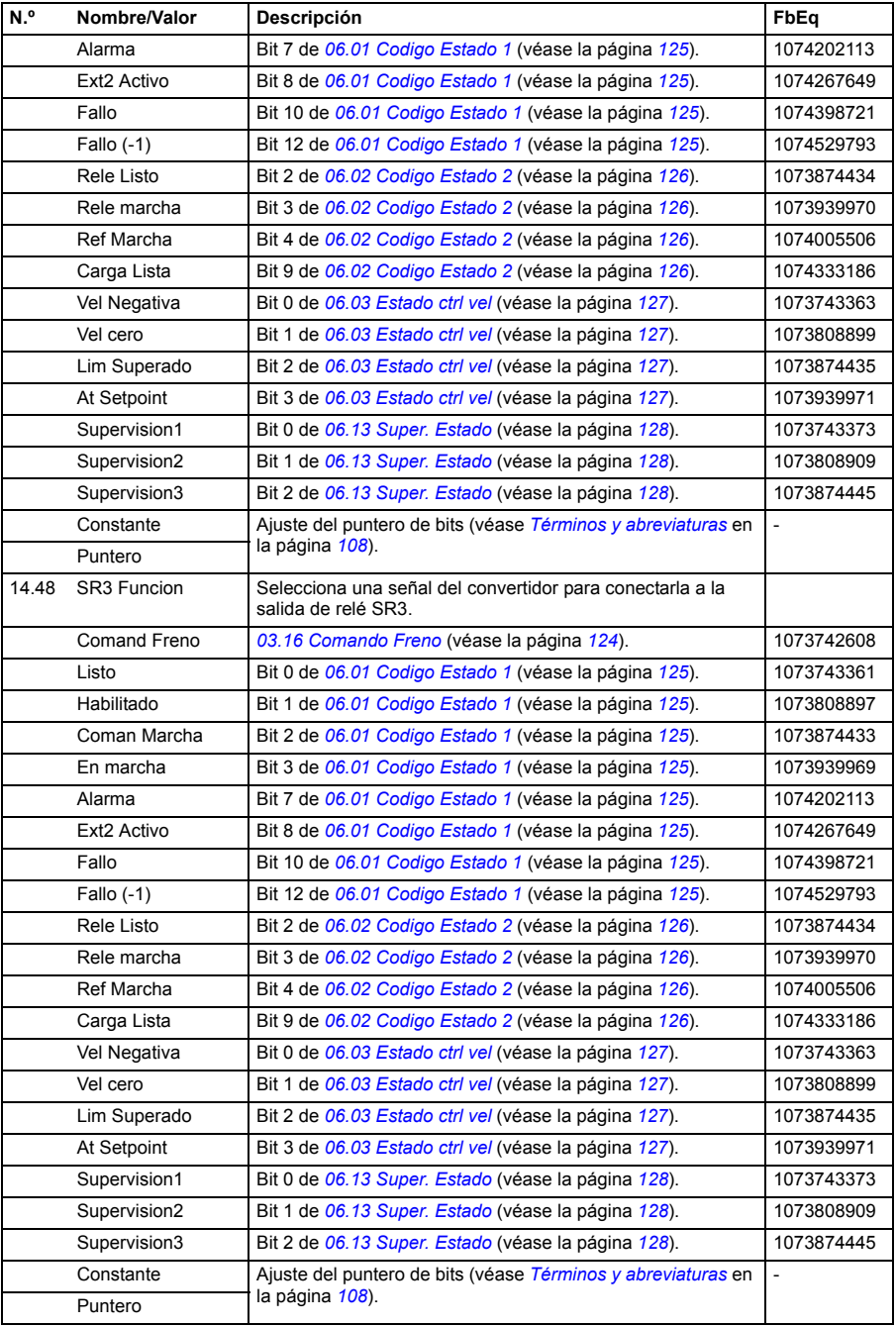

<span id="page-163-7"></span><span id="page-163-6"></span><span id="page-163-5"></span><span id="page-163-4"></span><span id="page-163-3"></span><span id="page-163-2"></span><span id="page-163-1"></span><span id="page-163-0"></span>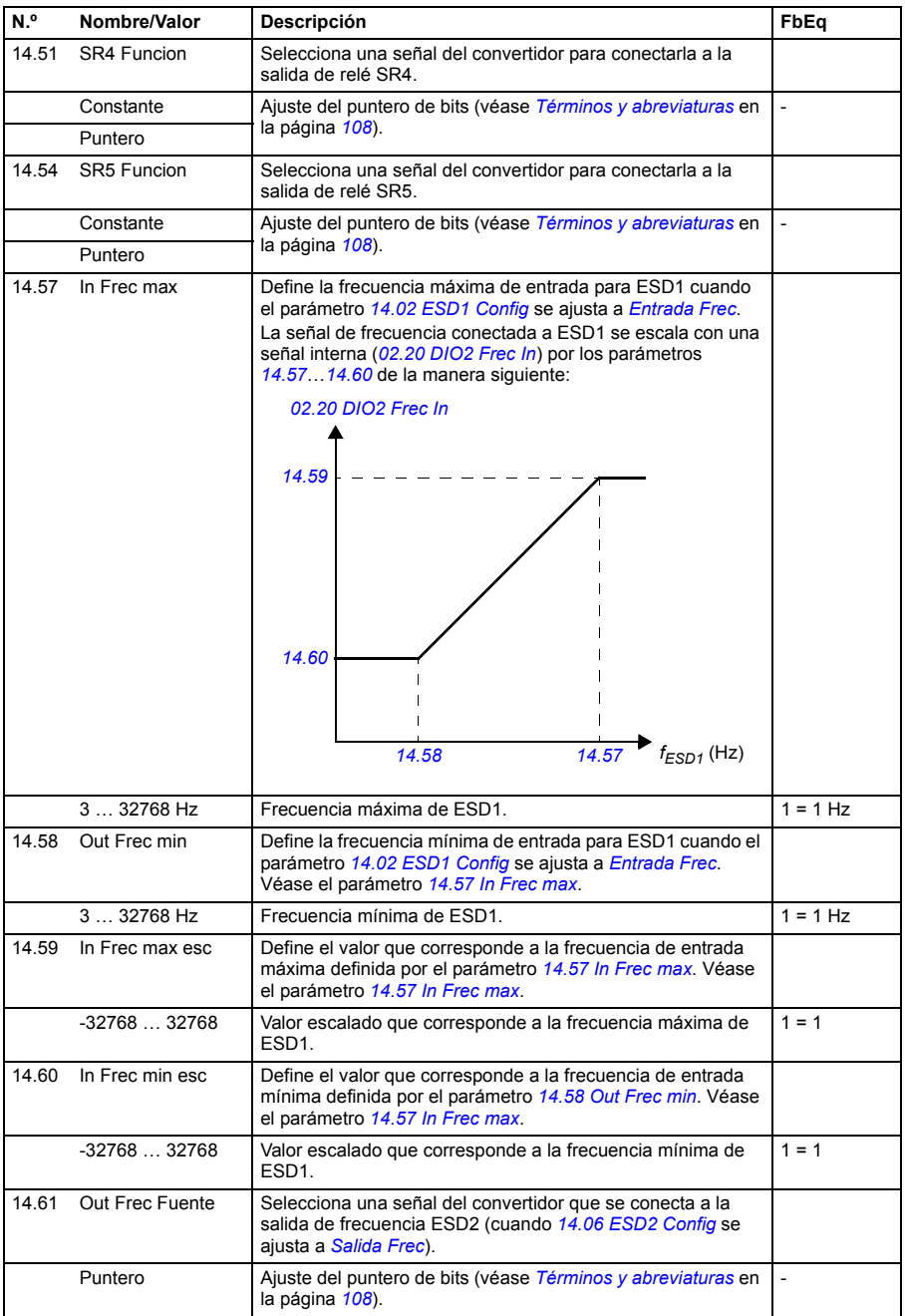

<span id="page-164-1"></span><span id="page-164-0"></span>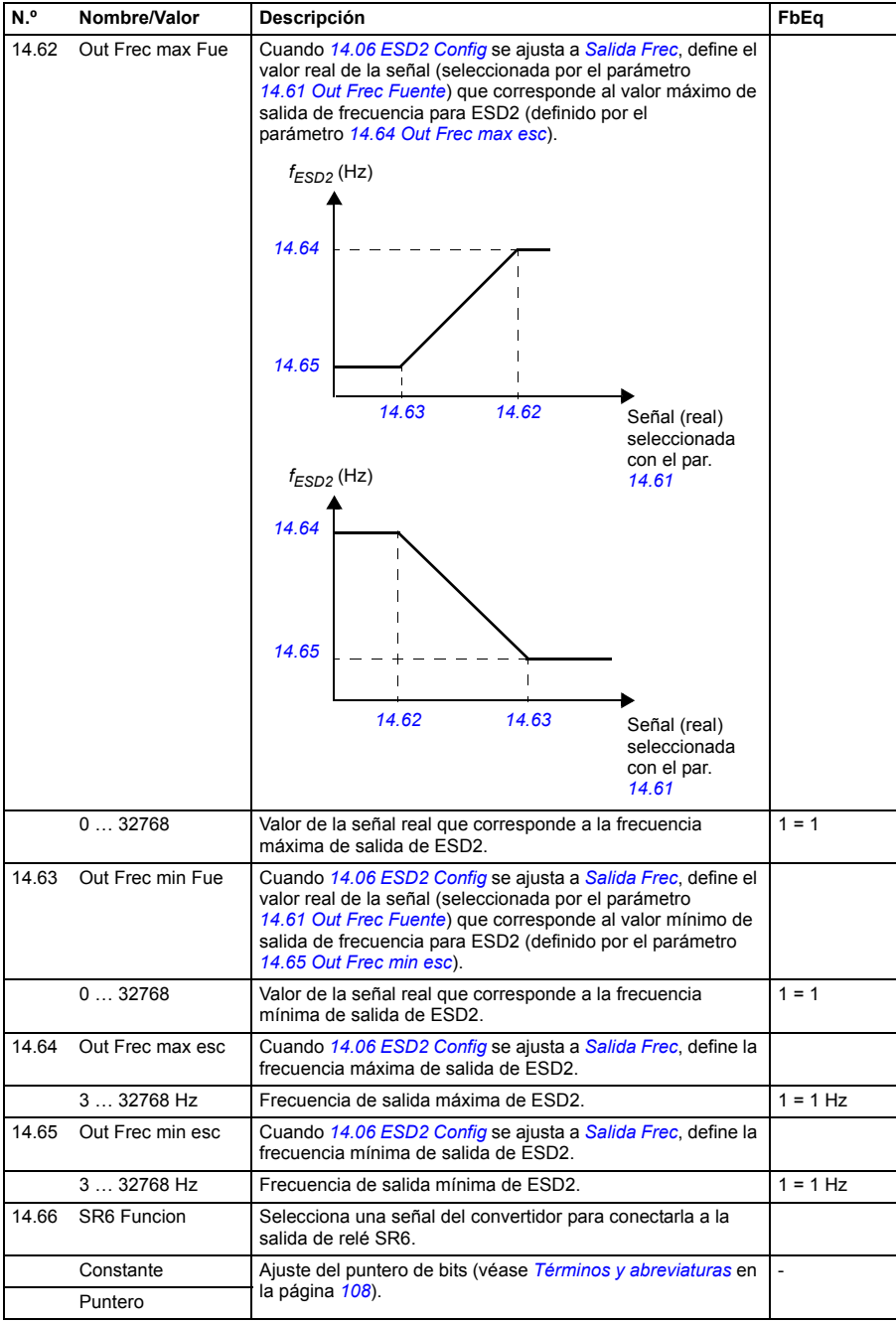

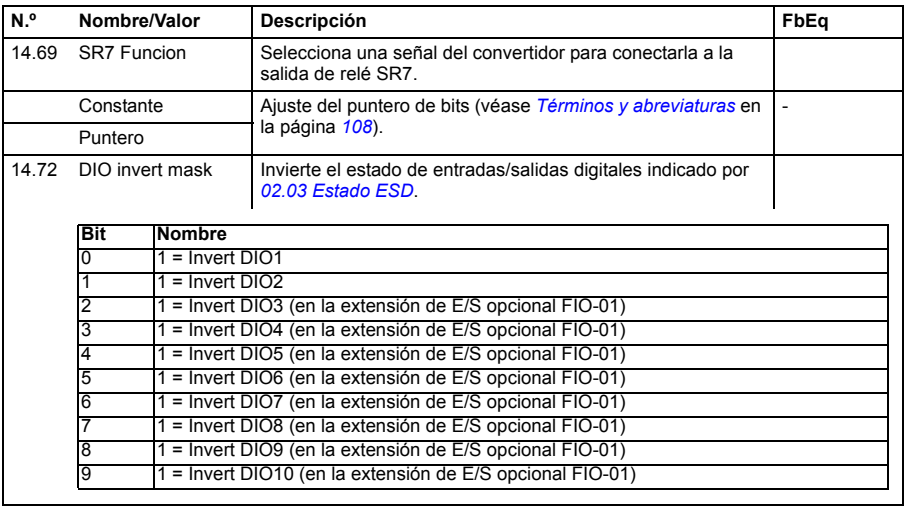

<span id="page-165-1"></span><span id="page-165-0"></span>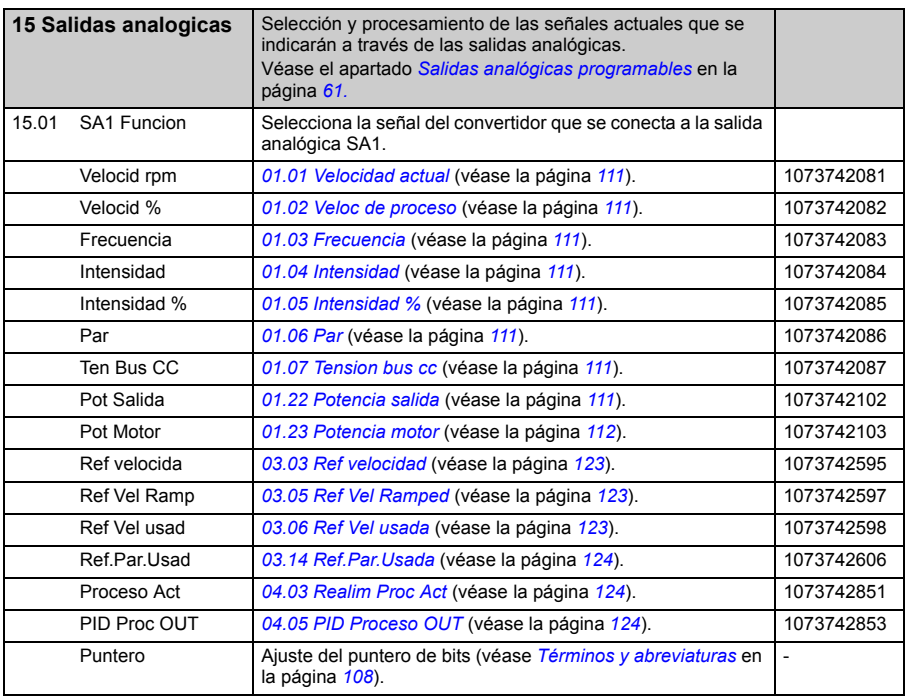

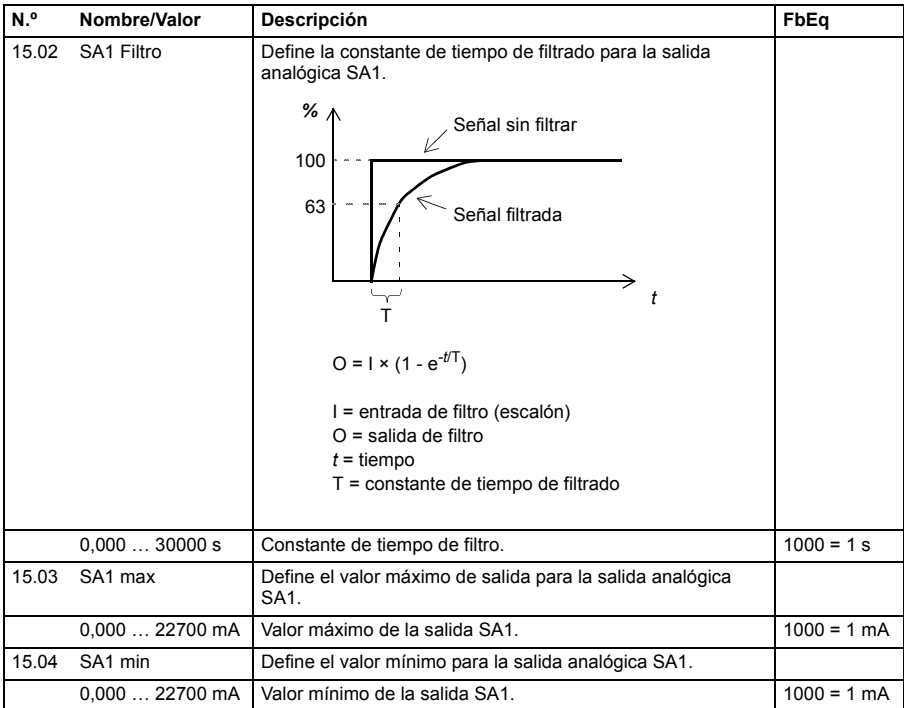

<span id="page-167-1"></span><span id="page-167-0"></span>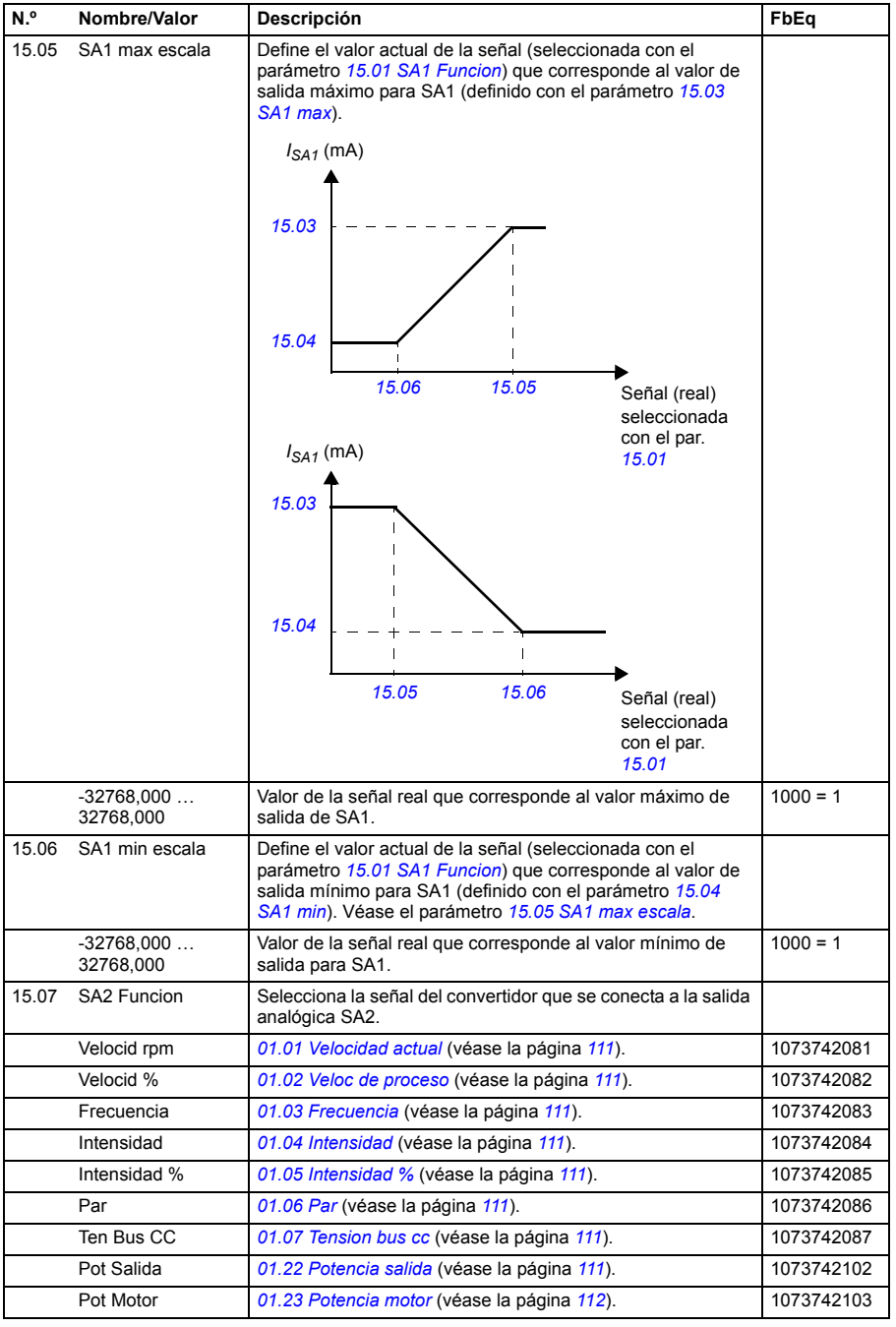

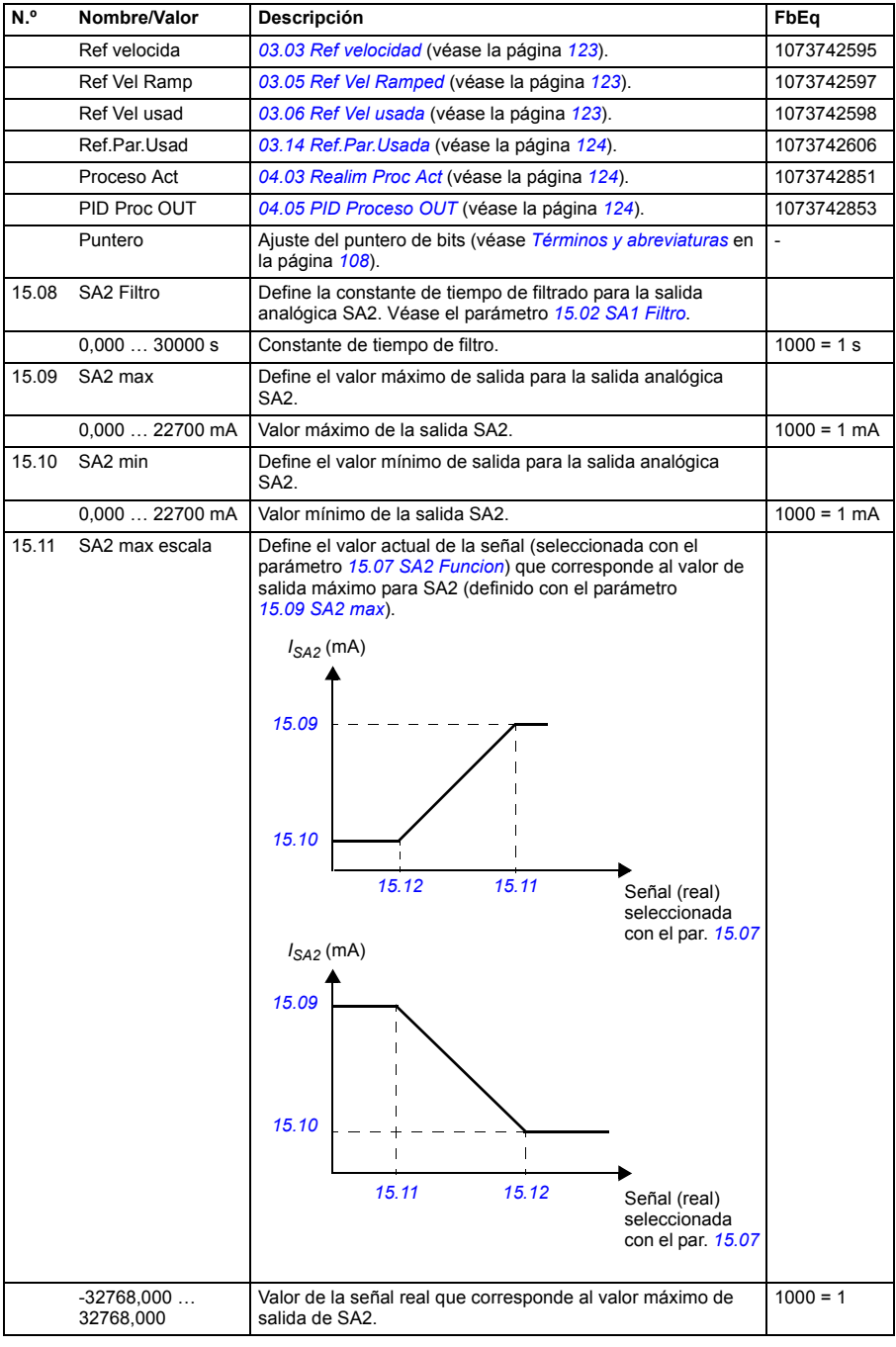

<span id="page-169-5"></span><span id="page-169-4"></span><span id="page-169-3"></span><span id="page-169-2"></span><span id="page-169-1"></span><span id="page-169-0"></span>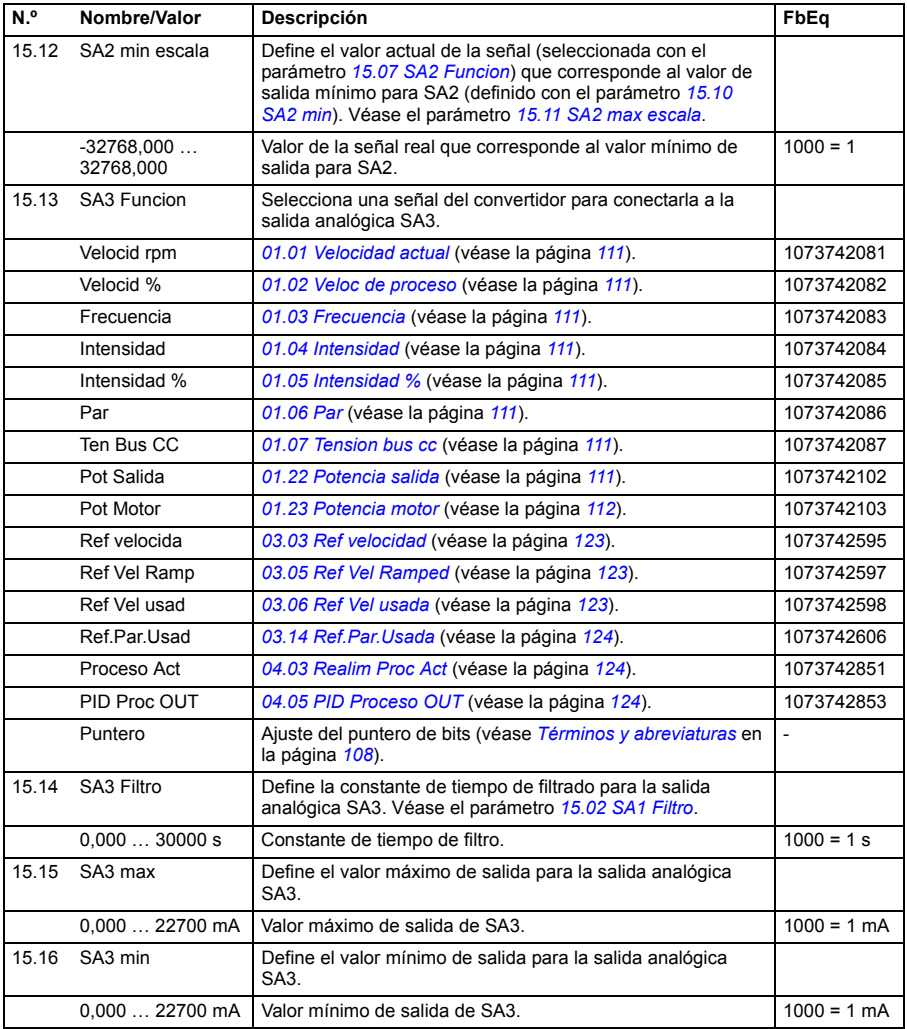

<span id="page-170-4"></span><span id="page-170-3"></span><span id="page-170-2"></span><span id="page-170-1"></span><span id="page-170-0"></span>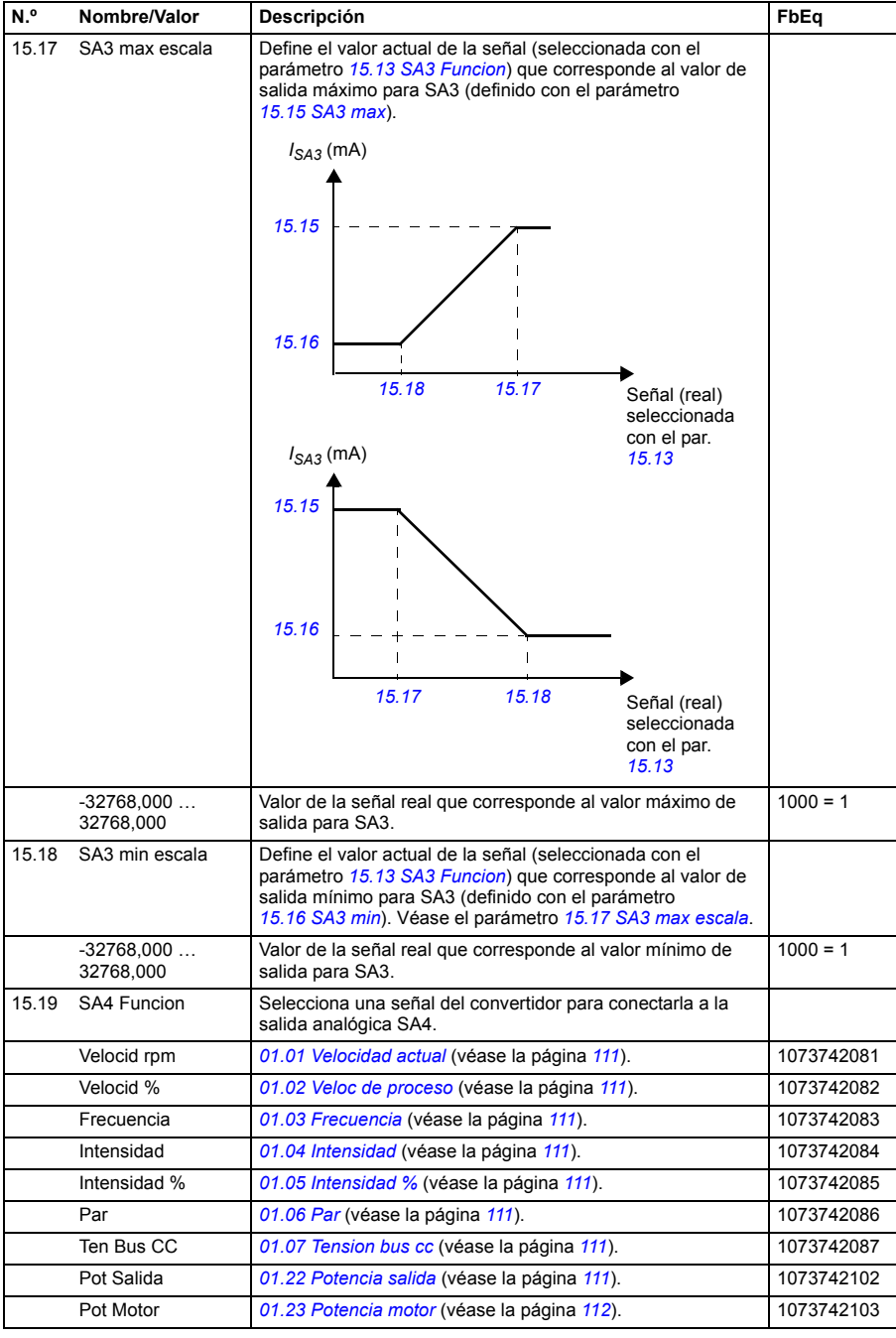

<span id="page-171-5"></span><span id="page-171-4"></span><span id="page-171-3"></span><span id="page-171-2"></span><span id="page-171-1"></span><span id="page-171-0"></span>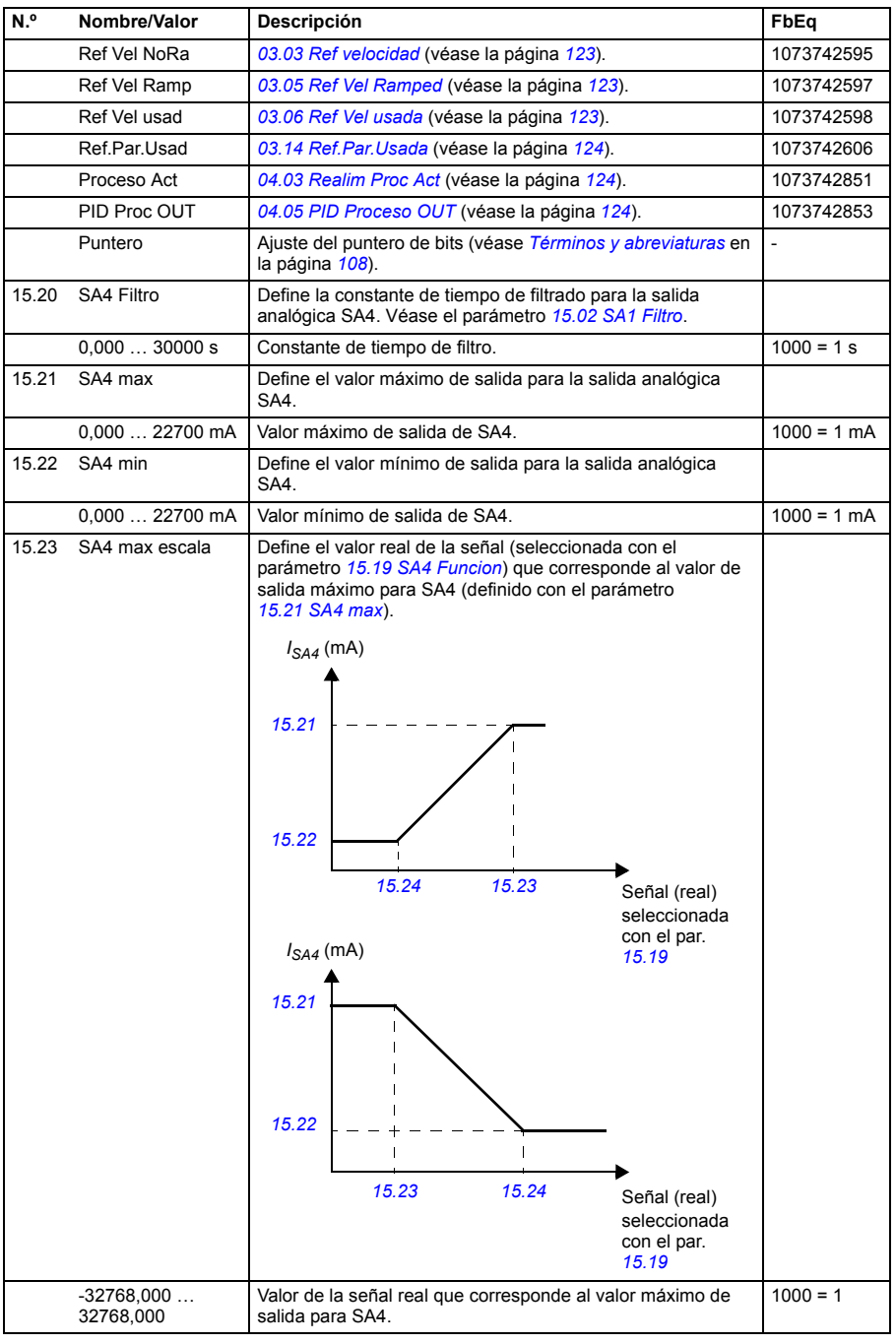

<span id="page-172-0"></span>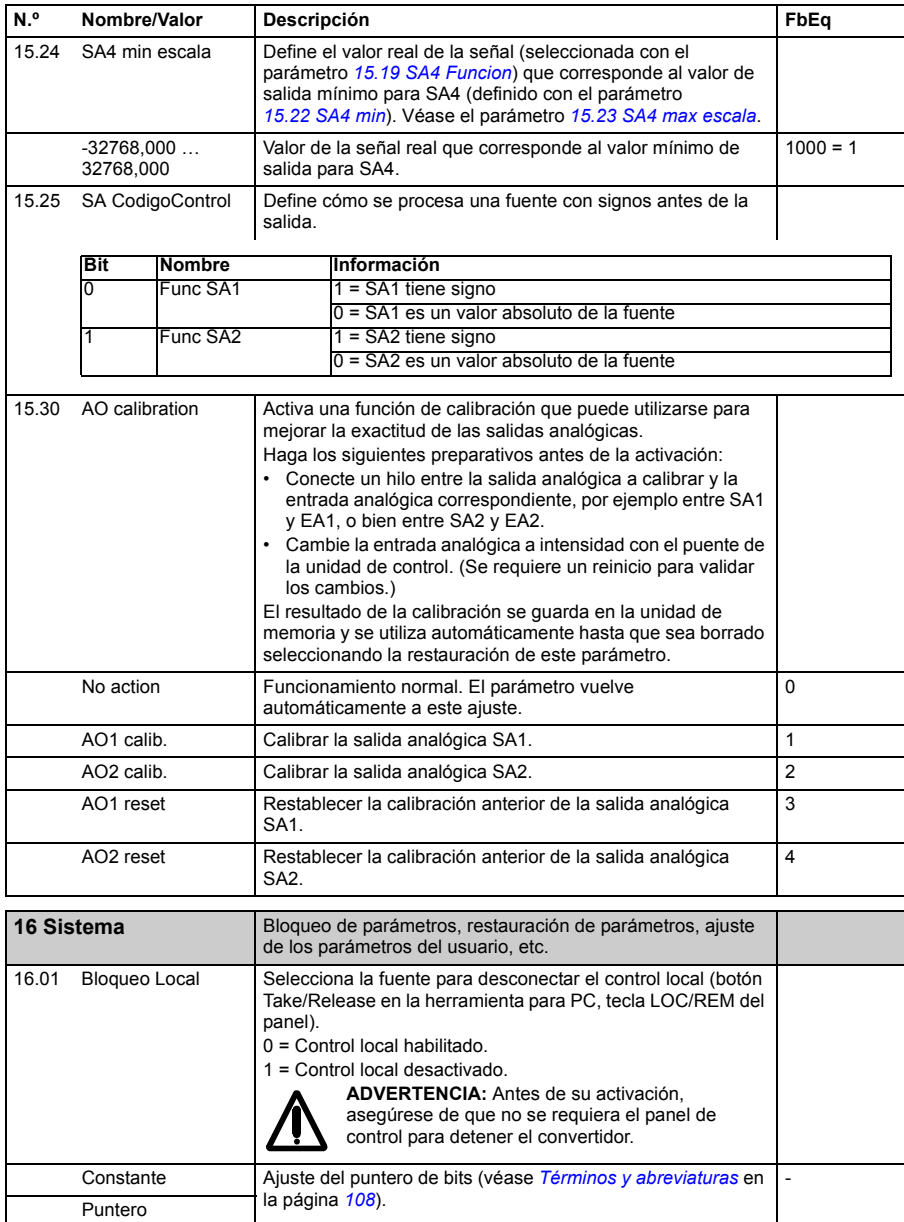

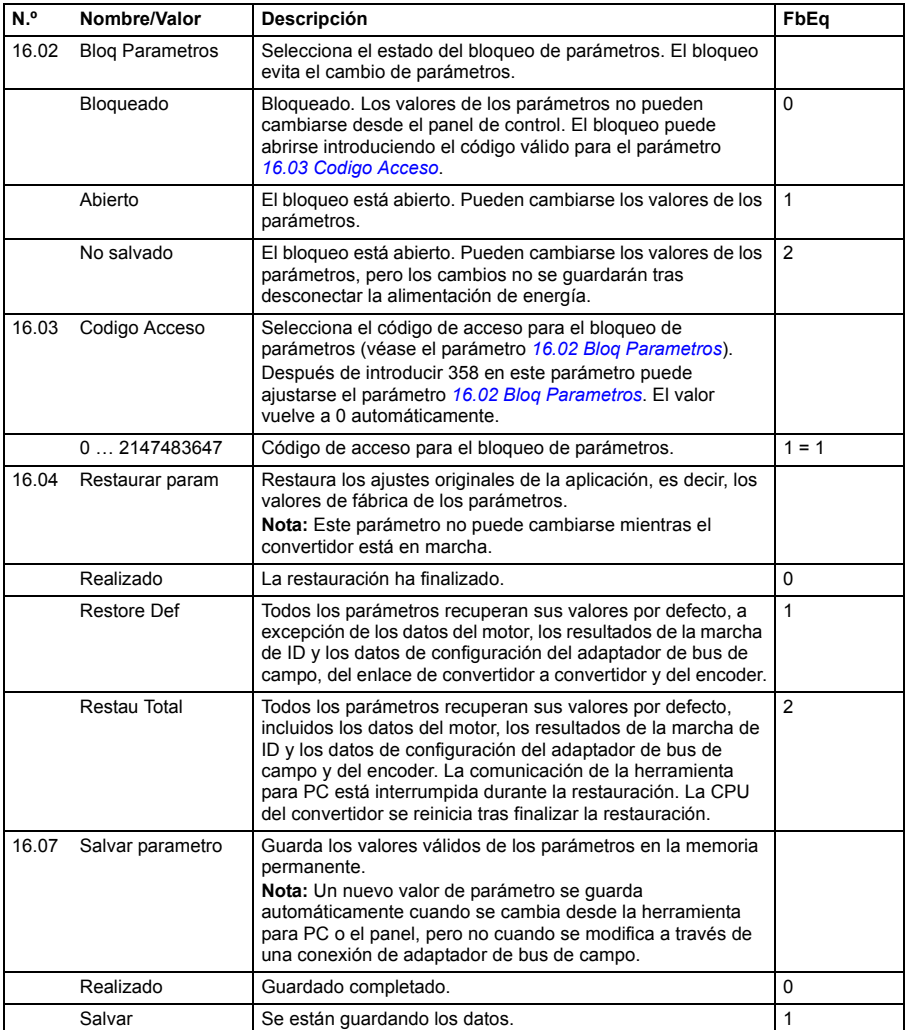

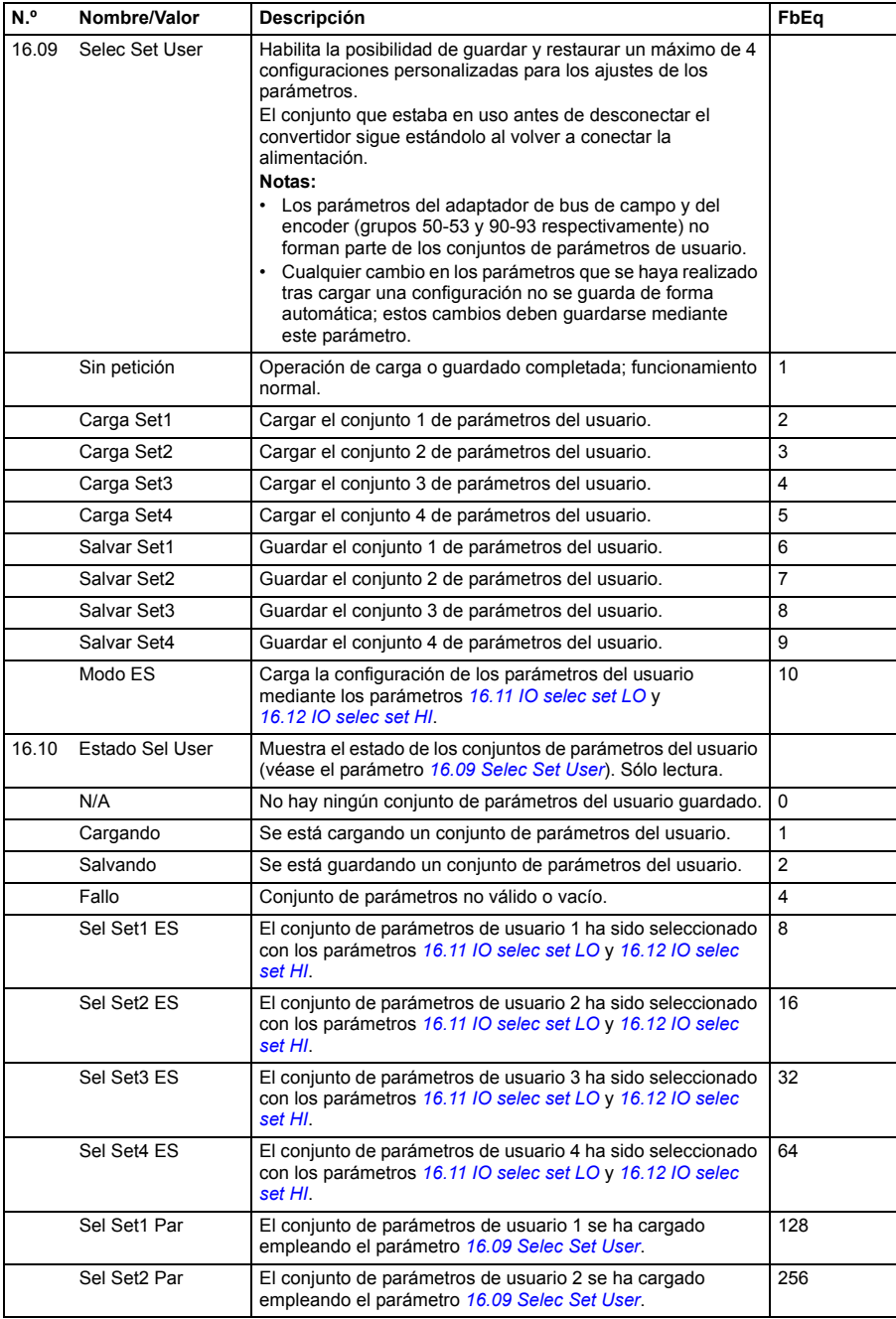

<span id="page-175-2"></span><span id="page-175-1"></span><span id="page-175-0"></span>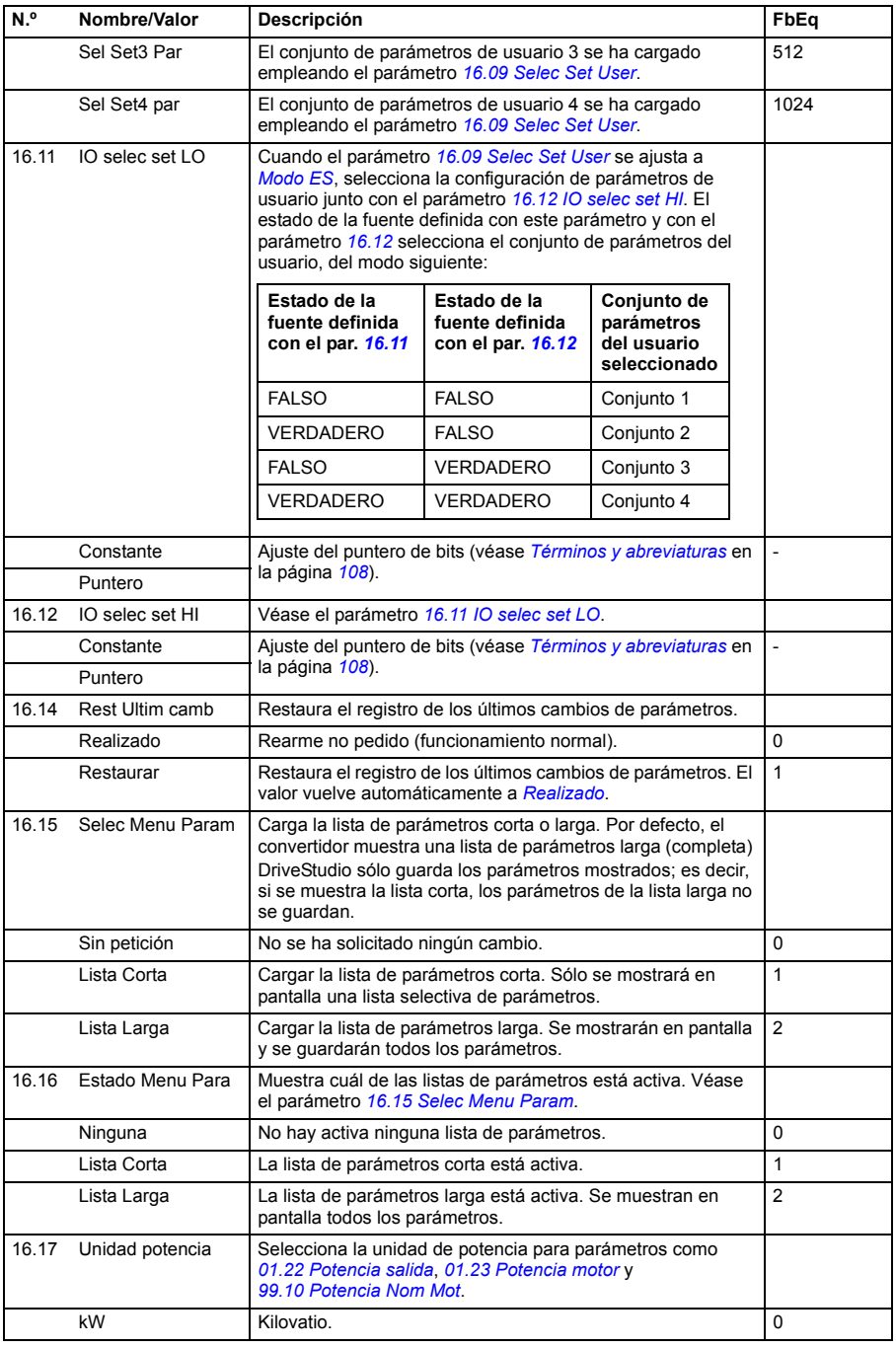

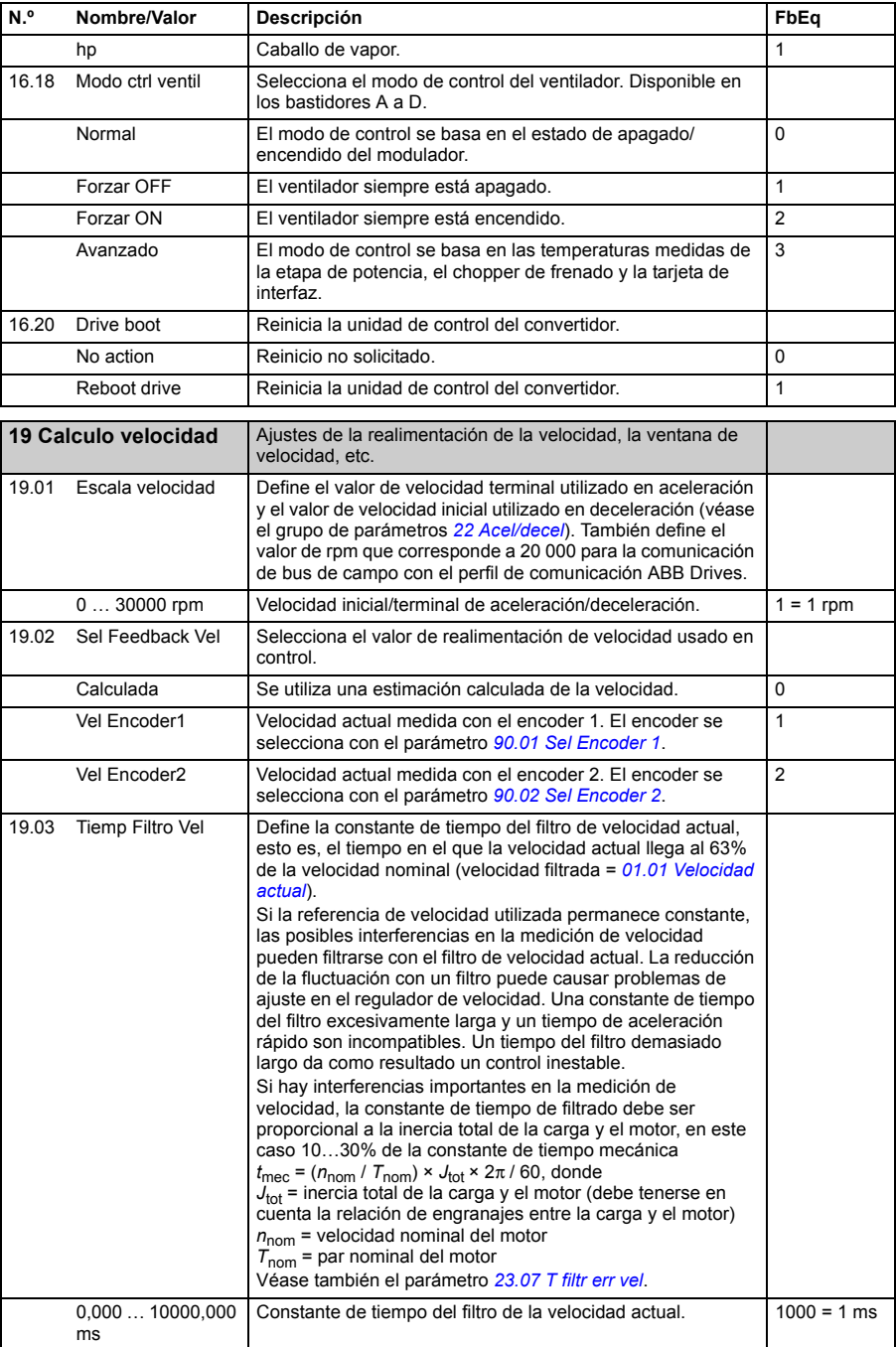

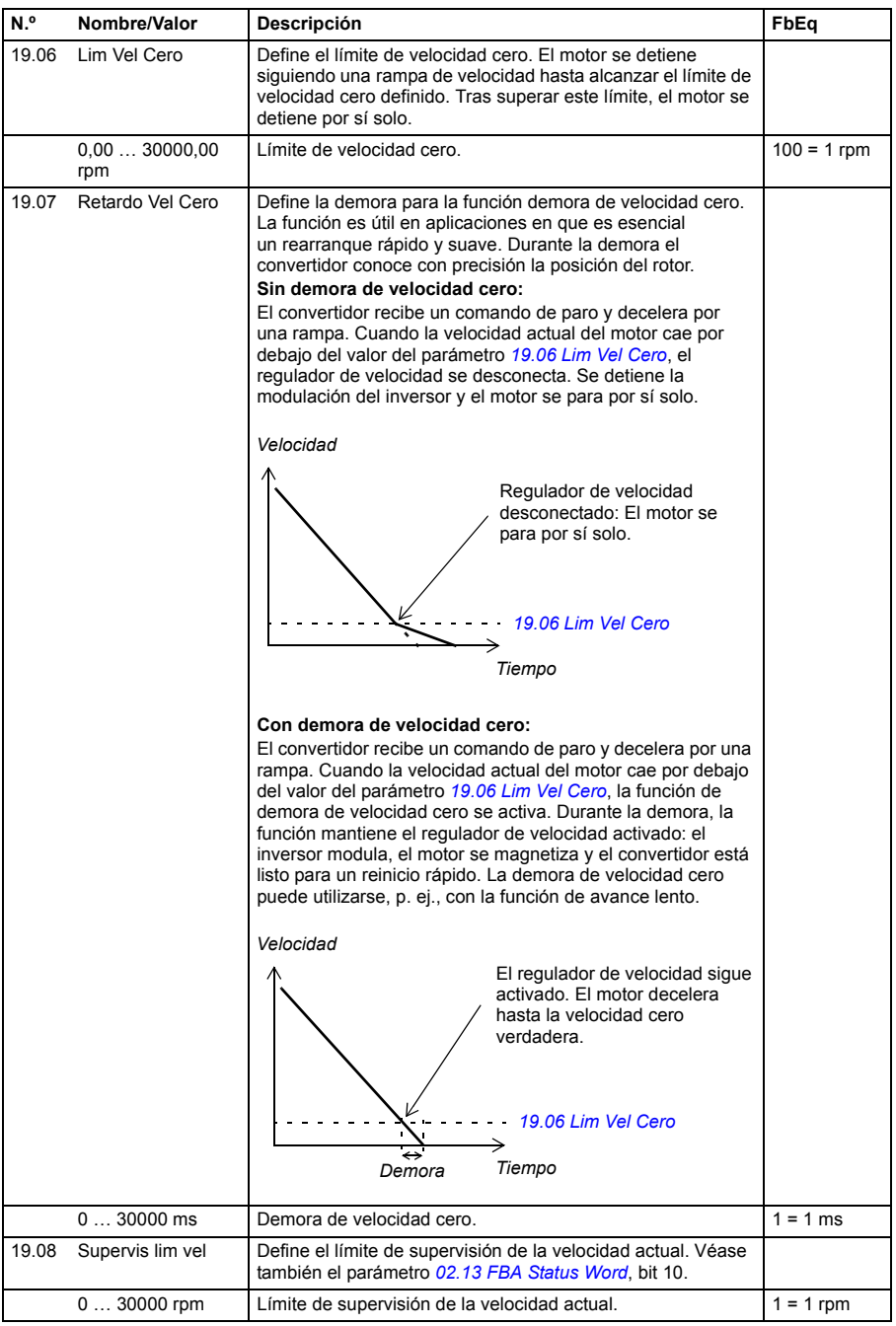

<span id="page-178-2"></span><span id="page-178-1"></span><span id="page-178-0"></span>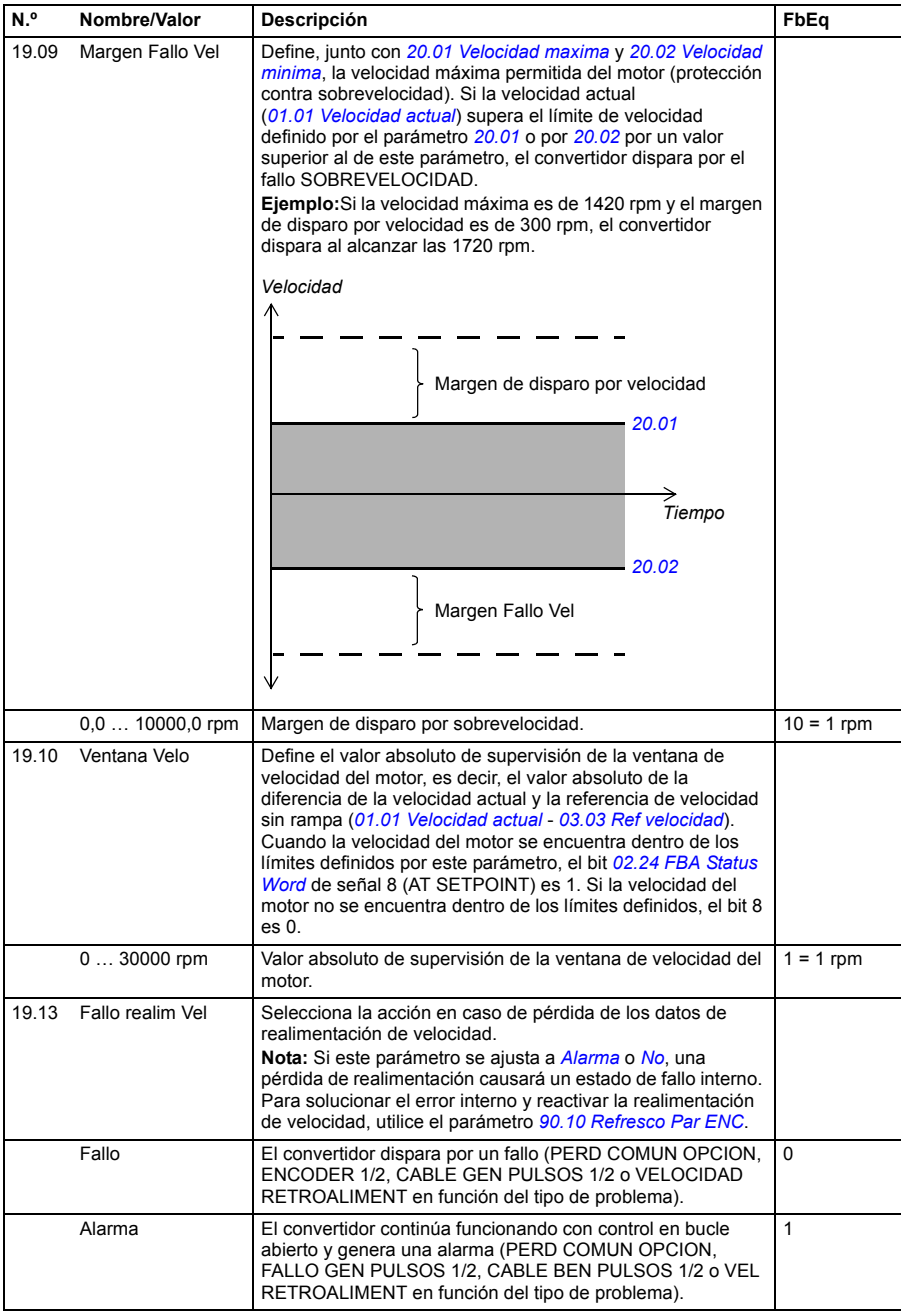

<span id="page-179-6"></span><span id="page-179-5"></span><span id="page-179-4"></span><span id="page-179-3"></span><span id="page-179-2"></span><span id="page-179-1"></span><span id="page-179-0"></span>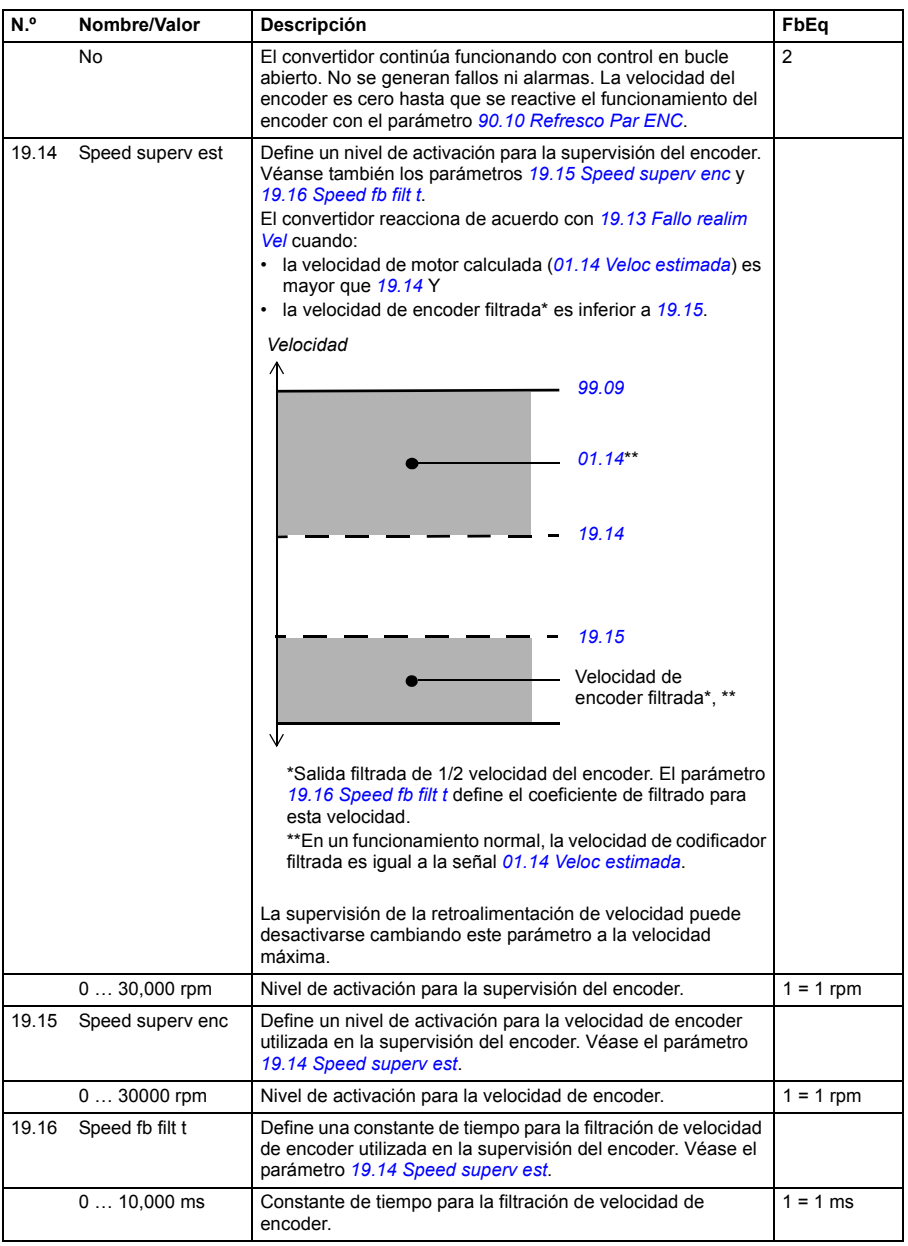
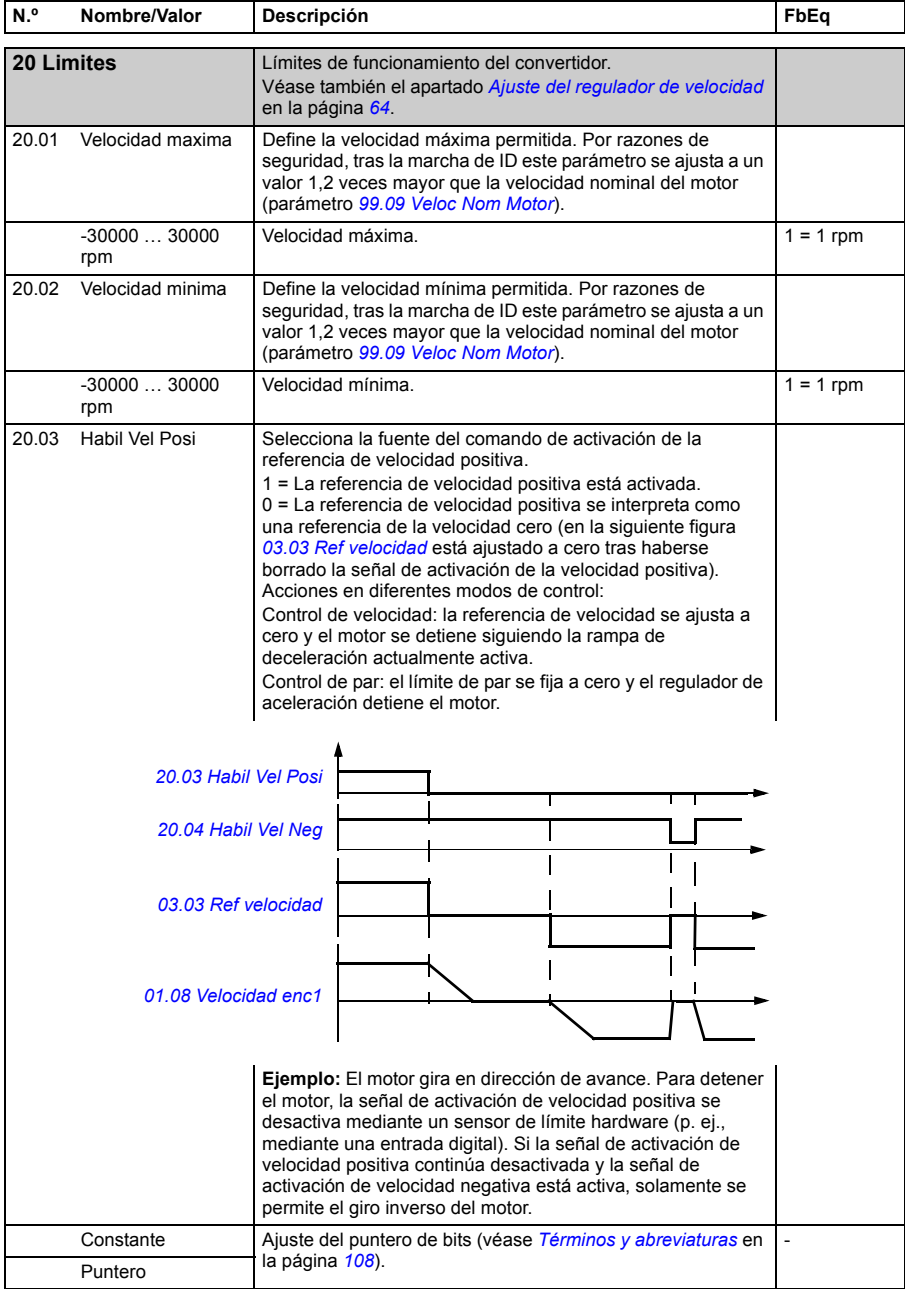

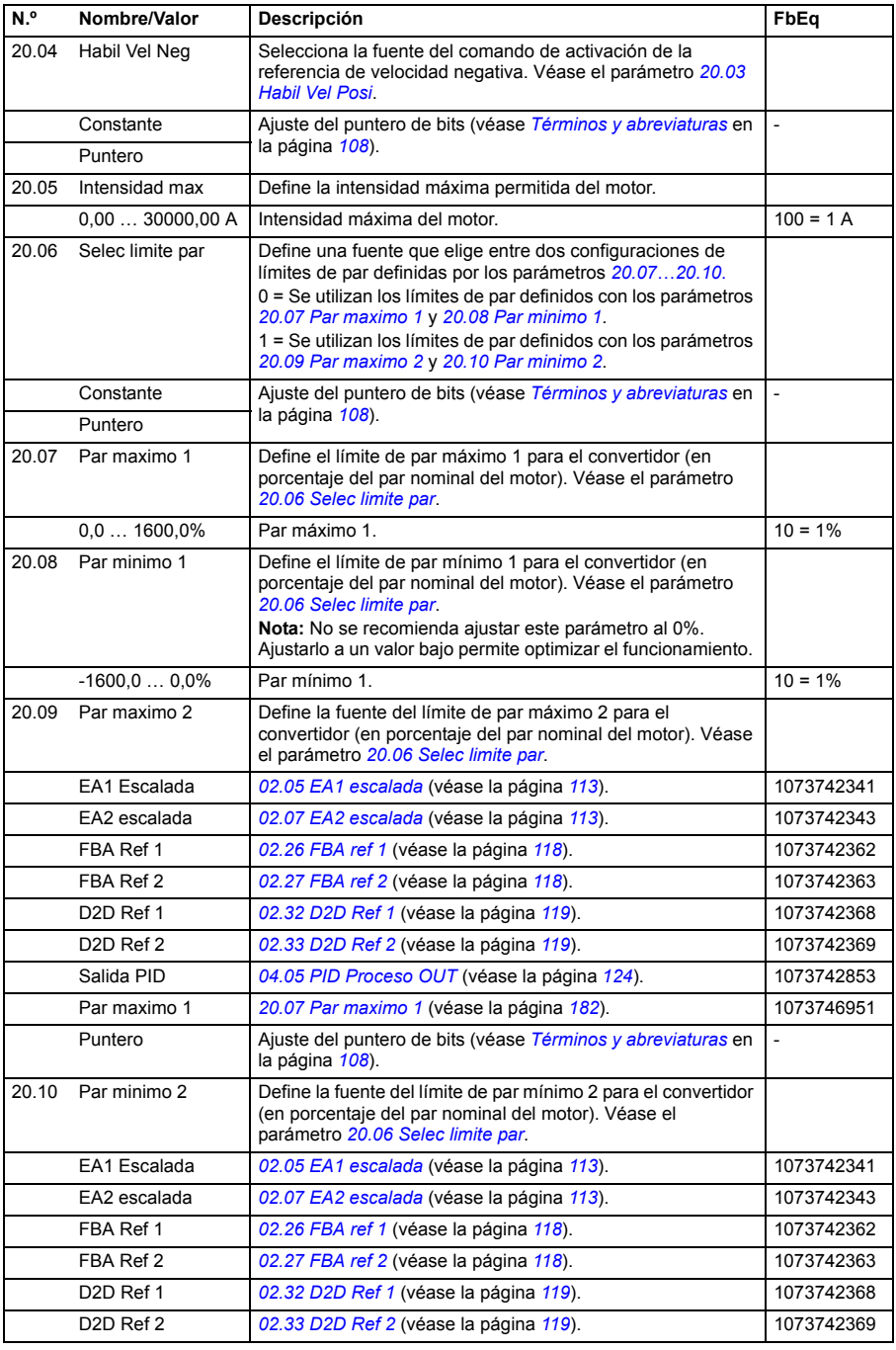

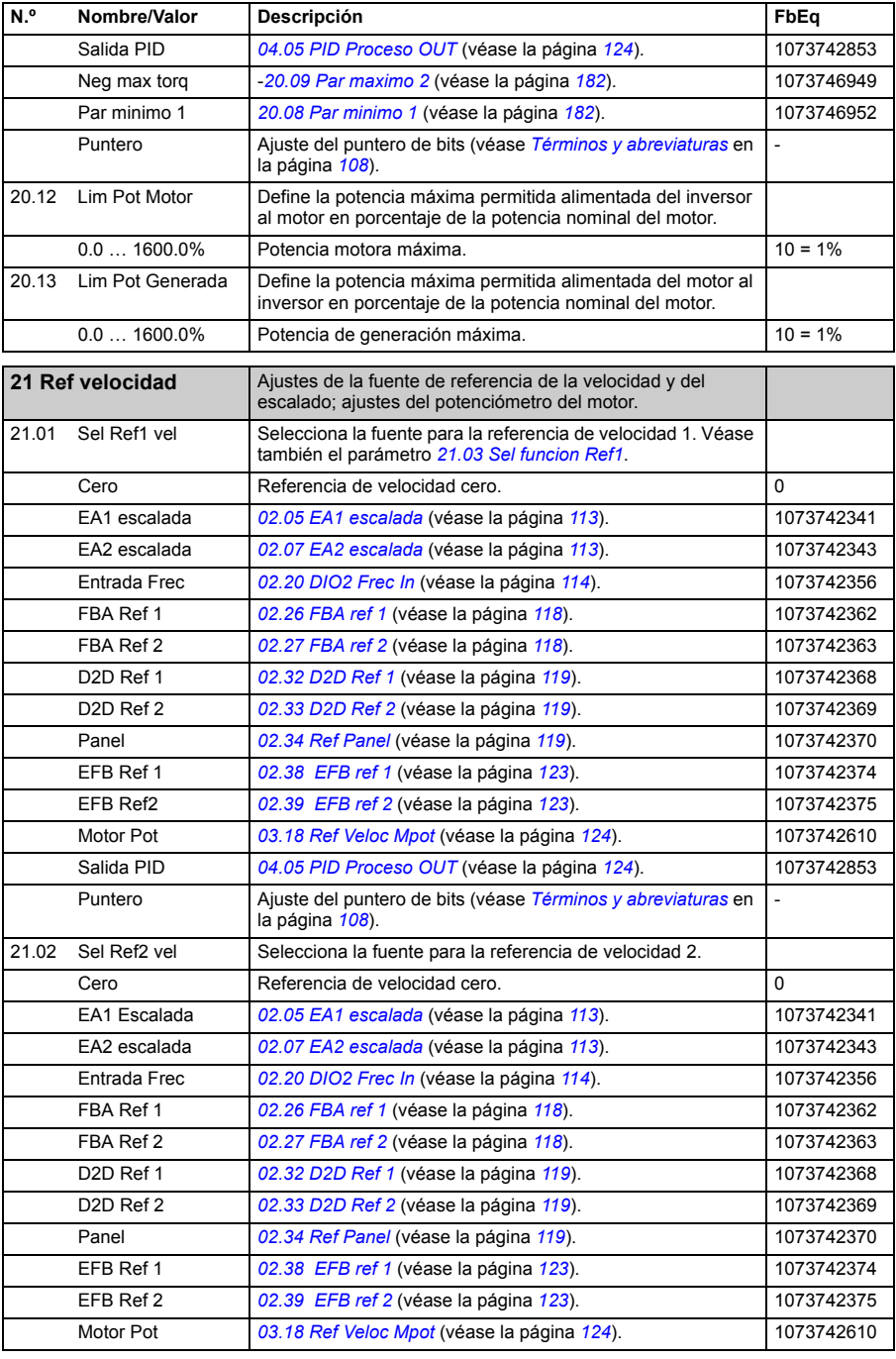

<span id="page-183-1"></span><span id="page-183-0"></span>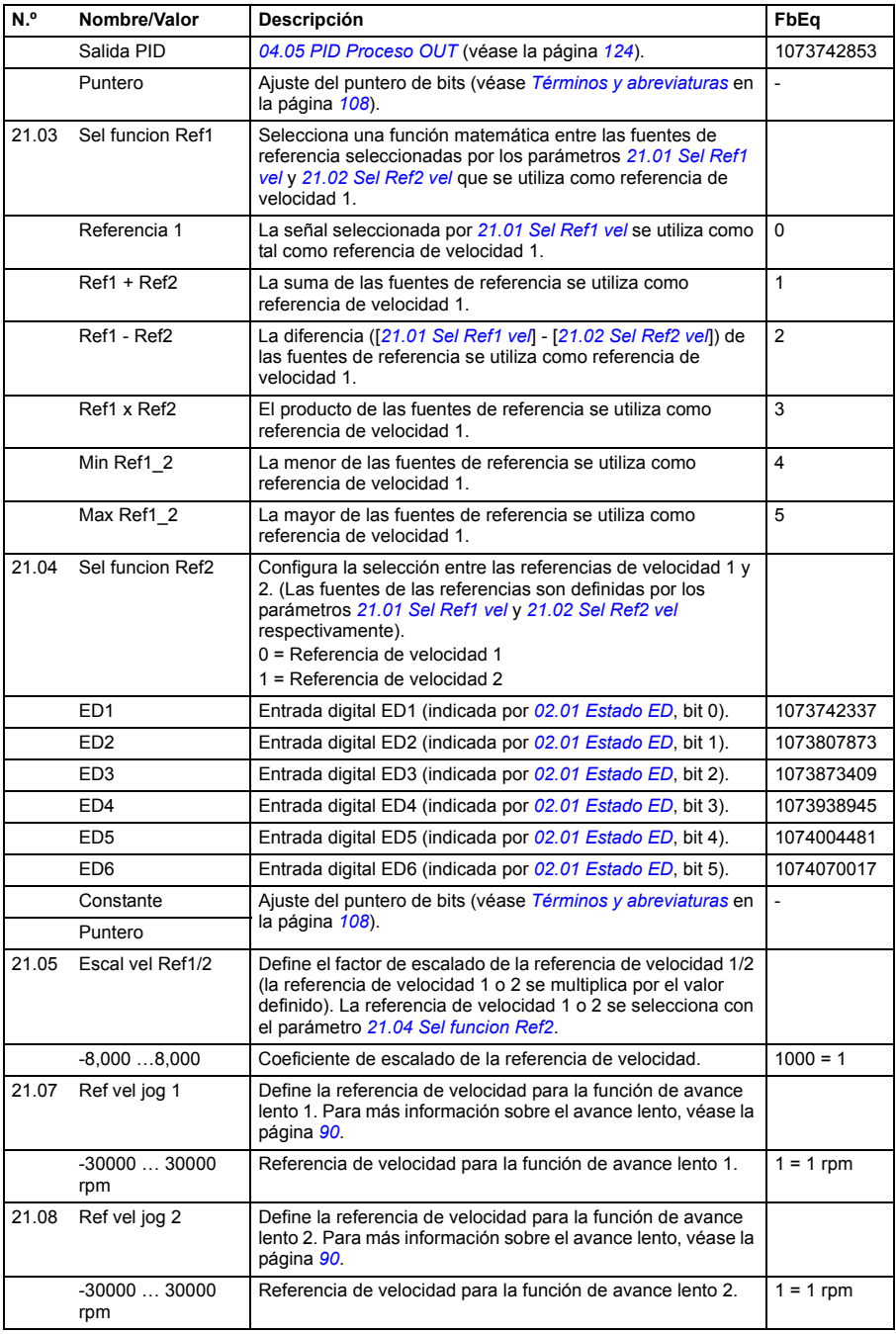

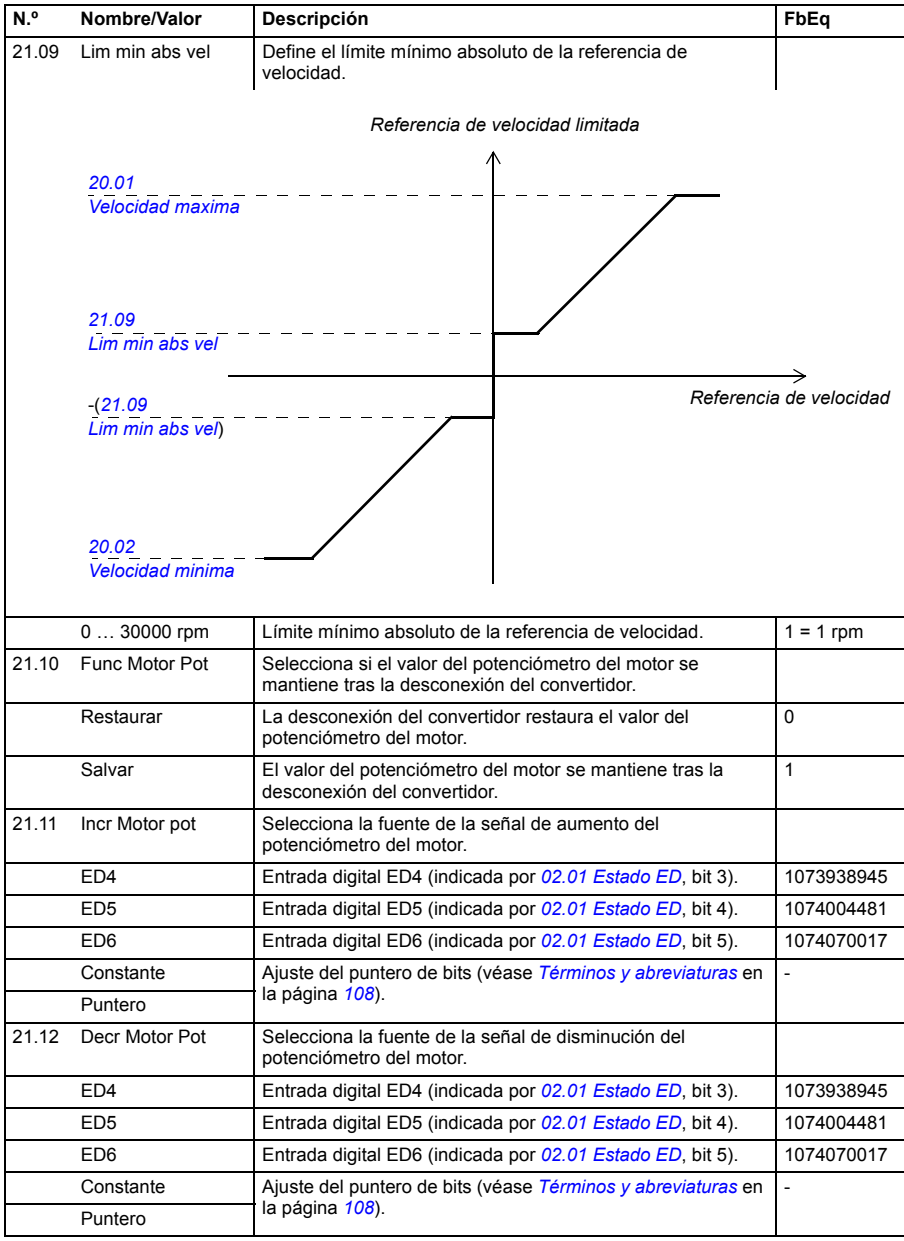

<span id="page-185-0"></span>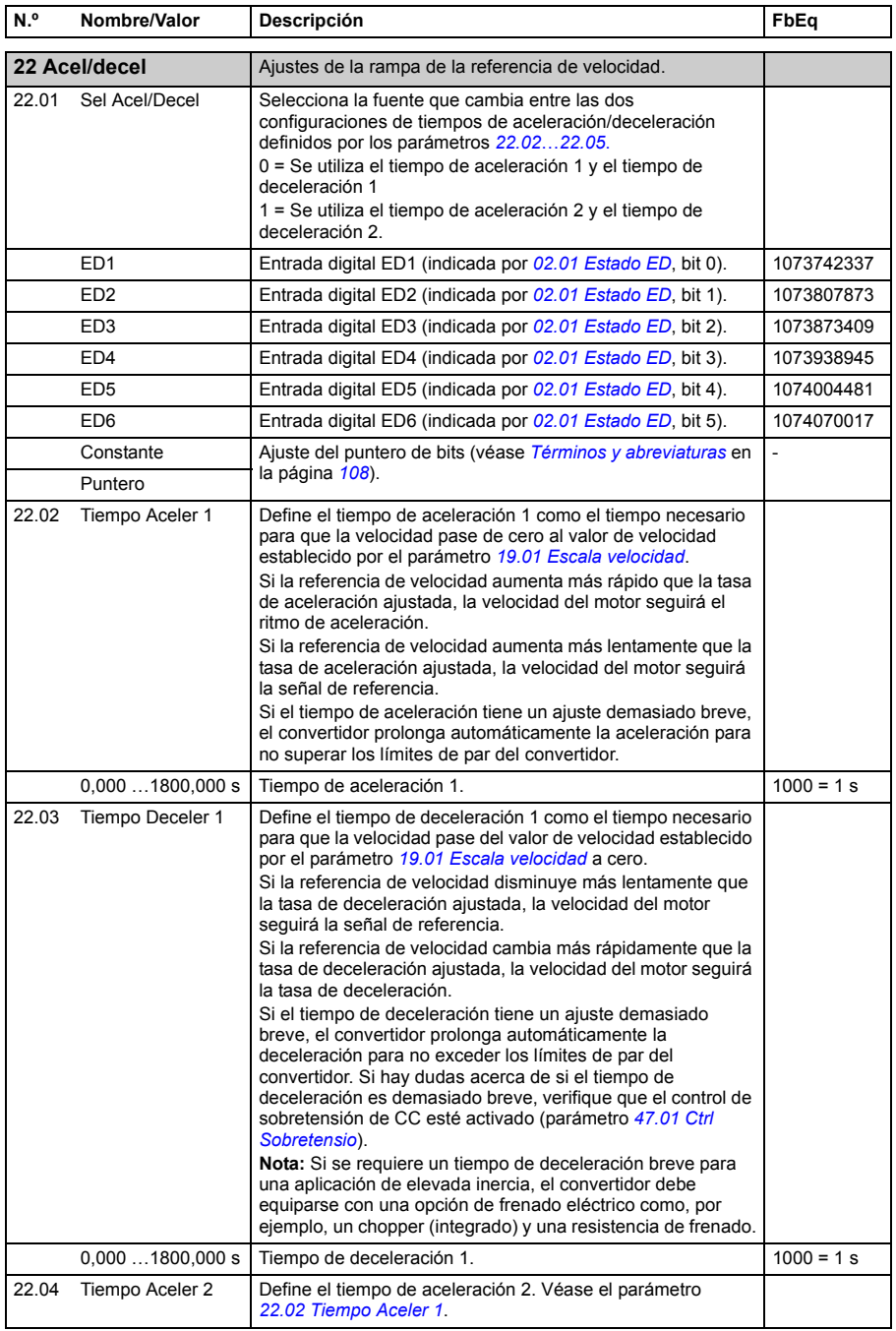

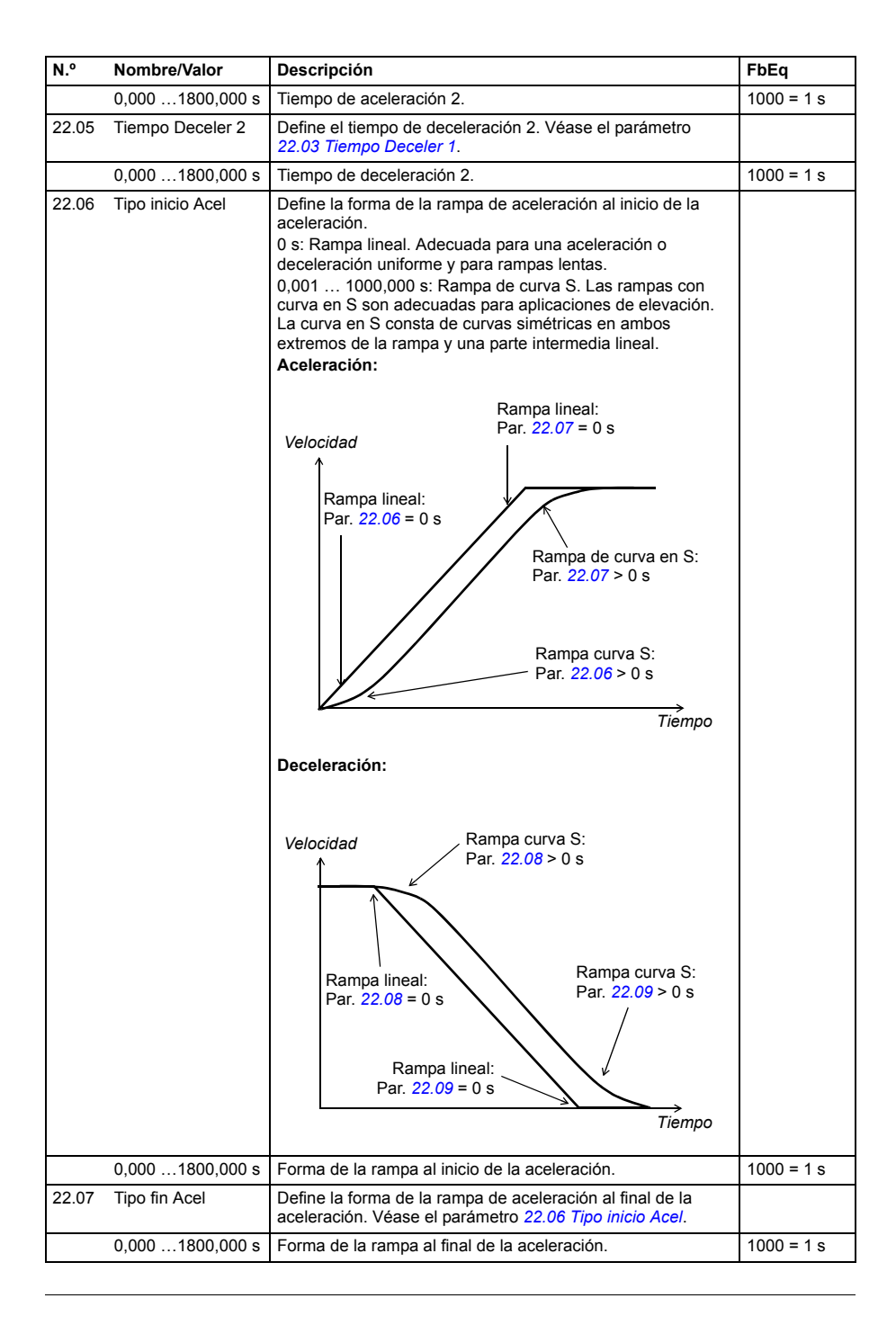

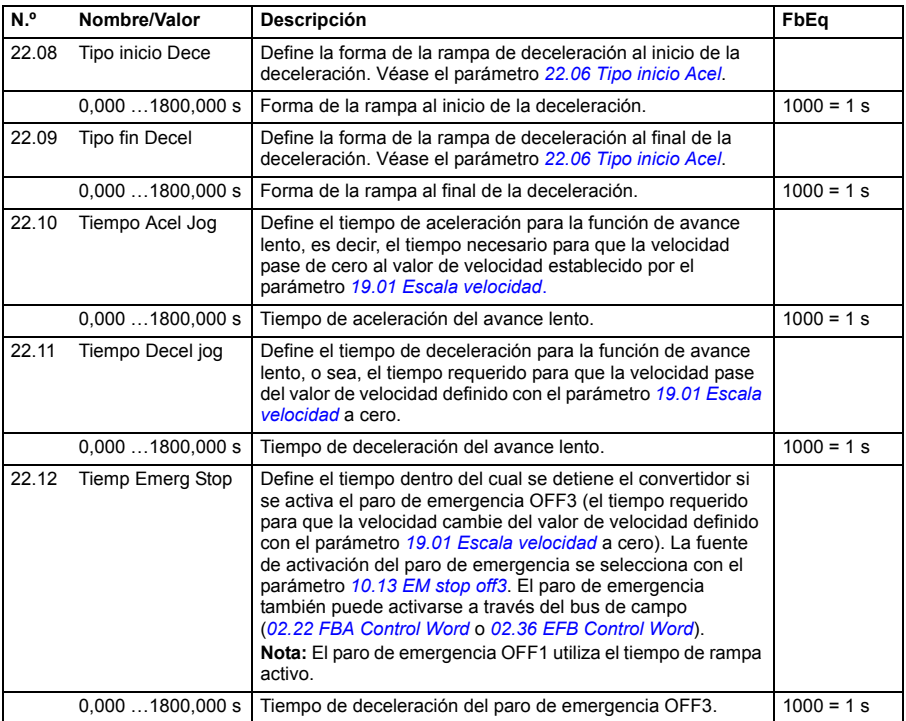

<span id="page-188-1"></span><span id="page-188-0"></span>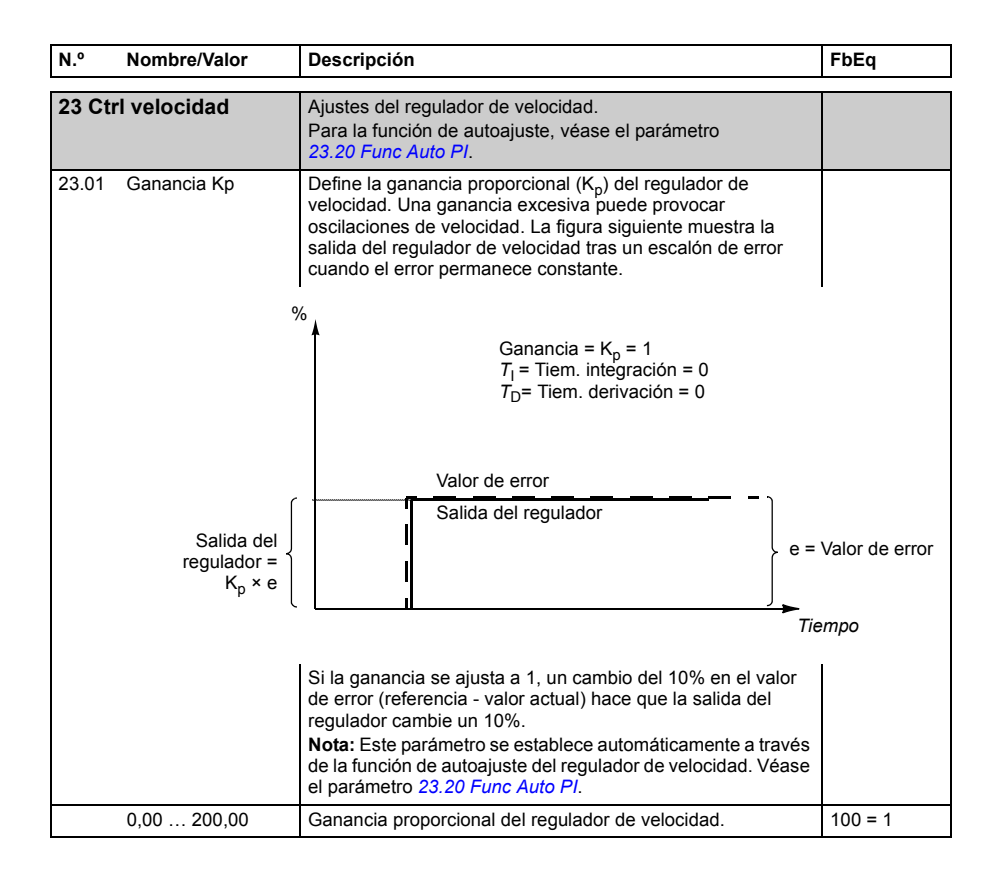

<span id="page-189-1"></span><span id="page-189-0"></span>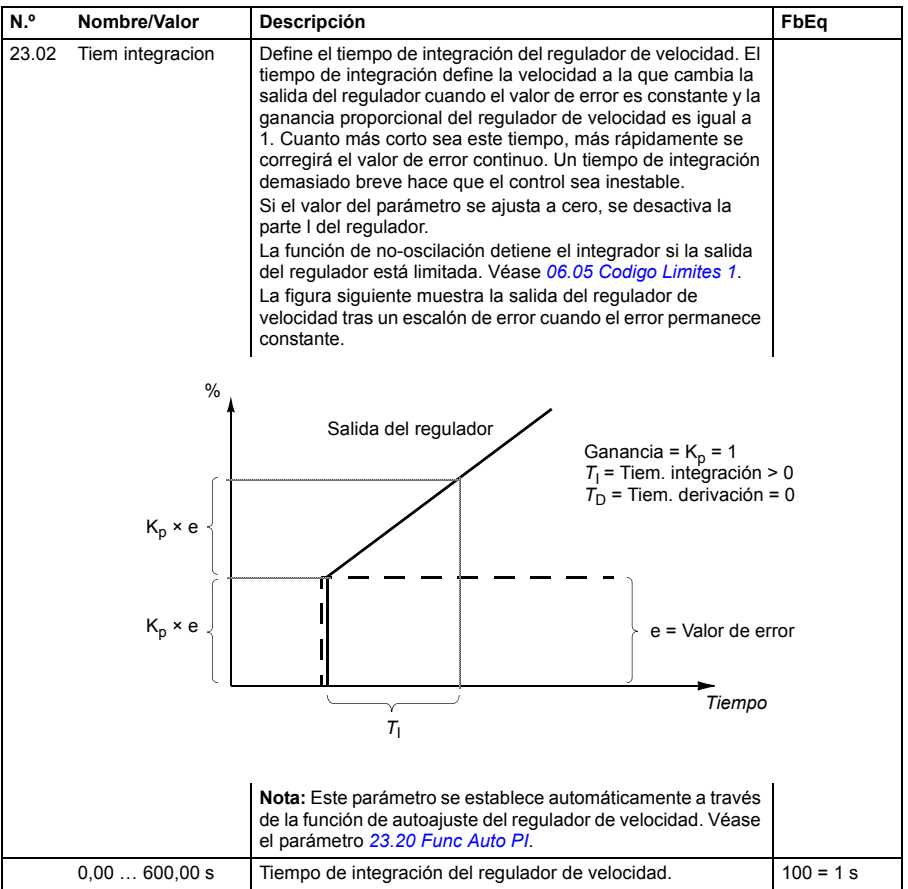

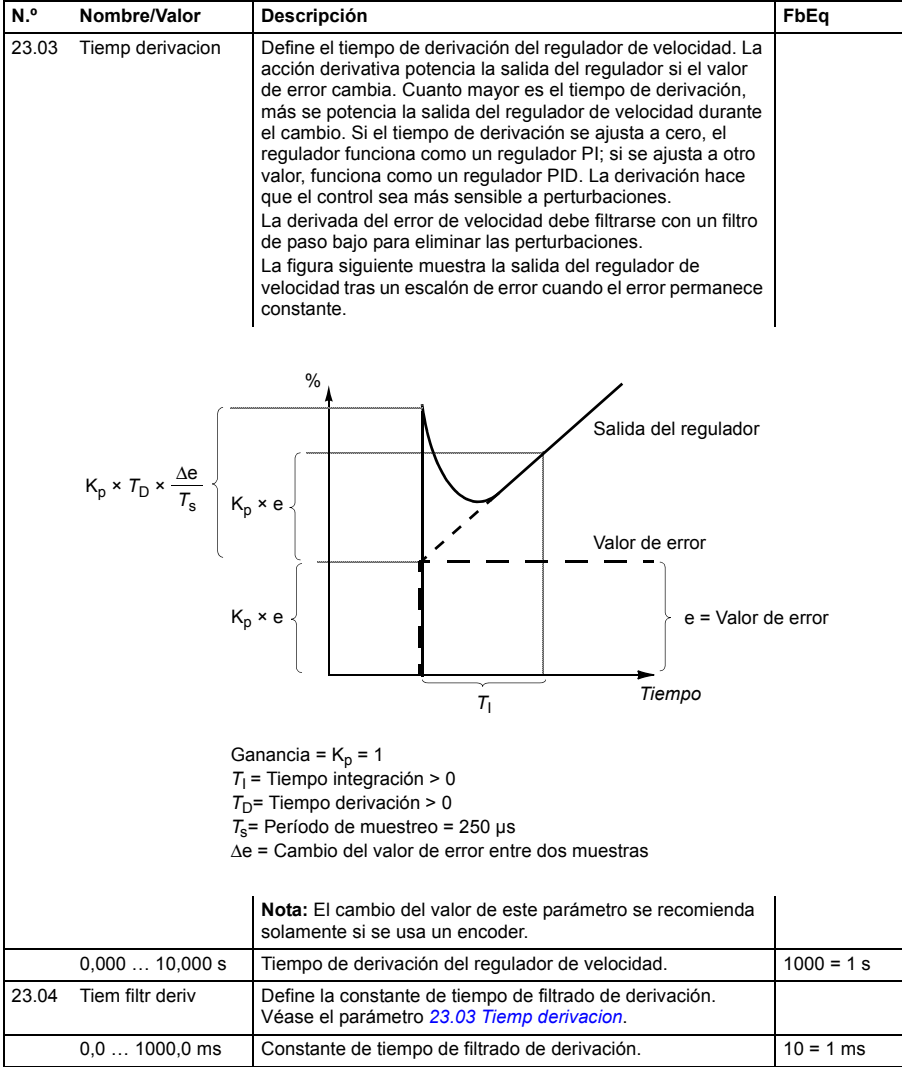

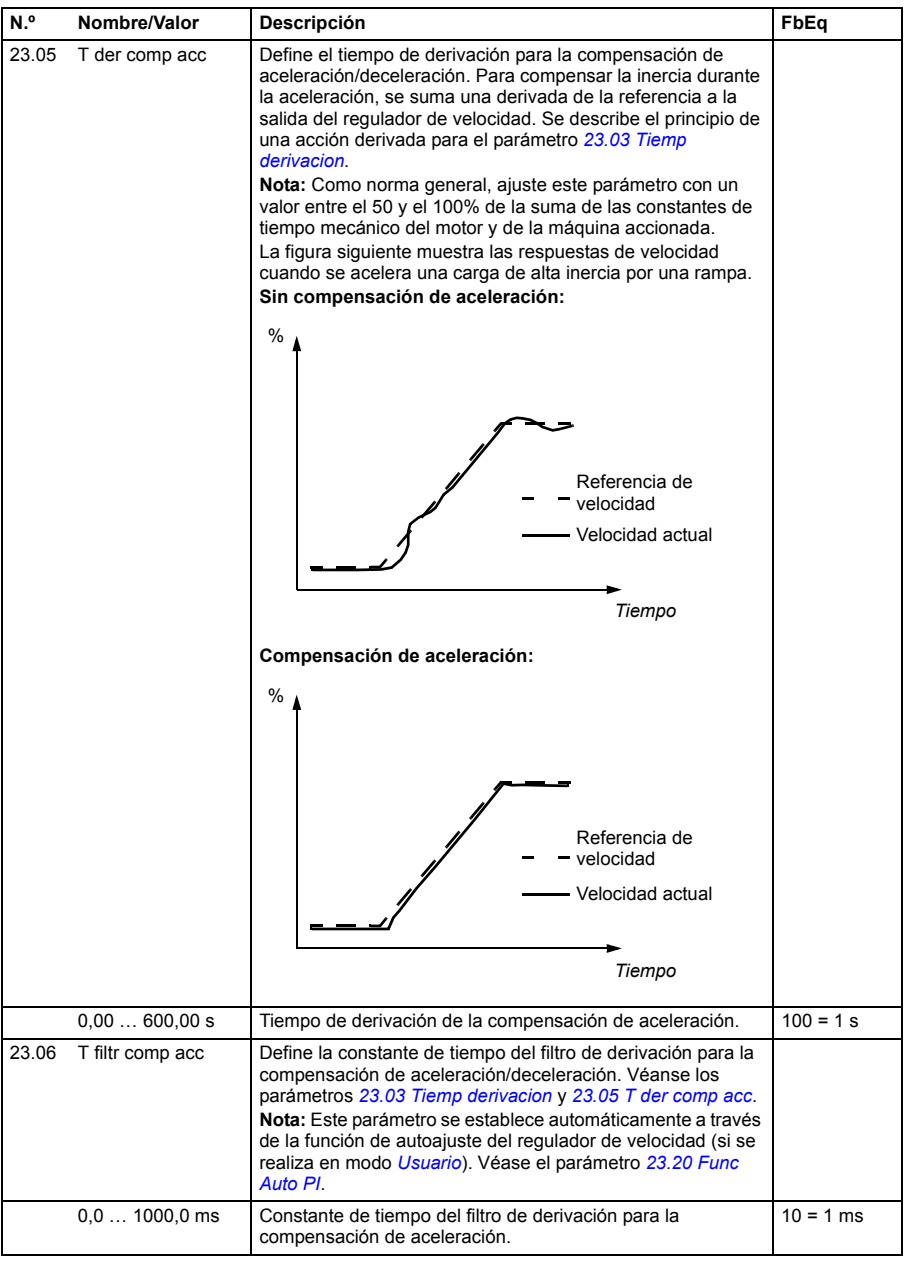

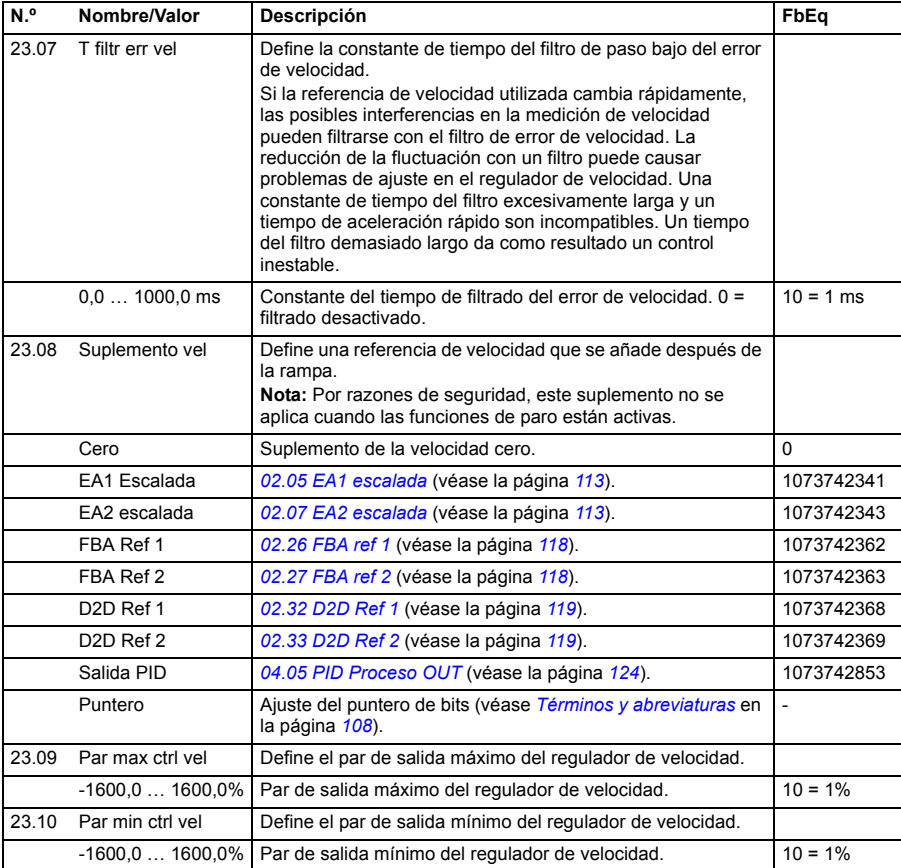

<span id="page-193-5"></span><span id="page-193-4"></span><span id="page-193-3"></span><span id="page-193-2"></span><span id="page-193-1"></span><span id="page-193-0"></span>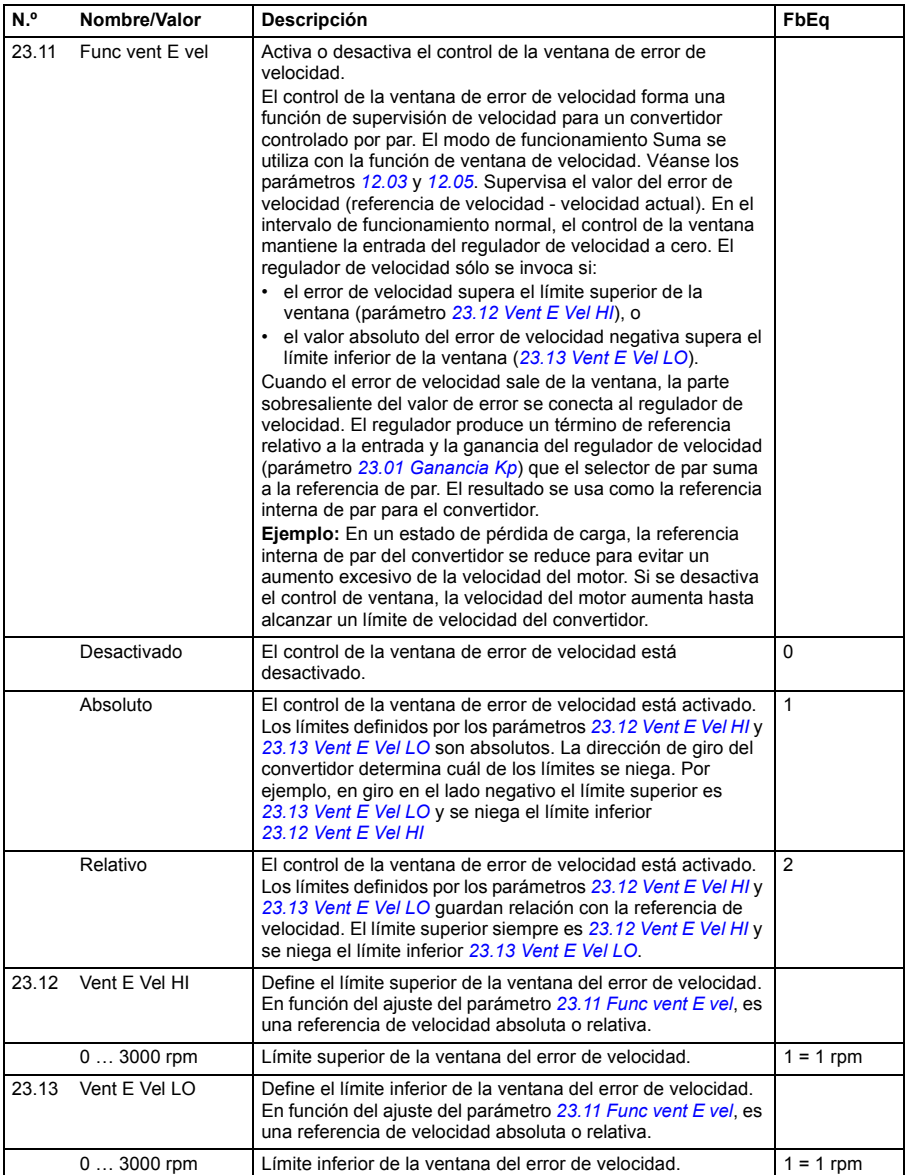

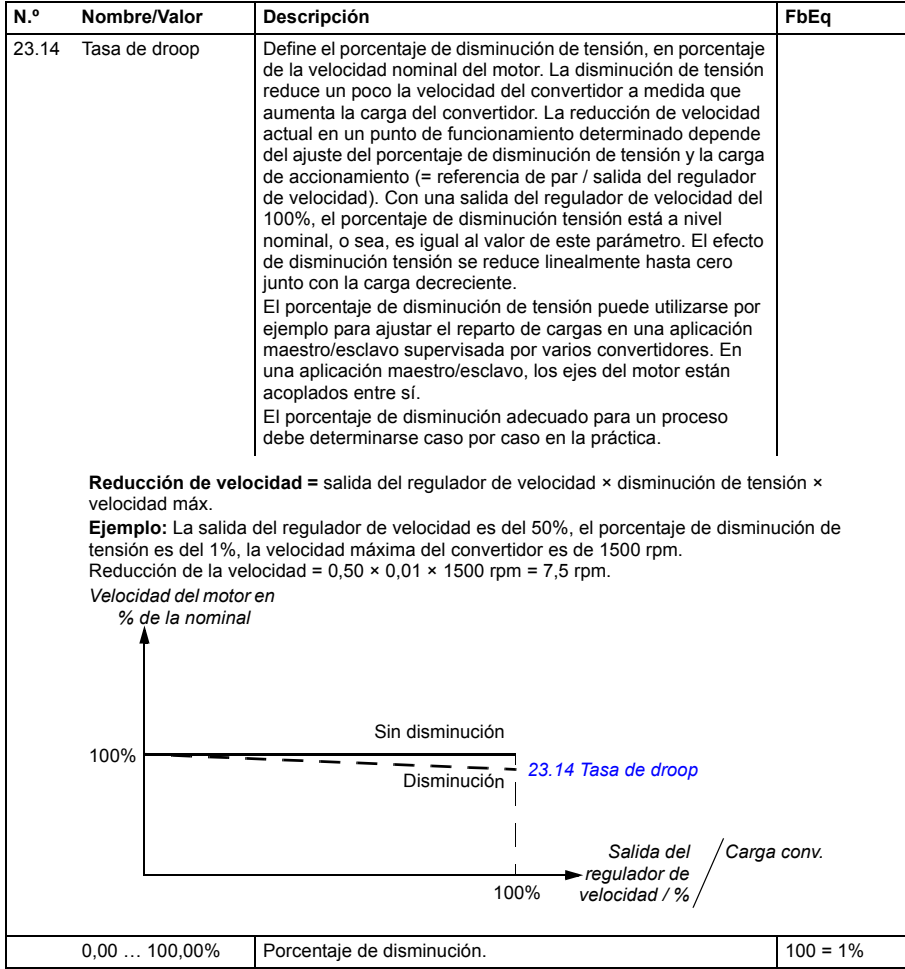

<span id="page-195-7"></span><span id="page-195-6"></span><span id="page-195-5"></span><span id="page-195-4"></span><span id="page-195-3"></span><span id="page-195-2"></span><span id="page-195-1"></span><span id="page-195-0"></span>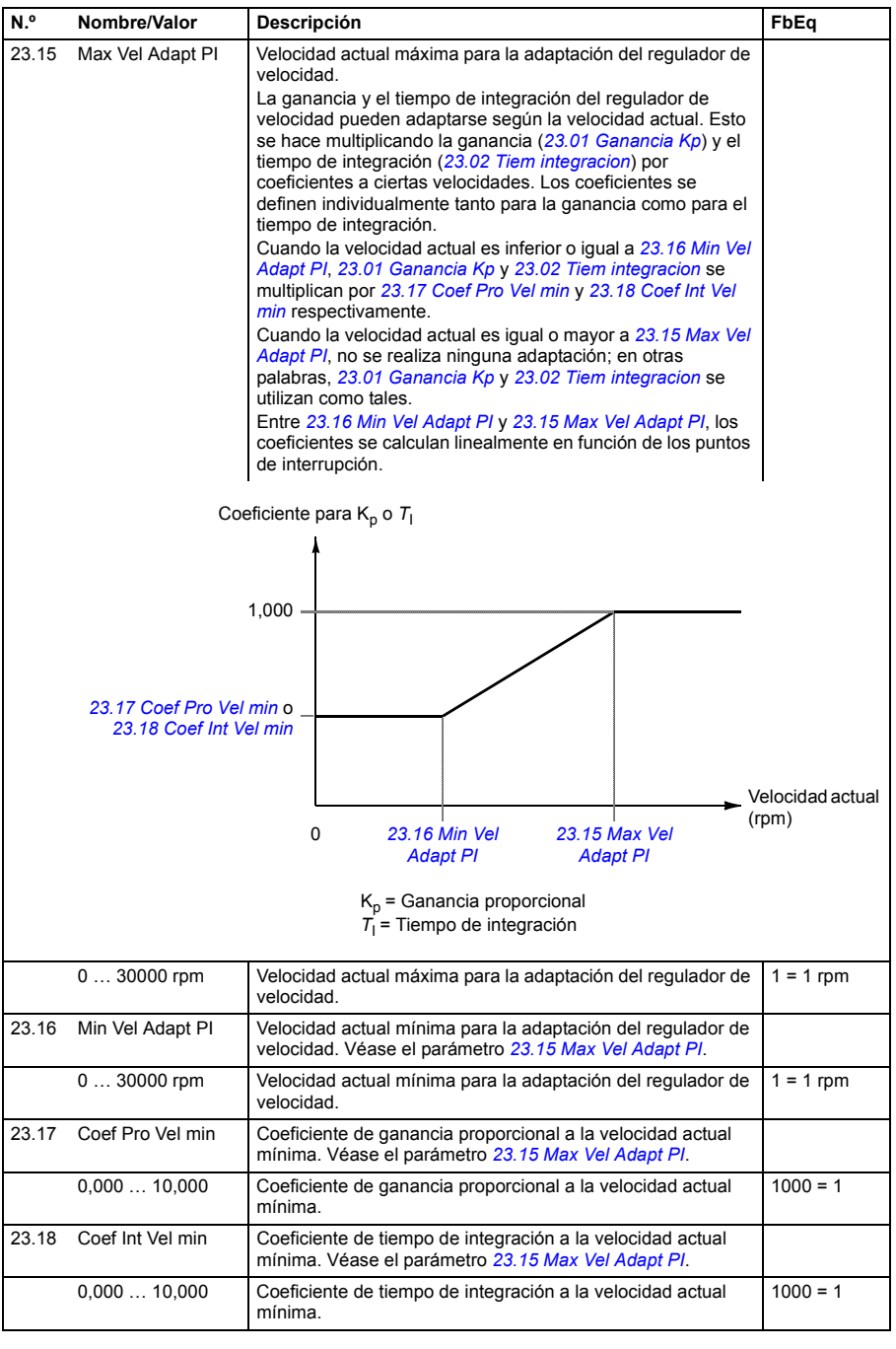

<span id="page-196-3"></span><span id="page-196-2"></span><span id="page-196-1"></span><span id="page-196-0"></span>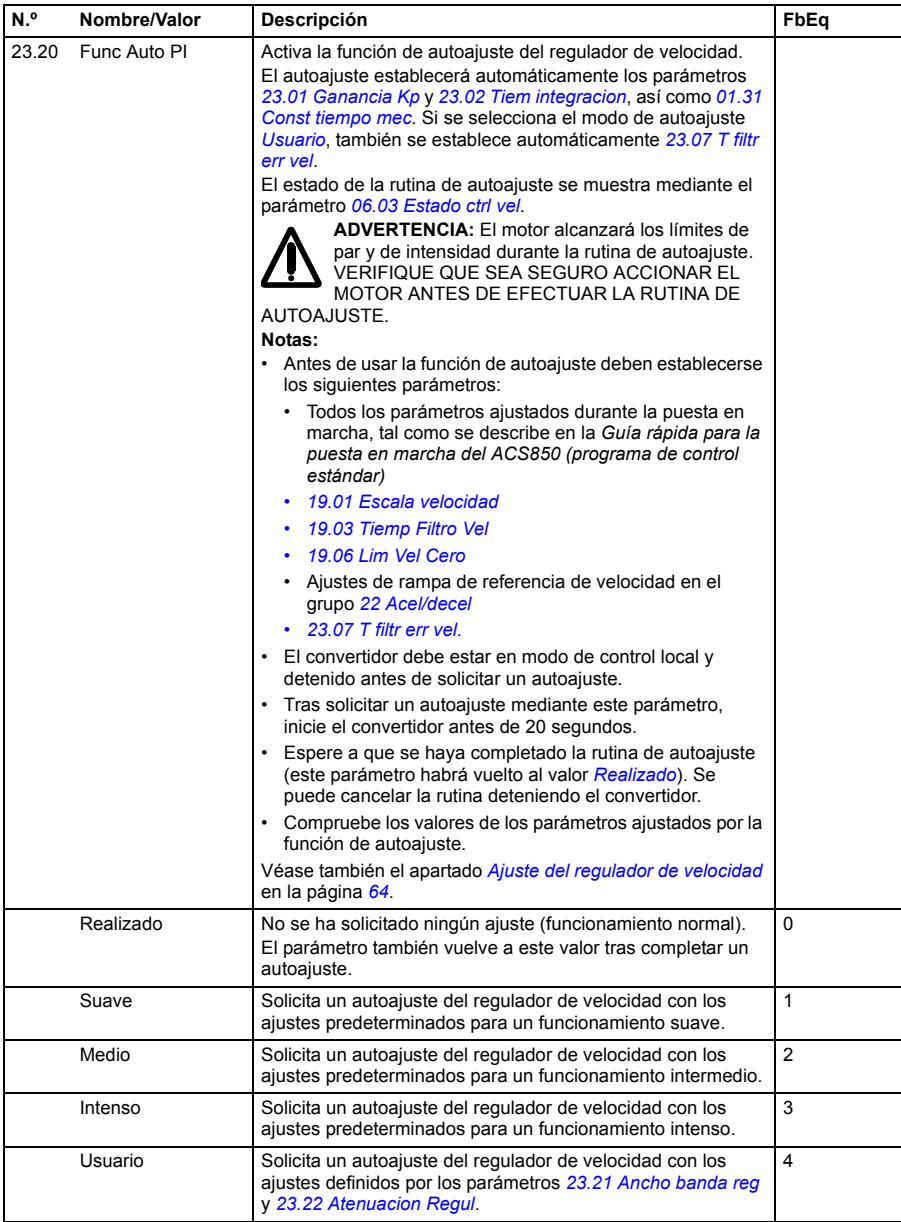

<span id="page-197-3"></span><span id="page-197-2"></span><span id="page-197-1"></span><span id="page-197-0"></span>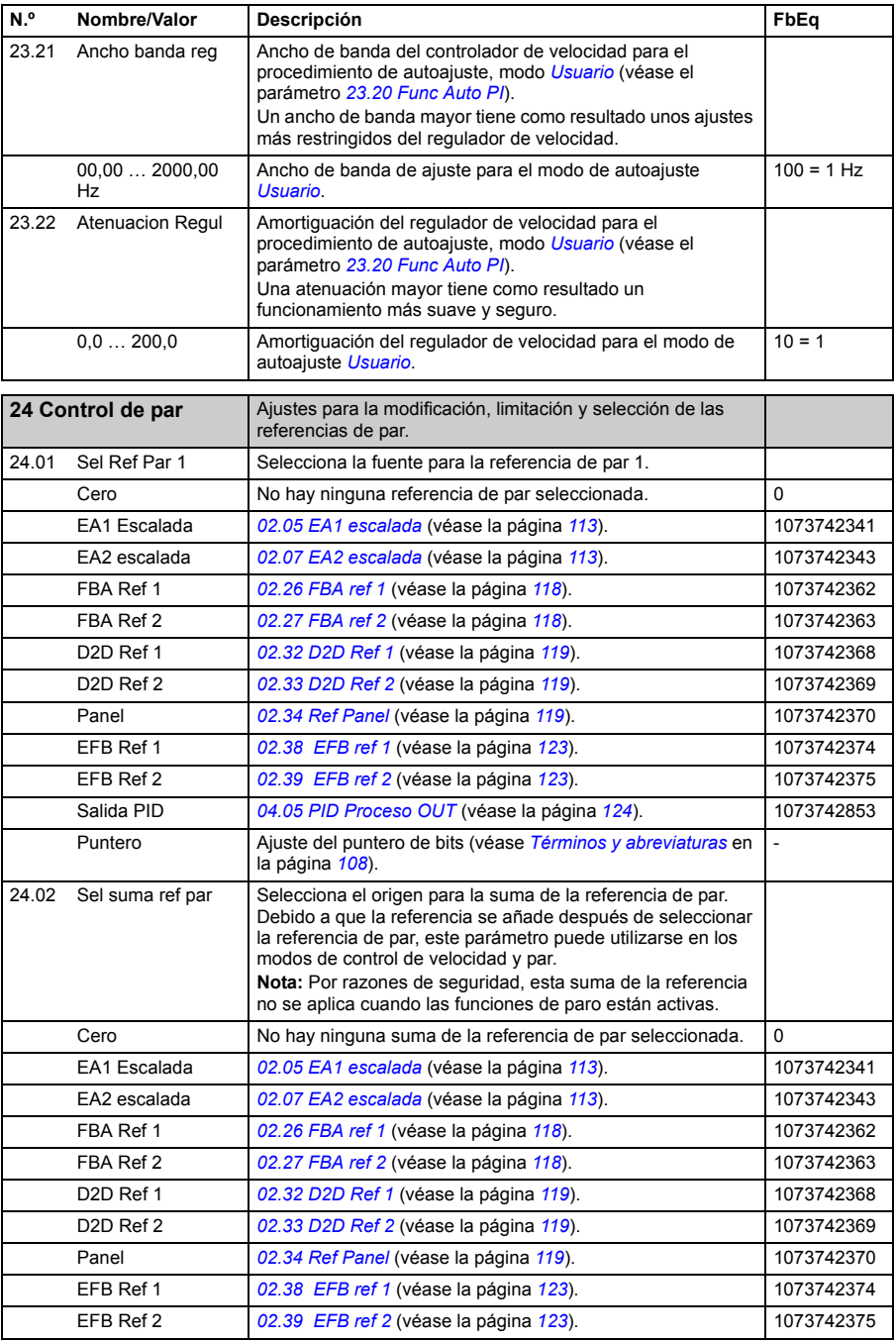

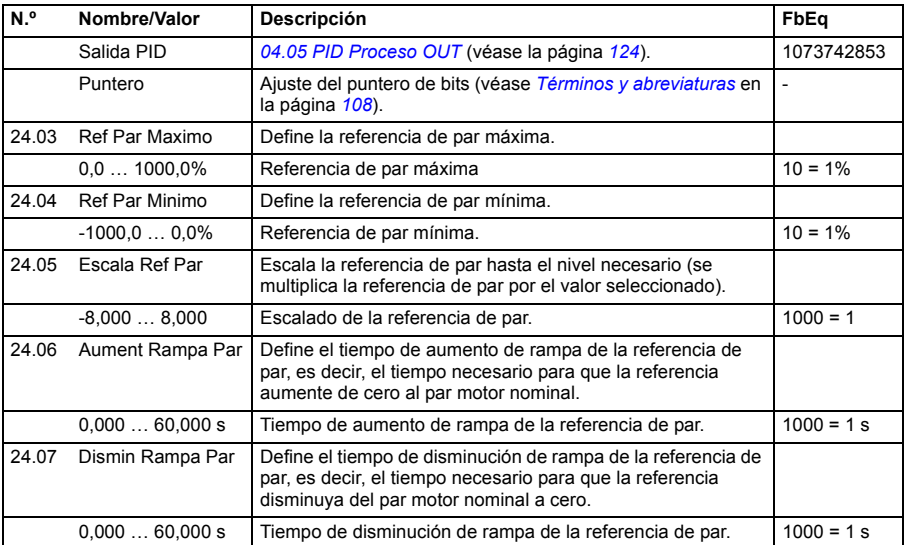

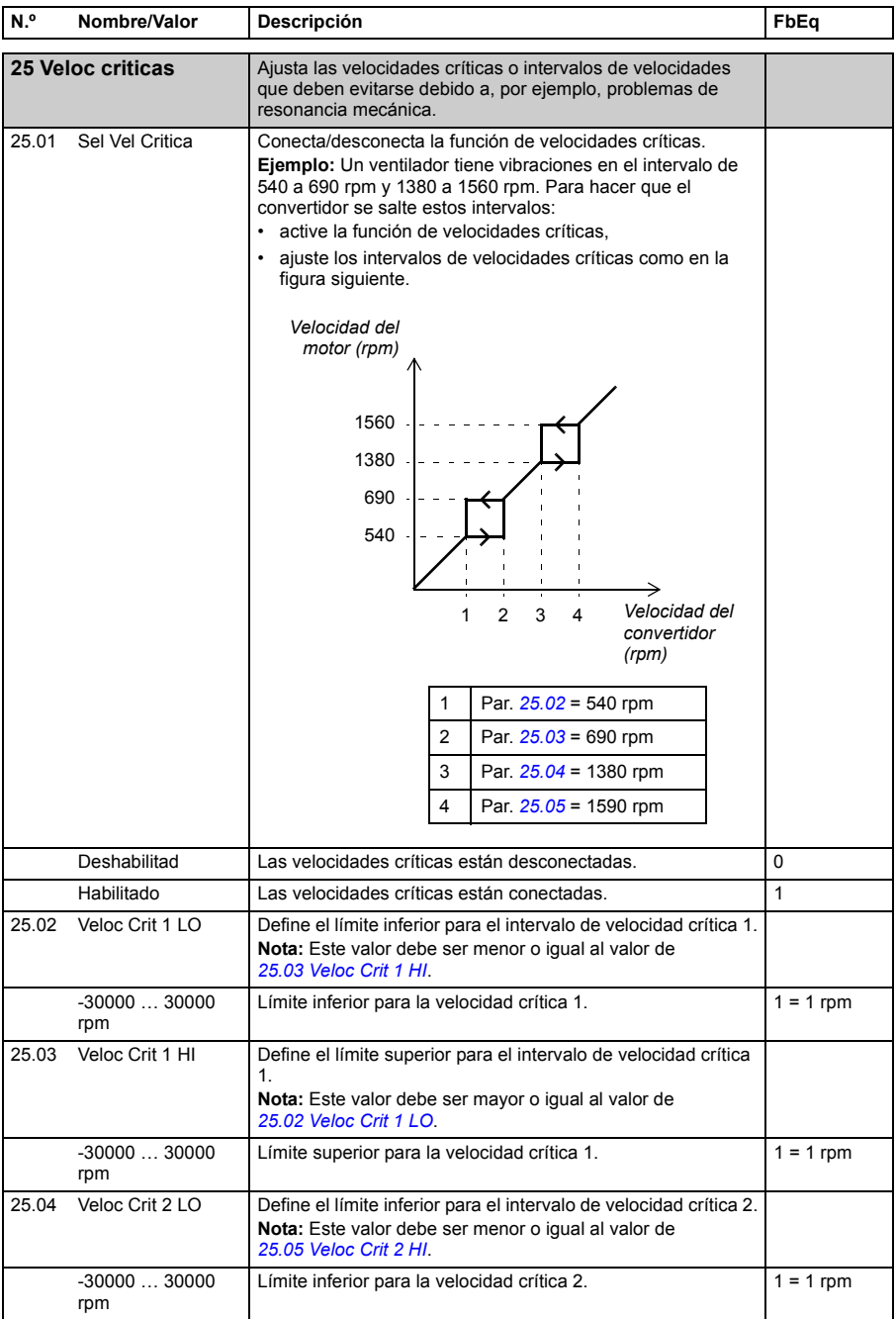

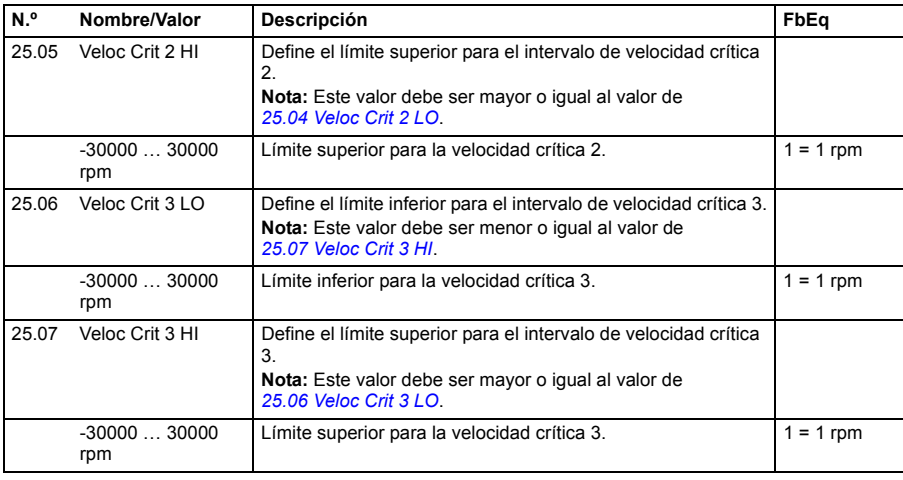

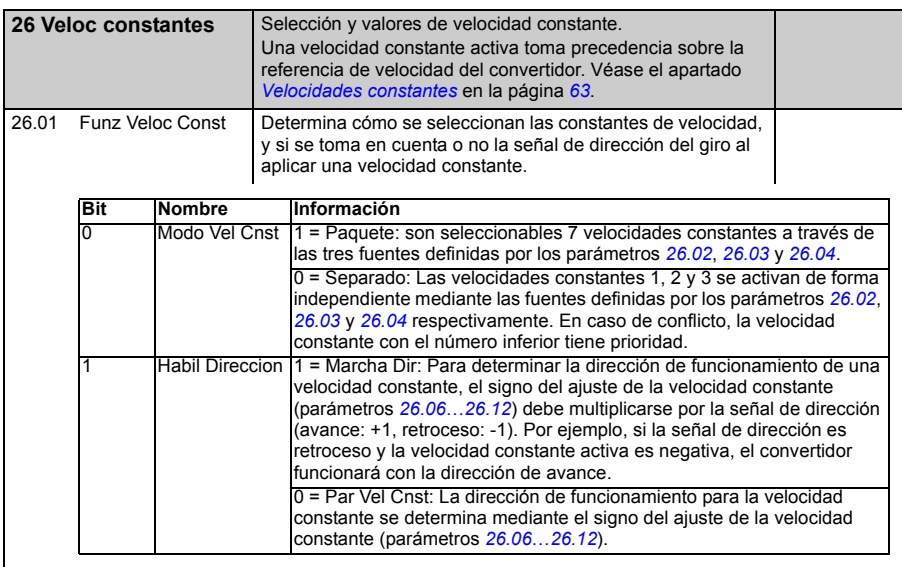

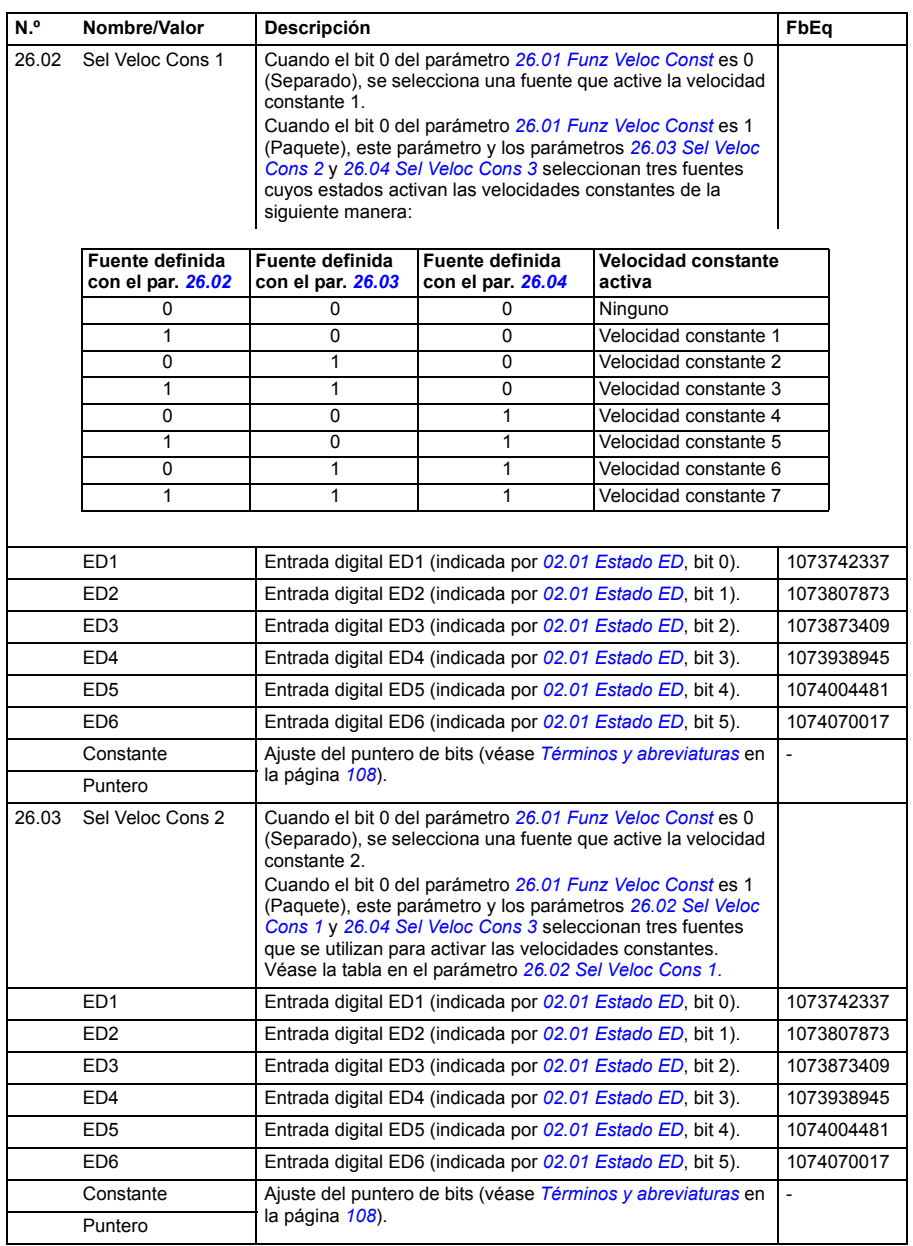

<span id="page-202-0"></span>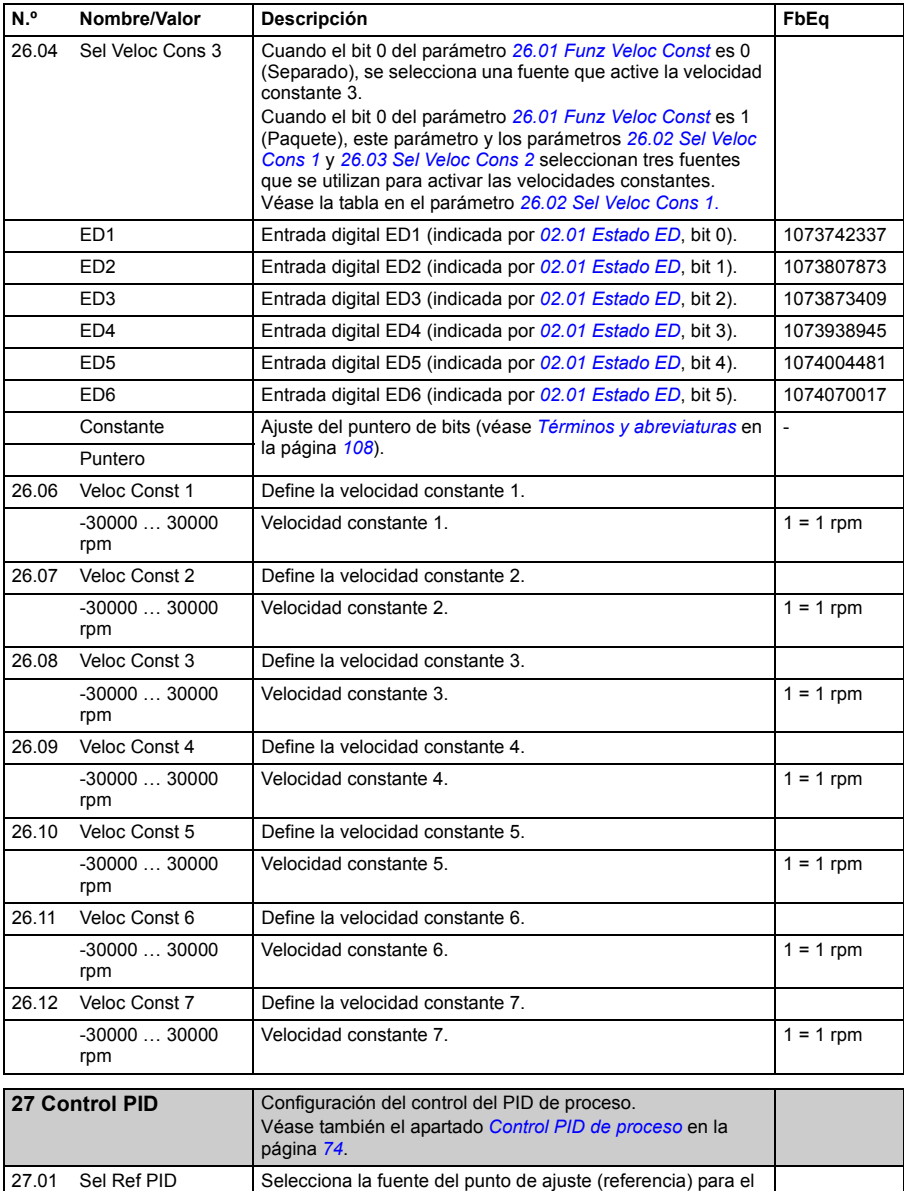

regulador PID.

<span id="page-202-1"></span>Cero Referencia cero. 0

EA1 escalada *[02.05](#page-112-0) [EA1 escalada](#page-112-1)* (véase la página *[113](#page-112-0)*). 1073742341 EA2 escalada *[02.07](#page-112-2) [EA2 escalada](#page-112-3)* (véase la página *[113](#page-112-2)*). 1073742343 FBA Ref 1 *[02.26](#page-117-0) [FBA ref 1](#page-117-1)* (véase la página *[118](#page-117-0)*). 1073742362

<span id="page-203-3"></span><span id="page-203-2"></span><span id="page-203-1"></span><span id="page-203-0"></span>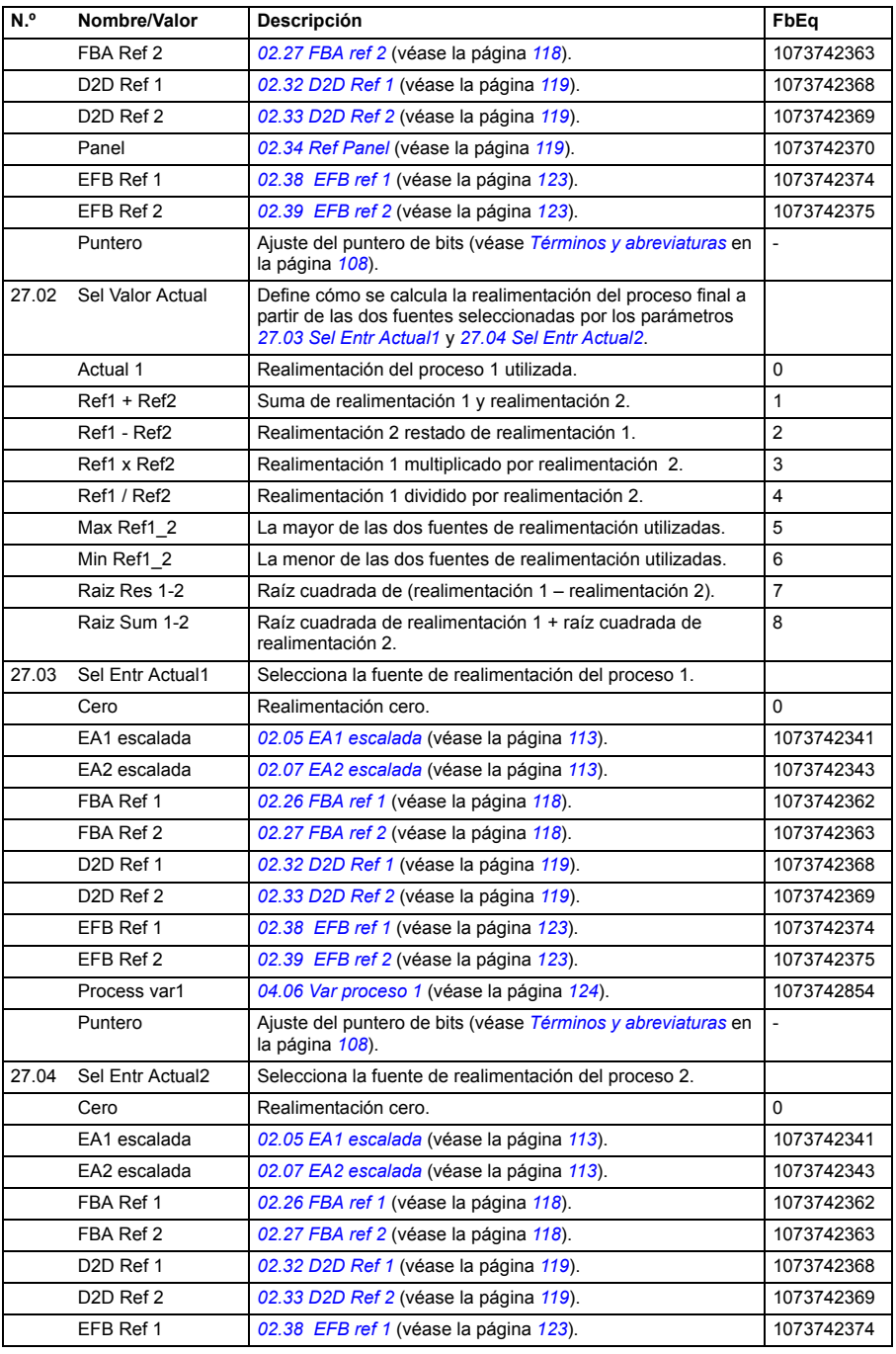

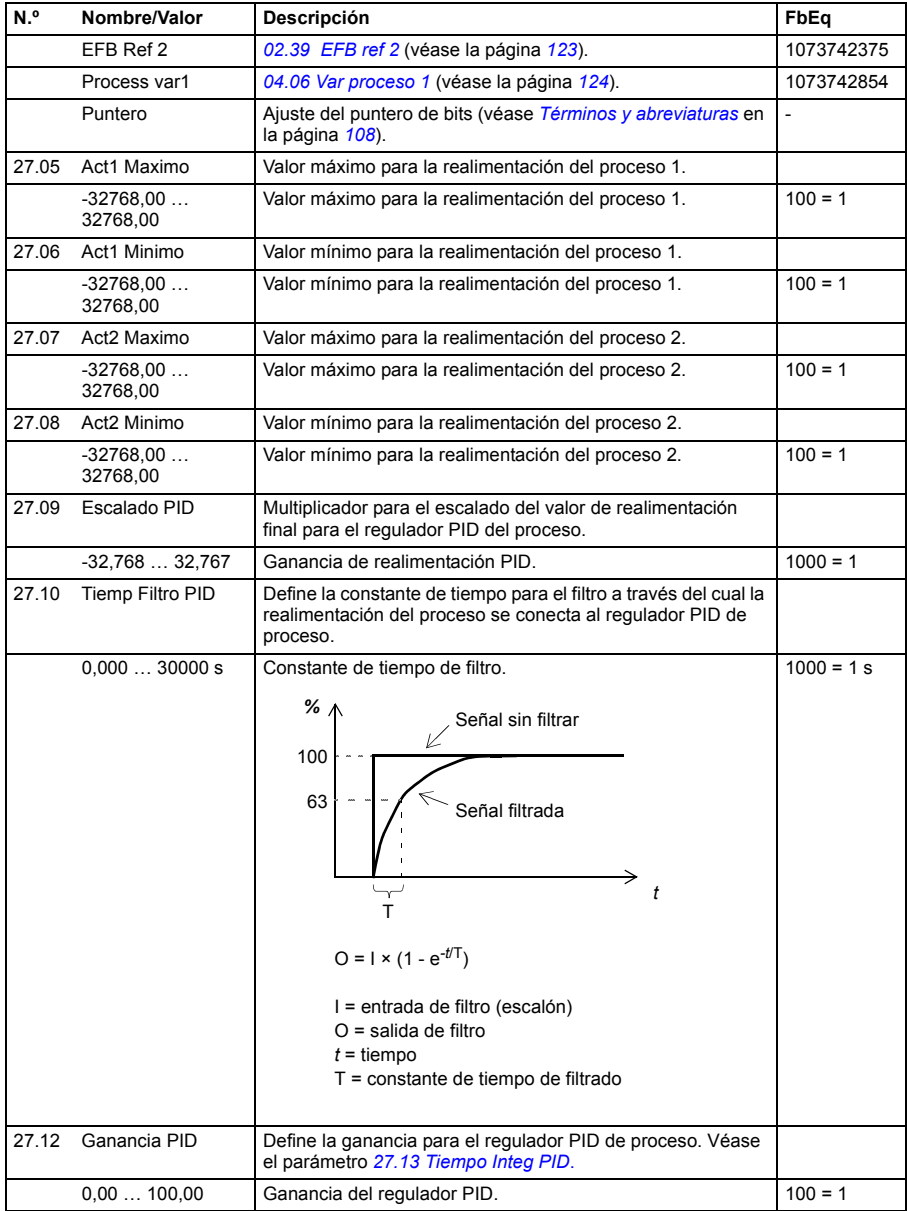

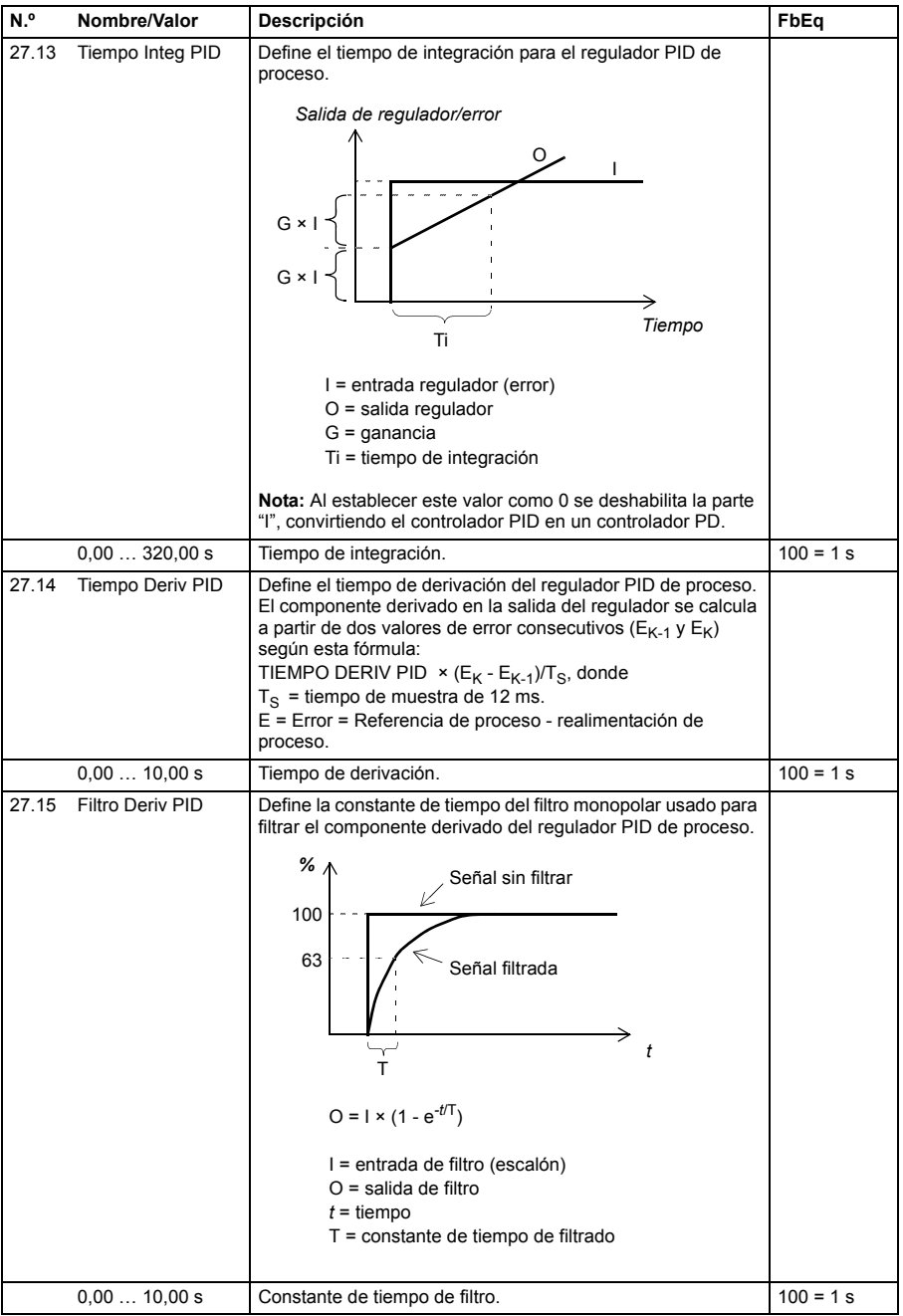

<span id="page-206-6"></span><span id="page-206-5"></span><span id="page-206-4"></span><span id="page-206-3"></span><span id="page-206-2"></span><span id="page-206-1"></span><span id="page-206-0"></span>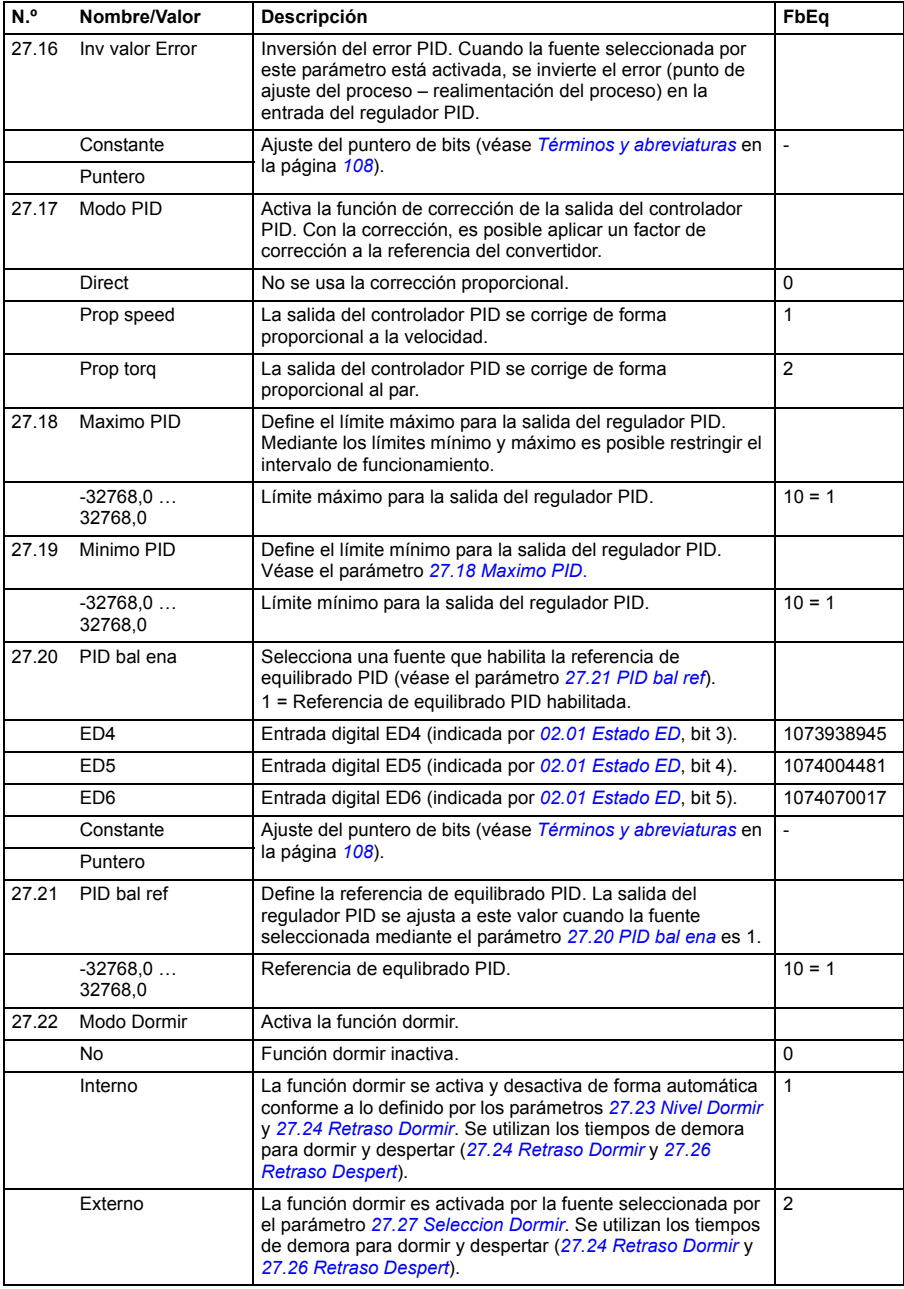

<span id="page-207-3"></span><span id="page-207-2"></span><span id="page-207-1"></span><span id="page-207-0"></span>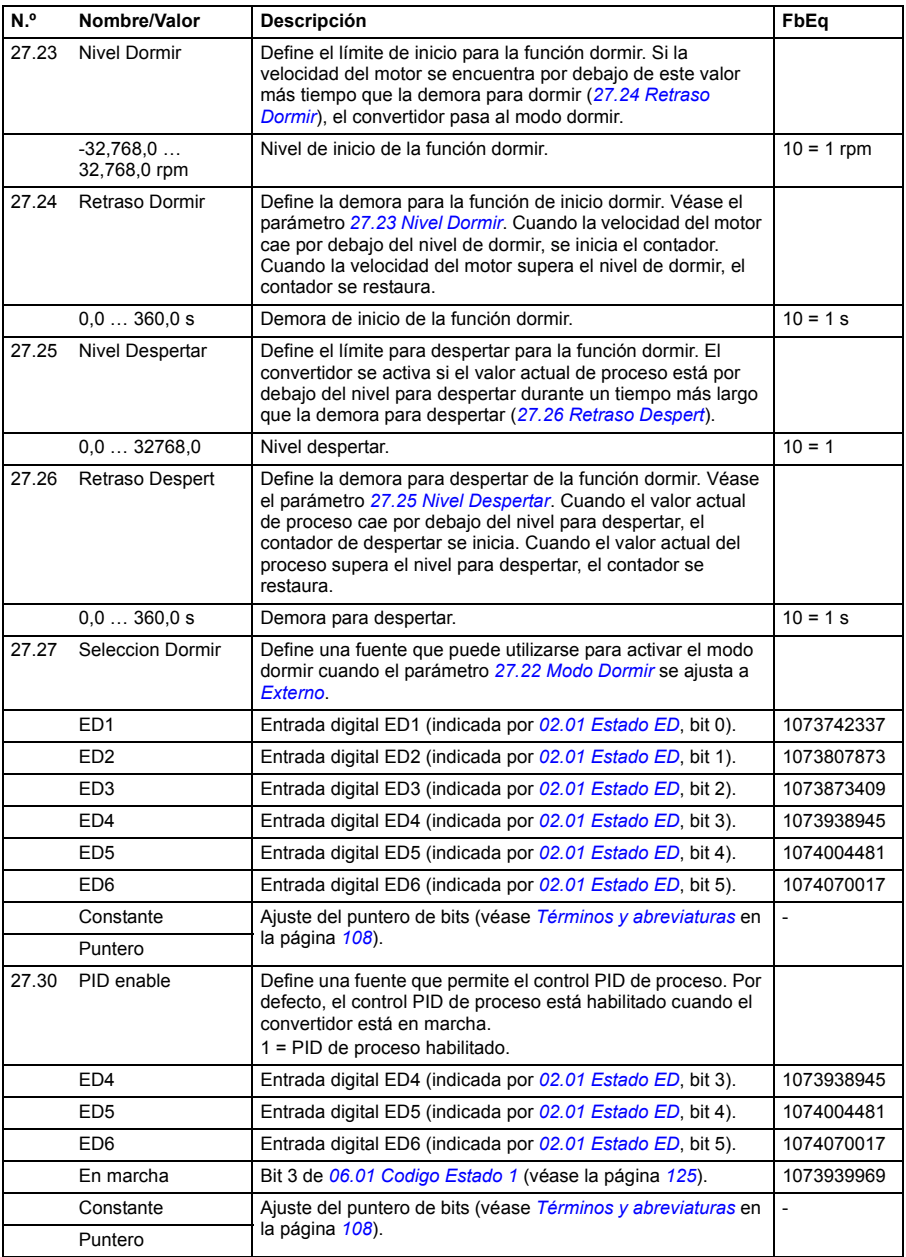

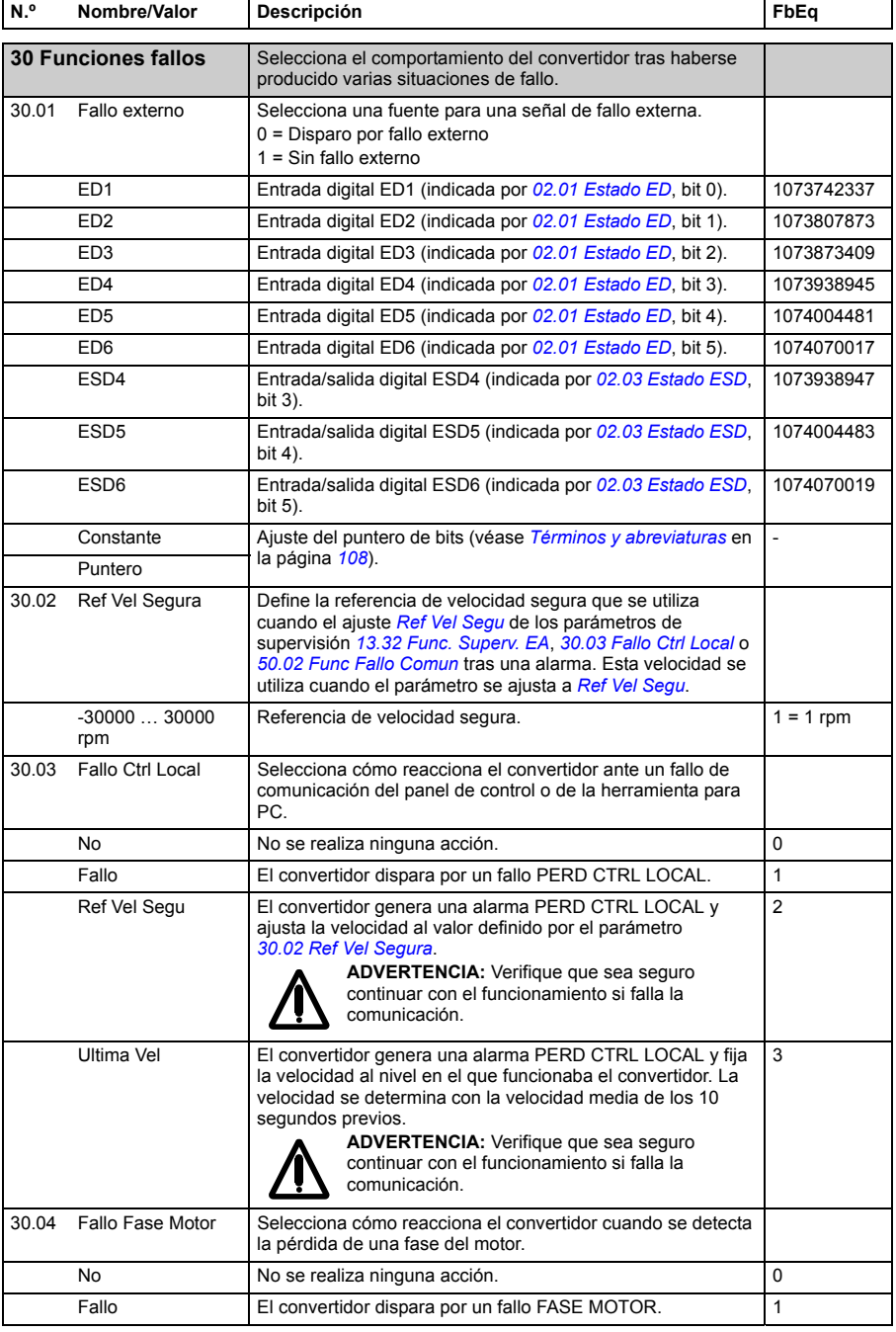

<span id="page-209-0"></span>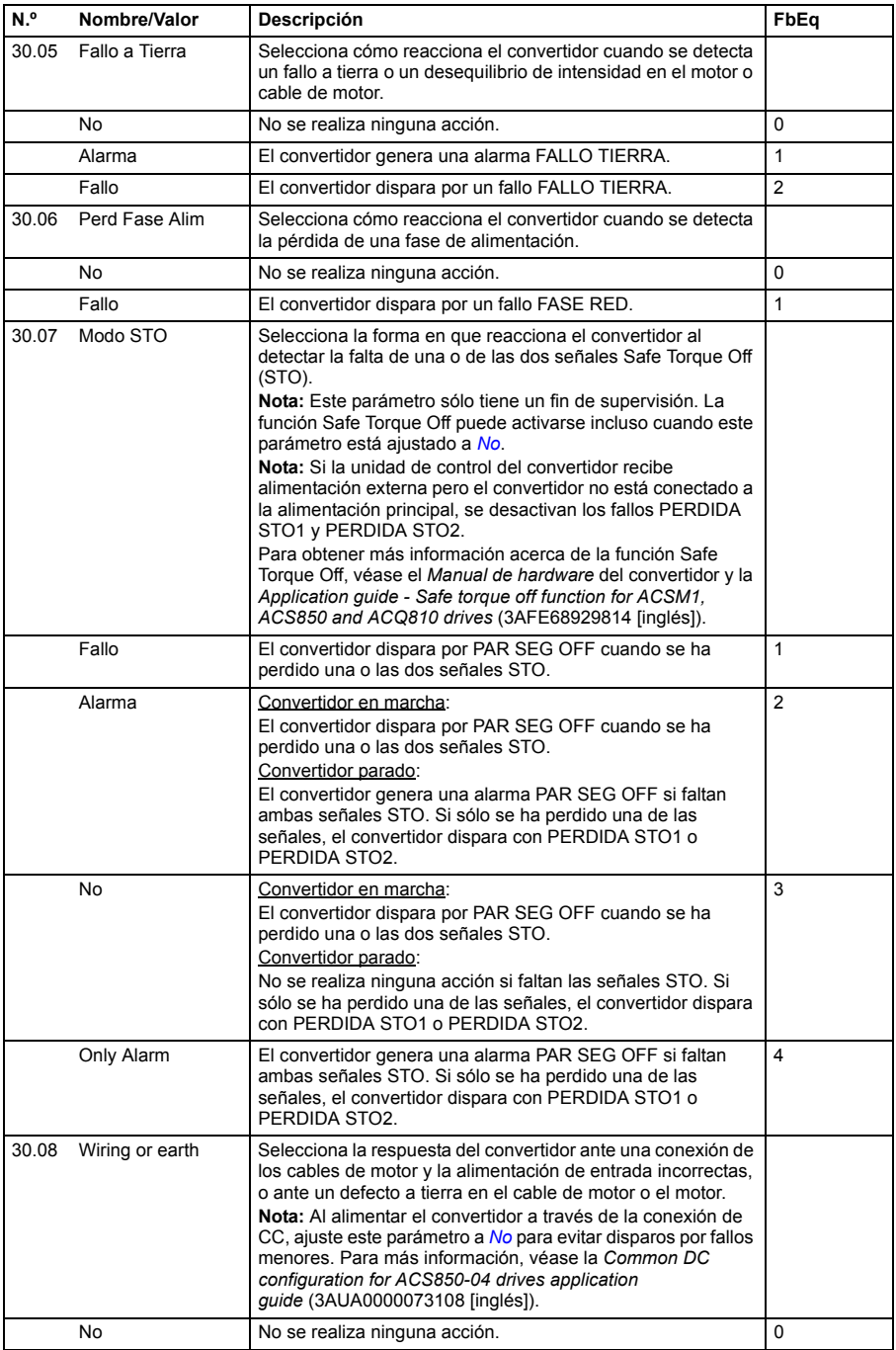

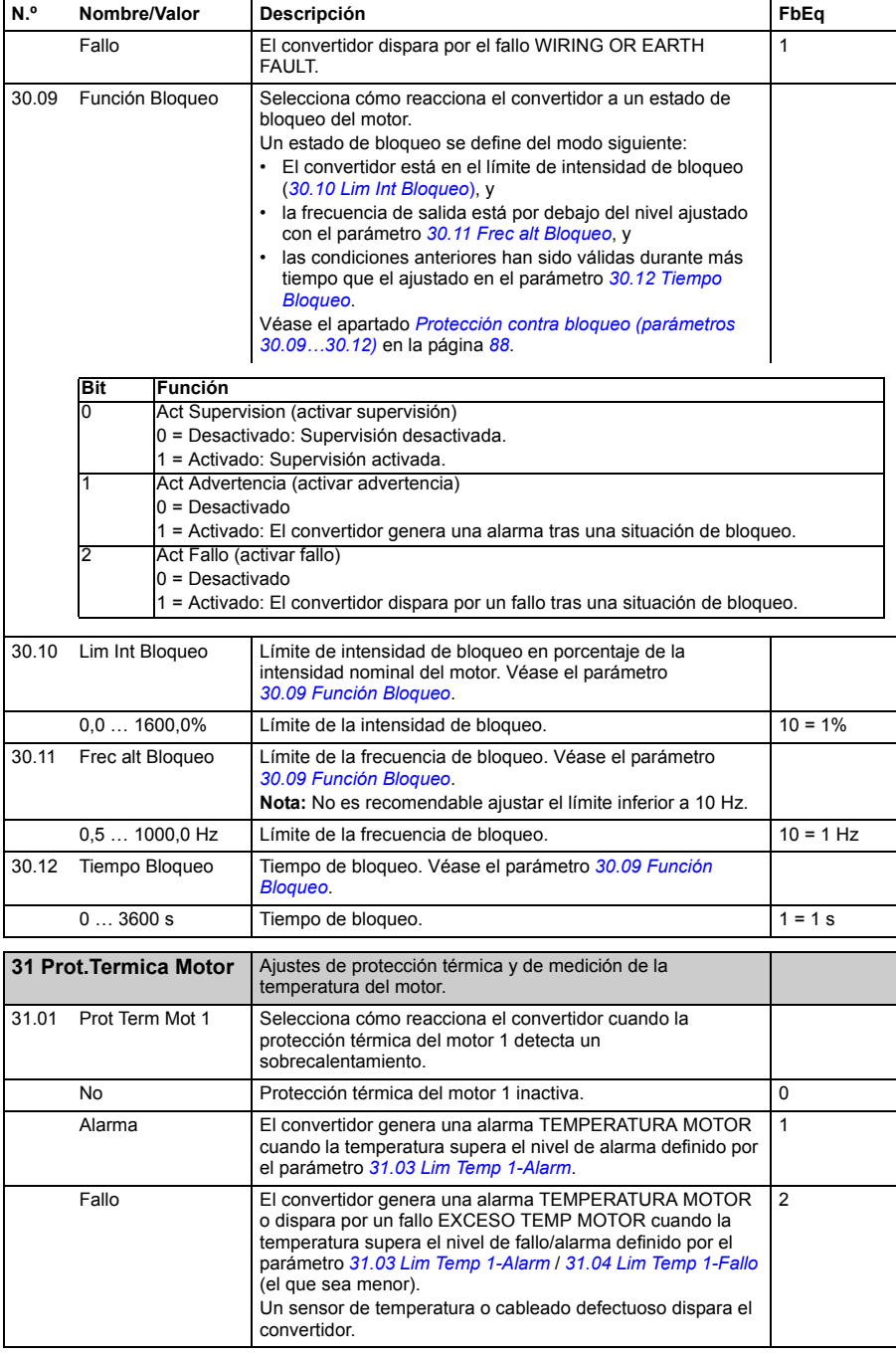

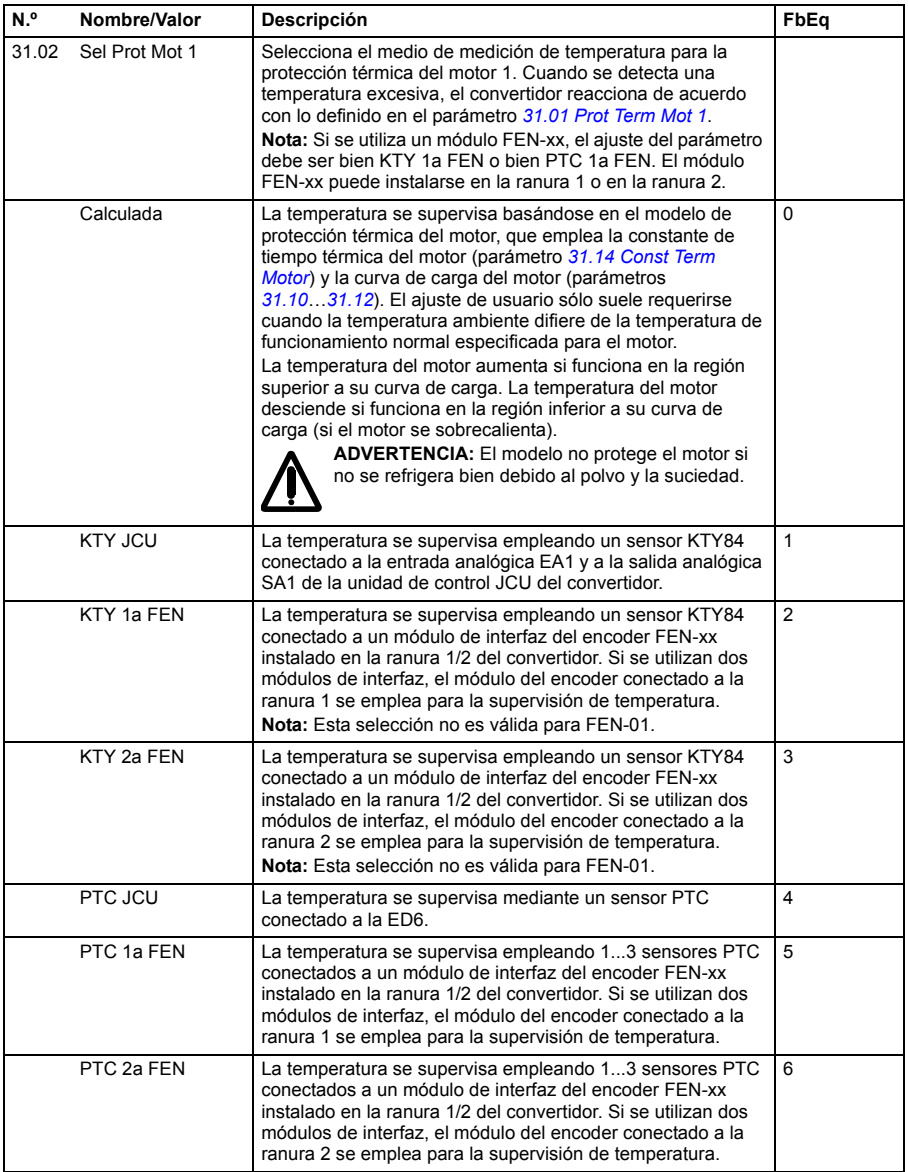

<span id="page-212-4"></span><span id="page-212-3"></span><span id="page-212-2"></span><span id="page-212-1"></span><span id="page-212-0"></span>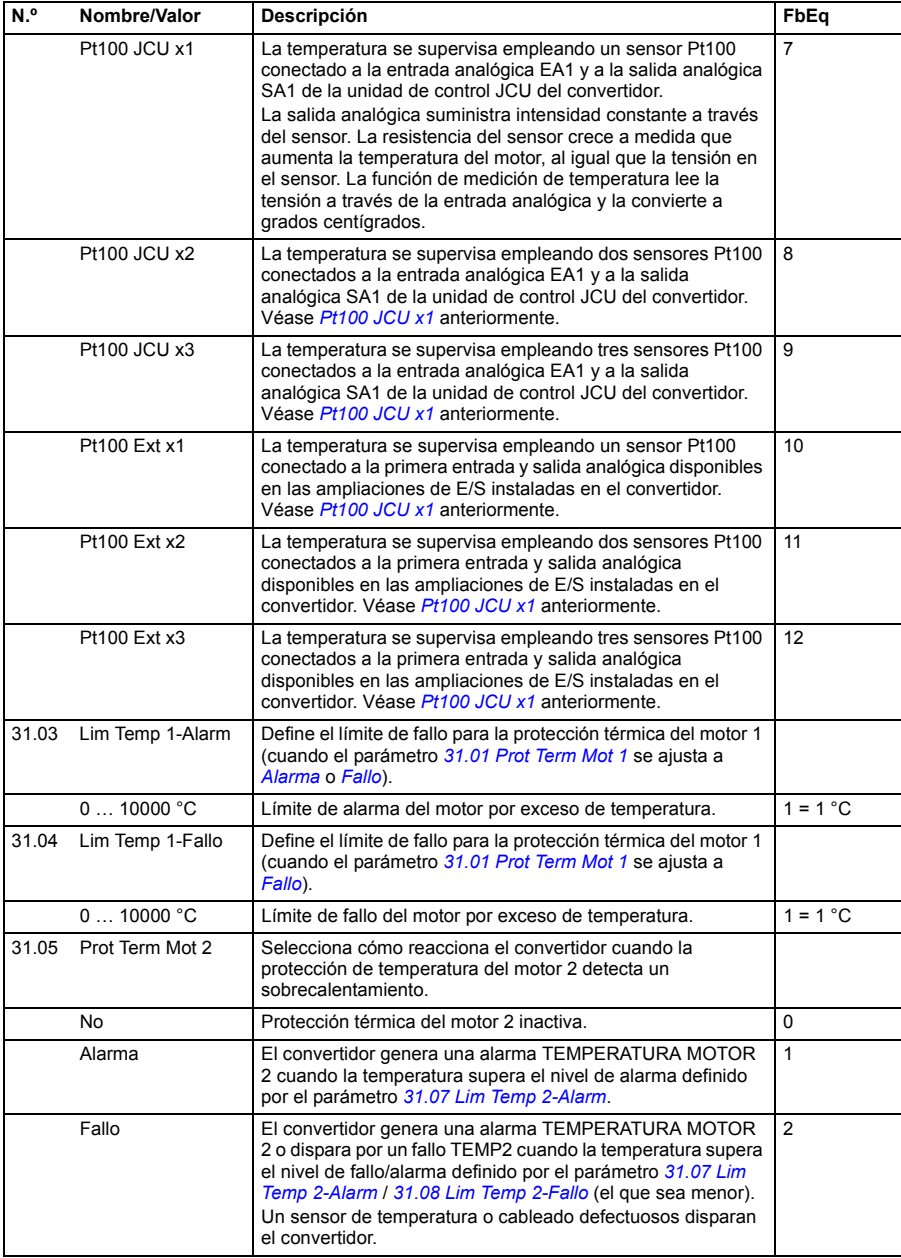

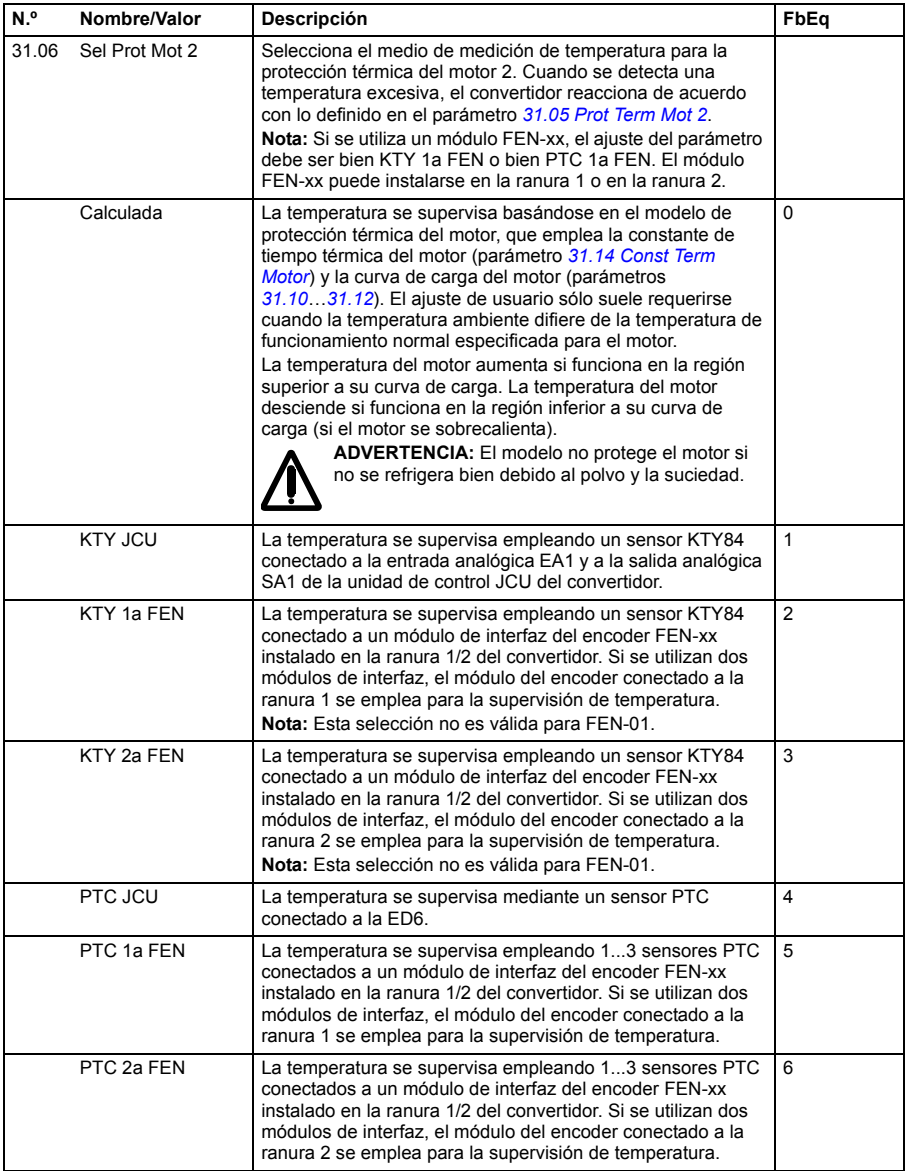

<span id="page-214-4"></span><span id="page-214-3"></span><span id="page-214-2"></span><span id="page-214-1"></span><span id="page-214-0"></span>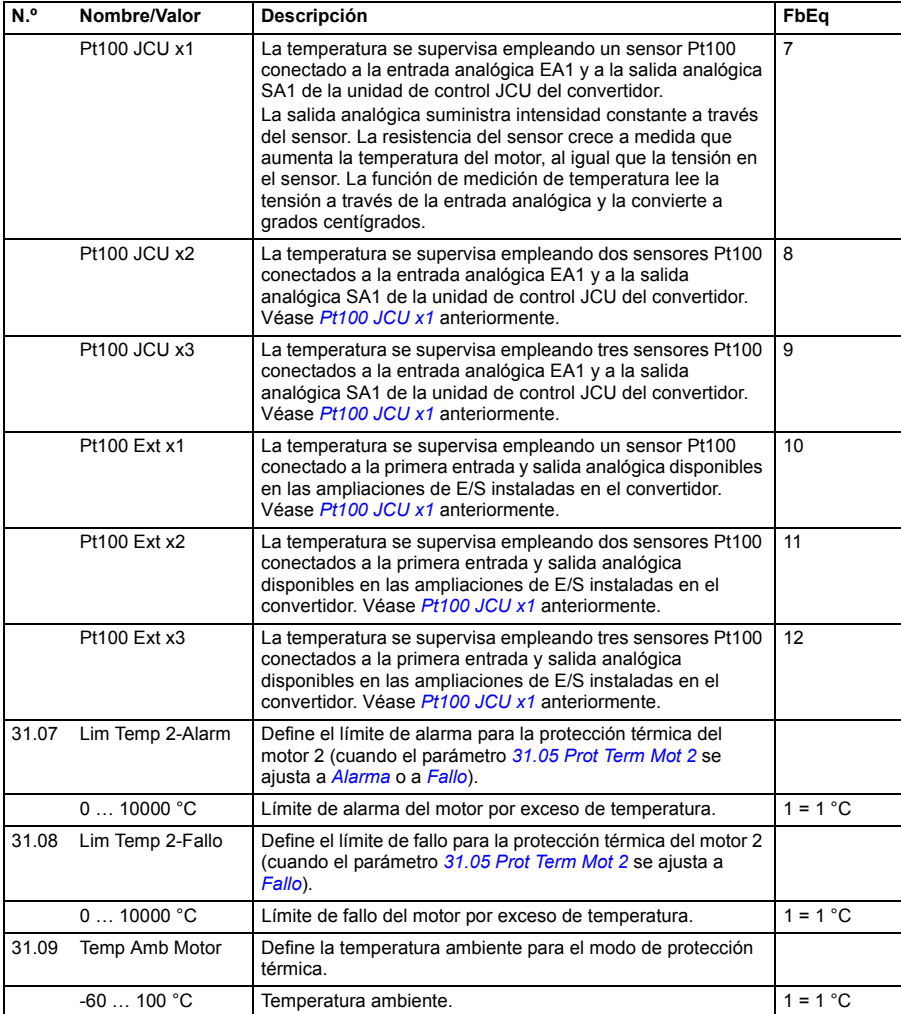

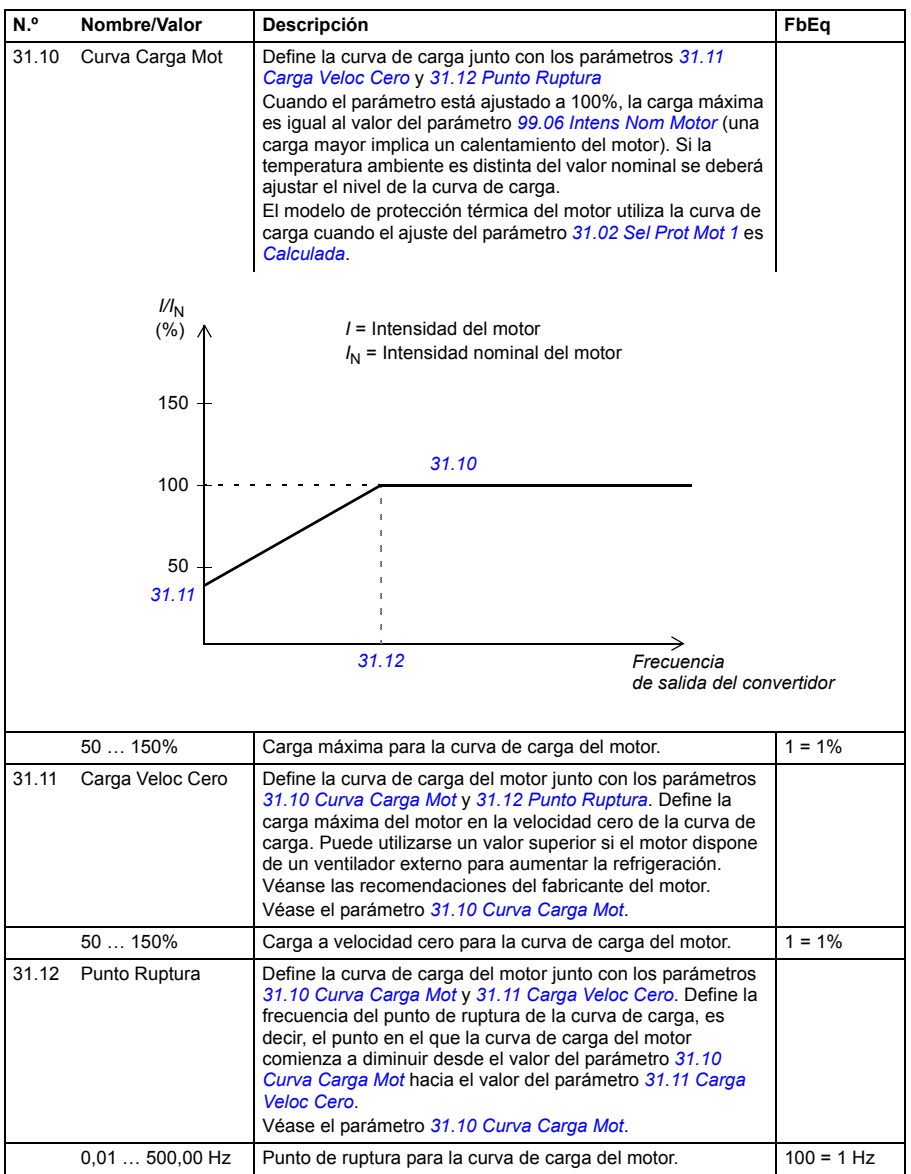
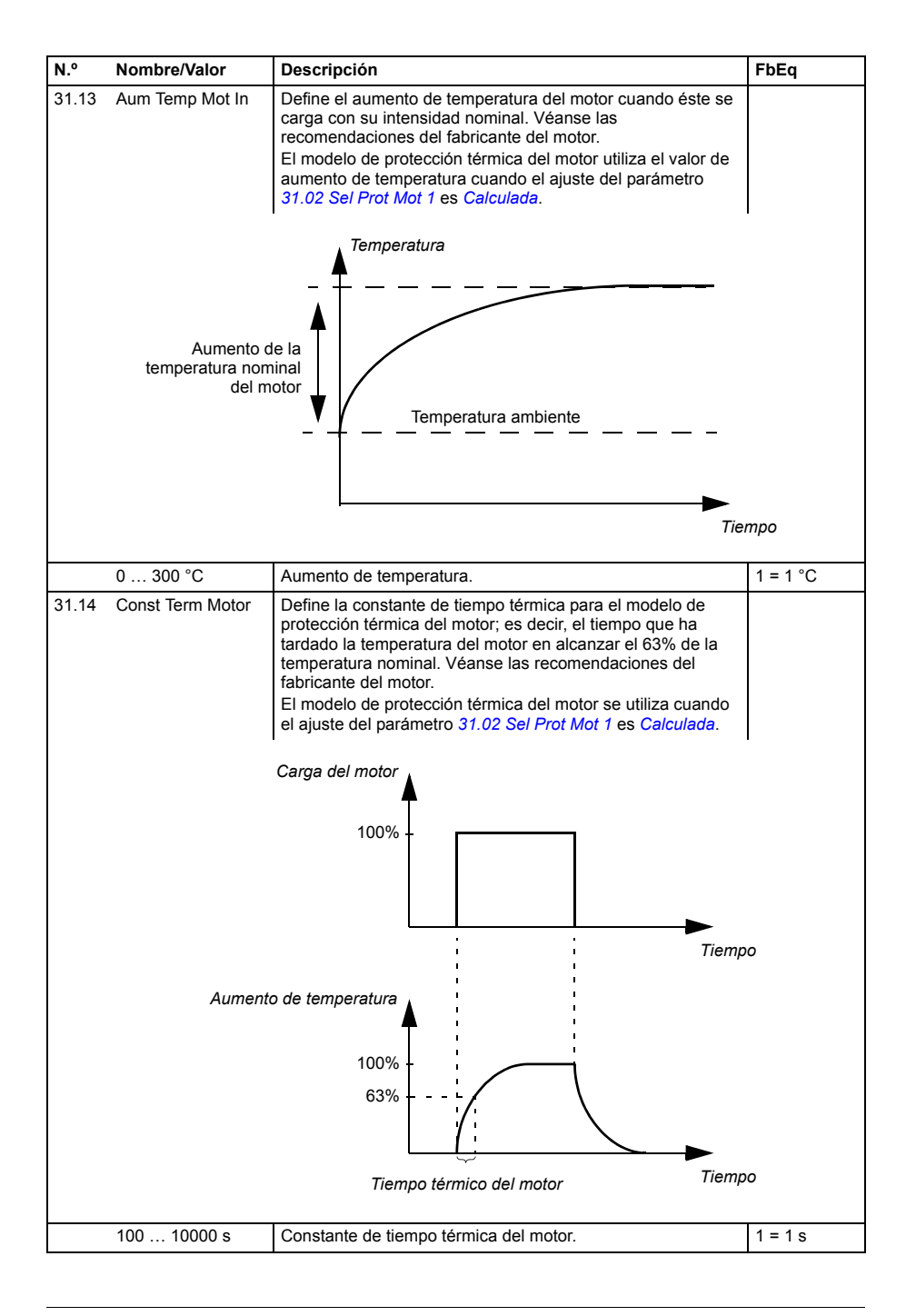

<span id="page-217-1"></span><span id="page-217-0"></span>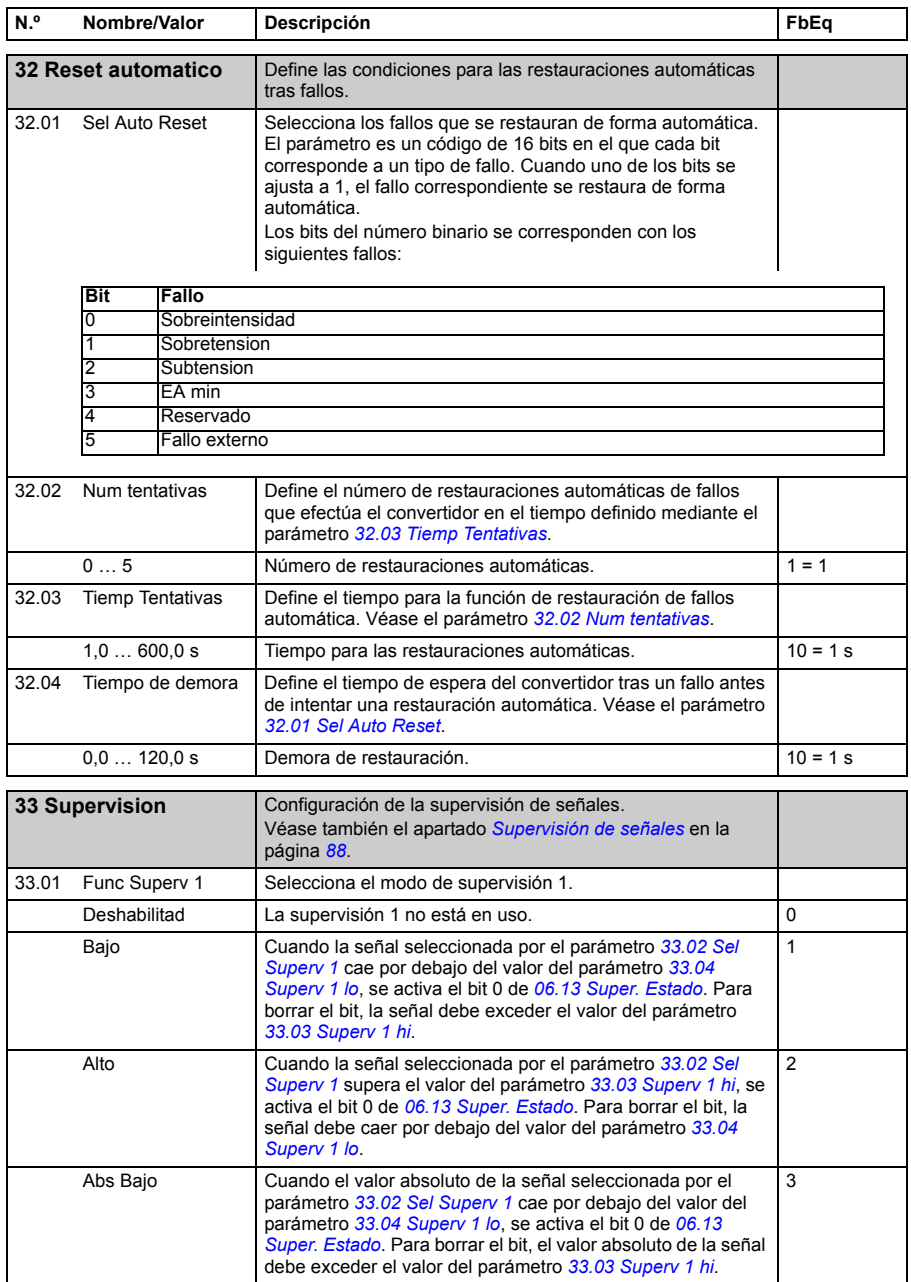

<span id="page-218-7"></span><span id="page-218-6"></span><span id="page-218-5"></span><span id="page-218-4"></span><span id="page-218-3"></span><span id="page-218-2"></span><span id="page-218-1"></span><span id="page-218-0"></span>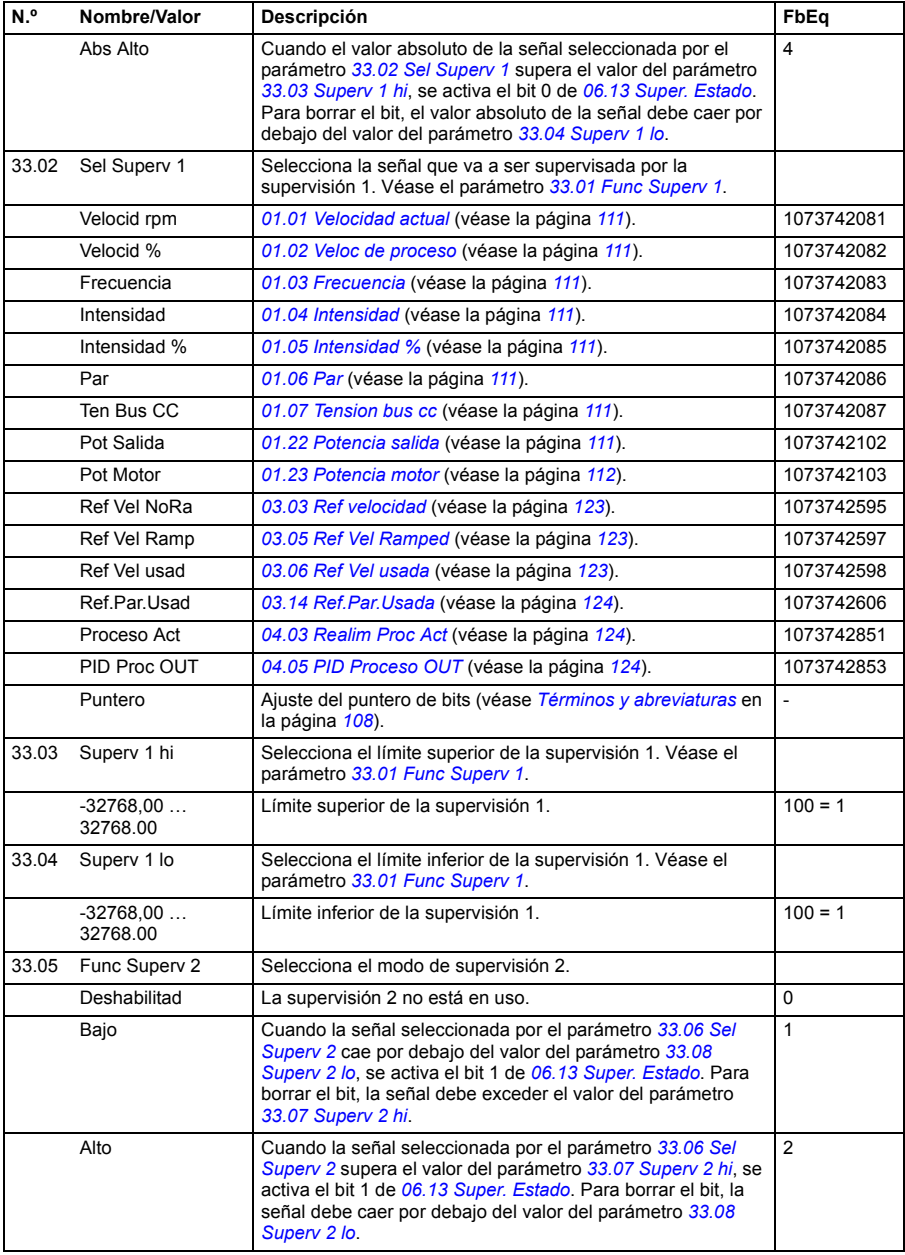

<span id="page-219-7"></span><span id="page-219-6"></span><span id="page-219-5"></span><span id="page-219-4"></span><span id="page-219-3"></span><span id="page-219-2"></span><span id="page-219-1"></span><span id="page-219-0"></span>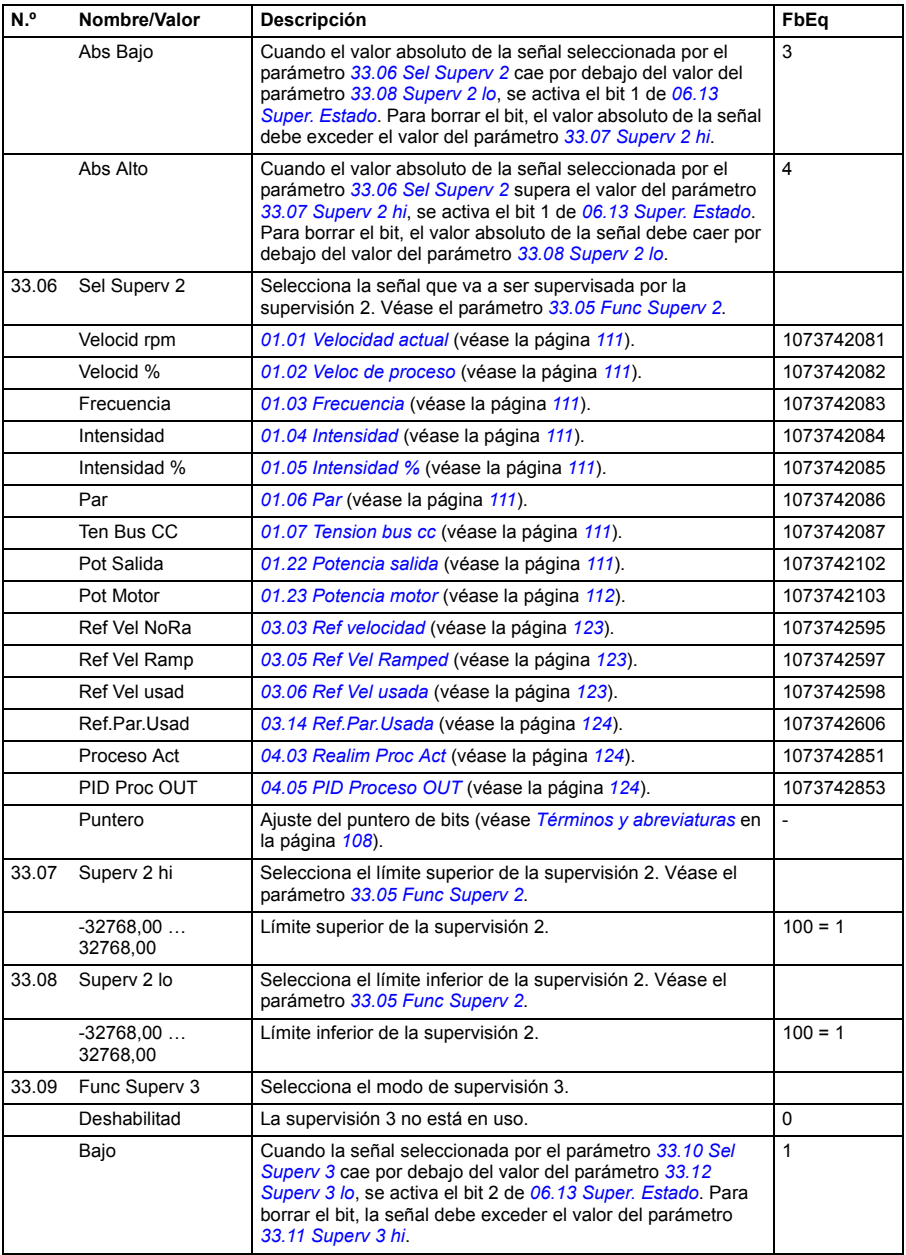

<span id="page-220-7"></span><span id="page-220-6"></span><span id="page-220-5"></span><span id="page-220-4"></span><span id="page-220-3"></span><span id="page-220-2"></span><span id="page-220-1"></span><span id="page-220-0"></span>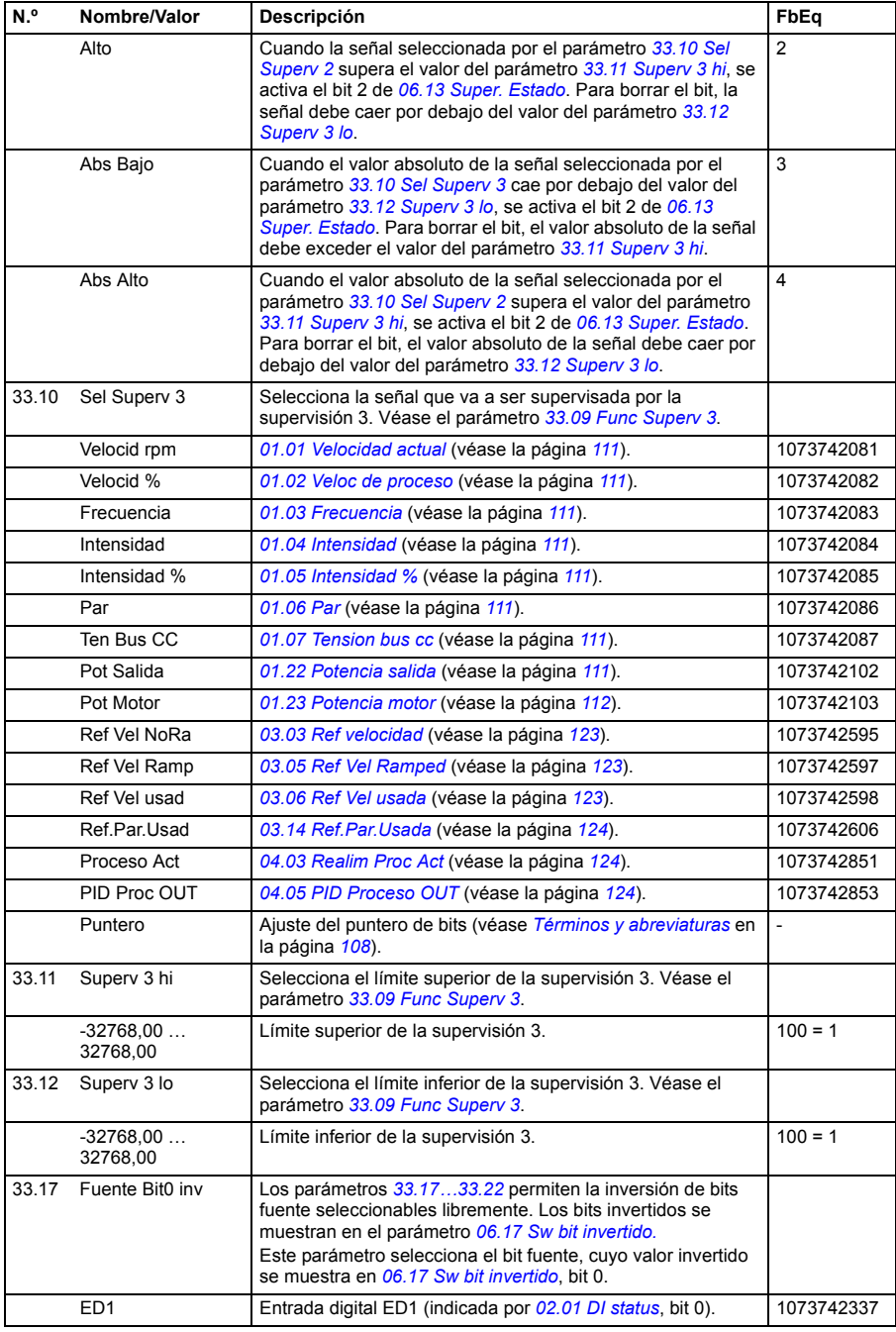

<span id="page-221-0"></span>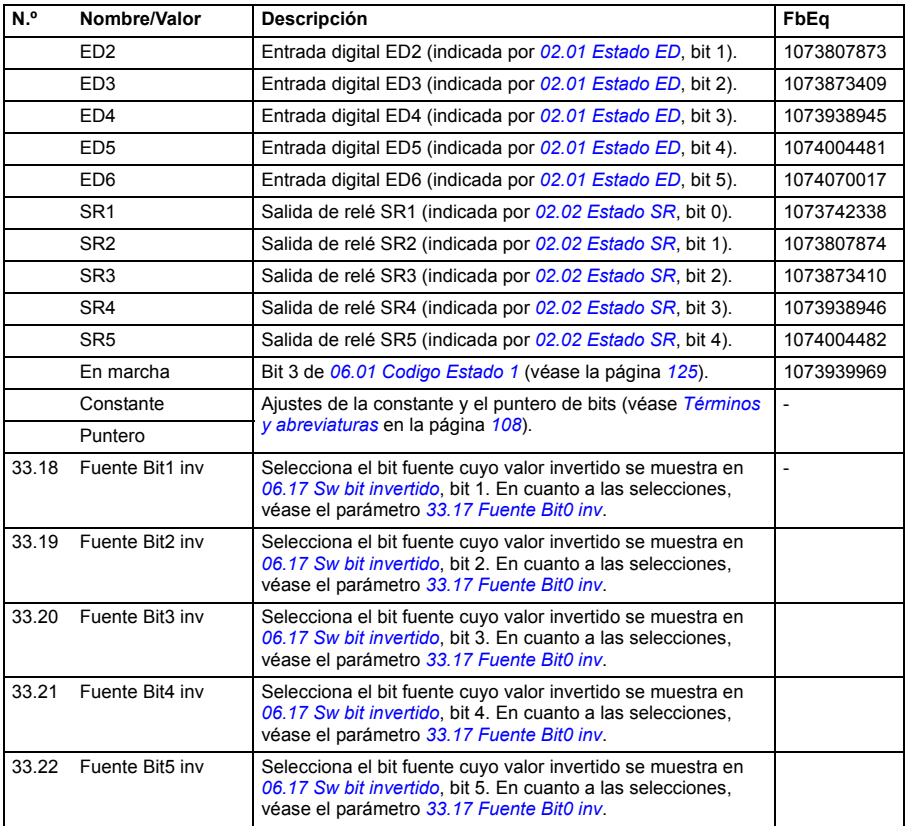

<span id="page-222-2"></span><span id="page-222-1"></span><span id="page-222-0"></span>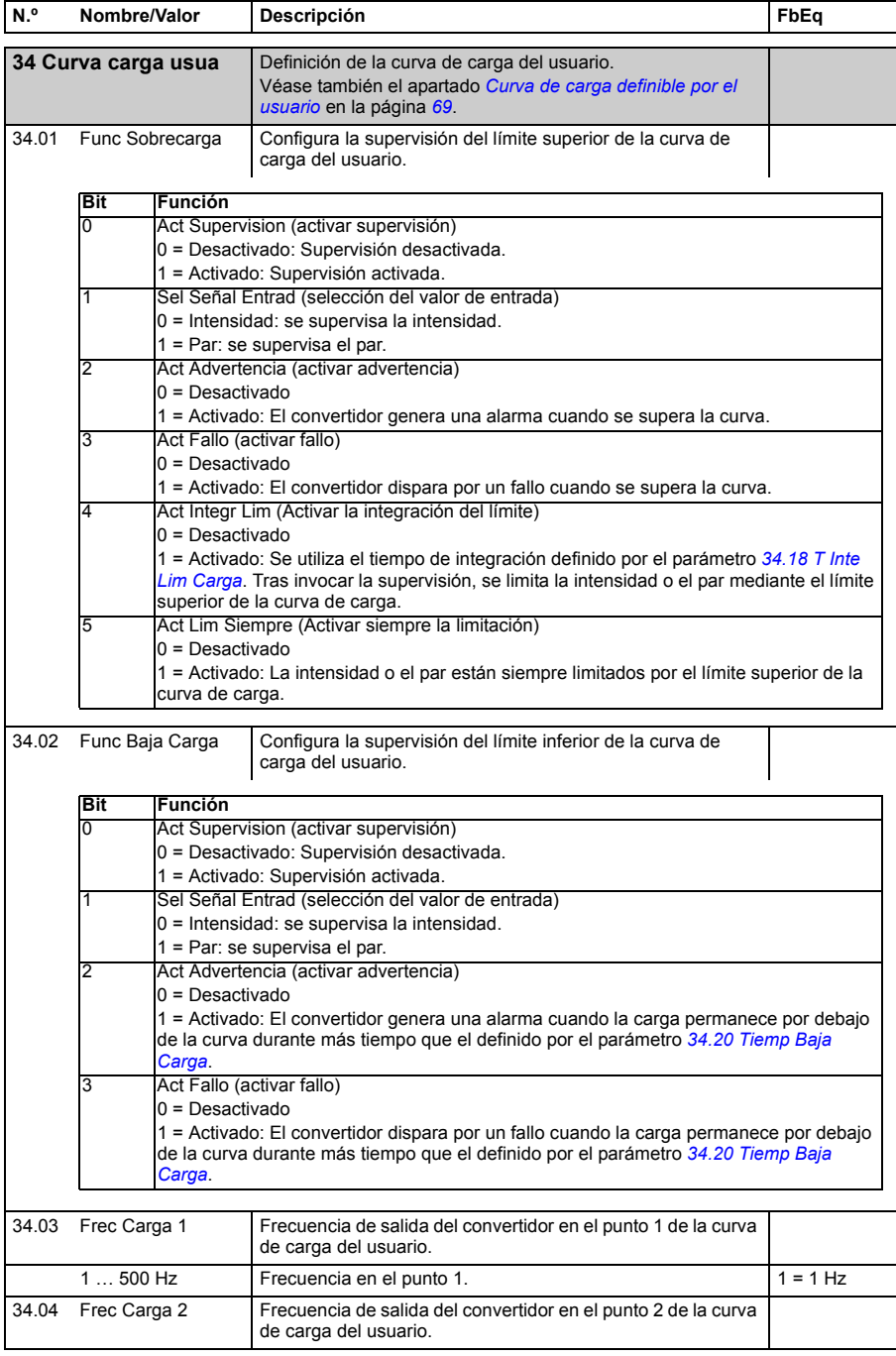

<span id="page-223-1"></span><span id="page-223-0"></span>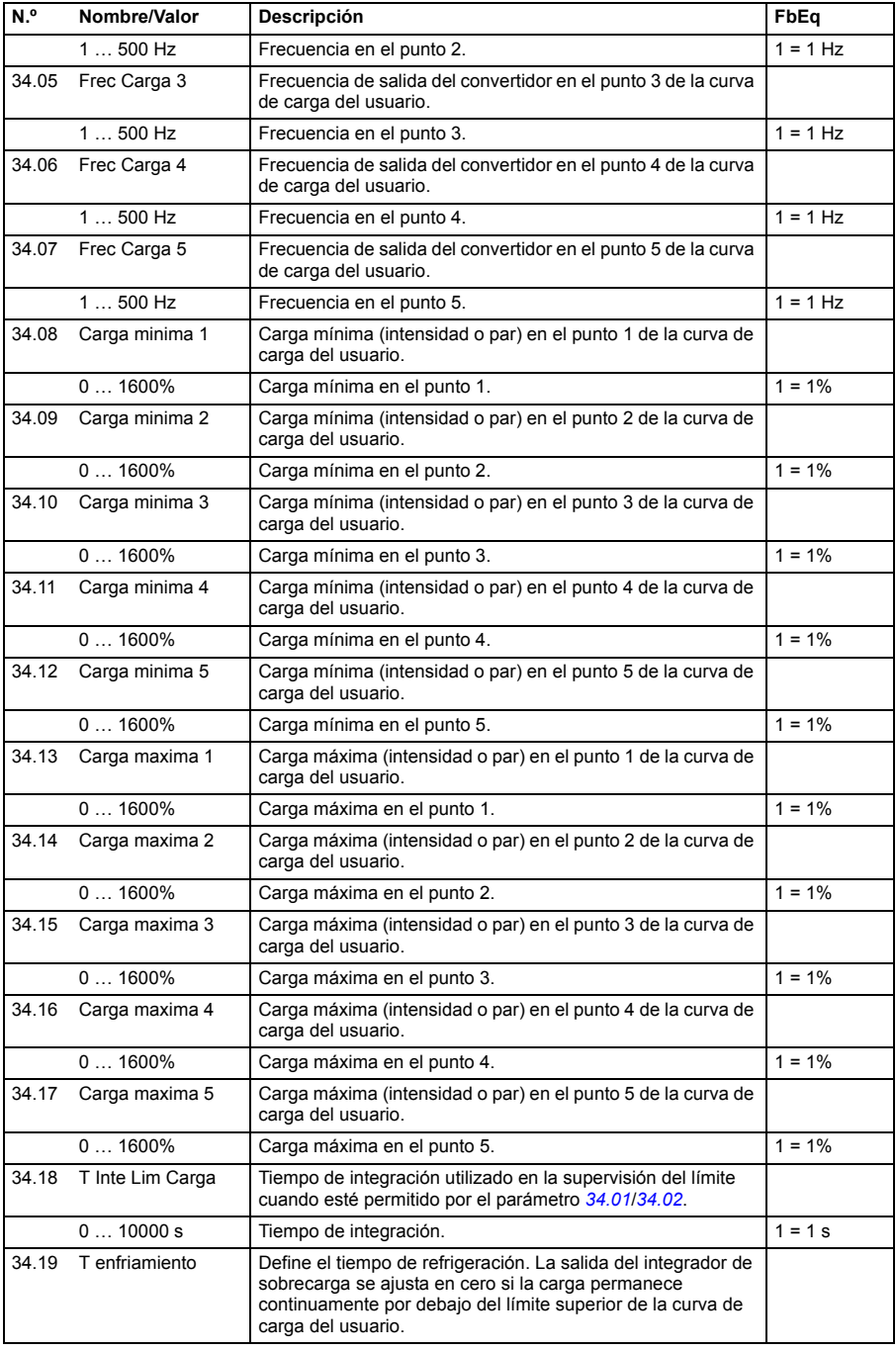

<span id="page-224-5"></span><span id="page-224-4"></span><span id="page-224-3"></span><span id="page-224-2"></span><span id="page-224-1"></span><span id="page-224-0"></span>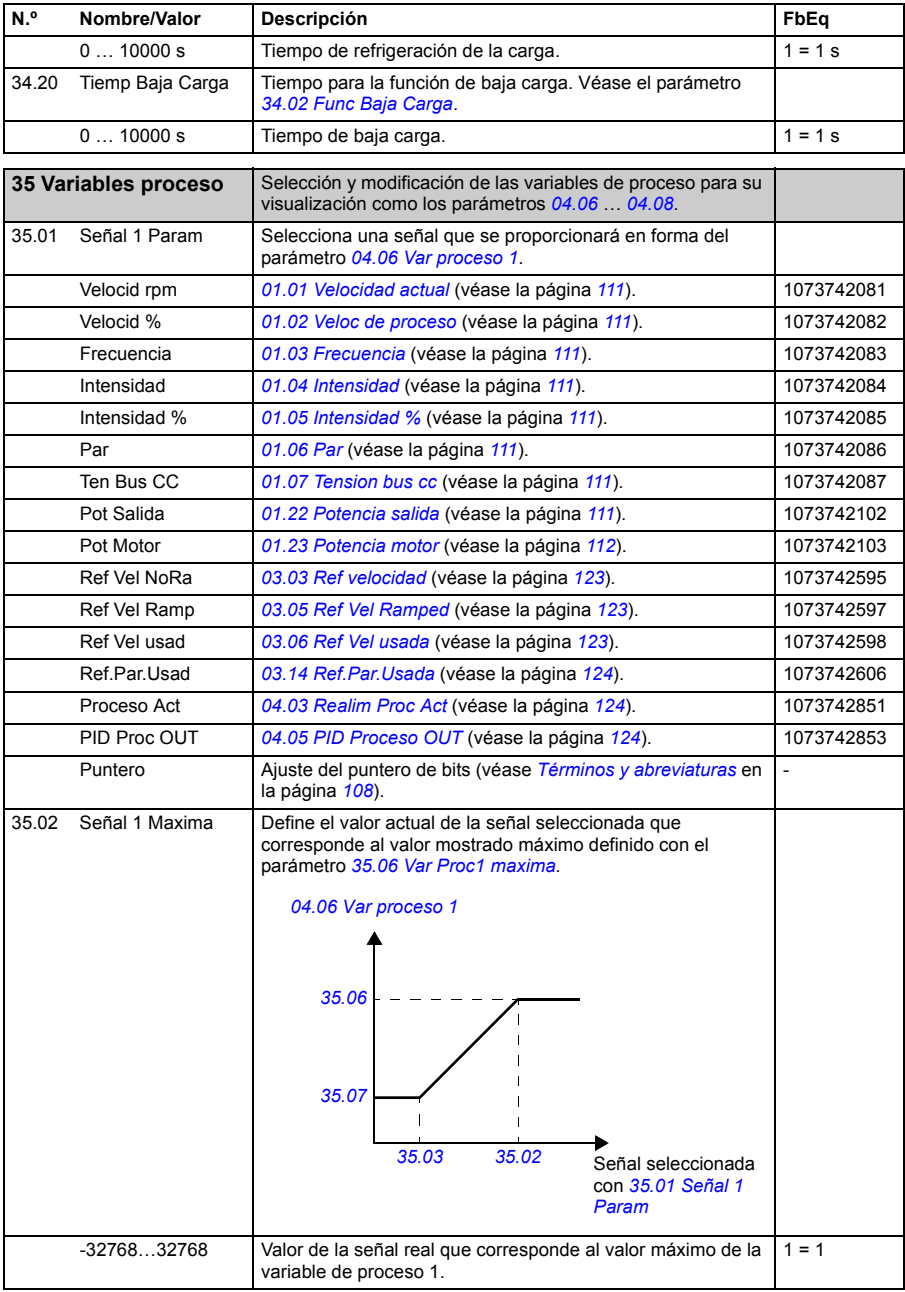

<span id="page-225-2"></span><span id="page-225-1"></span><span id="page-225-0"></span>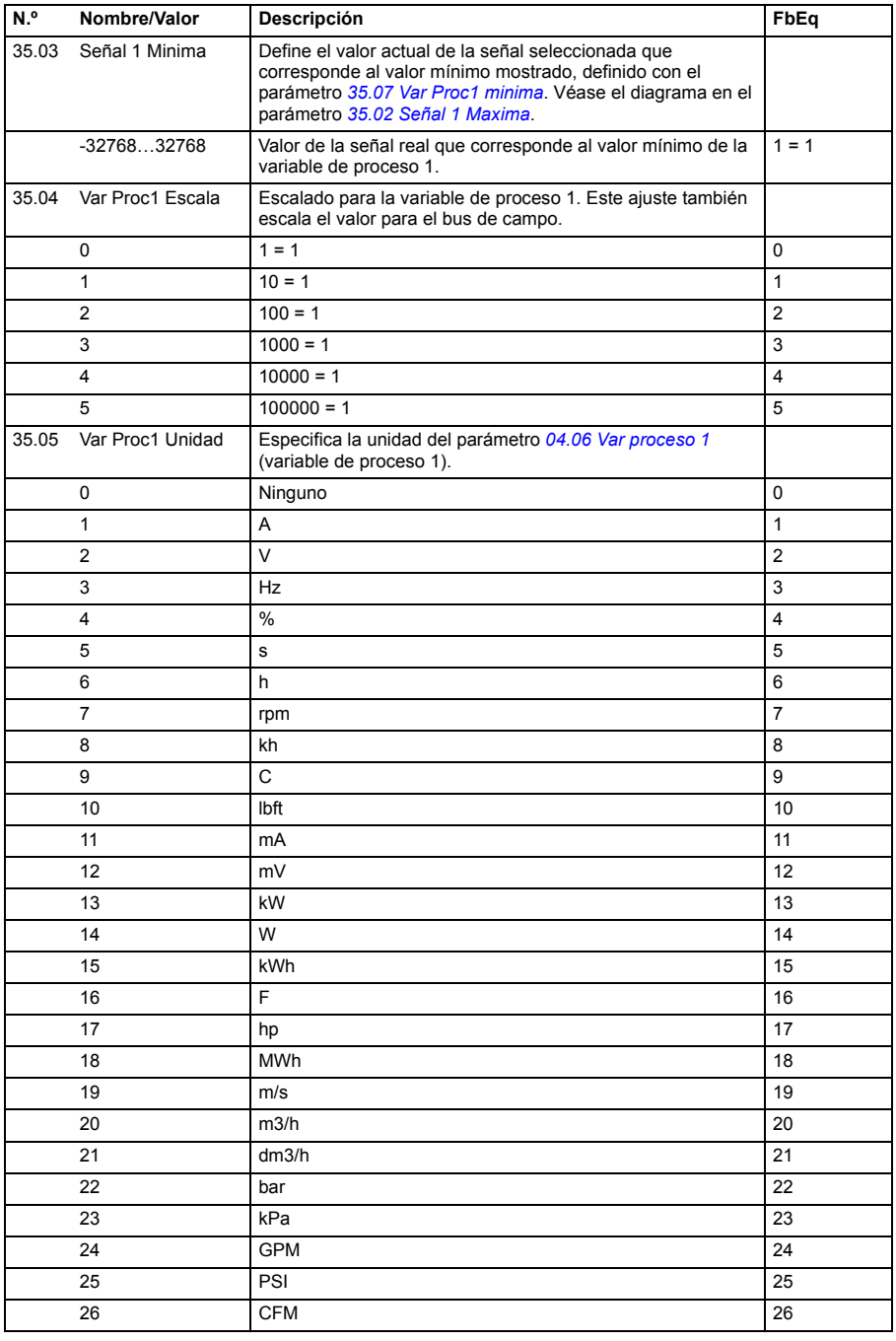

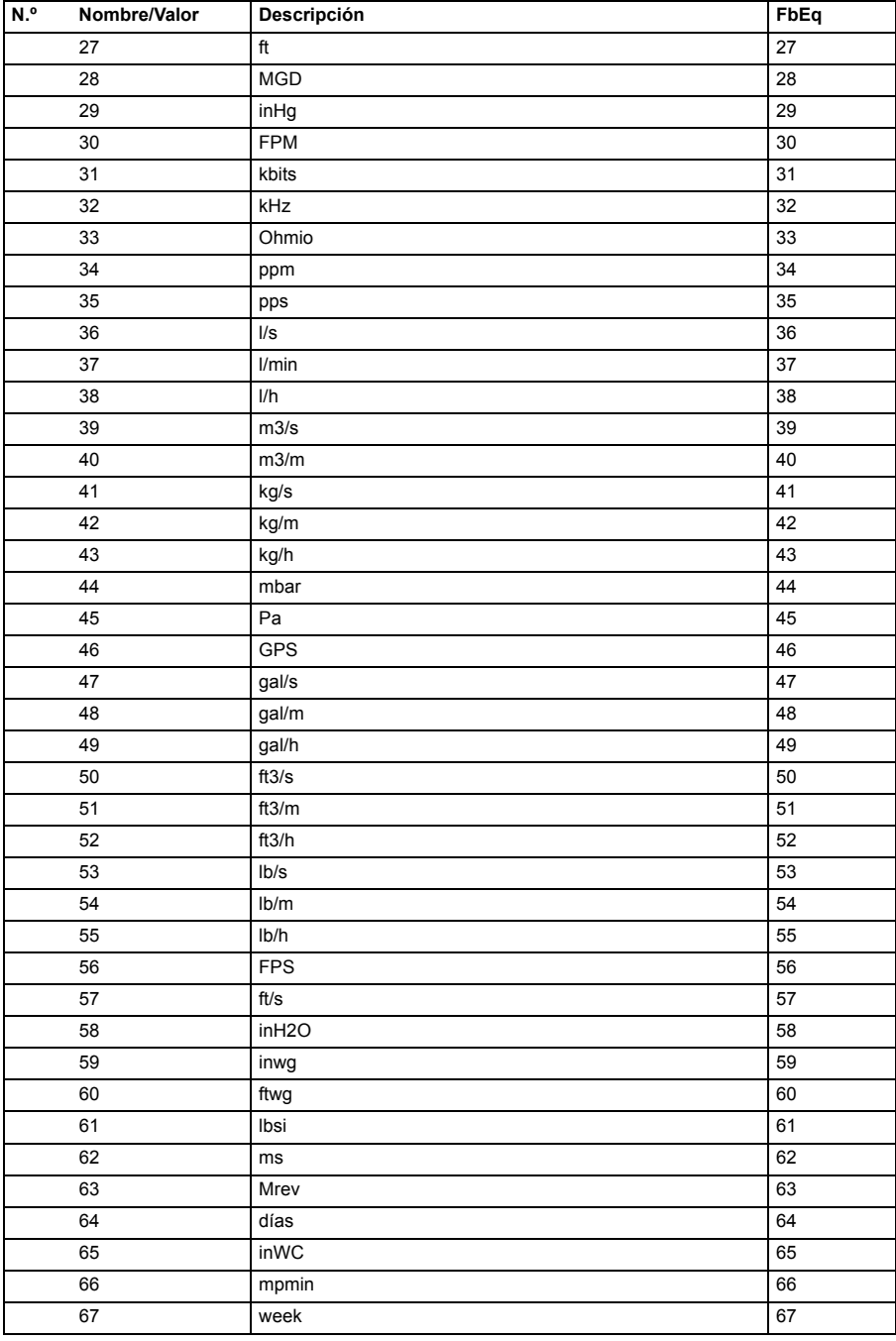

<span id="page-227-5"></span><span id="page-227-4"></span><span id="page-227-3"></span><span id="page-227-2"></span><span id="page-227-1"></span><span id="page-227-0"></span>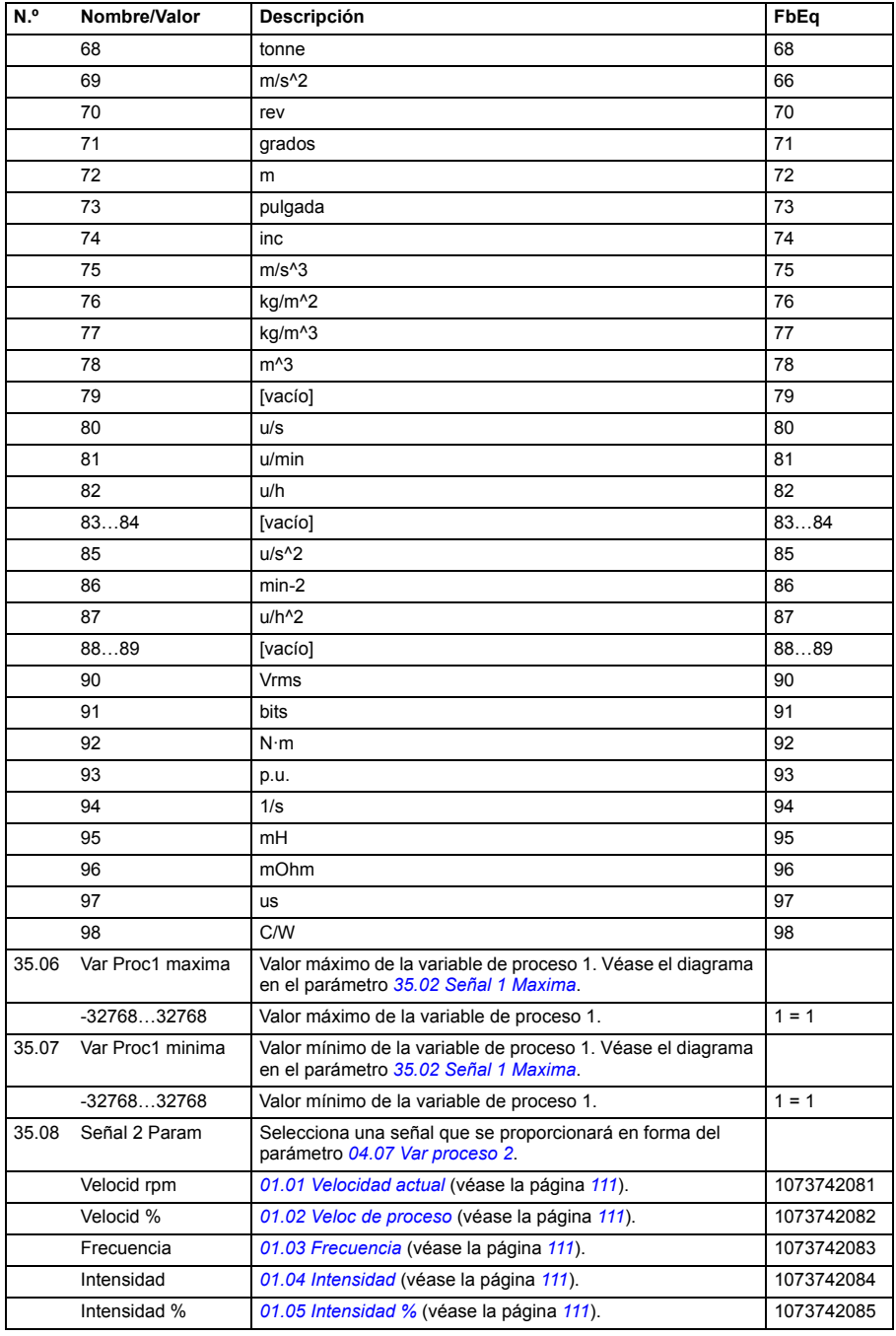

<span id="page-228-2"></span><span id="page-228-1"></span><span id="page-228-0"></span>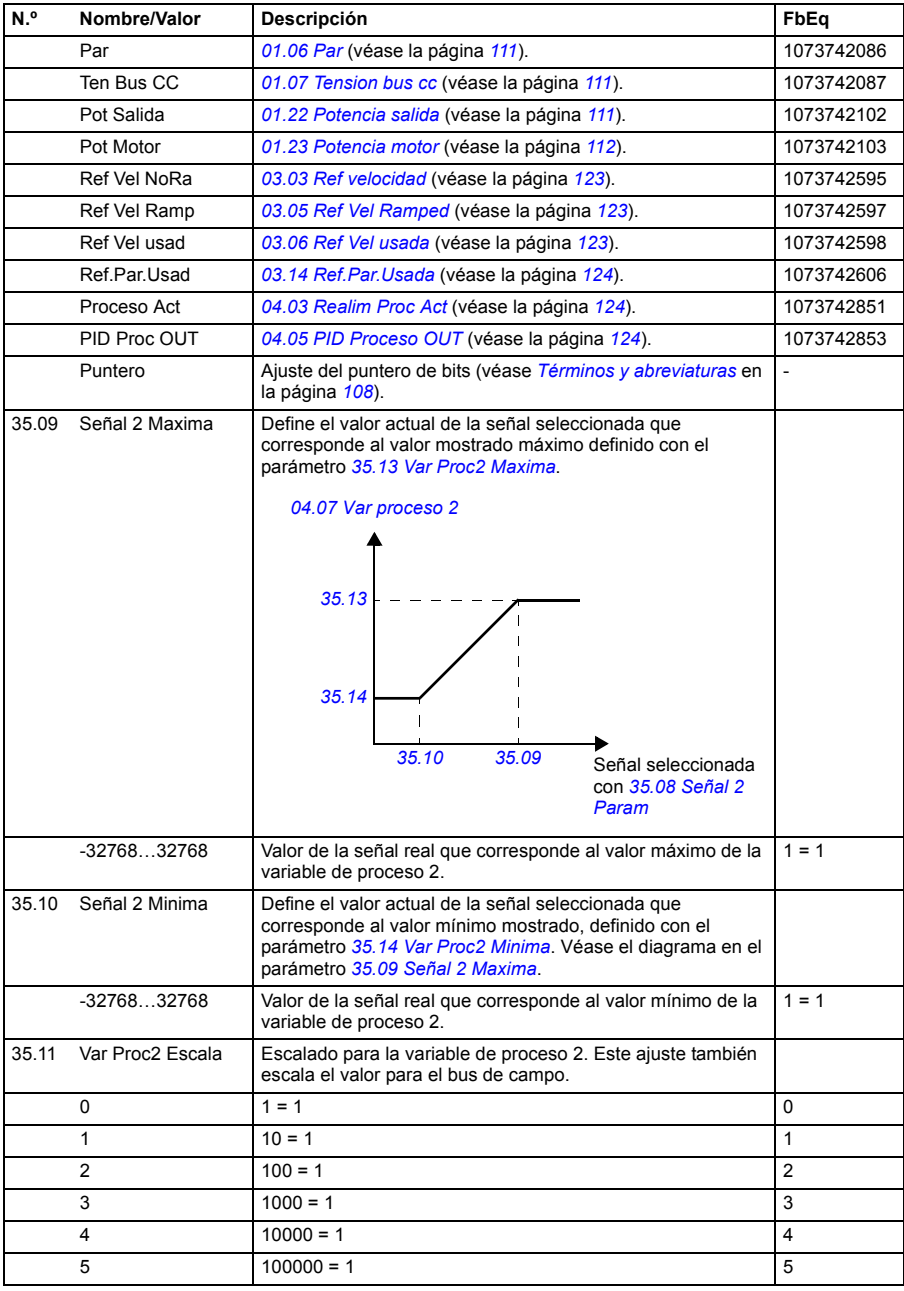

<span id="page-229-7"></span><span id="page-229-6"></span><span id="page-229-5"></span><span id="page-229-4"></span><span id="page-229-3"></span><span id="page-229-2"></span><span id="page-229-1"></span><span id="page-229-0"></span>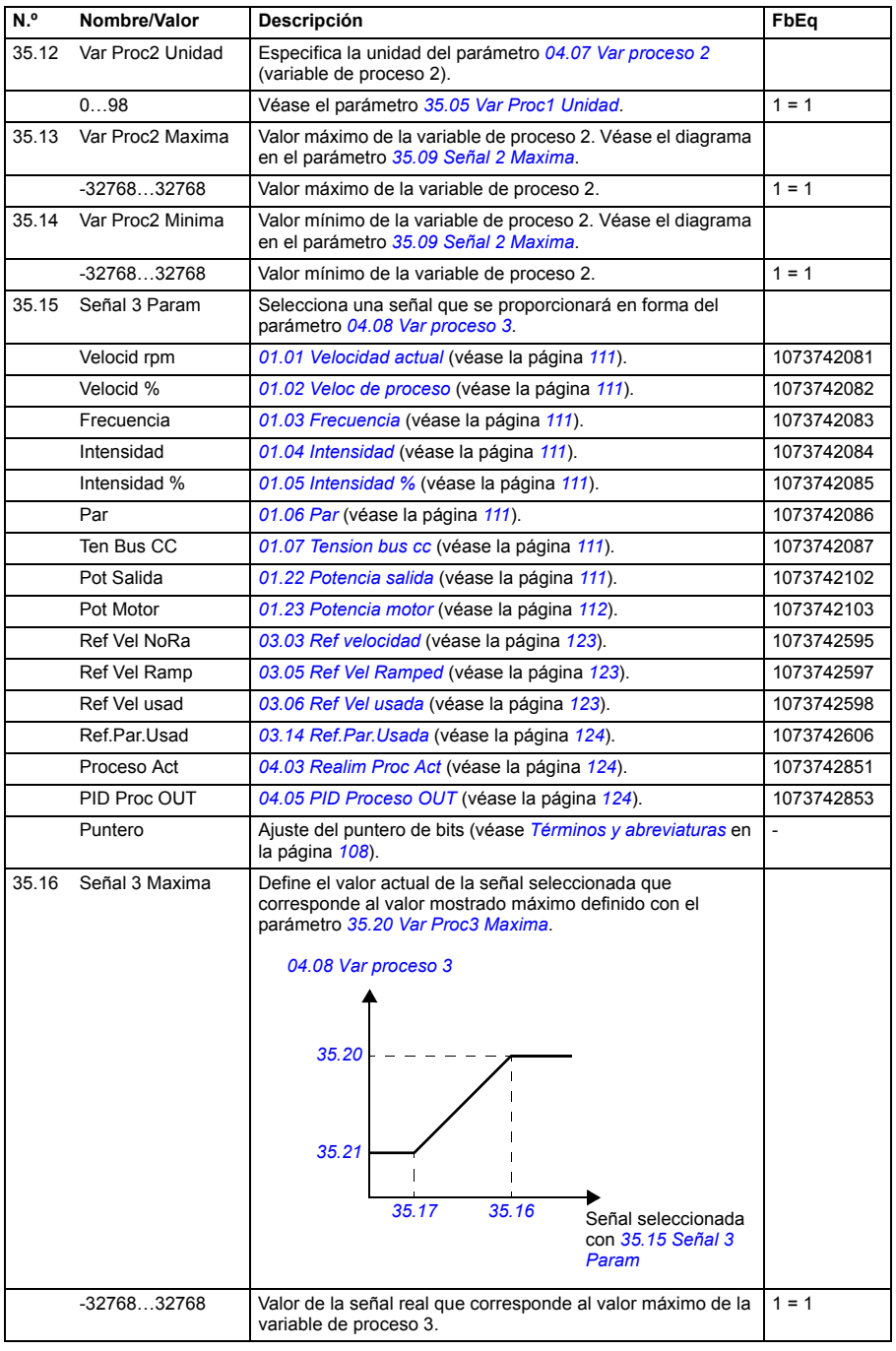

<span id="page-230-4"></span><span id="page-230-3"></span><span id="page-230-2"></span><span id="page-230-1"></span><span id="page-230-0"></span>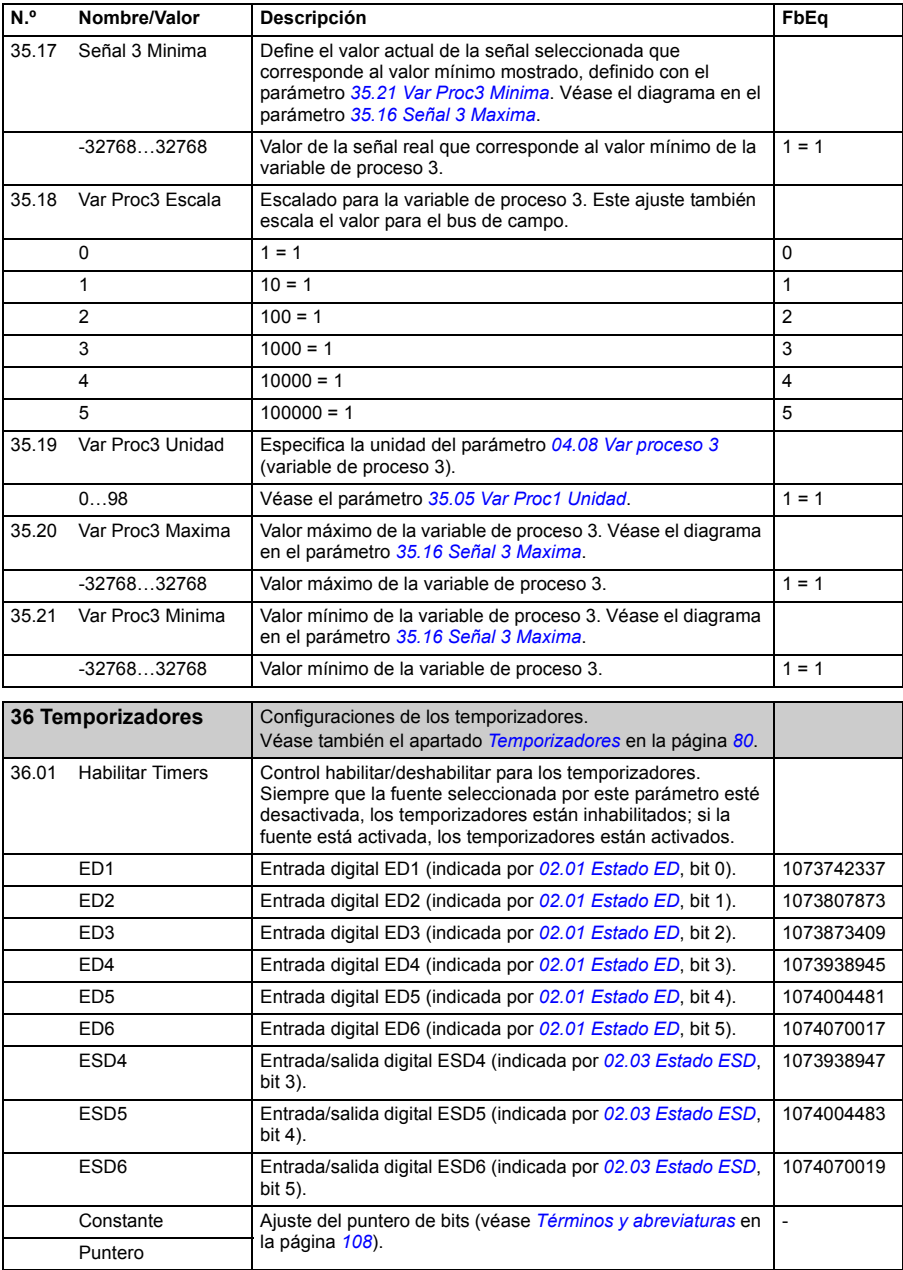

<span id="page-231-1"></span><span id="page-231-0"></span>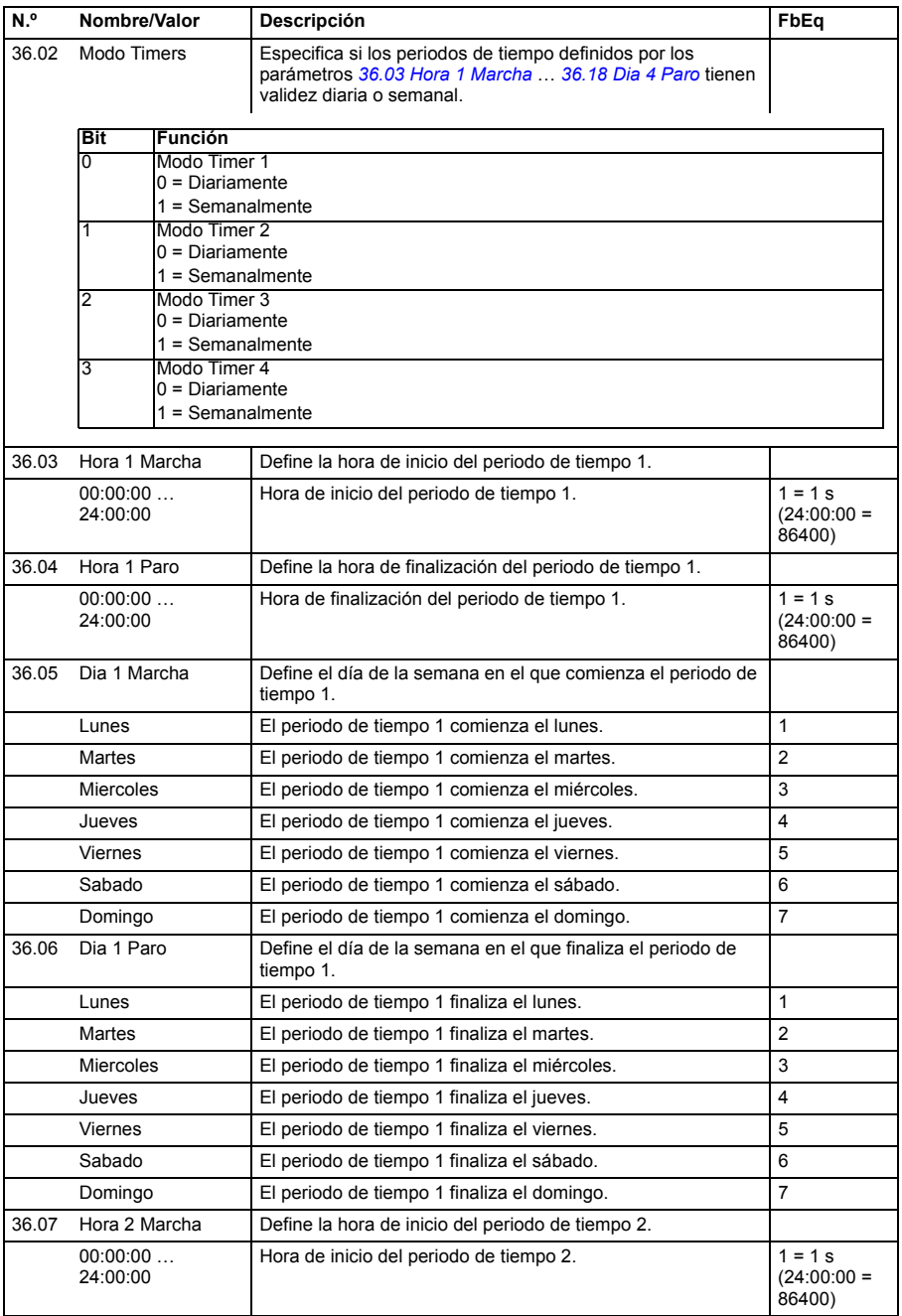

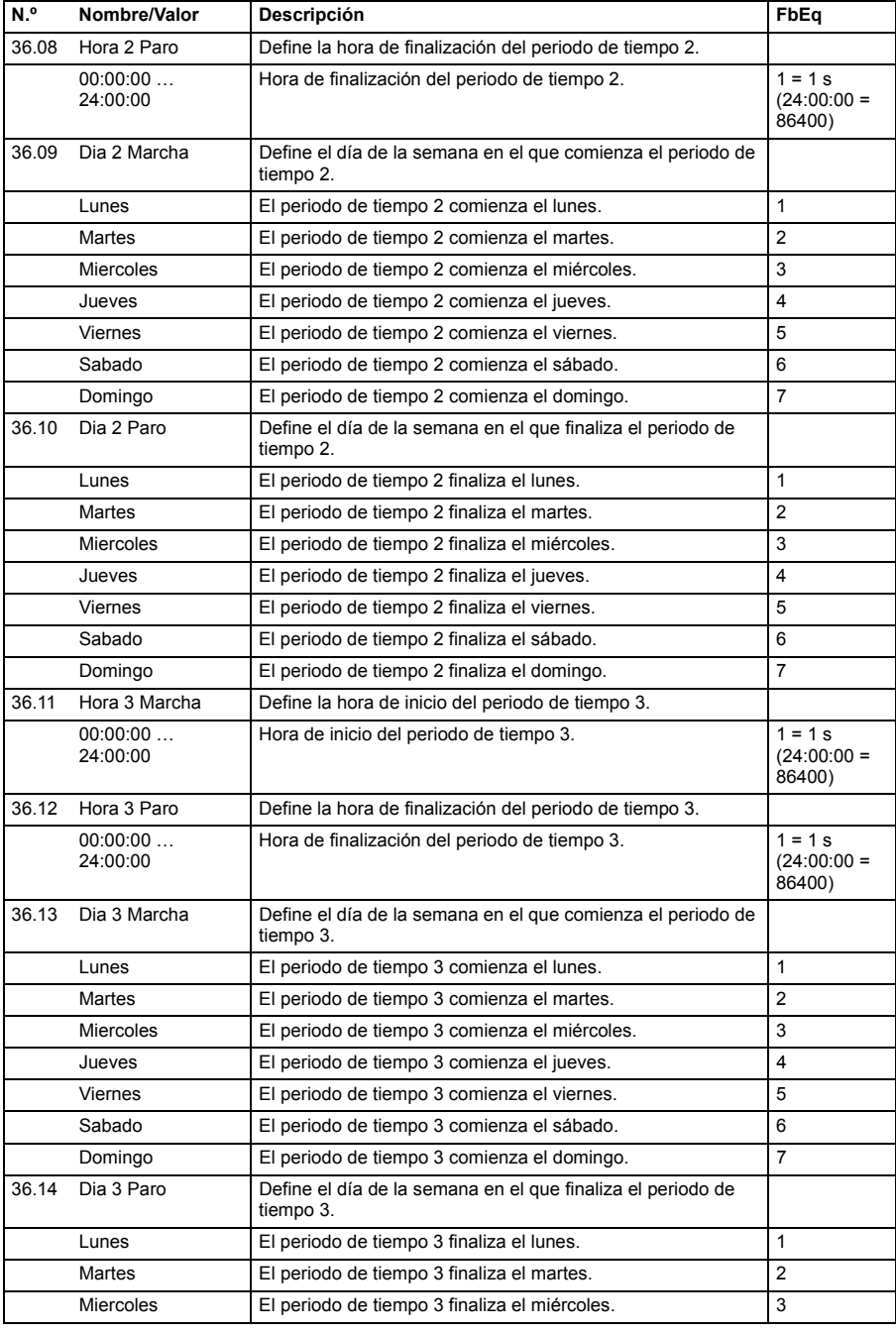

<span id="page-233-3"></span><span id="page-233-2"></span><span id="page-233-1"></span><span id="page-233-0"></span>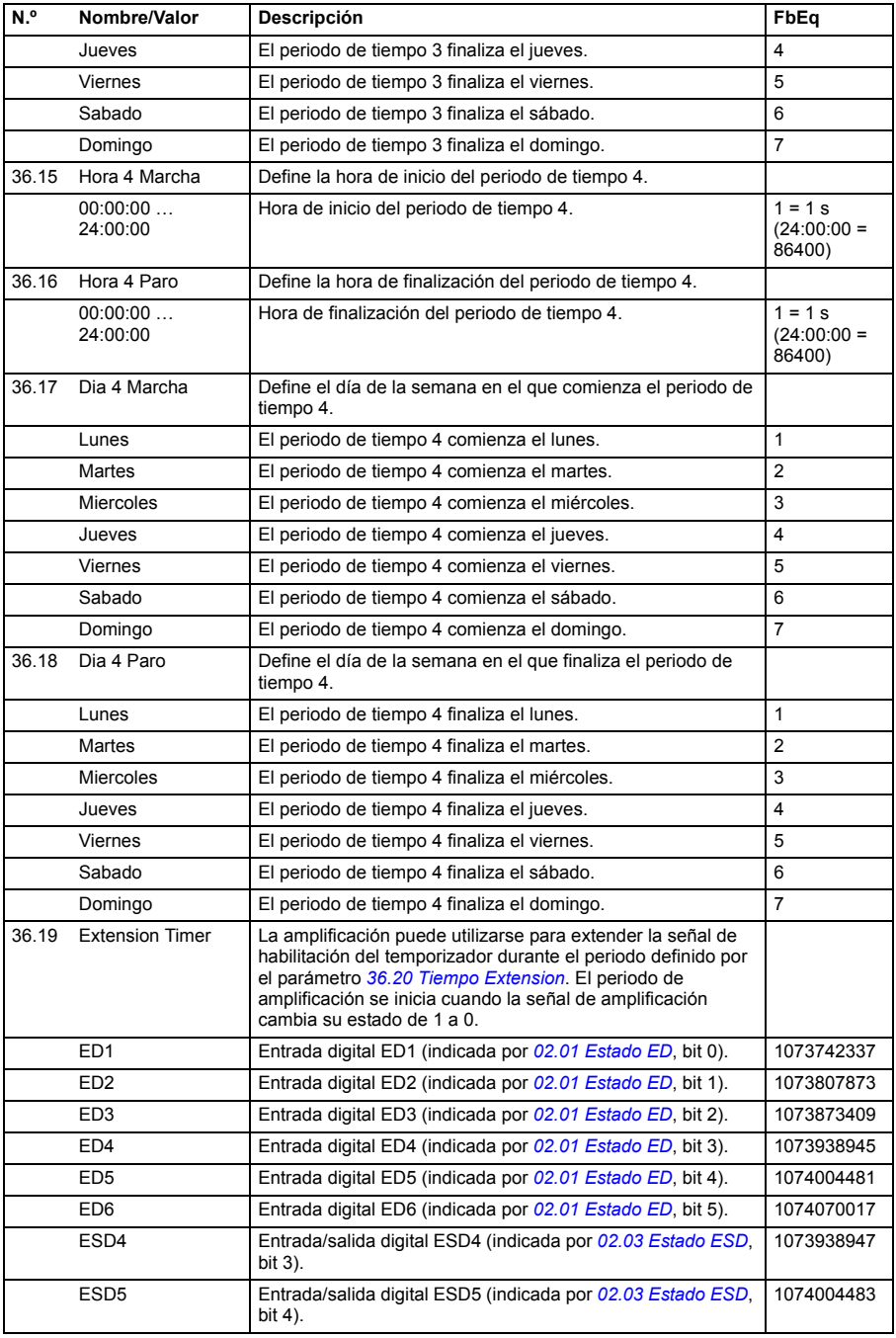

<span id="page-234-1"></span><span id="page-234-0"></span>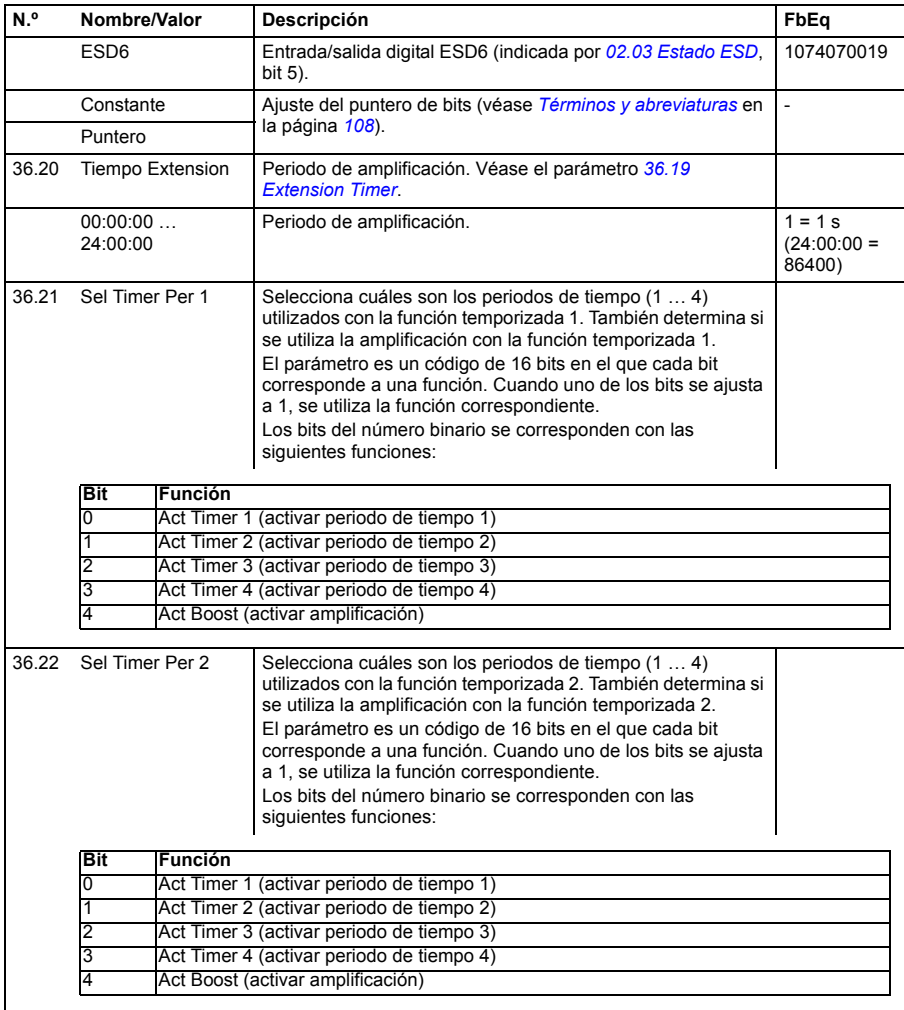

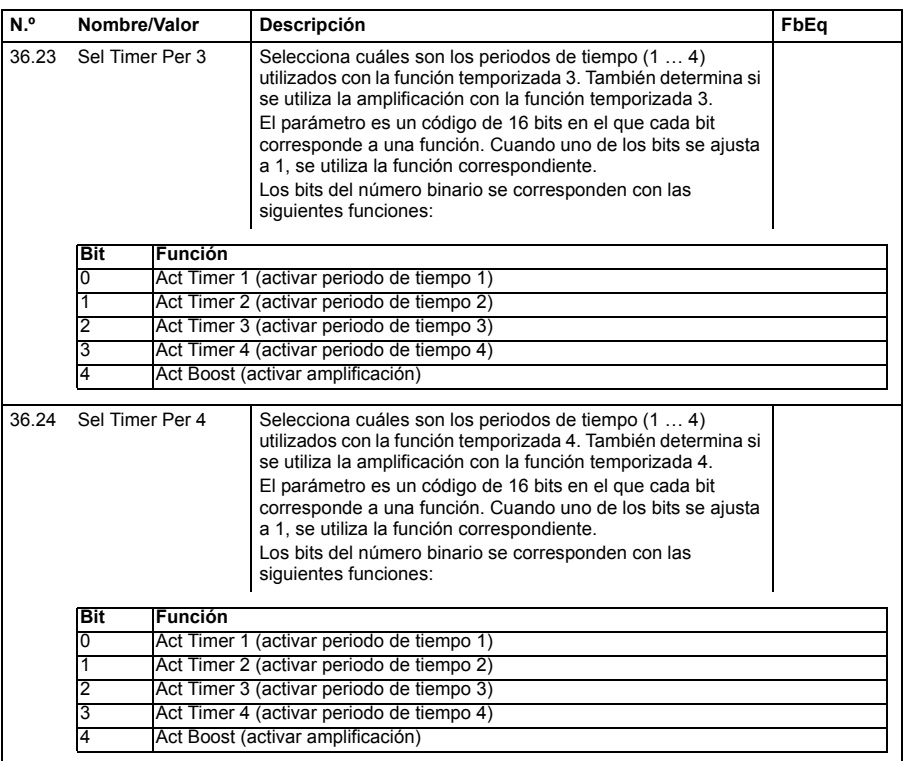

<span id="page-235-3"></span><span id="page-235-2"></span><span id="page-235-1"></span><span id="page-235-0"></span>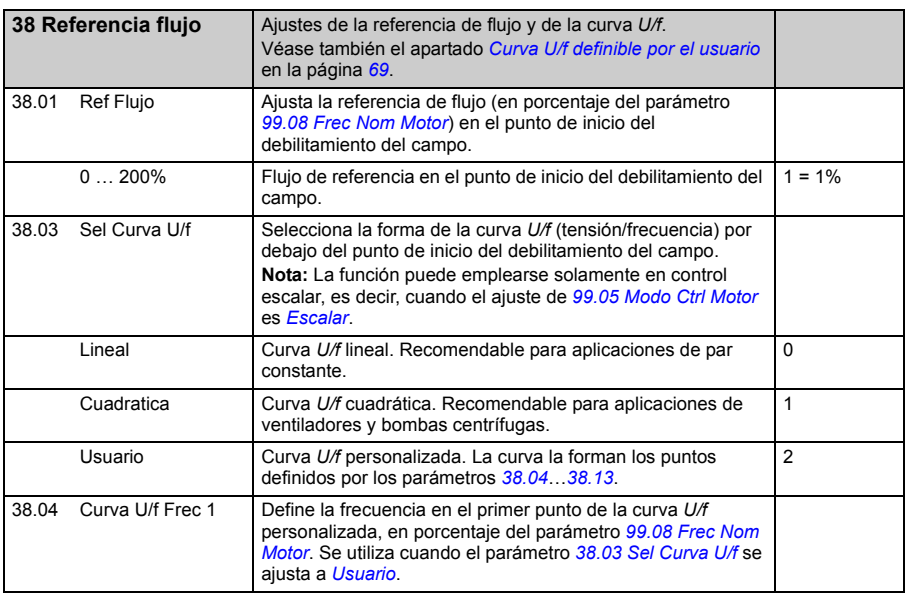

<span id="page-236-2"></span><span id="page-236-1"></span><span id="page-236-0"></span>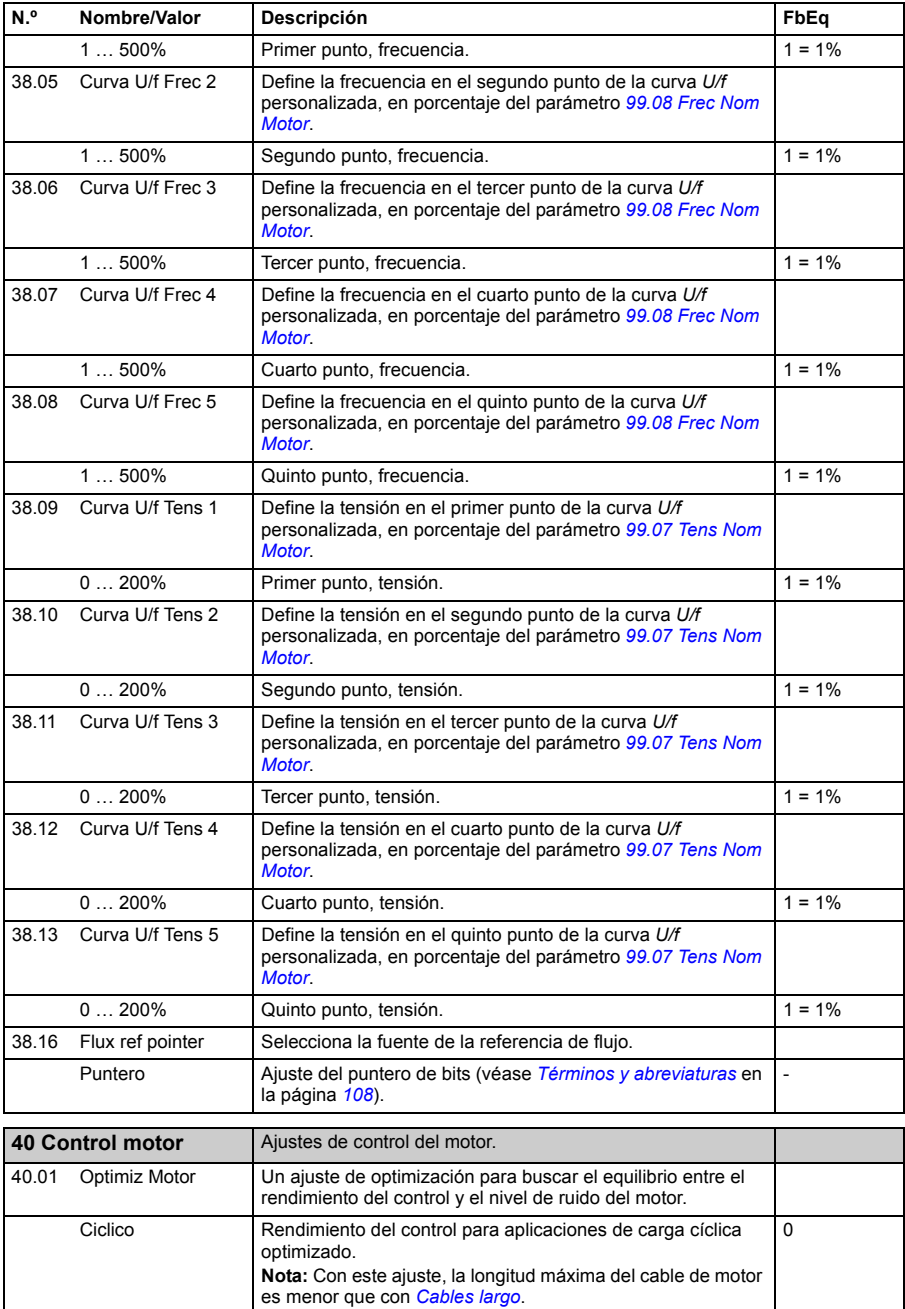

<span id="page-237-3"></span><span id="page-237-2"></span><span id="page-237-1"></span><span id="page-237-0"></span>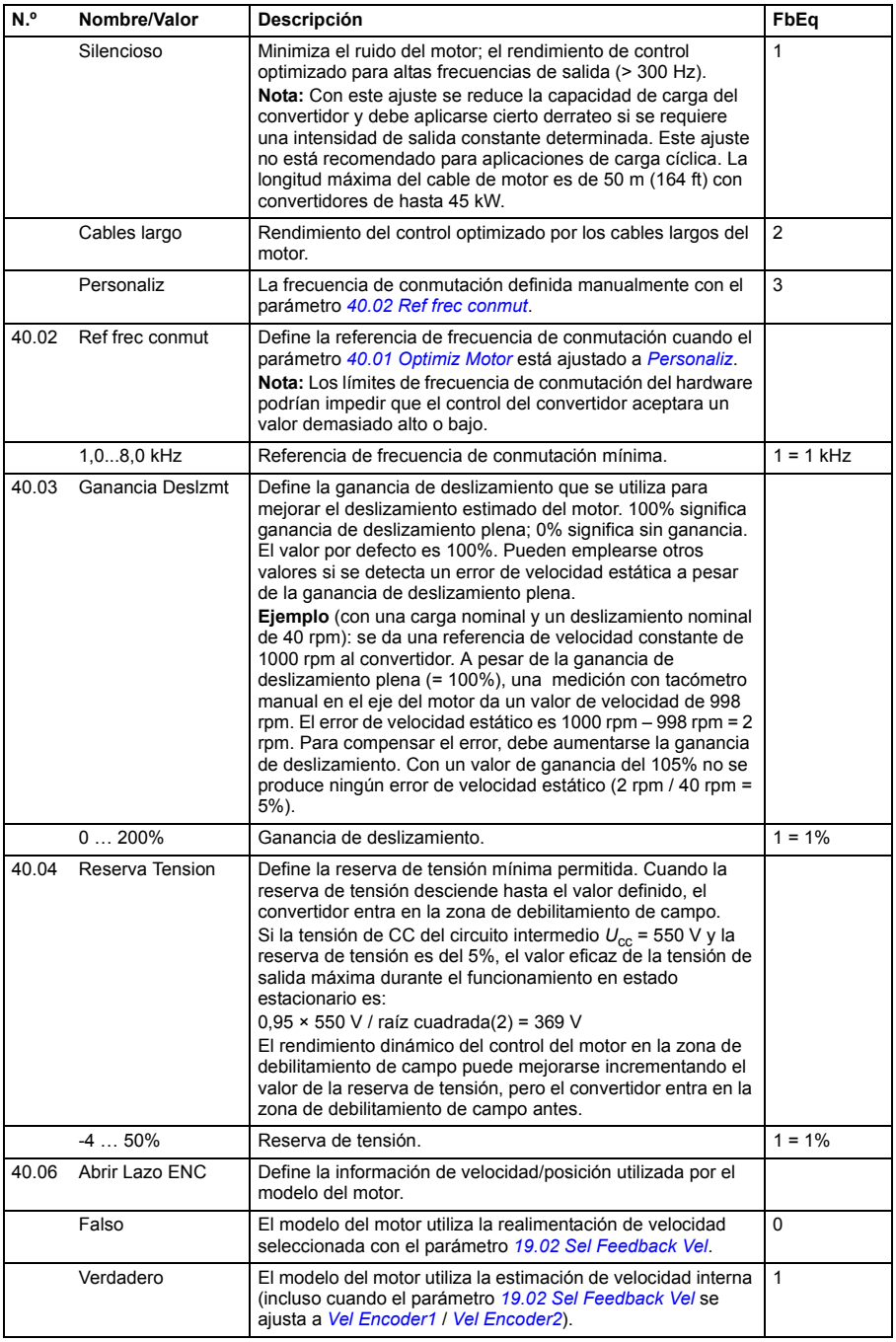

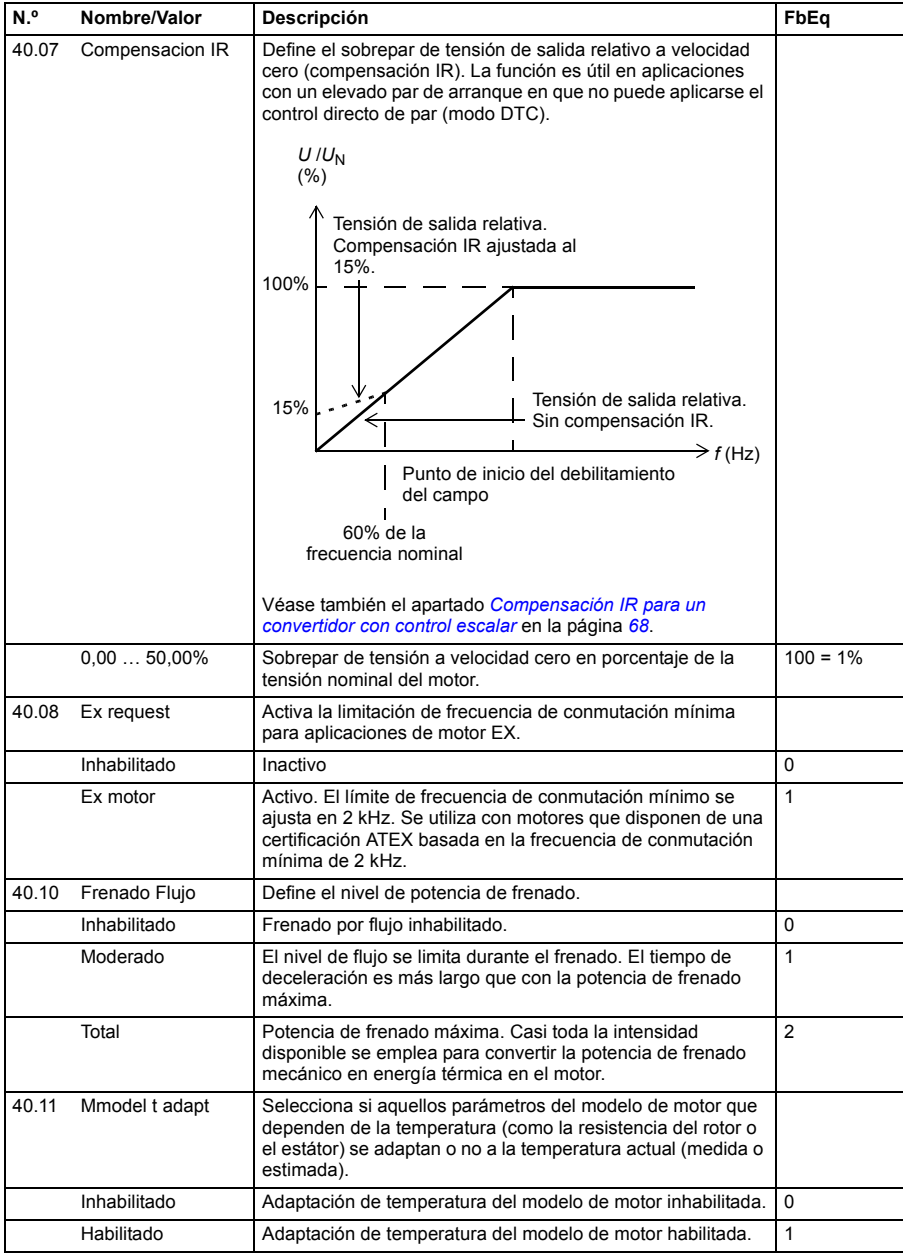

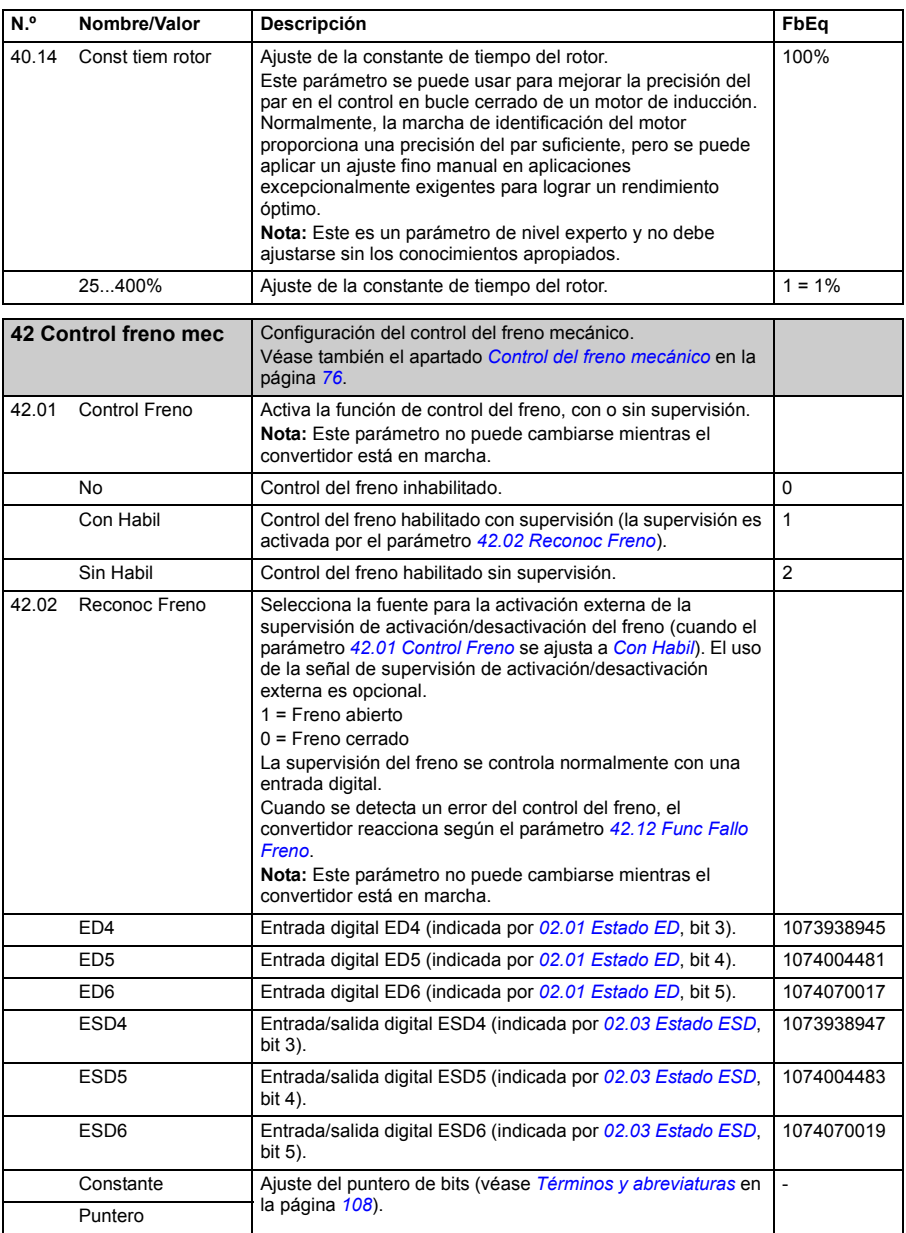

<span id="page-240-3"></span><span id="page-240-2"></span><span id="page-240-1"></span><span id="page-240-0"></span>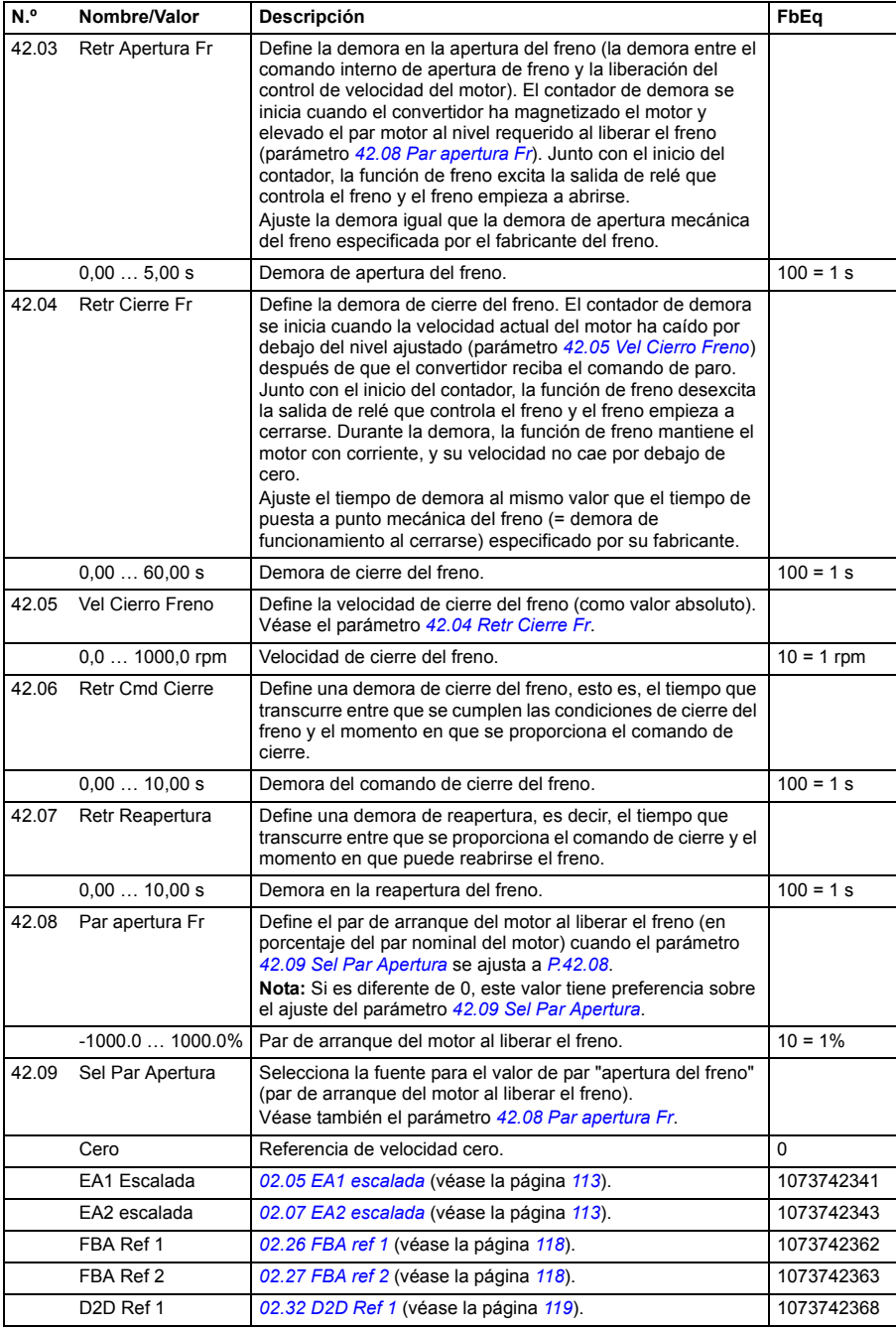

<span id="page-241-0"></span>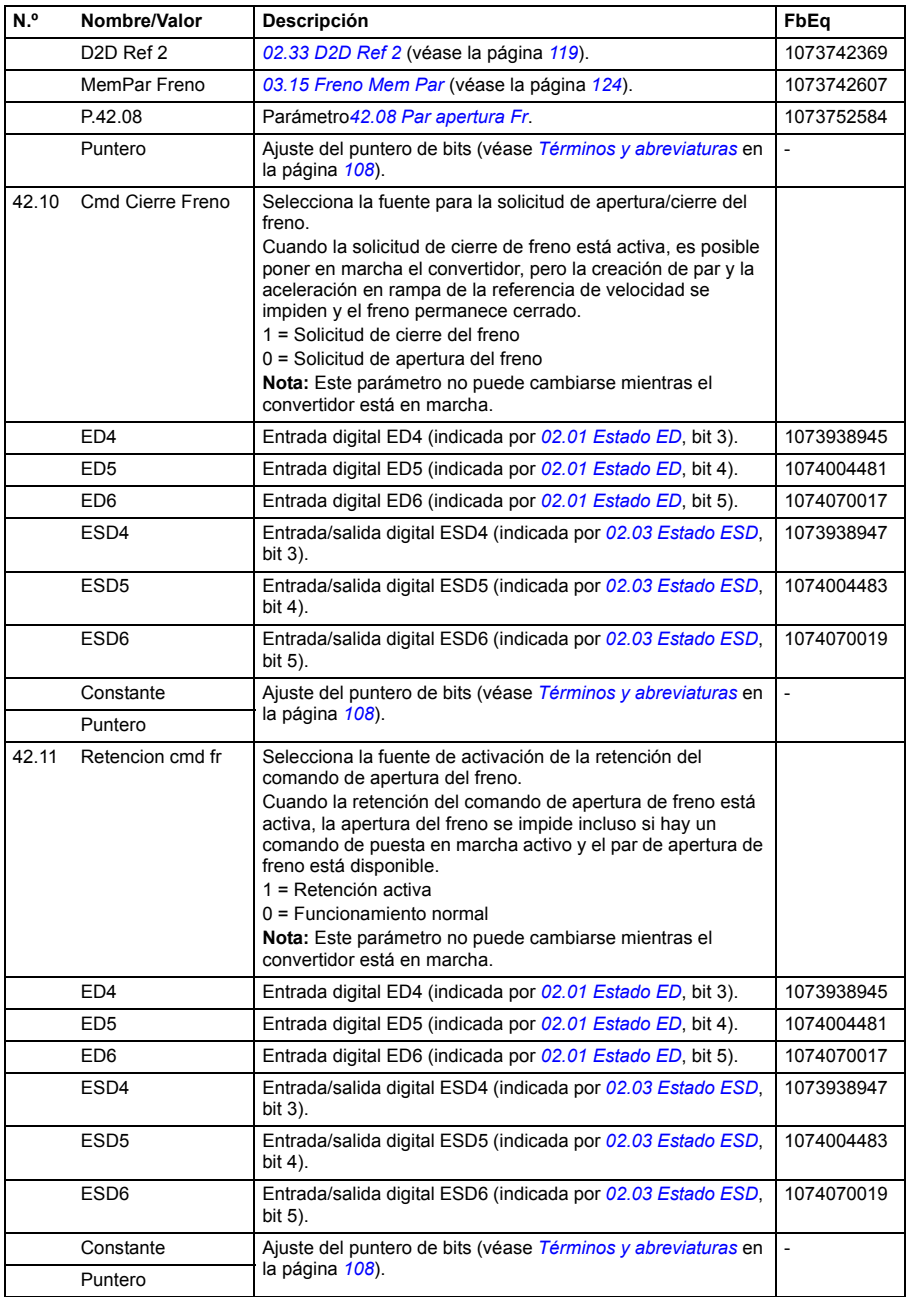

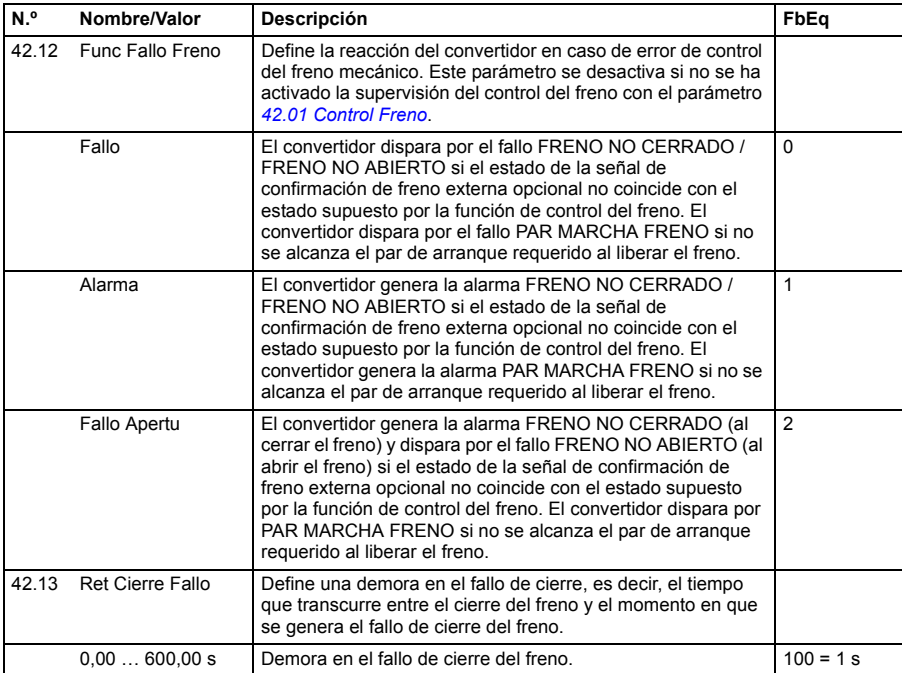

<span id="page-243-1"></span><span id="page-243-0"></span>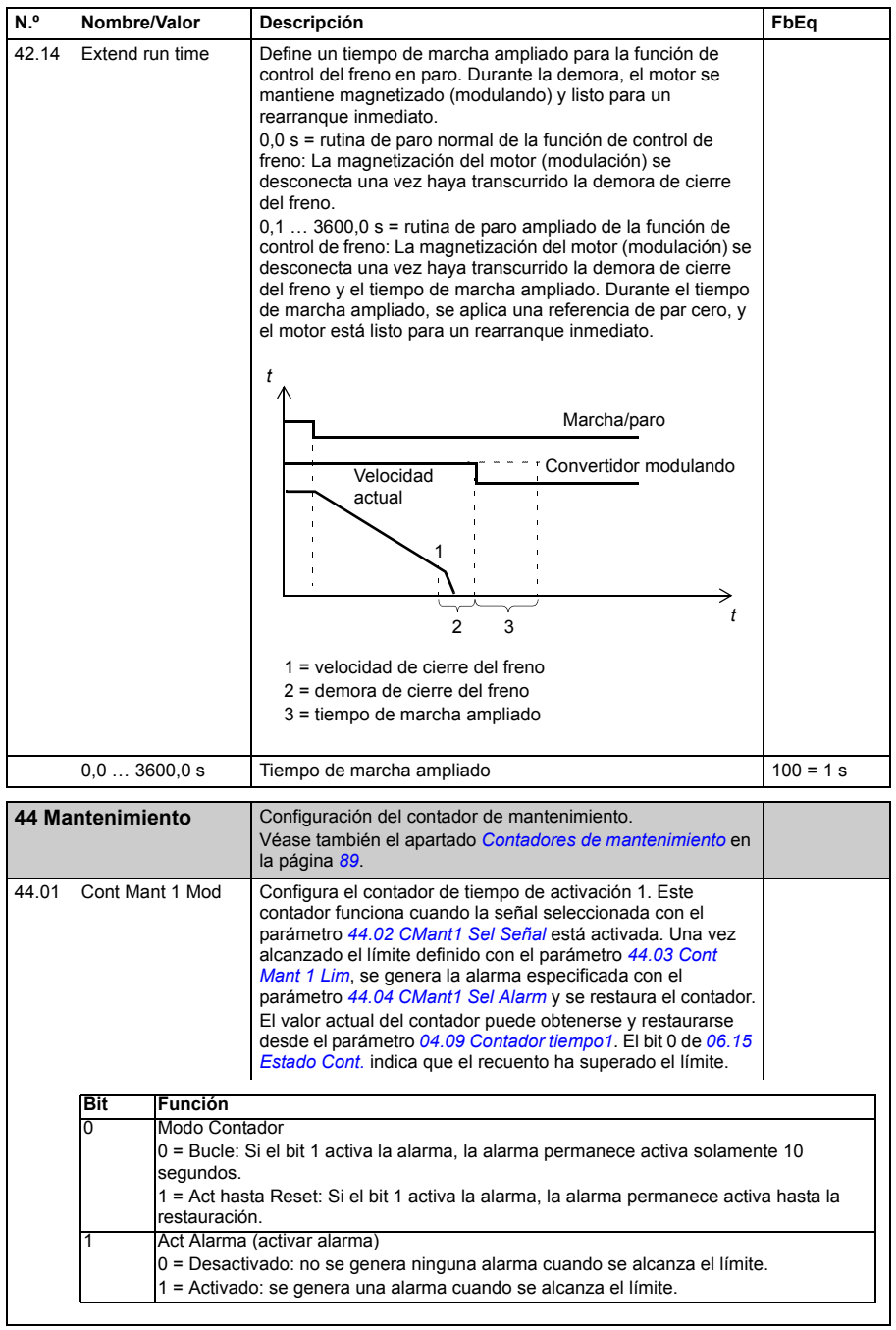

<span id="page-244-9"></span><span id="page-244-8"></span><span id="page-244-7"></span><span id="page-244-6"></span><span id="page-244-5"></span><span id="page-244-4"></span><span id="page-244-3"></span><span id="page-244-2"></span><span id="page-244-1"></span><span id="page-244-0"></span>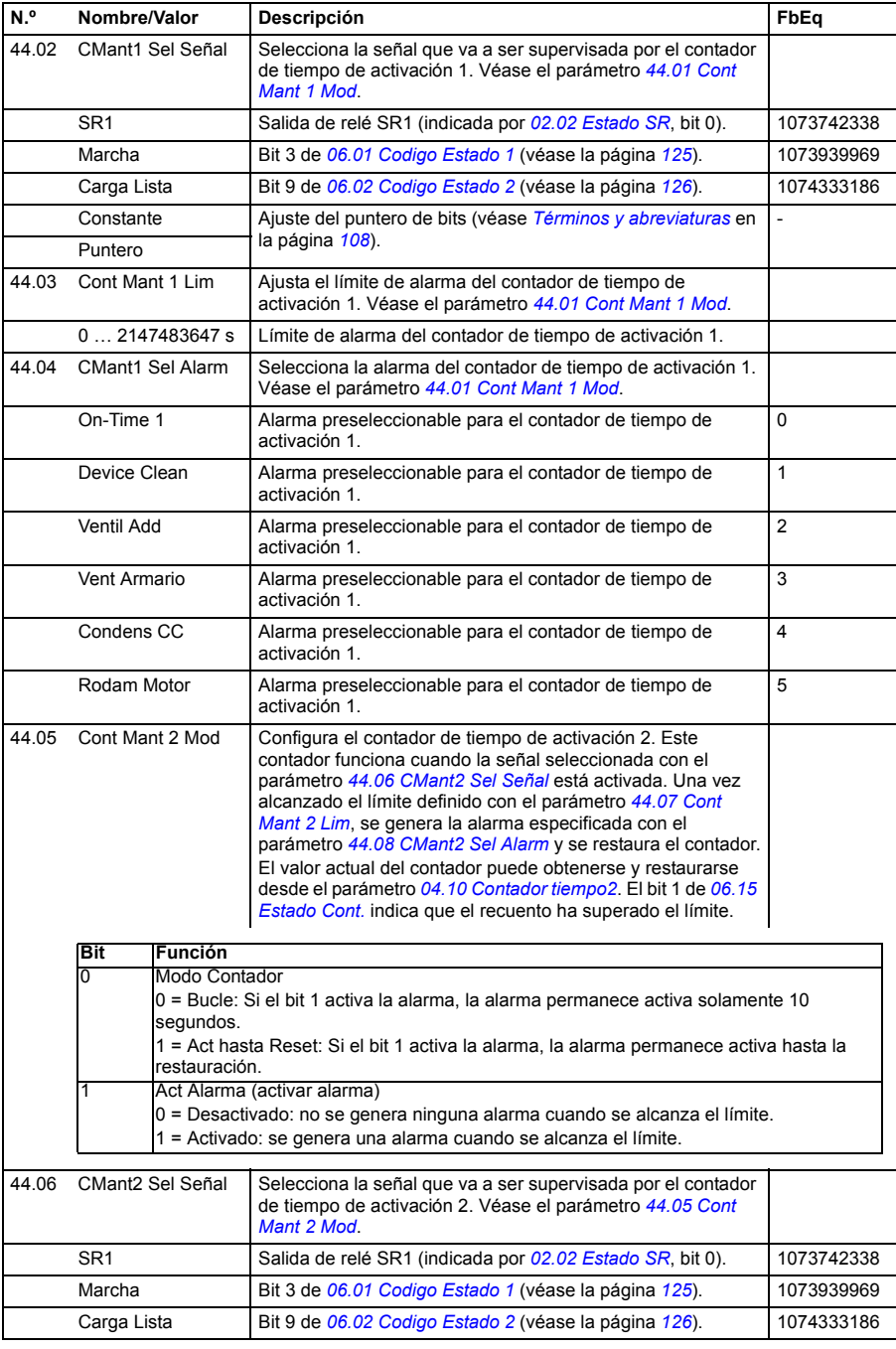

<span id="page-245-9"></span><span id="page-245-8"></span><span id="page-245-7"></span><span id="page-245-6"></span><span id="page-245-5"></span><span id="page-245-4"></span><span id="page-245-3"></span><span id="page-245-2"></span><span id="page-245-1"></span><span id="page-245-0"></span>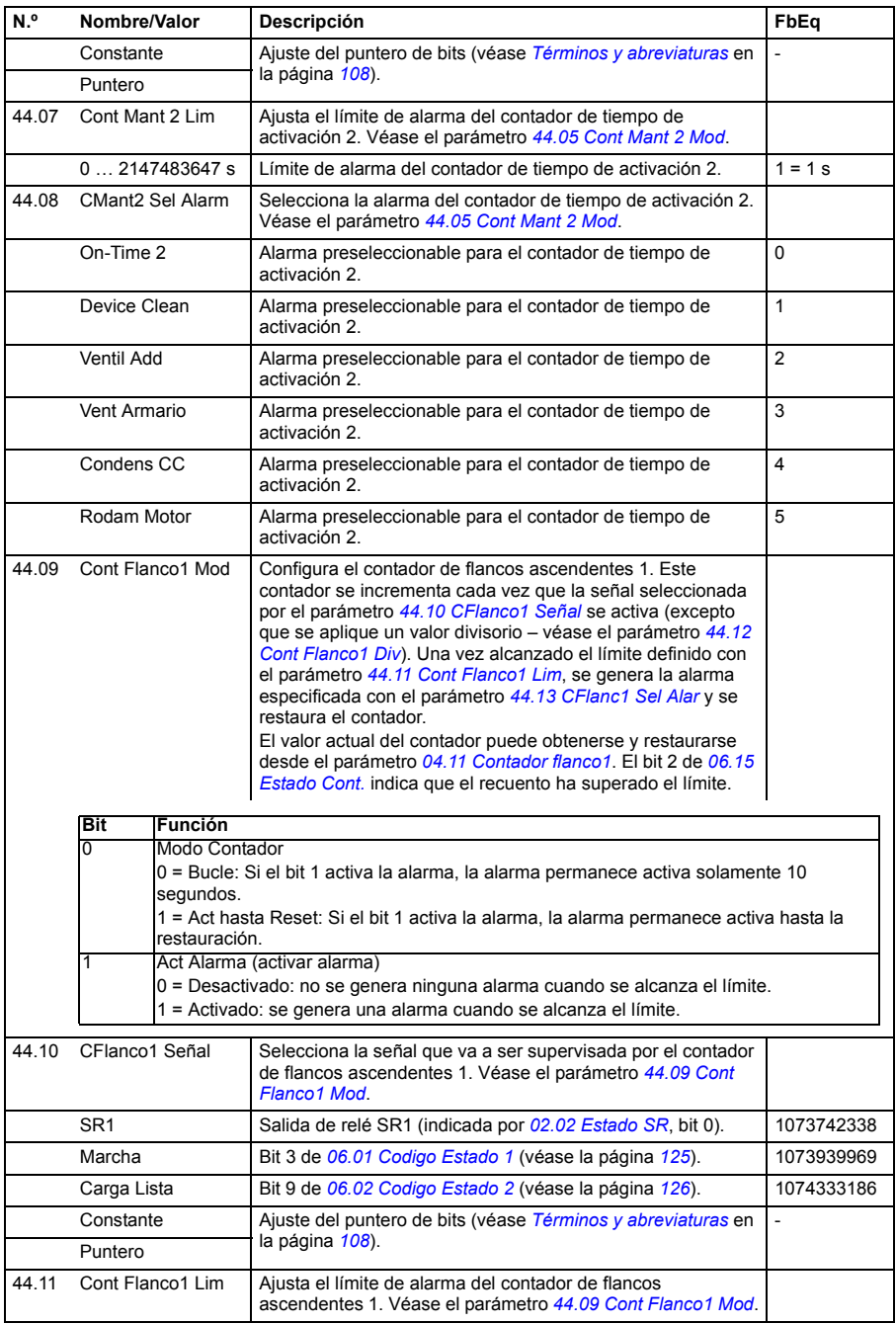

<span id="page-246-9"></span><span id="page-246-8"></span><span id="page-246-7"></span><span id="page-246-6"></span><span id="page-246-5"></span><span id="page-246-4"></span><span id="page-246-3"></span><span id="page-246-2"></span><span id="page-246-1"></span><span id="page-246-0"></span>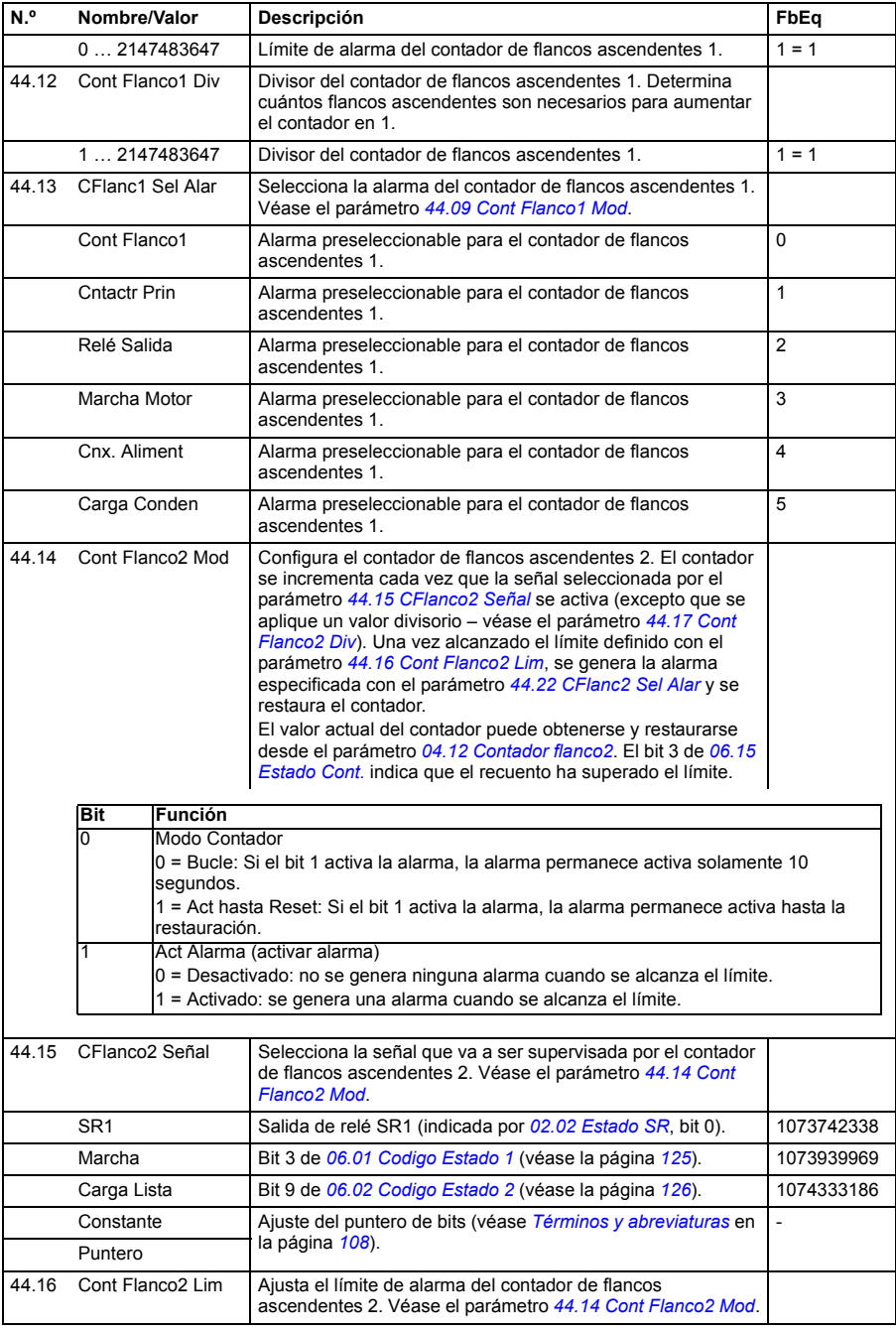

<span id="page-247-8"></span><span id="page-247-7"></span><span id="page-247-6"></span><span id="page-247-5"></span><span id="page-247-4"></span><span id="page-247-3"></span><span id="page-247-2"></span><span id="page-247-1"></span><span id="page-247-0"></span>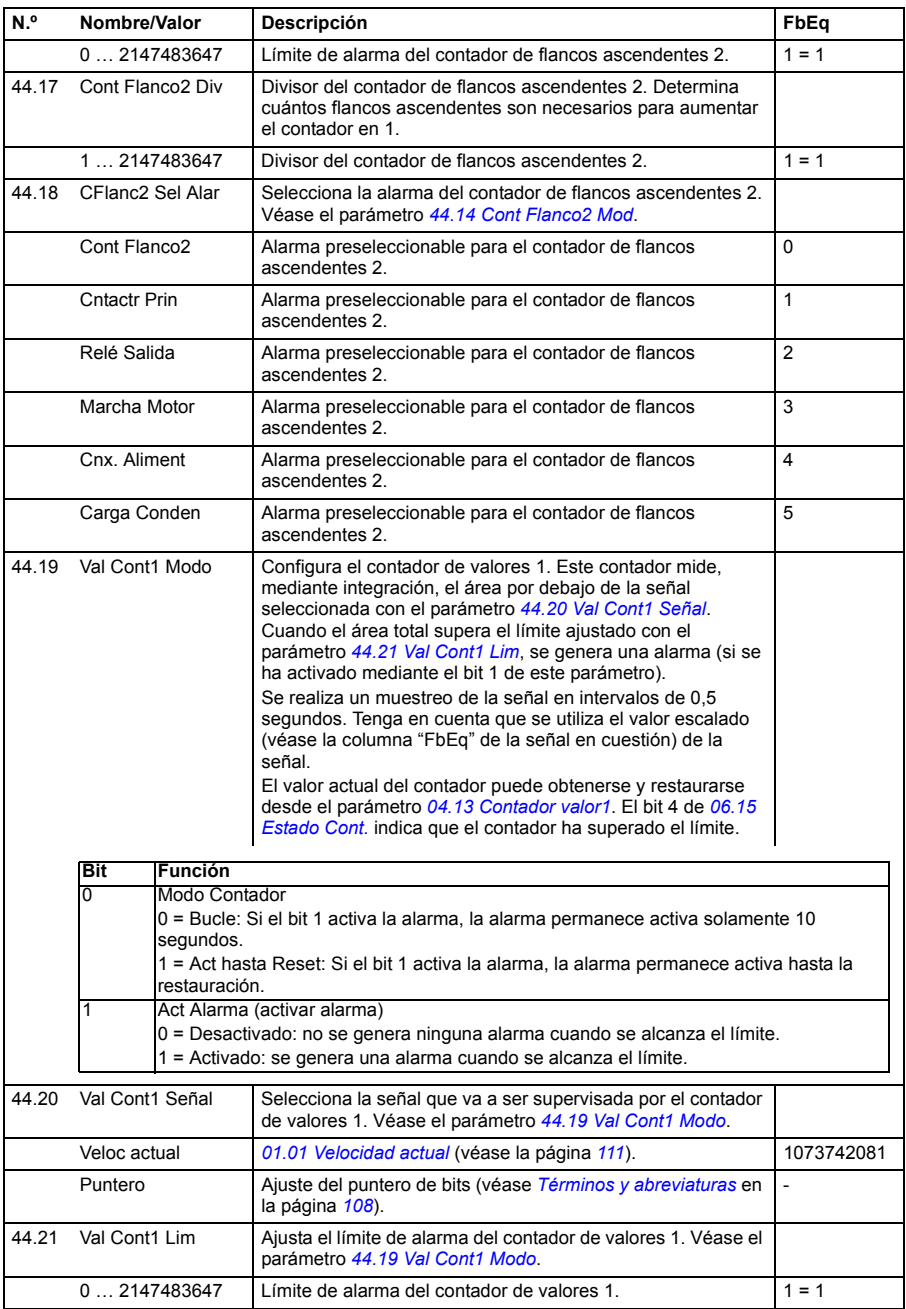

<span id="page-248-6"></span><span id="page-248-5"></span><span id="page-248-4"></span><span id="page-248-3"></span><span id="page-248-2"></span><span id="page-248-1"></span><span id="page-248-0"></span>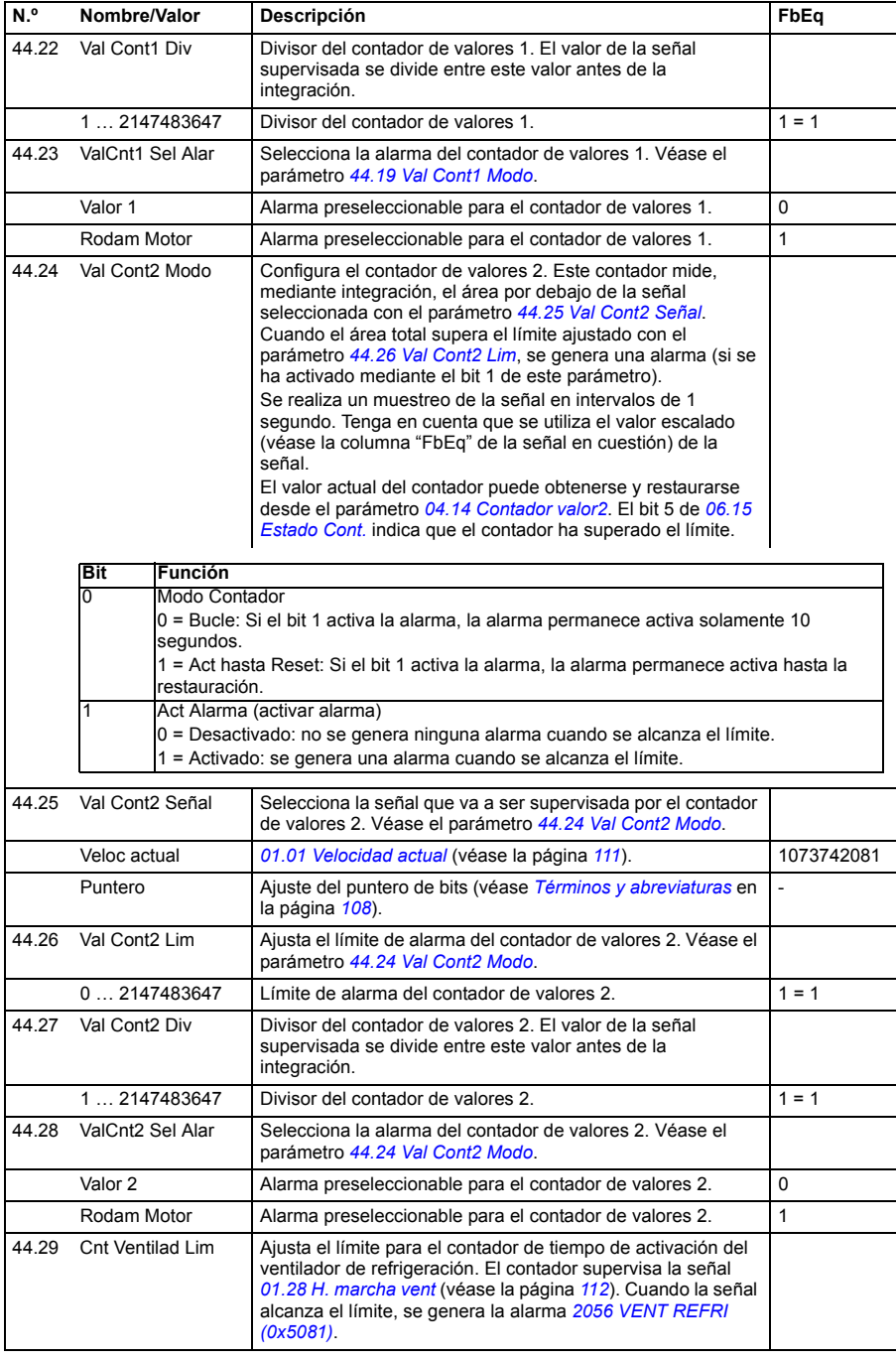

<span id="page-249-3"></span><span id="page-249-2"></span><span id="page-249-1"></span><span id="page-249-0"></span>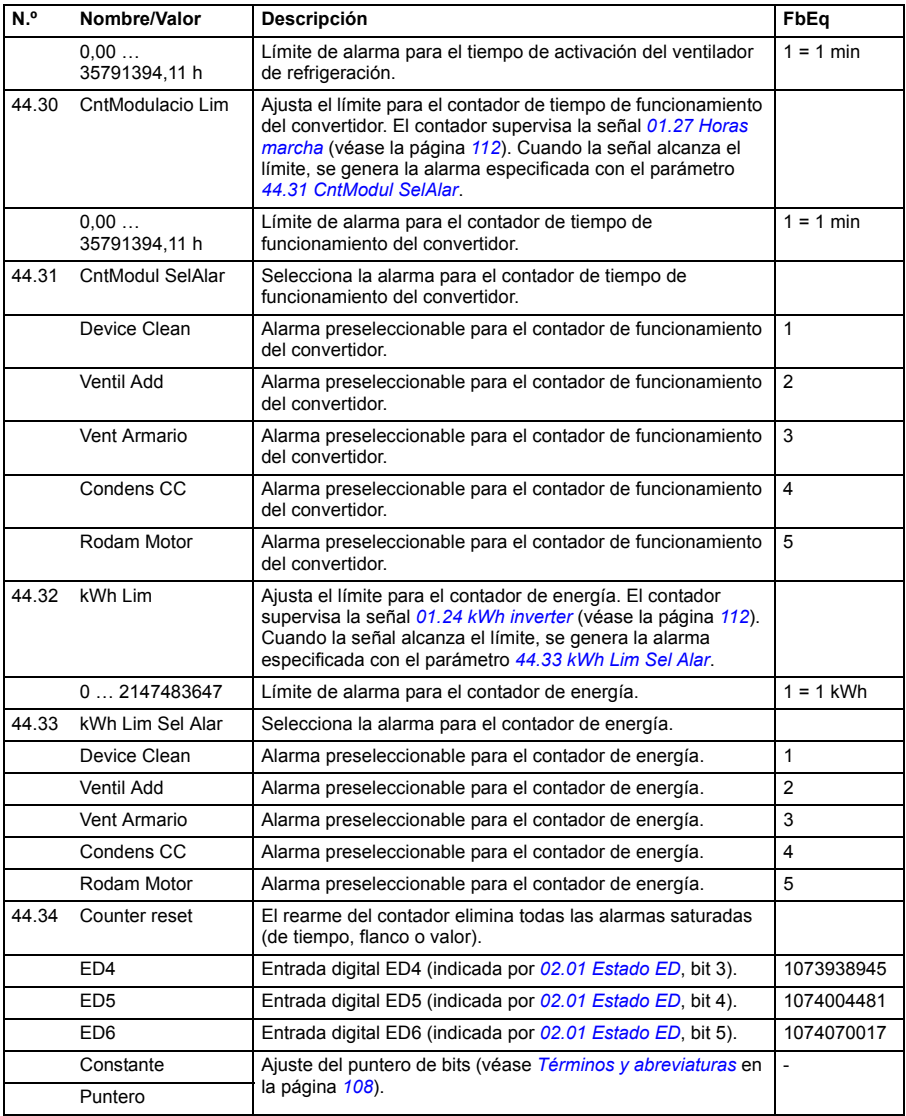

<span id="page-250-2"></span><span id="page-250-1"></span><span id="page-250-0"></span>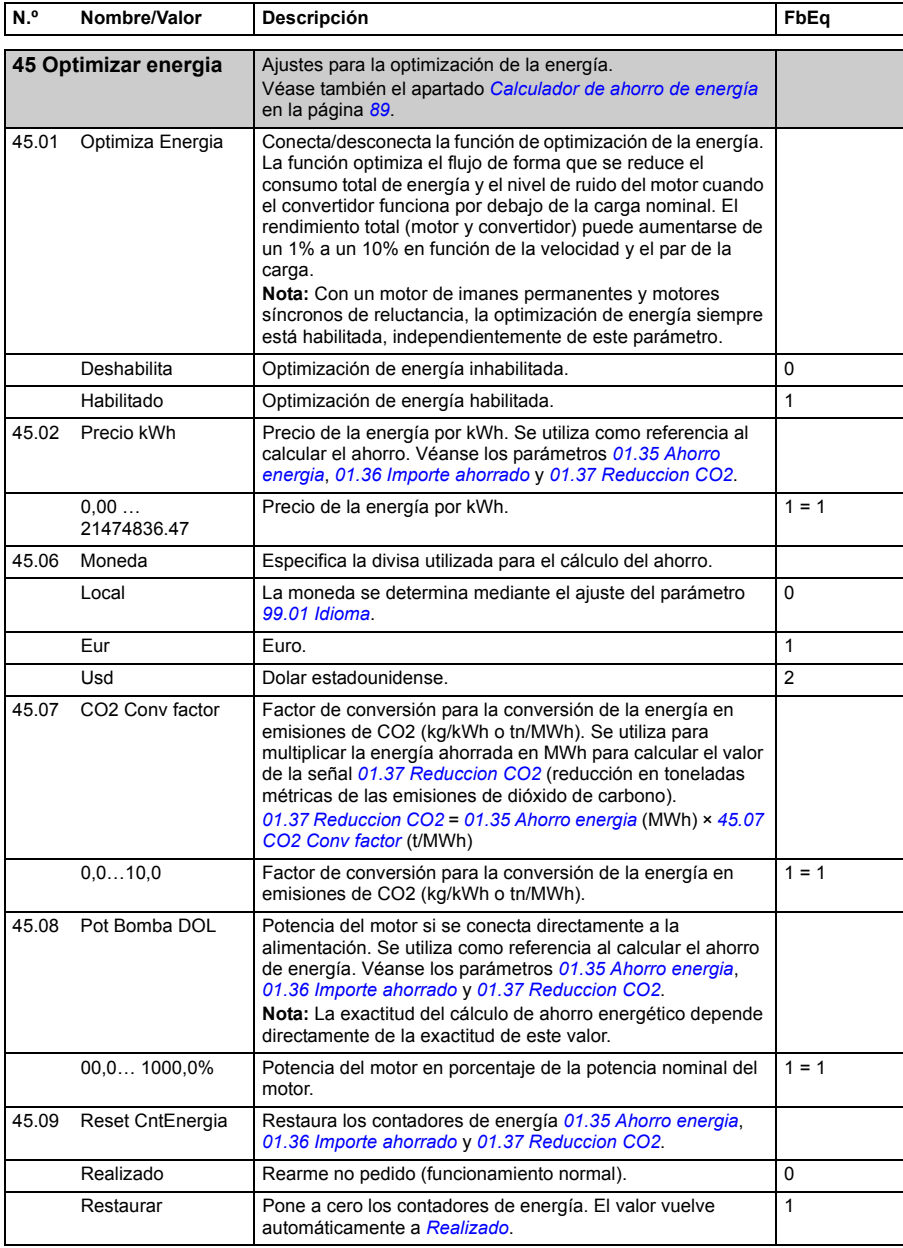

<span id="page-251-1"></span><span id="page-251-0"></span>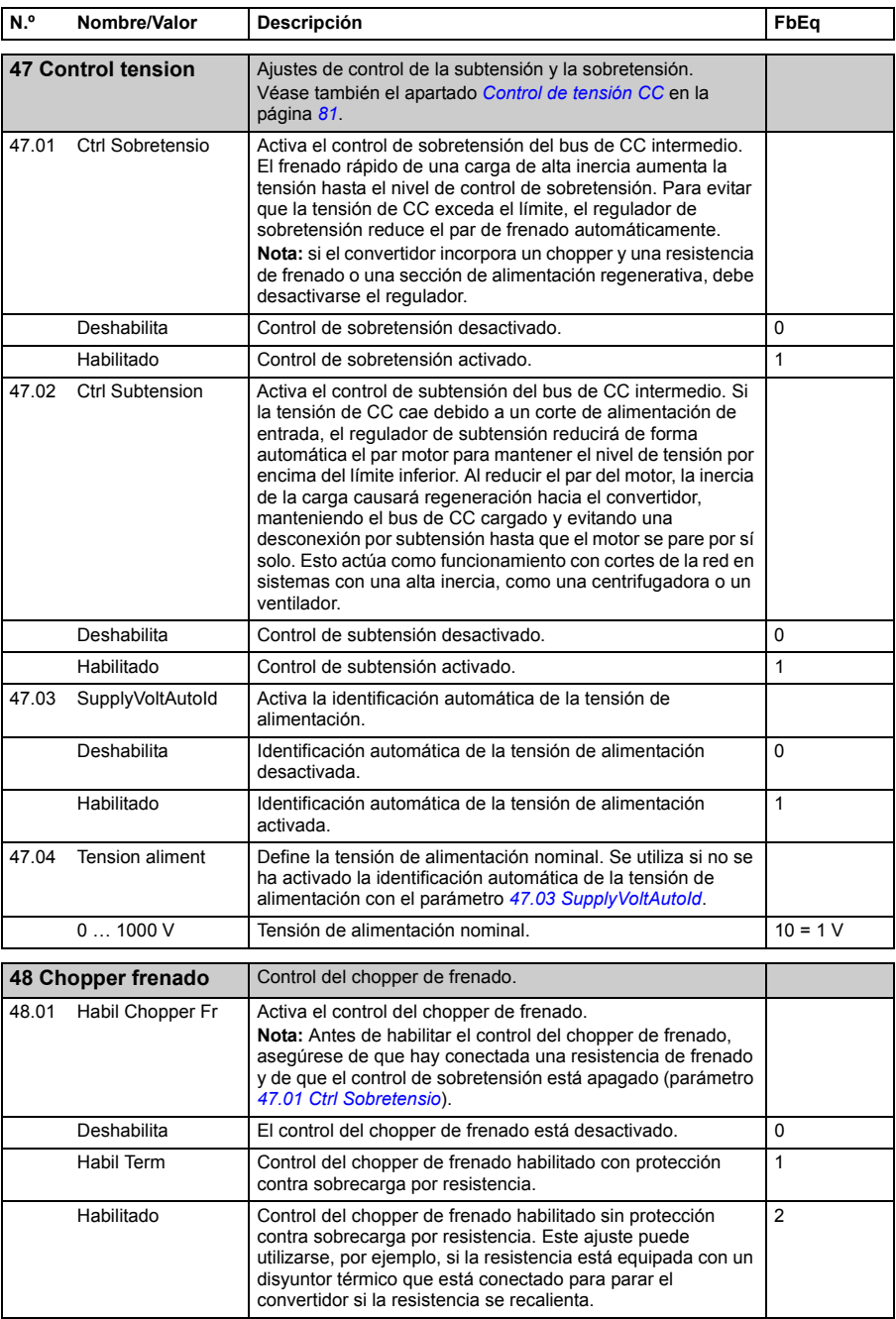
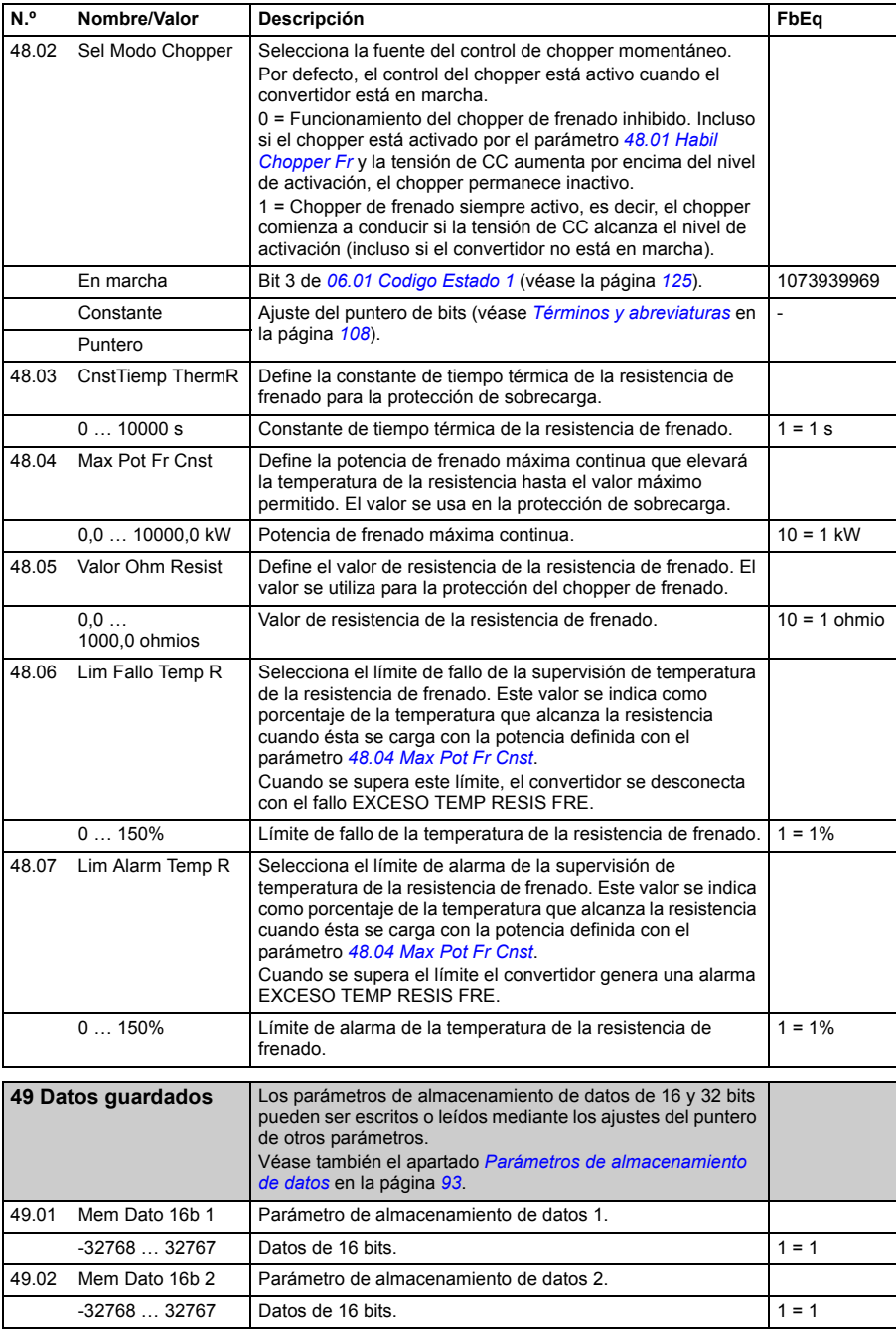

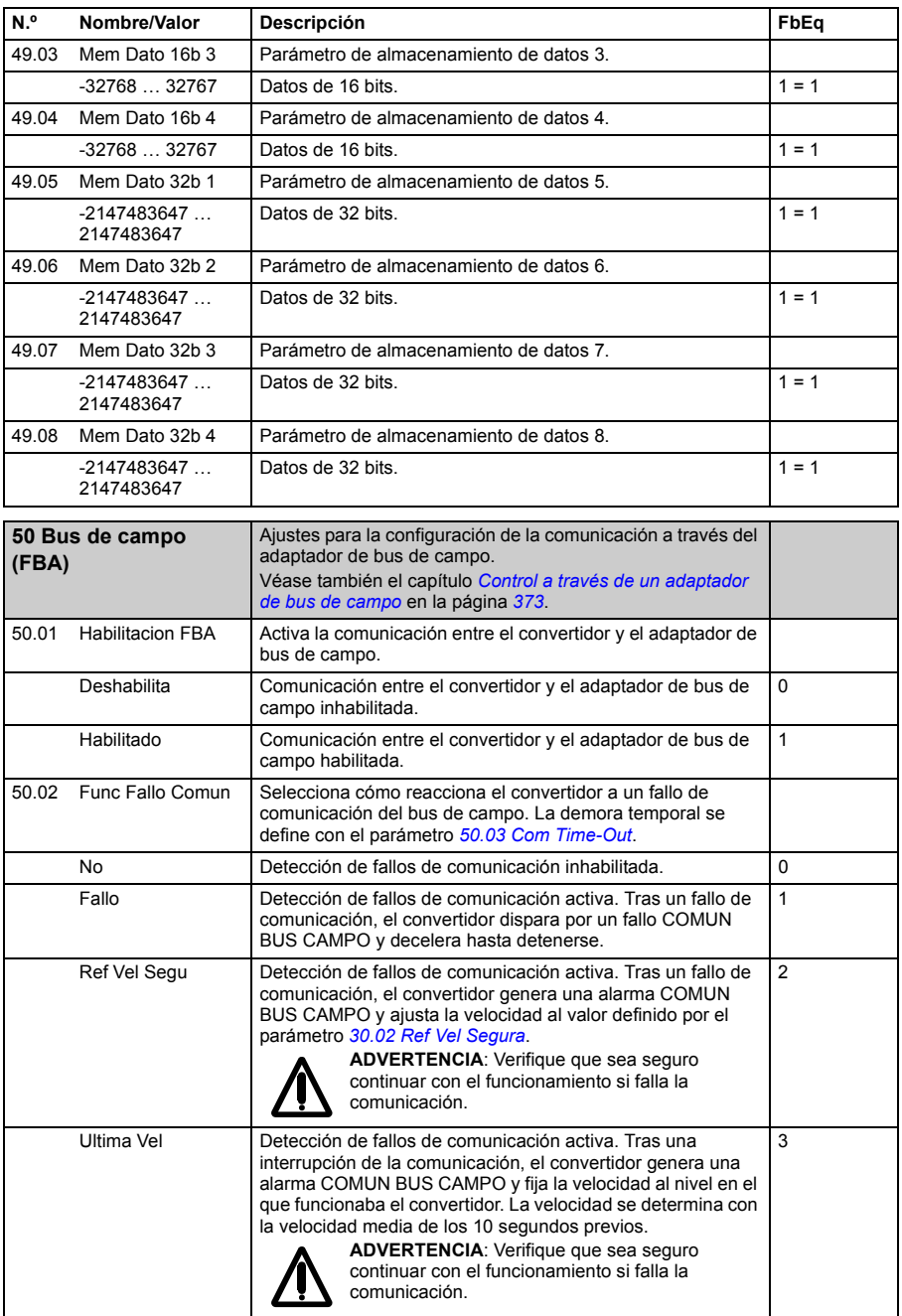

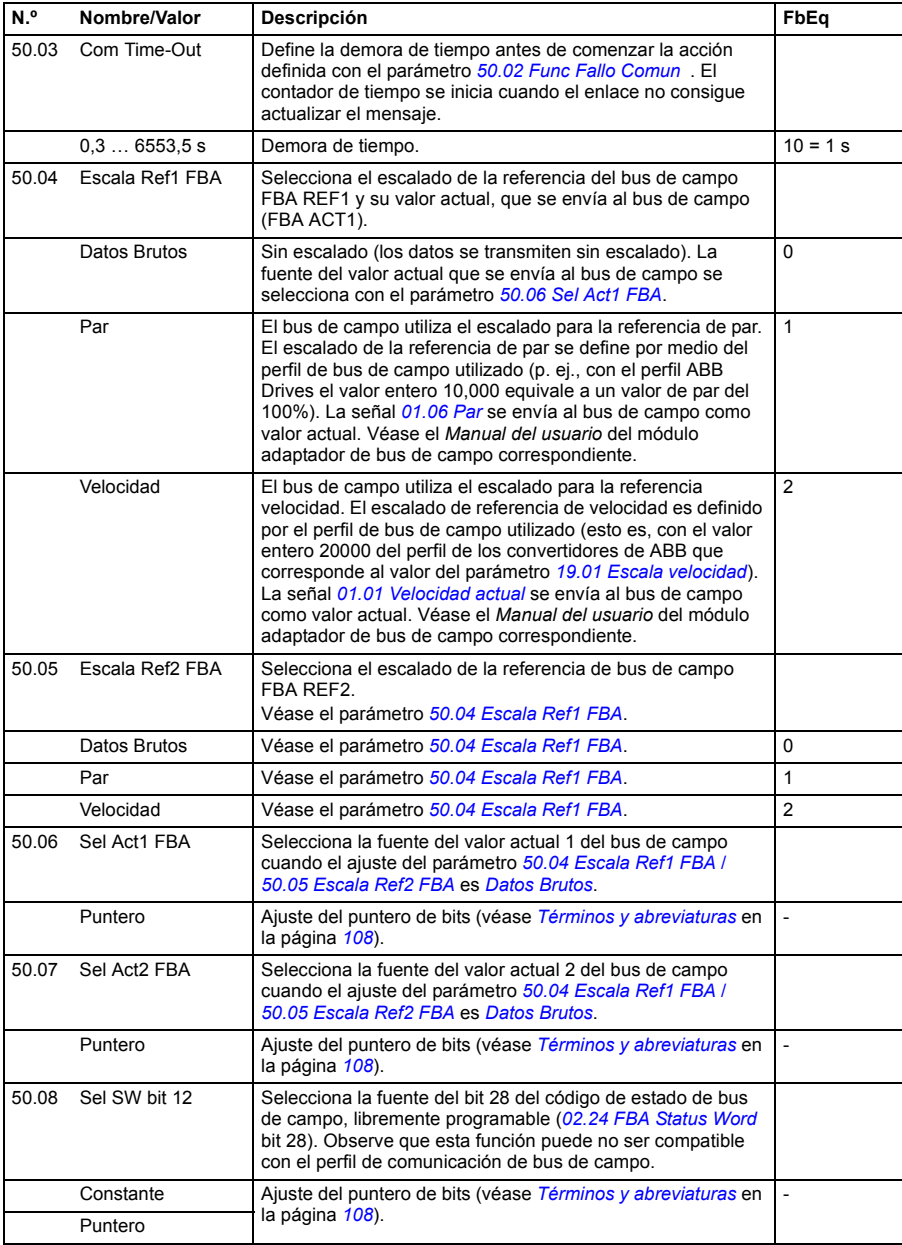

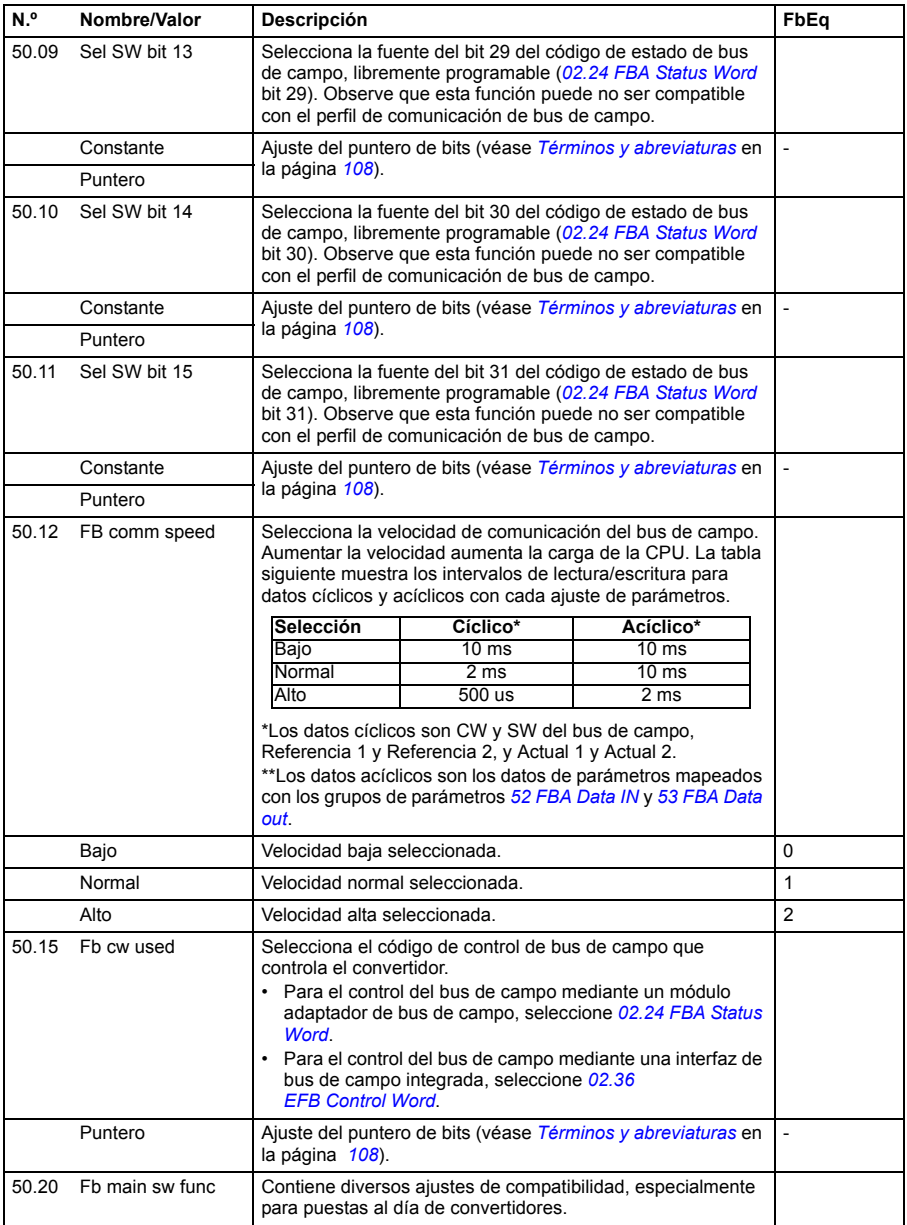

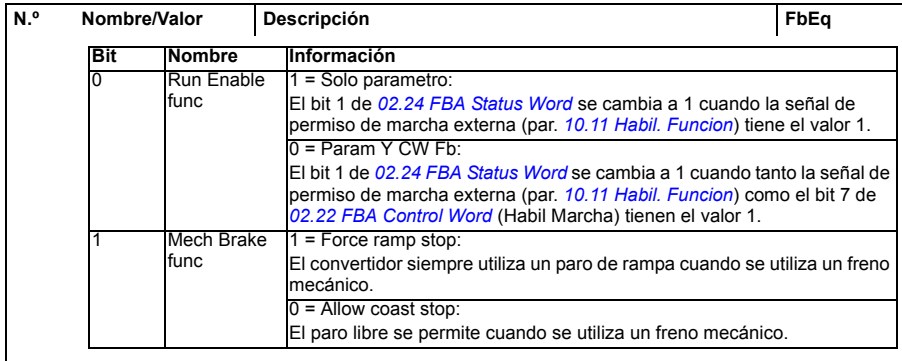

<span id="page-256-0"></span>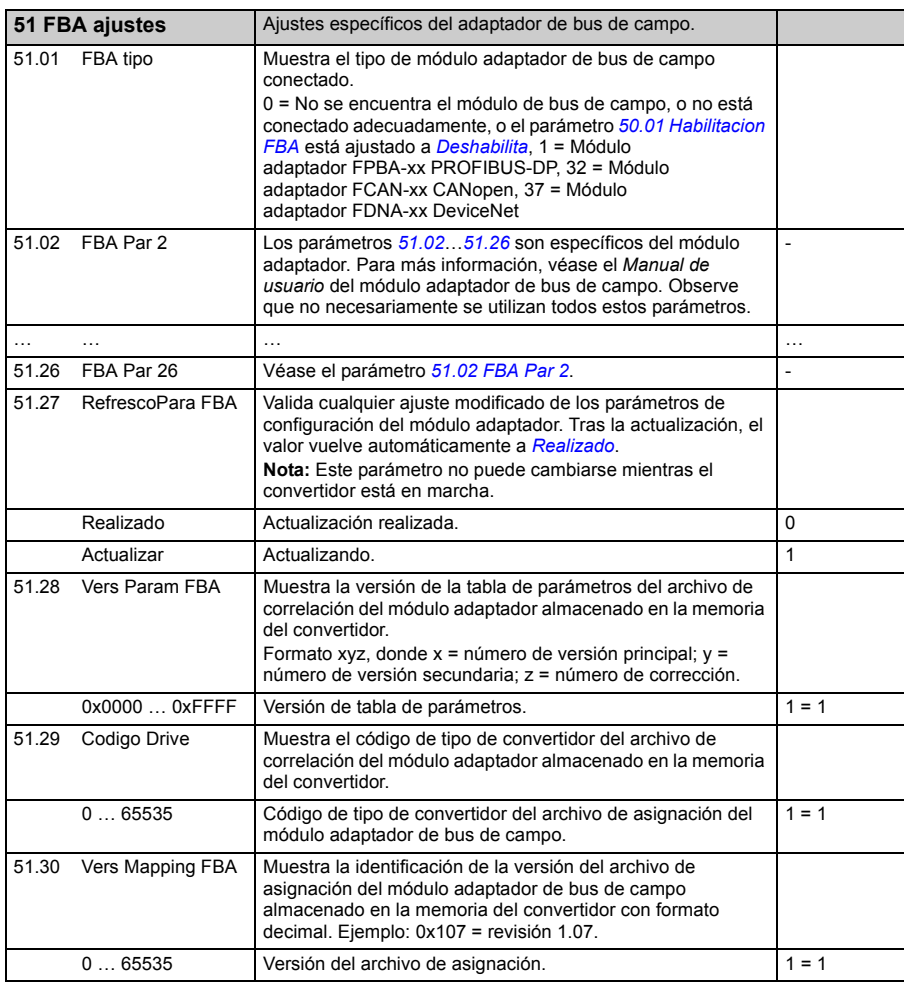

<span id="page-257-0"></span>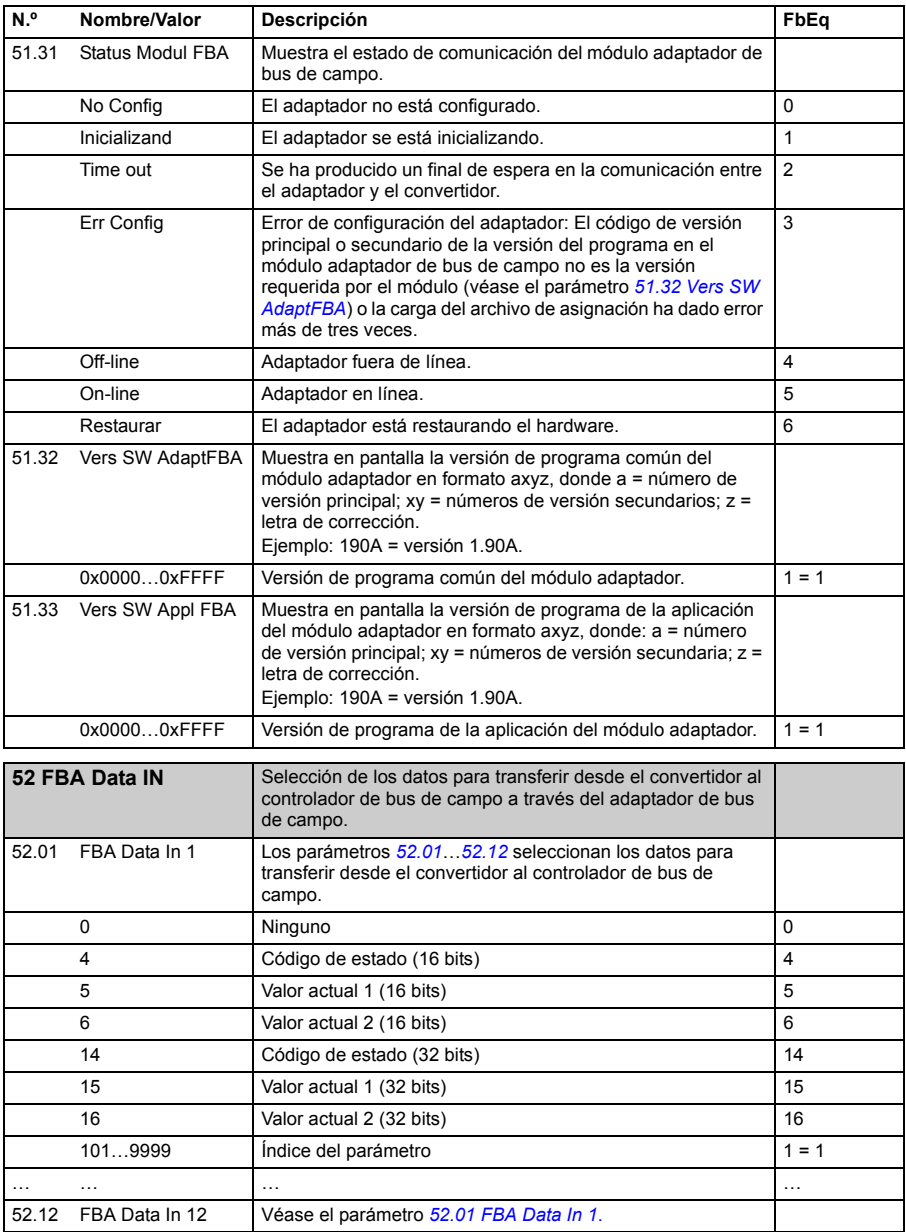

<span id="page-258-9"></span><span id="page-258-8"></span><span id="page-258-7"></span><span id="page-258-6"></span><span id="page-258-5"></span><span id="page-258-4"></span><span id="page-258-3"></span><span id="page-258-2"></span><span id="page-258-1"></span><span id="page-258-0"></span>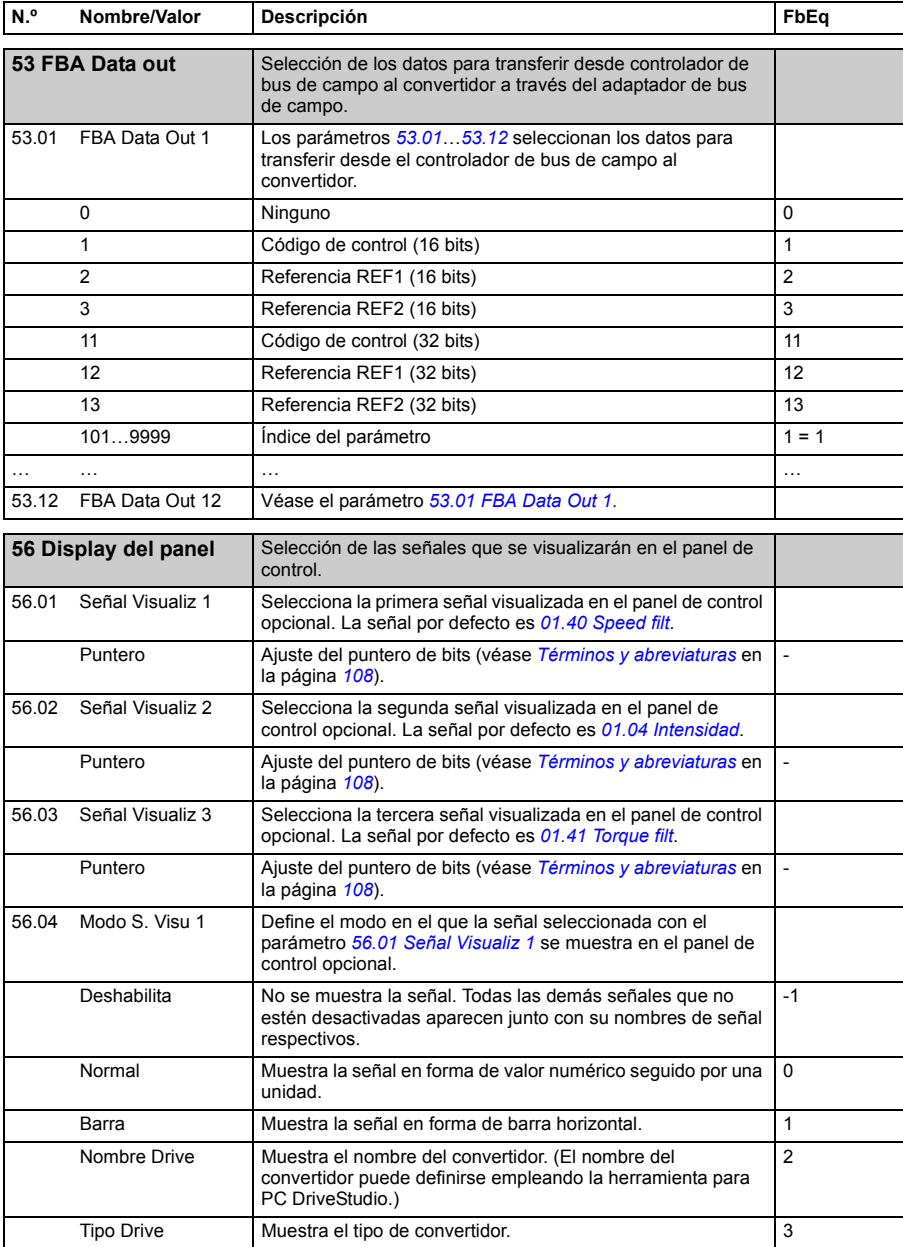

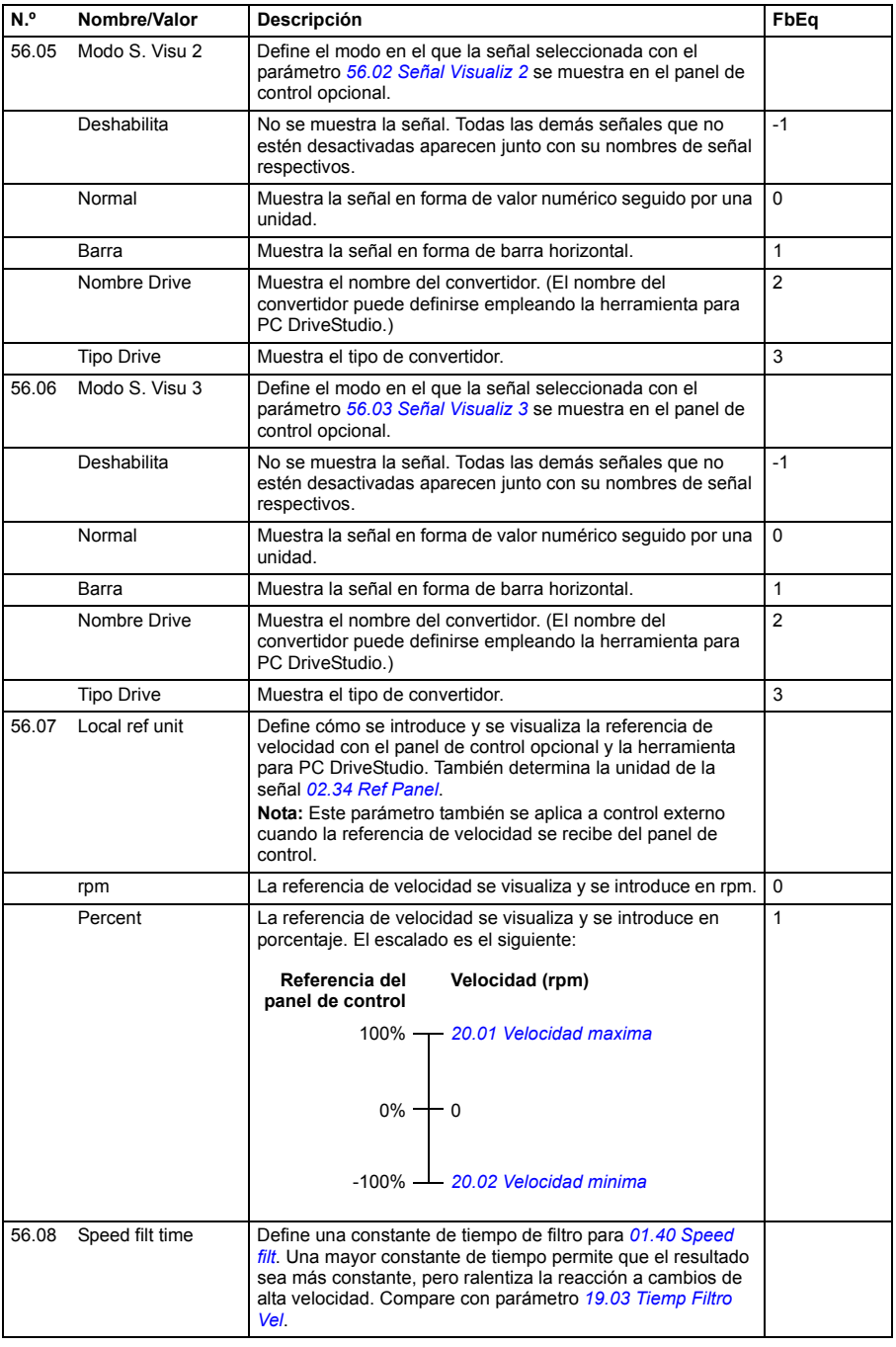

<span id="page-260-1"></span><span id="page-260-0"></span>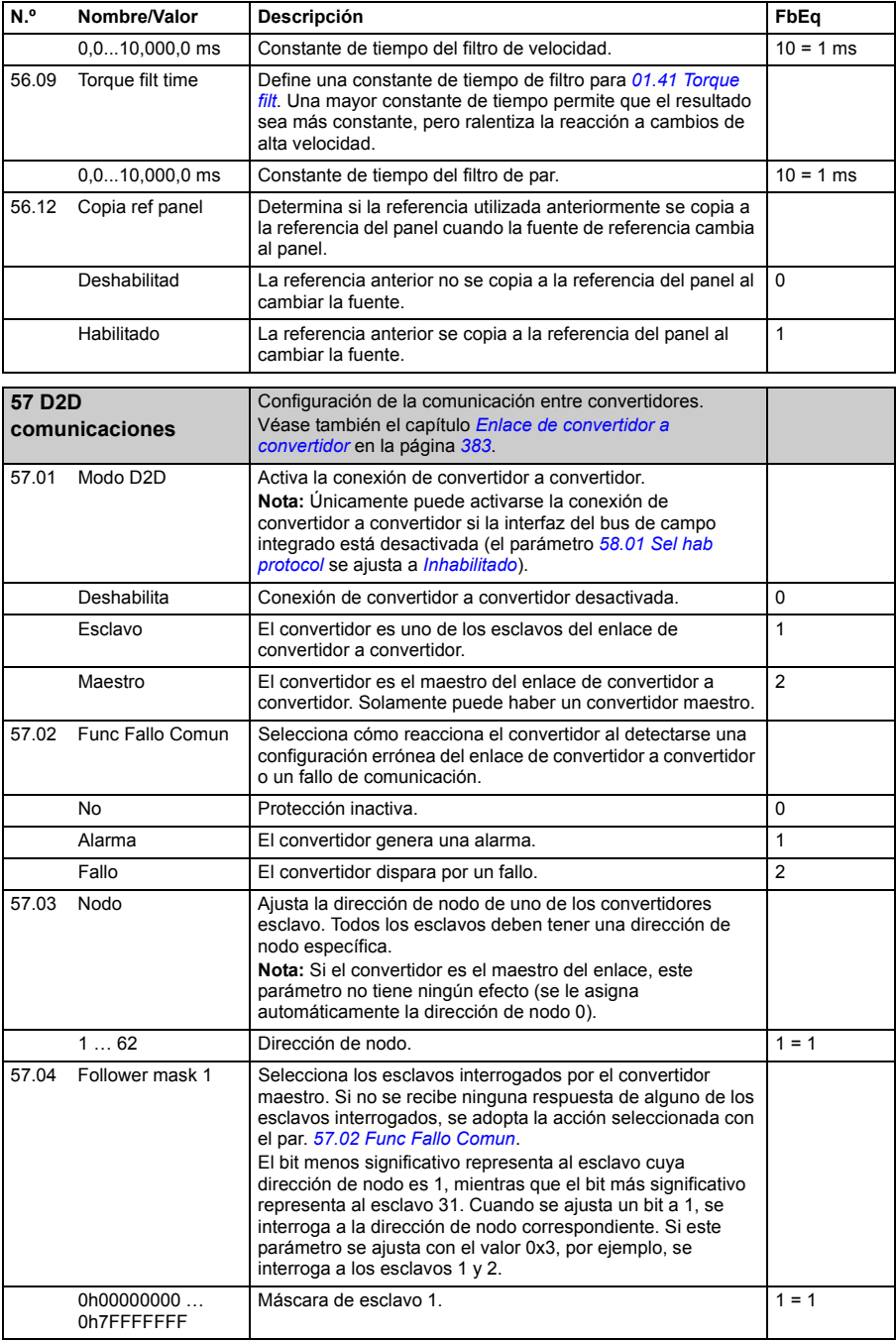

<span id="page-261-1"></span><span id="page-261-0"></span>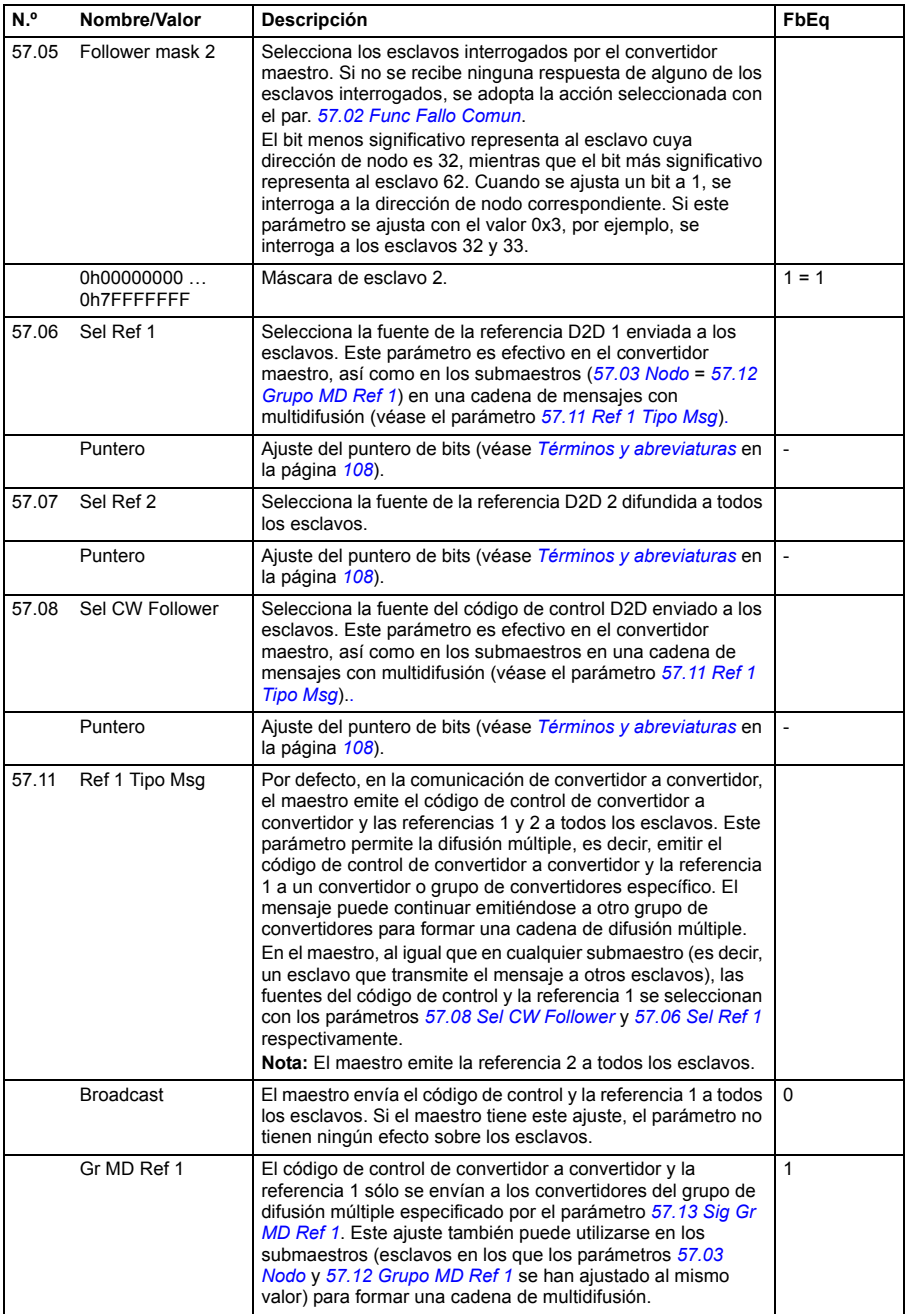

<span id="page-262-6"></span><span id="page-262-5"></span><span id="page-262-4"></span><span id="page-262-3"></span><span id="page-262-2"></span><span id="page-262-1"></span><span id="page-262-0"></span>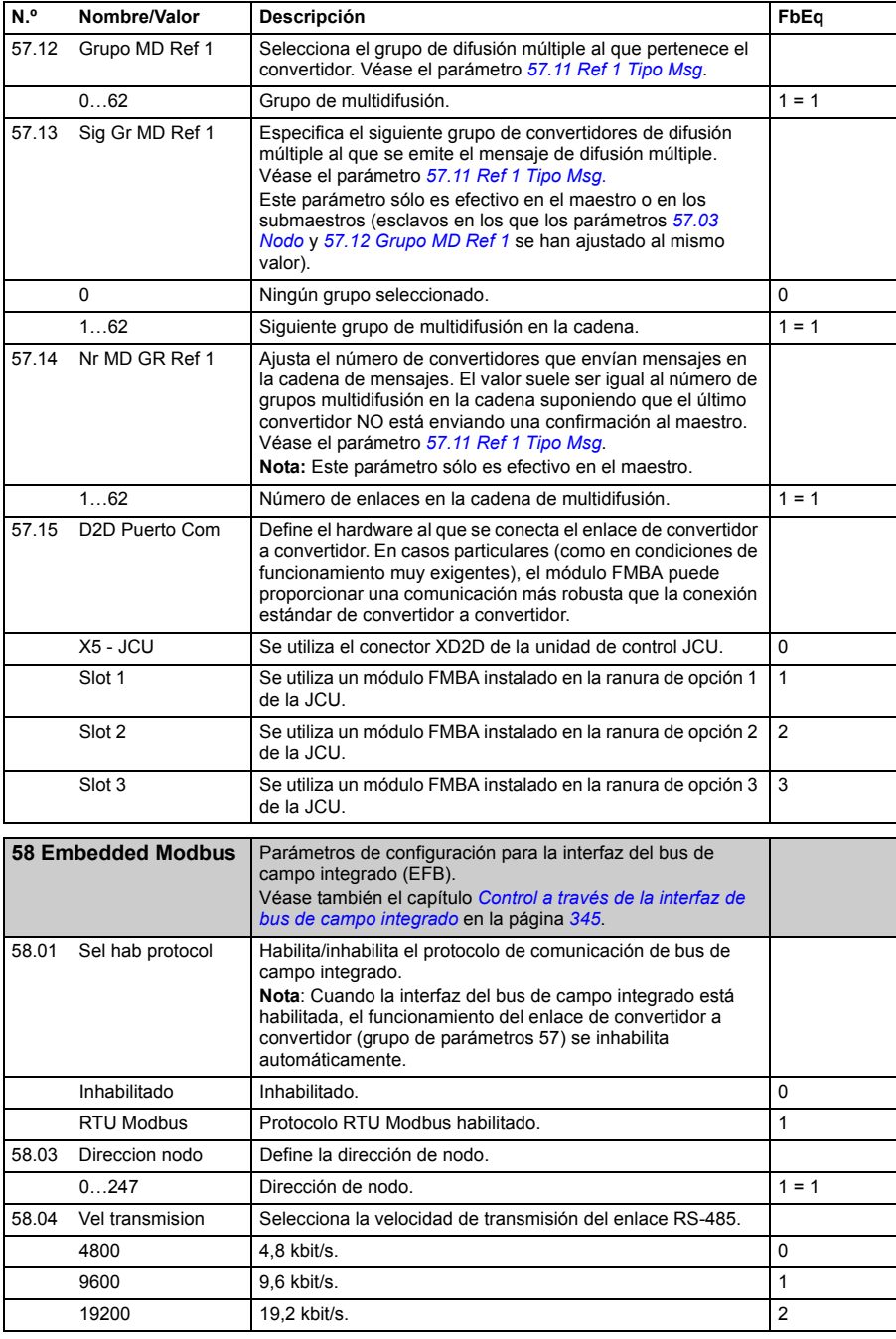

<span id="page-263-5"></span><span id="page-263-4"></span><span id="page-263-3"></span><span id="page-263-2"></span><span id="page-263-1"></span><span id="page-263-0"></span>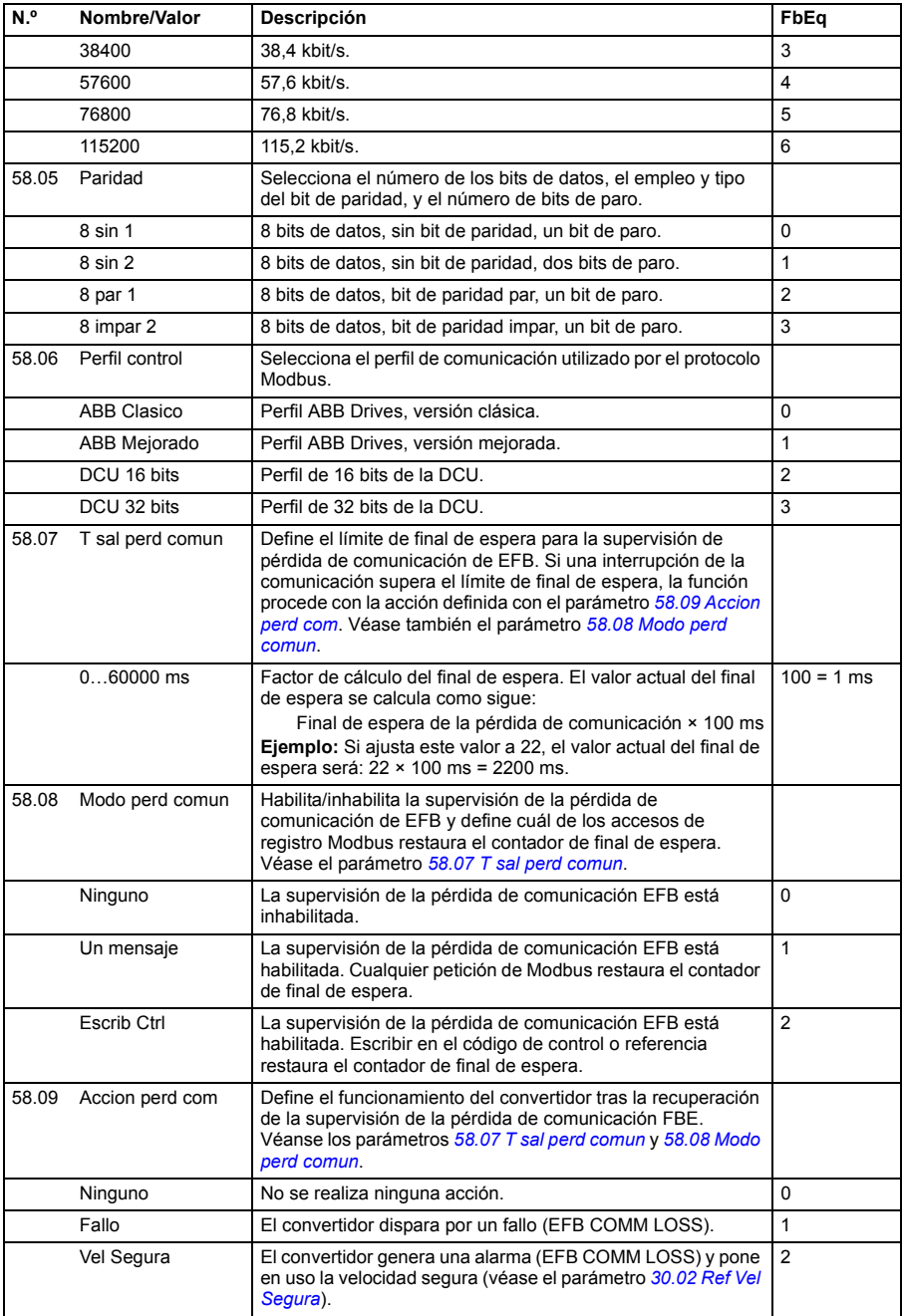

<span id="page-264-2"></span><span id="page-264-1"></span><span id="page-264-0"></span>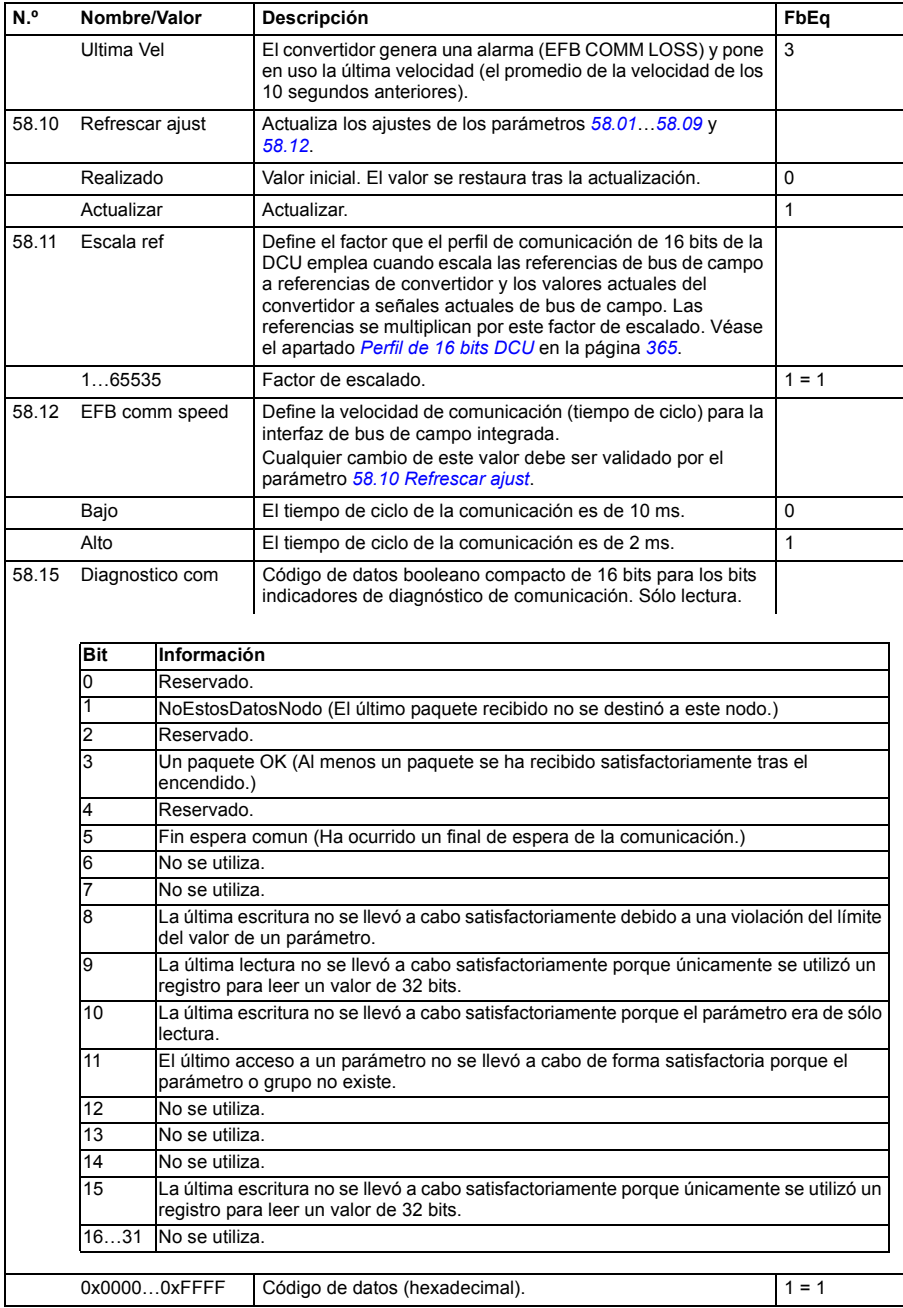

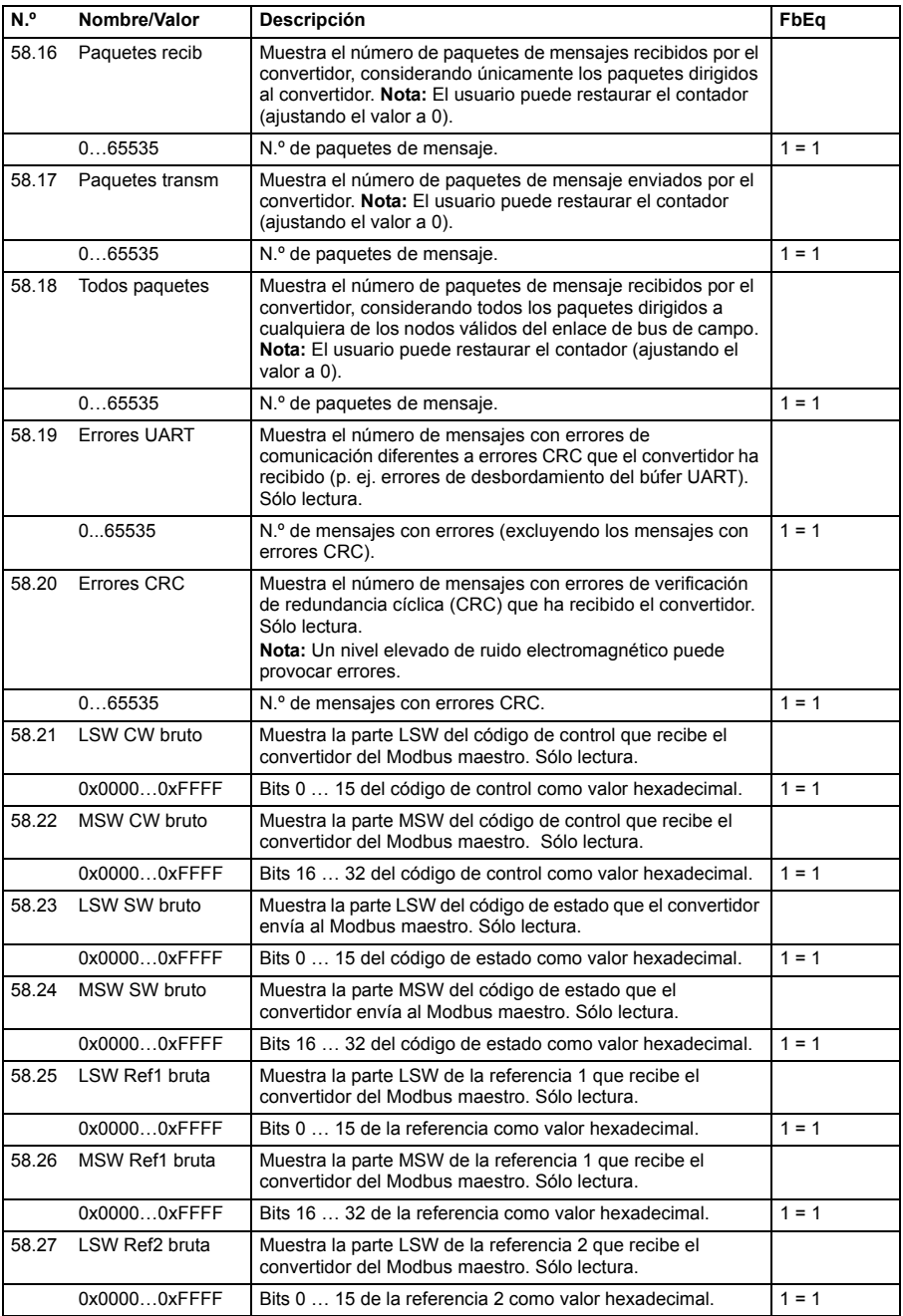

<span id="page-266-0"></span>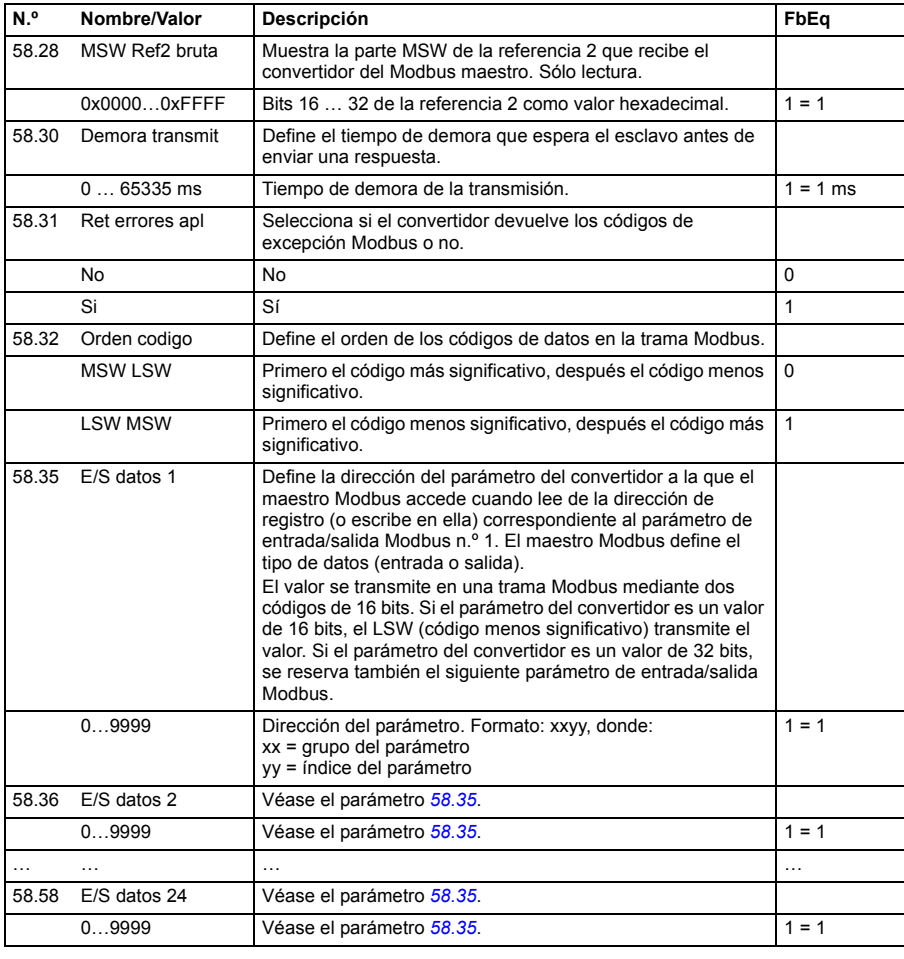

<span id="page-266-2"></span><span id="page-266-1"></span>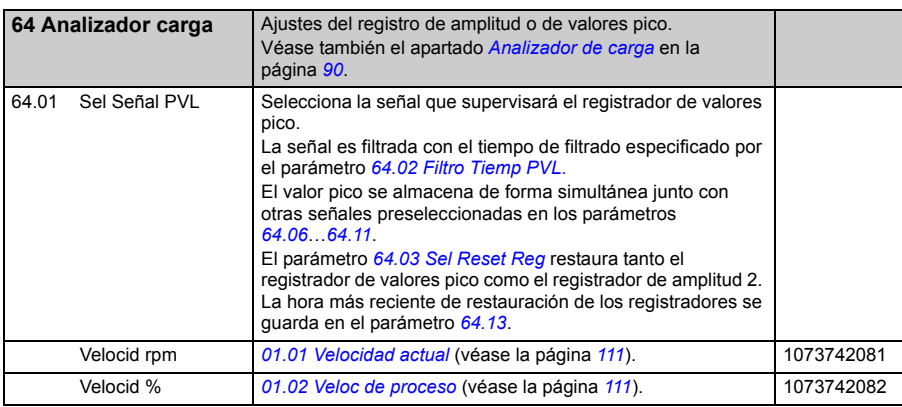

<span id="page-267-3"></span><span id="page-267-2"></span><span id="page-267-1"></span><span id="page-267-0"></span>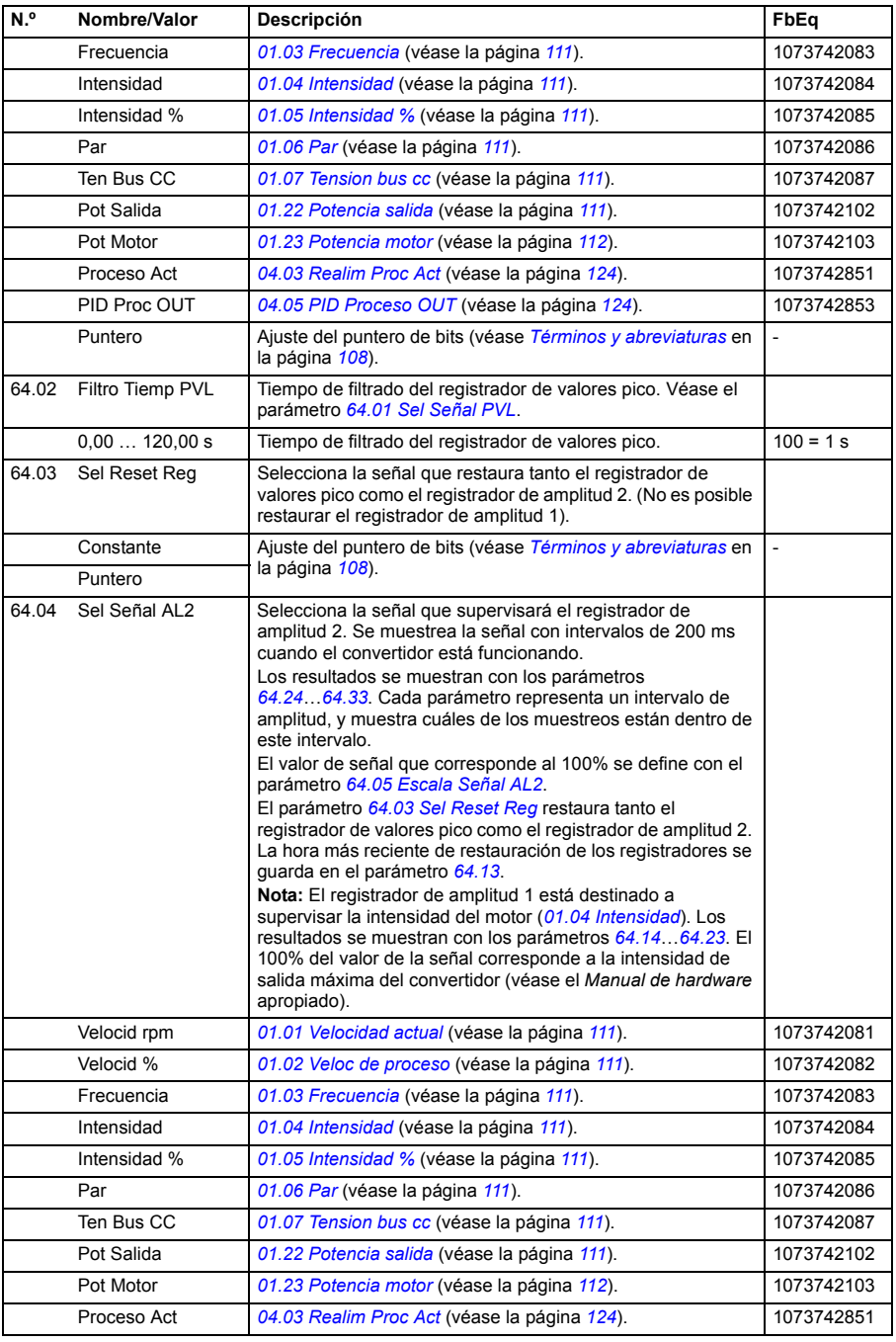

<span id="page-268-5"></span><span id="page-268-4"></span><span id="page-268-3"></span><span id="page-268-2"></span><span id="page-268-1"></span><span id="page-268-0"></span>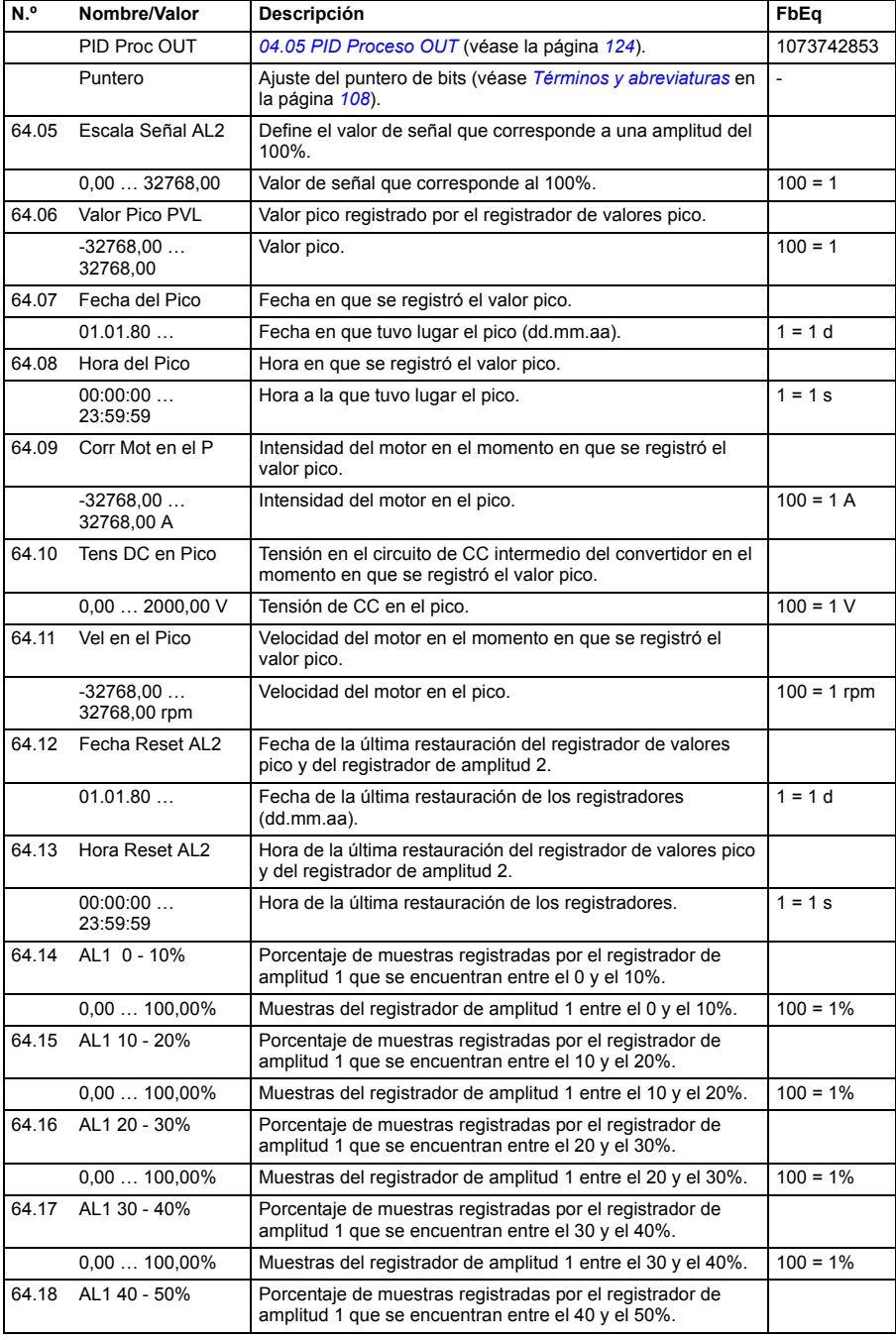

<span id="page-269-2"></span><span id="page-269-1"></span><span id="page-269-0"></span>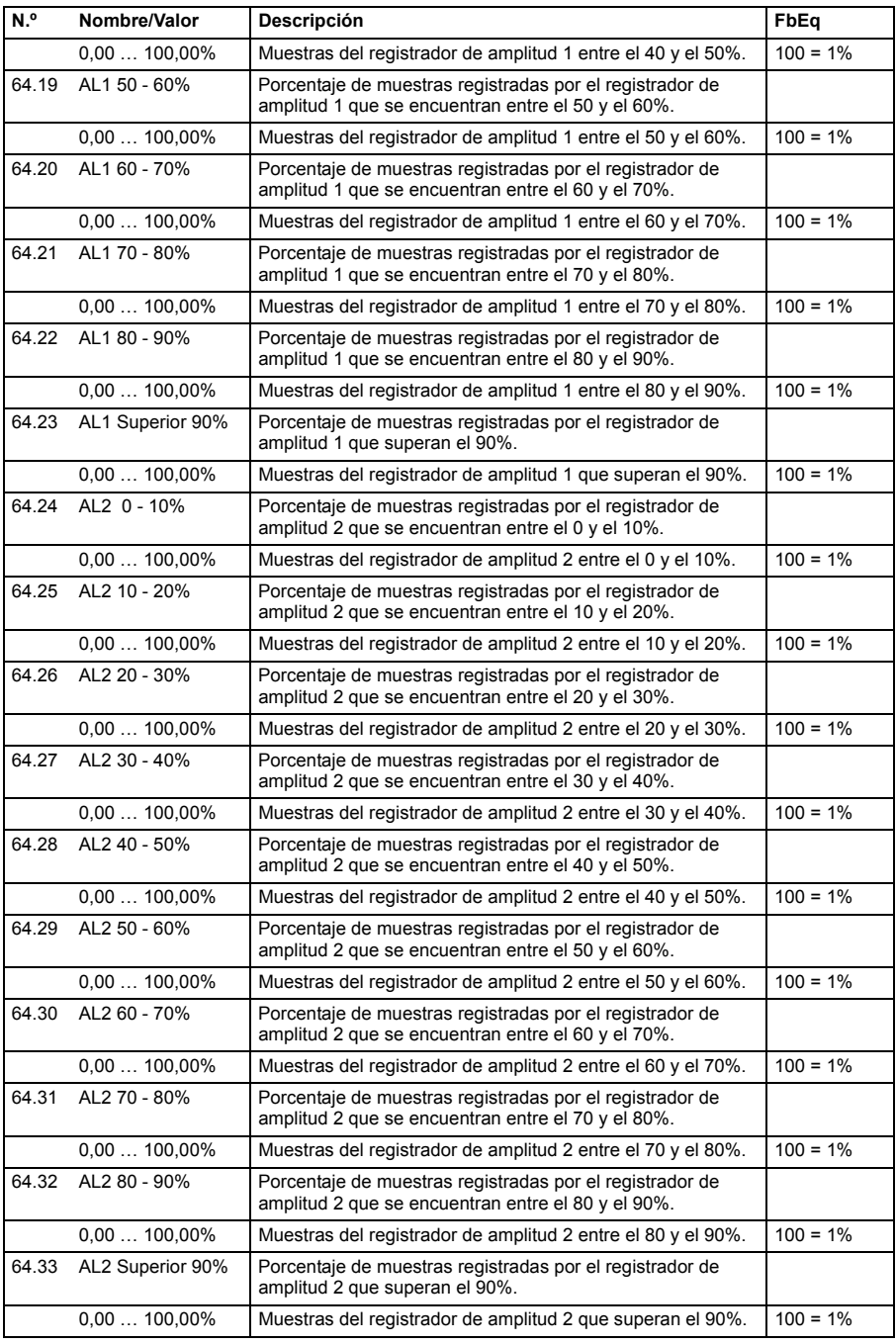

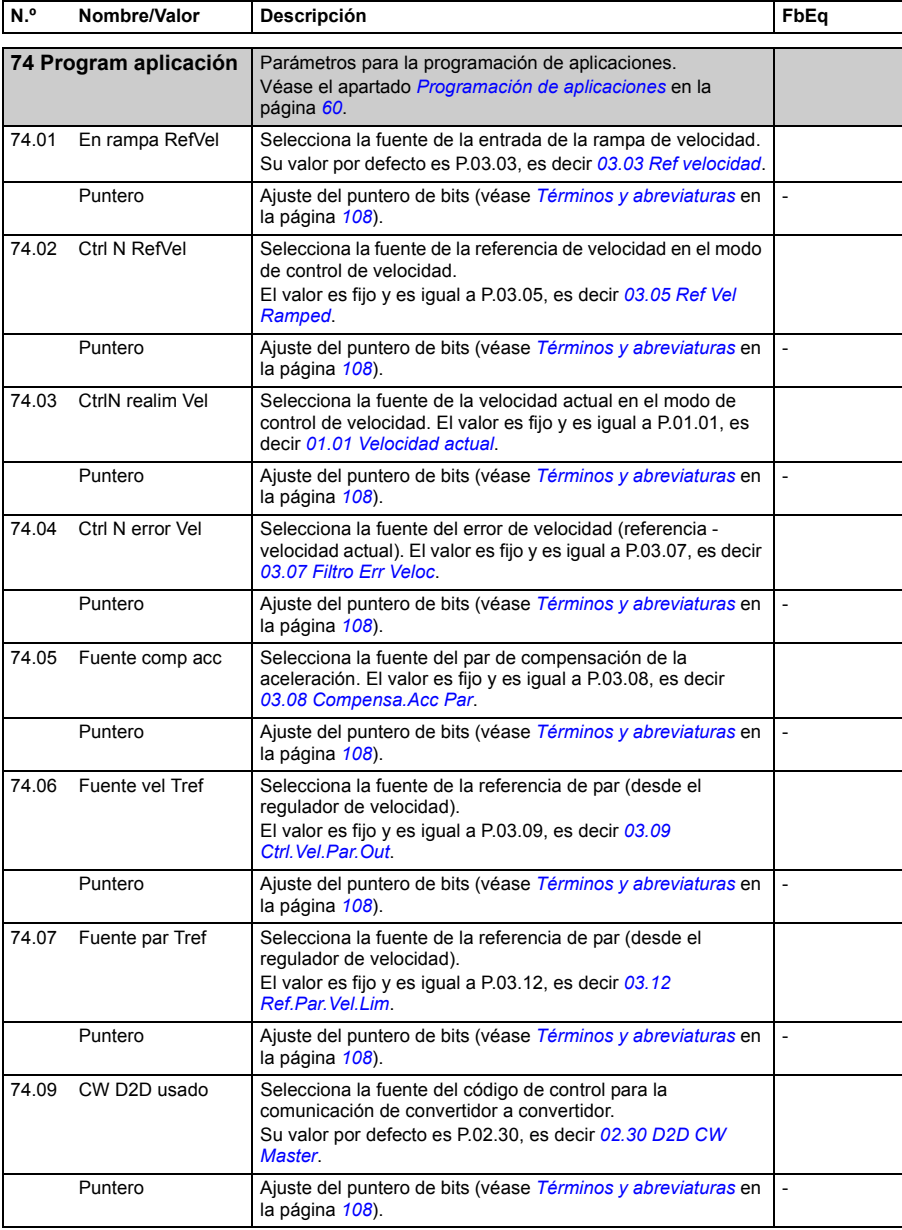

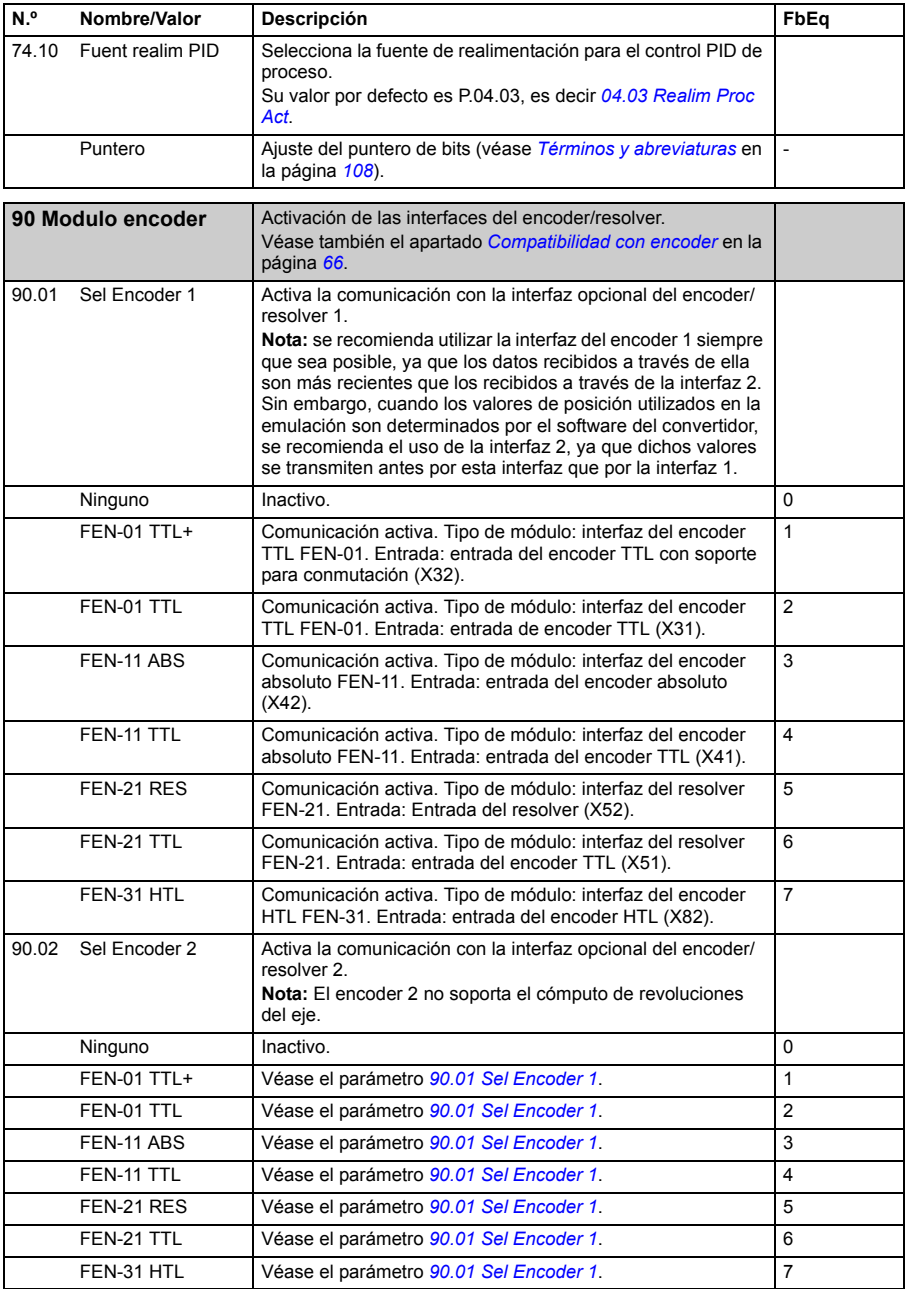

<span id="page-272-1"></span><span id="page-272-0"></span>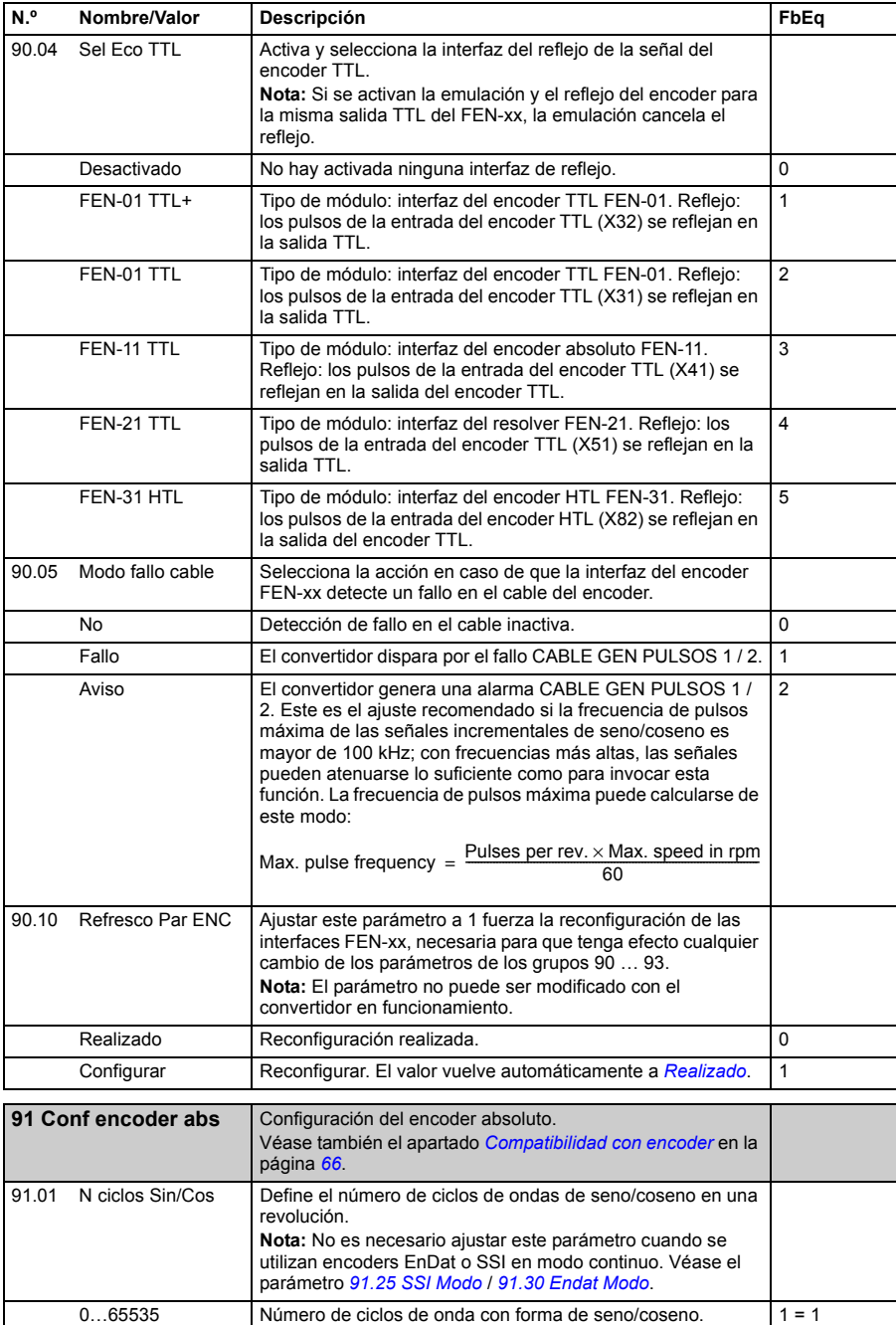

<span id="page-273-5"></span><span id="page-273-4"></span><span id="page-273-3"></span><span id="page-273-2"></span><span id="page-273-1"></span><span id="page-273-0"></span>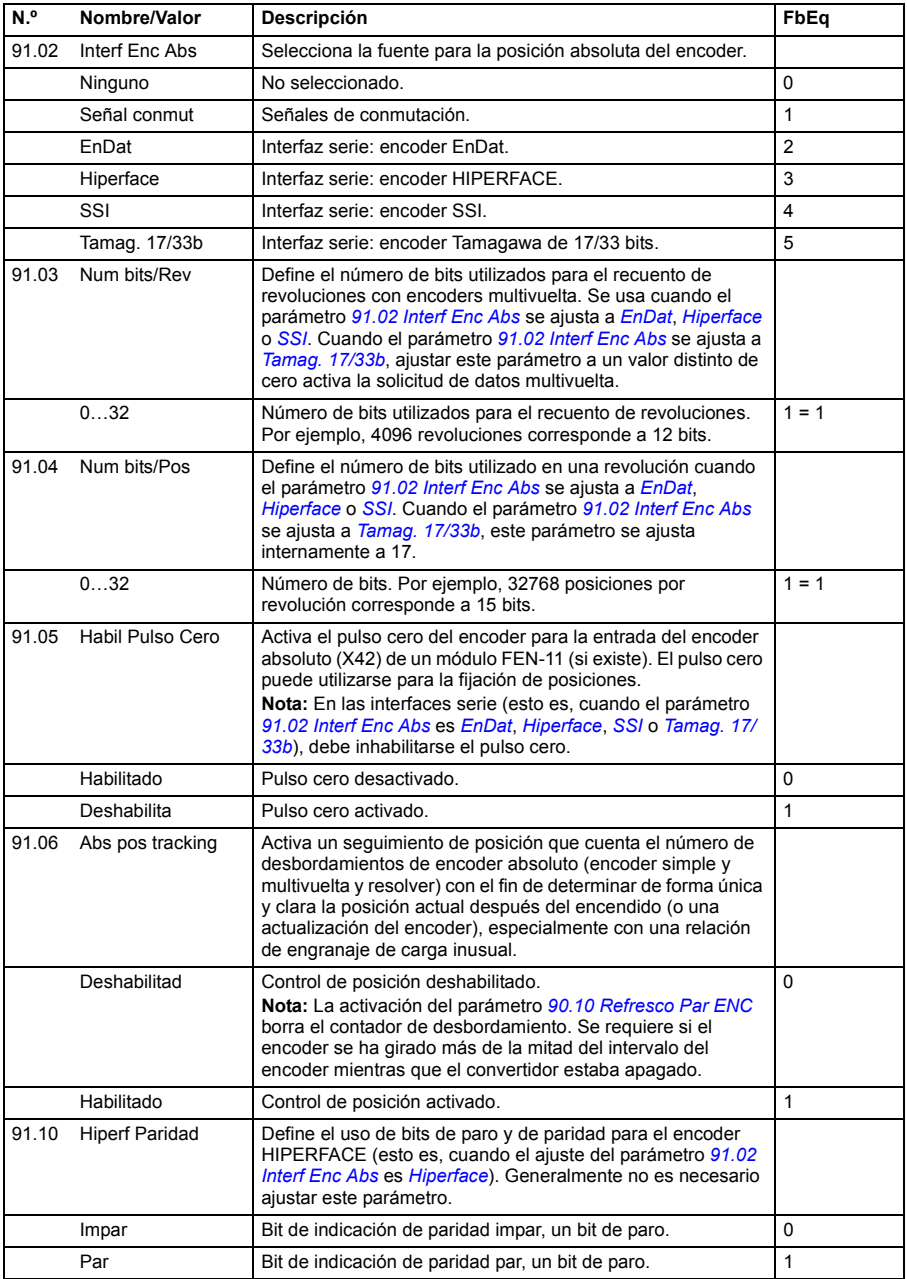

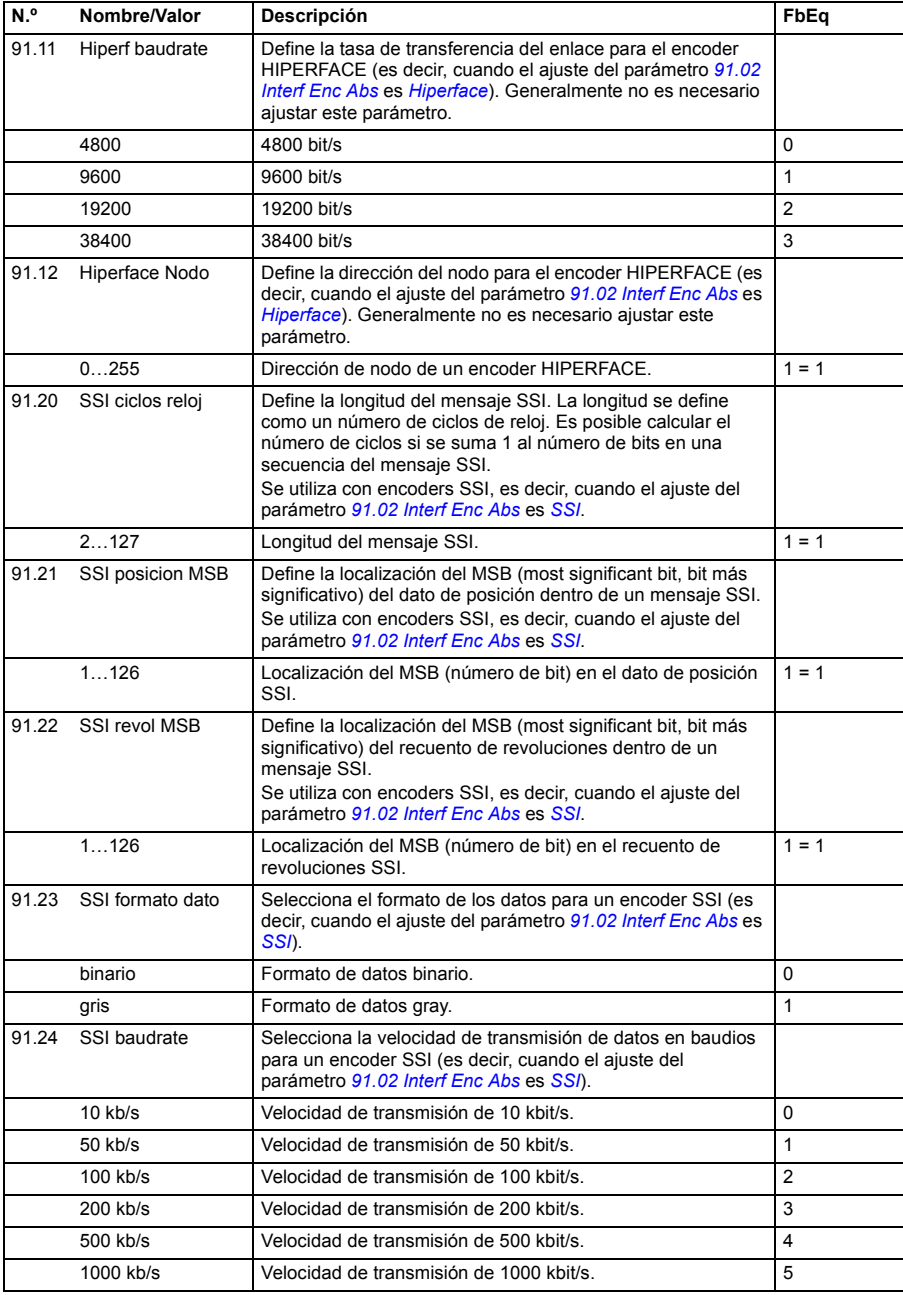

<span id="page-275-3"></span><span id="page-275-2"></span><span id="page-275-1"></span><span id="page-275-0"></span>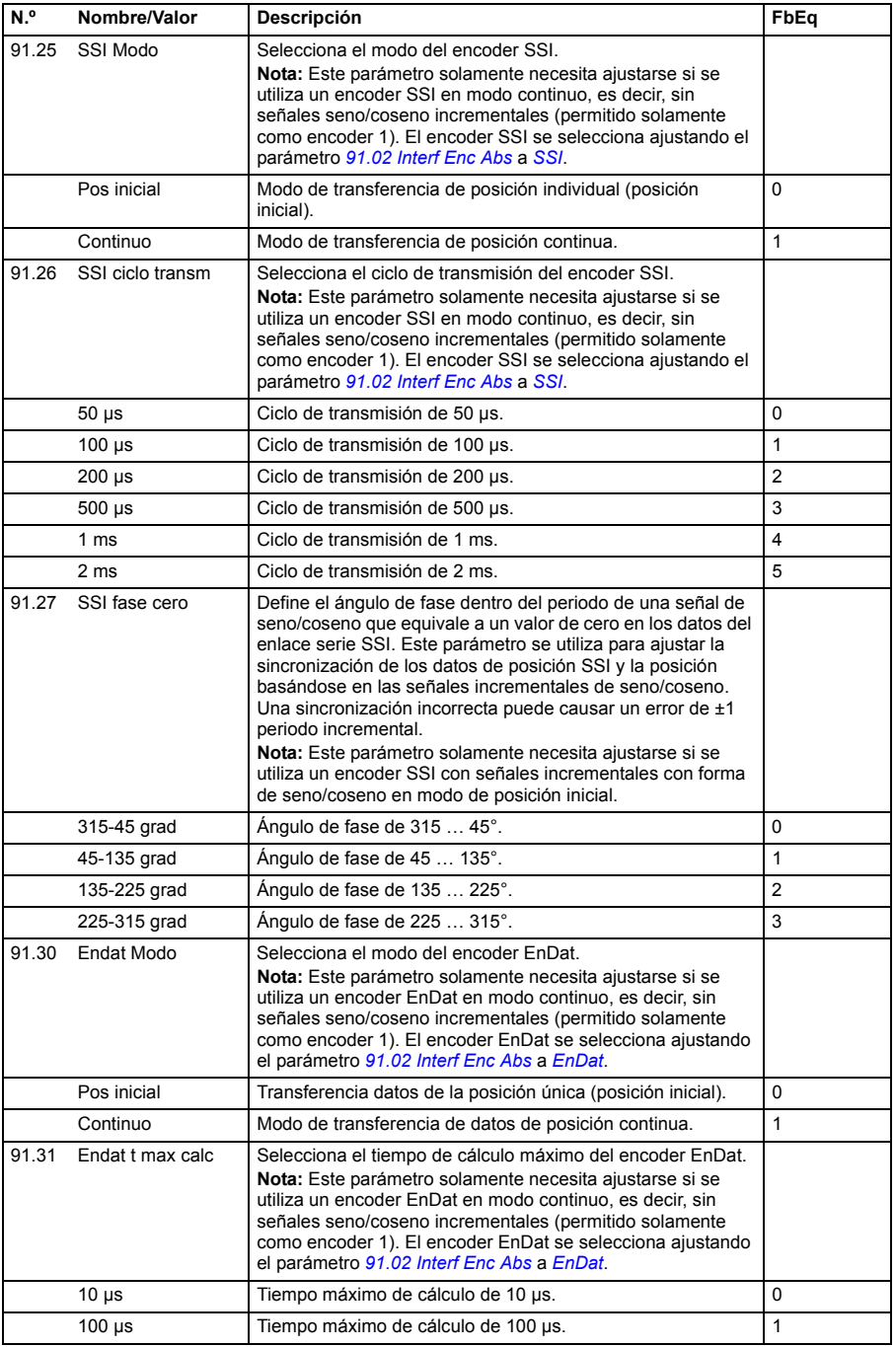

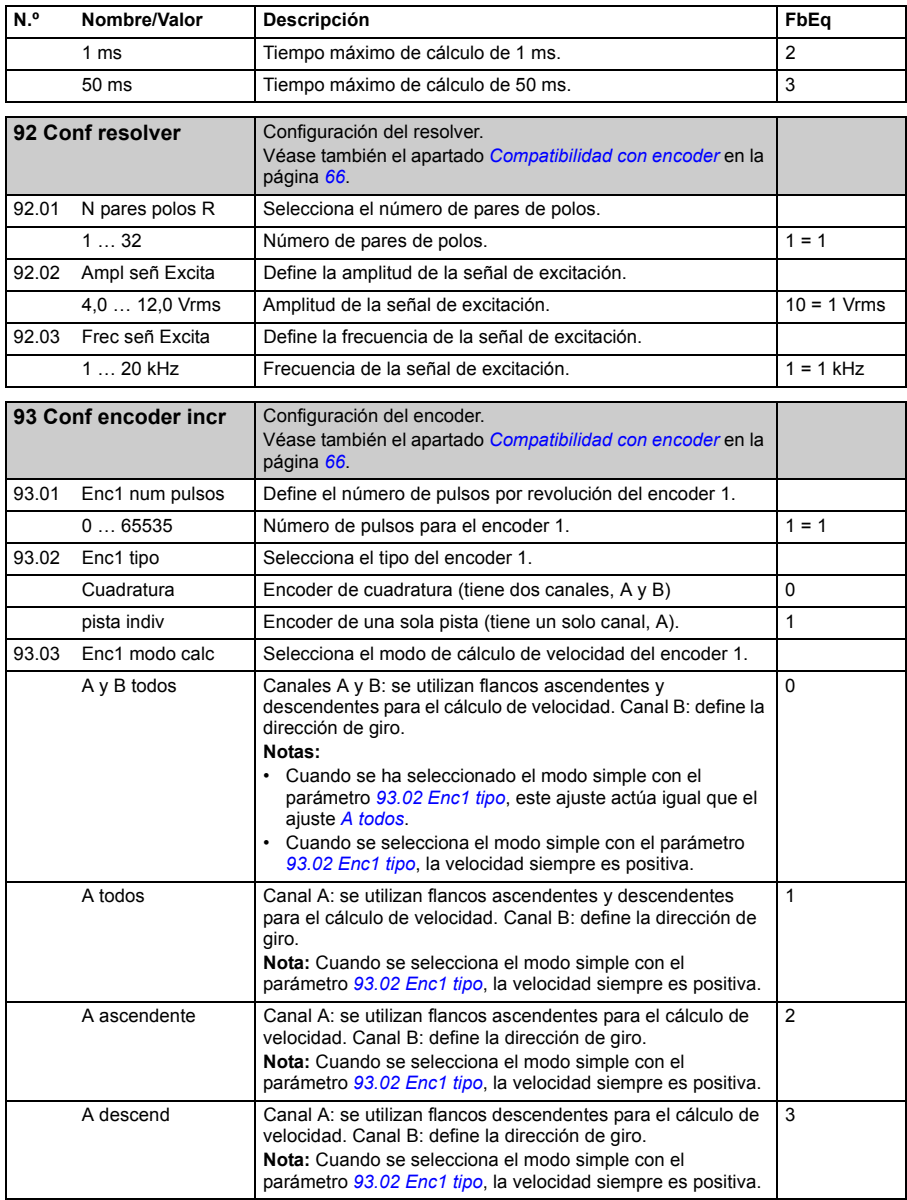

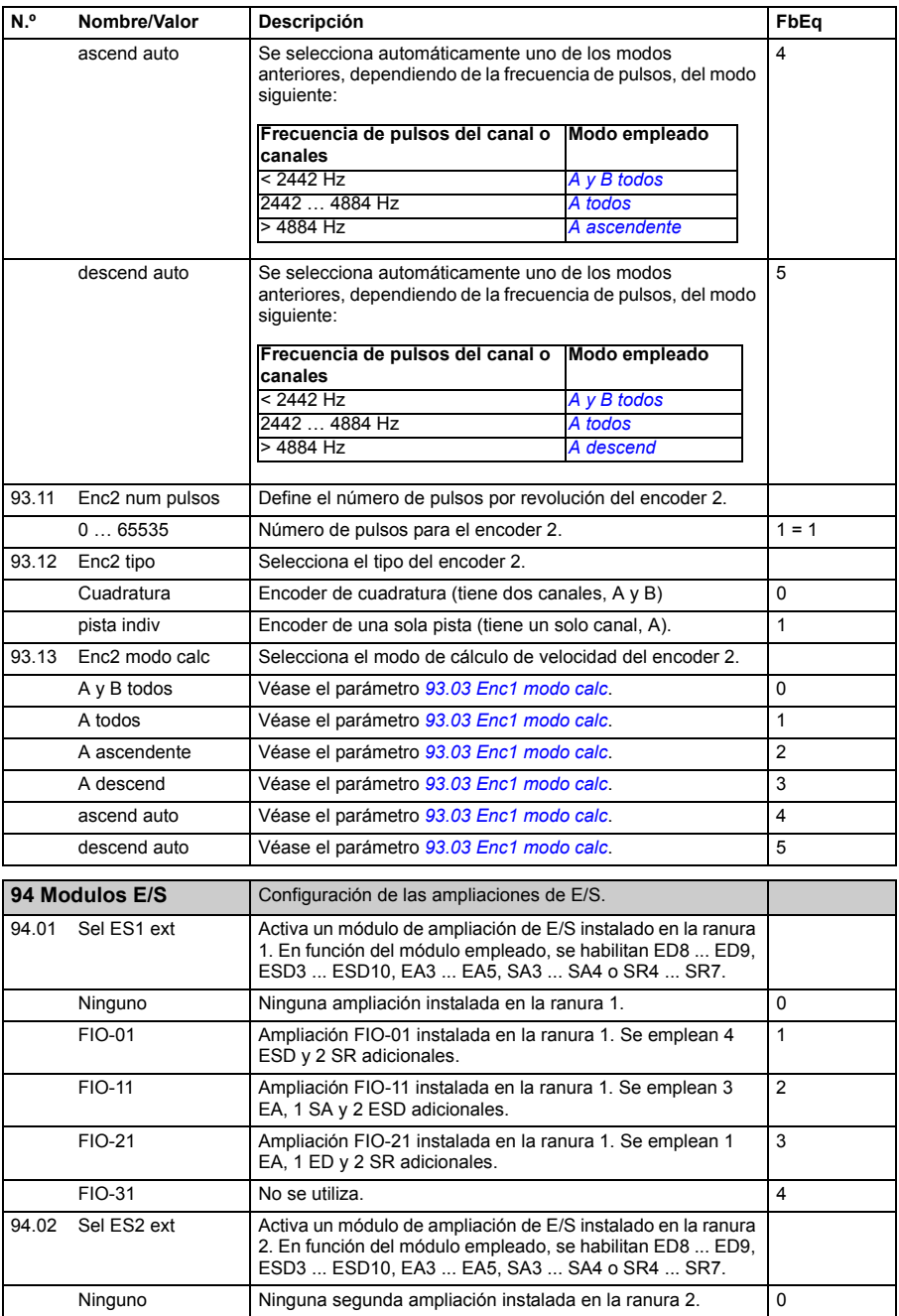

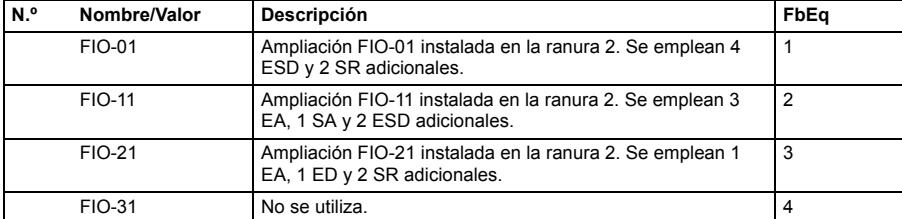

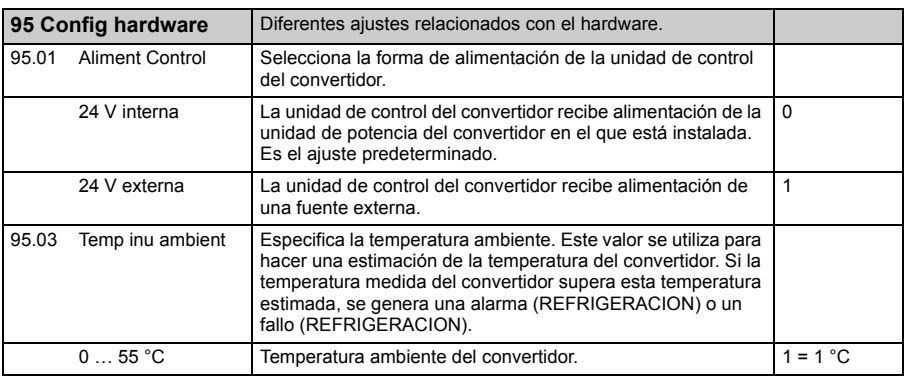

 $\mathbf{I}$ 

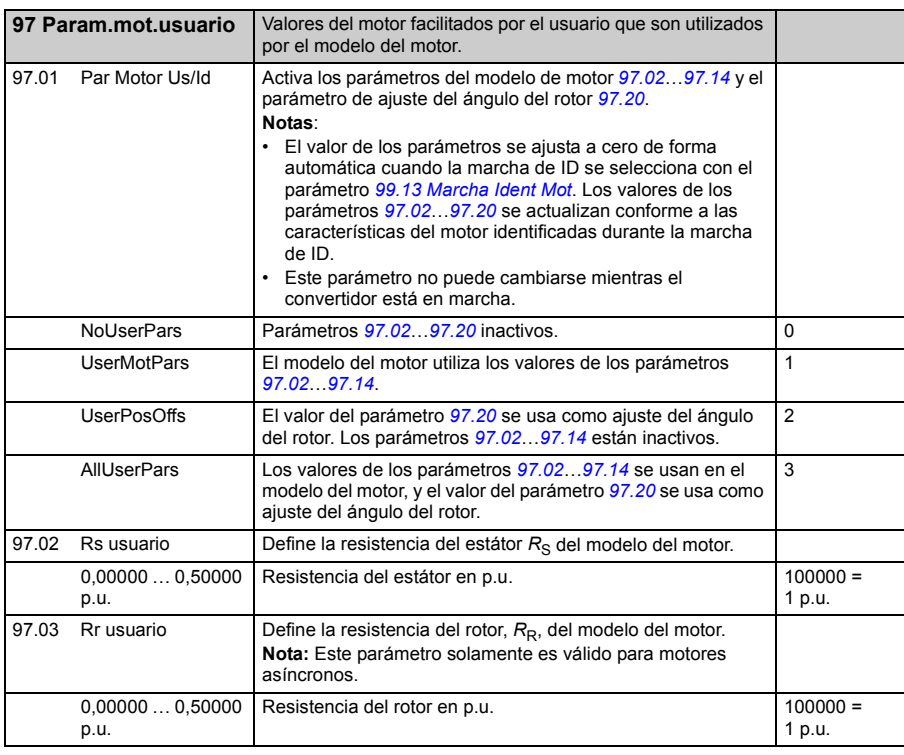

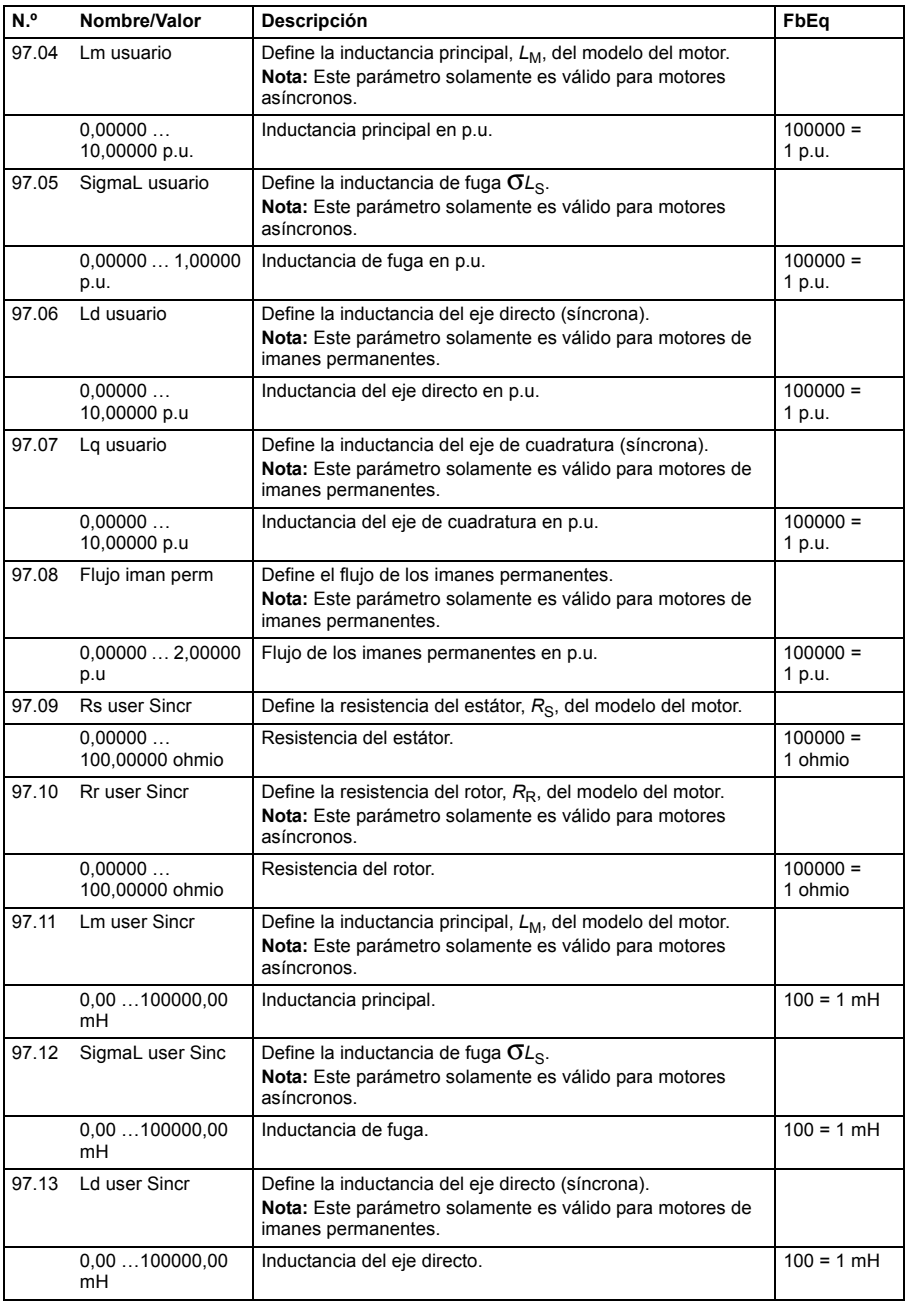

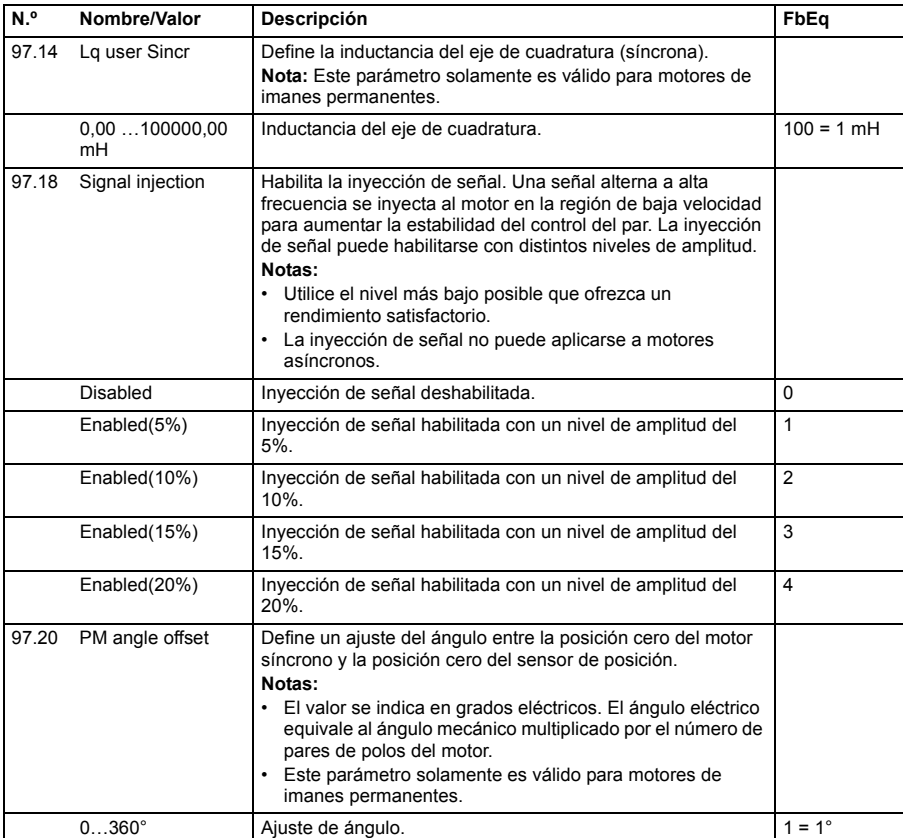

<span id="page-280-0"></span>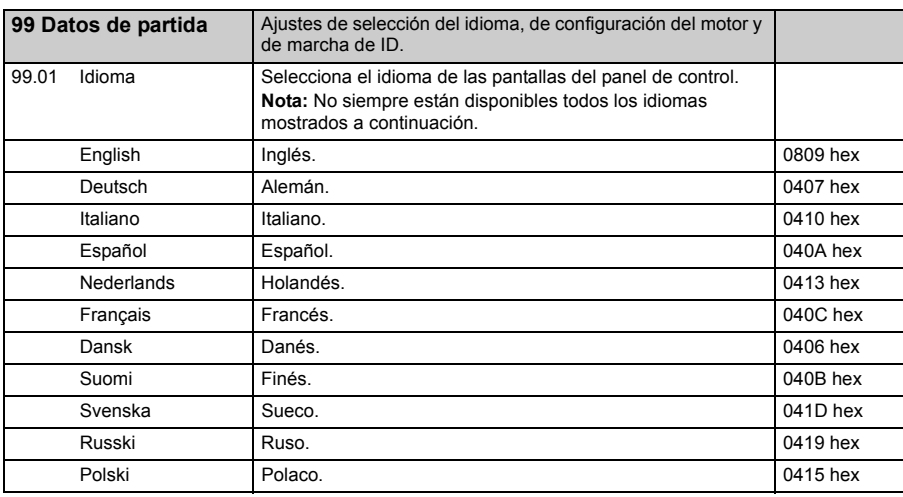

<span id="page-281-2"></span><span id="page-281-1"></span><span id="page-281-0"></span>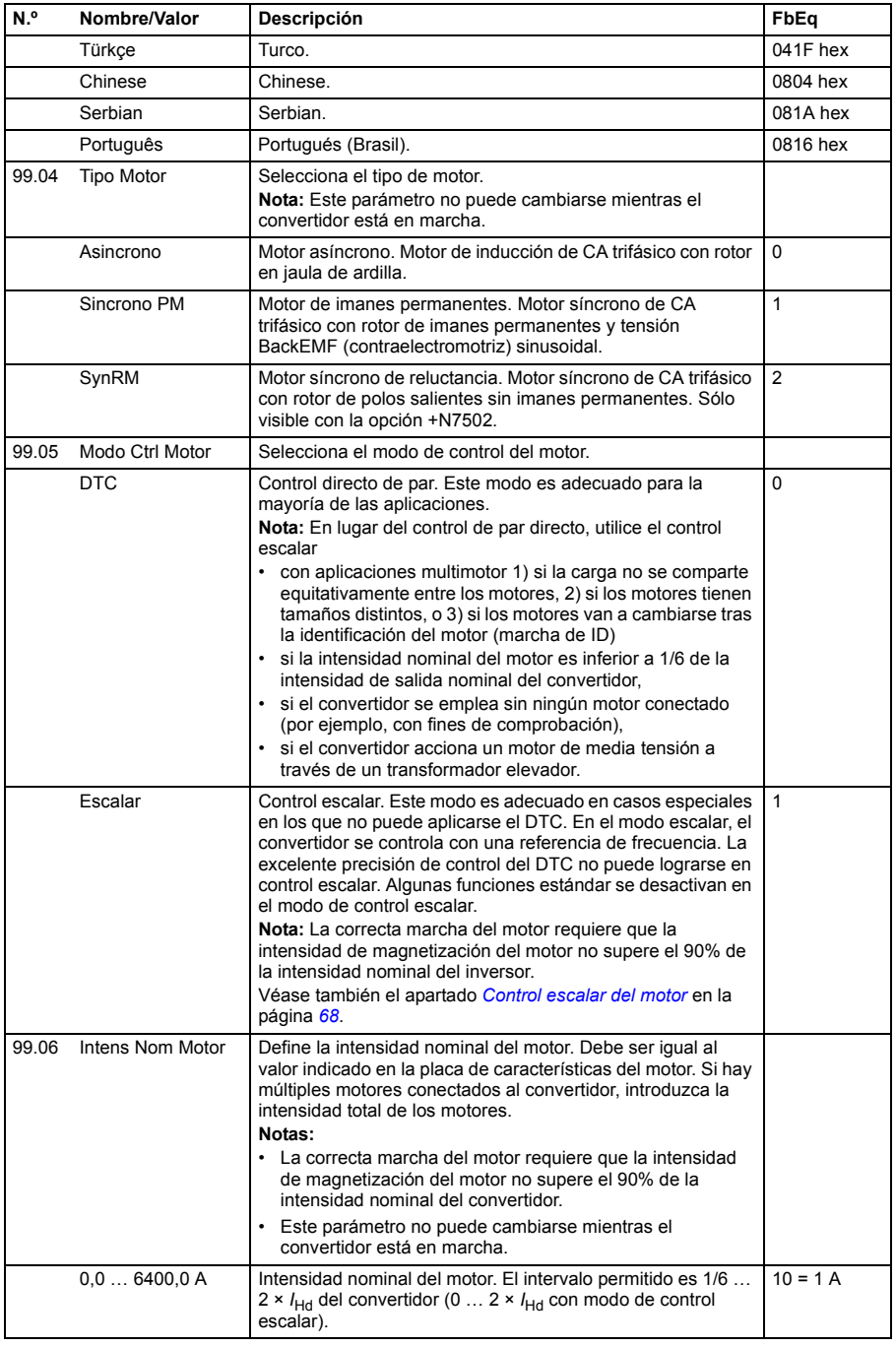

<span id="page-282-1"></span><span id="page-282-0"></span>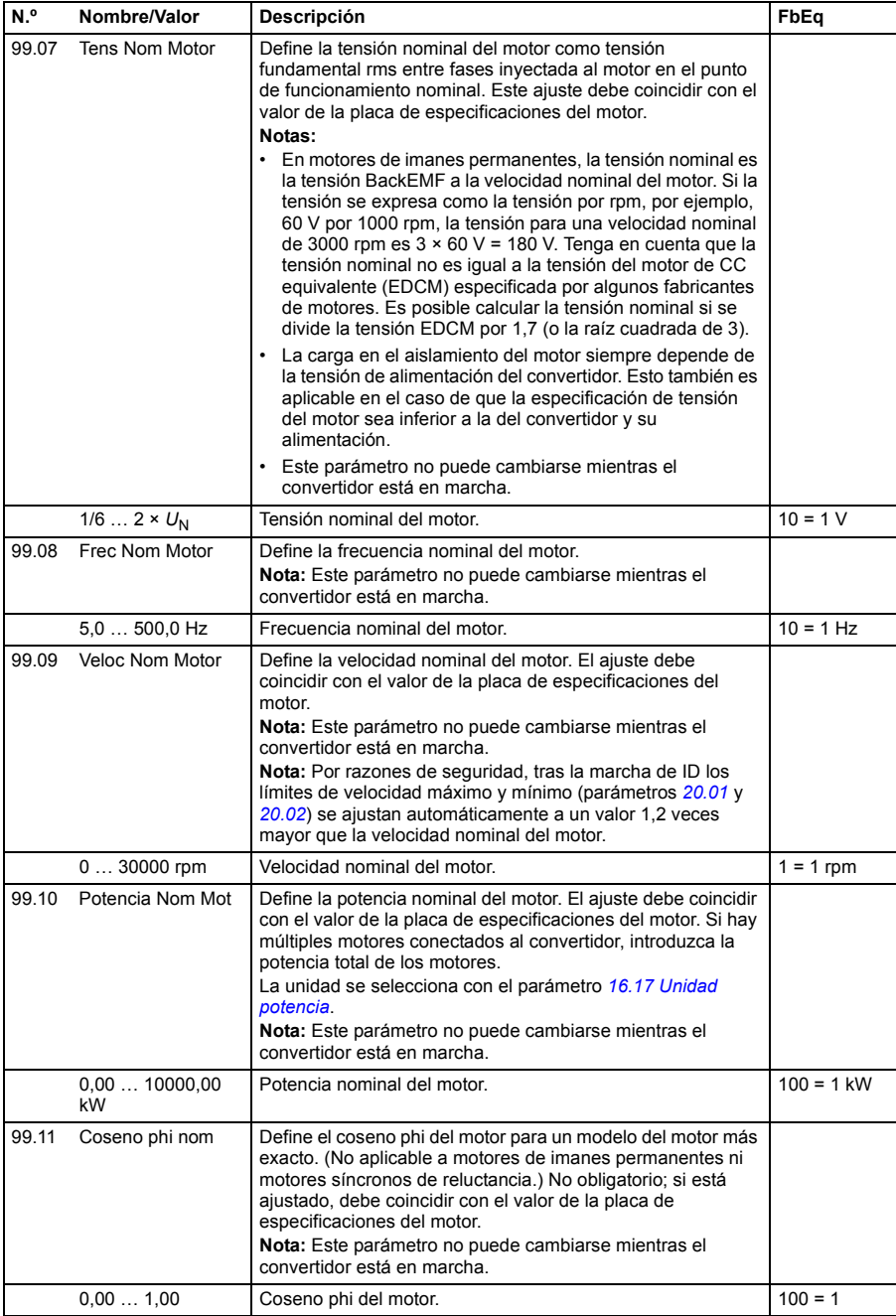

<span id="page-283-1"></span><span id="page-283-0"></span>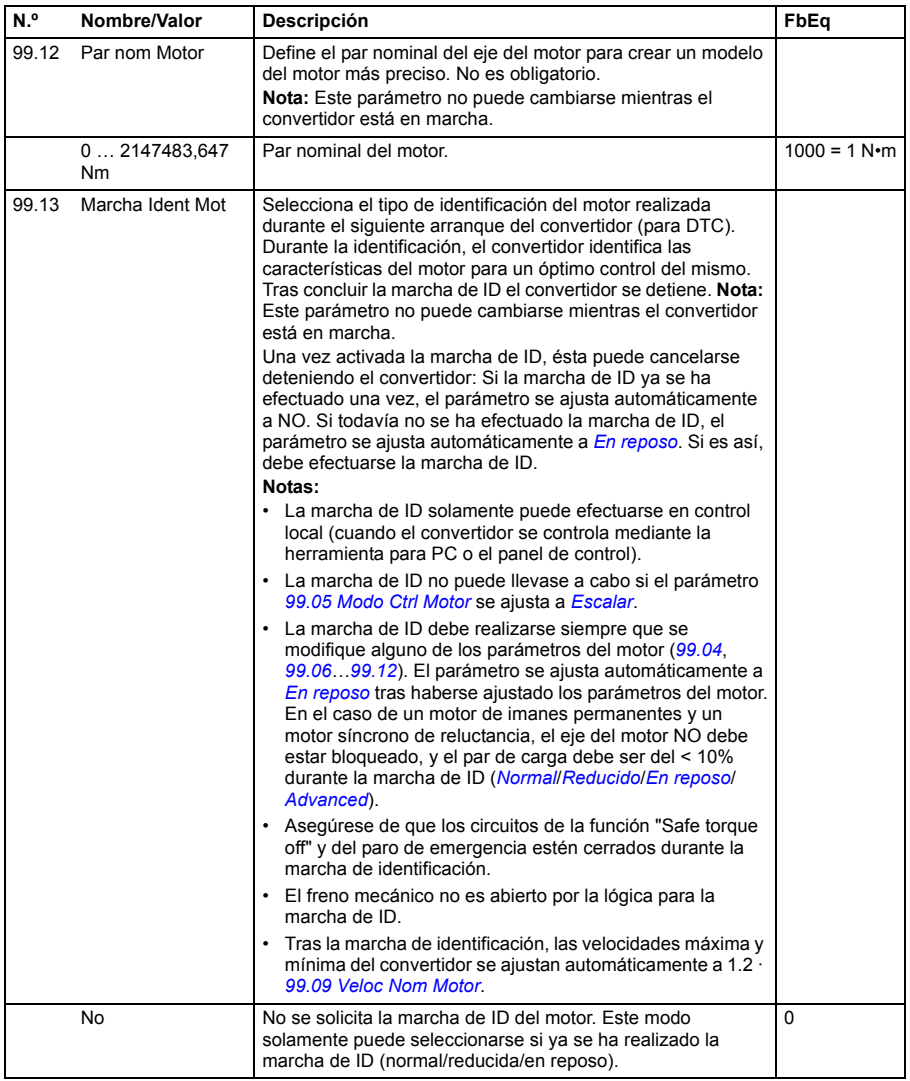

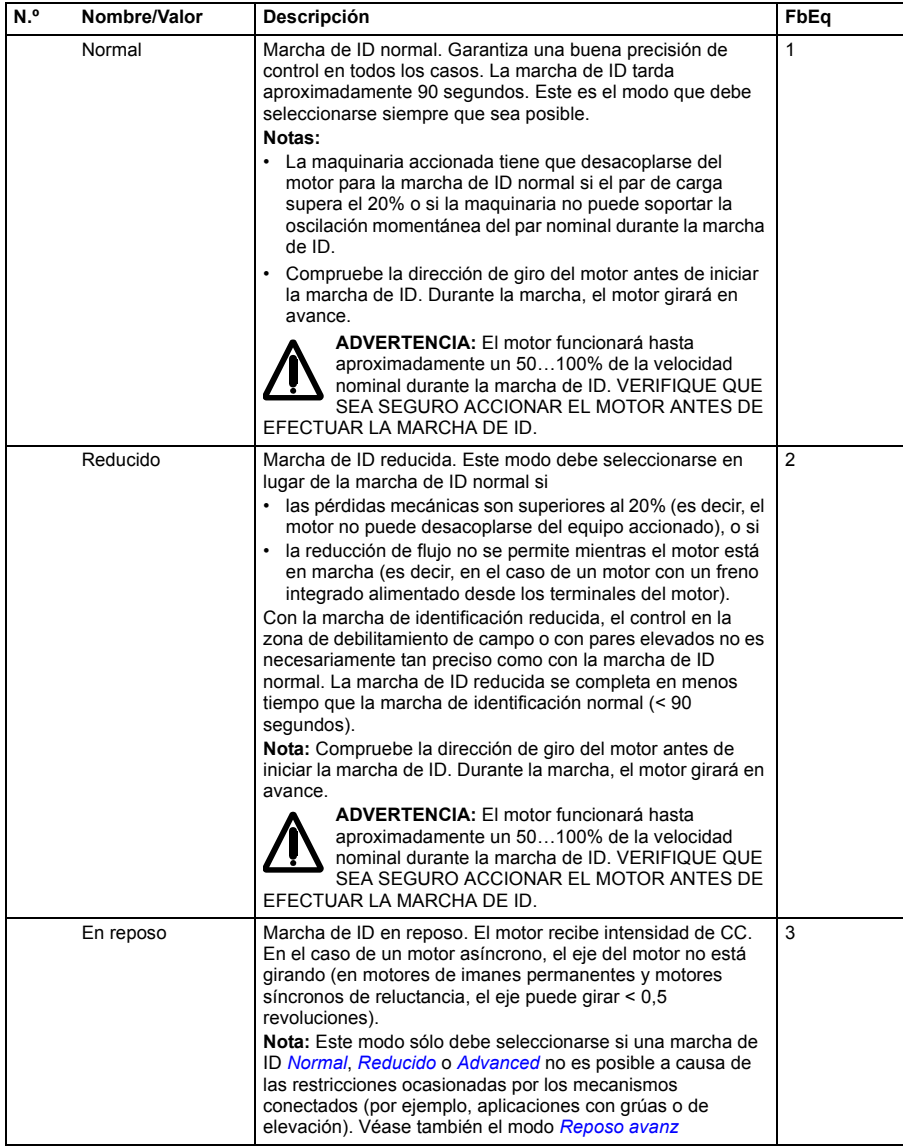

<span id="page-285-1"></span><span id="page-285-0"></span>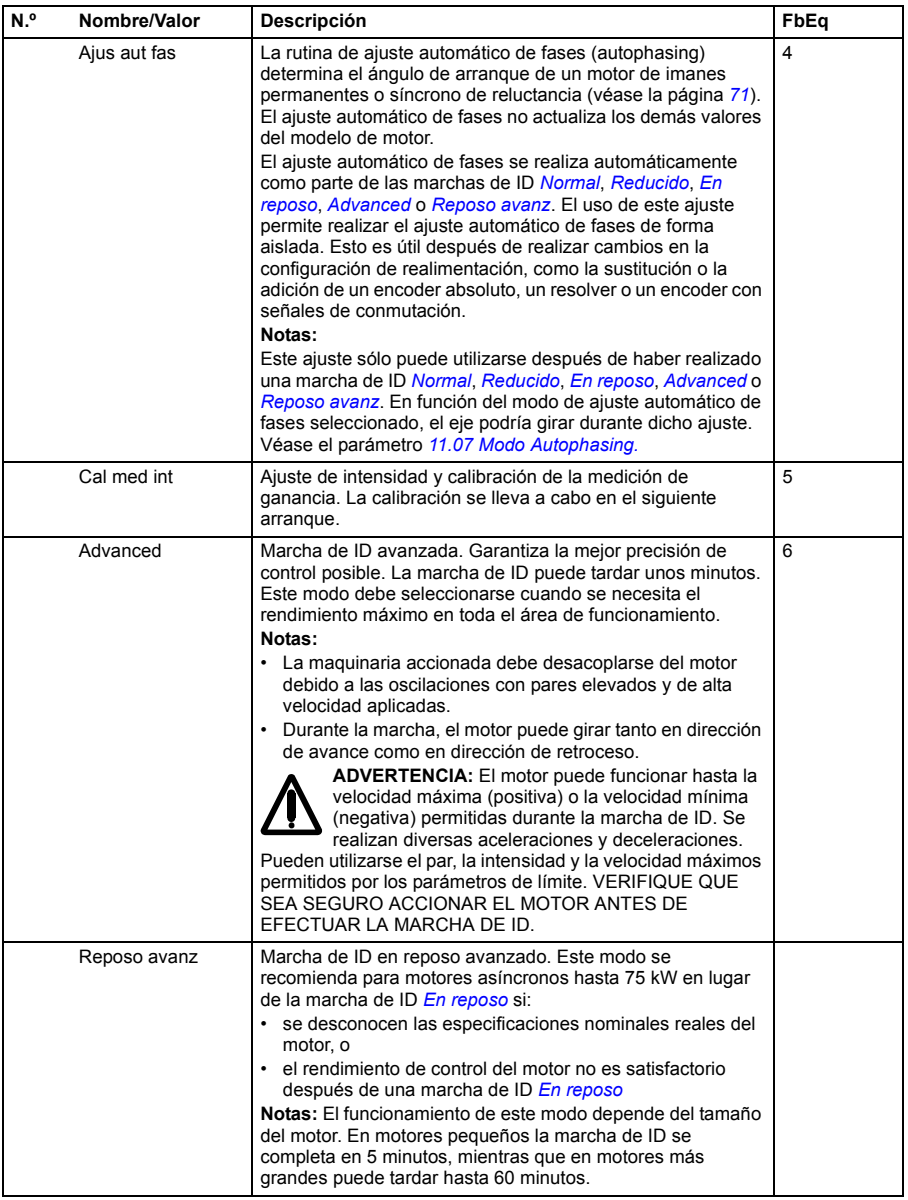

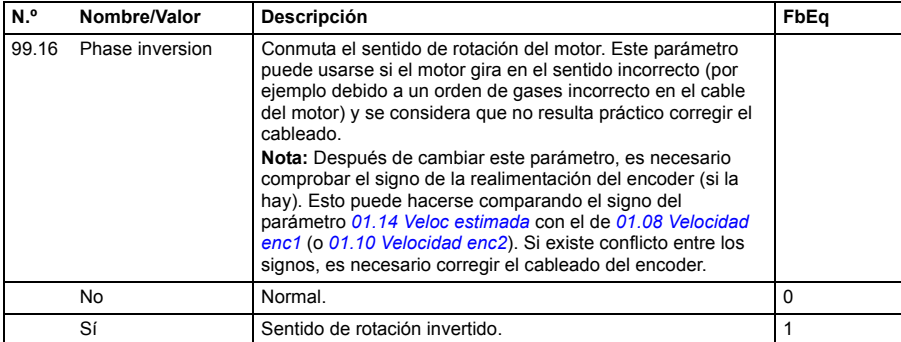

## *288 Parámetros*
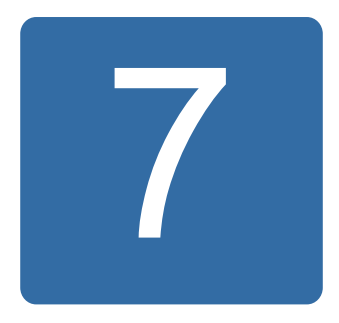

## **Datos adicionales sobre los parámetros**

### **Contenido de este capítulo**

Este capítulo enumera los parámetros, agregando algunos datos adicionales. Para ver la descripción de los parámetros, véase el capítulo *[Parámetros](#page-106-0)* en la página *[107](#page-106-0)*.

#### **Términos y abreviaturas**

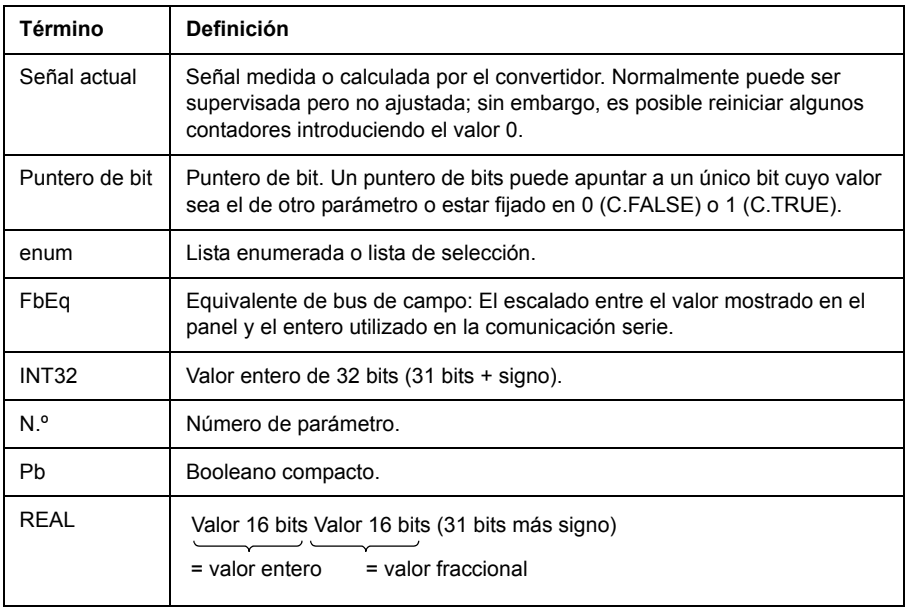

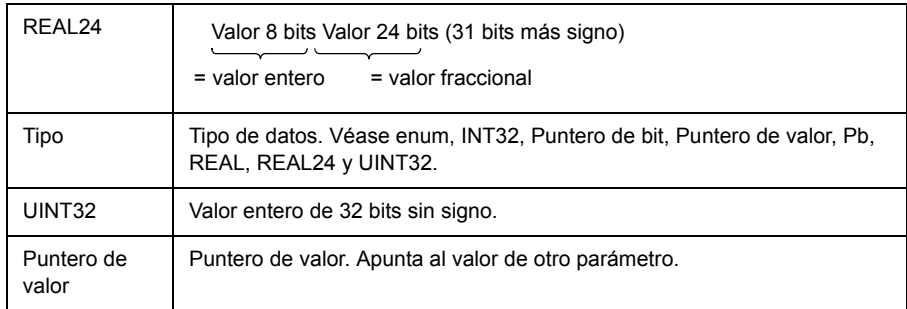

#### **Equivalentes del bus de campo**

Los datos de comunicación serie entre el adaptador de bus de campo y el convertidor se transfieren en formato de números enteros. Por esta razón, los valores actuales del convertidor y los de la señal de referencia deben escalarse a valores enteros de 16 o 32 bits. El equivalente de bus de campo define el escalado entre el valor de la señal y el entero utilizado en la comunicación serie.

Todos los valores leídos y enviados están limitados a 16 o 32 bits.

Ejemplo: Si *[24.03](#page-198-0) [Ref Par Maximo](#page-198-1)* se configura desde un sistema de control externo, un valor entero de 10 corresponde a 1%.

#### **Formato de parámetro de puntero en la comunicación mediante bus de campo**

Los parámetros de los punteros de valor y de bit se transfieren entre el bus de campo y el convertidor en forma de valores enteros de 32 bits.

#### **Punteros de valores enteros de 32 bits**

Cuando un parámetro de puntero de valor se conecta al valor de otro parámetro, el formato es el siguiente:

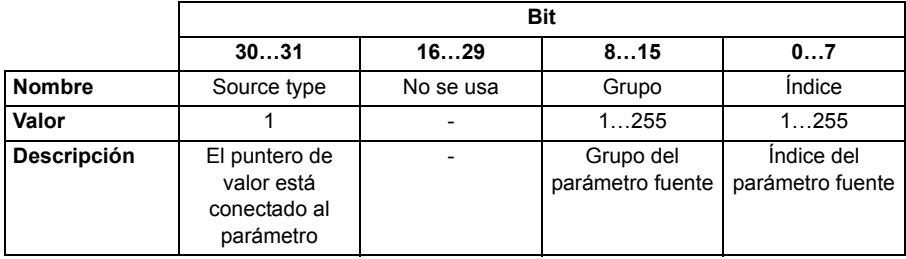

Por ejemplo, el valor que debería escribirse en el parámetro *[33.02](#page-218-0) [Sel Superv 1](#page-218-1)* para cambiar su valor a *[01.07](#page-110-0) [Tension bus cc](#page-110-1)* es 0100 0000 0000 0000 0000 0001 0000 0111 = 1073742087 (entero de 32 bits).

Cuando un parámetro de puntero de valor se conecta a un programa de aplicación, su formato es el siguiente:

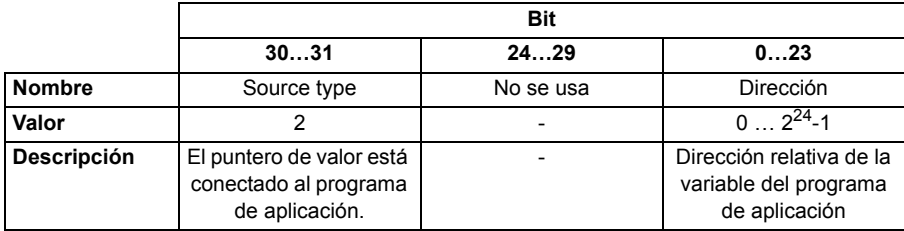

**Nota:** Los parámetros de puntero de valor conectados a un programa de aplicación son de sólo lectura a través del bus de campo.

#### **Punteros de valores enteros de 32 bits**

Cuando un parámetro de puntero de bits se conecta a un valor 0 o 1, el formato es el siguiente:

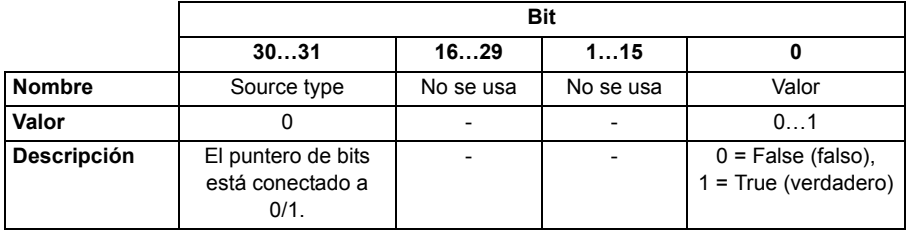

Cuando un parámetro de puntero de bits se conecta al valor de bit de otro parámetro, el formato es el siguiente:

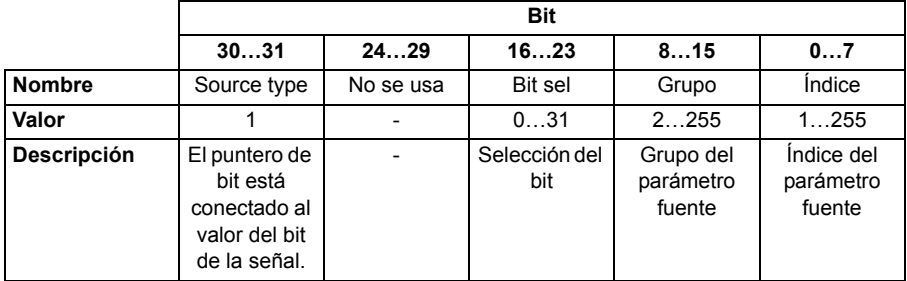

Cuando un parámetro de puntero de bit está conectado a un programa de aplicación, su formato es el siguiente:

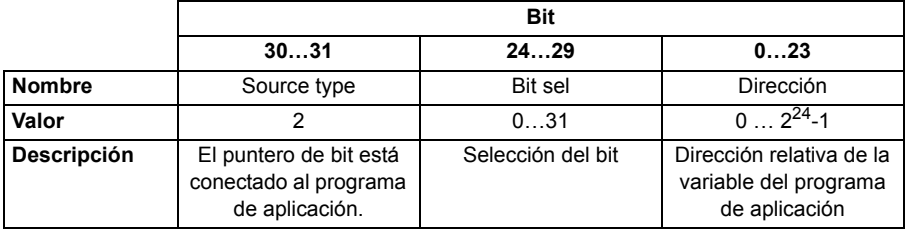

**Nota:** Los parámetros de puntero de valor conectados a un programa de aplicación son de sólo lectura a través del bus de campo.

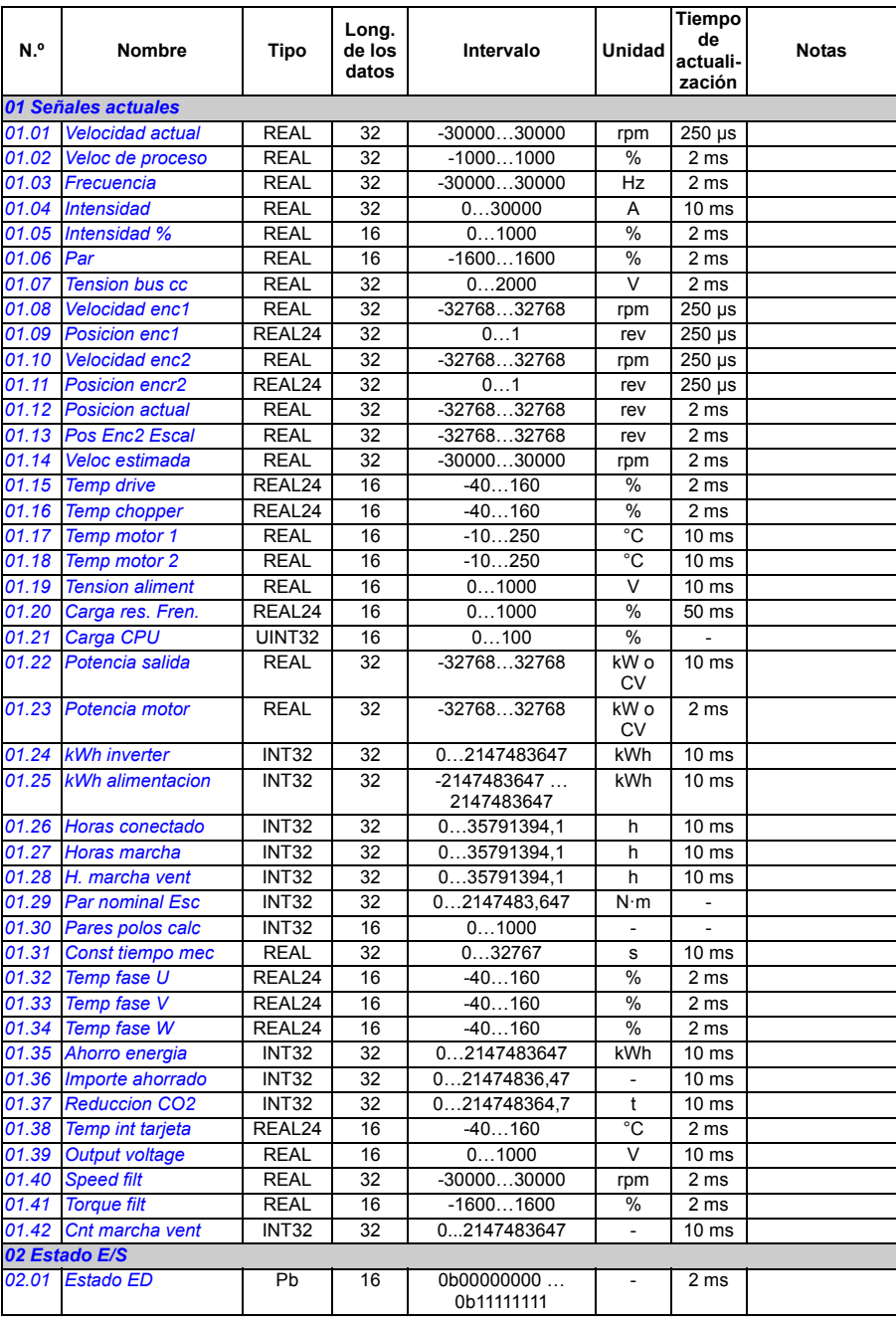

## **Grupos de parámetros 1 ... 9**

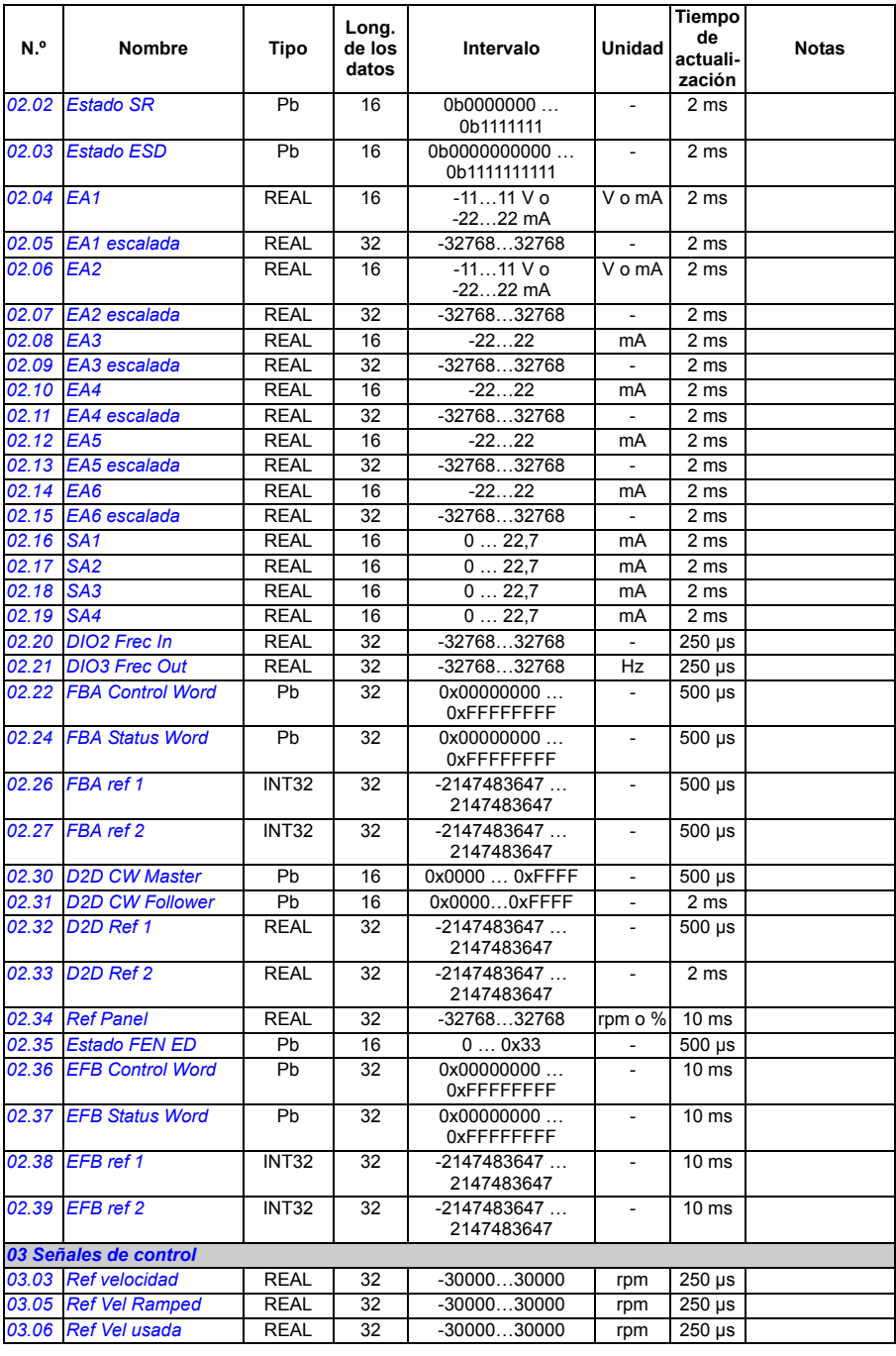

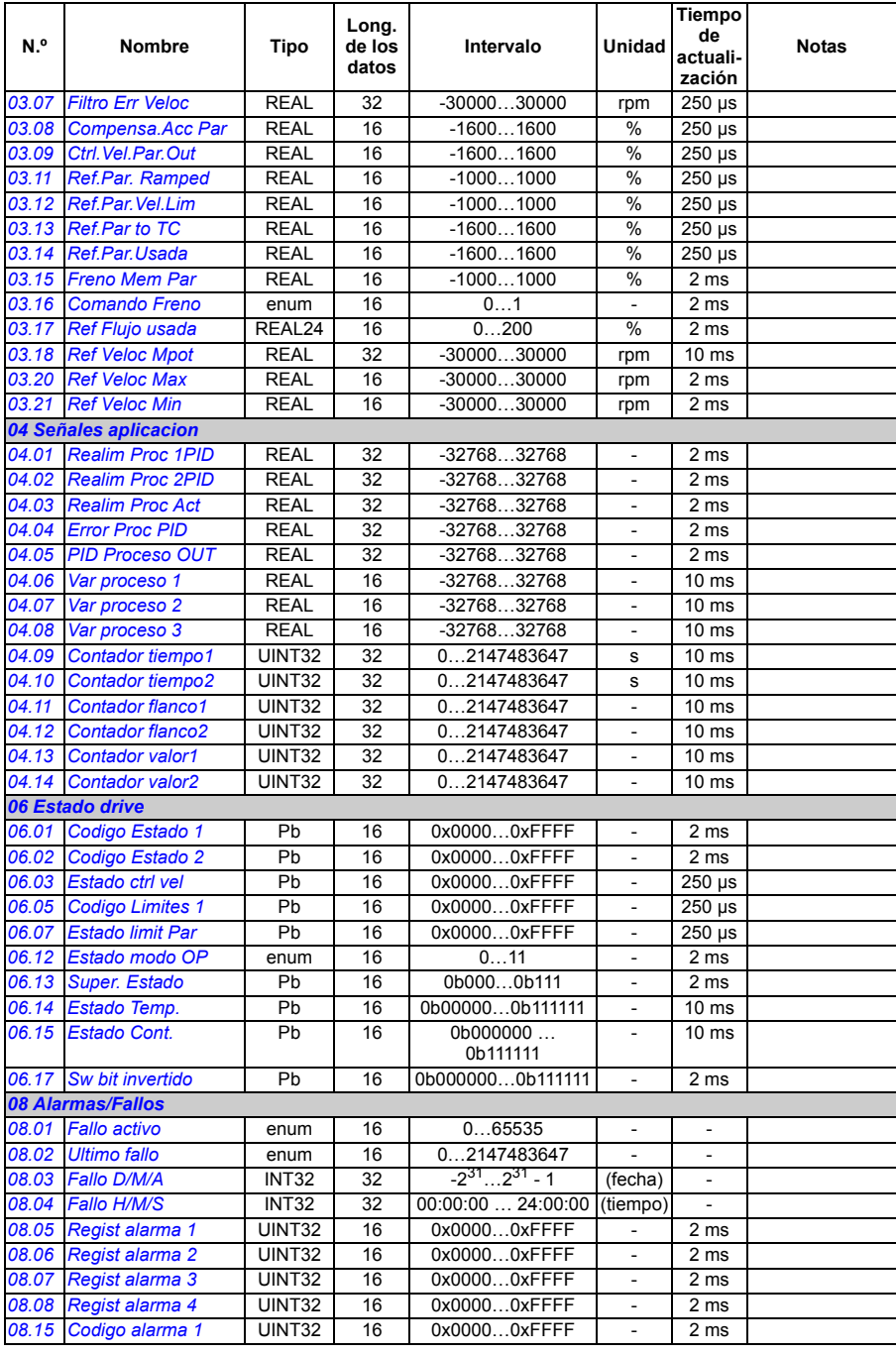

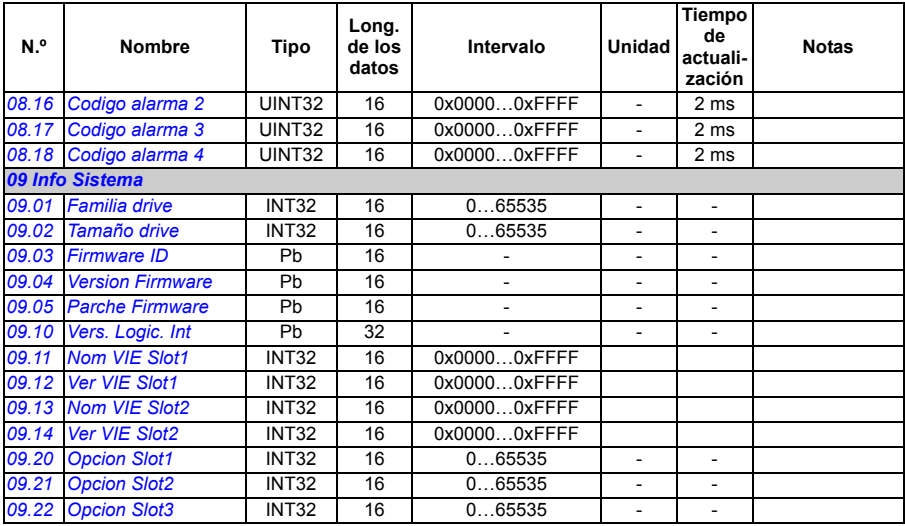

#### **Grupos de parámetros 10 ... 99**

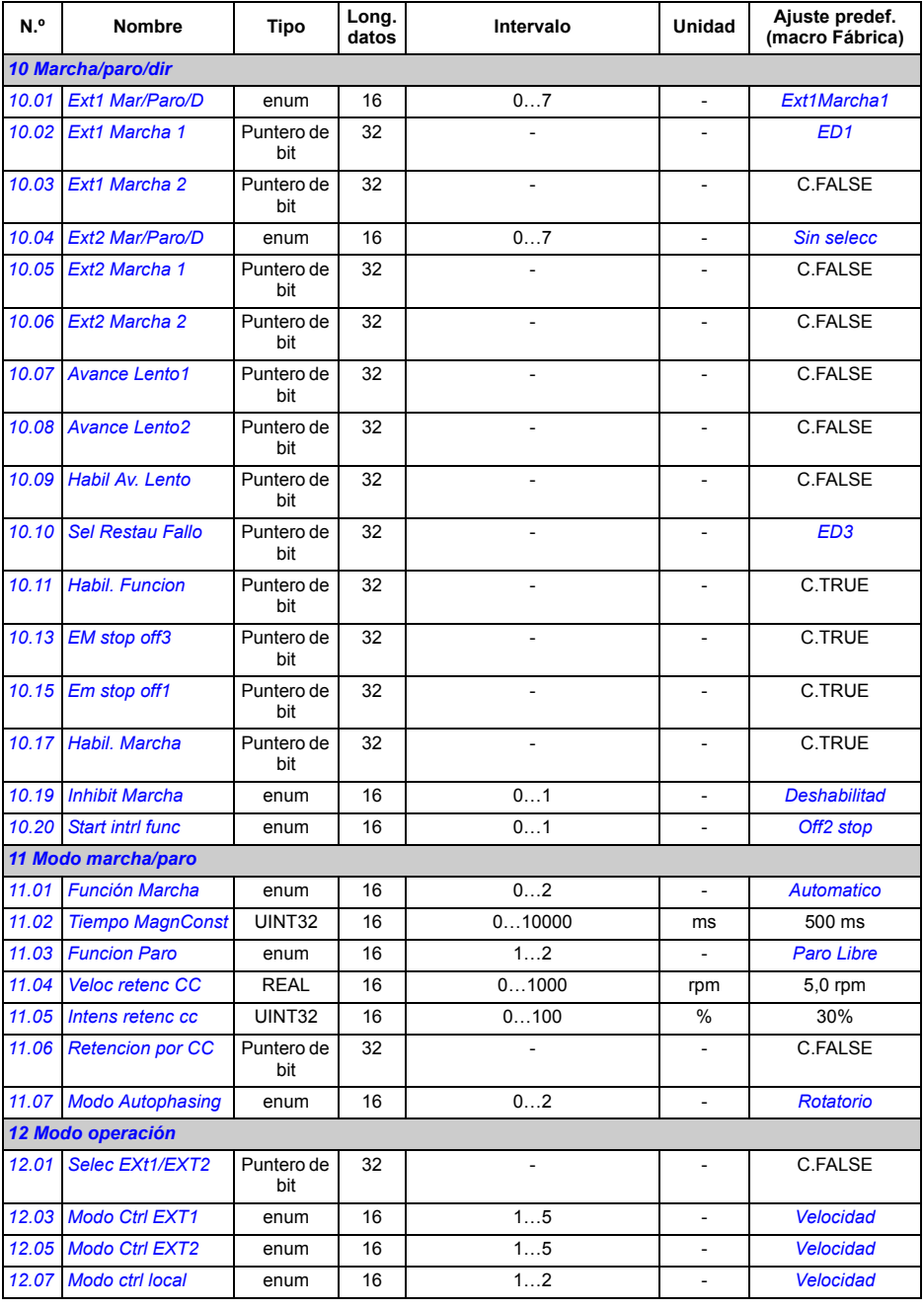

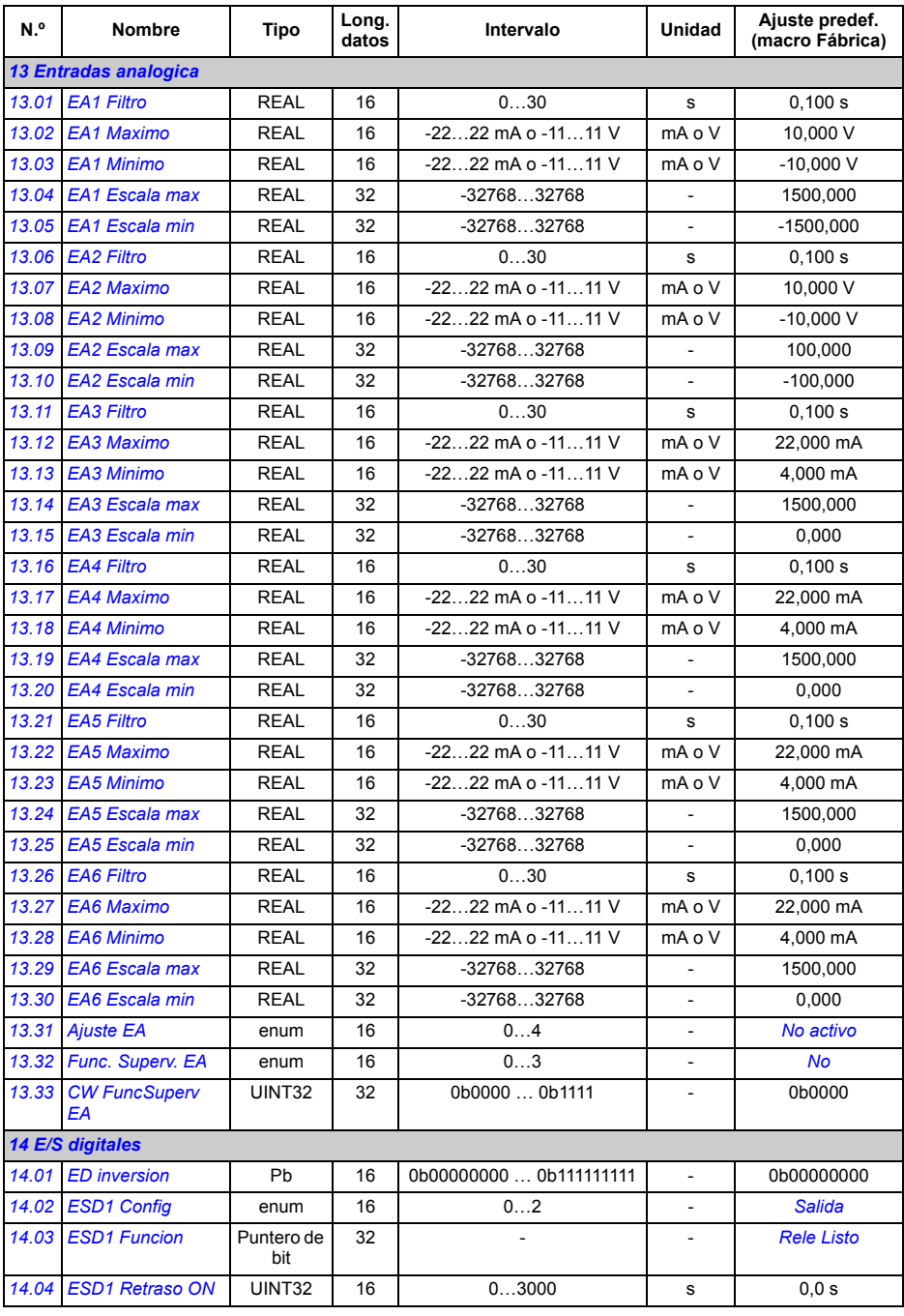

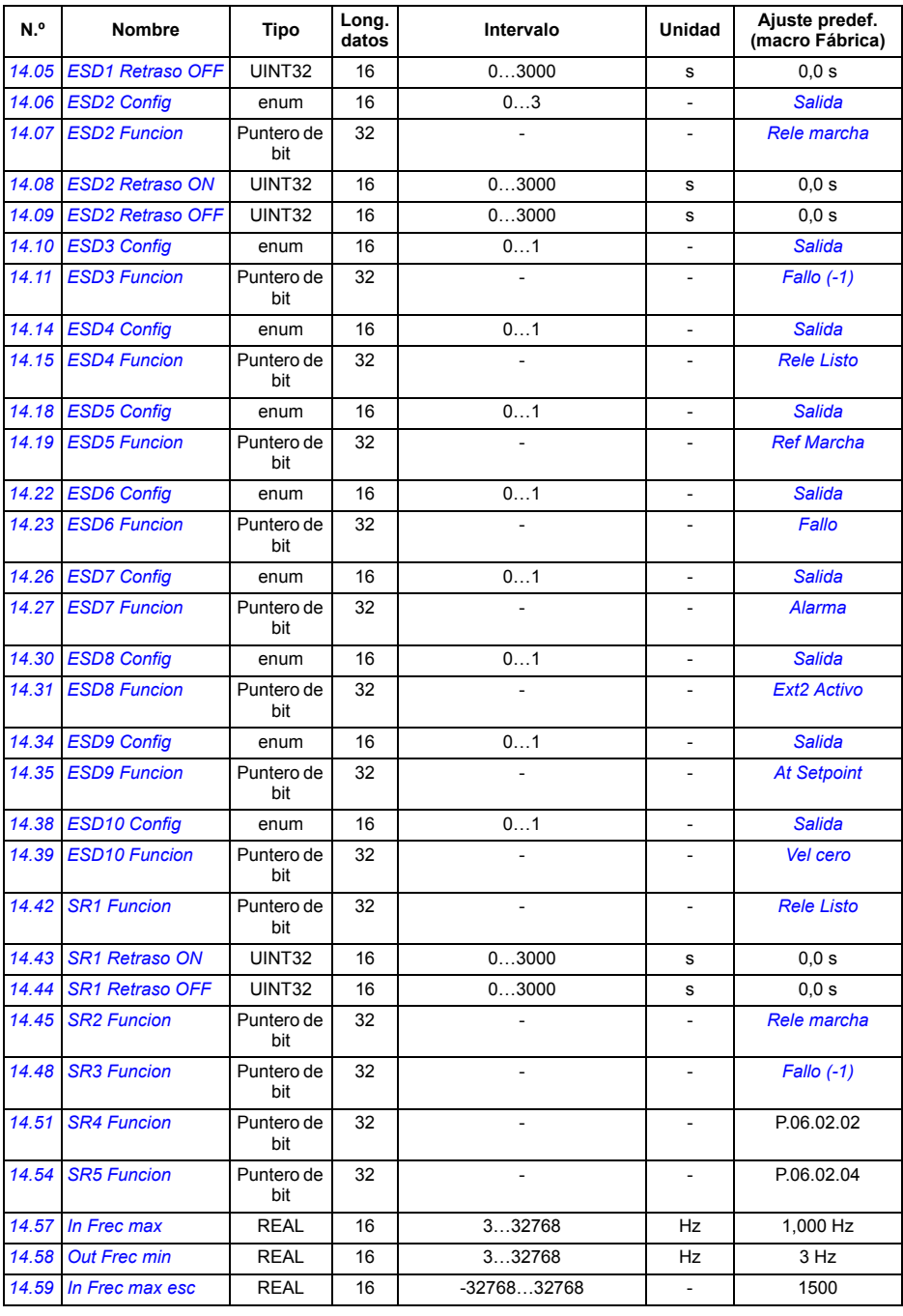

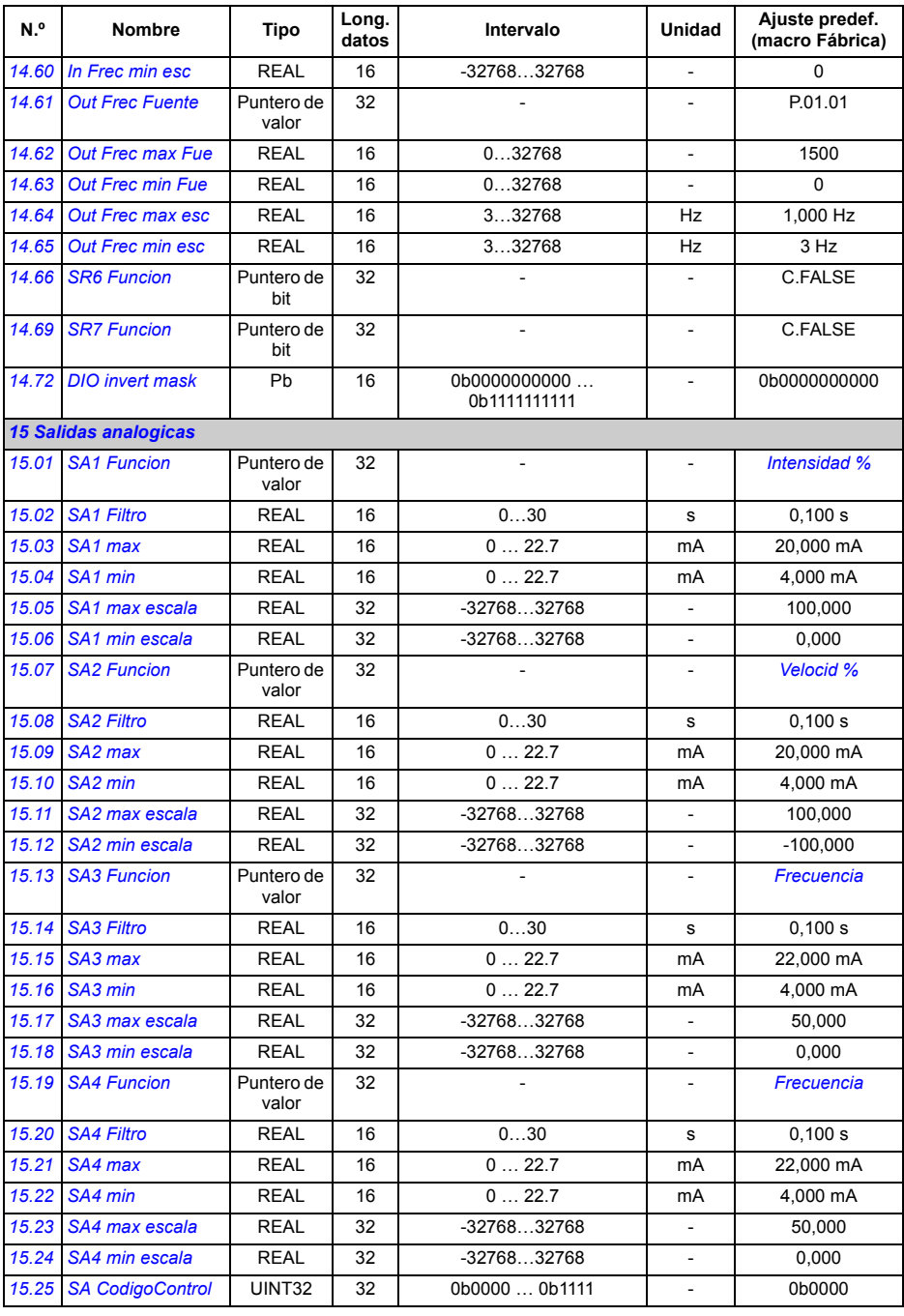

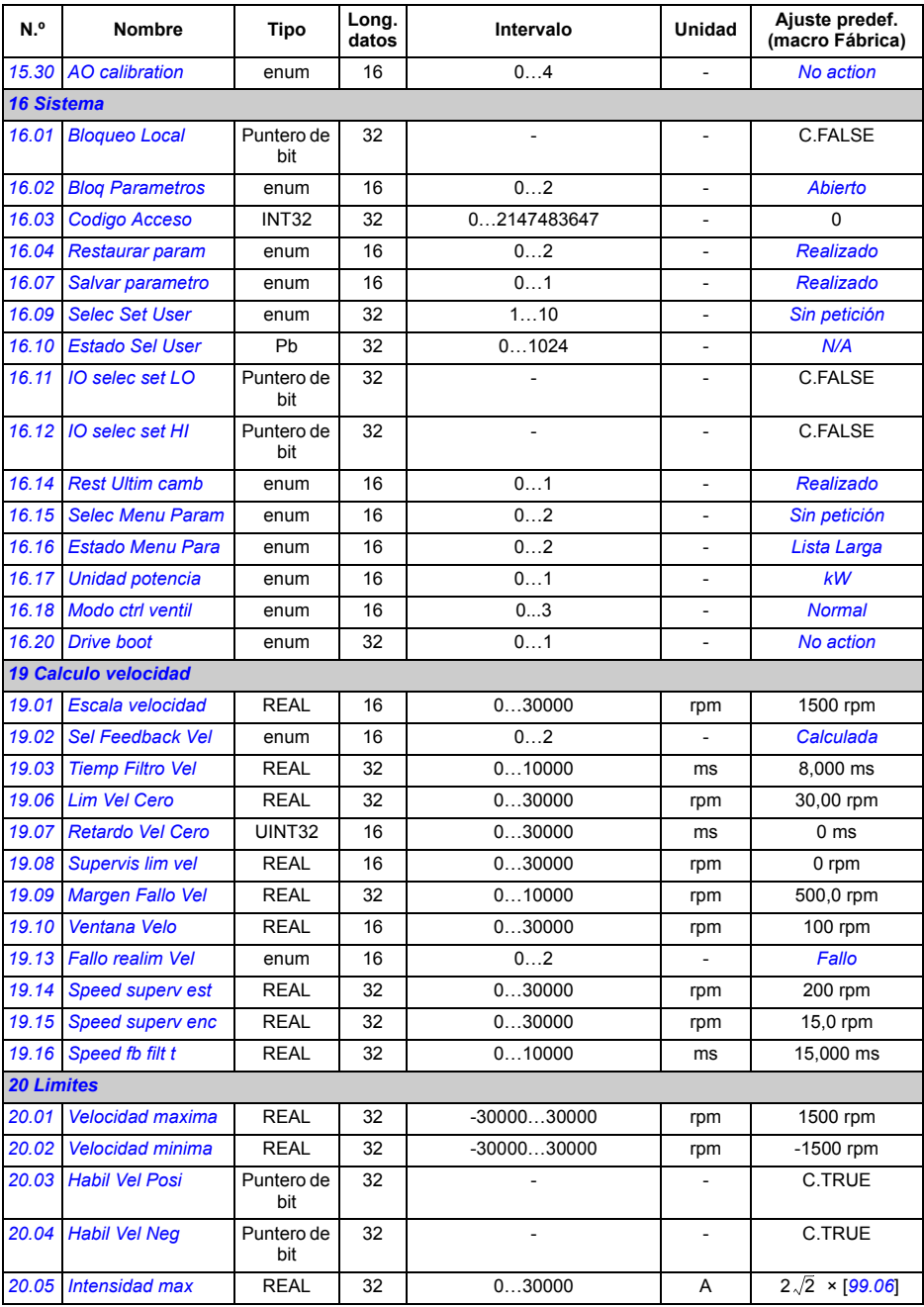

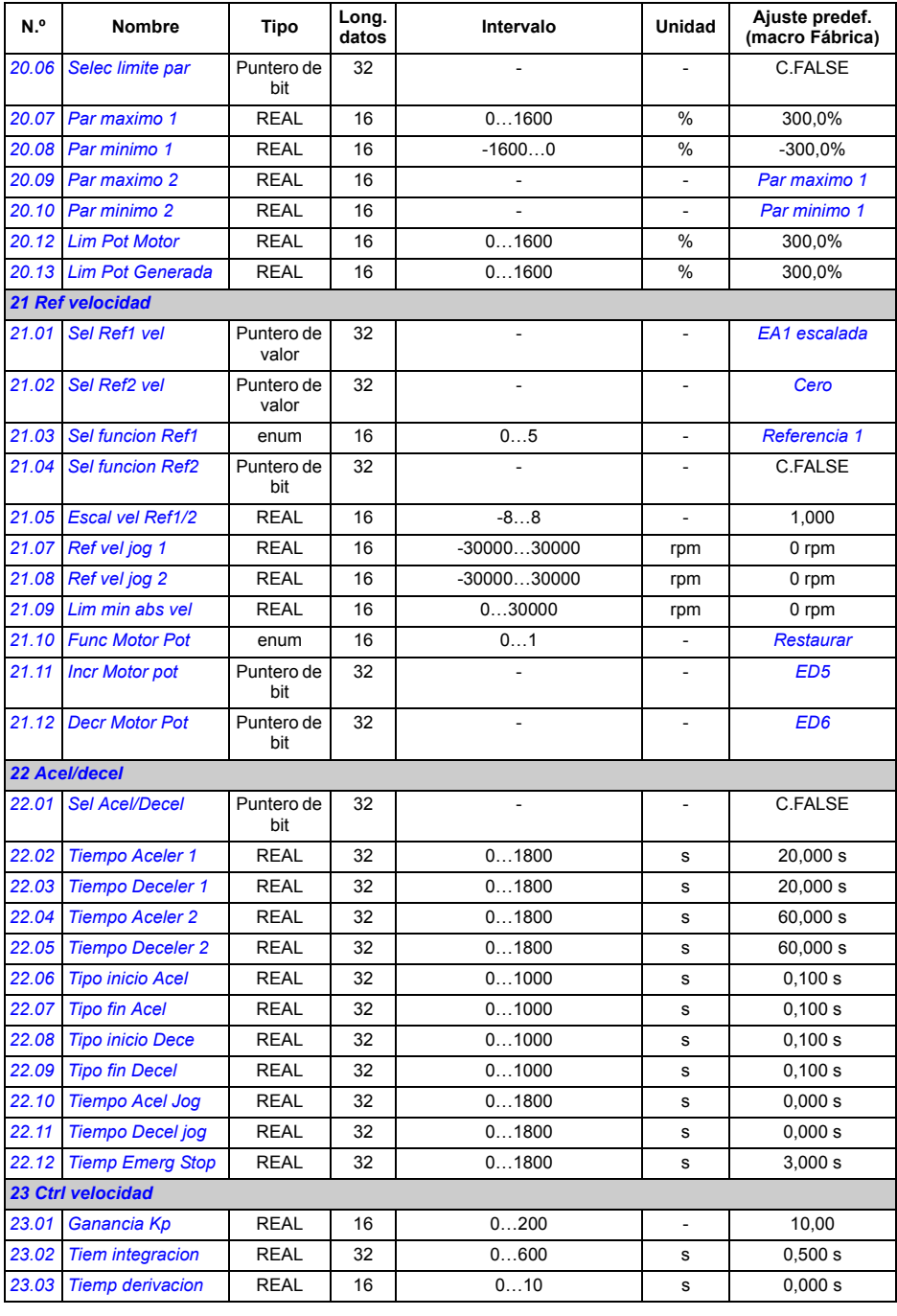

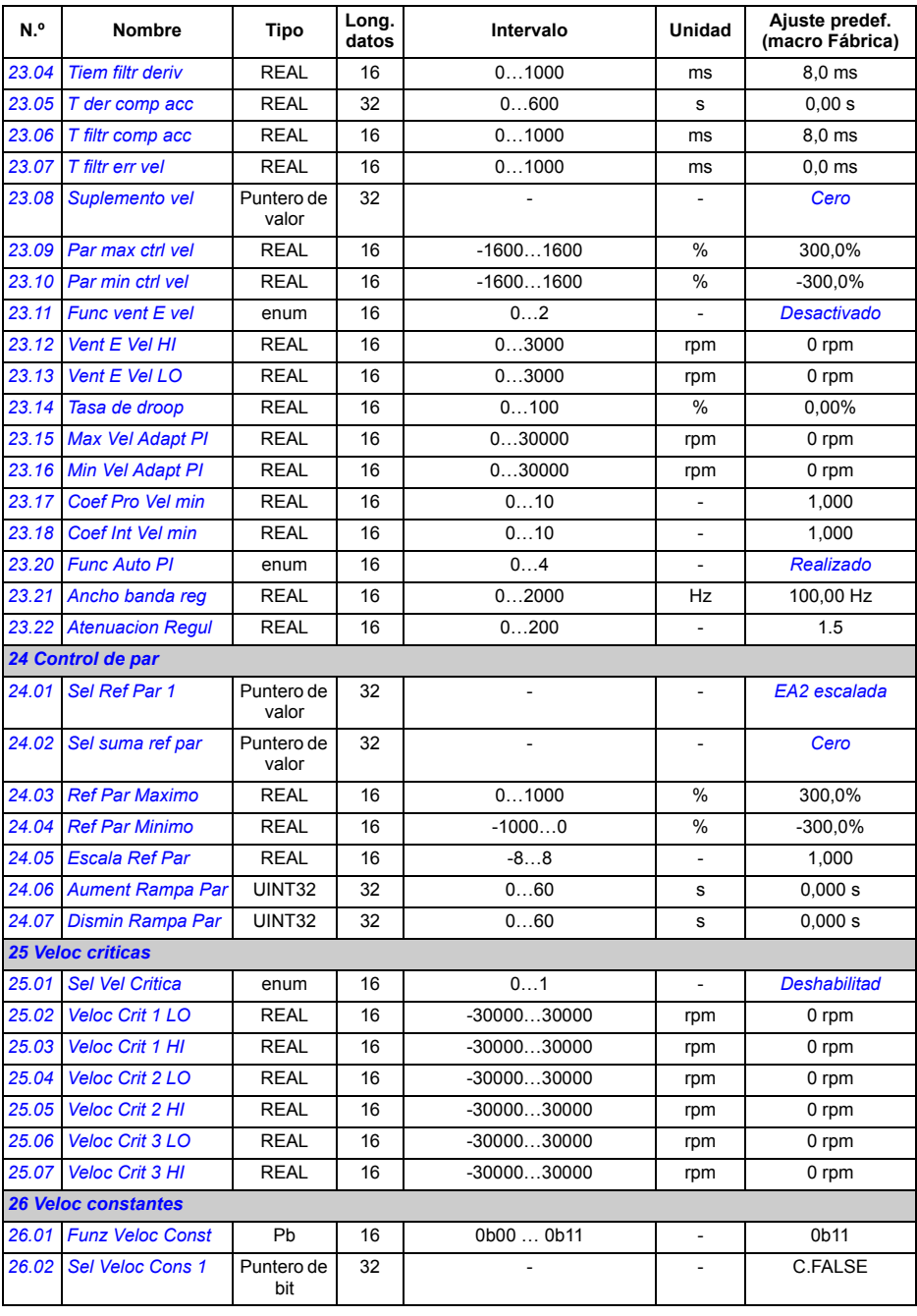

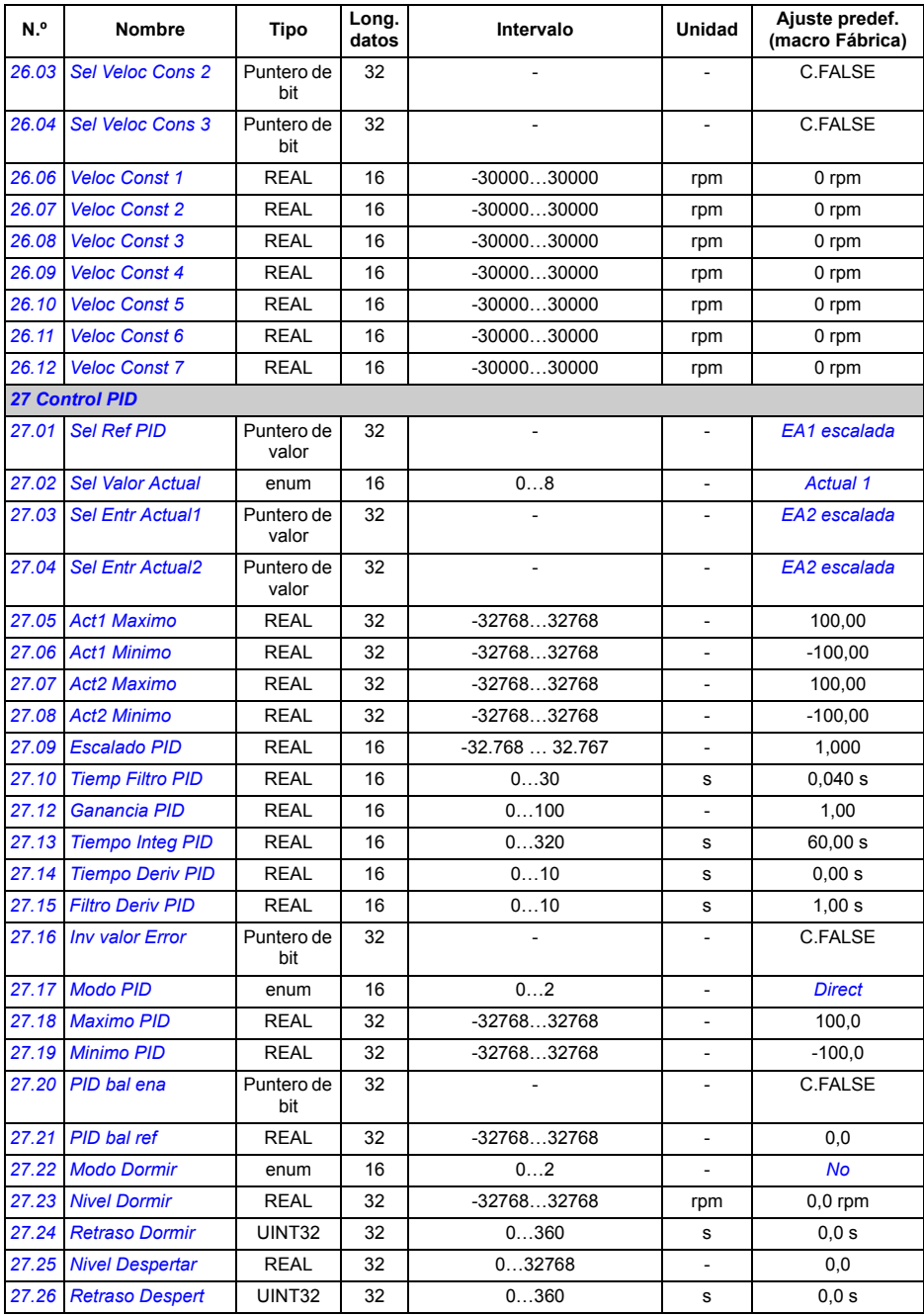

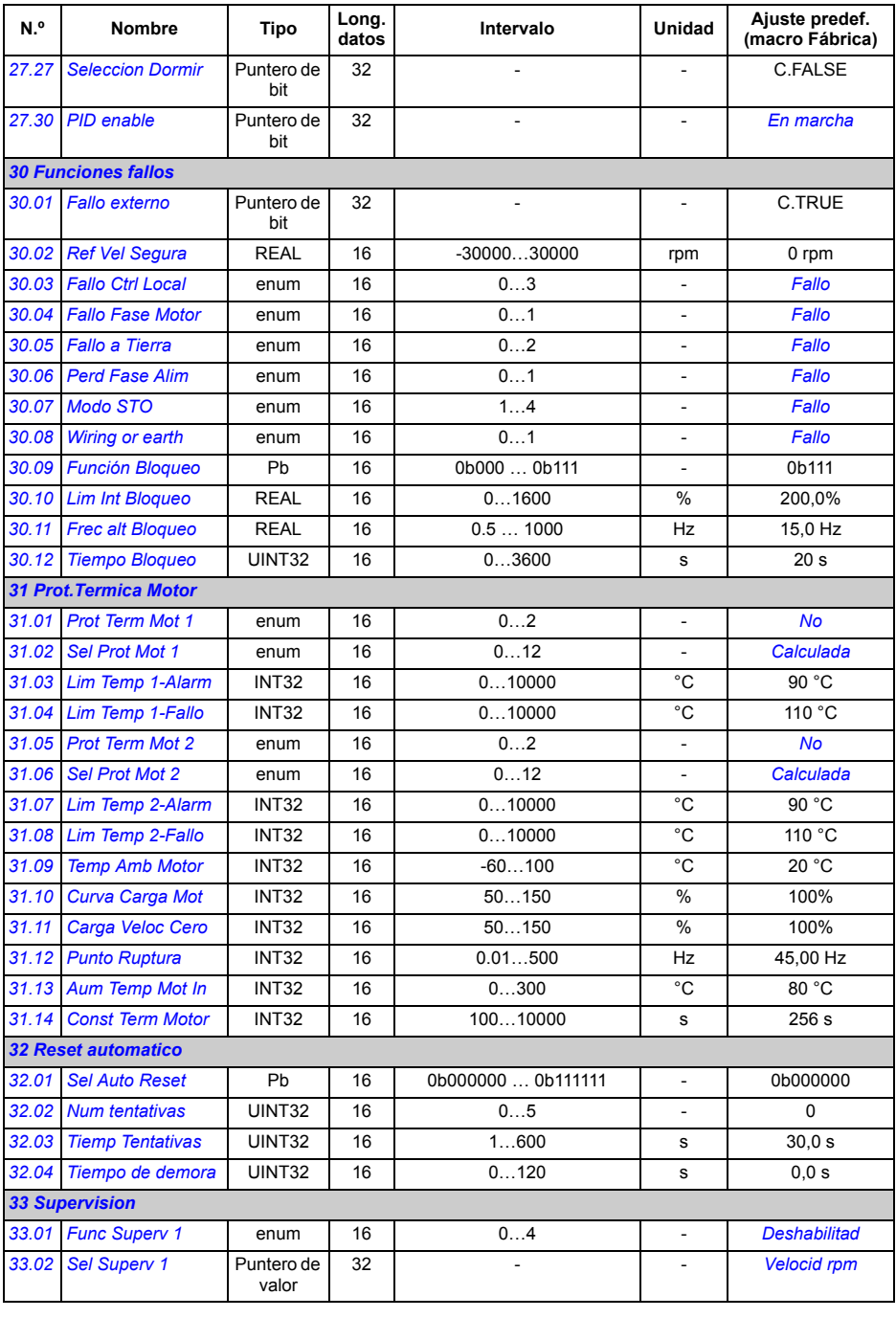

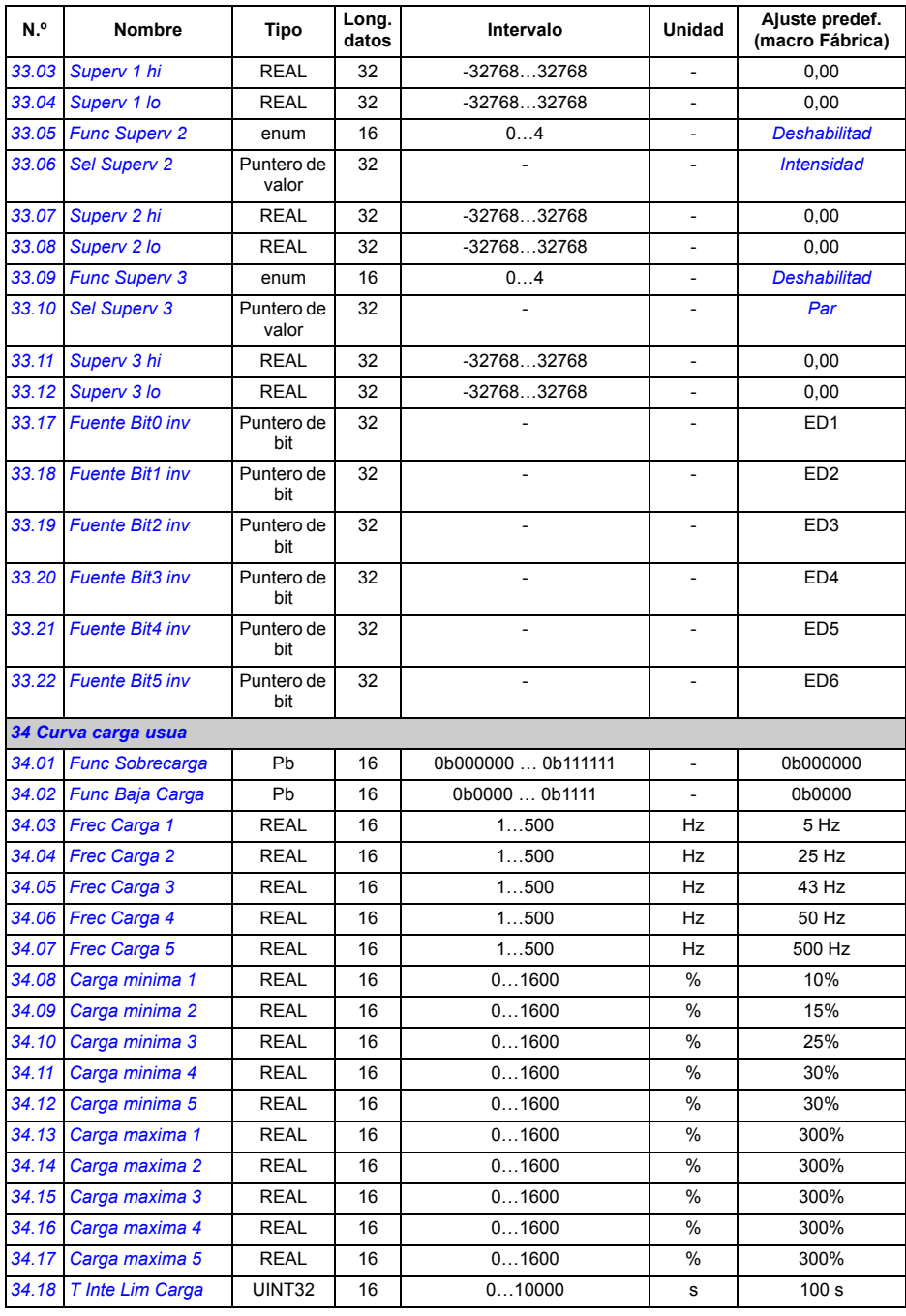

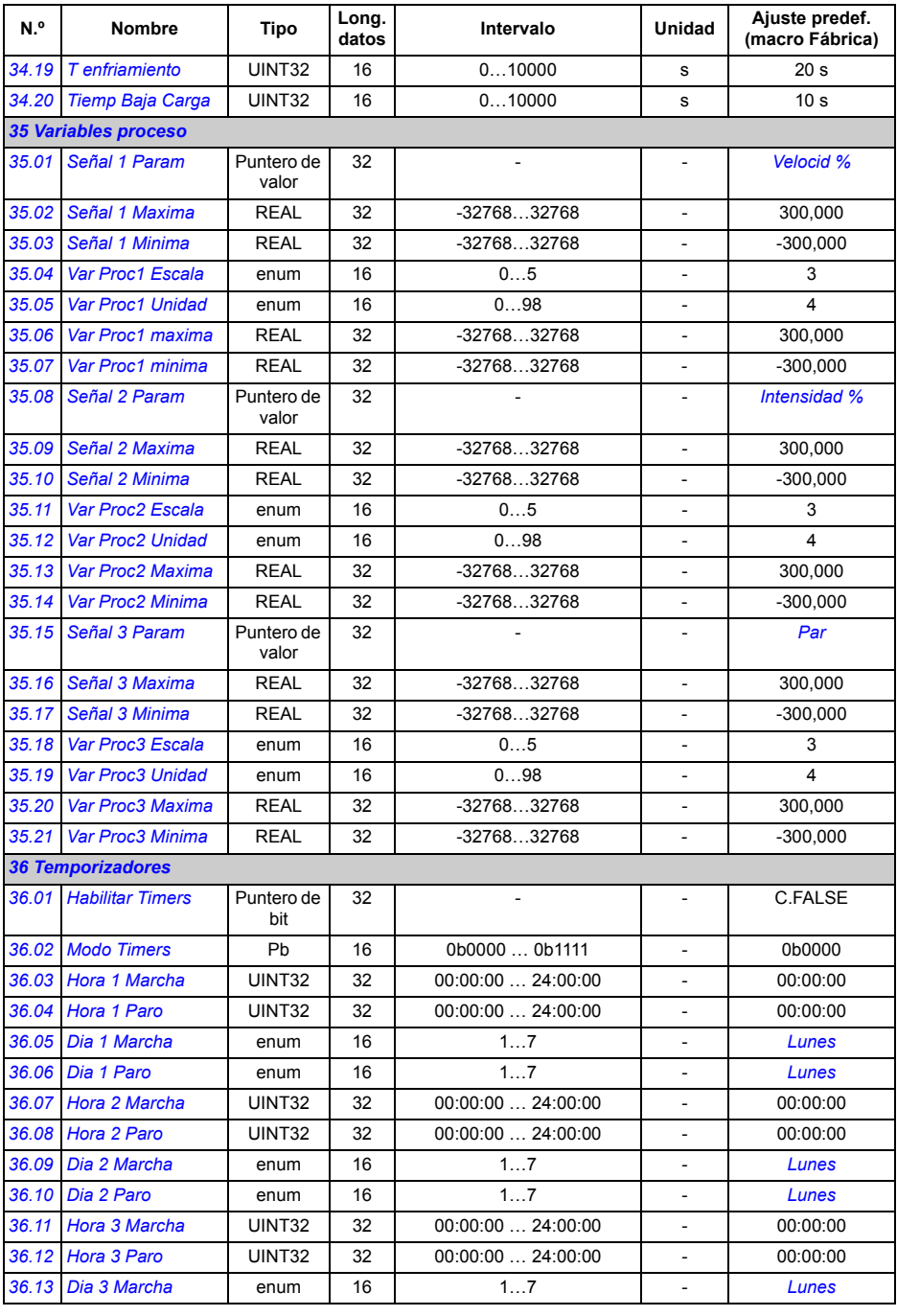

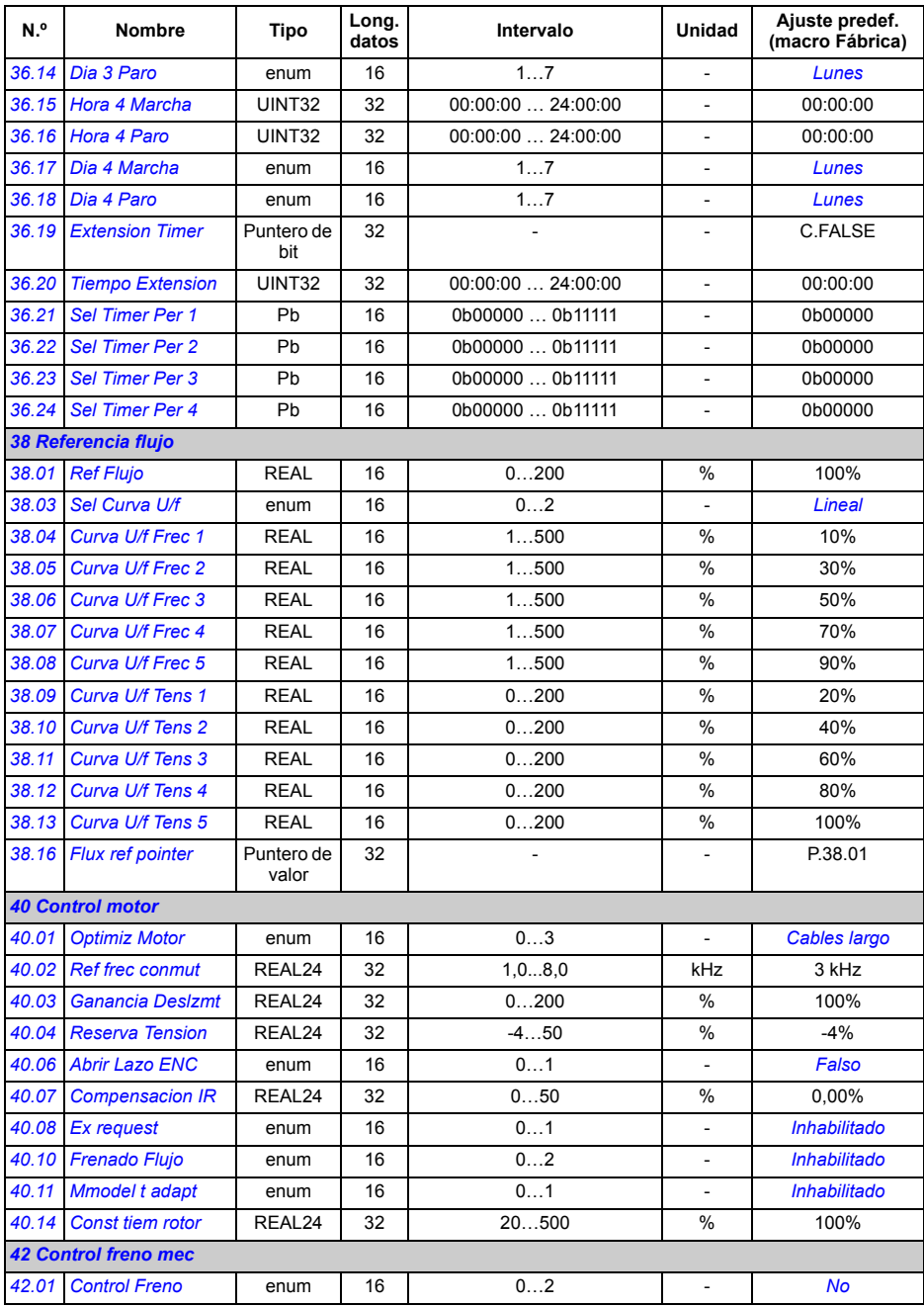

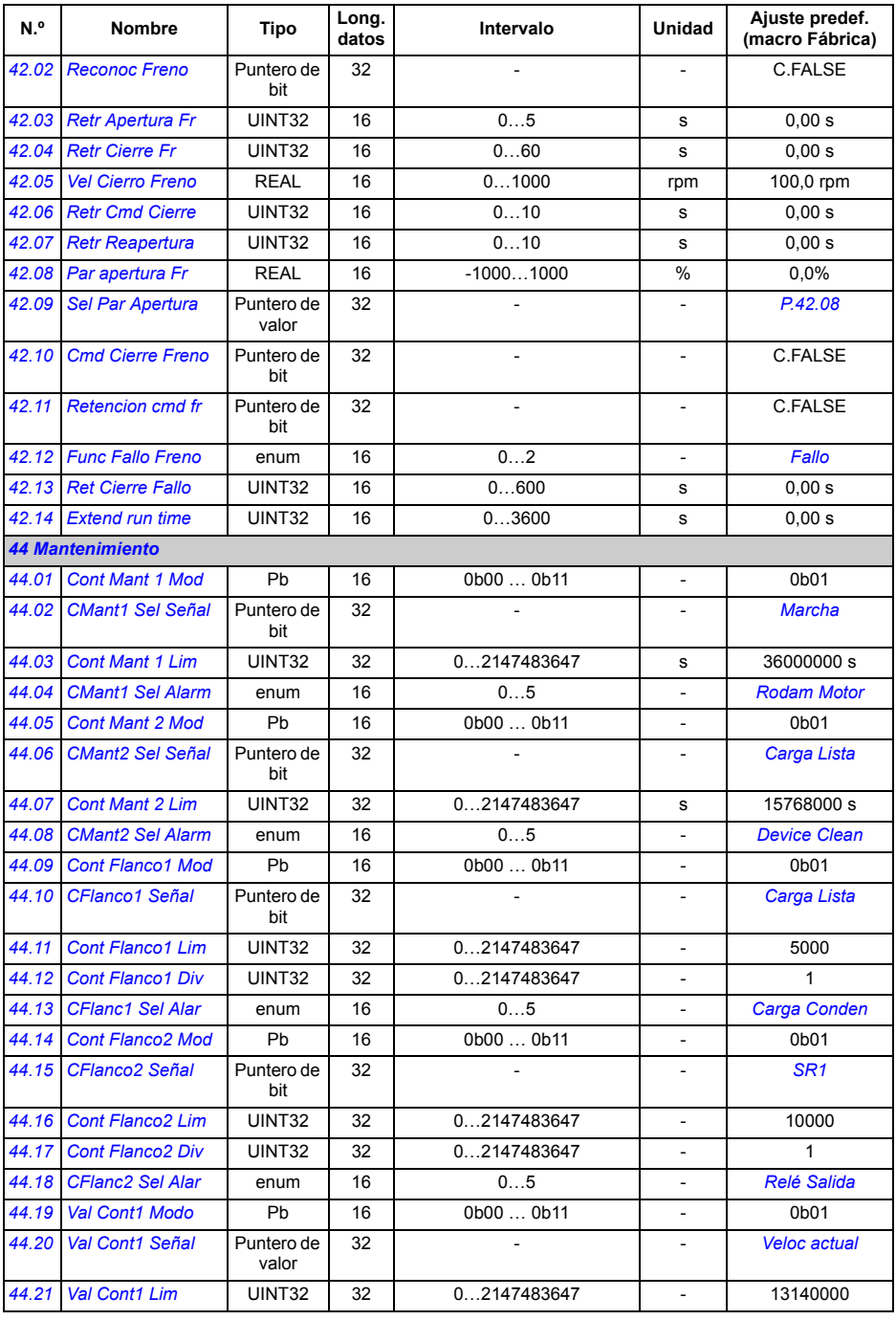

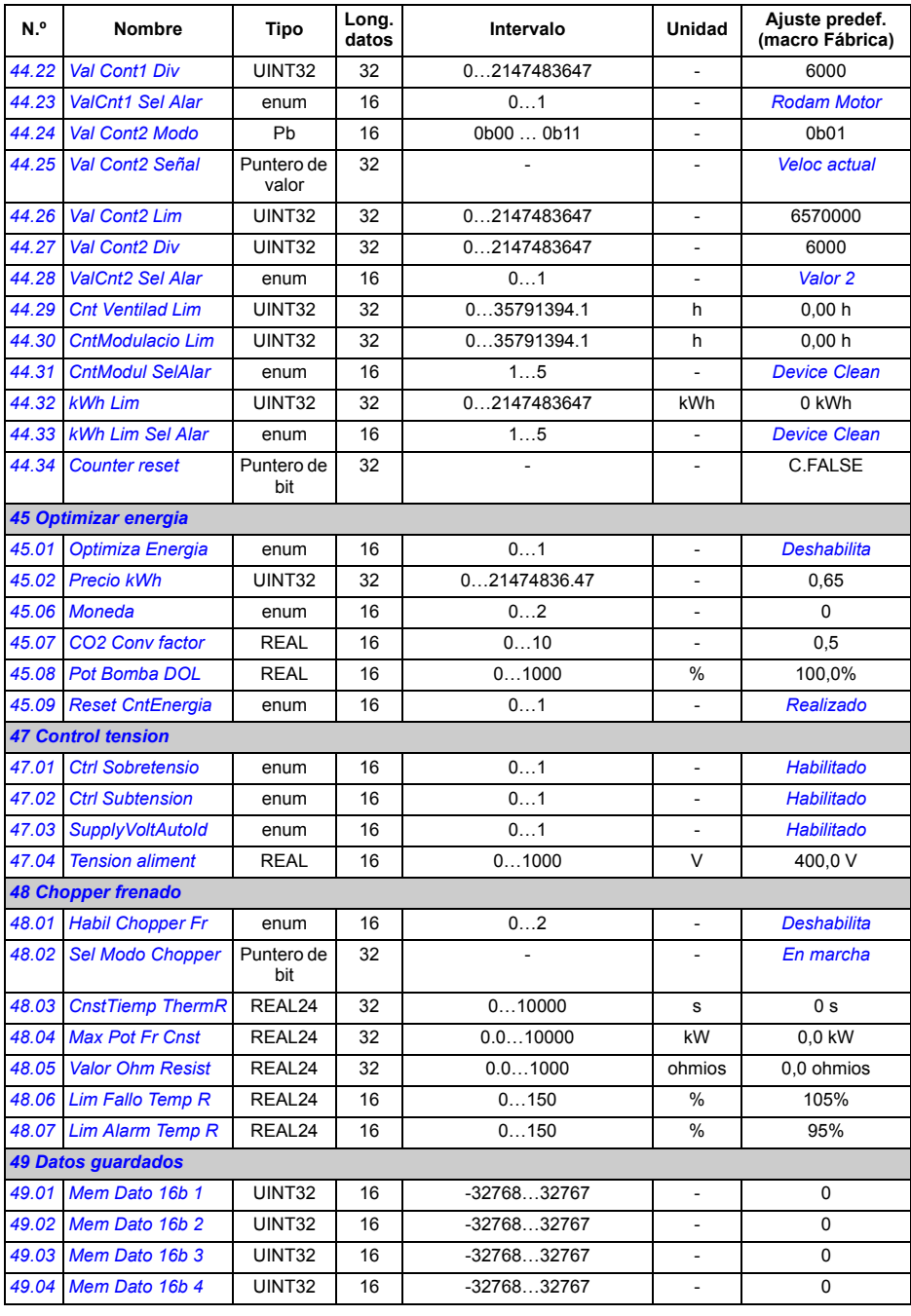

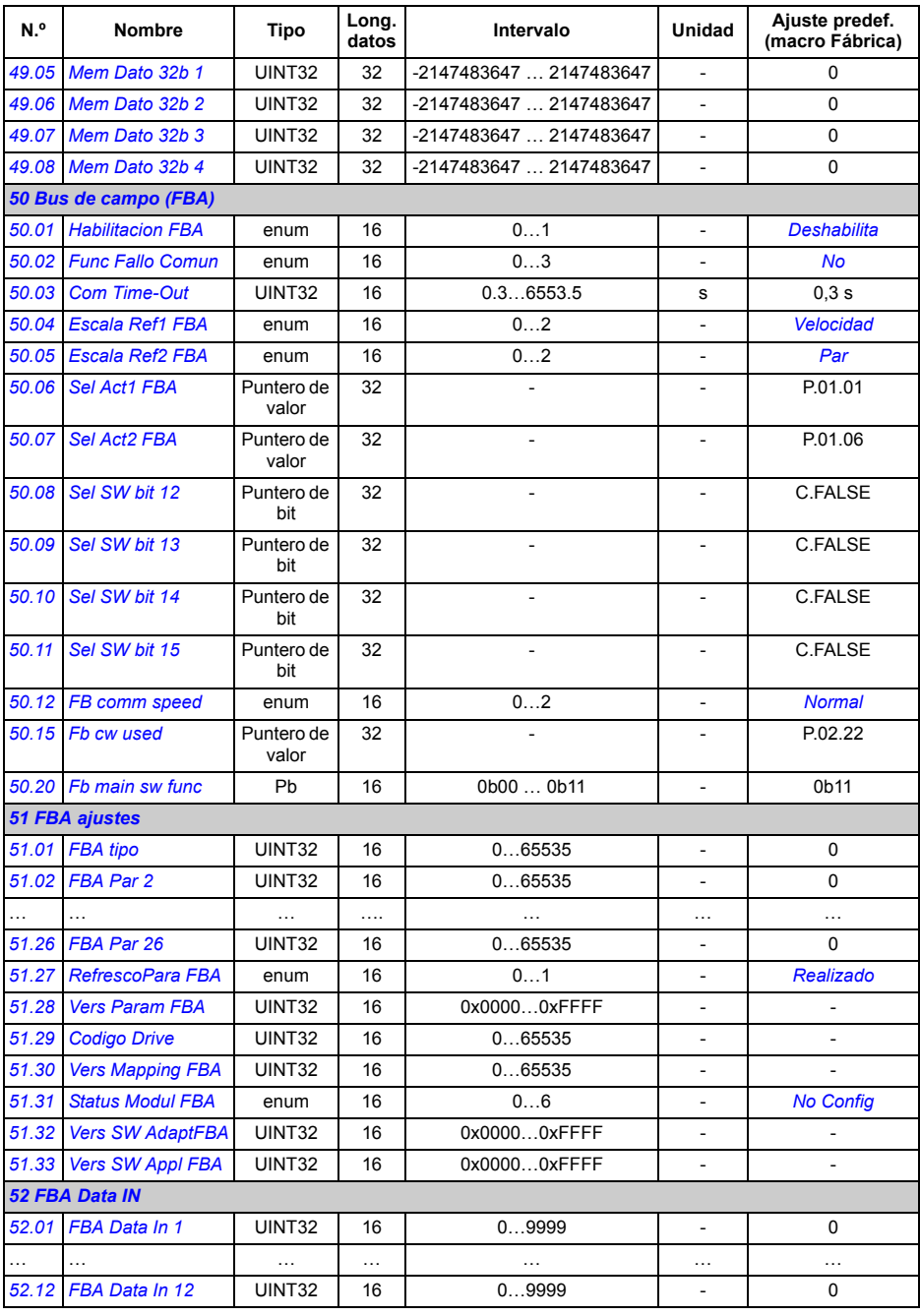

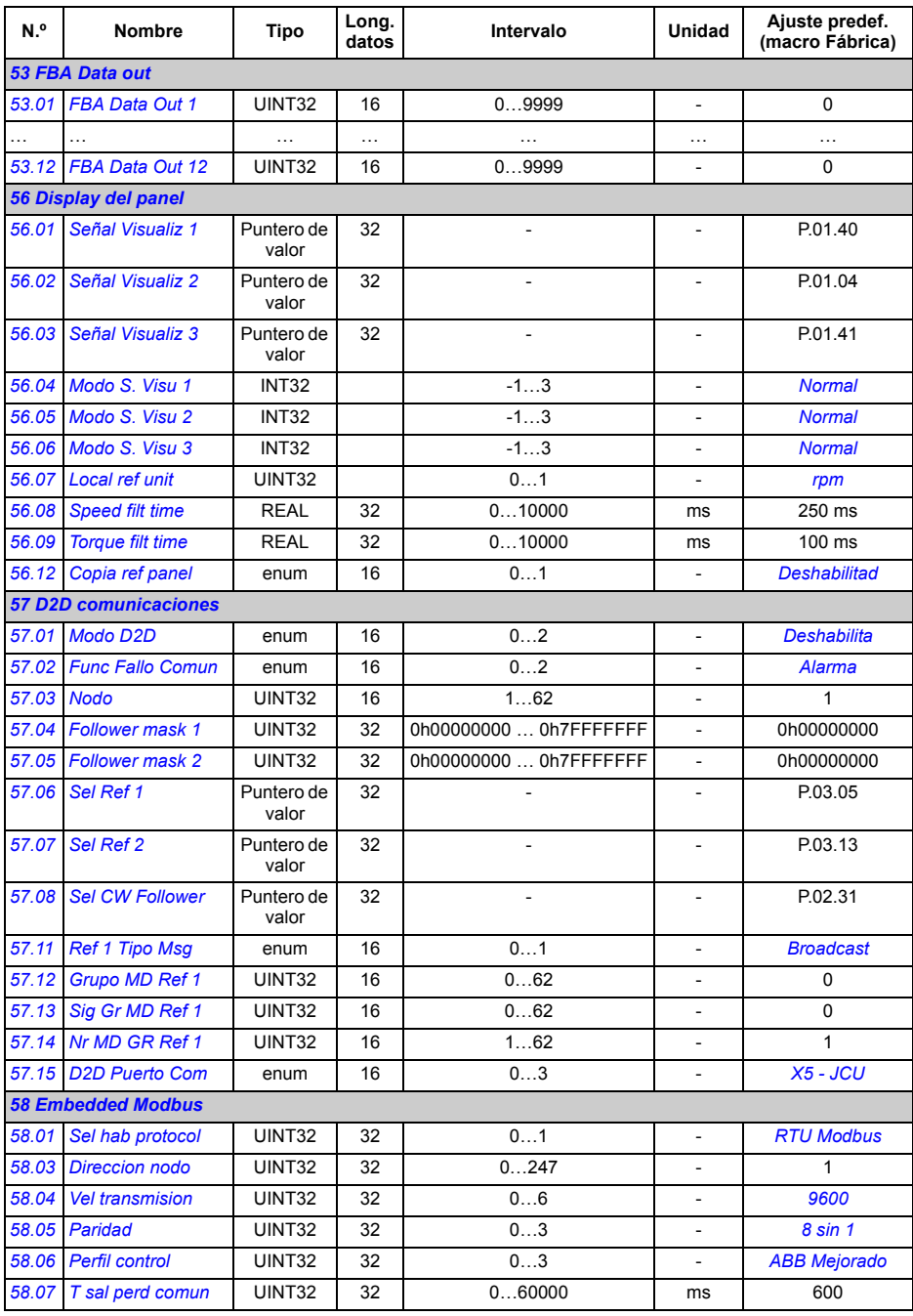

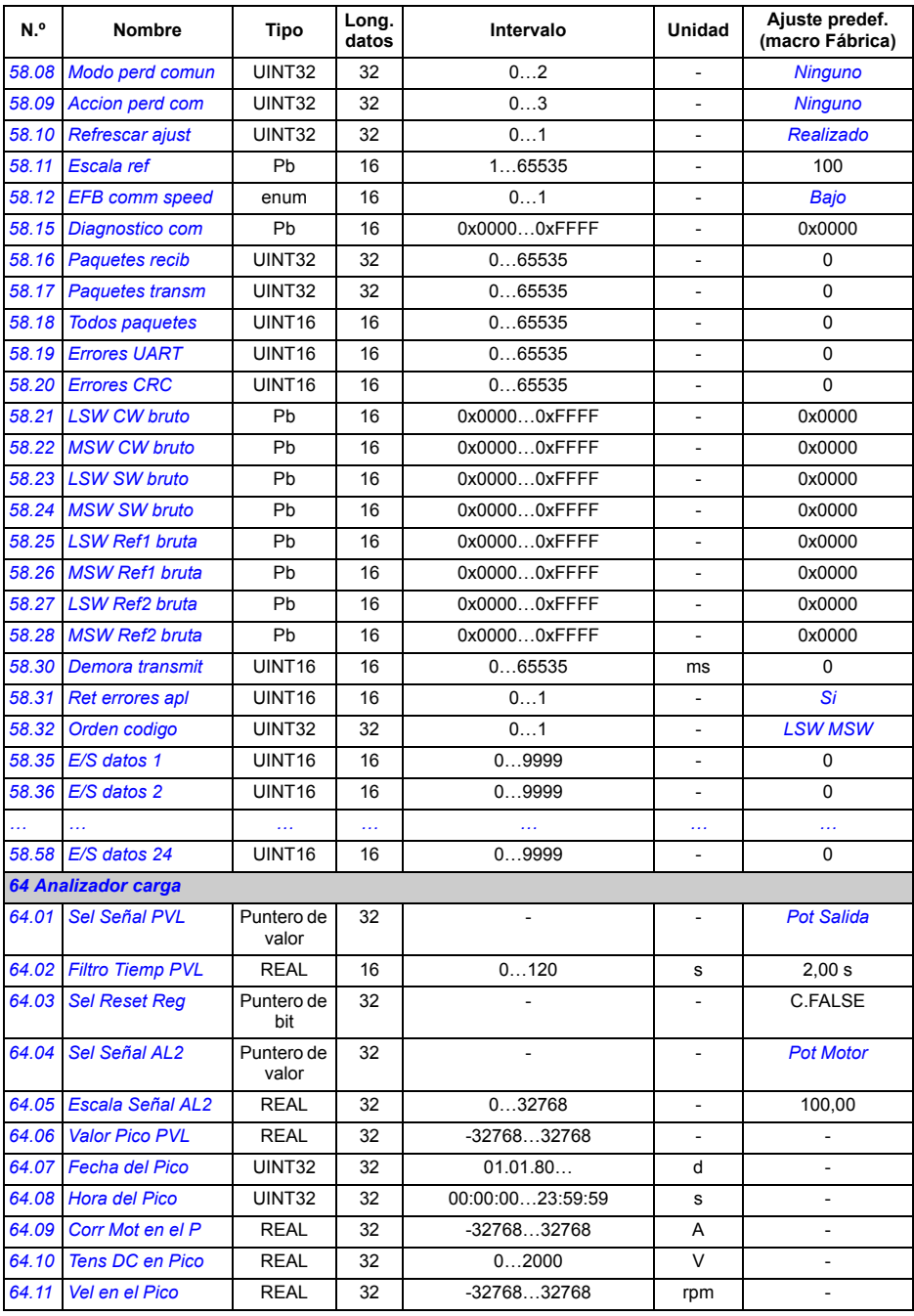

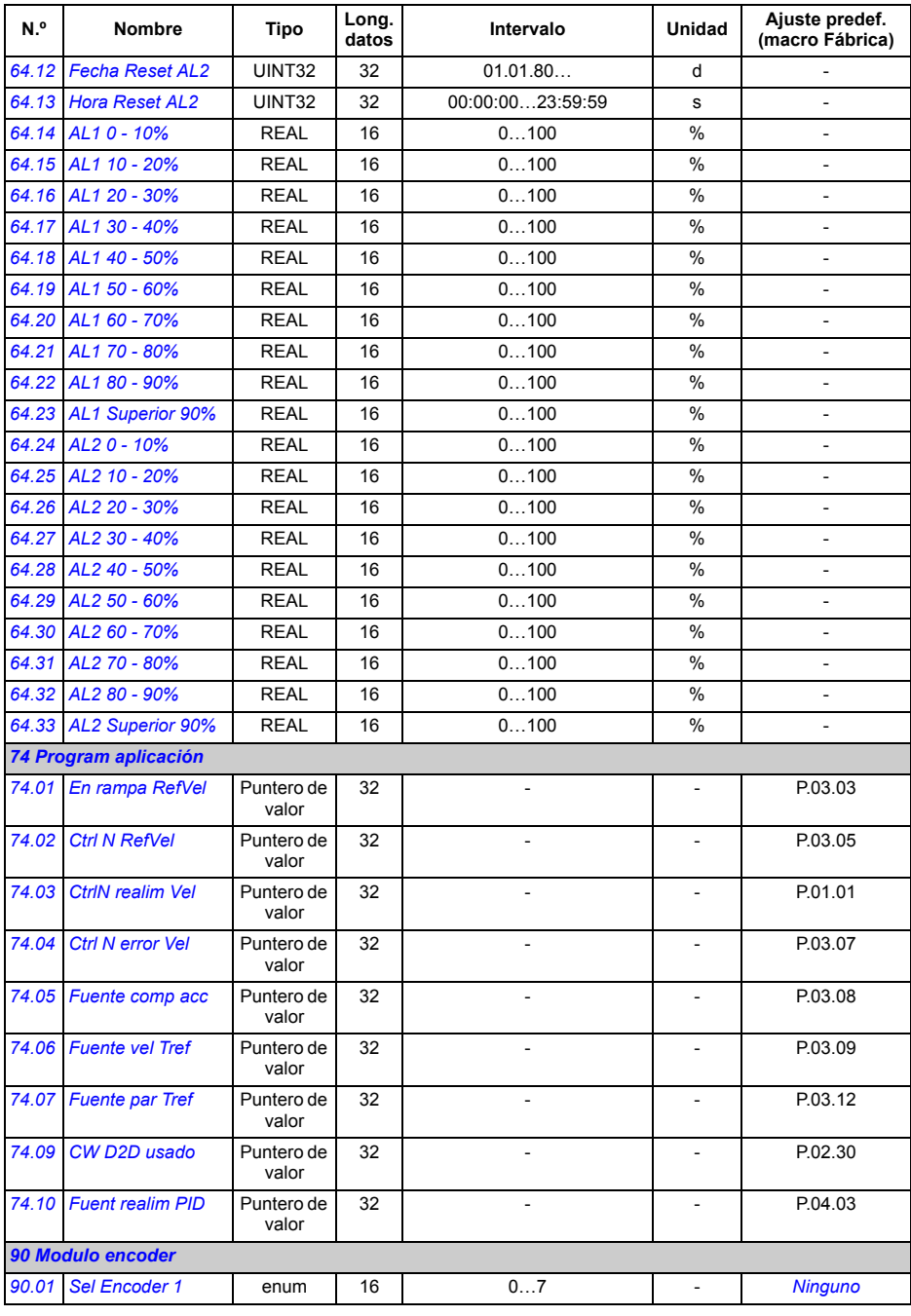

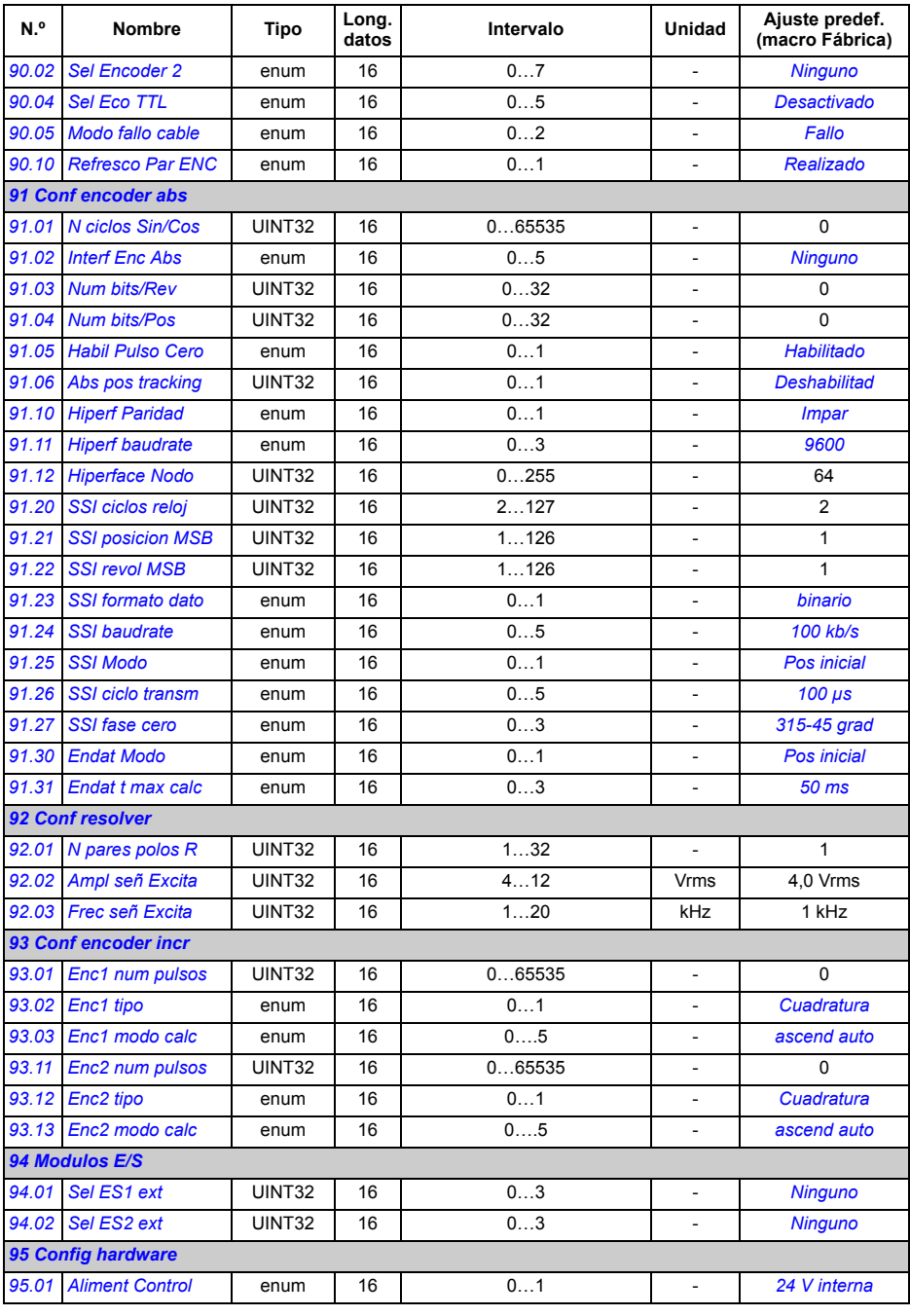

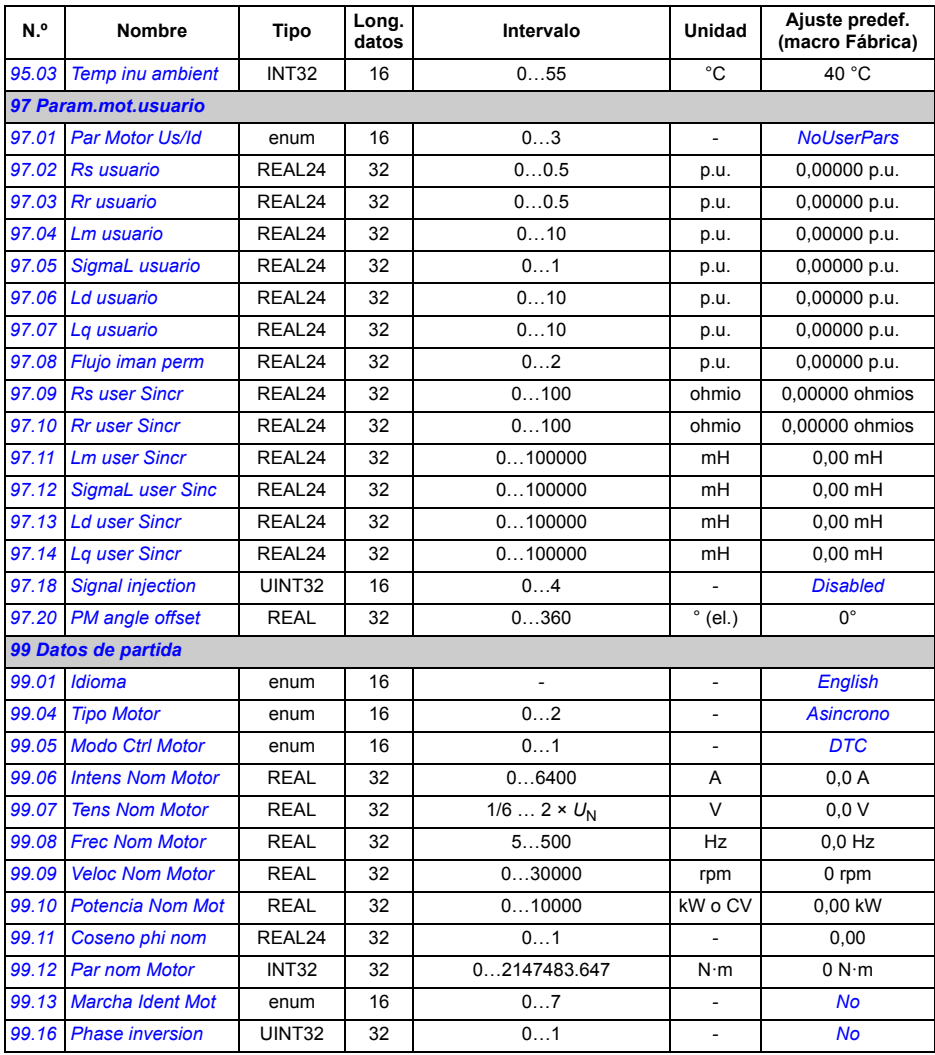

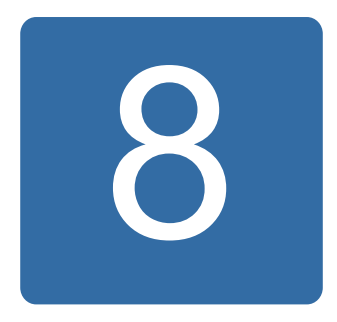

# **Análisis de fallos**

#### **Contenido de este capítulo**

Este capítulo enumera todos los mensajes de alarma (advertencia) y fallo, incluyendo posibles causas y su corrección.

El código fallo/alarma se muestra en la pantalla del panel de control del convertidor, así como en la herramienta para PC DriveStudio. Un mensaje de alarma o fallo indica un estado anormal del convertidor. La mayoría de causas de alarmas y fallos puede identificarse y corregirse con la información contenida en este capítulo. En caso negativo, póngase en contacto con un representante de ABB.

En este capítulo, las alarmas y los fallos se clasifican mediante un código de cuatro dígitos. El código hexadecimal que figura entre corchetes a continuación del mensaje de fallo/alarma es para la comunicación del bus de campo.

#### **Seguridad**

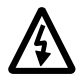

**ADVERTENCIA**: Sólo los electricistas cualificados deben llevar a cabo el mantenimiento del convertidor. Deben leerse las *Instrucciones de seguridad* en las primeras páginas del *Manual de hardware* apropiado antes de empezar a trabajar con el convertidor.

#### **Método de restauración**

El convertidor puede restaurarse pulsando la tecla RESET en el panel de control o en la herramienta para PC, o desconectando la tensión de alimentación unos instantes. Cuando se haya eliminado el fallo, podrá reiniciar el motor.

También puede restaurarse un fallo desde una fuente externa seleccionada con el parámetro *[10.10](#page-138-2) [Sel Restau Fallo](#page-138-3)*.

#### **Historial de fallos**

Cuando se detecta un fallo, éste se almacena en el registrador de fallos con una indicación de hora. El historial conserva información sobre los últimos 16 fallos del convertidor. Tres de los últimos fallos se guardan cuando se desconecta la alimentación.

Los parámetros *[08.01](#page-128-3) [Fallo activo](#page-128-4)* y *[08.02](#page-128-5) [Ultimo fallo](#page-128-6)* guardan los códigos de fallo de los fallos más recientes.

Las alarmas pueden supervisarse mediante los códigos de alarma *[08.05](#page-129-0) [Regist](#page-129-1)  [alarma 1](#page-129-1)* … *[08.18](#page-133-0) [Codigo alarma 4](#page-133-1)*. La información sobre las alarmas se pierde al desconectar la alimentación o restaurar los fallos.

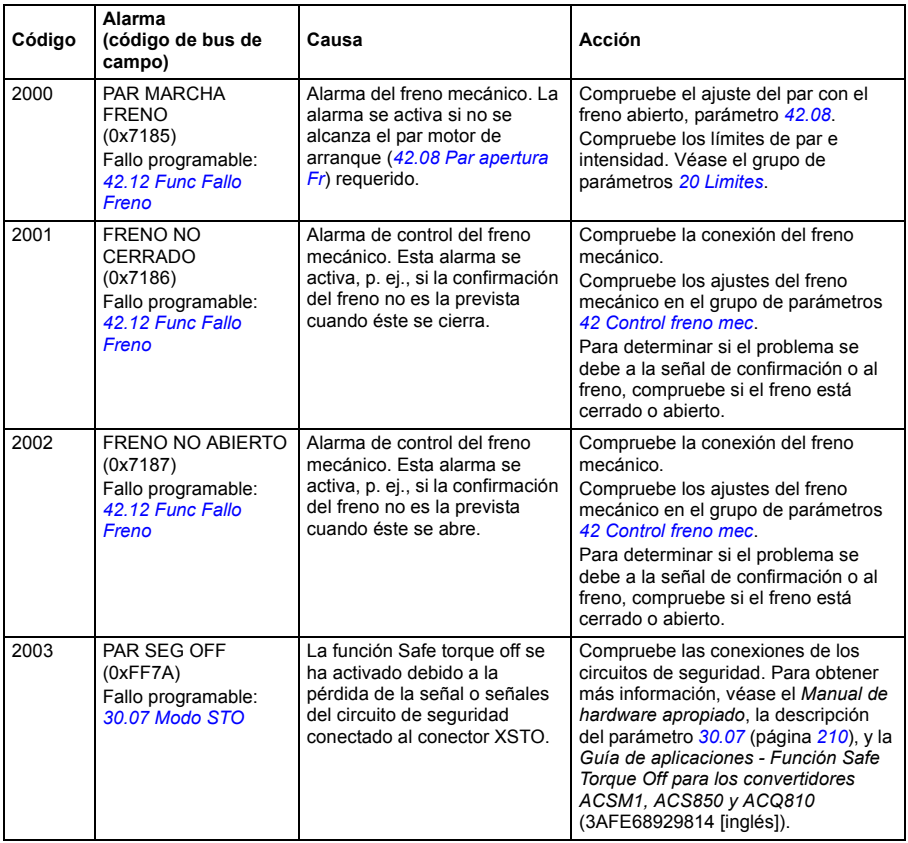

#### **Mensajes de alarma generados por el convertidor**

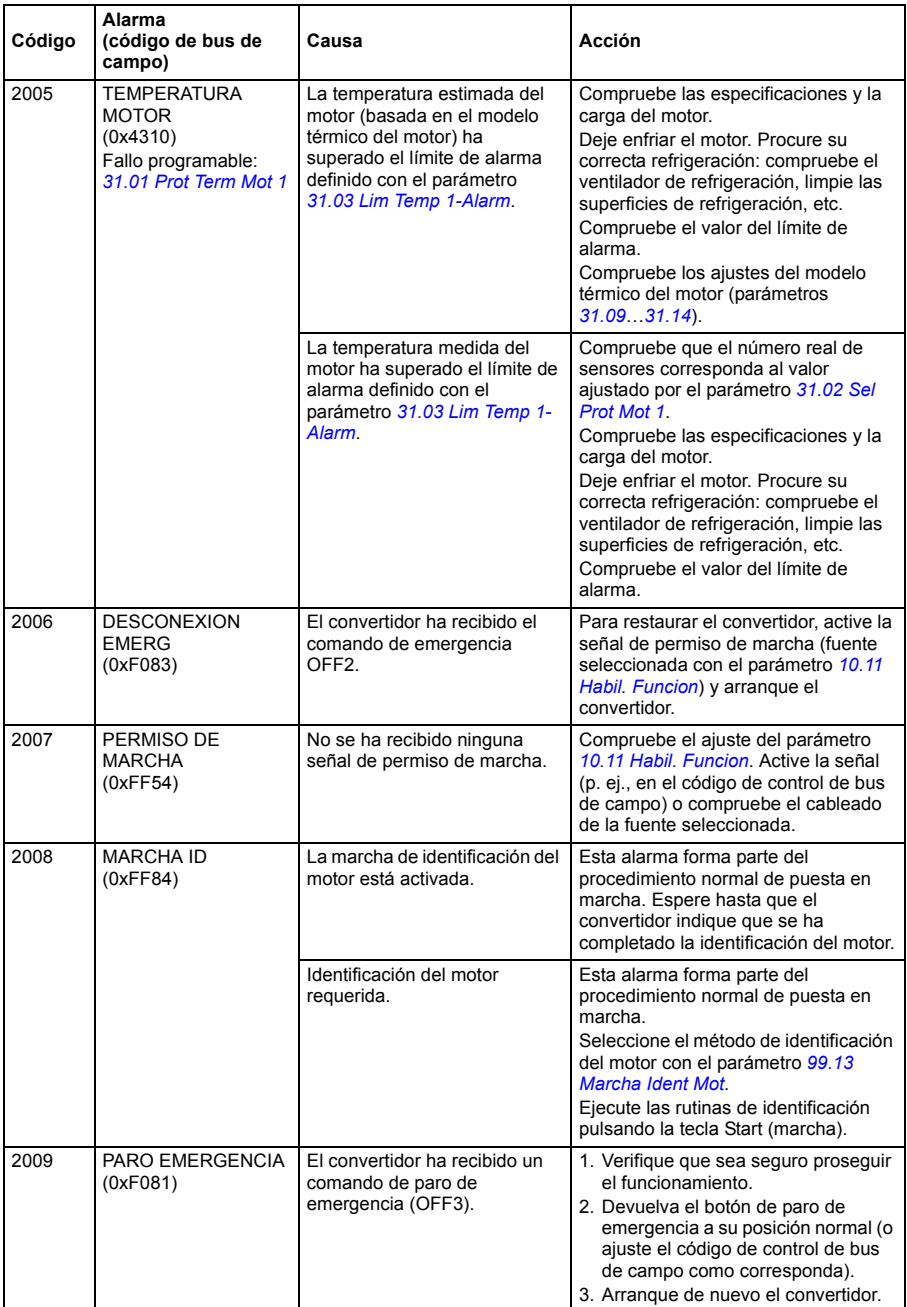

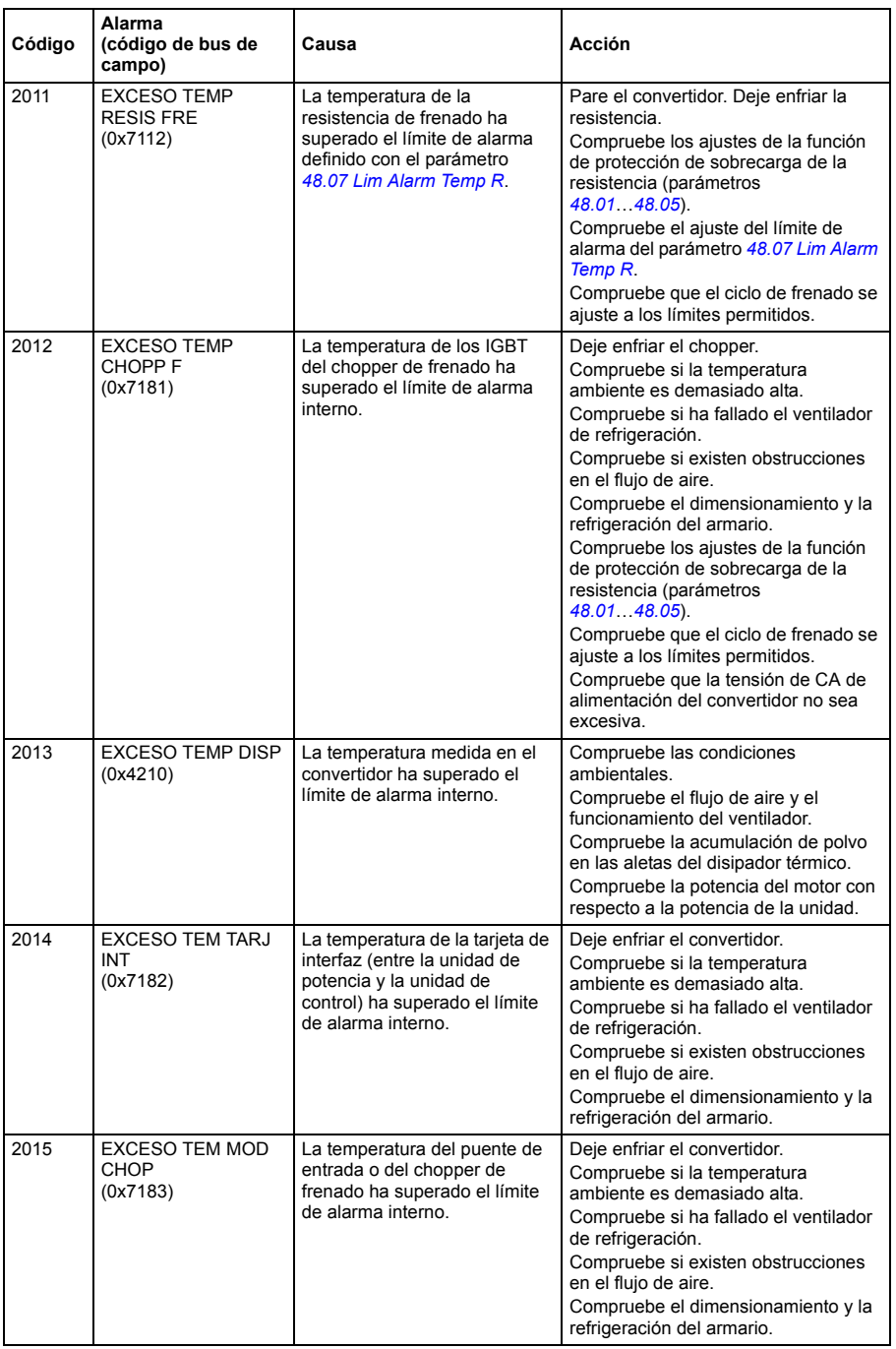

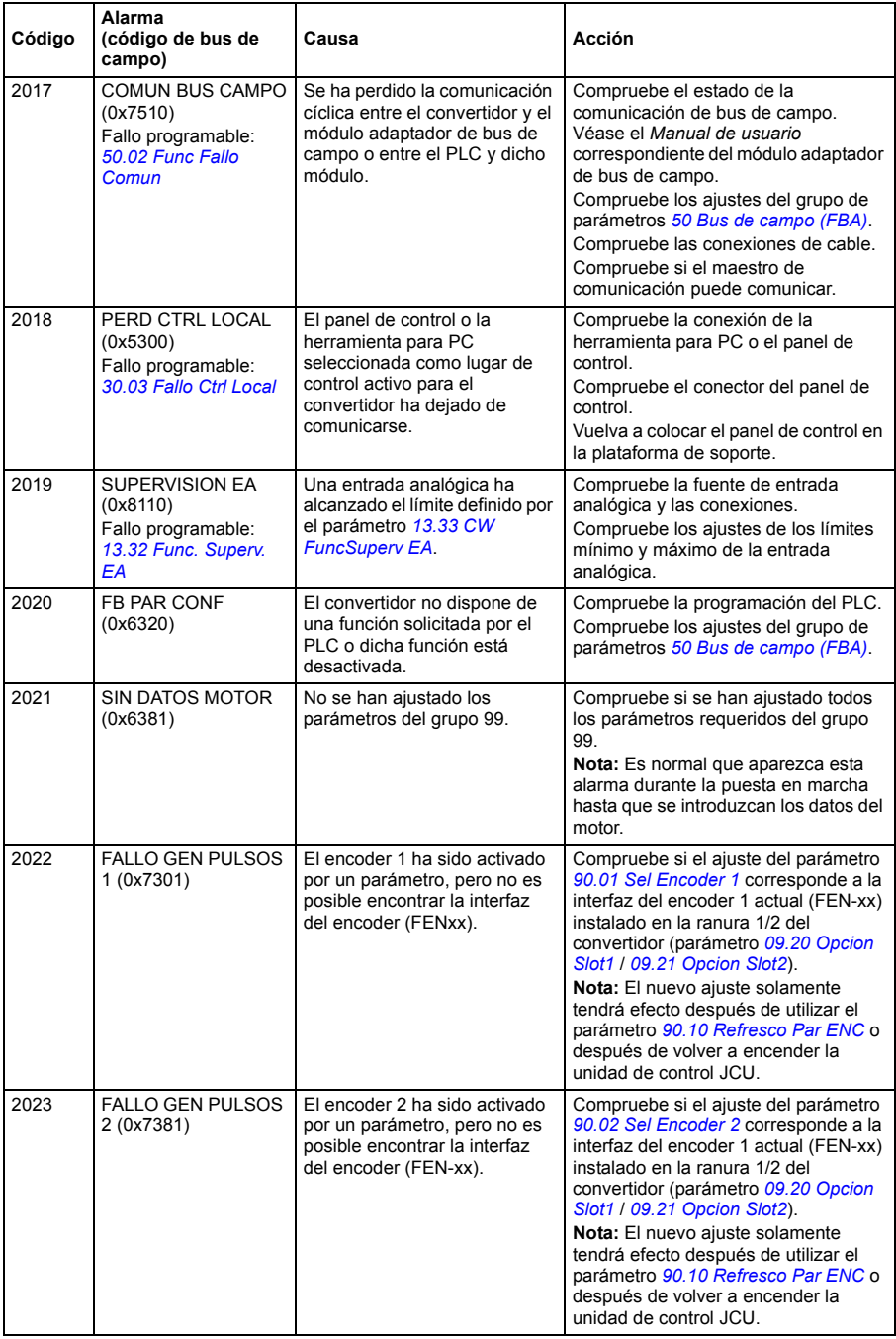

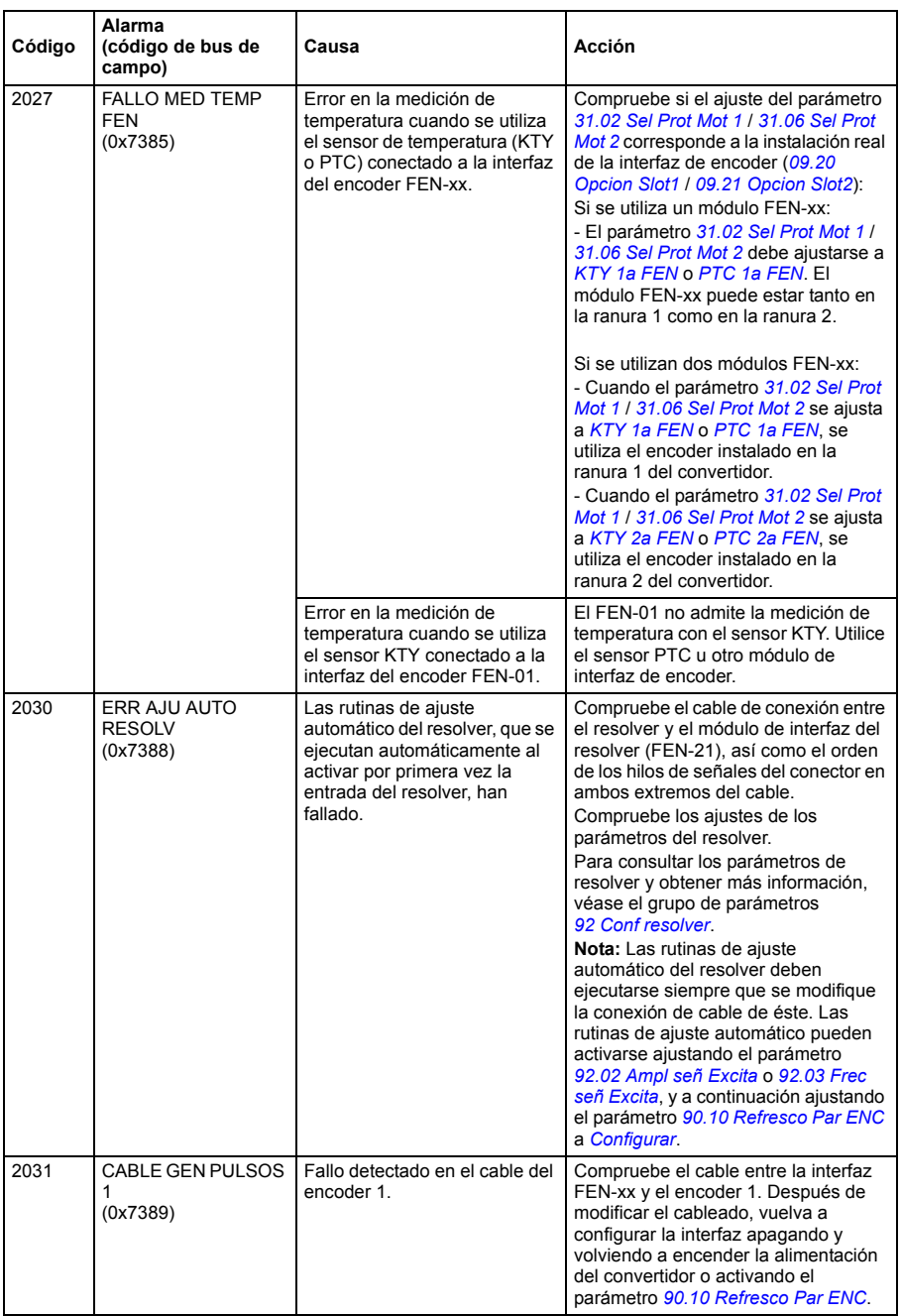

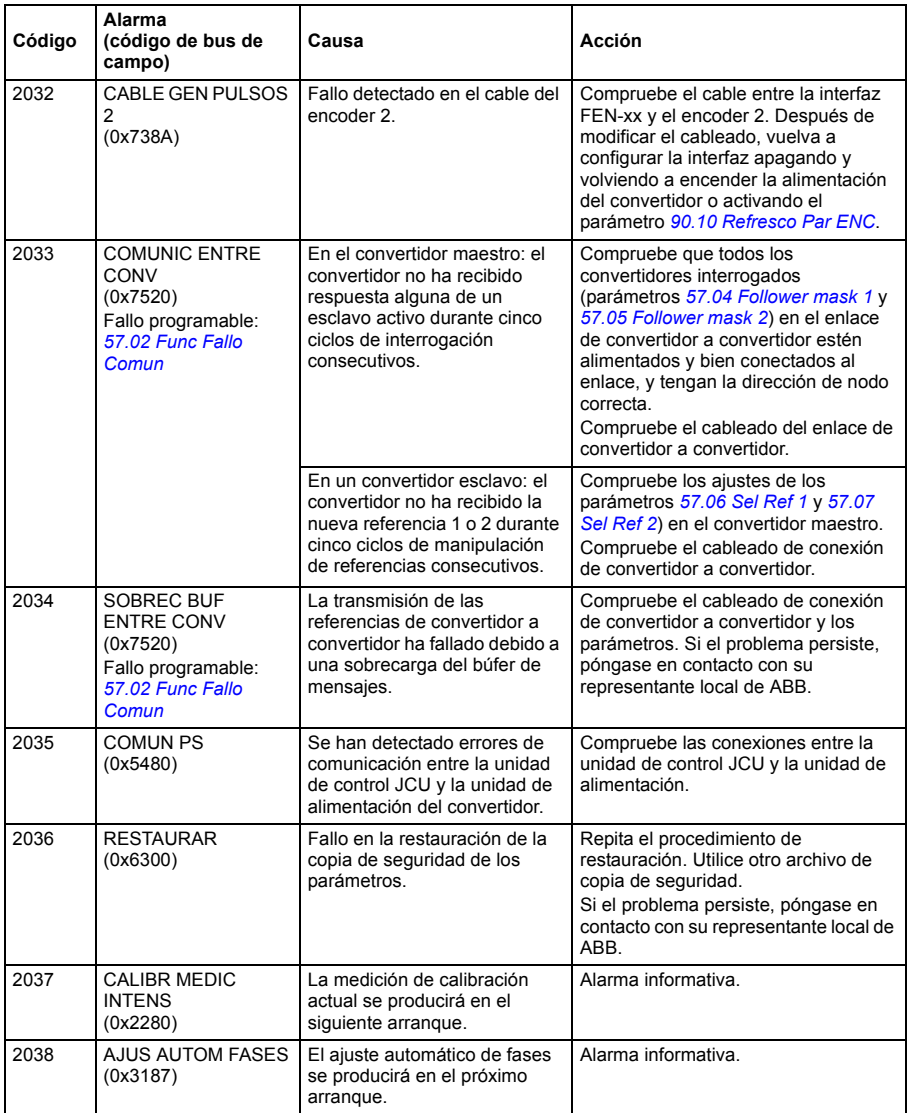

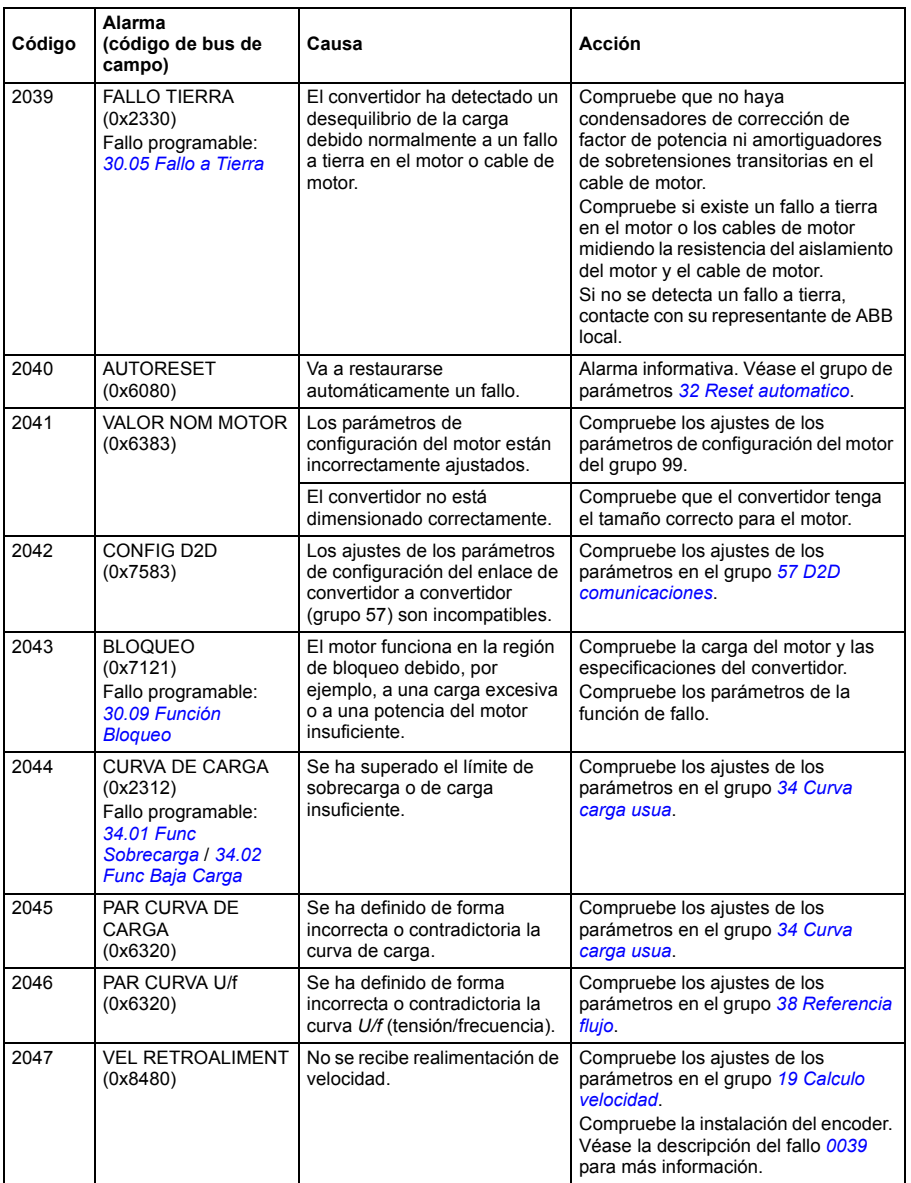
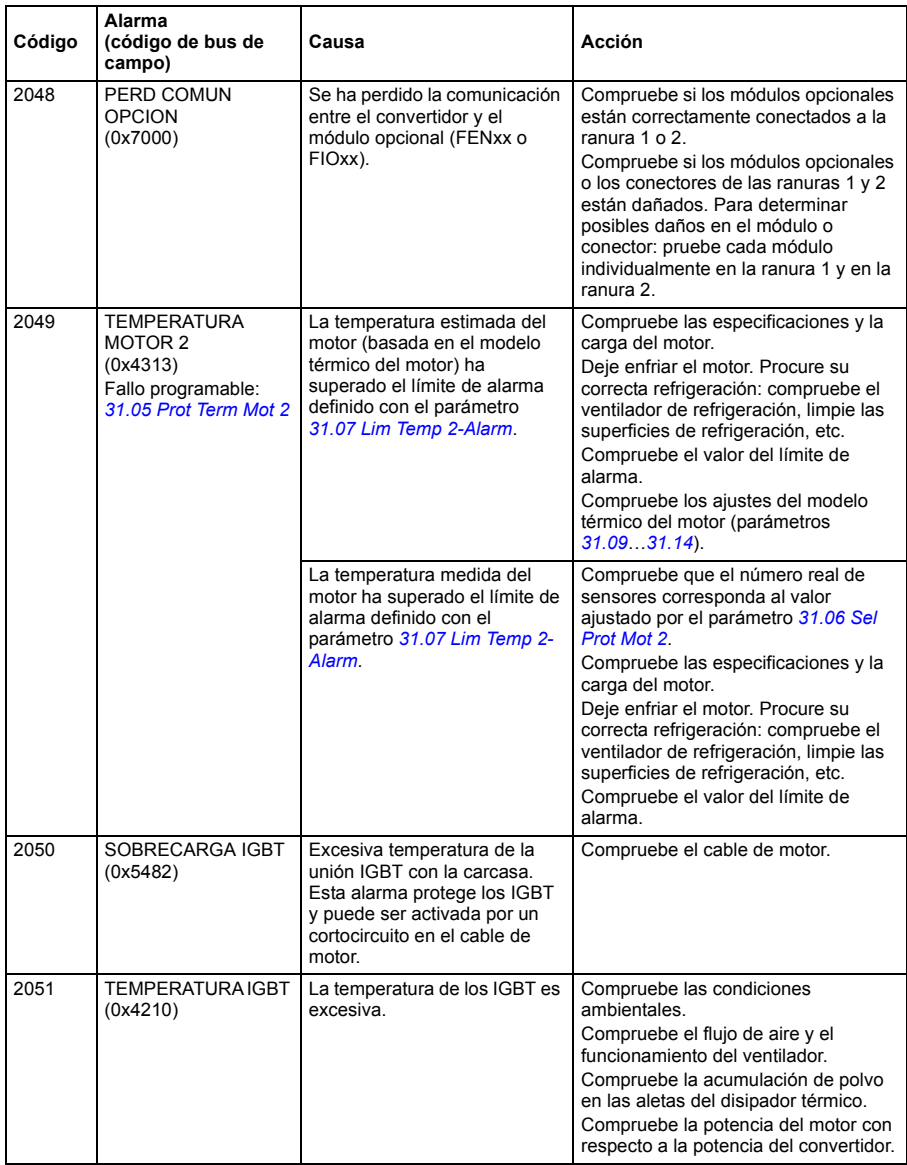

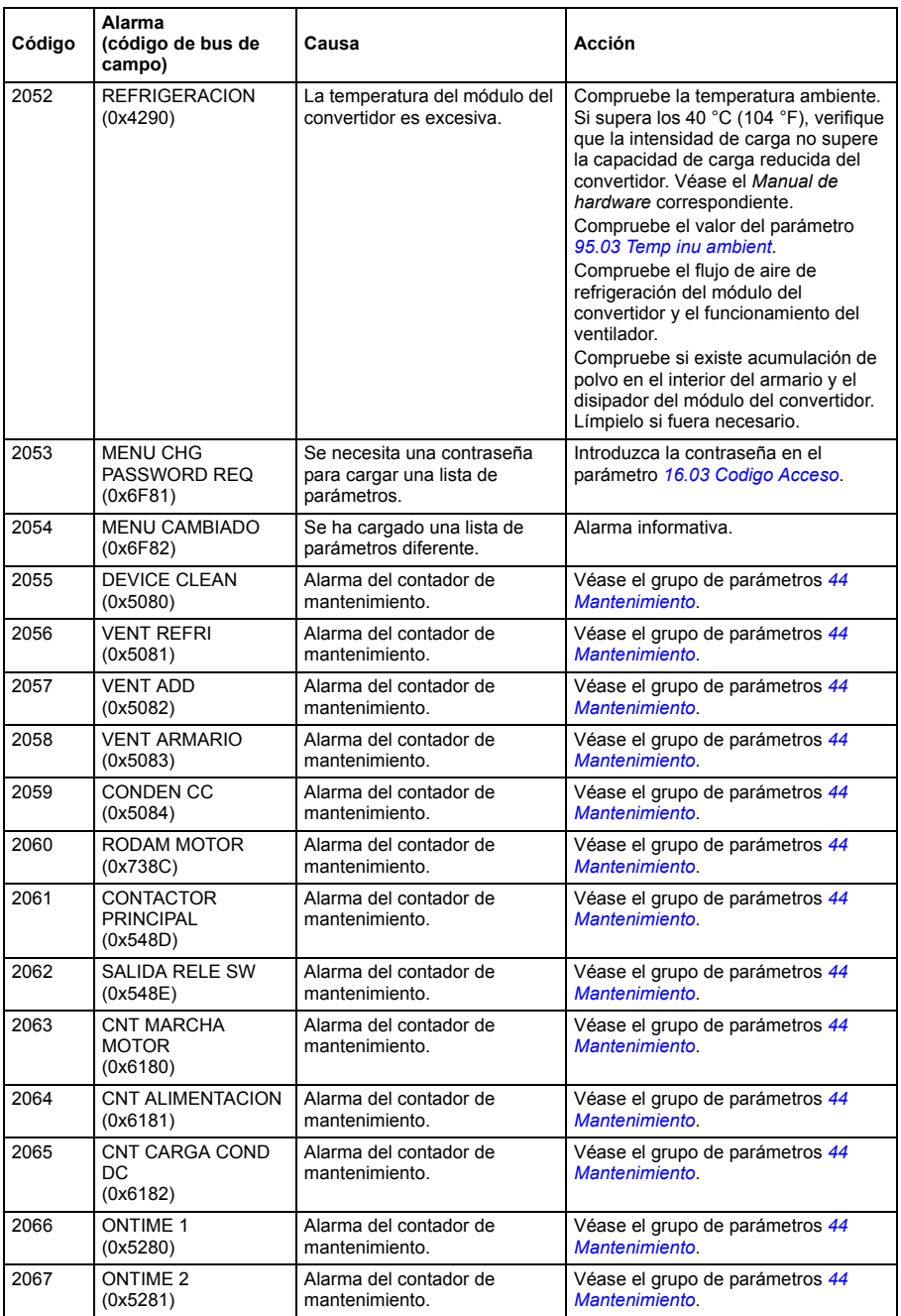

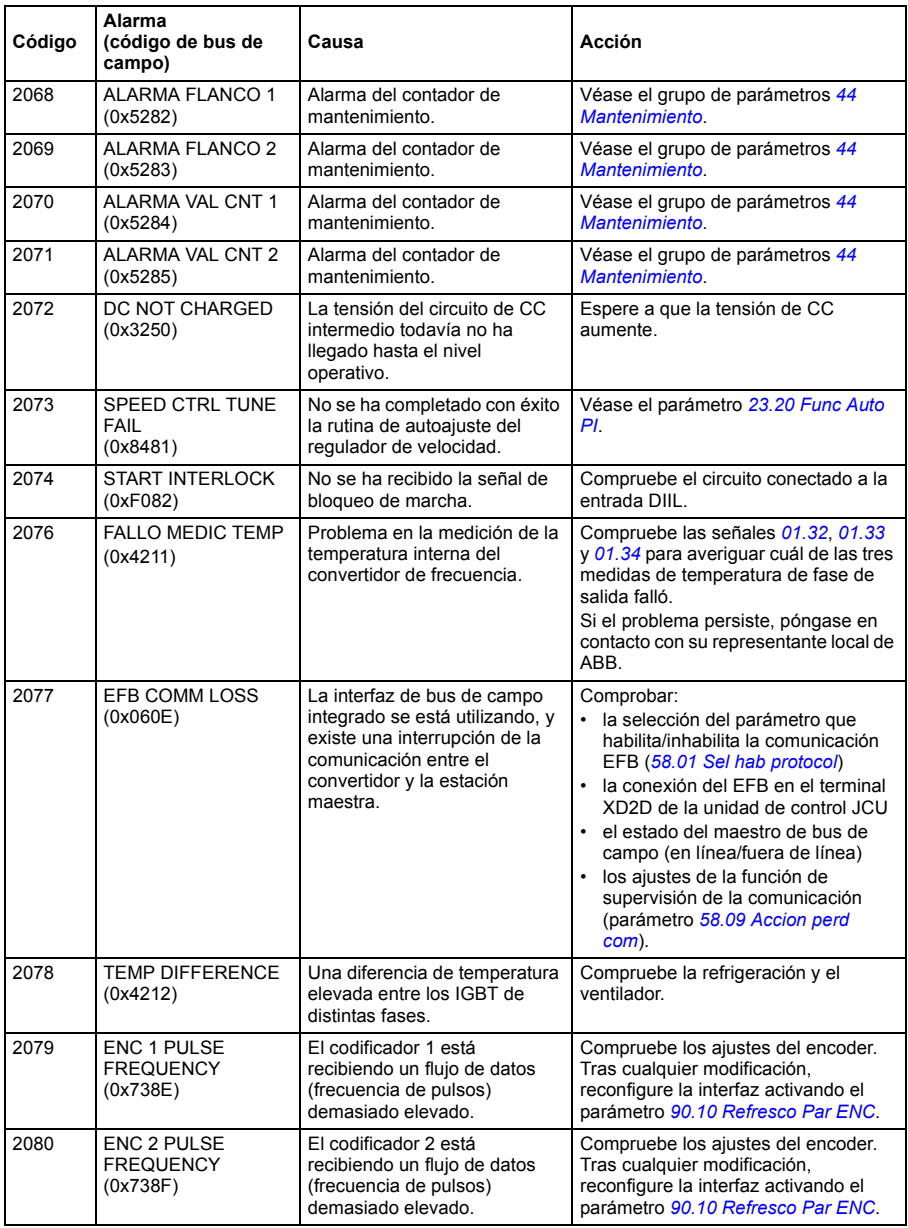

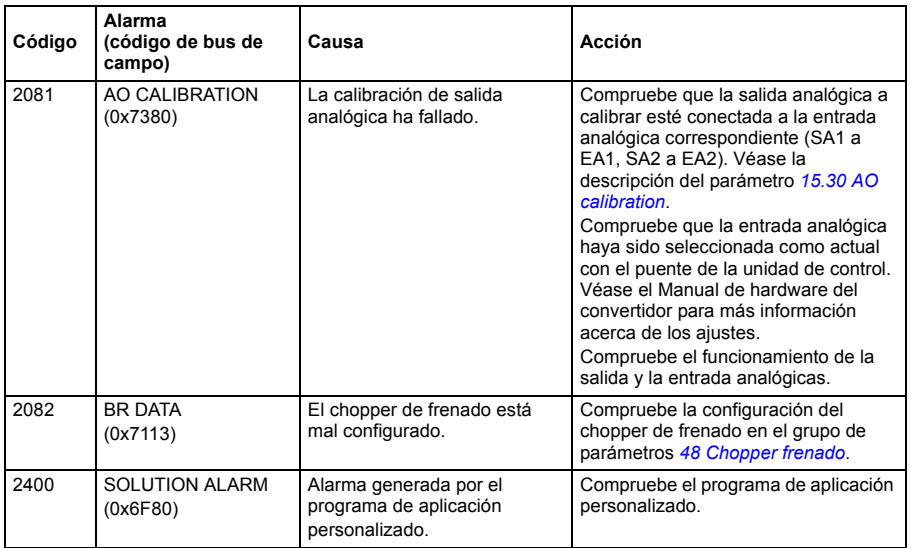

## **Mensajes de fallo generados por el convertidor**

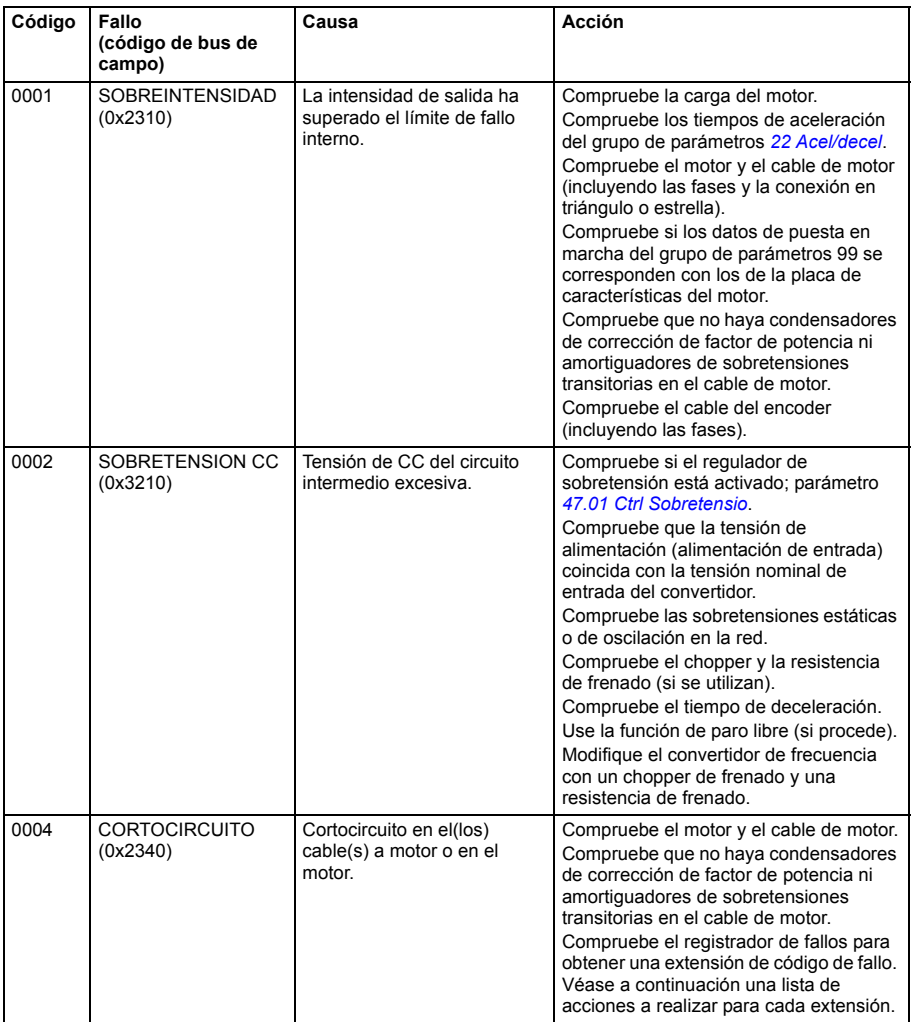

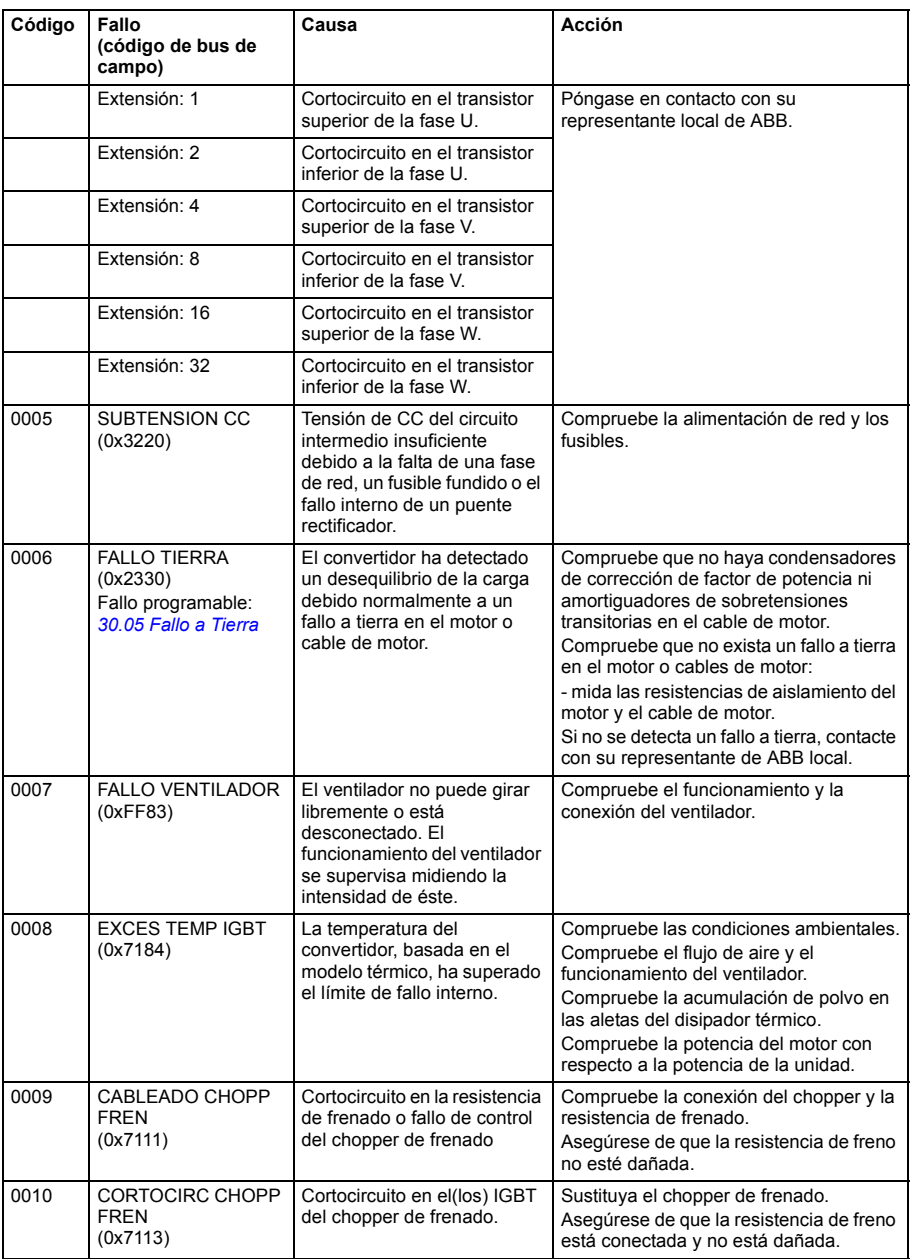

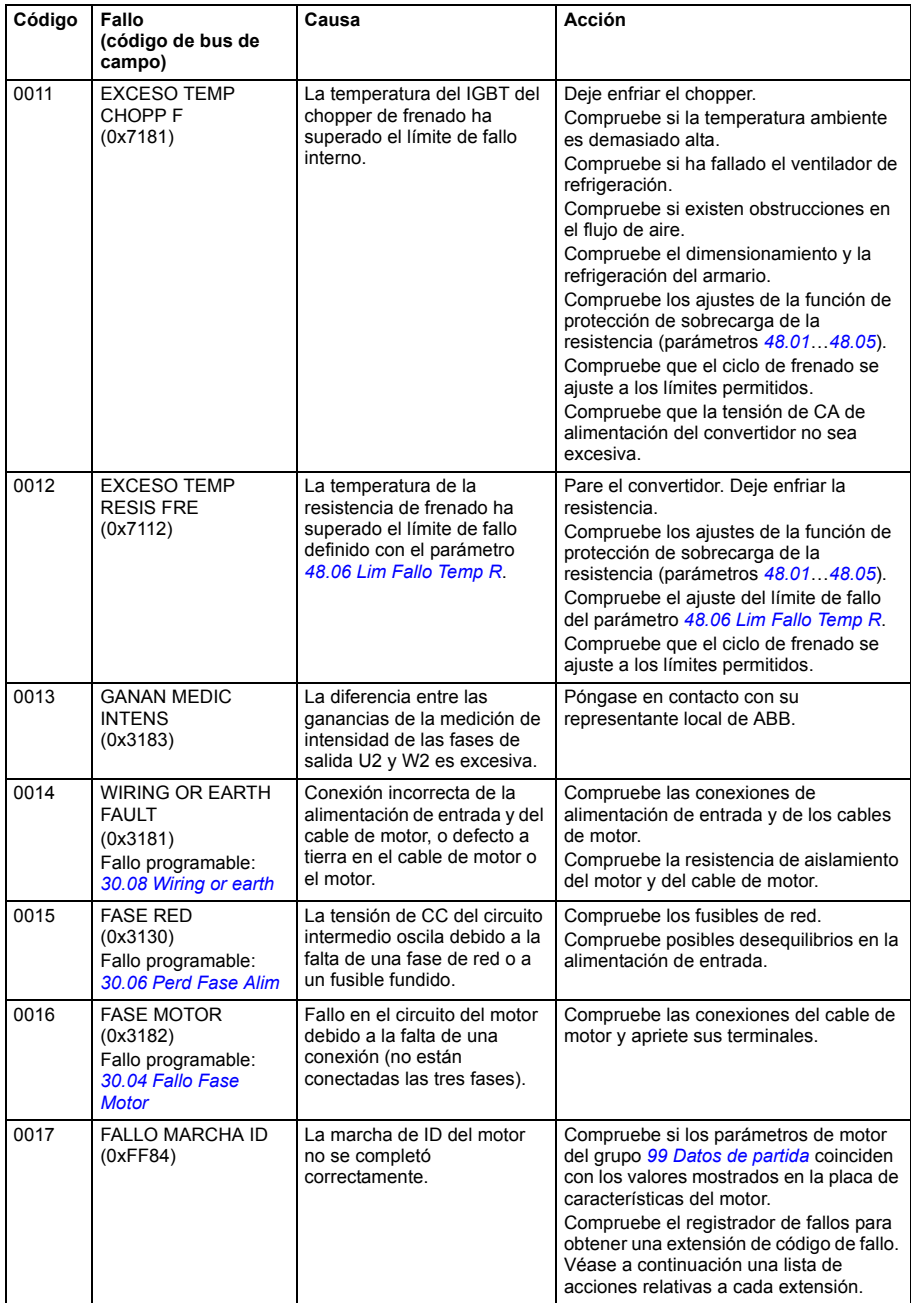

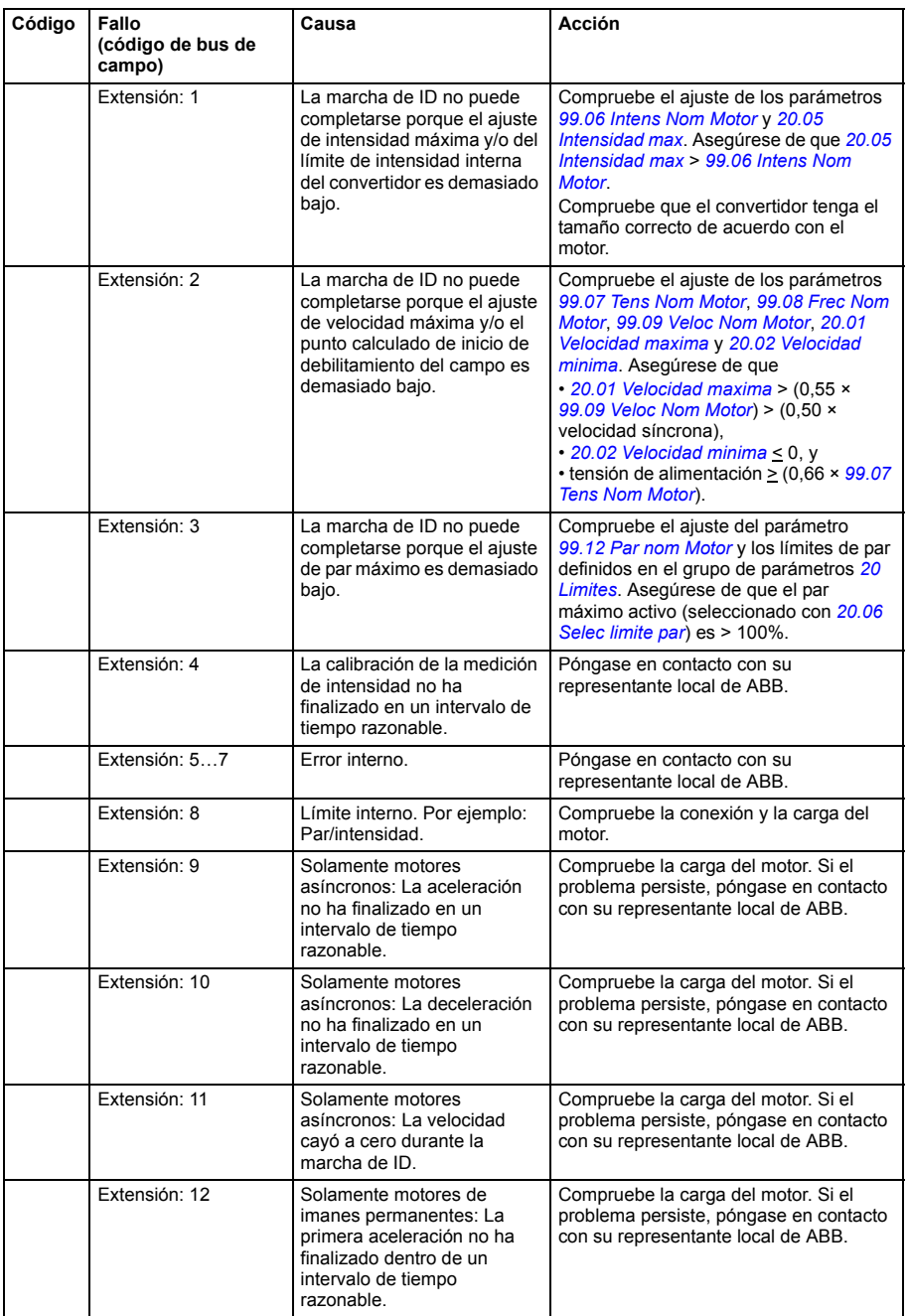

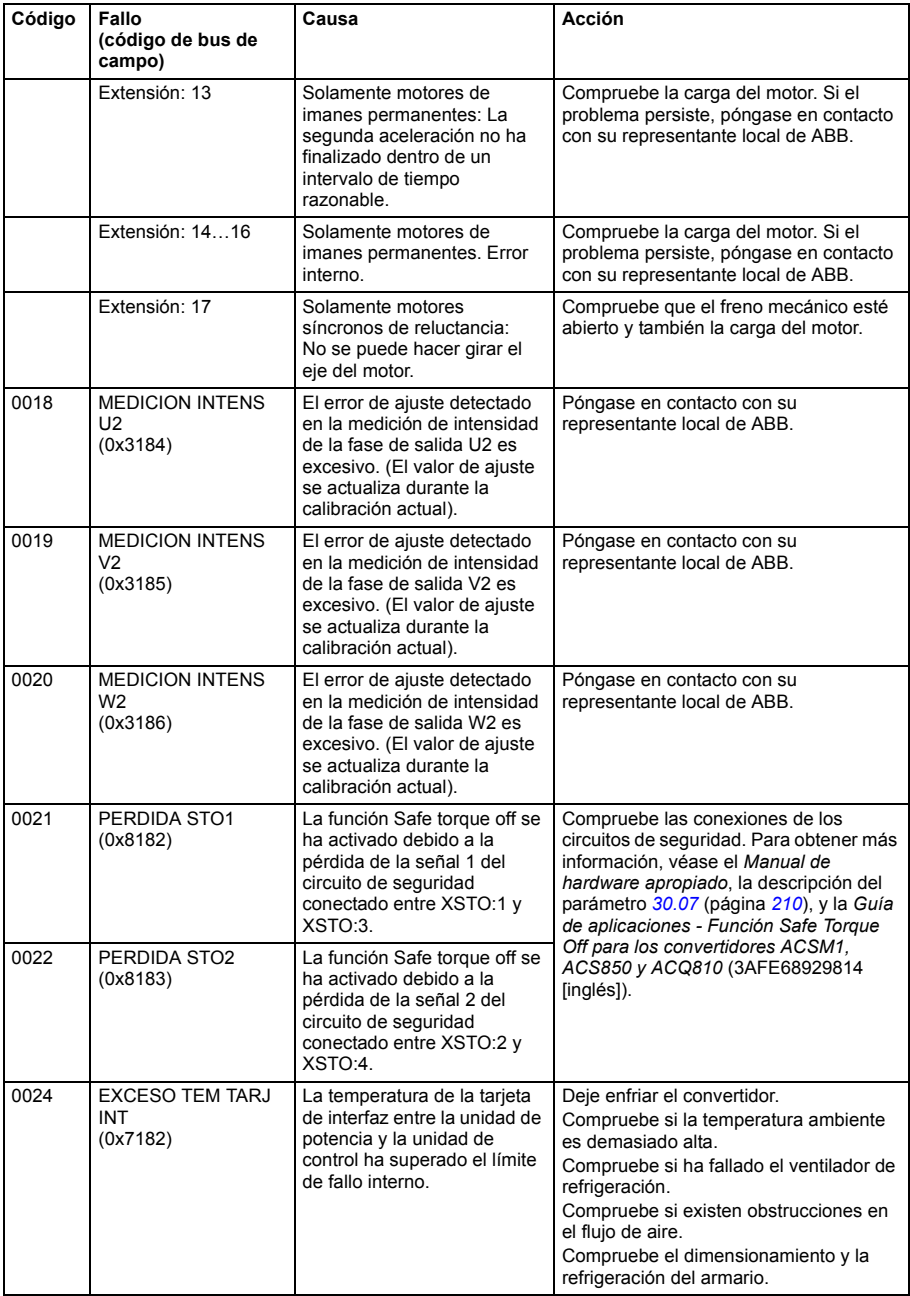

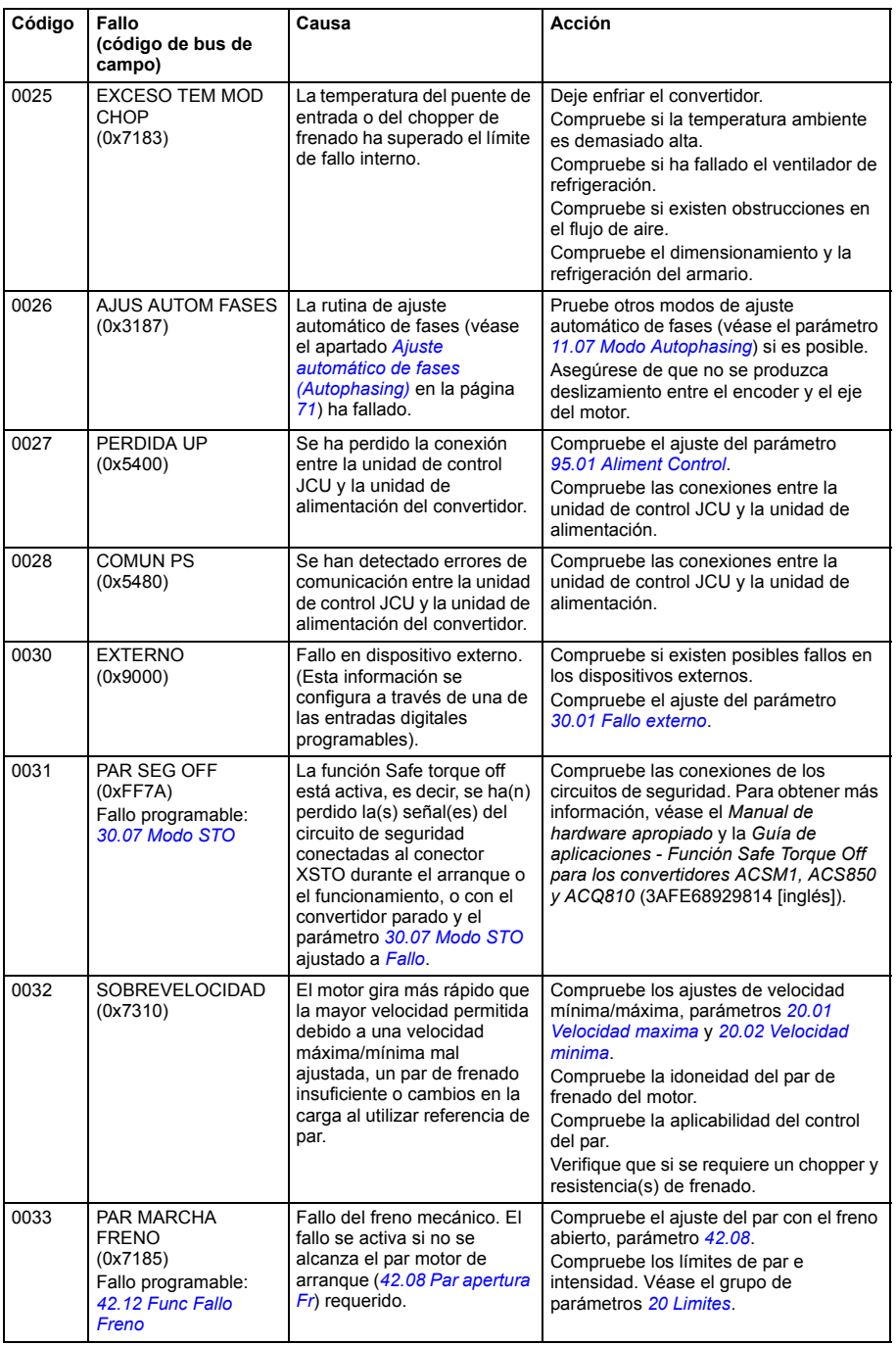

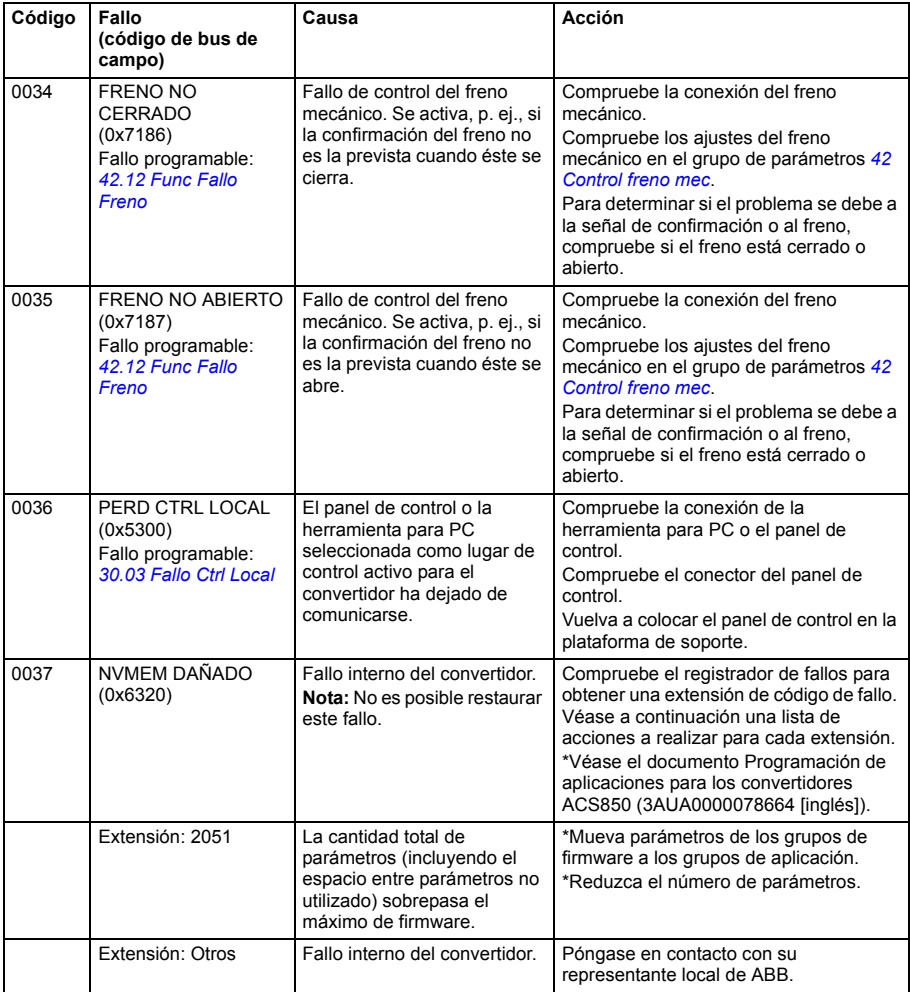

<span id="page-335-0"></span>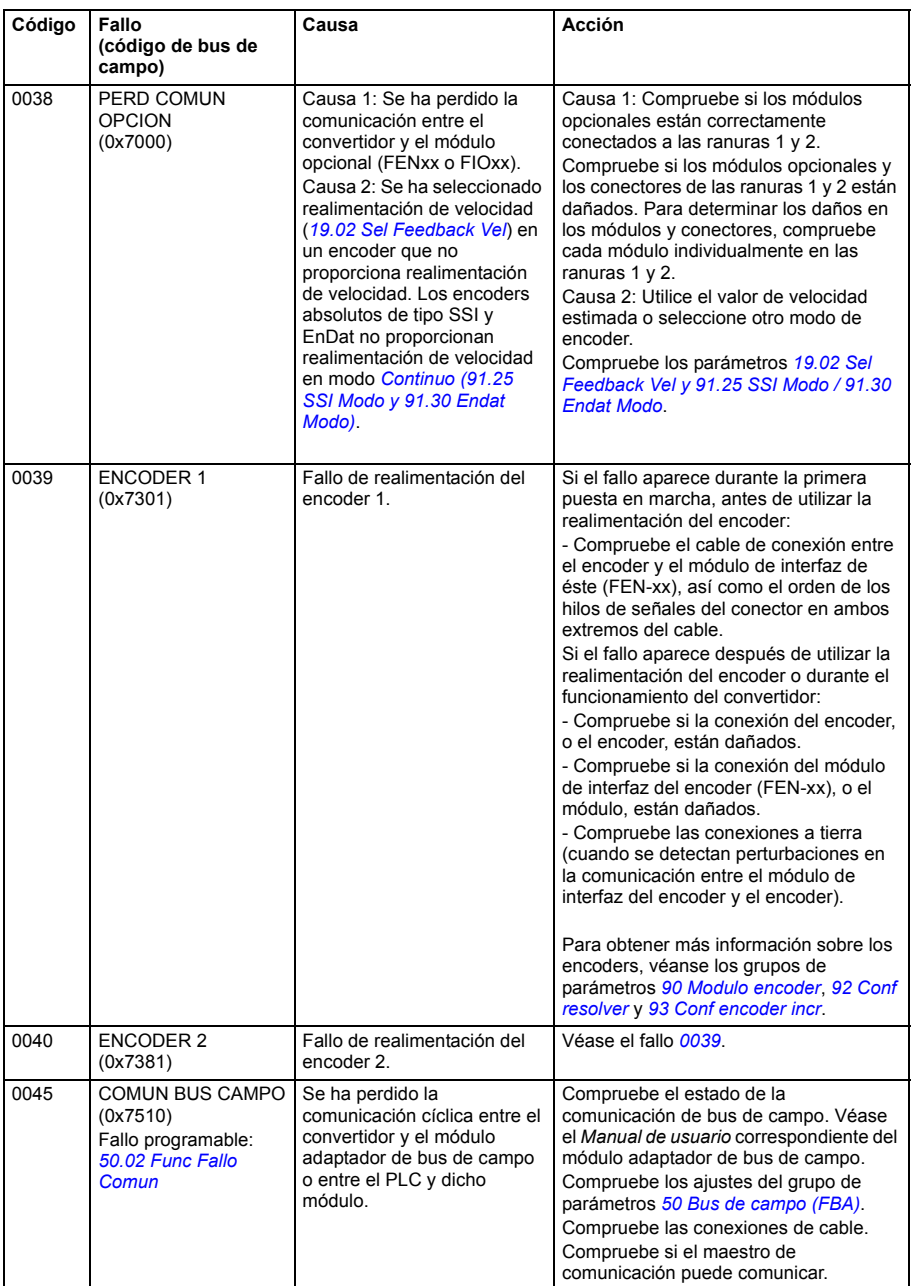

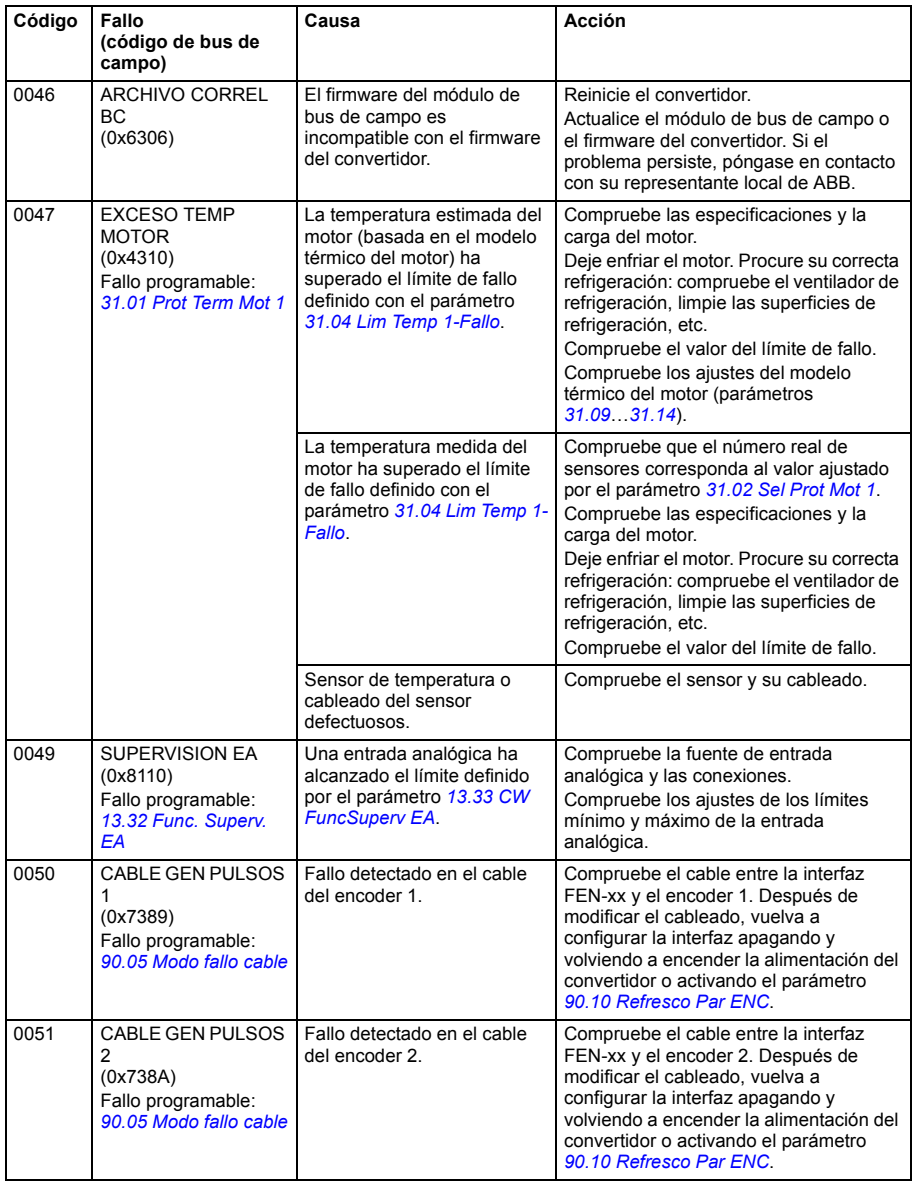

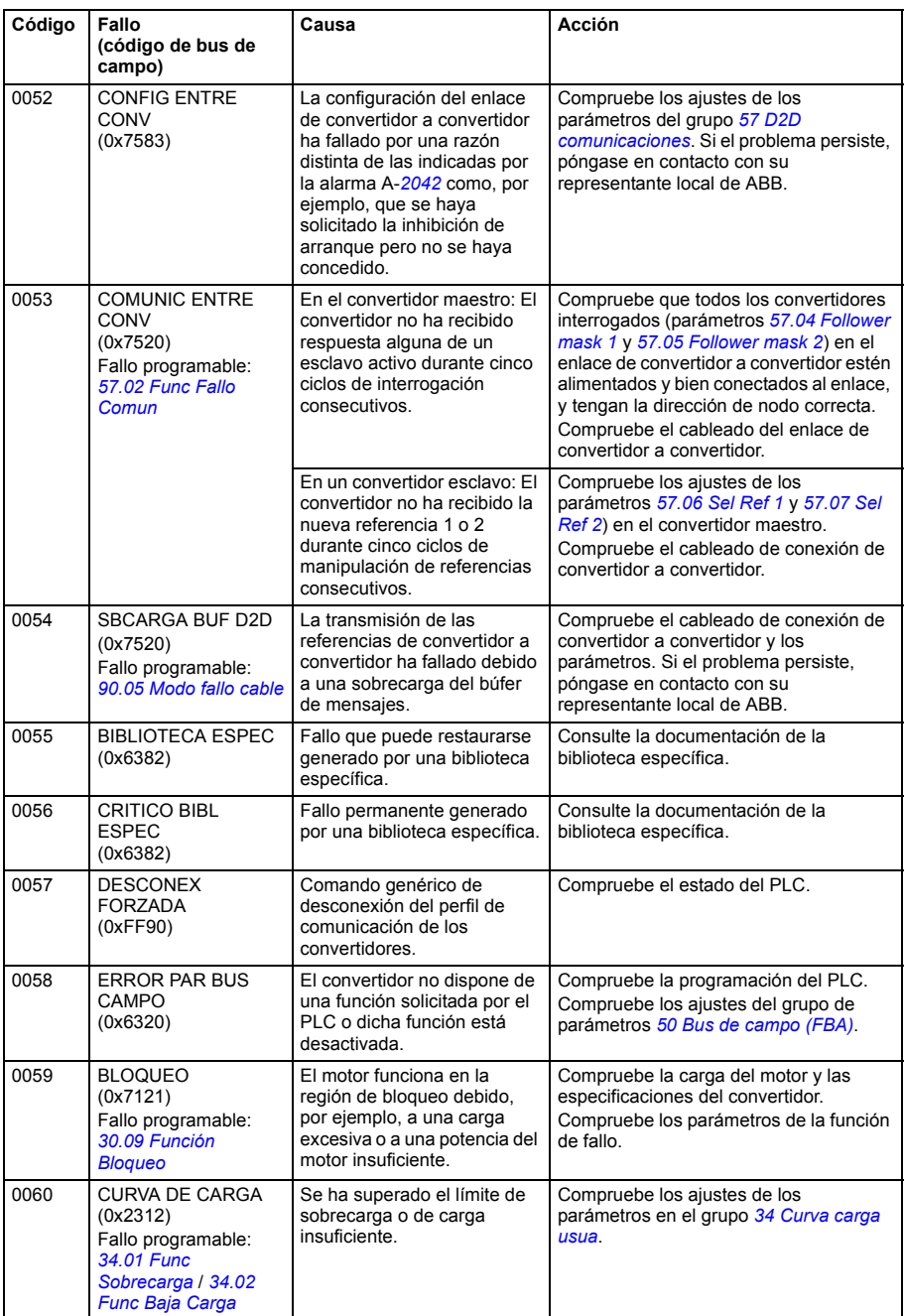

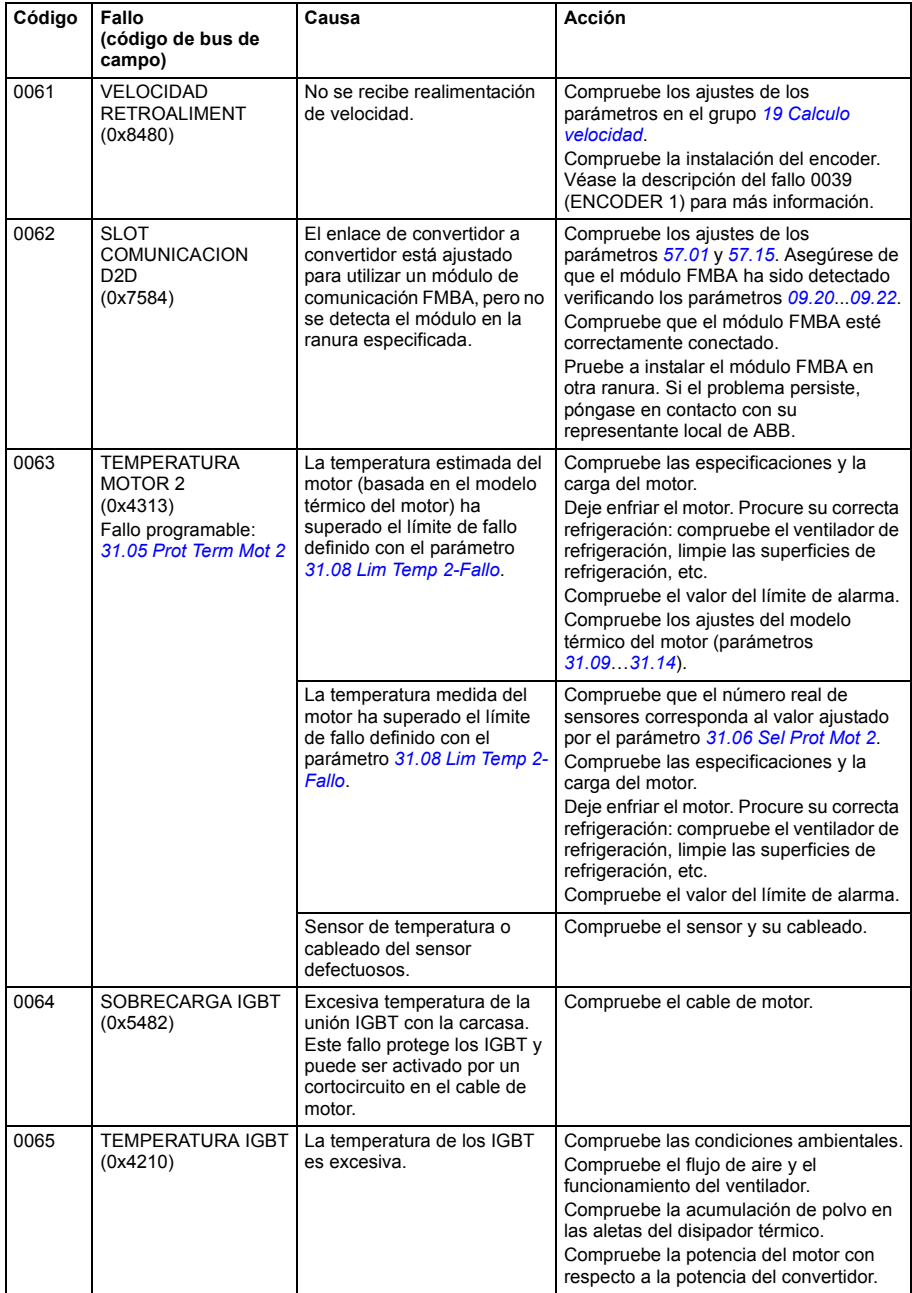

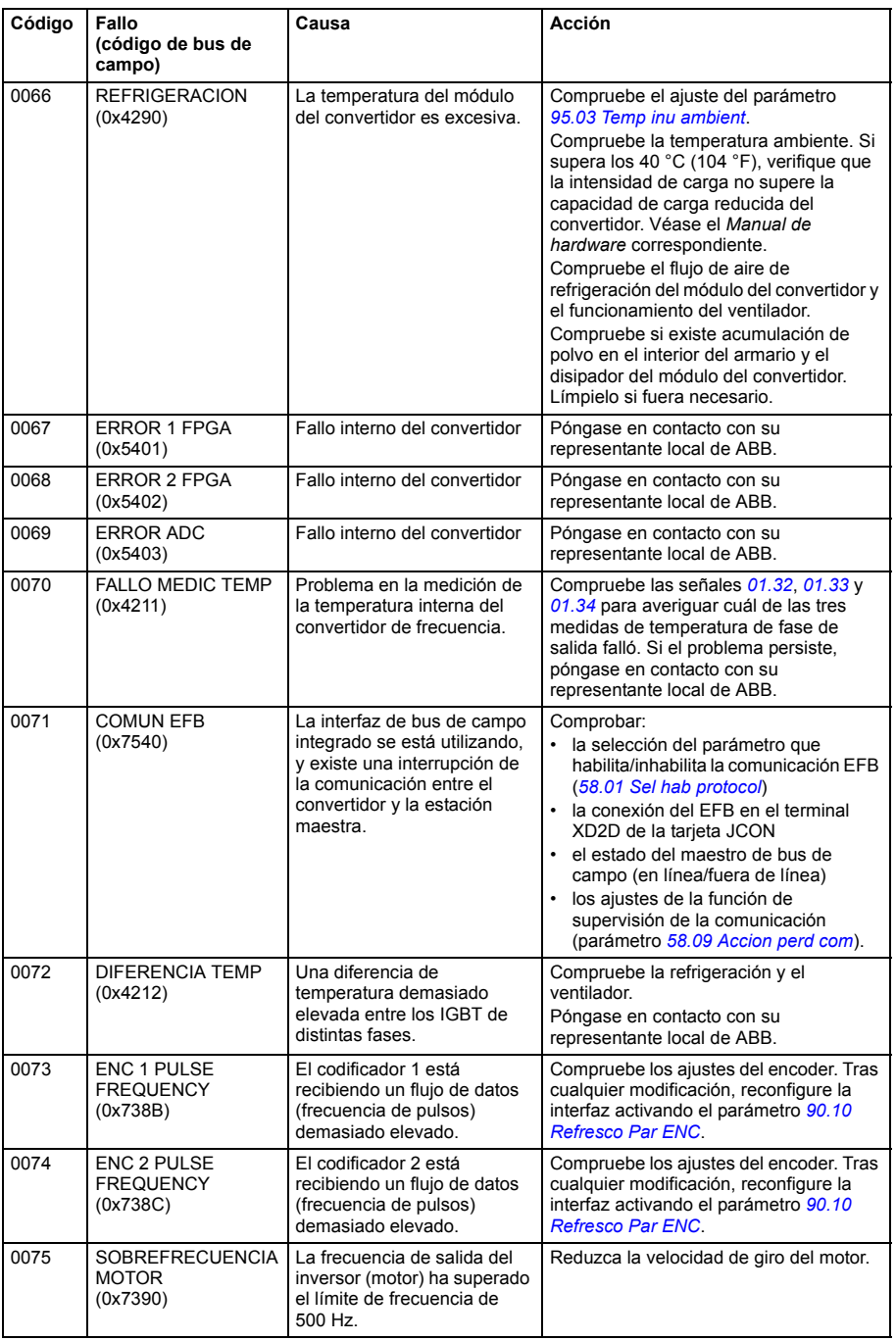

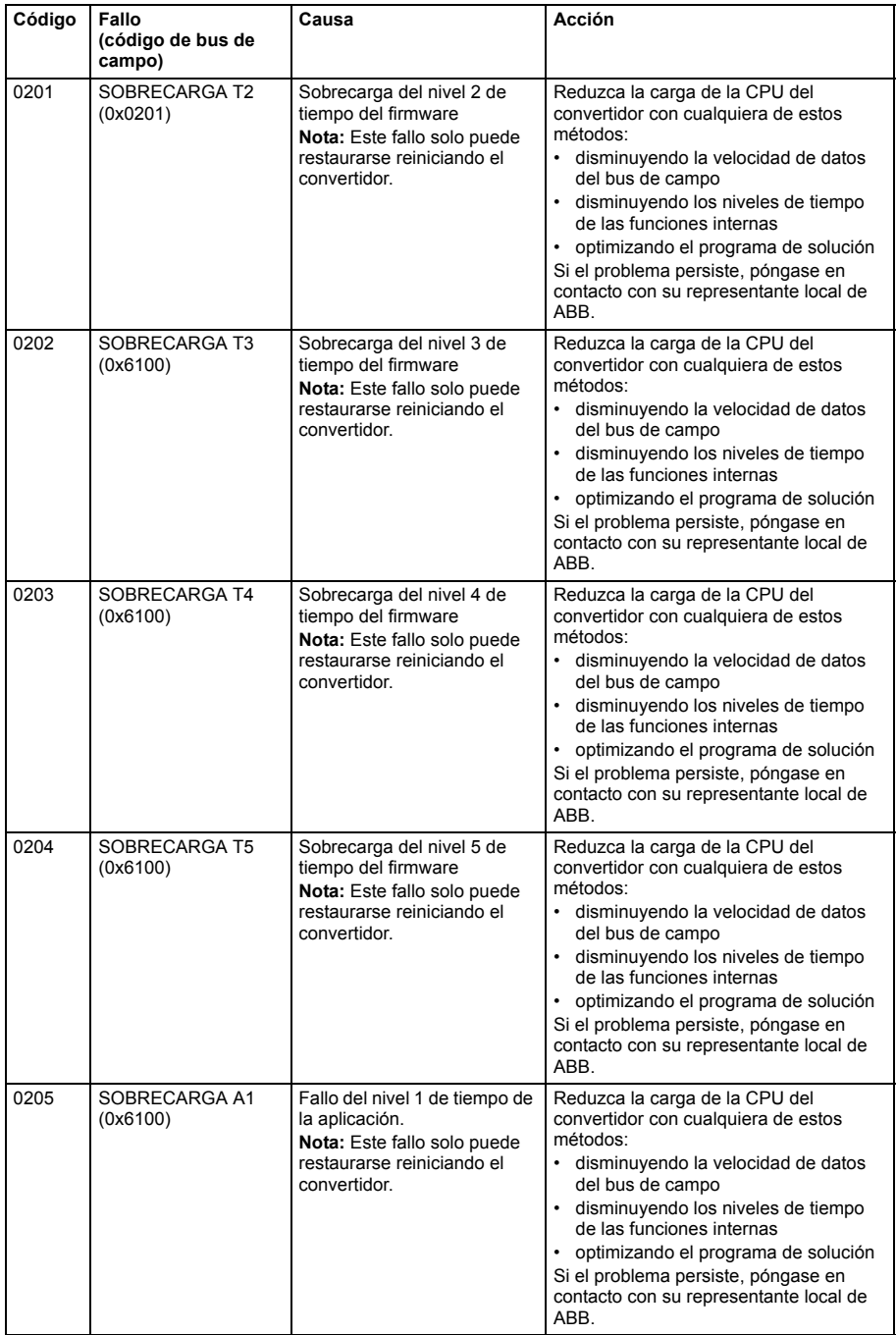

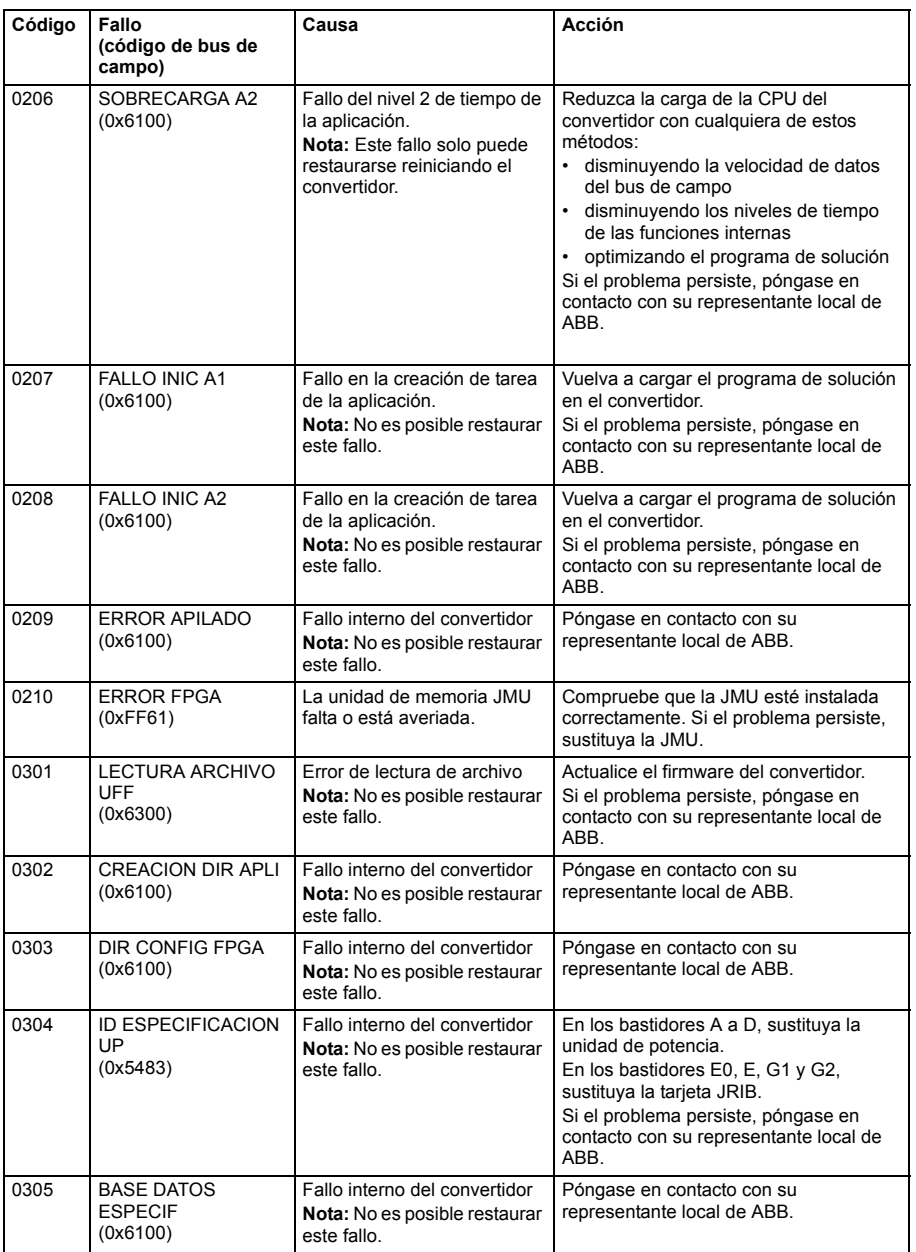

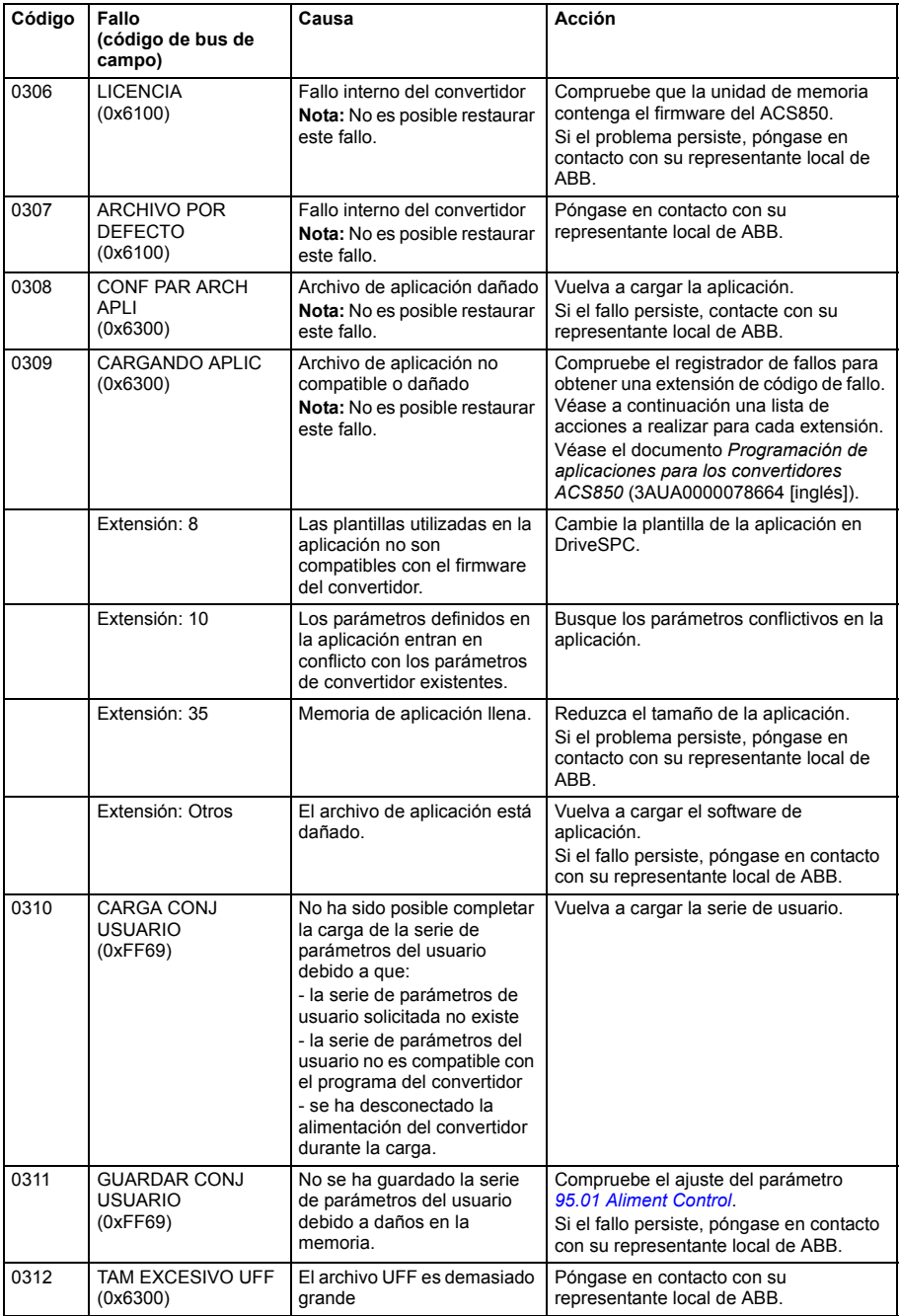

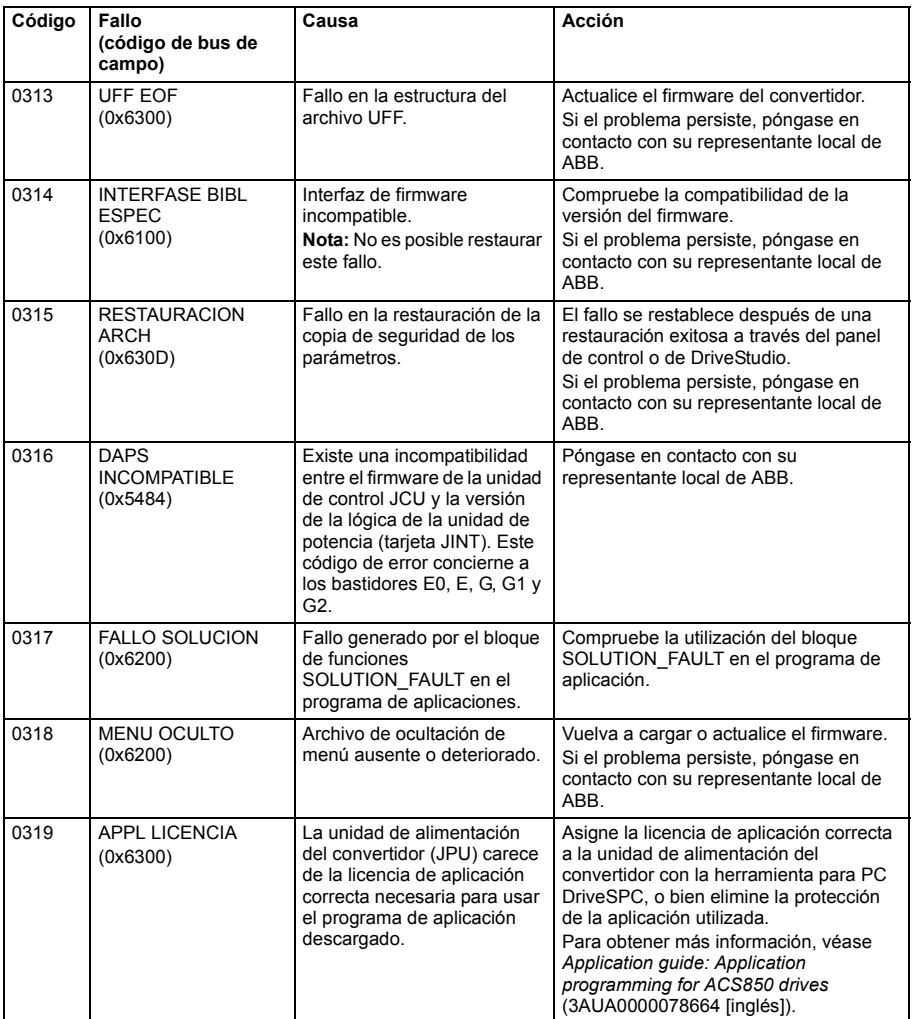

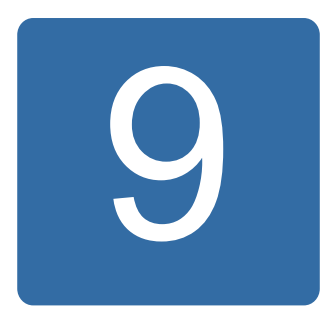

# **Control a través de la interfaz de bus de campo integrado**

## **Contenido de este capítulo**

El capítulo describe cómo controlar el convertidor a través de dispositivos externos mediante una red de comunicaciones (bus de campo) utilizando un adaptador de bus de campo integrado.

## **Descripción general del sistema**

El convertidor se puede conectar a un sistema de control externo a través de un bus de comunicación serie a través de un adaptador de bus de campo o una interfaz de bus de campo integrado.

El bus de campo integrado acepta el protocolo Modbus RTU. El programa de control del convertidor puede recibir y enviar datos cíclicos del y al maestro Modbus en una escala de tiempo del orden de 10 ms. La velocidad de comunicación real depende también de otros factores, tales como la velocidad de transmisión (un ajuste de un parámetro en el convertidor)

El convertidor puede ajustarse para recibir la totalidad de su información de control a través de la interfaz de bus de campo, o el control puede distribuirse entre dicha interfaz y otras fuentes disponibles, como entradas analógicas y digitales.

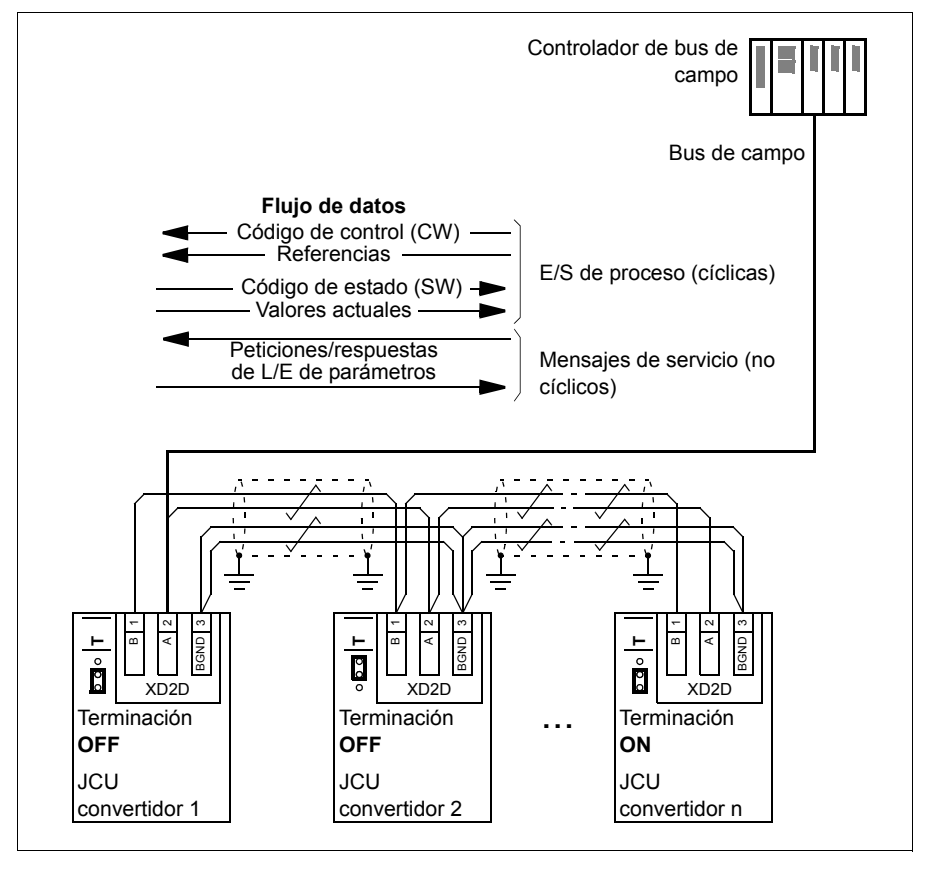

## **Conexión del bus de campo integrado al convertidor**

Conecte la interfaz de bus de campo integrado a la terminal XD2D de la unidad de control JCU del convertidor. Véase el *Manual de hardware* apropiado para más información acerca de la conexión, enlace en cadena y terminación del enlace.

XD2D es el punto de conexión para un enlace convertidor a convertidor, una línea de transmisión RS-485 en estrella con un convertidor y varios esclavos.

**Nota:** Si se utiliza el conector XD2D para la interfaz de bus de campo integrado (el parámetro *[58.01](#page-262-0) [Sel hab protocol](#page-262-1)* se ajusta a *[RTU Modbus](#page-262-3)*), el funcionamiento del enlace convertidor a convertidor (grupo de parámetros 57) se deshabilita automáticamente.

## **Configuración de la interfaz de bus de campo integrado**

Prepare el convertidor para la comunicación mediante bus de campo integrado con los parámetros mostrados en la siguiente tabla. La columna **Ajuste para control por bus de campo** proporciona el valor a utilizar o bien el valor por defecto. La columna **Función/Información** proporciona una descripción del parámetro o da instrucciones acerca de su uso.

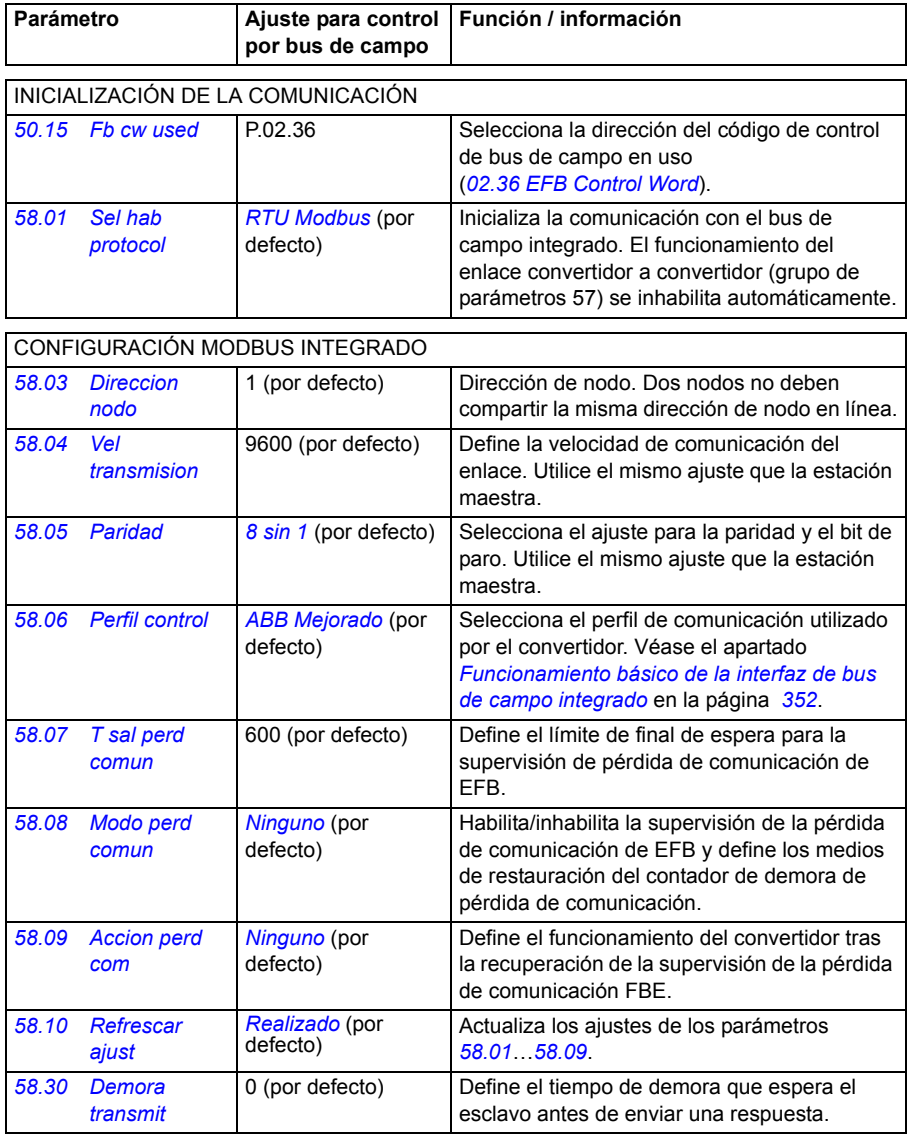

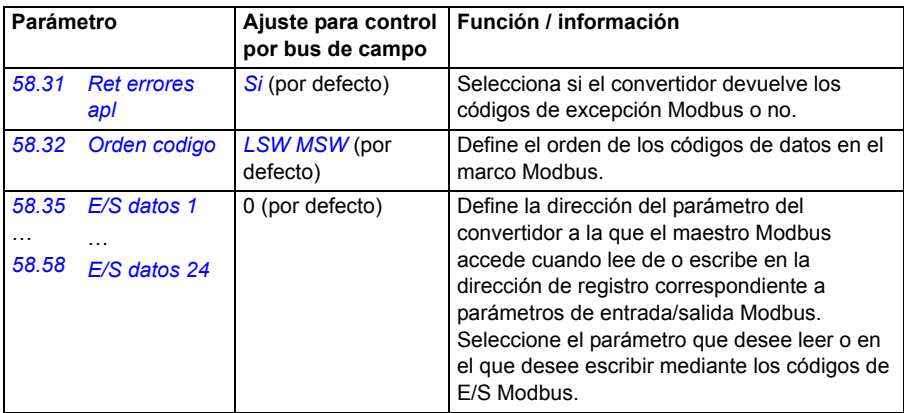

Los nuevos ajustes serán efectivos cuando vuelva a conectarse el convertidor, o cuando se active el parámetro *[58.10](#page-264-0) [Refrescar ajust](#page-264-1)*.

## **Ajuste de los parámetros de control del convertidor**

Tras la configuración de la interfaz de bus de campo integrado, compruebe y ajuste los parámetros de control del convertidor enumerados en la tabla siguiente. La columna **Ajuste para control por bus de campo** facilita el valor o valores a utilizar cuando la interfaz de bus de campo sea la fuente o destino deseados para esa señal del convertidor en particular. La columna **Función/Información** facilita una descripción del parámetro.

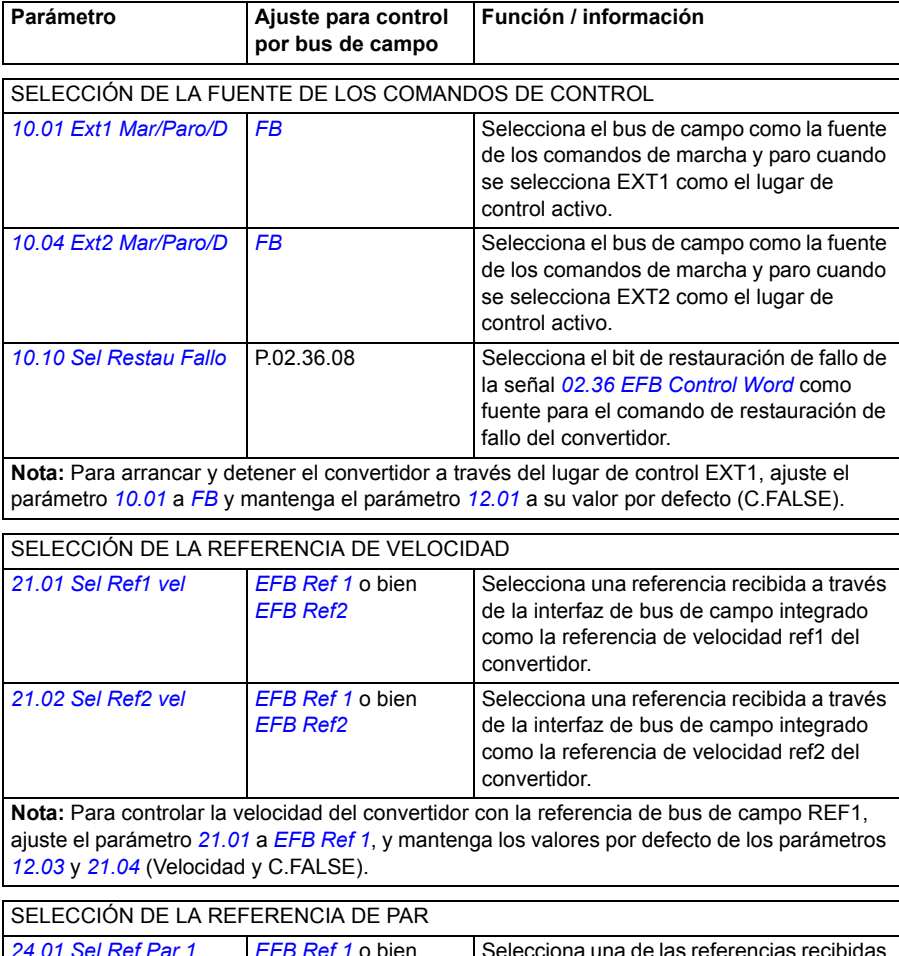

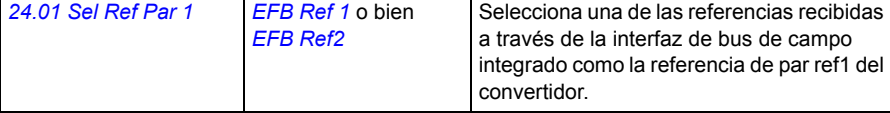

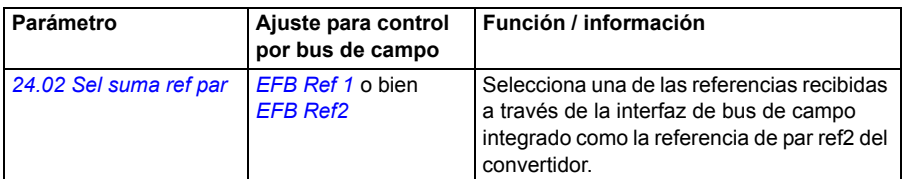

**Nota:** Para controlar el par del convertidor con la referencia de bus de campo REF2, ajuste el parámetro *[24.01](#page-197-0)* a *[EFB Ref2](#page-182-3)*, mantenga el valor por defecto de *[12.01](#page-144-2)* (C.FALSE) y ajuste *[12.03](#page-144-3)* a Par.

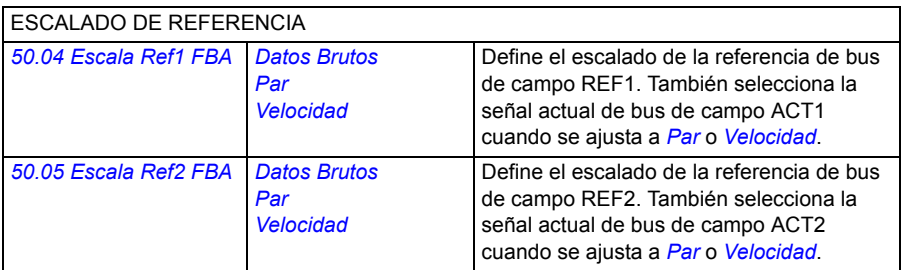

SELECCIÓN DE LOS VALORES ACTUALES ACT1 y ACT2 (si *[50.04](#page-254-0)* o *[50.05](#page-254-5)* tienen el valor *[Datos Brutos](#page-254-2)*).

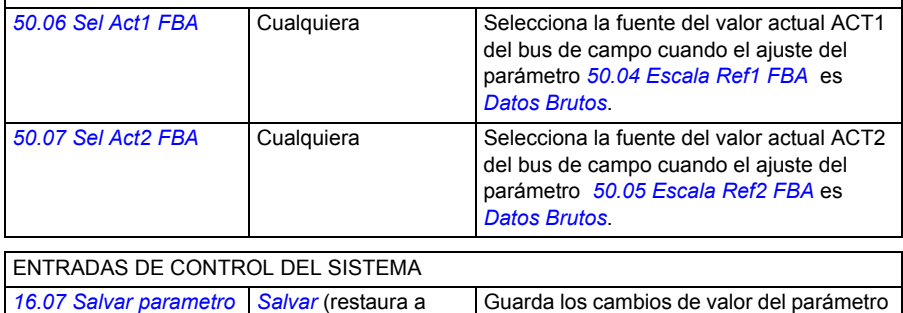

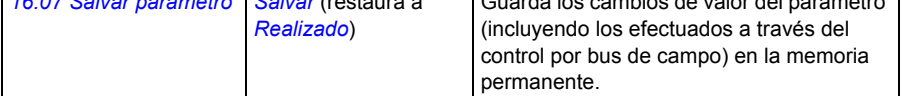

### <span id="page-351-0"></span>**Funcionamiento básico de la interfaz de bus de campo integrado**

La comunicación cíclica entre un sistema de bus de campo y el convertidor consiste en códigos de datos de 16 bits (con el perfil ABB Drives o el perfil de 16 bits DCU) o códigos de datos de 32 bits (con el perfil de 32 bits DCU).

El siguiente diagrama ilustra el funcionamiento de la interfaz de bus de campo integrado. Las señales transmitidas en la comunicación cíclica se explican más tarde, a continuación del diagrama.

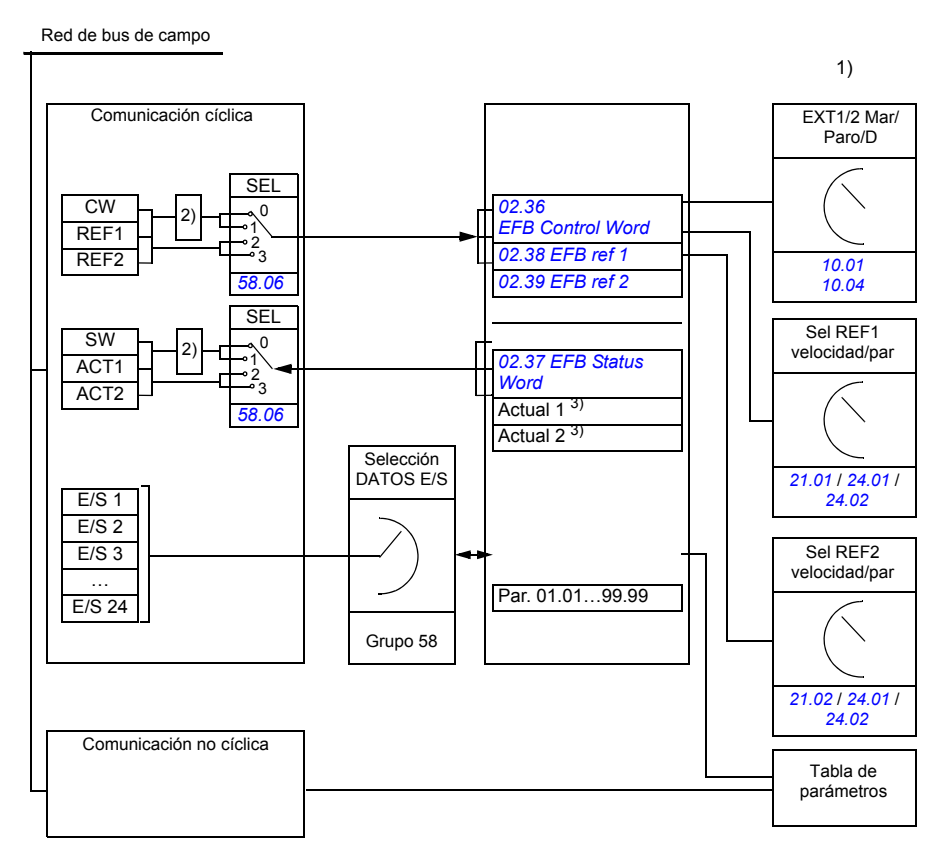

1) Véanse también otros parámetros que puedan controlarse con el bus de campo.

2) Conversión de datos si el parámetro *[58.06](#page-263-5) [Perfil control](#page-263-6)* es *[ABB Clasico](#page-263-14)* o *[ABB Mejorado](#page-263-7)*. Véase el apartado *[Acerca de los perfiles de comunicación de EFB](#page-354-0)* en la página *[355](#page-354-0)*.

3) Véanse los parámetros *[50.01](#page-253-3) [Escala Ref1 FBA](#page-254-1)* y *[50.02](#page-253-0) [Escala Ref2 FBA](#page-254-6)* para las selecciones de los valores actuales.

#### **Código de control y código de estado**

El código de control (CW) de bus de campo es un código booleano compacto de 16 o 32 bits. El control del convertidor desde un sistema de bus de campo se realiza principalmente con el código de control. El controlador de bus de campo envía el CW al convertidor. El convertidor cambia entre sus estados de conformidad con las instrucciones codificadas en bits del CW. En la comunicación mediante bus de campo integrado, el CW se escribe en el parámetro del convertidor *[02.36](#page-119-0) [EFB Control Word](#page-119-1)*, desde donde puede usarse para controlar el convertidor. El CW del bus de campo se escribe en el CW del convertidor sin ningún cambio, o se convierten los datos. Véase el apartado *[Acerca de los perfiles de comunicación de](#page-354-0)  [EFB](#page-354-0)* en la página *[355](#page-354-0)*.

El código de estado (SW) de bus de campo es un código booleano compacto de 16 o 32 bits. Contiene los datos transmitidos del convertidor al controlador de bus de campo. En la comunicación por bus de campo integrado, el SW se lee del parámetro del convertidor *[02.37](#page-121-0) [EFB Status Word](#page-121-1)*. El SW del convertidor se escribe en el SW del bus de campo sin ningún cambio, o se convierten los datos. Véase el apartado *[Acerca de los perfiles de comunicación de EFB](#page-354-0)* en la página *[355](#page-354-0)*.

#### **Referencias**

Las referencias de bus de campo (REF1 y REF2) son enteros de 16 o 32 bits con signo. El contenido del código de cada referencia se puede utilizar como referencia de velocidad, de frecuencia, de par o de proceso. En la comunicación mediante bus de campo integrado, REF1 y REF2 se escriben en *[02.38](#page-122-0) [EFB ref 1](#page-122-1)* y *[02.39](#page-122-2) [EFB ref 2](#page-122-3)*, desde donde pueden usarse para controlar el convertidor. Las referencias se escriben en las referencias del convertidor sin ningún cambio, o sus valores se escalan. Véase el apartado *[Acerca de los perfiles de comunicación de EFB](#page-354-0)* en la página *[355](#page-354-0)*.

#### **Valores actuales**

Los valores actuales de bus de campo (ACT1 y ACT2) son enteros de 16 o 32 bits con signo. Transmiten los valores de parámetros del convertidor seleccionados desde el convertidor al maestro. Los valores del convertidor se escriben en los valores actuales de bus de campo sin ningún cambio, o sus valores se escalan. Véase el apartado *[Acerca de los perfiles de comunicación de EFB](#page-354-0)* en la página *[355](#page-354-0)*.

#### **Entradas/salidas de datos**

Las entradas/salidas (E/S) de datos son códigos de 16 o 32 bits que contienen valores de parámetros del convertidor seleccionados. Los parámetros *[58.35](#page-266-8) [E/S](#page-266-10)  [datos 1](#page-266-10)* … *[58.58](#page-266-9) [E/S datos 24](#page-266-11)* definen las direcciones desde las que el maestro o bien lee los datos (entrada) o en las que el maestro escribe los datos (salida).

#### **Direccionamiento de registro**

El campo de dirección de peticiones de Modbus para el acceso a registros de retención es de 16 bits. Esto permite que el protocolo Modbus admita el direccionamiento de 65.536 registros de retención.

Históricamente, los dispositivos Modbus maestros utilizan las direcciones decimales de 5 dígitos, desde la 40001 a la 49999, para representar las direcciones de los registros de retención. El direccionamiento decimal de 5 dígitos limita a 9999 el número de registros de retención que pueden direccionarse.

Los dispositivos maestros Modbus modernos proporcionan habitualmente una forma de acceder a todo el rango de 65.536 registros de retención de Modbus. Uno de estos métodos es utilizar direcciones decimales de 6 dígitos, de la 400001 a la 465536. En este manual se utiliza el direccionamiento decimal de 6 dígitos para representar las direcciones de los registros de retención de Modbus.

Los dispositivos maestros de Modbus que estén limitados al direccionamiento decimal de 5 dígitos pueden seguir accediendo a los registros 400001 a 409999 mediante las direcciones decimales de 5 dígitos 40001 a 49999. Los registros 410000-465536 no son accesibles para estos dispositivos maestros.

**Nota:** Las direcciones de registro de los parámetros de 32 bits no son accesibles con números de registro de 5 dígitos.

## <span id="page-354-0"></span>**Acerca de los perfiles de comunicación de EFB**

Un perfil de comunicación define las normas para la transferencia de datos entre el convertidor y el maestro de bus de campo, por ejemplo:

- si se convierten los códigos booleanos compactos y cómo se convierten
- si se escalan los valores de las señales y cómo se escalan
- cómo se mapean las direcciones de registro del convertidor para el maestro de bus de campo.

Puede configurar el convertidor para la recepción y envío de mensajes conforme a uno de los cuatro perfiles: el perfil ABB Drives clásico, el perfil ABB Drives mejorado, el perfil DCU de 16 bits o el perfil DCU de 32 bits. Para ambos perfiles ABB Drives, la interfaz de bus de campo integrado del convertidor convierte los datos de bus de campo desde y a los datos originales empleados en el convertidor. Los dos perfiles DCU son transparentes, es decir, no se realiza conversión de datos. La siguiente figura ilustra el efecto de la selección de perfil.

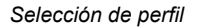

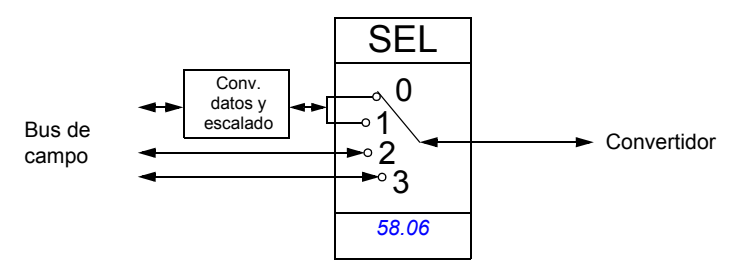

La selección de perfil de comunicación con el parámetro *[58.06](#page-263-5) [Perfil control](#page-263-6)* es:

- *[ABB Clasico](#page-263-14)*
- *[ABB Mejorado](#page-263-7)*
- *[DCU 16 bits](#page-263-15)*
- *[DCU 32 bits](#page-263-16)*

## **Perfil ABB Drives clásico y perfil ABB Drives mejorado**

#### <span id="page-355-0"></span>**Código de control para los perfiles ABB Drives**

La siguiente tabla ilustra los contenidos del código de control para ambos perfiles ABB Drives. La interfaz de bus de campo integrado convierte este código al formato en que se utiliza en el convertidor (*[02.36](#page-119-0) [EFB Control Word](#page-119-1)*). El texto en mayúsculas y negrita hace referencia a los estados mostrados en *[Diagrama de transición de](#page-358-0)  [estado para los perfiles ABB Drives](#page-358-0)* en la página *[359](#page-358-0)*.

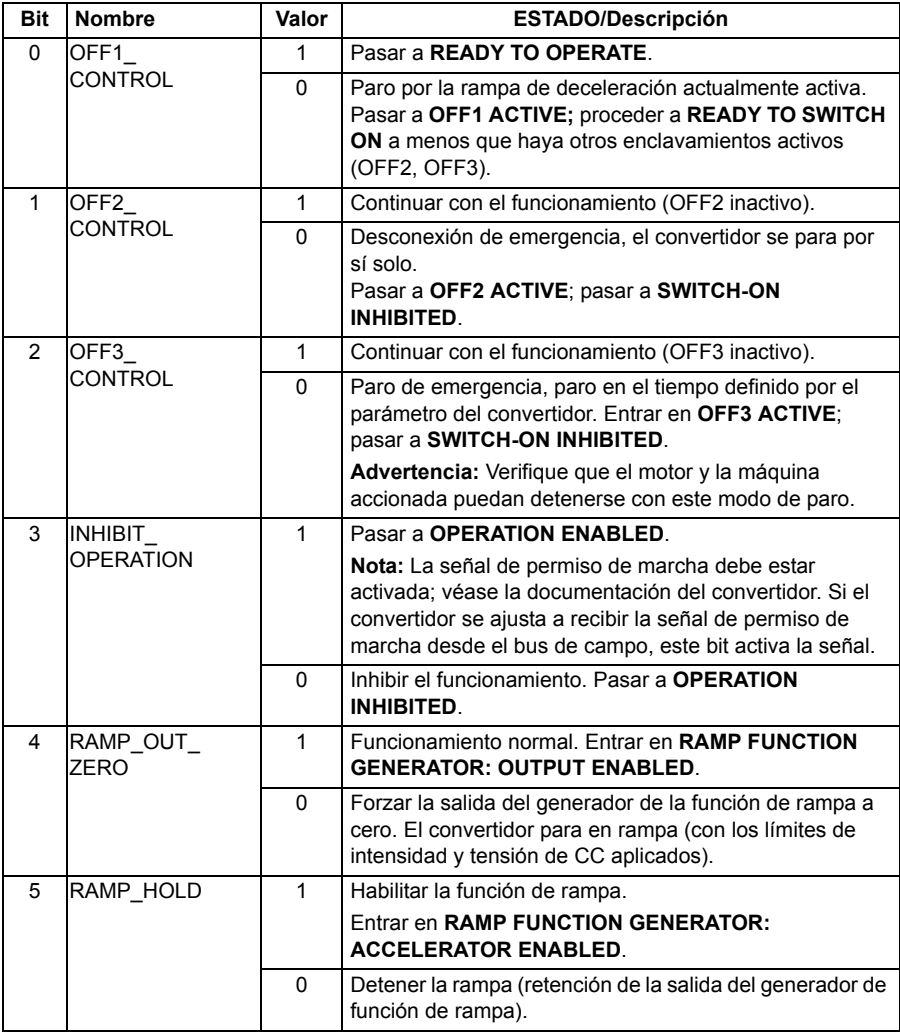

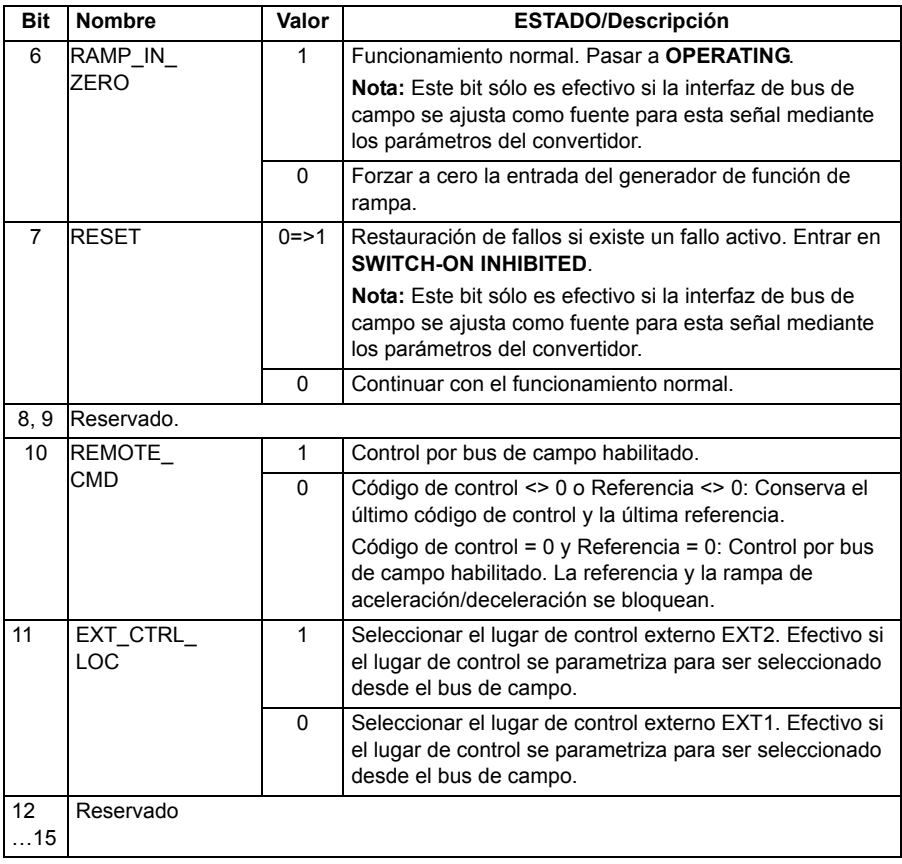

#### <span id="page-357-0"></span>**Código de estado para los perfiles ABB Drives**

La siguiente tabla ilustra los contenidos del código de estado para ambos perfiles ABB Drives. La interfaz de bus de campo integrado convierte el código de estado del convertidor (*[02.37](#page-121-0) [EFB Status Word](#page-121-1)*) al formato para la transferencia al bus de campo. El texto en mayúsculas y negrita hace referencia a los estados mostrados en *[Diagrama de transición de estado para los perfiles ABB Drives](#page-358-0)* en la página *[359](#page-358-0)*.

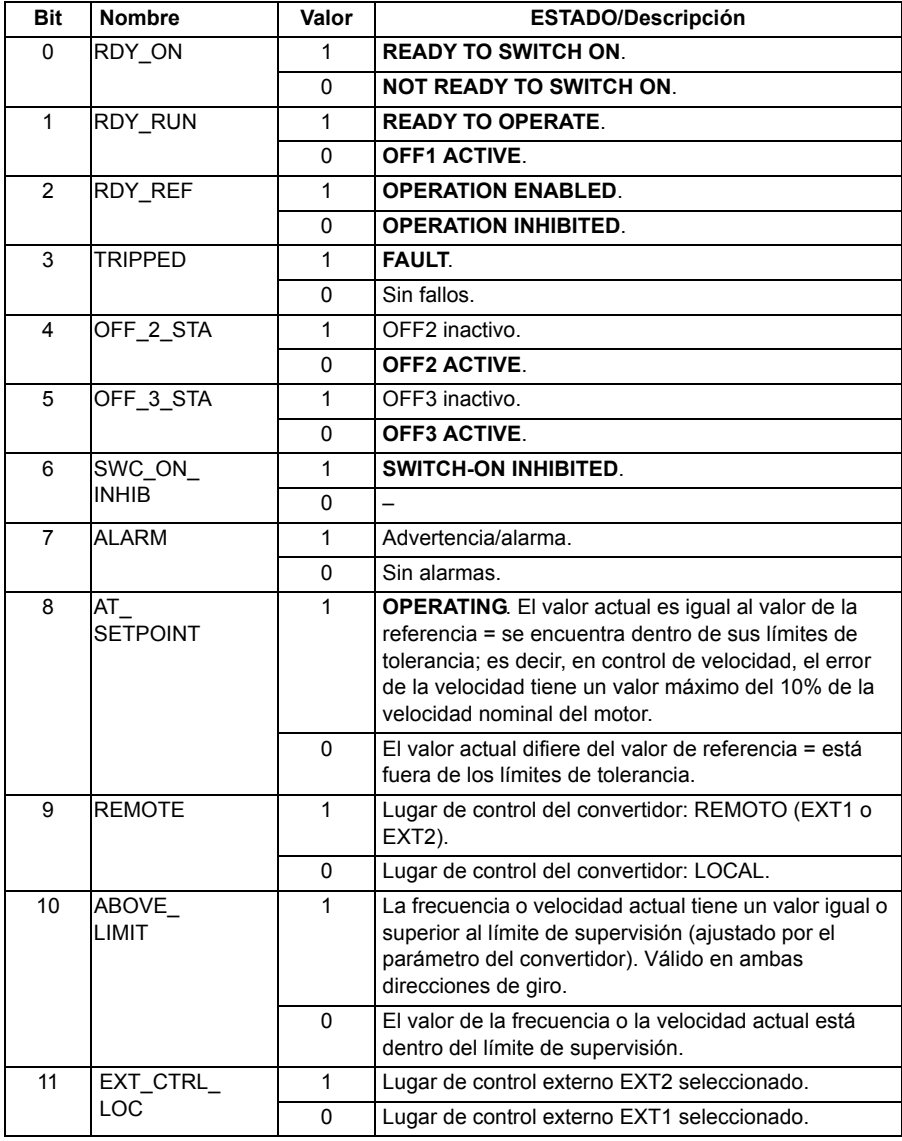

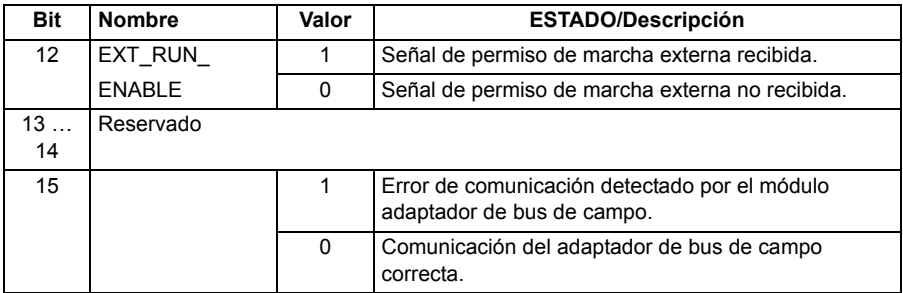

#### <span id="page-358-0"></span>**Diagrama de transición de estado para los perfiles ABB Drives**

El siguiente diagrama muestra las transiciones de estado en el convertidor cuando el convertidor tiene en uso uno de los dos perfiles ABB Drives y el convertidor se ha configurado para seguir los comandos del código de control de bus de campo. El texto en mayúscula corresponde a los estados que se utilizan en las tablas que representa los códigos de estado y control de bus de campo. Véanse los apartados

*[Código de control para los perfiles ABB Drives](#page-355-0)* en la página *[356](#page-355-0)* y *[Código de estado](#page-357-0)  [para los perfiles ABB Drives](#page-357-0)* en la página *[358](#page-357-0)*.

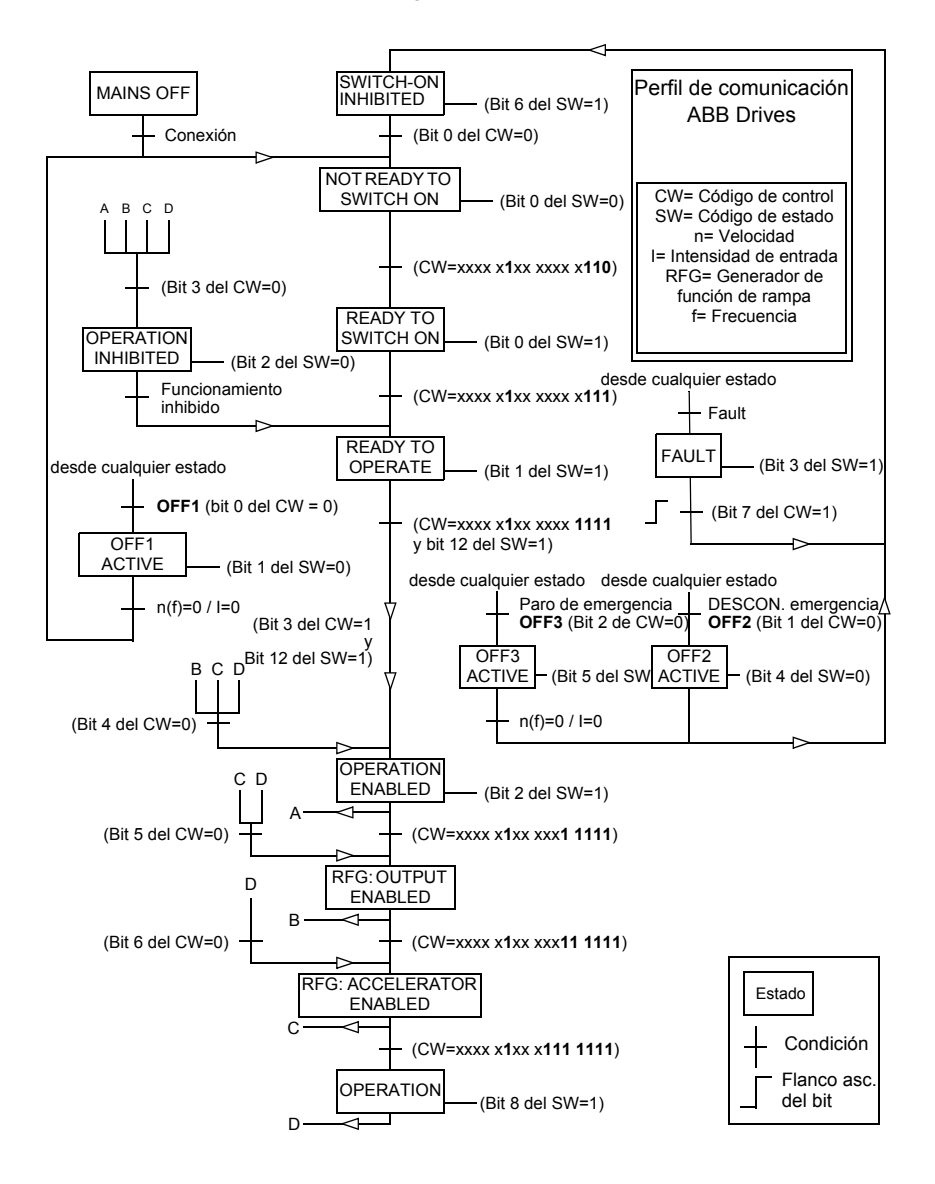
## <span id="page-360-0"></span>■ Referencias para los perfiles ABB Drives

Los perfiles ABB Drives son compatibles con el uso de dos referencias externas, REF1 y REF2. Las referencias son códigos de 16 bits formados por un bit que contiene el signo y un entero de 15 bits. Para generar una referencia negativa se calcula el complemento a dos a partir de la referencia positiva correspondiente.

Las referencias de bus de campo se escalan antes de escribirse en las señales *[02.38](#page-122-0) [EFB ref 1](#page-122-1)* o *[02.39](#page-122-2) [EFB ref 2](#page-122-3)* para su uso en el convertidor. Los parámetros *[50.04](#page-254-0) [Escala Ref1 FBA](#page-254-1)* y *[50.05](#page-254-2) [Escala Ref2 FBA](#page-254-3)* definen el escalado y el uso posible de las referencias de bus de campo REF1 y REF2 como sigue:

• Si selecciona el valor *[Velocidad](#page-254-4)*, la referencia de bus de campo puede utilizarse como referencia de velocidad y se escala como sigue:

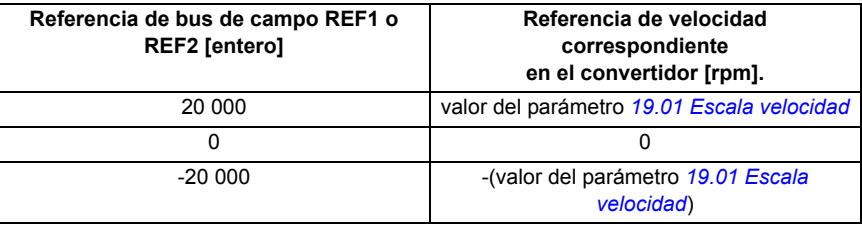

• Si selecciona el valor *[Par](#page-254-5)*, la referencia de bus de campo puede utilizarse como referencia de par y se escala como sigue:

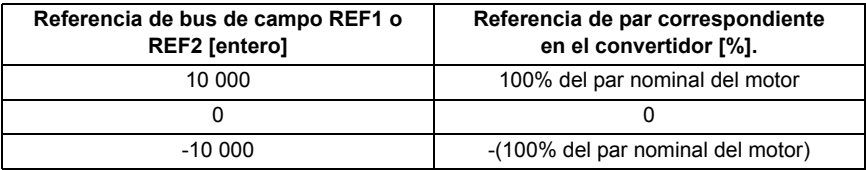

• Si selecciona el valor *[Datos Brutos](#page-254-6)*, la referencia de bus de campo REF1 o REF2 es la referencia del convertidor sin escalado.

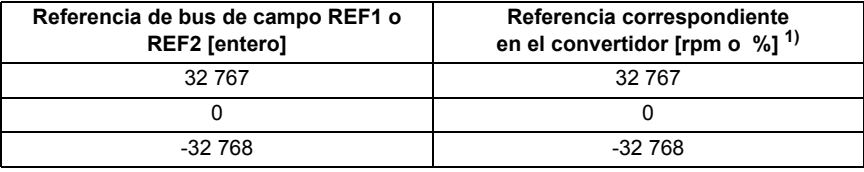

 $1)$  La unidad depende del uso de la referencia en el convertidor. Rpm para la referencia de velocidad y % para la de par.

## <span id="page-361-0"></span>**Valores actuales para los perfiles ABB Drives**

Tanto el perfil ABB Drives clásico como el perfil ABB Drives mejorado soportan el uso de dos valores actuales de bus de campo, ACT1 y ACT2. Los valores actuales son códigos de 16 bits formados por un bit que contiene el signo y un entero de 15 bits. Para generar un valor negativo se calcula el complemento a dos a partir del valor positivo correspondiente.

Las señales del convertidor se escalan antes de escribirse en los valores actuales de bus de campo, ACT1 y ACT2. Los parámetros *[50.04](#page-254-0) [Escala Ref1 FBA](#page-254-1)* y *[50.05](#page-254-2) [Escala Ref2 FBA](#page-254-3)* seleccionan las señales actuales del convertidor y definen el escalado como sigue:

• Si selecciona el valor *[Velocidad](#page-254-4)*, la señal actual del convertidor *[01.01](#page-110-0) [Velocidad](#page-110-1)  [actual](#page-110-1)* se escala y escribe en el valor actual del bus de campo. La tabla siguiente muestra el escalado:

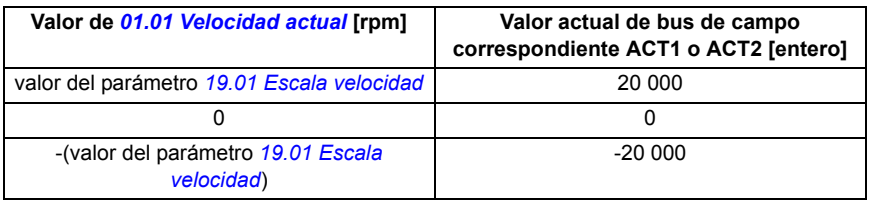

• Si selecciona el valor *[Par](#page-254-5)*, la señal actual del convertidor *[01.06](#page-110-2) [Par](#page-110-3)* se escala y escribe en el valor actual del bus de campo. La tabla siguiente muestra el escalado:

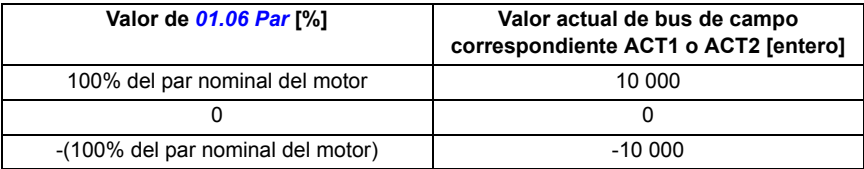

• Si selecciona el valor *[Datos Brutos](#page-254-6)*, el valor actual de bus de campo ACT1 o ACT2 es el valor actual del convertidor sin escalado.

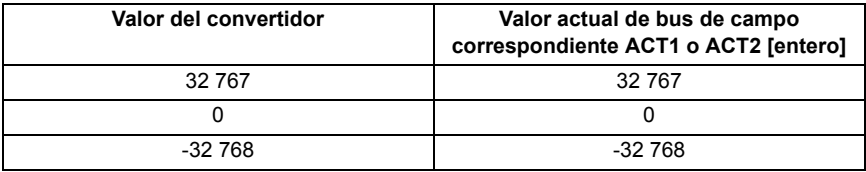

## ■ Direcciones de registro Modbus para el perfil ABB Drives clásico

La siguiente tabla muestra las direcciones de registro Modbus para los datos del convertidor con el perfil ABB Drives clásico. Este perfil proporciona un acceso convertido de 16 bits a los datos del convertidor.

**Nota:** Únicamente se puede acceder a los 16 bits menos significativos de los códigos de control y estado de 32 bits del convertidor.

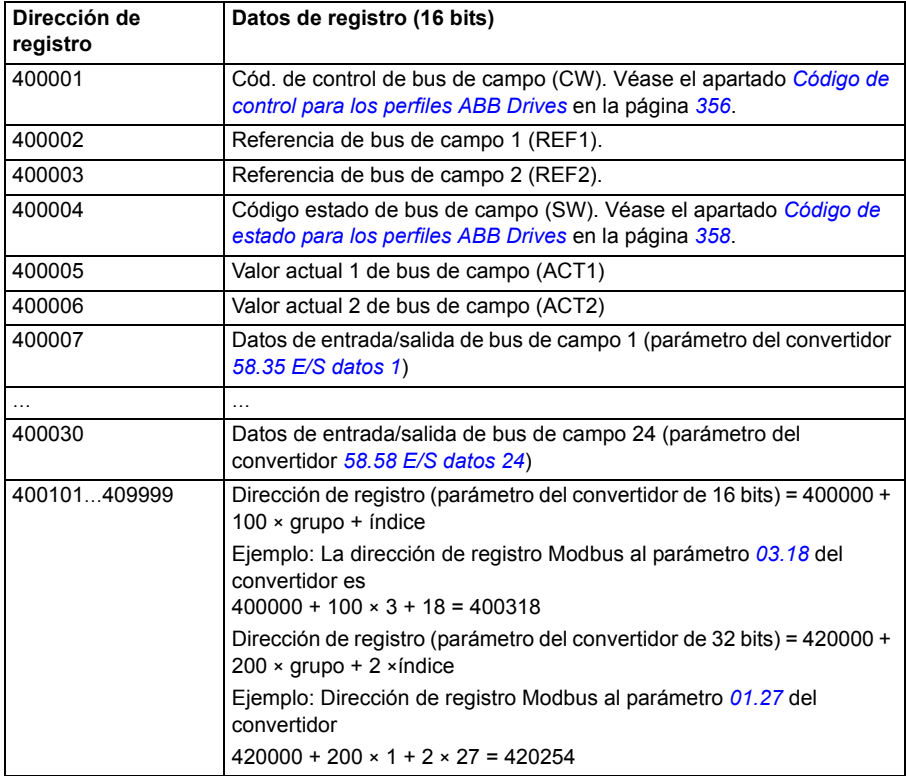

## **Direcciones de registro Modbus para el perfil ABB Drives mejorado**

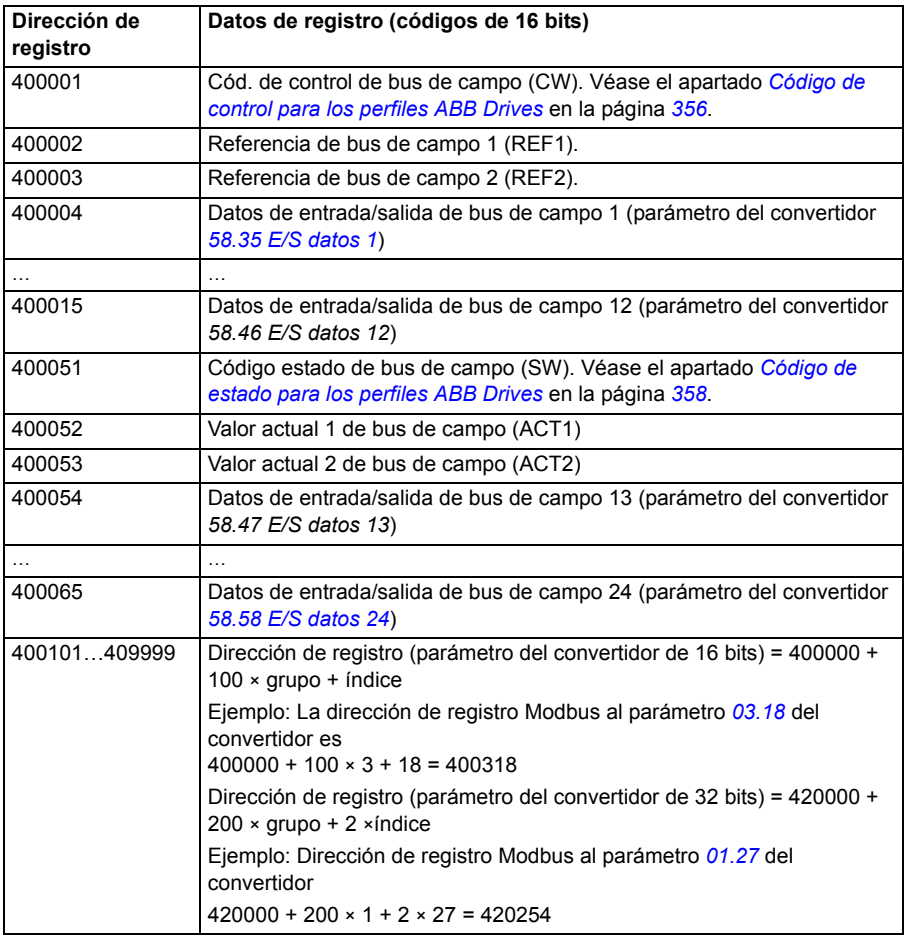

# **Perfil de 16 bits DCU**

## ■ Códigos de control y estado para el perfil de 16 bits DCU

Cuando el perfil de 16 bits DCU está en uso, la interfaz de bus de campo integrado escribe el código de control de bus de campo sin ningún cambio a los bits 0 a 15 del código de control del convertidor (parámetro *[02.36](#page-119-0) [EFB Control Word](#page-119-1)*). Los bits 16 a 32 del código de control del convertidor no están en uso.

## ■ Código de estado para el perfil de 16 bits DCU

Cuando el perfil de 16 bits DCU está en uso, la interfaz de bus de campo integrado escribe el código de estado del convertidor sin ningún cambio a los bits 0 a 15 del código de estado de bus de campo (parámetro *[02.37](#page-121-0) [EFB Status Word](#page-121-1)*). Los bits 16 a 32 del código de estado del convertidor no están en uso.

#### ■ Diagrama de transición de estado para el perfil de 16 bits DCU

Véase el apartado *[Diagrama de estado](#page-380-0)*, página *[381](#page-380-0)* del capítulo *[Control a través de](#page-372-0)  [un adaptador de bus de campo](#page-372-0)*.

## ■ Referencias para el perfil de 16 bits DCU

Véase el apartado *[Referencias para los perfiles ABB Drives](#page-360-0)* en la página *[361](#page-360-0)*.

#### ■ Señales actuales para el perfil de 16 bits DCU

Véase el apartado *[Valores actuales para los perfiles ABB Drives](#page-361-0)* en la página *[362](#page-361-0)*.

## ■ Direcciones de registro Modbus para el perfil de 16 bits DCU

La siguiente tabla muestra las direcciones de registro y datos Modbus con el perfil de comunicación DCU de 16 bits.

**Nota:** Únicamente se puede acceder a los 16 bits menos significativos de los códigos de control y estado de 32 bits del convertidor.

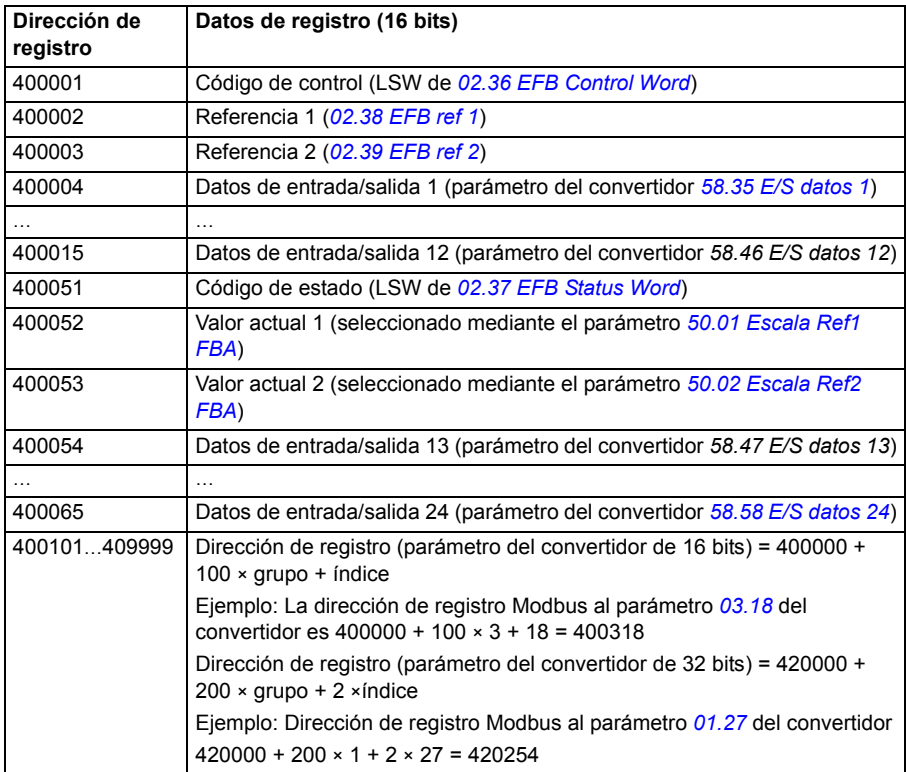

# **Perfil de 32 bits DCU**

## ■ Códigos de control y estado para el perfil de 32 bits DCU

Cuando el perfil de 32 bits DCU está en uso, la interfaz de bus de campo integrado escribe el código de control de bus de campo sin ningún cambio al código de control del convertidor (parámetro *[02.36](#page-119-0) [EFB Control Word](#page-119-1)*).

## ■ Código de estado para el perfil de 32 bits DCU

Cuando el perfil de 32 bits DCU está en uso, la interfaz de bus de campo integrado escribe el código de estado del convertidor sin ningún cambio al código de estado de bus de campo (parámetro *[02.37](#page-121-0) [EFB Status Word](#page-121-1)*).

## **Diagrama de transición de estado para el perfil de 32 bits DCU**

Véase el apartado *[Diagrama de estado](#page-380-0)*, página *[381](#page-380-0)* del capítulo *[Control a través de](#page-372-0)  [un adaptador de bus de campo](#page-372-0)*.

## ■ Referencias para el perfil de 32 bits DCU

Los perfiles de 32 bits DCU son compatibles con el uso de dos referencias de bus de campo, REF1 y REF2. Las referencias son valores de 32 bits que consisten en dos códigos de 16 bits. El MSW (código más significativo) es la parte entera y el LSW (código menos significativo) es la parte fraccional del valor. Para generar un valor negativo se calcula el complemento a dos a partir del valor positivo correspondiente de la parte entera (MSW).

La referencia de bus de campo se escribe sin ningún cambio a los valores de referencia del convertidor (*[02.38](#page-122-0) [EFB ref 1](#page-122-1)* o *[02.39](#page-122-2) [EFB ref 2](#page-122-3)*). Los parámetros *[50.04](#page-254-0) [Escala Ref1 FBA](#page-254-1)* y *[50.05](#page-254-2) [Escala Ref2 FBA](#page-254-3)* definen los tipos de referencia (velocidad o par) como sigue:

- Si selecciona el valor *[Datos Brutos](#page-254-6)*, el tipo de referencia de bus de campo o posible uso no se selecciona. El valor se puede usar libremente como referencia de velocidad o par en el convertidor.
- Si selecciona el valor *[Velocidad](#page-254-4)*, la referencia de bus de campo puede utilizarse como referencia de velocidad en el convertidor.
- Si selecciona el valor *[Par](#page-254-5)*, la referencia de bus de campo puede utilizarse como referencia de par en el convertidor.

La siguiente tabla explica la relación entre la referencia de bus de campo y la referencia del convertidor (sin escalado).

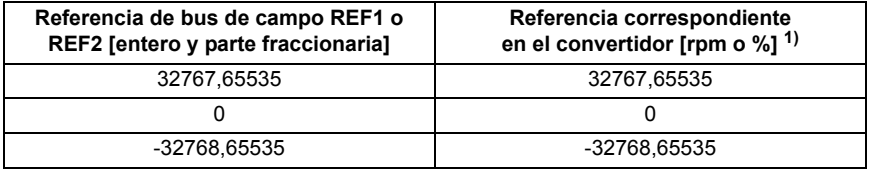

 $1)$  Si el valor de referencia se utiliza como referencia de velocidad, será la velocidad del motor en rpm. Si el valor de referencia se utiliza como referencia de par, será el par del motor en porcentaje del par nominal del motor.

## ■ Señales actuales para el perfil de 32 bits DCU

Los perfiles de 32 bits DCU son compatibles con el uso de dos valores actuales, ACT1 y ACT2. Los valores actuales son valores de 32 bits que consisten en dos códigos 16 bits. El MSW (código más significativo) es la parte entera y el LSW (código menos significativo) es la parte fraccional del valor de 32 bits. Para generar un valor negativo se calcula el complemento a dos a partir del valor positivo correspondiente de la parte entera (MSW).

Los parámetros *[50.04](#page-254-0) [Escala Ref1 FBA](#page-254-1)* y *[50.05](#page-254-2) [Escala Ref2 FBA](#page-254-3)* seleccionan las señales actuales del convertidor para los valores actuales del bus de campo ACT1 y ACT2 respectivamente como sigue:

- Si selecciona el valor *[Datos Brutos](#page-254-6)*, los parámetros del convertidor *[50.06](#page-254-7) [Sel Act1](#page-254-8)  [FBA](#page-254-8)* y *[50.07](#page-254-9) [Sel Act2 FBA](#page-254-10)* seleccionan los parámetros del convertidor para los valores actuales ACT1 y ACT2 respectivamente.
- Si selecciona el valor *[Velocidad](#page-254-4)*, el parámetro del convertidor *[01.01](#page-110-0) [Velocidad](#page-110-1)  [actual](#page-110-1)* se escribe en el valor actual del bus de campo.
- Si selecciona el valor *[Par](#page-254-5)*, el parámetro del convertidor *[01.06](#page-110-2) [Par](#page-110-3)* se escribe en el valor actual del bus de campo.

La siguiente tabla explica la relación entre el valor del parámetro del convertidor y el valor actual de bus de campo (sin escalado).

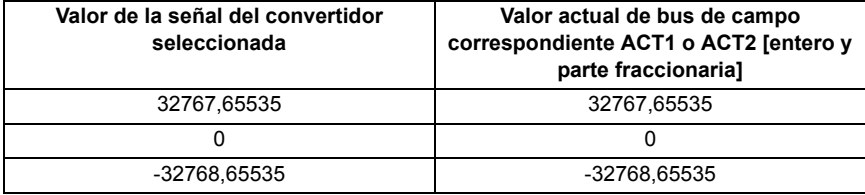

## ■ Direcciones de registro Modbus para el perfil de DCU de 32 bits

La siguiente tabla muestra las direcciones de registro y datos Modbus con el perfil de comunicación DCU de 32 bits. Este perfil proporciona un acceso de origen de 32 bits a los datos del convertidor.

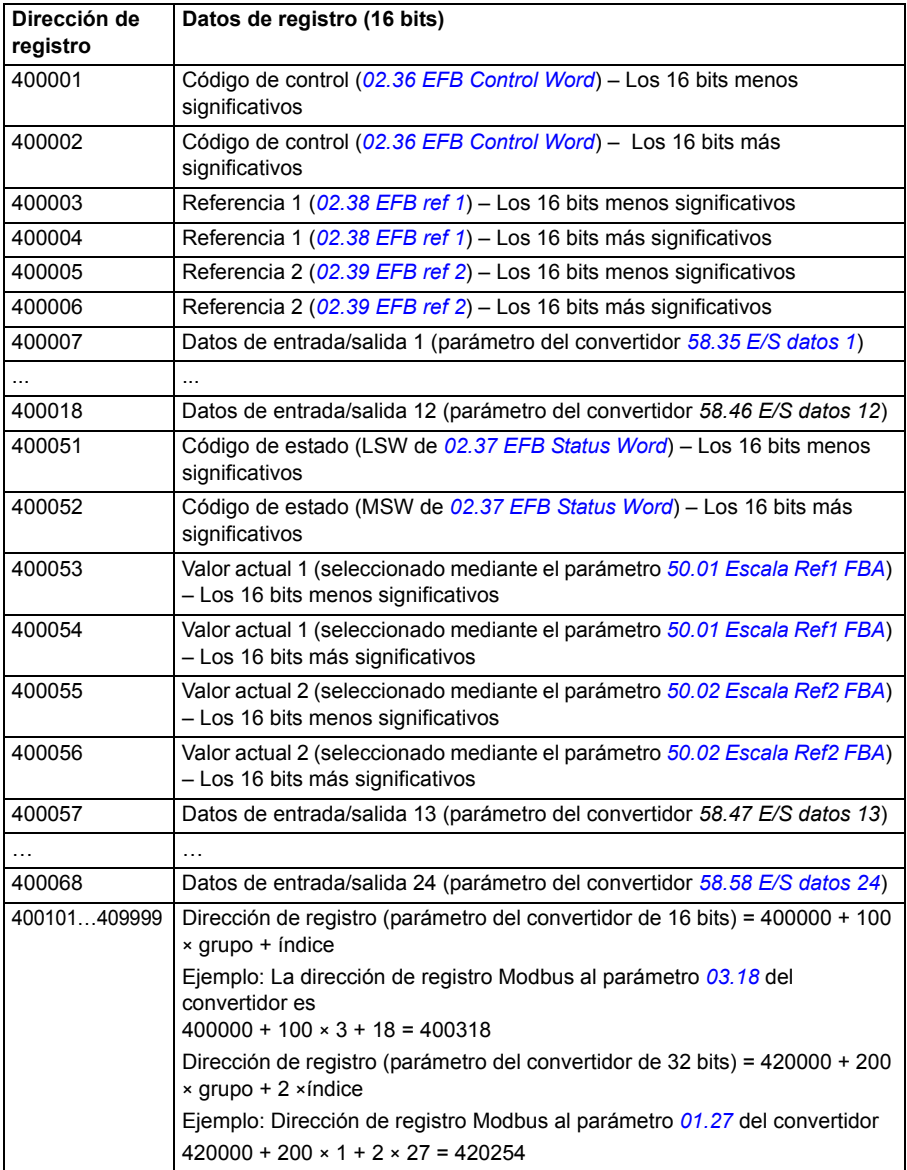

# **Códigos de función Modbus**

La siguiente tabla muestra los códigos de función Modbus soportados por la interfaz de bus de campo integrado.

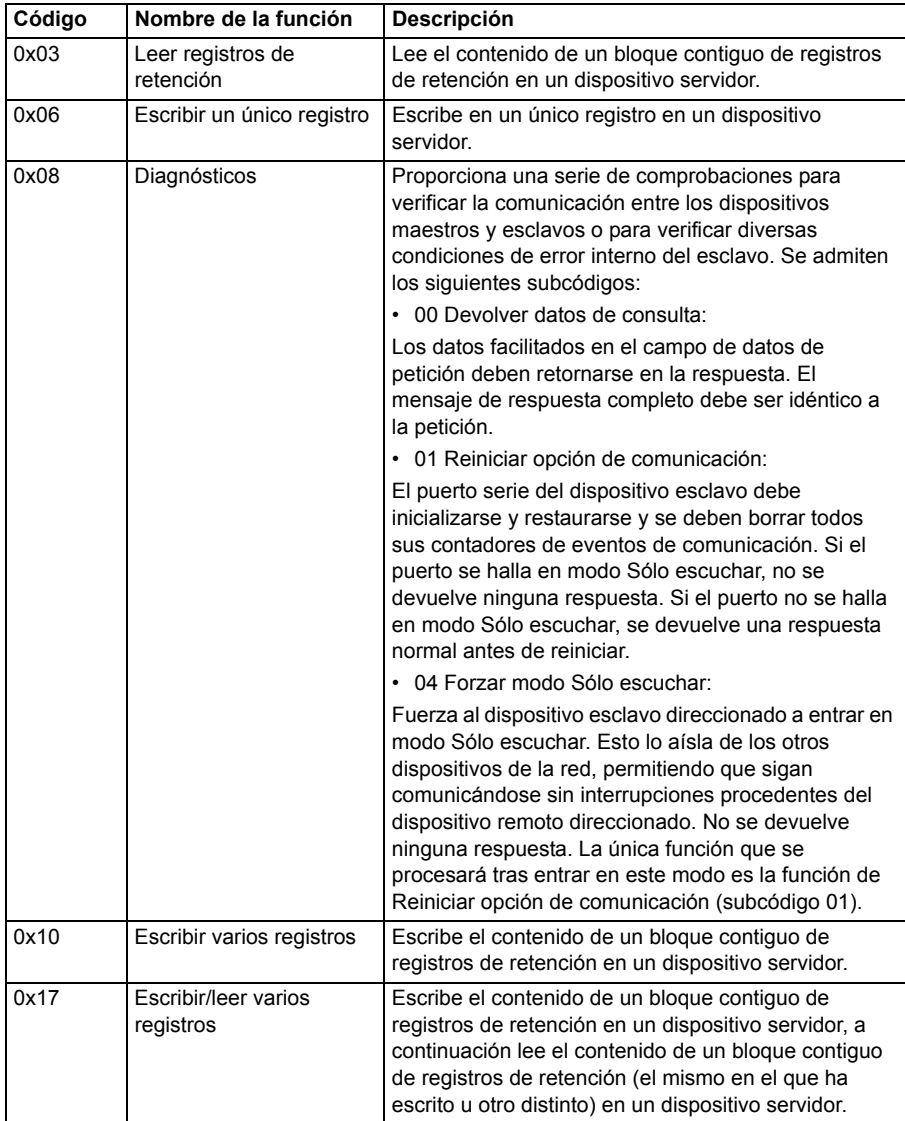

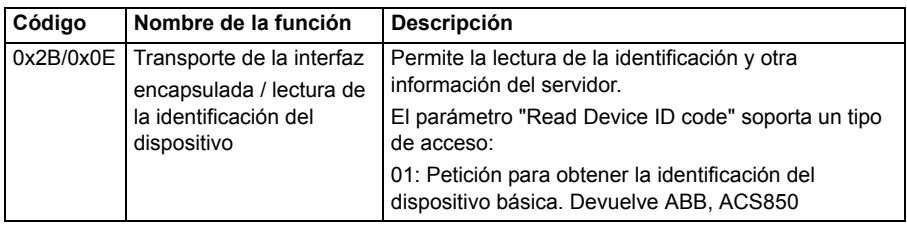

## **Códigos de excepción Modbus**

La siguiente tabla muestra los códigos de excepción Modbus soportados por la interfaz de bus de campo integrado.

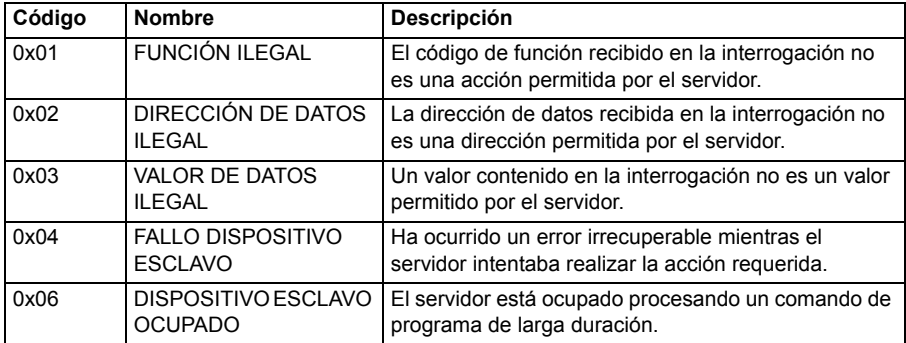

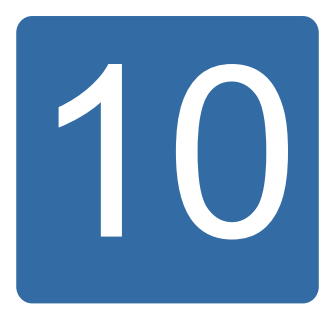

# <span id="page-372-0"></span>**Control a través de un adaptador de bus de campo**

# **Contenido de este capítulo**

El capítulo describe cómo controlar el convertidor a través de dispositivos externos mediante una red de comunicaciones (bus de campo) utilizando un módulo adaptador de bus de campo opcional.

## **Descripción general del sistema**

El convertidor se puede conectar a un sistema de control externo a través de un bus de comunicación serie a través de una interfaz de bus de campo integrado o de un adaptador de bus de campo. El módulo adaptador de bus de campo se instala en la ranura 3 del convertidor.

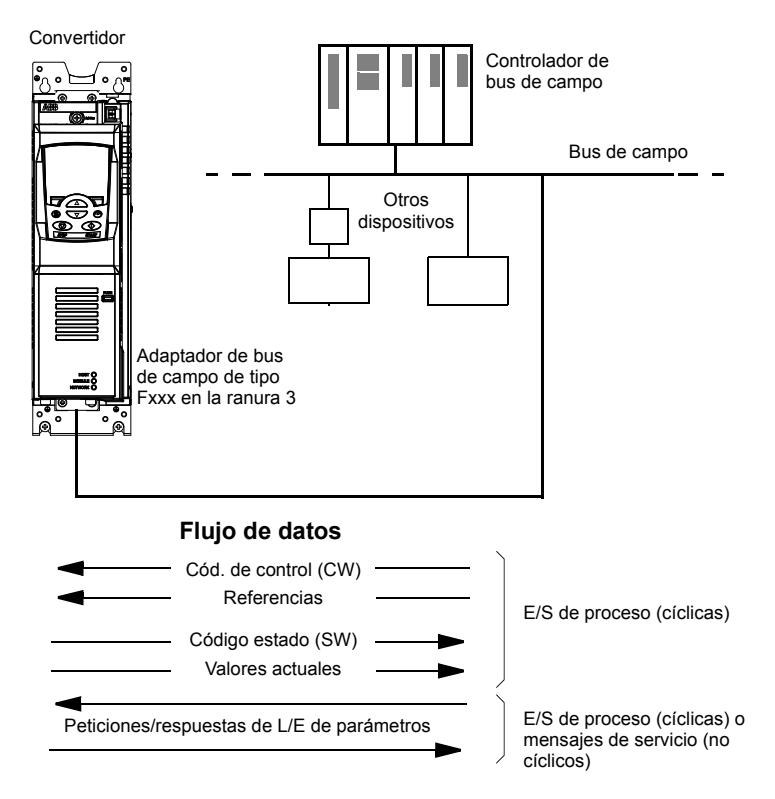

El convertidor puede ajustarse para recibir la totalidad de su información de control a través de la interfaz de bus de campo, o el control puede distribuirse entre dicha interfaz y otras fuentes disponibles, como entradas analógicas y digitales.

Existen adaptadores de bus de campo para diversos protocolos de comunicación serie como, por ejemplo:

- PROFIBUS DP (adaptador FPBA-xx)
- CANopen (adaptador FCAN-xx)
- DeviceNet (adaptador FDNA-xx)
- LONWORKS<sup>®</sup> (adaptador FLON-xx).

## **Configuración de la comunicación a través de un módulo adaptador de bus de campo**

Antes de configurar el convertidor para el control por bus de campo, el módulo adaptador debe instalarse mecánica y eléctricamente conforme a las instrucciones facilitadas en el *Manual del usuario* del módulo adaptador de bus de campo correspondiente.

La comunicación entre el convertidor y el módulo adaptador de bus de campo se activa ajustando el parámetro *[50.01](#page-253-0) [Habilitacion FBA](#page-253-3)* a *[Habilitado](#page-253-4)*. También deben ajustarse los parámetros específicos del adaptador. Véase la tabla siguiente.

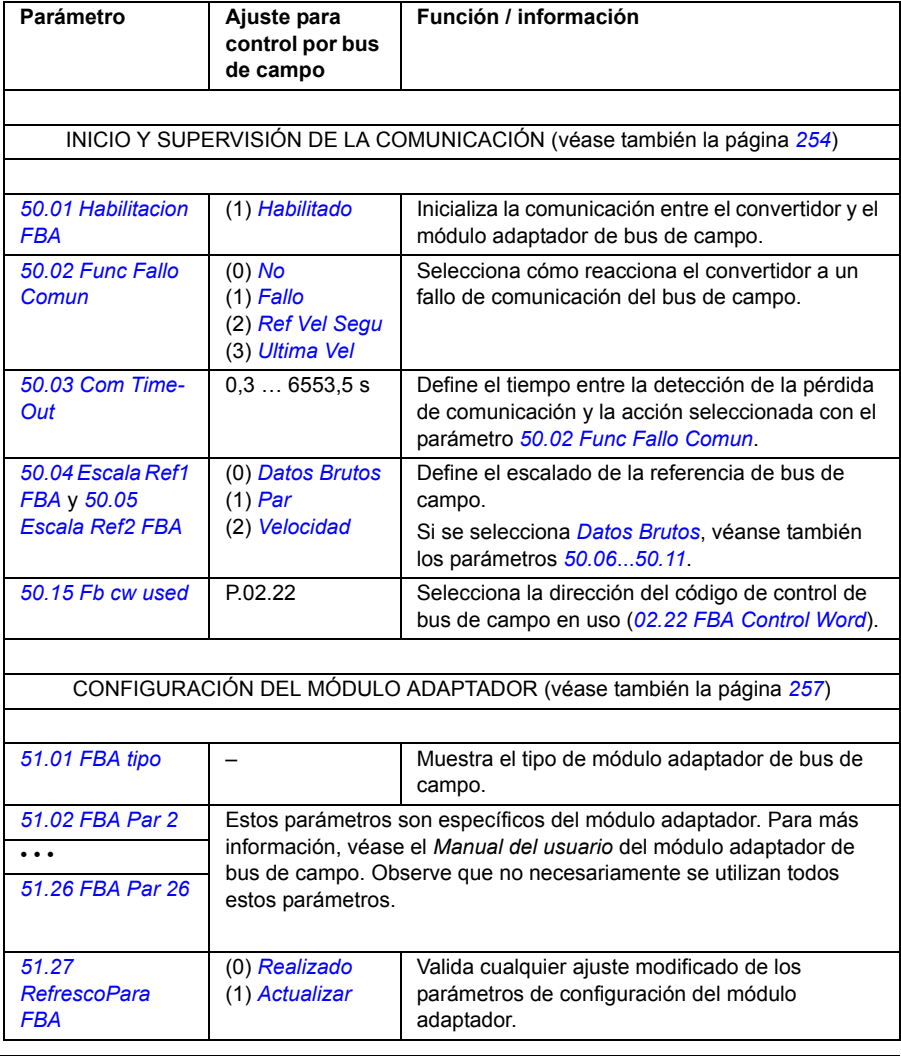

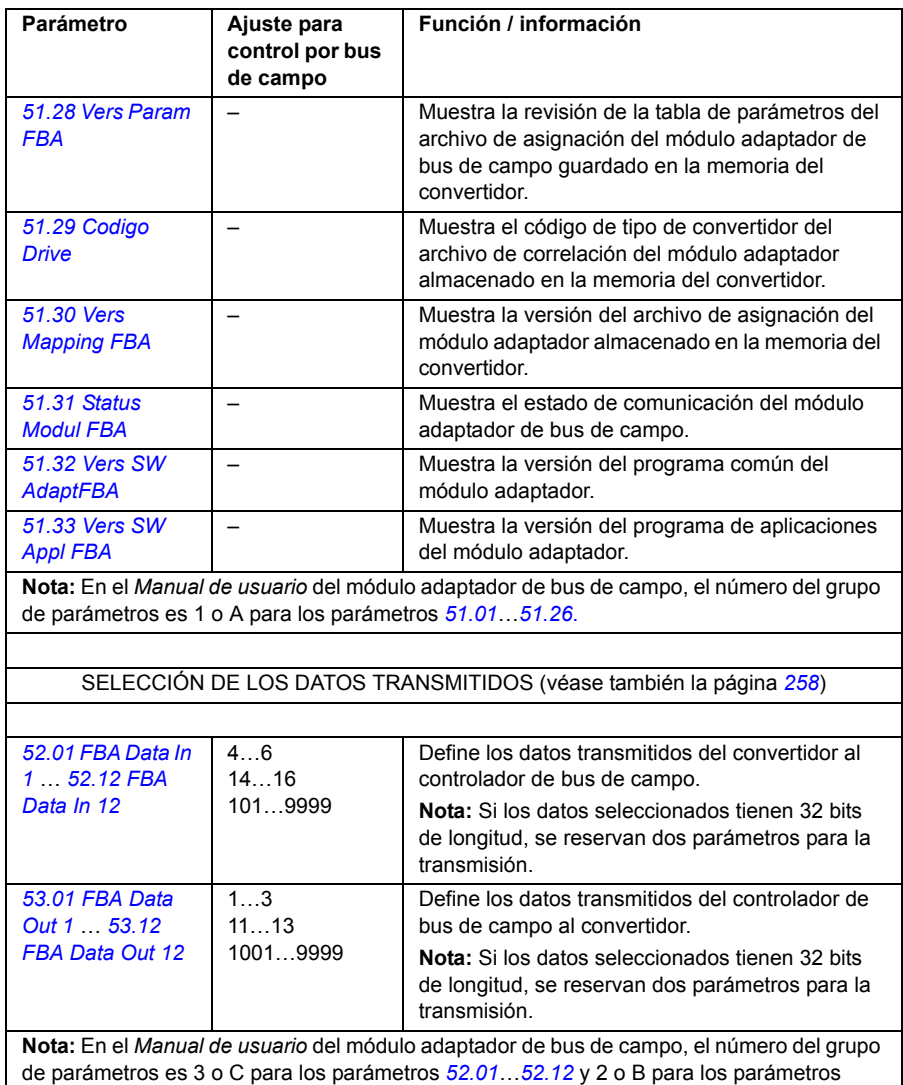

*[53.01](#page-258-0)*…*[53.12](#page-258-2)*.

Tras ajustar los parámetros de configuración del módulo, los parámetros de control del convertidor (véase el apartado *[Ajuste de los parámetros de control del](#page-376-0)  [convertidor](#page-376-0)*, a continuación) deben comprobarse y ajustarse cuando se requiera.

Los nuevos ajustes serán efectivos cuando vuelva a conectarse el convertidor, o cuando se active el parámetro *[51.27](#page-256-7) [RefrescoPara FBA](#page-256-8)*.

## <span id="page-376-0"></span>**Ajuste de los parámetros de control del convertidor**

La columna **Ajuste para control por bus de campo** facilita el valor a utilizar cuando la interfaz de bus de campo sea la fuente o destino deseados para esa señal en particular. La columna **Función/Información** facilita una descripción del parámetro.

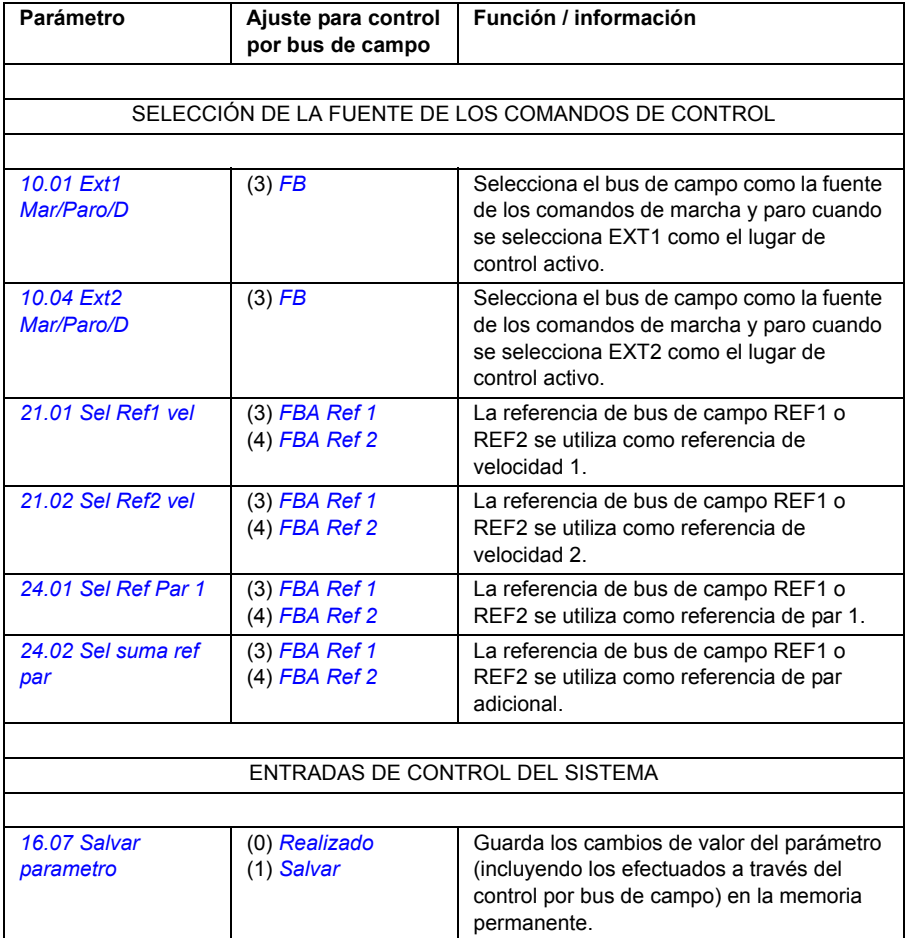

## **Funcionamiento básico de la interfaz del adaptador de bus de campo**

La comunicación cíclica entre un sistema de bus de campo y el convertidor consiste en códigos de datos de entrada y salida de 16 o 32 bits. El convertidor admite el uso de un máximo de 12 códigos de datos (de 16 bits) en cada dirección.

Los datos transmitidos del convertidor al controlador de bus de campo se definen con los parámetros *[52.01](#page-257-7) [FBA Data In 1](#page-257-8)* … *[52.12](#page-257-9) [FBA Data In 12](#page-257-10)*. Los datos transmitidos del controlador de bus de campo al convertidor se definen con los parámetros *[53.01](#page-258-0) [FBA Data Out 1](#page-258-1)* … *[53.12](#page-258-2) [FBA Data Out 12](#page-258-3)*.

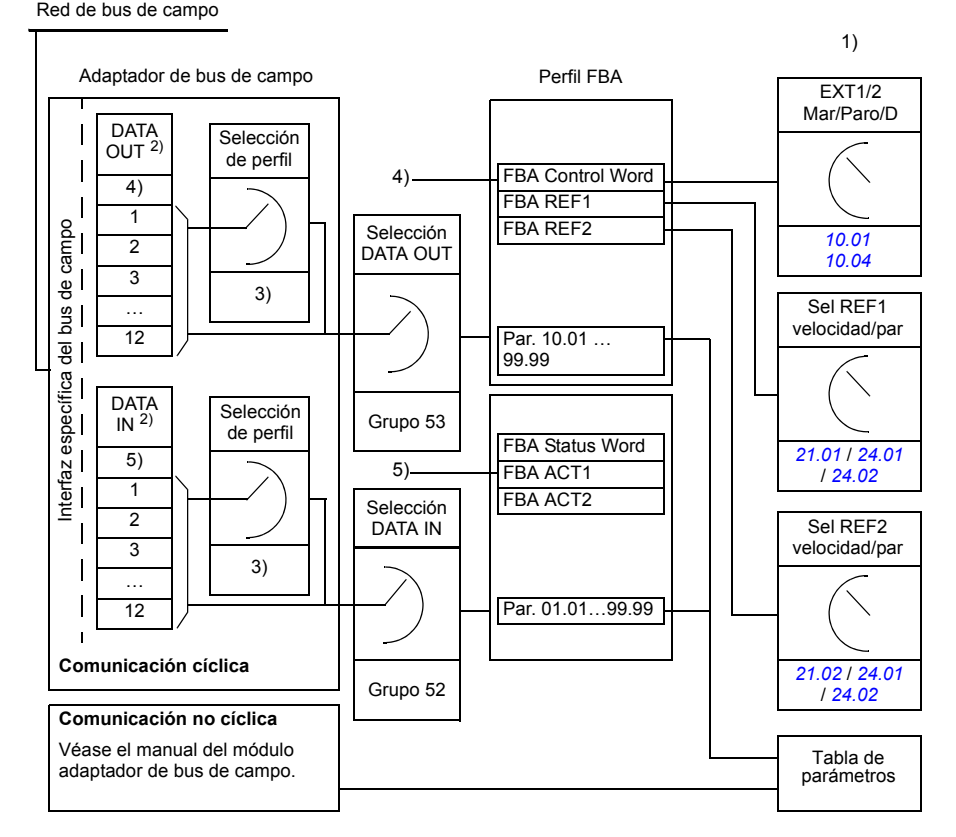

1) Véanse también otros parámetros que puedan controlarse con el bus de campo.

2) El número máximo de códigos de datos utilizado depende del protocolo.

3) Parámetros de selección de perfil/instancia. Parámetros específicos del módulo de bus de campo. Para más

información, véase el *Manual del usuario* del módulo adaptador de bus de campo.

- 4) Con DeviceNet, la parte de control se transmite directamente.
- 5) Con DeviceNet, la parte del valor actual se transmite directamente.

## **Código de control y código de estado**

El código de control (CW, Control Word) es el medio principal de controlar el convertidor desde un sistema de bus de campo. El controlador de bus de campo envía el código de control al convertidor. El convertidor cambia entre sus estados de conformidad con las instrucciones codificadas en bits del Código de control.

El código de estado (SW, Status Word) es un código que contiene información de estado enviada por el convertidor al controlador de bus de campo.

## **Valores actuales**

Los valores actuales (ACT) son códigos de 16 o 32 bits que contienen información acerca de las operaciones seleccionadas del convertidor.

## **Perfil de comunicación FBA**

El perfil de comunicación FBA (adaptador de bus de campo, del Fieldbus Adapter) es un modelo de máquina de estado que describe los estados generales y las transiciones de estado del convertidor. El *[Diagrama de estado](#page-380-1)* de la página *[381](#page-380-1)* muestra los estados más importantes (incluidos los nombres de estado del perfil FBA). El código de control FBA (parámetro *[02.22](#page-114-0) [FBA Control Word](#page-114-1)* – véase la página *[117](#page-116-0)*) dicta las transiciones entre estos estados y el código de estado FBA (parámetro *[02.24](#page-116-0) [FBA Status Word](#page-116-1)* – véase la página *[118](#page-117-0)*) indica el estado del convertidor.

El perfil del módulo adaptador de bus de campo (seleccionado a través del parámetro para el módulo adaptador) define el modo en el que tanto el código de control como el código de estado se transmiten en un sistema compuesto por un controlador de bus de campo, un módulo adaptador y un convertidor. Con los modos transparentes, el código de control y el código de estado se transmiten sin conversión alguna entre el controlador de bus de campo y el convertidor. Con otros perfiles (p. ej., PROFIdrive para el FPBA-01, convertidor de CA/CC para el FDNA-01, DS-402 para el FCAN-01 y el perfil ABB Drives para todos los módulos adaptadores), el módulo adaptador de bus de campo convierte el código de control específico del bus de campo al perfil de comunicación FBA y el código de estado del perfil de comunicación FBA al código de estado específico de bus de campo correspondiente.

Para la descripción de otros perfiles, véase el *Manual del usuario* del módulo adaptador de bus de campo correspondiente.

## **Referencias del bus de campo**

Las referencias (FBA REF) son enteros de 16 o 32 bits con signo. Una referencia negativa (que indica dirección de giro invertida) se forma calculando el complemento de dos a partir del valor de referencia positiva correspondiente. El contenido de cada código de referencia se puede utilizar como referencia de par o de velocidad.

Cuando se selecciona el escalado de la referencia de par o velocidad (con el parámetro *[50.04](#page-254-0) [Escala Ref1 FBA](#page-254-1)* / *[50.05](#page-254-2) [Escala Ref2 FBA](#page-254-3)*), las referencias de bus de campo son enteros de 32 bits. El valor se compone de un valor entero de 16 bits y un valor fraccional, también de 16 bits. El escalado de la referencia de velocidad/par es el siguiente:

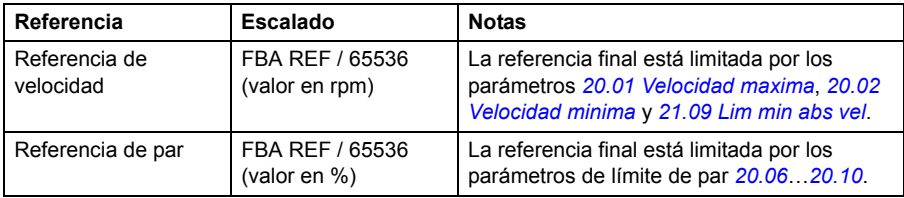

#### <span id="page-380-1"></span><span id="page-380-0"></span>**Diagrama de estado**

A continuación se muestra el diagrama de estado del perfil de comunicación FBA. Para la descripción de otros perfiles, véase el *Manual del usuario* del módulo adaptador de bus de campo correspondiente.

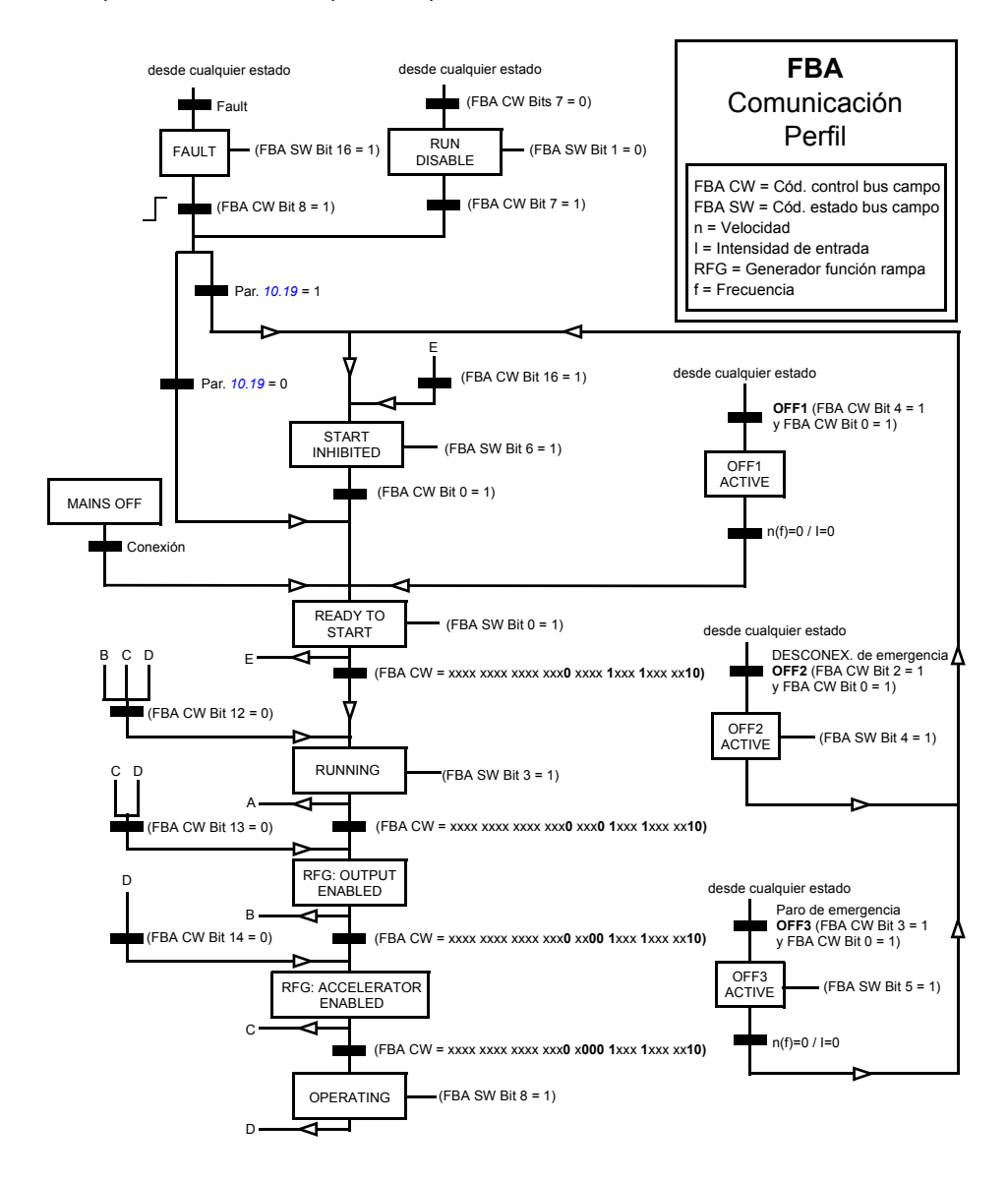

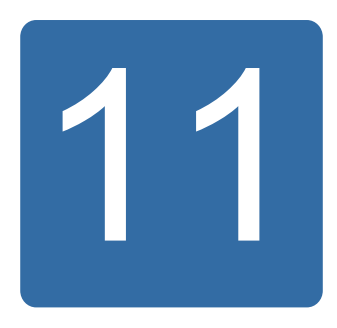

# **Enlace de convertidor a convertidor**

# **Contenido de este capítulo**

En este capítulo se describe la comunicación del enlace de convertidor a convertidor.

## **Generalidades**

El enlace de convertidor a convertidor es una línea de transmisión RS-485 en estrella, que se construye conectando los bloques de terminales XD2D de las unidades de control JCU de varios convertidores. También puede utilizarse un módulo adaptador FMBA Modbus instalado en una ranura de opción de la JCU. El firmware admite hasta 63 nodos en el enlace.

El enlace tiene un convertidor maestro; el resto de los convertidores son esclavos. Por defecto, el maestro emite los comandos de control, así como las referencias de velocidad y par para todos los esclavos. El maestro puede enviar 8 mensajes por milisegundo a intervalos de 100/150 microsegundos. El envío de un mensaje tarda aproximadamente 15 microsegundos, lo que da como resultado una capacidad teórica de enlace de aproximadamente 6 mensajes cada 100 microsegundos.

La multidifusión de los datos de control y de la referencia 1 a un grupo de convertidores predefinido es posible, así como la difusión múltiple de mensajes en cadena. Siempre es el maestro el que emite la referencia 2 a todos los esclavos. Véanse los parámetros *[57.11](#page-261-0)*…*[57.14](#page-262-0)*.

**Nota:** Únicamente puede activarse la conexión de convertidor a convertidor si la interfaz de bus de campo integrado está desactivada (véase el parámetro *[58.01](#page-262-1) [Sel](#page-262-2)  [hab protocol](#page-262-2)*).

## **Conexión**

Véase el *Manual de hardware* del convertidor.

## **Series de datos**

La comunicación de convertidor a convertidor utiliza mensajes DDCS (sistema de comunicación distribuido para convertidores, "Distributed Drives Communication System" en inglés) y tablas de series de datos para la transferencia de datos. Cada convertidor dispone de una tabla de 256 series de datos, numeradas 0...255. Cada serie de datos contiene 48 bits de datos.

Por defecto, las series de datos 0...15 y 200...255 están reservadas para el firmware del convertidor; las series de datos 16...199 están disponibles para el programa de aplicación del usuario.

Se puede configurar libremente el contenido de las dos series de datos de comunicación de firmware con parámetros de puntero y/o con la programación de aplicación mediante la herramienta DriveSPC. El código de control de 16 bits y la referencia de convertidor a convertidor 1 de 32 bits se transmiten desde una serie de datos en una escala temporal de 500 microsegundos (por defecto); mientras que la referencia de convertidor a convertidor 2 (32 bits) se transmite en una escala temporal de 2 milisegundos (por defecto). Los esclavos pueden configurarse para utilizar los comandos y referencias de convertidor a convertidor con los siguientes parámetros:

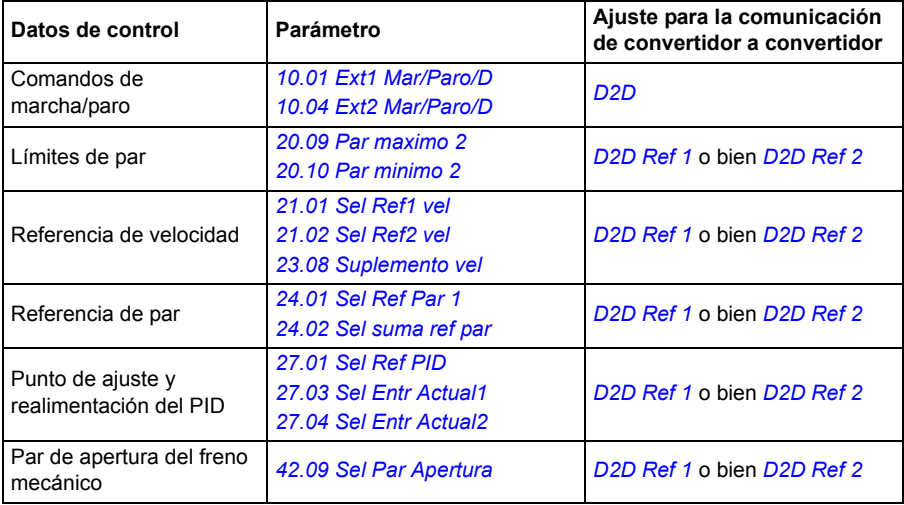

El estado de comunicación de los esclavos se supervisa por medio de un mensaje de supervisión periódico enviado por el maestro a cada esclavo (véanse los parámetros *[57.04](#page-260-0) [Follower mask 1](#page-260-1)* y *[57.05](#page-261-1) [Follower mask 2](#page-261-2)*).

Los bloques de función destinados a la comunicación de convertidor a convertidor pueden emplearse en la herramienta DriveSPC para activar otros métodos de comunicación (como el envío de mensajes de esclavo a esclavo) y modificar el uso de series de datos entre los convertidores. Véase el documento separado *Application guide: Application programming for ACS850 and ACQ810 drives* (3AUA0000078664 [inglés]).

## **Tipos de envío de mensajes**

Cada convertidor del enlace tiene una dirección de nodo única que permite la comunicación de punto a punto entre dos convertidores. La dirección de nodo 0 se asigna automáticamente al convertidor maestro; en otros convertidores, la dirección de nodo se define con el parámetro *[57.03](#page-260-2) [Nodo](#page-260-3)*.

Se admite el direccionamiento de multidifusión, lo que permite componer grupos de convertidores. Todos los convertidores que comparten una dirección reciben los datos enviados a una dirección de multidifusión. Un grupo de multidifusión puede constar de 1...62 convertidores.

En el envío de mensajes de emisión, los datos se pueden enviar a todos los convertidores (en realidad, a todos los esclavos) del enlace.

Se admiten tanto la comunicación maestro a esclavo(s) como esclavo a esclavo(s). Un esclavo puede enviar un mensaje a otro esclavo (o a un grupo de esclavos) tras recibir un mensaje de testigo del maestro.

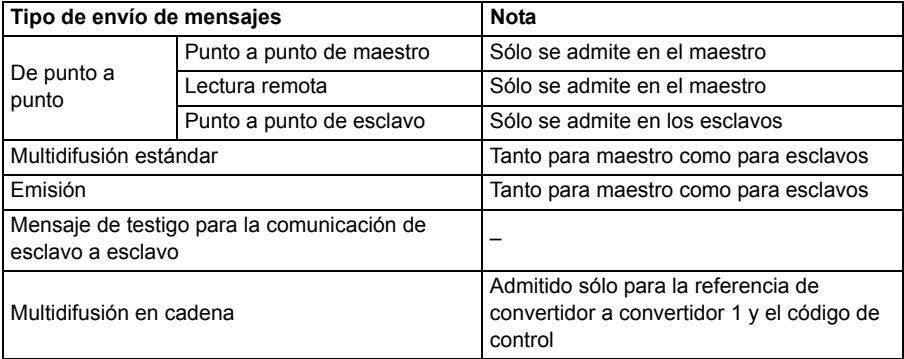

## **Envío de mensajes de punto a punto de maestro**

En este tipo de envío de mensajes, el maestro envía una serie de datos (LocalDsNr) a los esclavos desde su propia tabla de series de datos. TargetNode es la dirección de nodo del esclavo; RemoteDsNr especifica el número de la serie de datos objetivo.

El esclavo responde devolviendo el contenido de la siguiente serie de datos. La respuesta se almacena en la serie de datos LocalDsNr+1 en el maestro.

**Nota:** El envío de mensajes de punto a punto de maestro sólo se admite en el maestro porque la respuesta siempre se envía a la dirección de nodo 0 (el maestro).

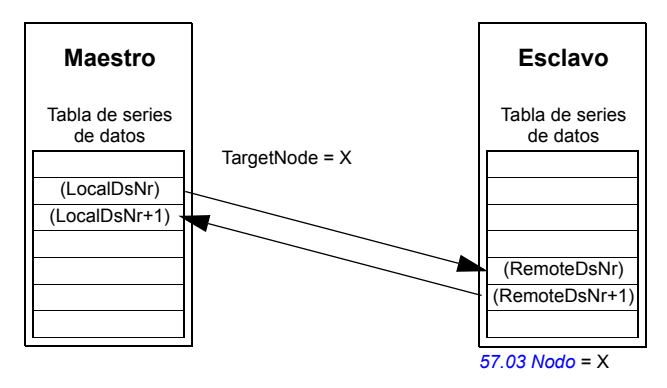

#### **Envío de mensajes de lectura remota**

El maestro puede leer una serie de datos (RemoteDsNr) de un esclavo especificado mediante TargetNode. El esclavo devuelve el contenido de la serie de datos solicitada al maestro. La respuesta se almacena en la serie de datos LocalDsNr en el maestro.

**Nota:** El envío de mensajes de lectura remota sólo se admite en el maestro porque la respuesta siempre se envía a la dirección de nodo 0 (el maestro).

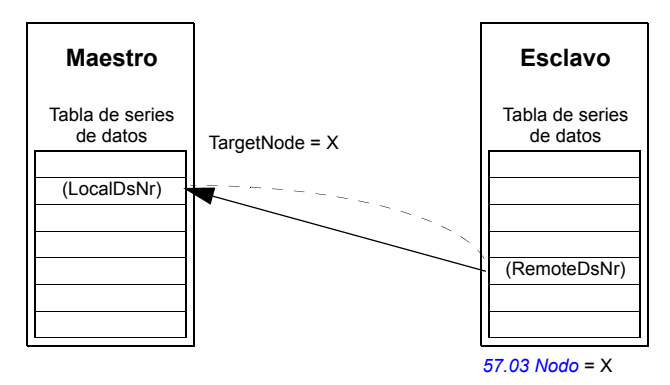

#### **Envío de mensajes de punto a punto de esclavo**

Este tipo de envío de mensajes se utiliza para la comunicación de punto a punto entre esclavos. Tras recibir un testigo del maestro, un esclavo puede enviar una serie de datos a otro esclavo con un mensaje de punto a punto de esclavo. El convertidor objetivo se especifica utilizando la dirección de nodo.

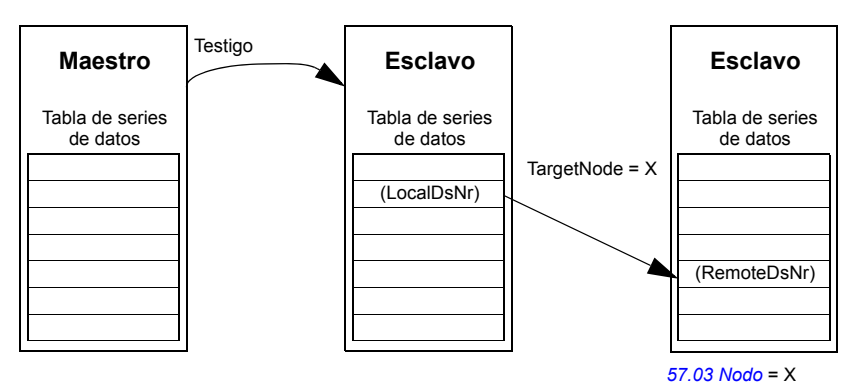

**Nota:** Los datos no se envían al maestro.

#### **Envío de mensajes de multidifusión estándar**

En el envío de mensajes de multidifusión estándar, una serie de datos puede enviarse a un grupo de convertidores que tengan la misma dirección de grupo de multidifusión estándar. El grupo objetivo se define mediante el bloque de funciones estándar *D2D\_Conf*; véase el documento *Application guide: Application programming for ACS850 and ACQ810 drives* (3AUA0000078664 [inglés]).

El convertidor que realiza el envío puede ser tanto el maestro como un esclavo tras recibir un testigo del maestro.

**Nota:** El maestro no recibe los datos enviados aunque forme parte del grupo de multidifusión objetivo.

*Multidifusión de maestro a esclavo(s)*

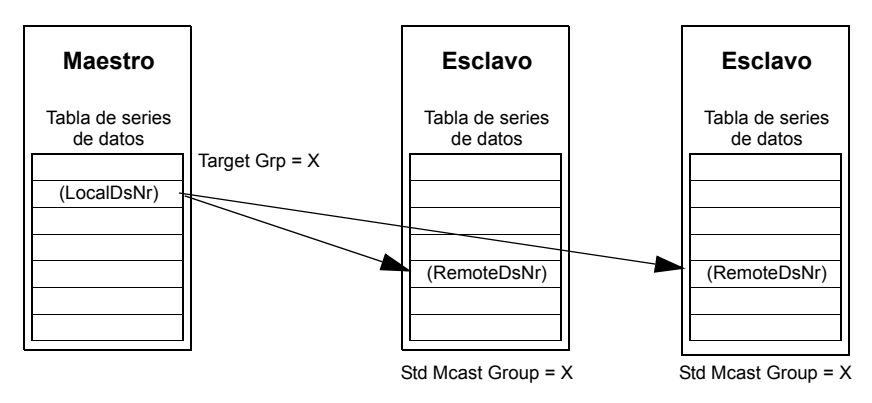

*Multidifusión de esclavo a esclavo(s)*

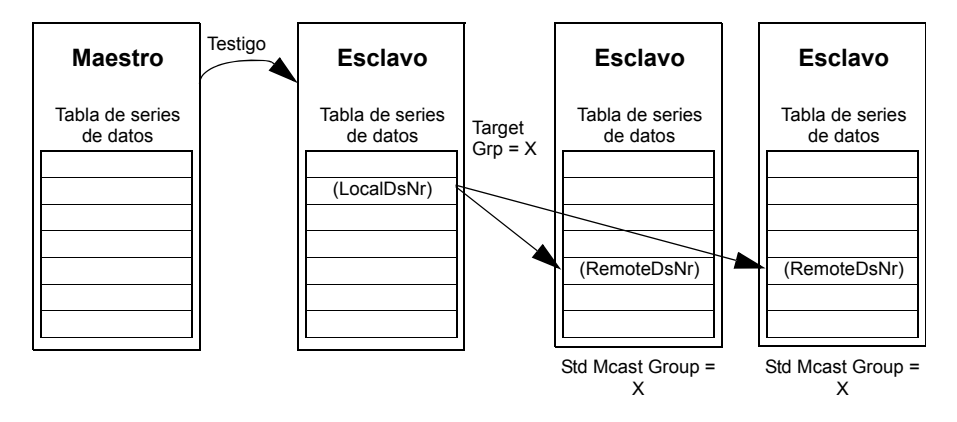

## **Envío de mensajes de emisión**

En la emisión, el maestro envía una serie de datos a todos los esclavos, o un esclavo envía una serie de datos a todos los demás esclavos (tras haber recibido un testigo del maestro).

El objetivo (Target Grp) se ajusta automáticamente a 255 denotando a todos los esclavos.

**Nota:** El maestro no recibe ningún dato emitido por los esclavos.

*Emisión de maestro a esclavo(s)*

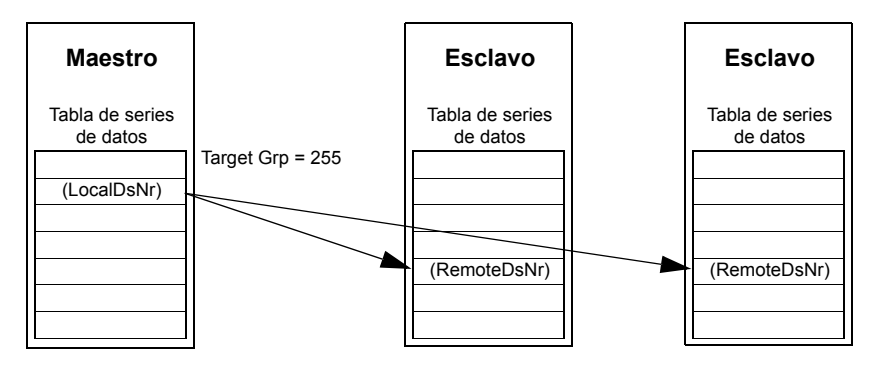

*Emisión de esclavo a esclavo(s)*

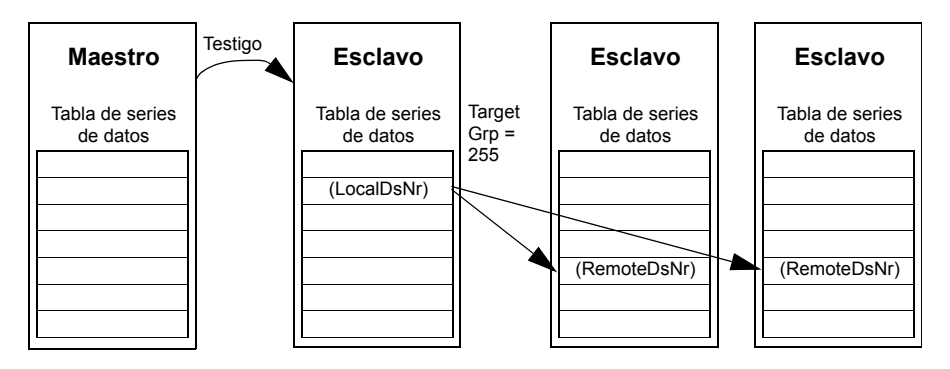

## **Envío de mensajes de multidifusión en cadena**

El firmware admite el envío de mensajes de multidifusión en cadena para la referencia 1 de convertidor a convertidor y el código de control a través del firmware.

Siempre es el maestro el que inicia la cadena de mensajes. El grupo objetivo se define con el parámetro *[57.13](#page-262-3) [Sig Gr MD Ref 1](#page-262-4)*. El mensaje lo reciben todos los esclavos que tengan el parámetro *[57.12](#page-262-5) [Grupo MD Ref 1](#page-262-6)* ajustado al mismo valor que el parámetro *[57.13](#page-262-3) [Sig Gr MD Ref 1](#page-262-4)* en el maestro.

Si un esclavo tiene los parámetros *[57.03](#page-260-2) [Nodo](#page-260-3)* y *[57.12](#page-262-5) [Grupo MD Ref 1](#page-262-6)* ajustados al mismo valor, se convierte en submaestro. Inmediatamente después de que un submaestro reciba el mensaje de multidifusión, envía su propio mensaje al siguiente grupo de multidifusión definido por el parámetro *[57.13](#page-262-3) [Sig Gr MD Ref 1](#page-262-4)*.

La duración de la cadena de mensajes completa es de aproximadamente 15 microsegundos multiplicado por el número de enlaces de la cadena (definido por el parámetro *[57.14](#page-262-0) [Nr MD GR Ref 1](#page-262-7)* del maestro).

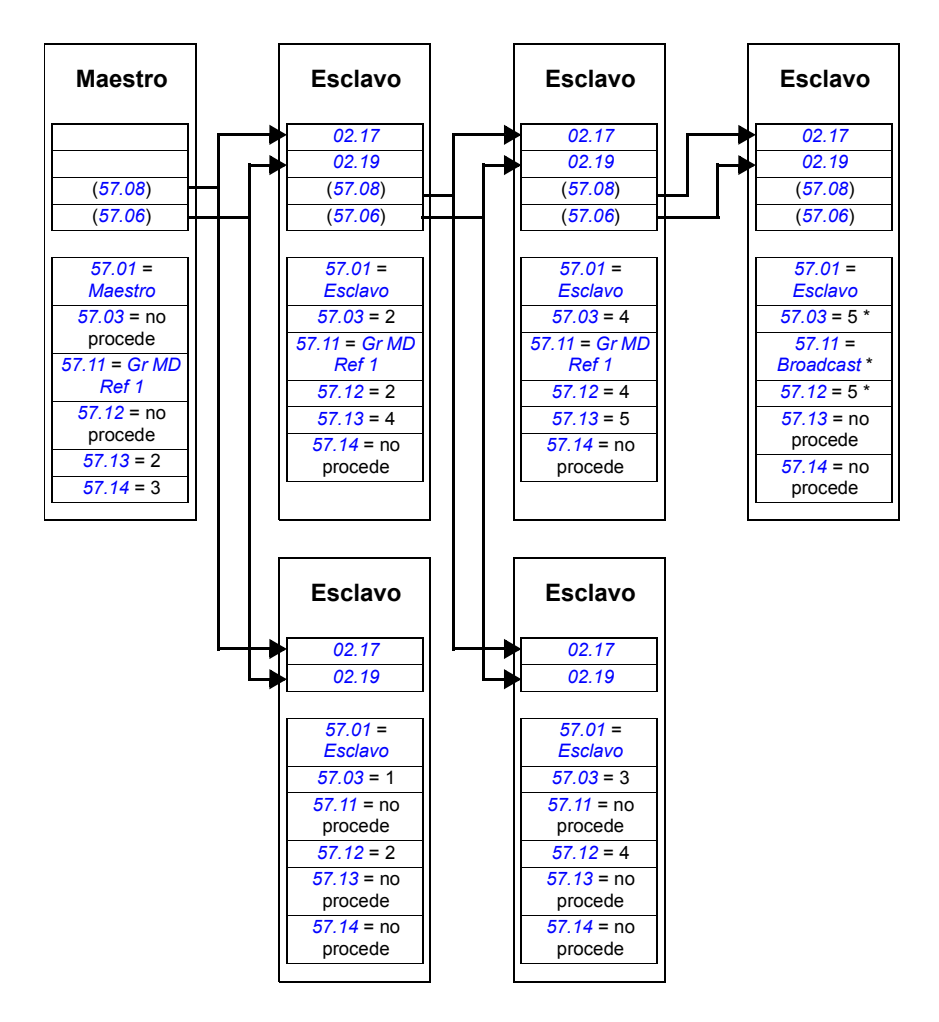

\* Se puede evitar que el último esclavo envíe una confirmación al maestro ajustando el parámetro *[57.11](#page-261-0) [Ref 1 Tipo Msg](#page-261-7)* a *[Broadcast](#page-261-6)* (necesario al estar los parámetros *[57.03](#page-260-2) [Nodo](#page-260-3)* y *[57.12](#page-262-5) [Grupo MD Ref 1](#page-262-6)* ajustados al mismo valor). También se puede optar por ajustar las direcciones de nodo y grupo (parámetros *[57.03](#page-260-2) [Nodo](#page-260-3)* y *[57.12](#page-262-5) [Grupo MD Ref 1](#page-262-6)*) a valores no iguales.

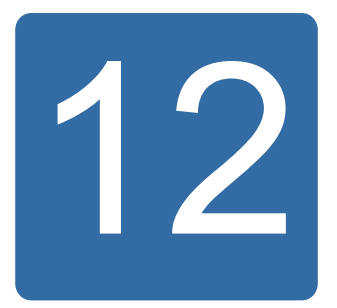

# **Diagramas de la cadena de control y la lógica del convertidor**

# **Contenido de este capítulo**

Este capítulo presenta la cadena de control del convertidor y su lógica.

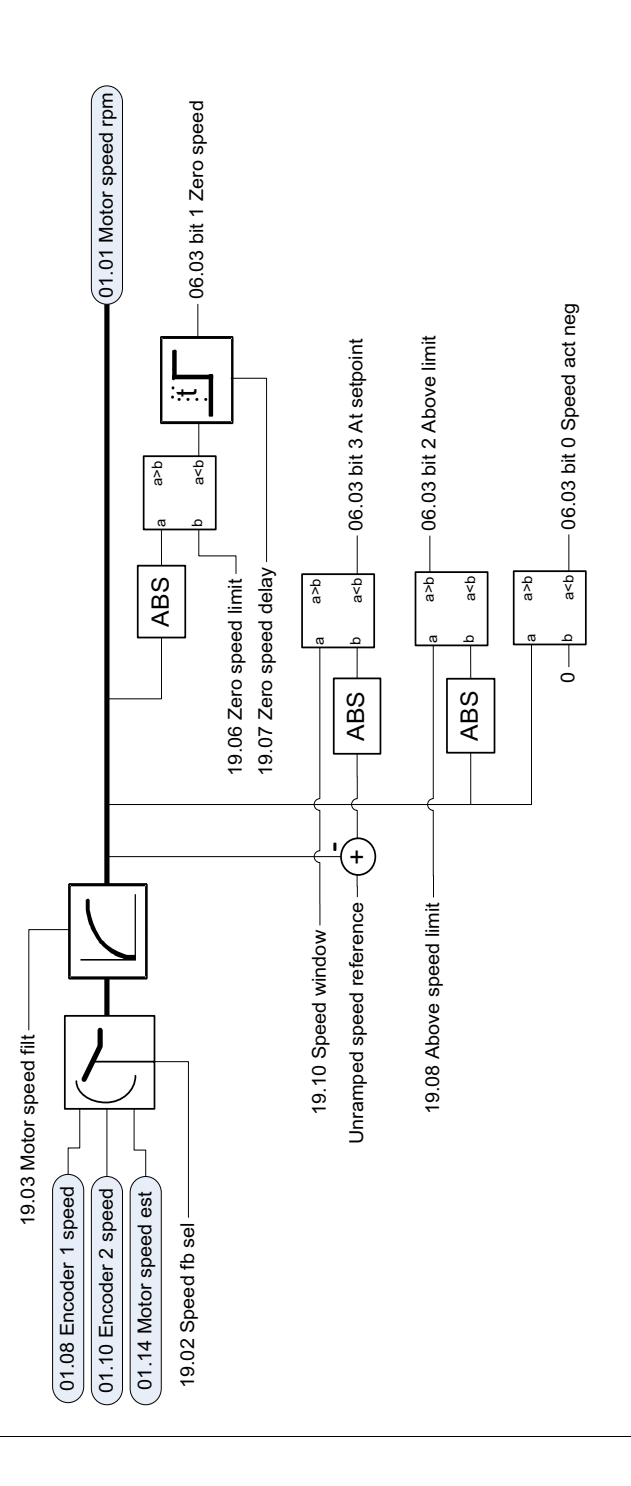

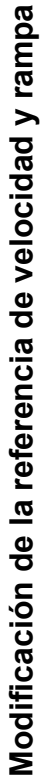

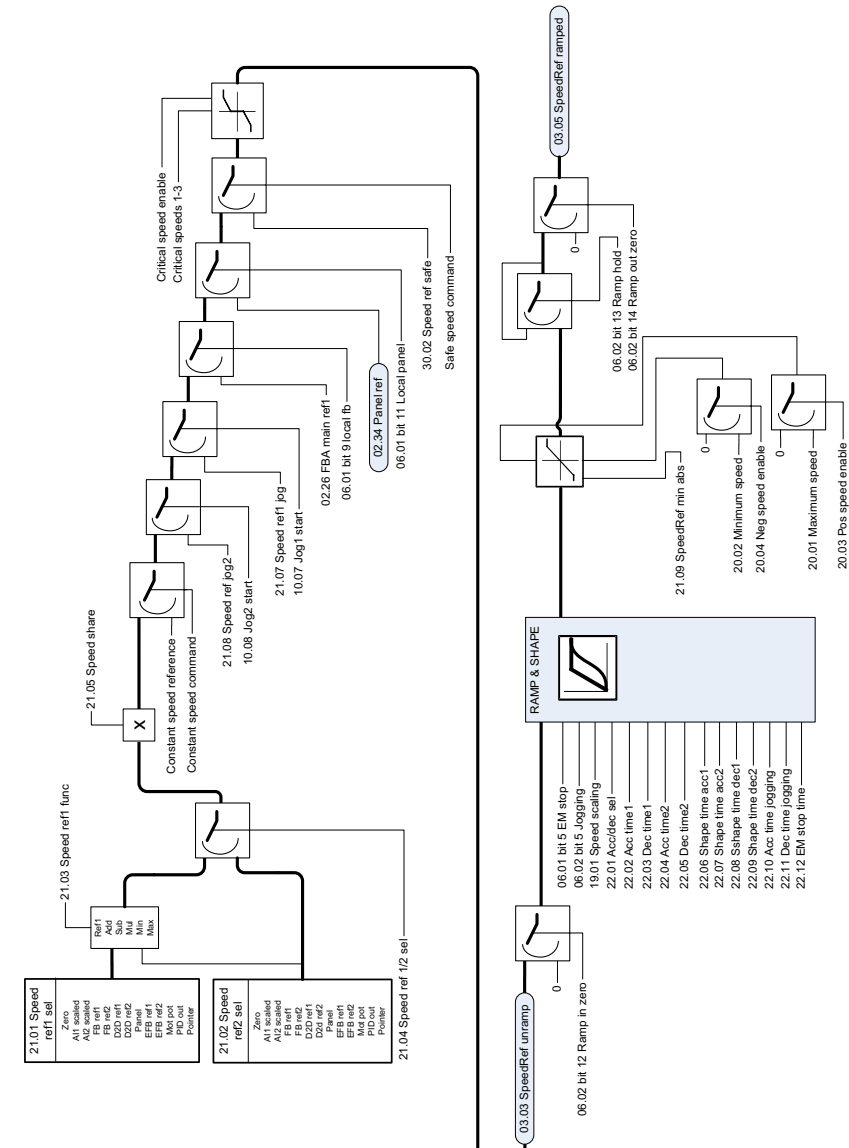

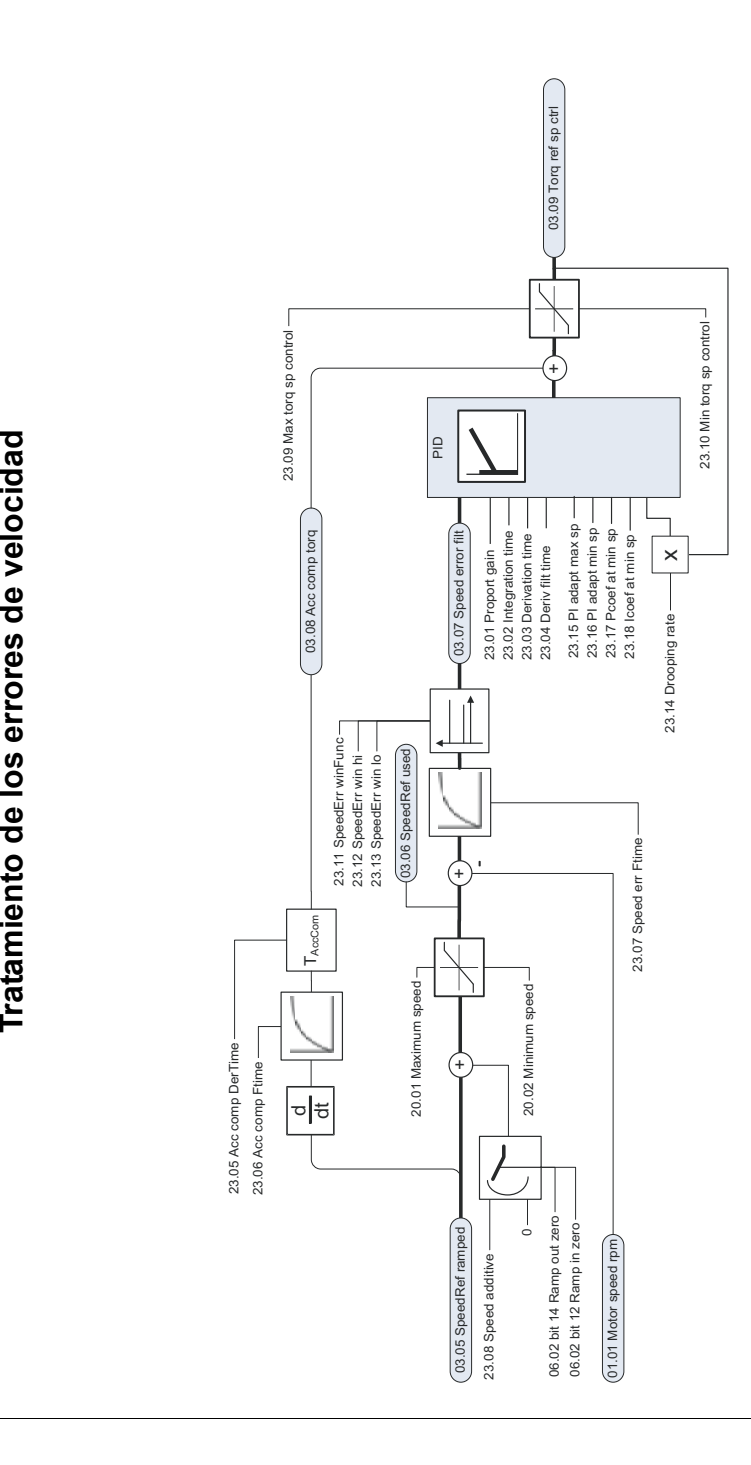
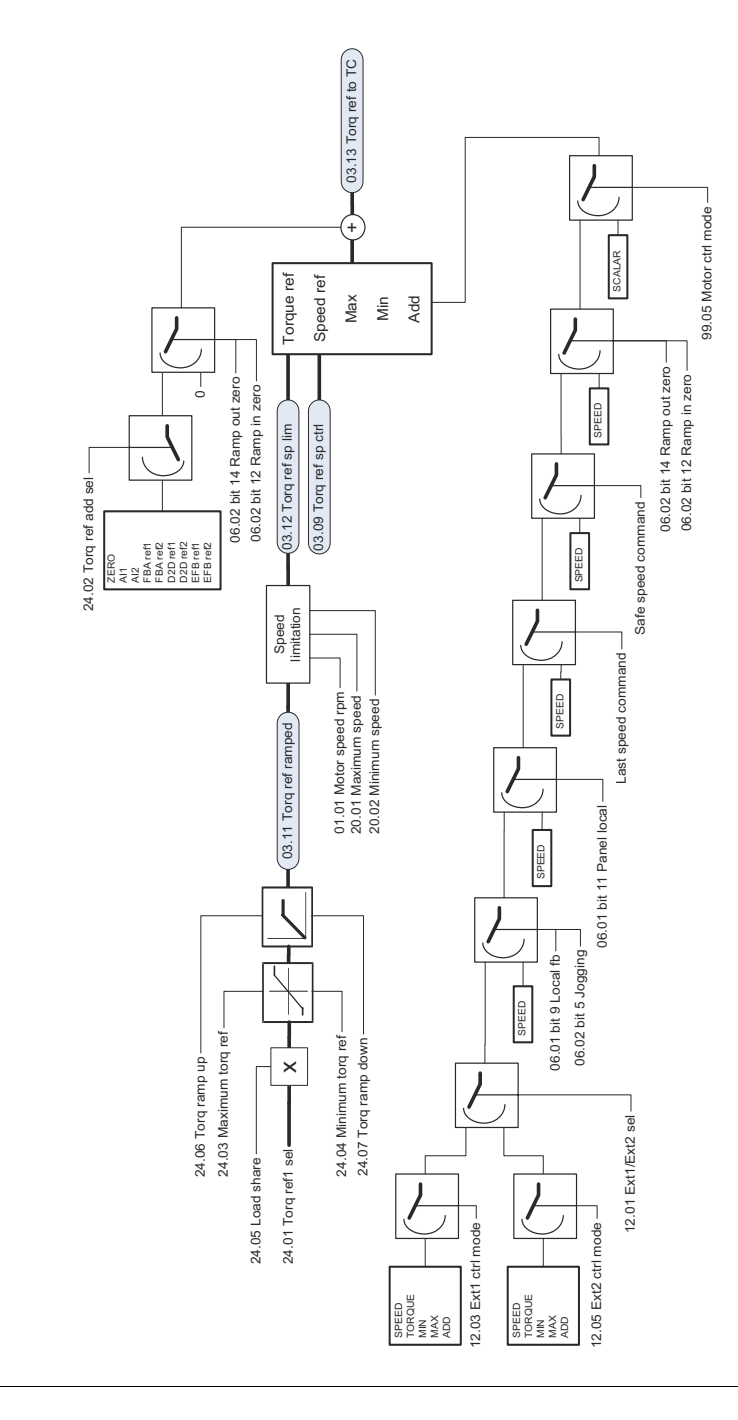

Modificación de la referencia de par y selección del modo de funcionamiento **Modificación de la referencia de par y selección del modo de funcionamiento**

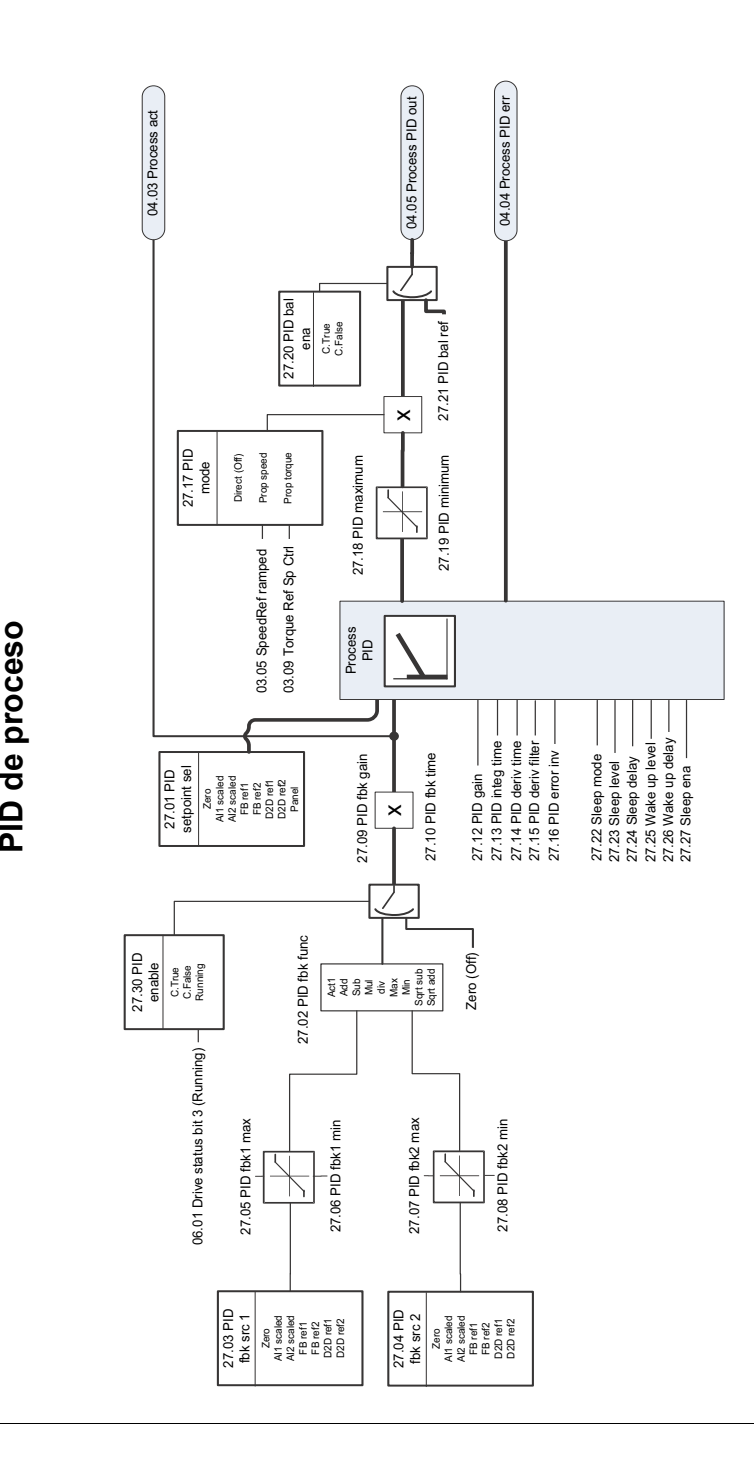

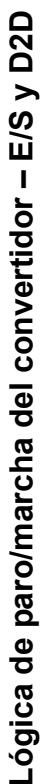

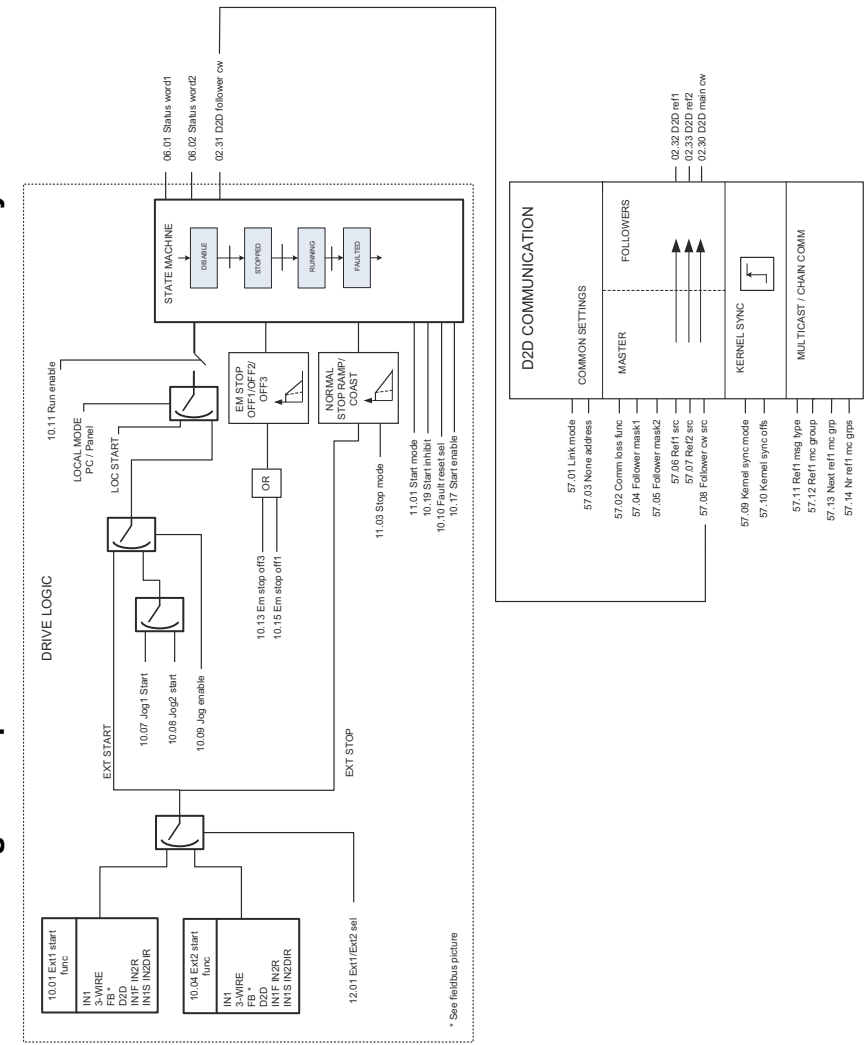

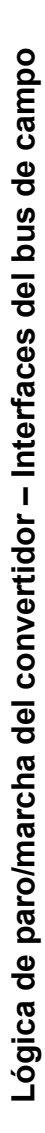

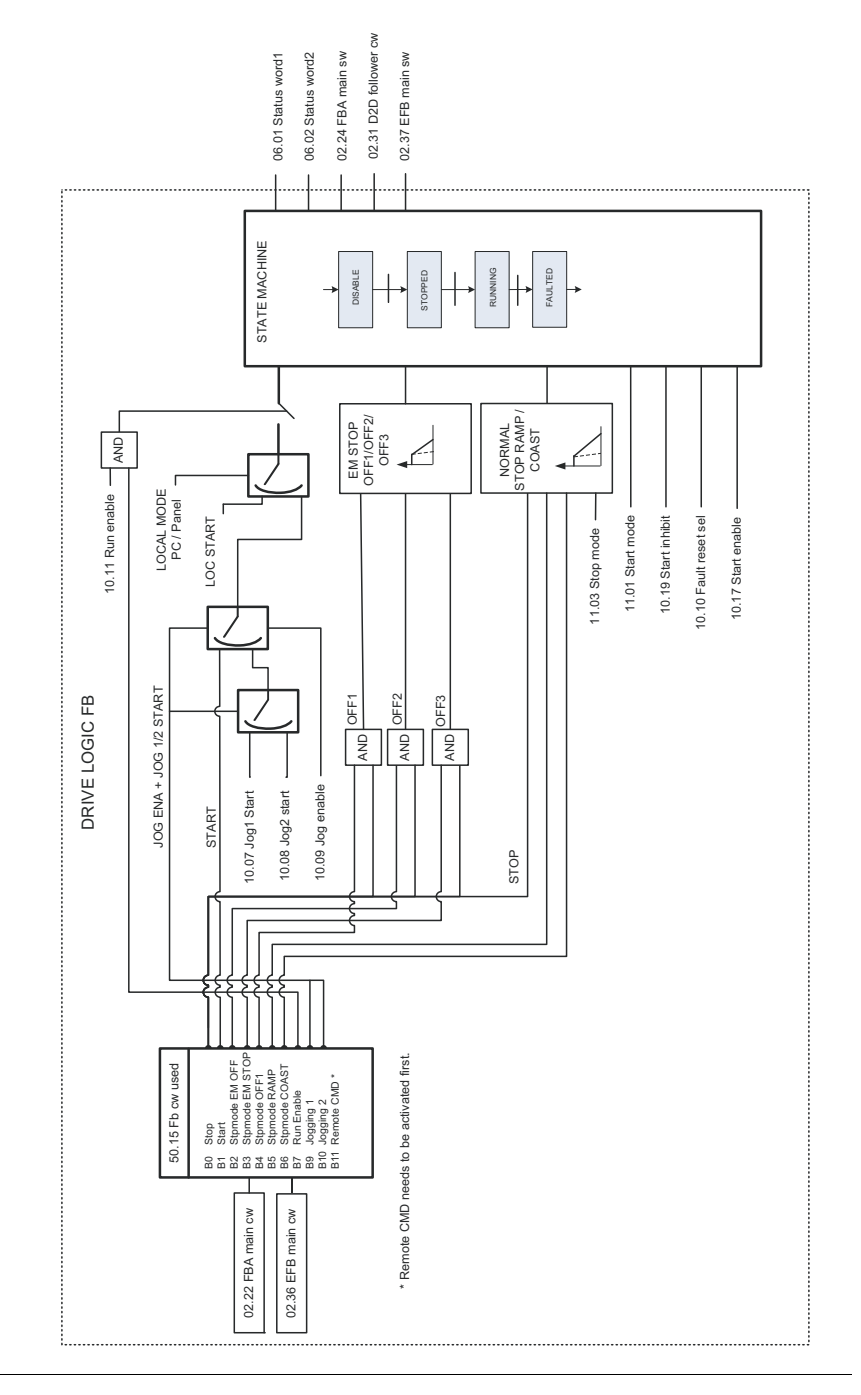

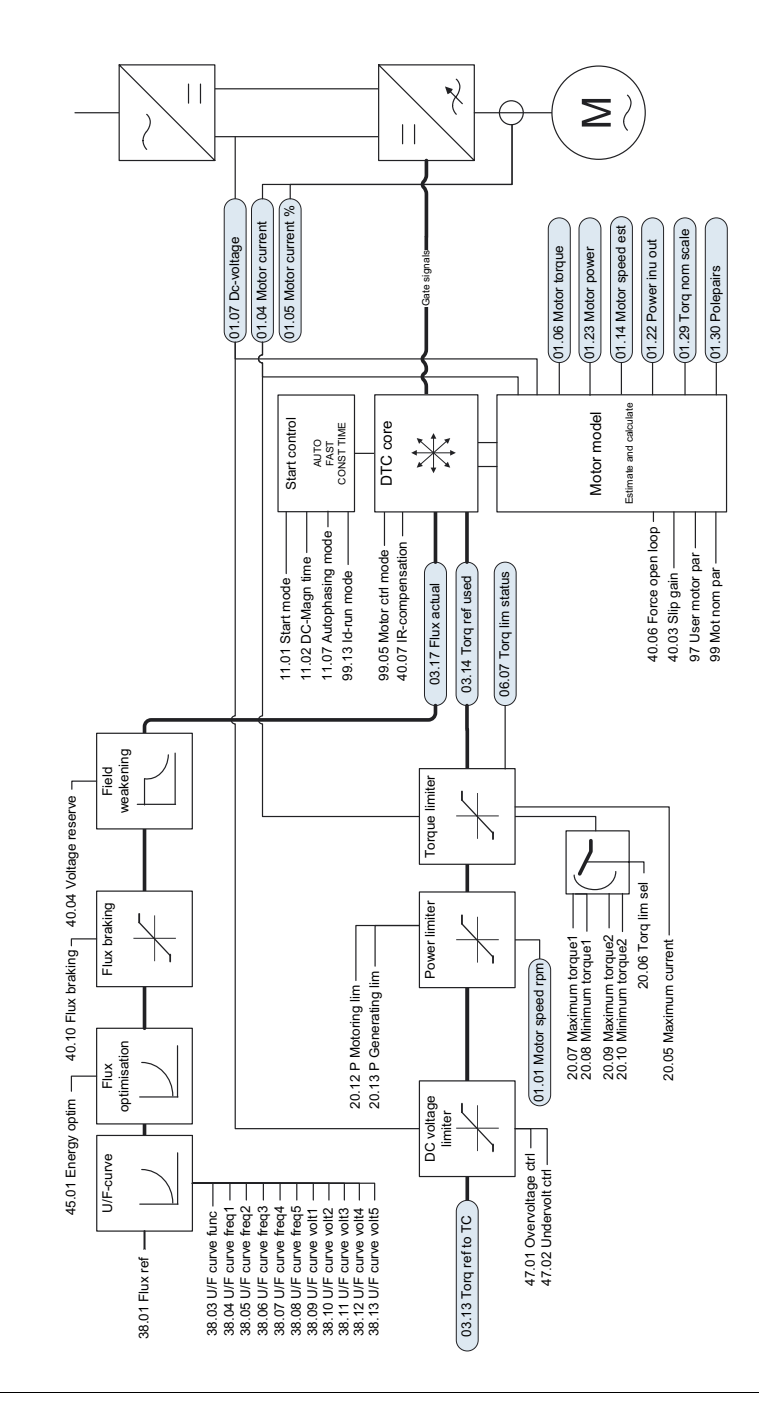

Control directo del par **Control directo del par**

## Información adicional

### Consultas sobre el producto y el servicio técnico

Puede dirigir cualquier consulta acerca del producto a su representante local de ABB. Especifique la designación de tipo y el número de serie de la unidad. Puede encontrar una lista de contactos de ventas, asistencia y servicio de ABB entrando en [www.abb.com/drives](http://www.abb.com/drives) y seleccionando Sales, Support and Service network.

#### Formación sobre productos

Para obtener información relativa a la formación sobre productos ABB, entre en [www.abb.com/drives](http://www.abb.com/drives) y seleccione *Training courses*.

#### Comentarios acerca de los manuales de convertidores ABB

Sus comentarios sobre nuestros manuales siempre son bienvenidos. Entre en [www.abb.com/drives](http://www.abb.com/drives) y, a continuación, seleccione *Document Library* – *Manuals feedback form (LV AC drives)*.

#### Biblioteca de documentos en Internet

En Internet podrá encontrar manuales y otros documentos sobre productos en formato PDF. Entre en [www.abb.com/drives](http://www.abb.com/drives) y seleccione *Document Library.* Puede realizar búsquedas en la biblioteca o introducir criterios de selección, por ejemplo un código de documento, en el campo de búsqueda.

# Contacte con nosotros

**www.abb.com/drives www.abb.com/drivespartners**

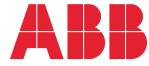